CS-27-01-20

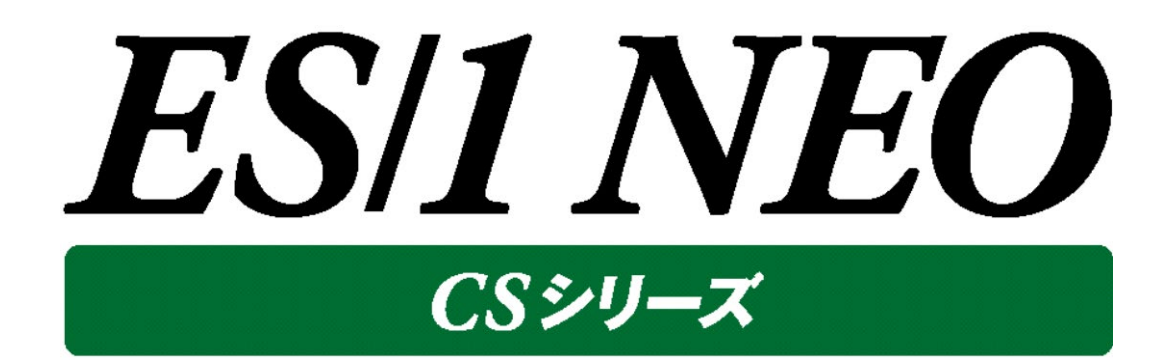

# 出力結果解説書 その1

(プロセッサ,メモリー,I/O,ディスクスペース,複数システム,i5,z/VM)

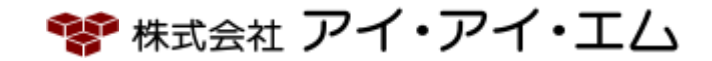

第20版 2022年2月

©版権所有者 株式会社 アイ・アイ・エム 2022年

**© COPYRIGHT IIM CORPORATION, 2022**

**ALL RIGHT RESERVED. NO PART OF THIS PUBLICATION MAY REPRODUCED OR TRANSMITTED IN ANY FORM BY ANY MEANS, ELECTRONIC OR MECHANICAL, INCLUDING PHOTOCOPY RECORDING, OR ANY INFORMATION STORAGE AND RETRIEVAL SYSTEM WITHOUT PERMISSION IN WRITING FROM THE PUBLISHER.**

**"RESTRICTED MATERIAL OF IIM "LICENSED MATERIALS – PROPERTY OF IIM**

# 目次

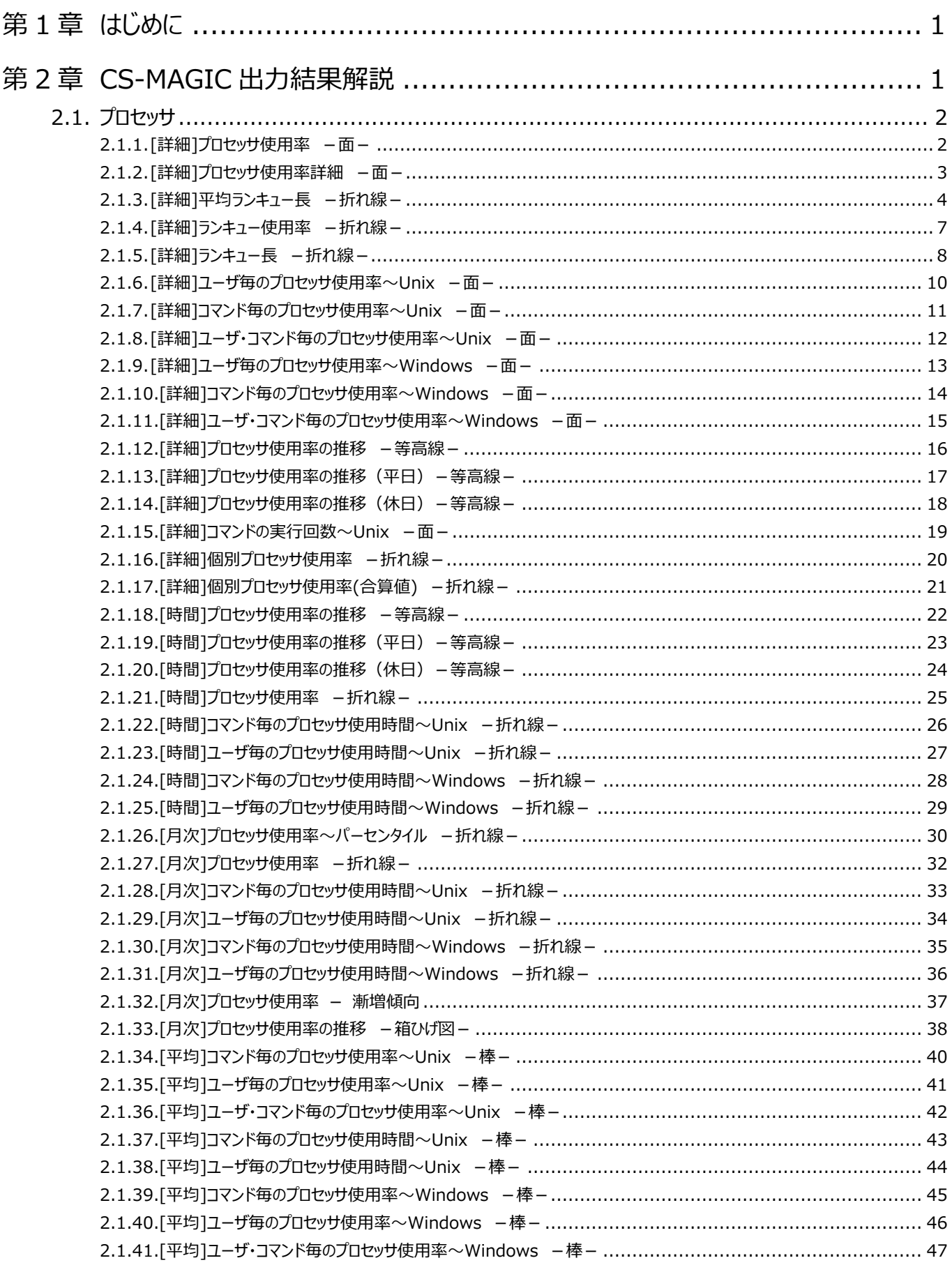

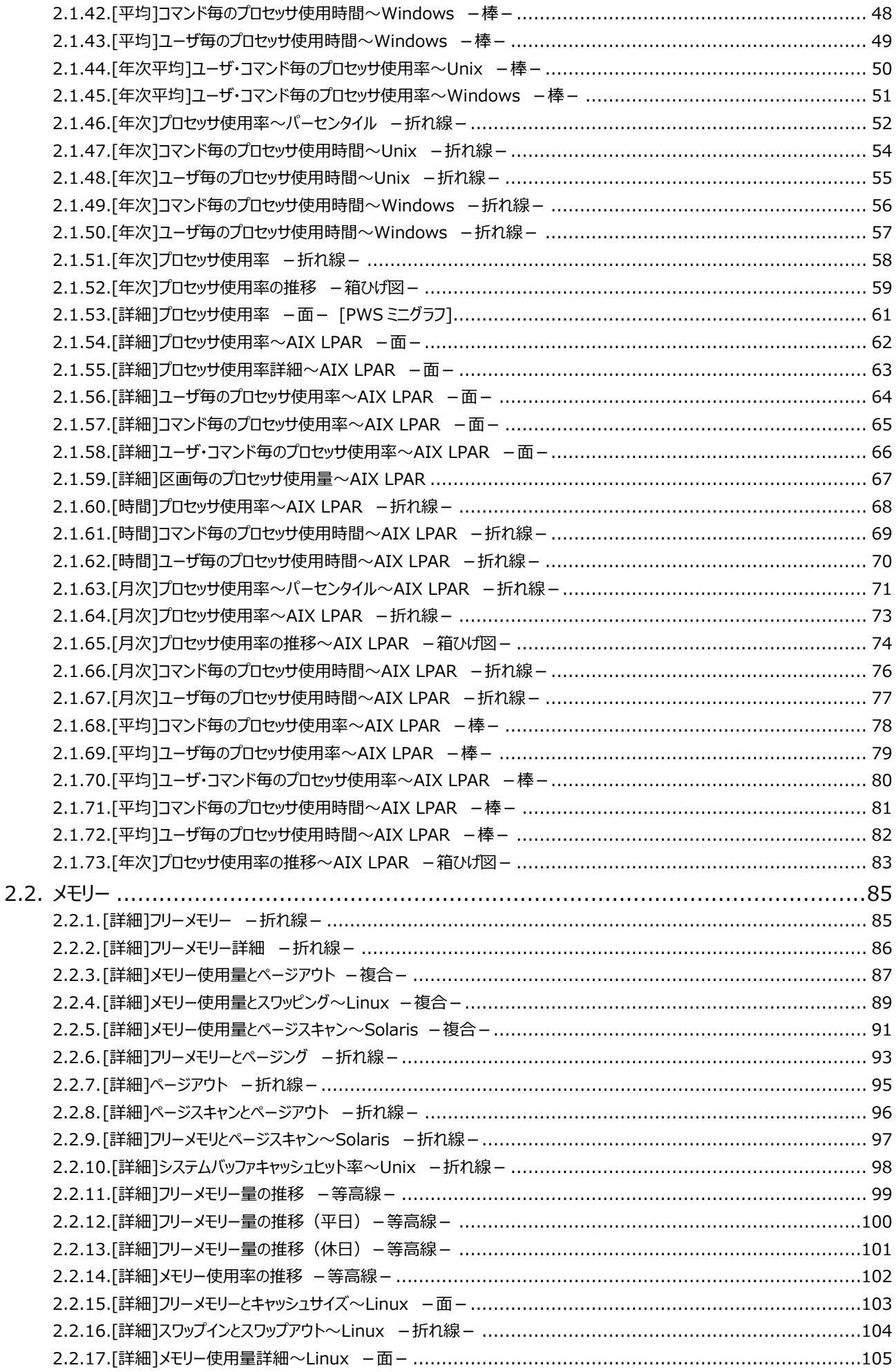

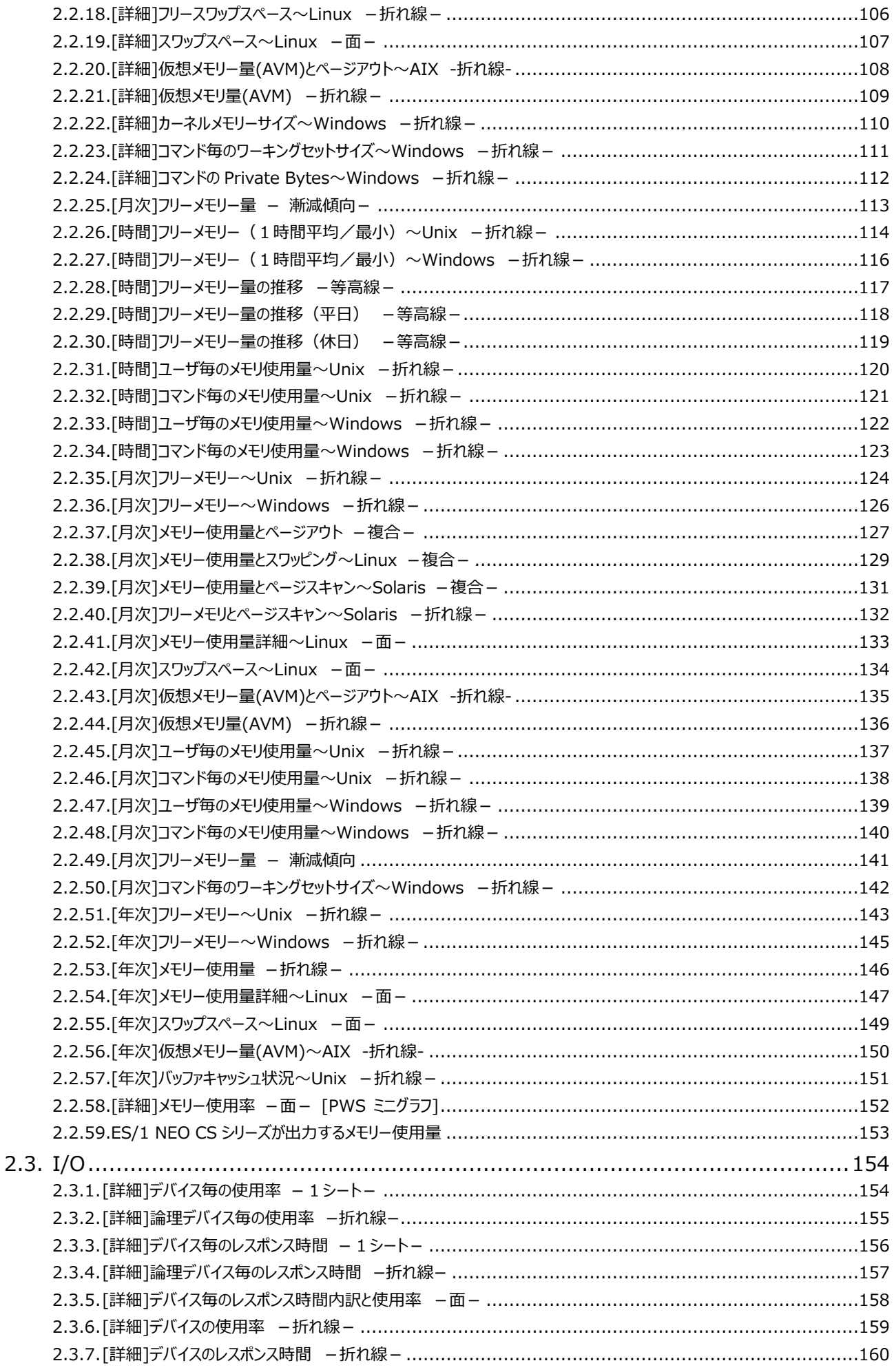

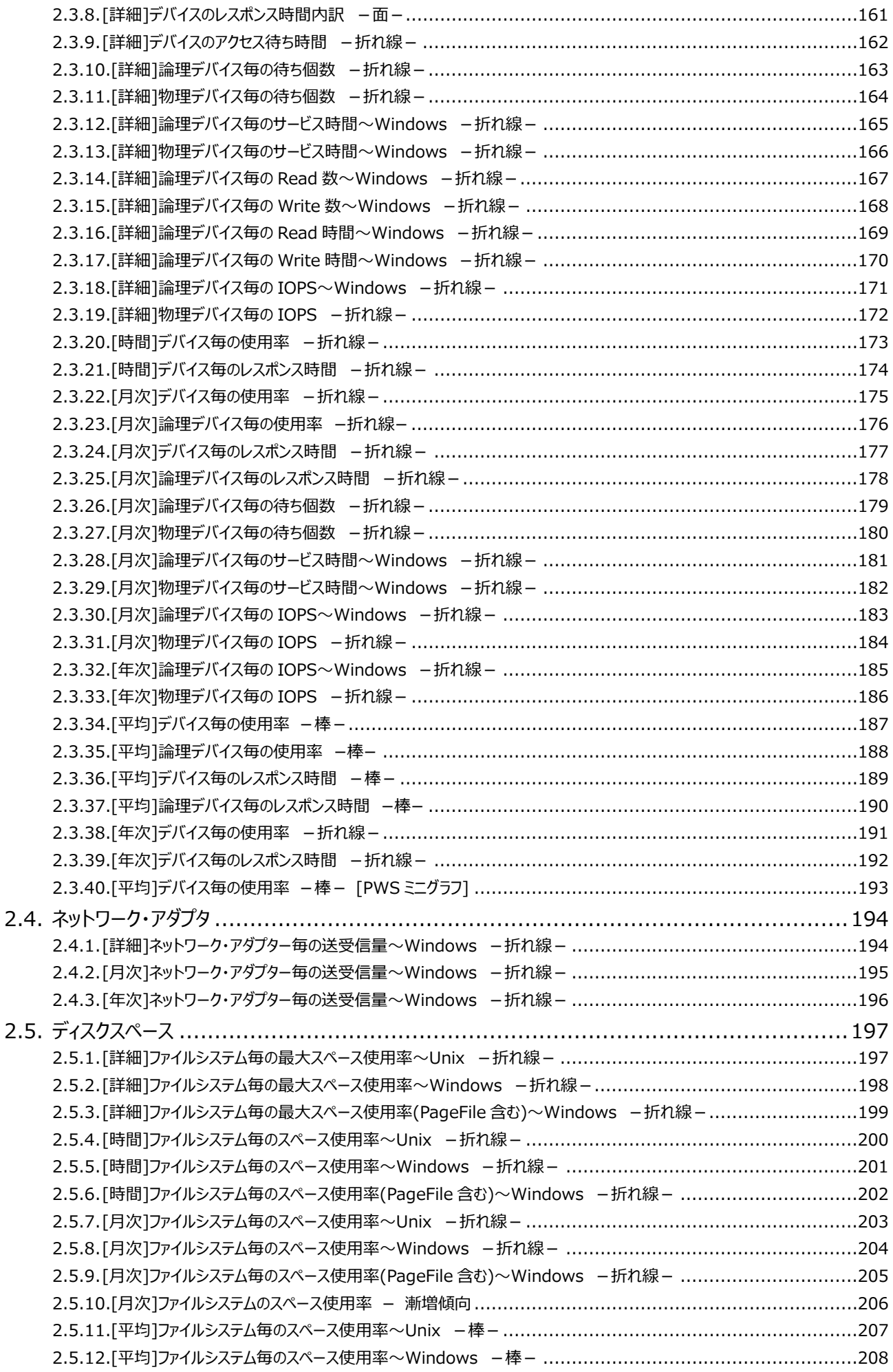

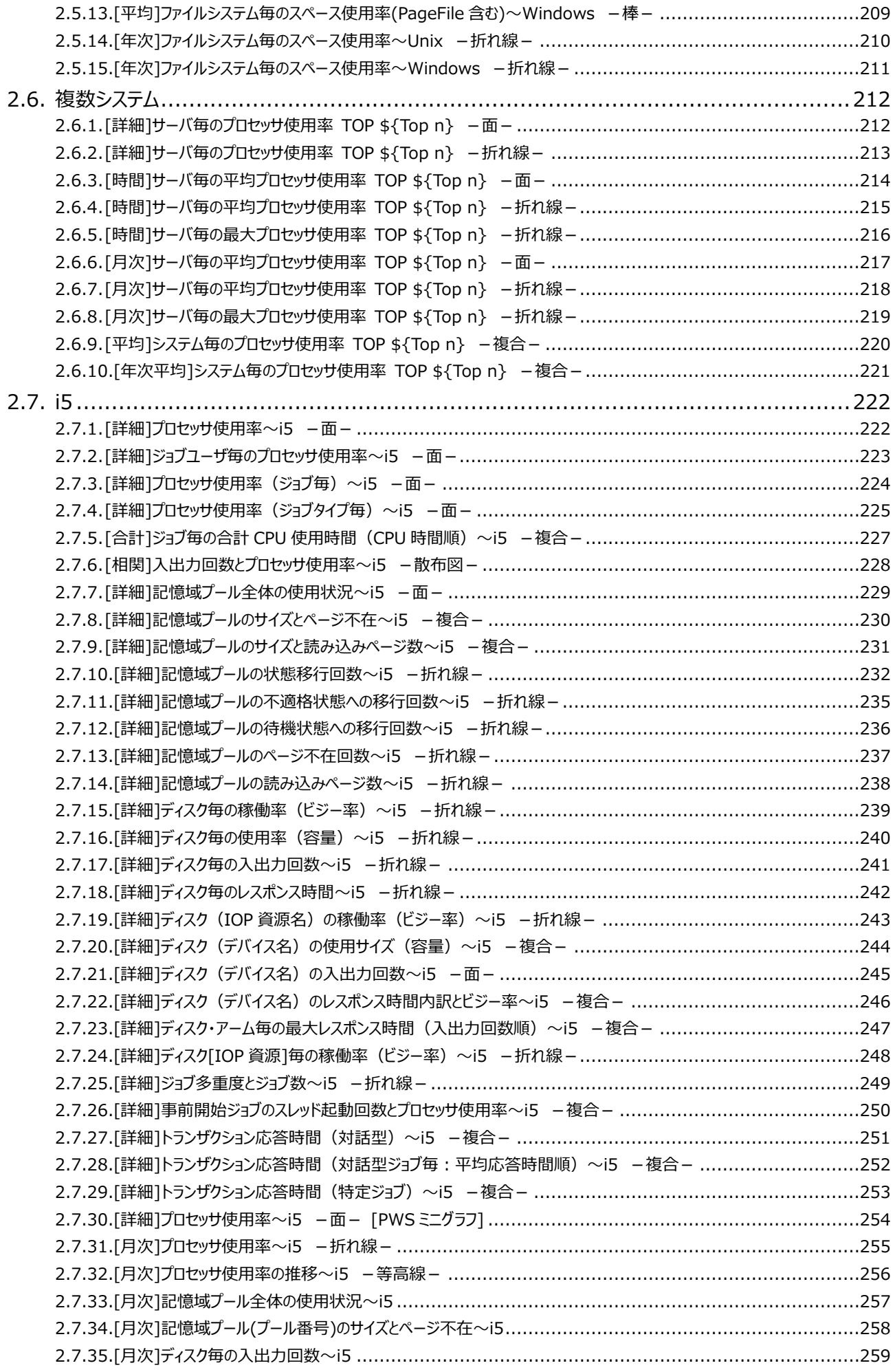

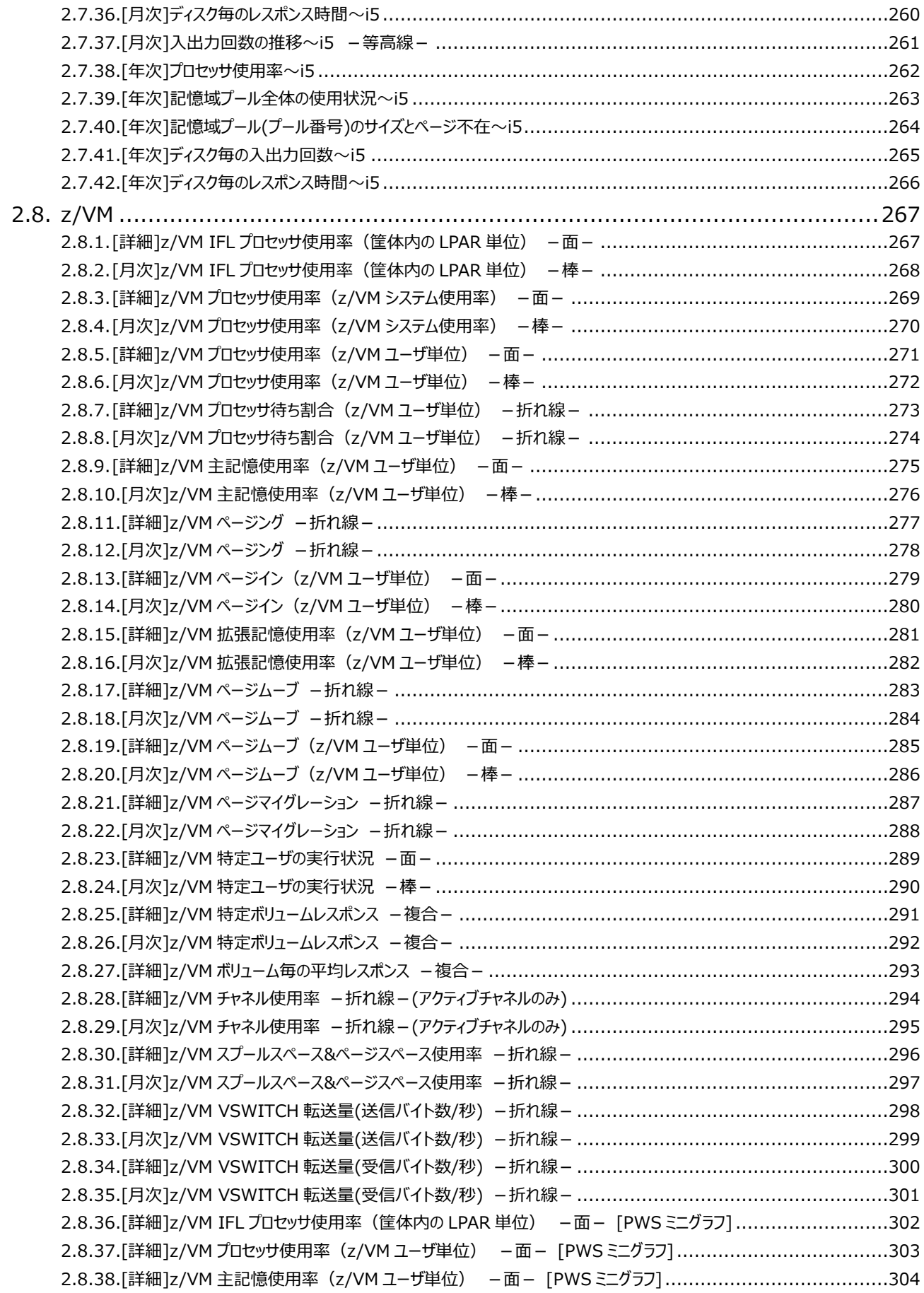

*ES/1 NEO* 

# <span id="page-8-0"></span>第1章 はじめに

本書では、ES/1 NEO CS シリーズ CS-MAGIC の出力結果について解説します。 なお、CS-MAGIC の詳細な使用方法に関しては、別紙マニュアルを参照してください。 <参照マニュアル> CS-MAGIC 使用者の手引き

# <span id="page-8-1"></span>第2章 CS-MAGIC 出力結果解説

ここでは、サーバ資源別に CS-MAGIC が出力するファイルの内容について説明します。以下の構成から成り立っています。

【所属カテゴリー名】 CS-MAGIC の該当クエリーが所属しているカテゴリー名

【クエリー名】 CS-MAGIC の該当クエリー名

【出力ファイル名】 CS-MAGIC の該当クエリーによって出力されるファイル名

【出力形式】 CS-MAGIC の該当クエリーによって出力可能なファイルの種類(CSV 形式ファイル/Excel グラフ/イメージ形式グラフ)

【対象 OS】 CS-MAGIC の該当クエリーが対象とする OS の種類

【グラフタイトル】

CS-MAGIC の該当クエリーを使用して Excel グラフを出力した場合のグラフタイトル

【グラフ内容/ファイル内容】

CS-MAGIC の該当クエリーを使用して出力される Excel グラフや CSV 形式ファイルの内容に関する説明文

【用語説明】 出力結果の中で使用されている重要な用語に関する説明

【チェックポイント】 出力結果の中で着目すべきポイント

> **メモ! Office のバージョンにより、本書に掲載されているグラフとは見た目に若干の差異が生じることがあります。**

#### <span id="page-9-0"></span>**2.1. プロセッサ**

#### <span id="page-9-1"></span>**2.1.1. [詳細]プロセッサ使用率 -面-**

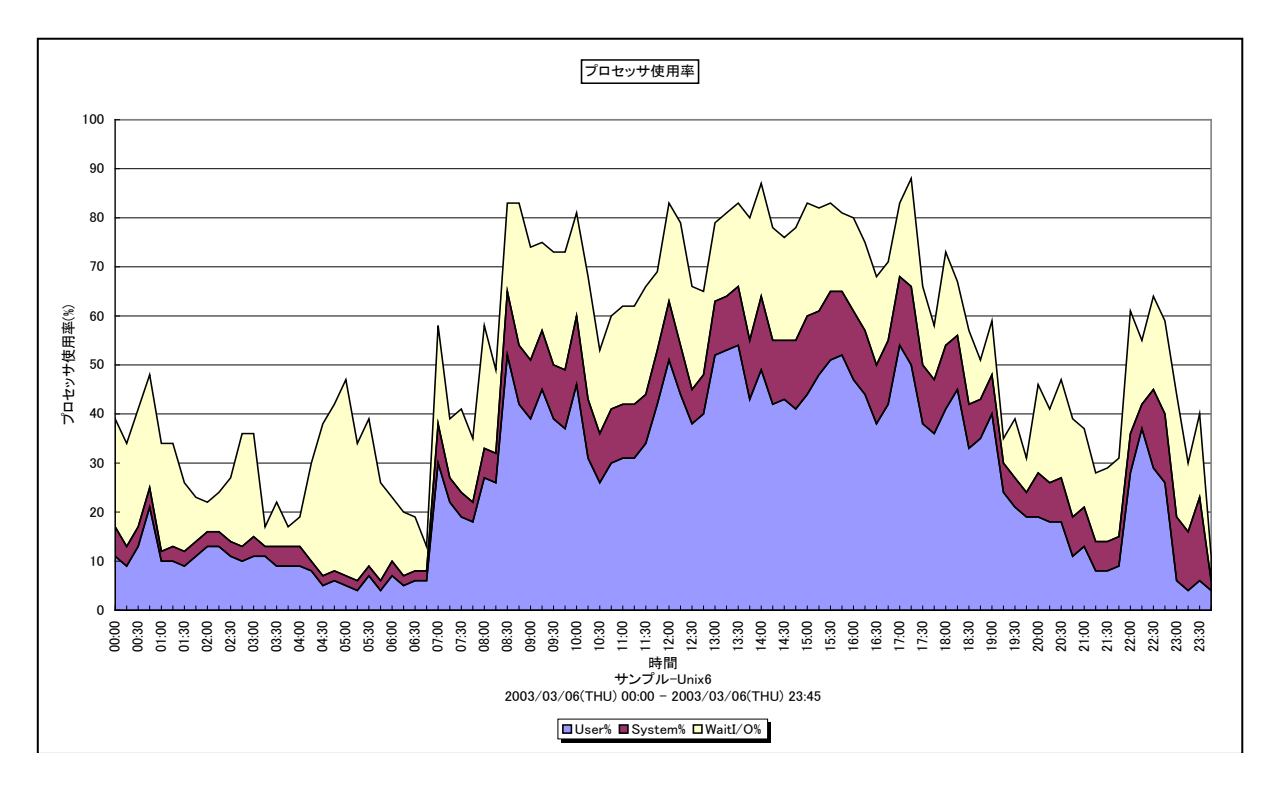

所属カテゴリー名 :プロセッサ

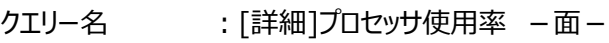

出力ファイル名 : IntervalSummaryCPU

出力形式 ︓CSV 形式ファイル/Excel グラフ/イメージ形式グラフ

対象 OS : Unix/Linux/Windows

グラフタイトル :プロセッサ使用率

#### 【グラフ内容】

このグラフは、システム側で使用されていたプロセッサの割合 (System%) とユーザ側で使用されていたプロセッサの割合 (User%)、および I/O ウェイト(Wait I/O%)を積み上げ面グラフで時系列に表示しています。User%と System%の 合計が実際にプロセッサが動作していた割合になります。

#### 【用語説明】

 $\cdot$ I/O ウェイト (Wait I/O%)

入出力動作の完了待ちのためプロセッサが使用されていなかった割合を表します。 ※Windows では表示されません。

- ・プロセッサ使用率が 100%近くになっている時間帯において、業務の遅延が発生していないかを確認してください。遅延が発 生している場合、プロセッサ能力が不足している可能性があります。
- ・System%が User%よりも大きくなっていないかを確認してください。System%が大きくなっている場合、異常なオーバーヘ ッドが発生している可能性があります。
- ・Wait I/O%が非常に高くなっていないかを確認してください。Wait I/O%が非常に高い場合、I/O 資源がボトルネックにな っている可能性がありますので、デバイスの稼働状況も合わせて確認してください。

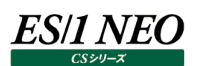

#### <span id="page-10-0"></span>**2.1.2. [詳細]プロセッサ使用率詳細 -面-**

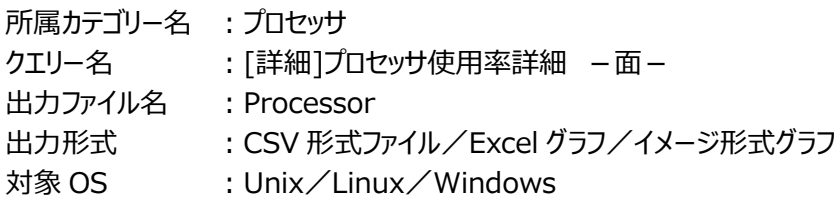

#### 【ファイル内容】

このファイルは、以下のデータ項目を時系列に表示しています。Excel グラフ形式で出力した場合は、★が付いている項目を対 象にしてグラフを作成します。なお、このファイルで作成されるグラフの形態については、「同形態のグラフを作成するクエリー名」の 項を参照してください。

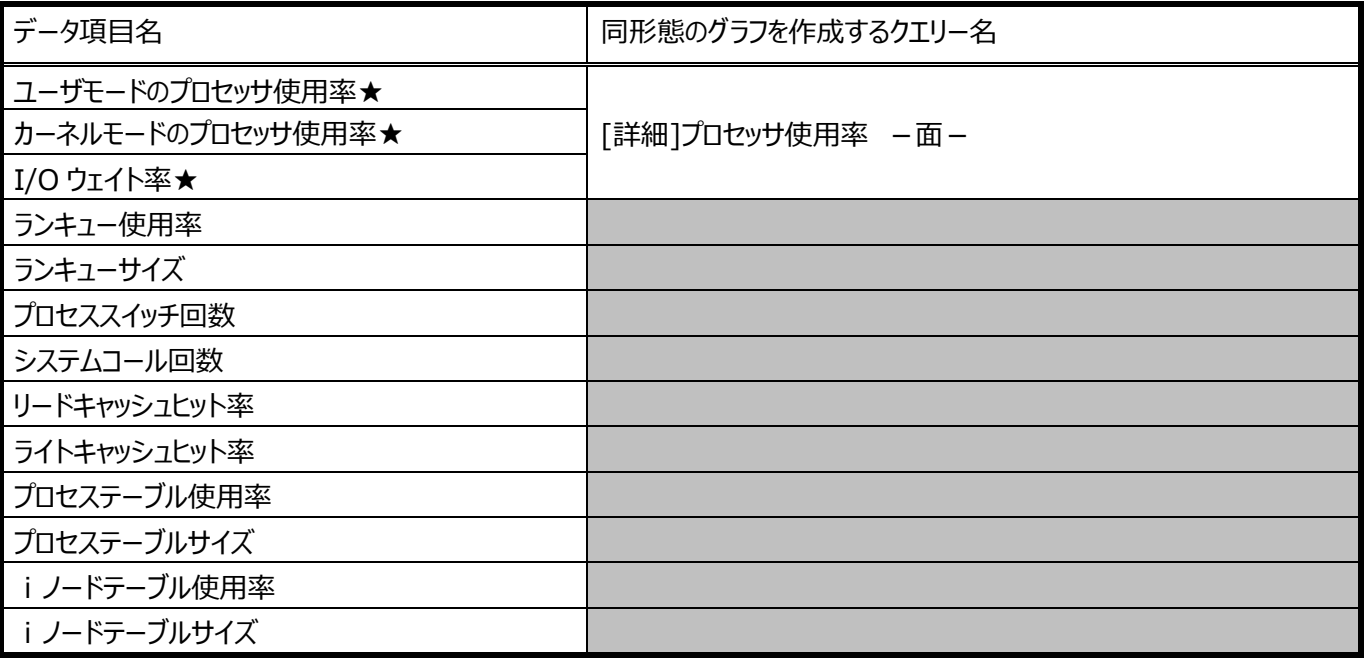

# <span id="page-11-0"></span>**2.1.3. [詳細]平均ランキュー長 -折れ線-**

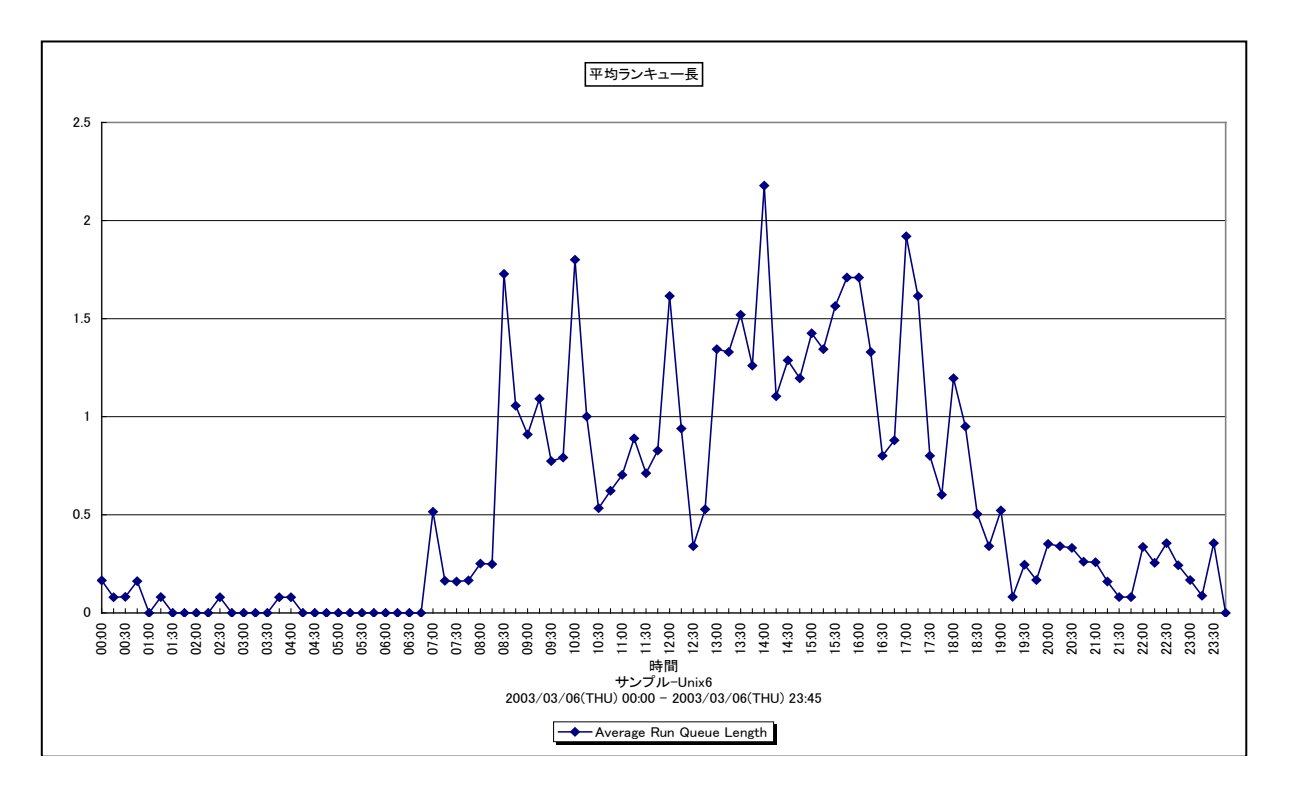

所属カテゴリー名 : プロセッサ

クエリー名 :[詳細]平均ランキュー長 -折れ線-

出カファイル名 : IntervalSummaryAverageRunQueueLength

出力形式 ︓CSV 形式ファイル/Excel グラフ/イメージ形式グラフ

対象 OS : Solaris

グラフタイトル : 平均ランキュー長

【グラフ内容】

このグラフは、平均ランキュー長を時系列に表示しています。

# **ES/1 NEO**

# 【用語説明】

プロセッサ使用率の他に、プロセッサの負荷状況を判定する指標として「ランキュー」を用います。 下図のように、あるプロセスが既に CPU を使用している場合、後から来たプロセスは CPU 処理が終わるまで ランキューにて待たされます。

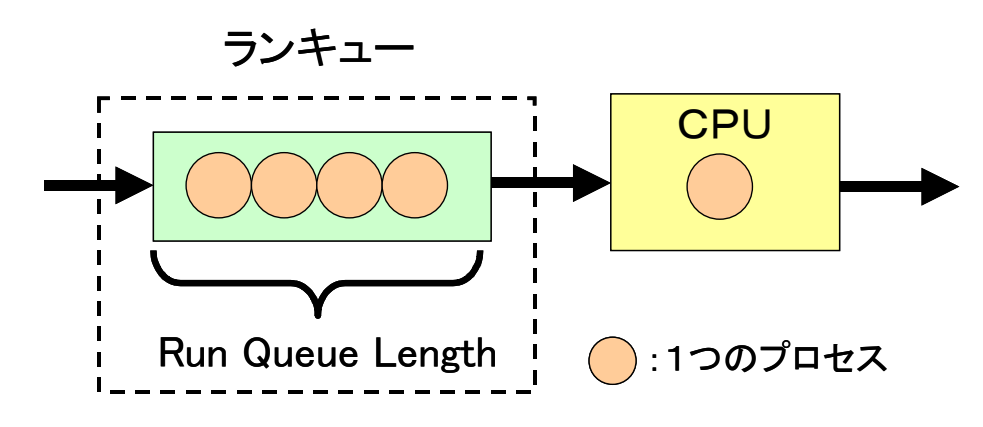

このランキューにおける CPU 待ちの状態を確認するための統計値として、以下の項目があります。

・Run Queue Length ︓CPU 待ち発生時の待ちプロセス個数 ・ランキュー使用率 : CPU 待ちの発生率 ・平均ランキュー長 : 単位時間当たりの平均 CPU 待ちプロセス個数 (CS シリーズが算出)

Run Queue Length/ランキュー使用率/平均ランキュー長の関係は、次図の通りです。

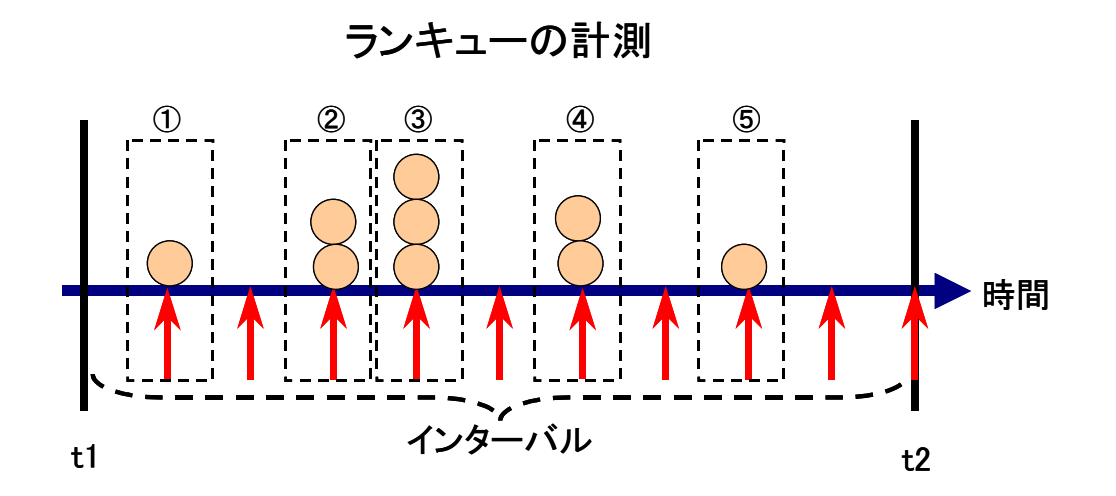

Run Queue Length = 9 5 5箇所の測定ポイント(①~⑤)で合計9個のCPU待ちプロセスが発 生しています。Run Queue Lengthは、CPU待ちが発生している1ポ イント当たりのプロセス個数を表します。

ランキュー使用率= 10回測定した中で、5回CPU待ちの状態が発生しています。すな わち、インターバルの50%の時間帯でCPU待ちの状態になってい ます。 5 10

平均ランキュー長= Run Queue Length × ランキュー使用率

$$
= \frac{9}{5} \times \frac{5}{10} = 0.9\text{ m}
$$

Run Queue Lengthとランキュー使用率を乗算すると、計測インター バルにおいてCPUの使用を待たされていた平均のプロセス個数とな ります。これを平均ランキュー長としてCSシリーズでは出力していま す。平均ランキュー長が多いと、CPU資源の競合が激しくなっている ことを示しています。

#### 【チェックポイント】

・Solaris については、ランキュー関連の指標のうち、平均ランキュー長をプロセッサの負荷状況を判定する指標として用います。 平均ランキュー長が多い場合、プロセッサ能力が不足している可能性があります。プロセッサ使用率の状況も合わせて確認し てください。もし、プロセッサ使用率が 100%近くに達していて平均ランキュー長も多い場合は、プロセッサ能力の増強を検討 してください。

注意を要する平均ランキュー長の数については、使用している Athene のバージョンによって異なります。

Athene8.x を使用している場合は、プロセッサ 1 枚に対する平均ランキュー長が報告されます。1 個以上の場合は注意が 必要です。

Athene7.3 を使用している場合は、搭載プロセッサすべてに対する平均ランキュー長が報告されます。搭載プロセッサ数を 超える数の場合は注意が必要です。

#### <span id="page-14-0"></span>**2.1.4. [詳細]ランキュー使用率 -折れ線-**

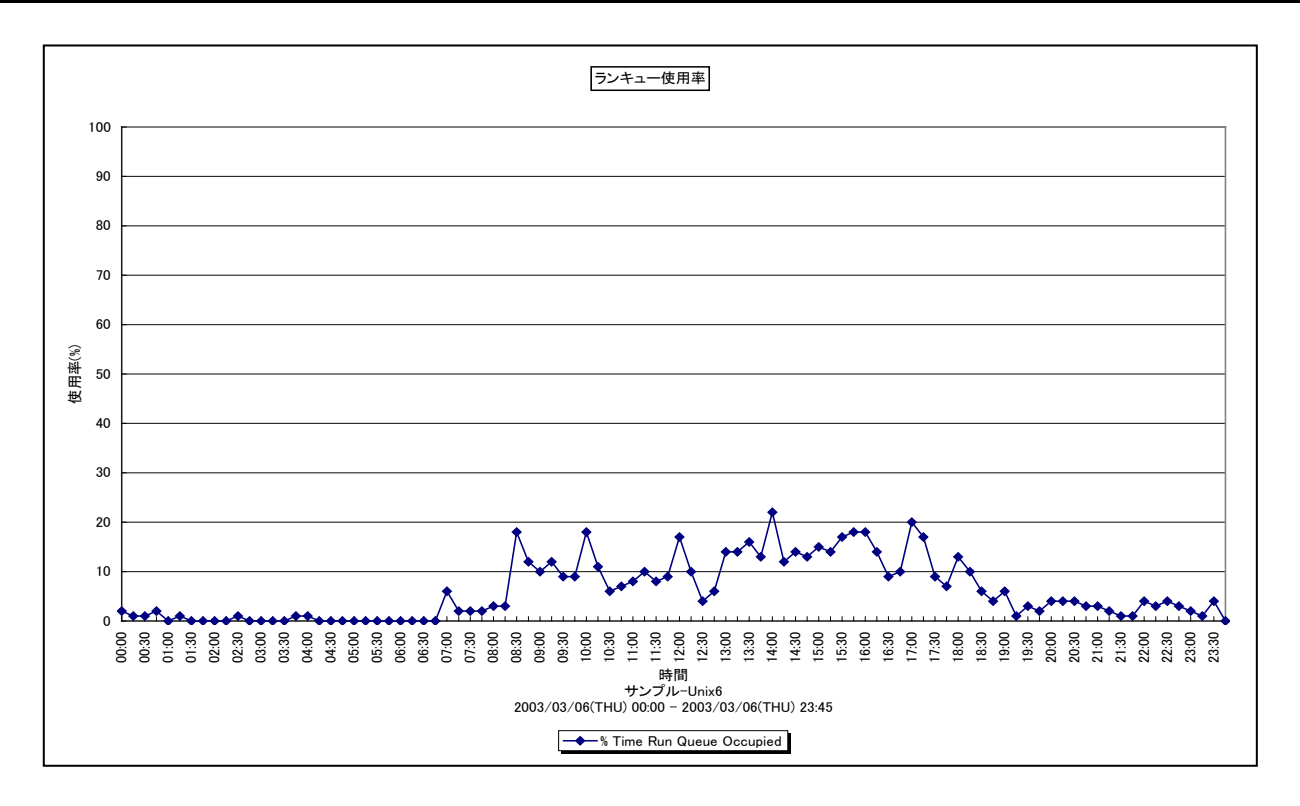

所属カテゴリー名 :プロセッサ

クエリー名 :[詳細]ランキュー使用率 -折れ線 -

出カファイル名 : IntervalSummaryRunQueueOccupied

出力形式 ︓CSV 形式ファイル/Excel グラフ/イメージ形式グラフ

 $\mathrm{M}\$  OS  $\mathrm{H}$  : HP-UX

グラフタイトル : ランキュー使用率

【グラフ内容】

このグラフは、ランキュー使用率を時系列に表示しています。

【用語説明】

・ランキュー使用率

各インターバルにおける、プロセッサの使用待ち状態が発生していた時間の割合を表しています。ランキュー使用率が 100% の場合、常時何らかのプロセスがプロセッサの使用を待たされていたことを意味します。

【チェックポイント】

・HP-UX については、ランキュー関連の指標のうち、ランキュー使用率をプロセッサの負荷状況を判定する指標として用います。 ランキュー使用率が高い場合、プロセッサ能力が不足している可能性があります。もし、プロセッサ使用率が 100%近くに達 していてランキュー使用率も高い場合は、プロセッサ能力の増強を検討してください。

# <span id="page-15-0"></span>**2.1.5. [詳細]ランキュー長 -折れ線-**

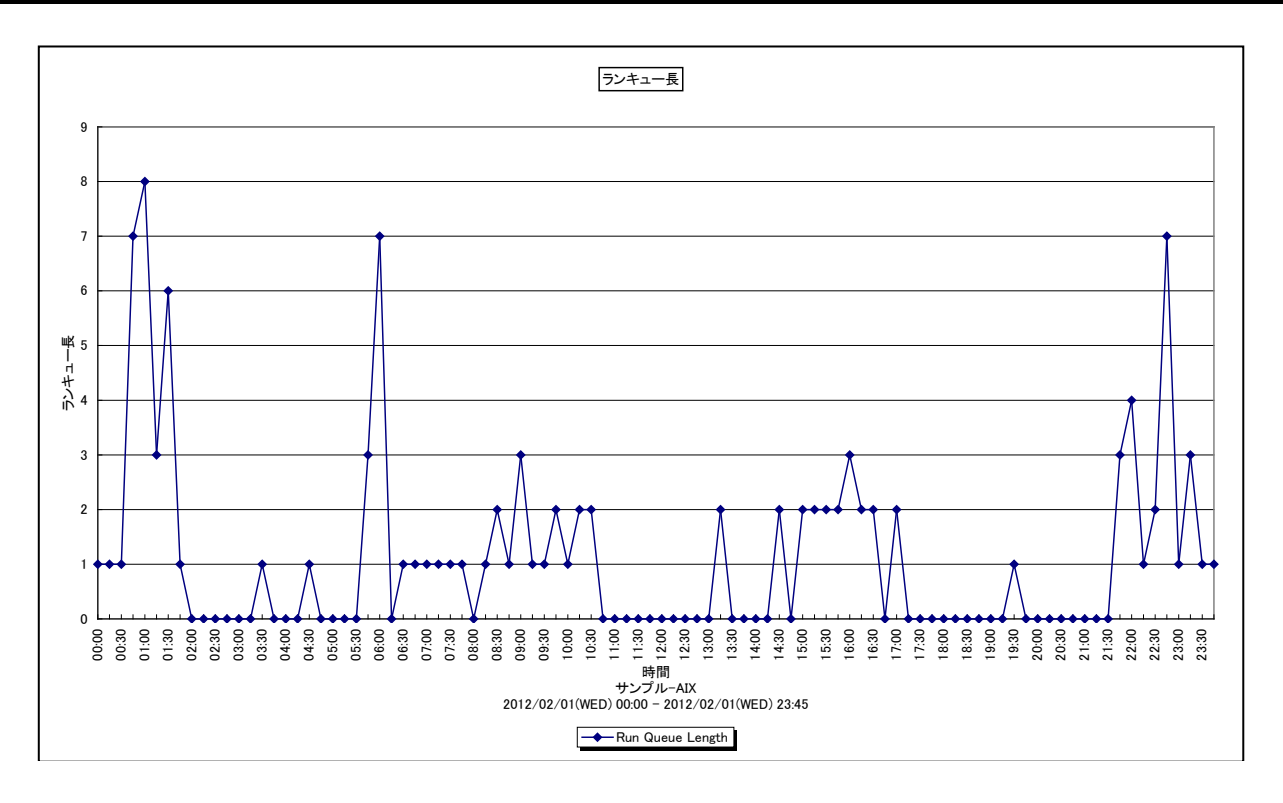

所属カテゴリー名 :プロセッサ

クエリー名 : [詳細]ランキュー長 -折れ線 -

出力ファイル名 : IntervalSummarvRunOueueLength

出力形式 ︓CSV 形式ファイル/Excel グラフ/イメージ形式グラフ

対象 OS : AIX/Linux/Windows

グラフタイトル : ランキュー長

#### 【グラフ内容】

このグラフは、ランキュー長を時系列に表示しています。

#### 【用語説明】

・ランキュー長

あるプロセス(スレッド)が既にプロセッサを使用している場合、後から来たプロセス(スレッド)はプロセッサ処理が終わ るまでランキューにて待たされます。ランキュー長は、ランキューで待たされているプロセス(スレッド)の個数です。

【チェックポイント】

・AIX/Linux/Windows については、ランキュー関連の指標のうち、ランキュー長をプロセッサの負荷状況を判定する指標 として用います。通常は、ランキュー長を特に気にする必要はありません。しかし、プロセッサ使用率が 100%の状態で、ラン キュー長が一定数以上発生している場合には注意する必要があります。つまり、現在プロセッサを使用しているプロセス以外 に、いくつかのプロセスがプロセッサ待ちになっていることを意味しています。 OS によって注意を要するランキュー長の数が異なります。

*ES/1 NEO* 

#### ・AIX

実行可能状態のスレッドがあった計測ポイントのみの平均値です。カレントスレッドもランキュー長に含まれます。 プロセッサ使用率が 100%に近いインターバルで、プロセッサ枚数の 2 倍以上の数が発生していれば、プロセッサの負荷が高 いと判断します。

・Linux

インターバルの平均値ではなく瞬時値です。カレントプロセスもランキュー長に含まれます。

プロセッサ使用率が 100%に近いインターバルで、プロセッサ枚数の 2 倍以上の数が発生していれば、プロセッサの負荷が高 いと判断します。

#### ・Windows

インターバルの平均値ではなく瞬時値です。カレントスレッドはランキュー長に含まれません。

プロセッサ使用率が 100%に近いインターバルで、プロセッサ枚数以上の数が発生していれば、プロセッサの負荷が高いと判 断します。

ただし、Hyper-V のチャイルドパーティションの場合、プロセッサ CPU 使用率が低い場合でも、ランキュー長がプロセッサ枚数 以上になることがあります。

その場合は、Hyper-V のホストのプロセッサの負荷が高い(オーバーコミット率が 100%を超えている)、または該当のチャ イルドパーティションのプロセッサの重みづけが他のチャイルドパーティションに比べて低く、割当プロセッサ数を使用できていない ことが考えられます。Hyper-V のホストの稼働状況をご確認ください。

### <span id="page-17-0"></span>**2.1.6. [詳細]ユーザ毎のプロセッサ使用率~Unix -面-**

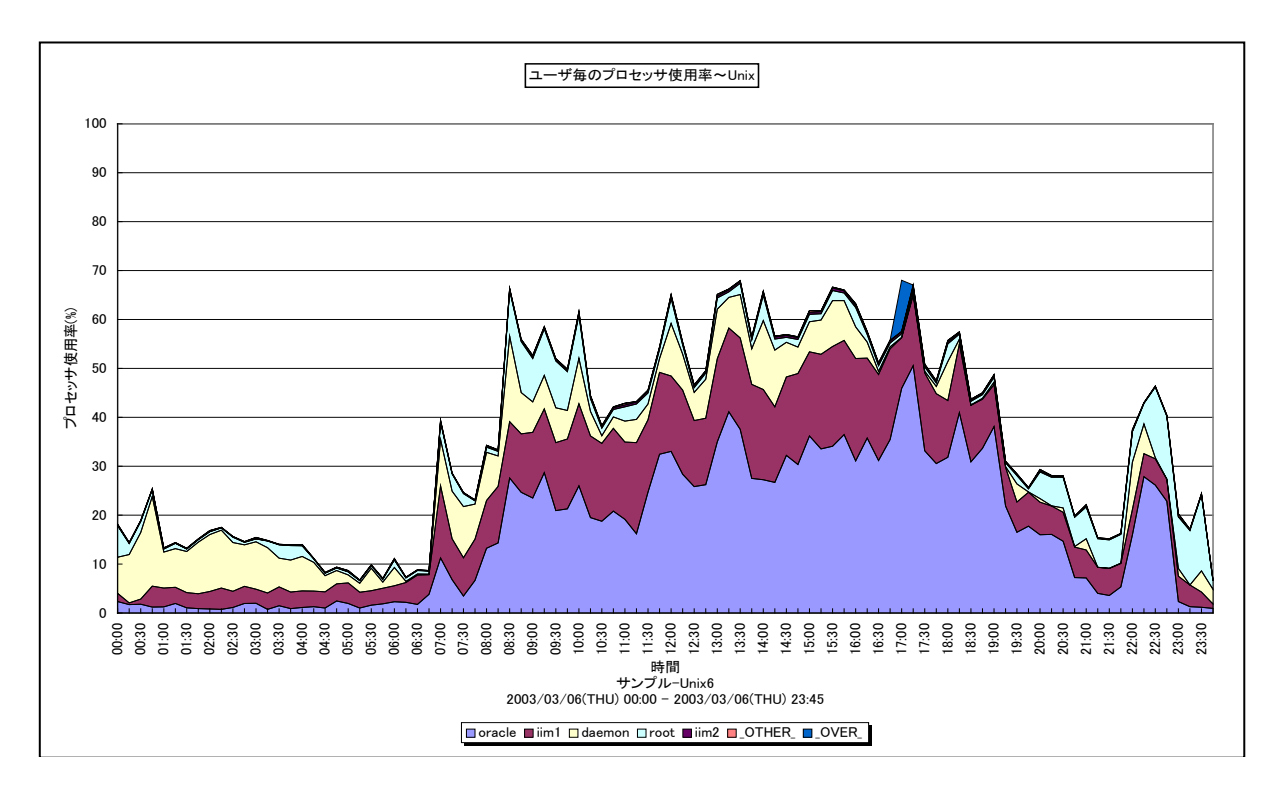

所属カテゴリー名 :プロセッサ

クエリー名 : [詳細]ユーザ毎のプロセッサ使用率~Unix -面-

出力ファイル名 : CpuUsageByUser\_UNX

出力形式 ︓CSV 形式ファイル/Excel グラフ/イメージ形式グラフ

対象 OS : Unix/Linux

グラフタイトル : ユーザ毎のプロセッサ使用率~Unix

【グラフ内容】

このグラフは、ユーザ毎のプロセッサ使用率を、TOPn とその他(\_OTHER\_)で集計して時系列に表示しています。TOPn は、 「動作環境設定(共通)→CSV/グラフオプション 2→グラフ、資源ログ等に表示する項目数を制限(N)」で指定した数になり ます。

【用語説明】

 $\cdot$  ( OVER )

サーバ全体のプロセッサ使用率からユーザ毎のプロセッサ使用率の合算値を引いた差分を表しています。 特定コマンドの発行回数が多い場合、この差分値が大きくなることがあります。これは、非常に短いプロセッサ使用時間を Unix の課金機能で正確に計測できないために起こります。

【チェックポイント】

・どのユーザがどの時間帯にプロセッサを多く使用しているのかを確認してください。

# <span id="page-18-0"></span>**2.1.7. [詳細]コマンド毎のプロセッサ使用率~Unix -面-**

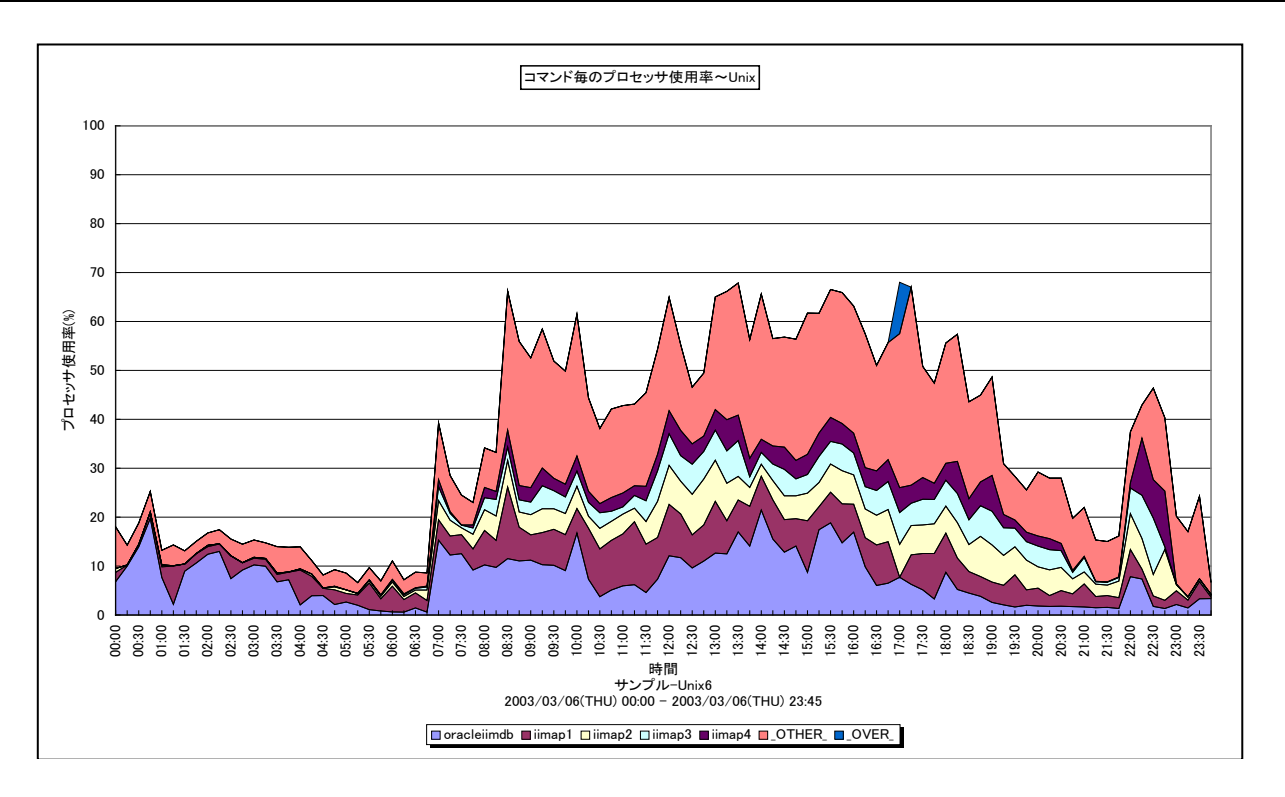

所属カテゴリー名 :プロセッサ

クエリー名 :「詳細]コマンド毎のプロセッサ使用率~Unix -面-

出力ファイル名 : CpuUsageByCommand UNX

出力形式 ︓CSV 形式ファイル/Excel グラフ/イメージ形式グラフ

対象 OS : Unix/Linux

グラフタイトル : コマンド毎のプロセッサ使用率~Unix

#### 【グラフ内容】

このグラフは、コマンド毎のプロセッサ使用率を、TOPn とその他( OTHER)で集計して時系列に表示しています。TOPn は、「動作環境設定(共通)→CSV/グラフオプション 2→グラフ、資源ログ等に表示する項目数を制限(N)」で指定した数に なります。

#### 【用語説明】

 $\cdot$  ( OVER )

サーバ全体のプロセッサ使用率から、コマンド毎のプロセッサ使用率の合算値を引いた差分を表しています。 特定コマンドの発行回数が多い場合、この差分値が大きくなることがあります。これは、非常に短いプロセッサ使用時間を Unix の課金機能で正確に計測できないために起こります。

【チェックポイント】

・どのコマンドがどの時間帯にプロセッサを多く使用しているのかを確認してください。

### <span id="page-19-0"></span>**2.1.8. [詳細]ユーザ・コマンド毎のプロセッサ使用率~Unix -面-**

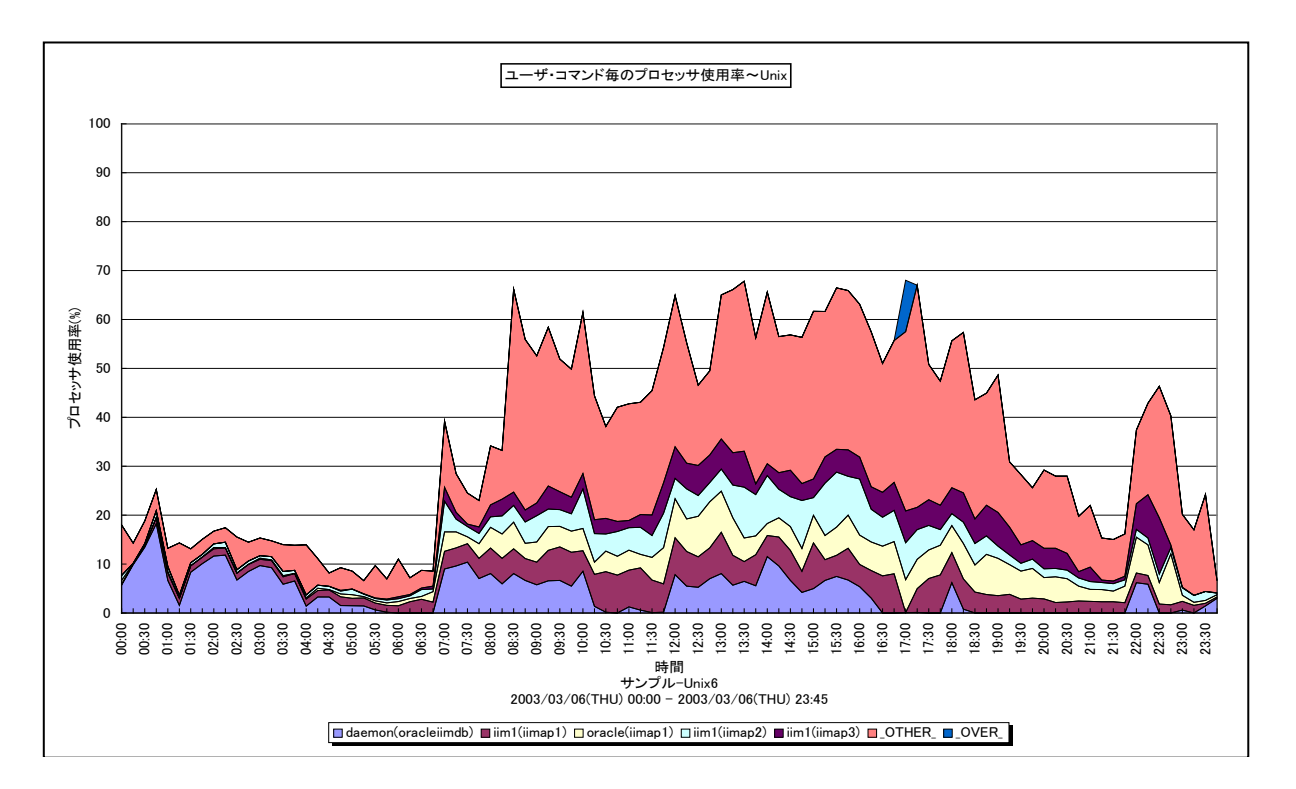

所属カテゴリー名 :プロセッサ

クエリー名 : [詳細]ユーザ・コマンド毎のプロセッサ使用率~Unix -面-

出力ファイル名 : CpuUsageByUserCommand UNX

出力形式 ︓CSV 形式ファイル/Excel グラフ/イメージ形式グラフ

対象 OS : Unix ∕Linux

グラフタイトル : ユーザ・コマンド毎のプロセッサ使用率~Unix

#### 【グラフ内容】

*ES/1 NEO* 

このグラフは、ユーザ・コマンド毎のプロセッサ使用率を、TOPn とその他(\_OTHER\_)で集計して時系列に表示しています。 TOPn は、「動作環境設定(共通)→CSV/グラフオプション 2→グラフ、資源ログ等に表示する項目数を制限(N)」で指定 した数になります。

#### 【用語説明】

#### $\cdot$  ( OVER )

サーバ全体のプロセッサ使用率から、ユーザ・コマンド毎のプロセッサ使用率の合算値を引いた差分を表しています。 特定コマンドの発行回数が多い場合、この差分値が大きくなることがあります。これは、非常に短いプロセッサ使用時間を Unix の課金機能で正確に計測できないために起こります。

【チェックポイント】

・どのユーザのどのコマンドが、どの時間帯にプロセッサを多く使用しているのかを確認してください。

# <span id="page-20-0"></span>**2.1.9. [詳細]ユーザ毎のプロセッサ使用率~Windows -面-**

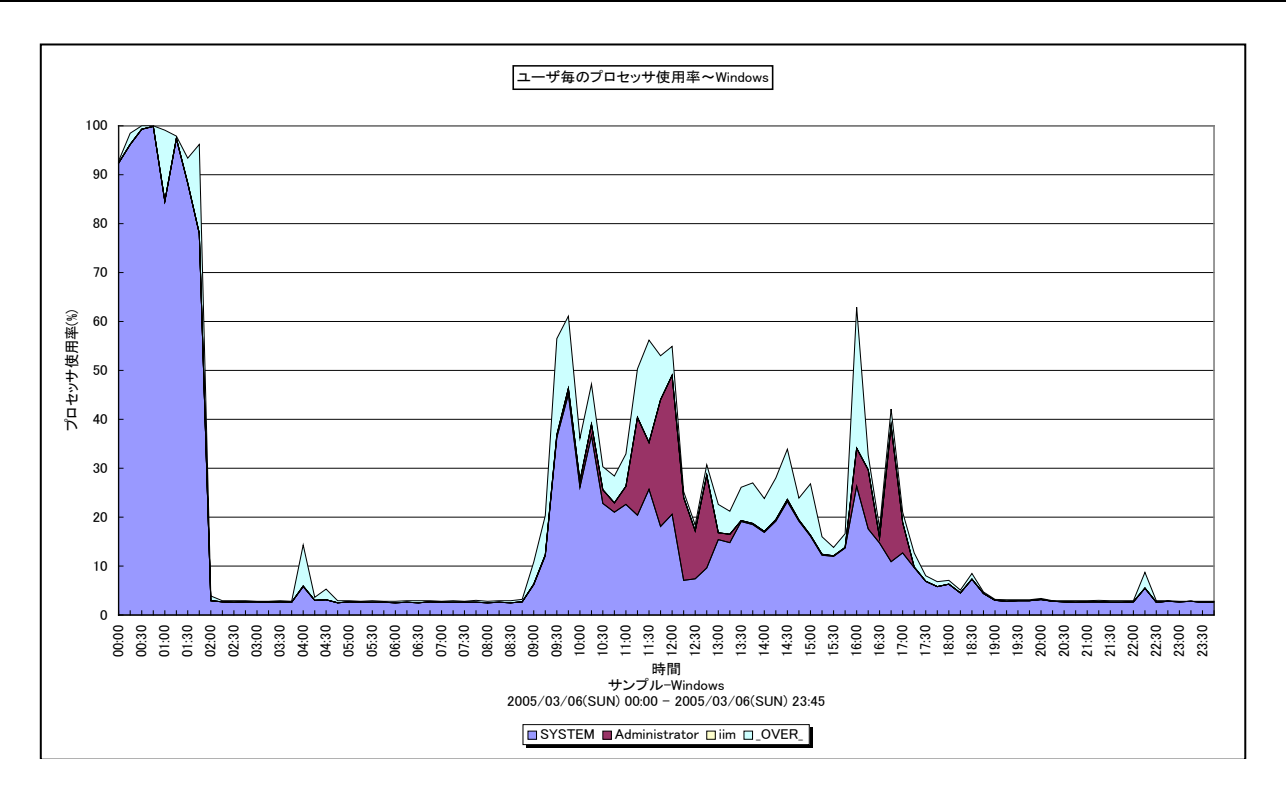

所属カテゴリー名 :プロセッサ

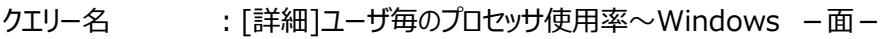

出カファイル名 : CpuUsageByUser WIN

出力形式 ︓CSV 形式ファイル/Excel グラフ/イメージ形式グラフ

対象 OS : Windows

グラフタイトル : ユーザ毎のプロセッサ使用率~Windows

【グラフ内容】

このグラフは、ユーザ毎のプロセッサ使用率を、TOPn とその他( OTHER) で集計して時系列に表示しています。TOPn は、 「動作環境設定(共通)→CSV/グラフオプション 2→グラフ、資源ログ等に表示する項目数を制限(N)」で指定した数になり ます。

【用語説明】

 $\cdot$  ( OVER )

サーバ全体のプロセッサ使用率からユーザ毎のプロセッサ使用率の合算値を引いた差分を表しています。

【チェックポイント】

・どのユーザがどの時間帯にプロセッサを多く使用しているのかを確認してください。

## <span id="page-21-0"></span>**2.1.10. [詳細]コマンド毎のプロセッサ使用率~Windows -面-**

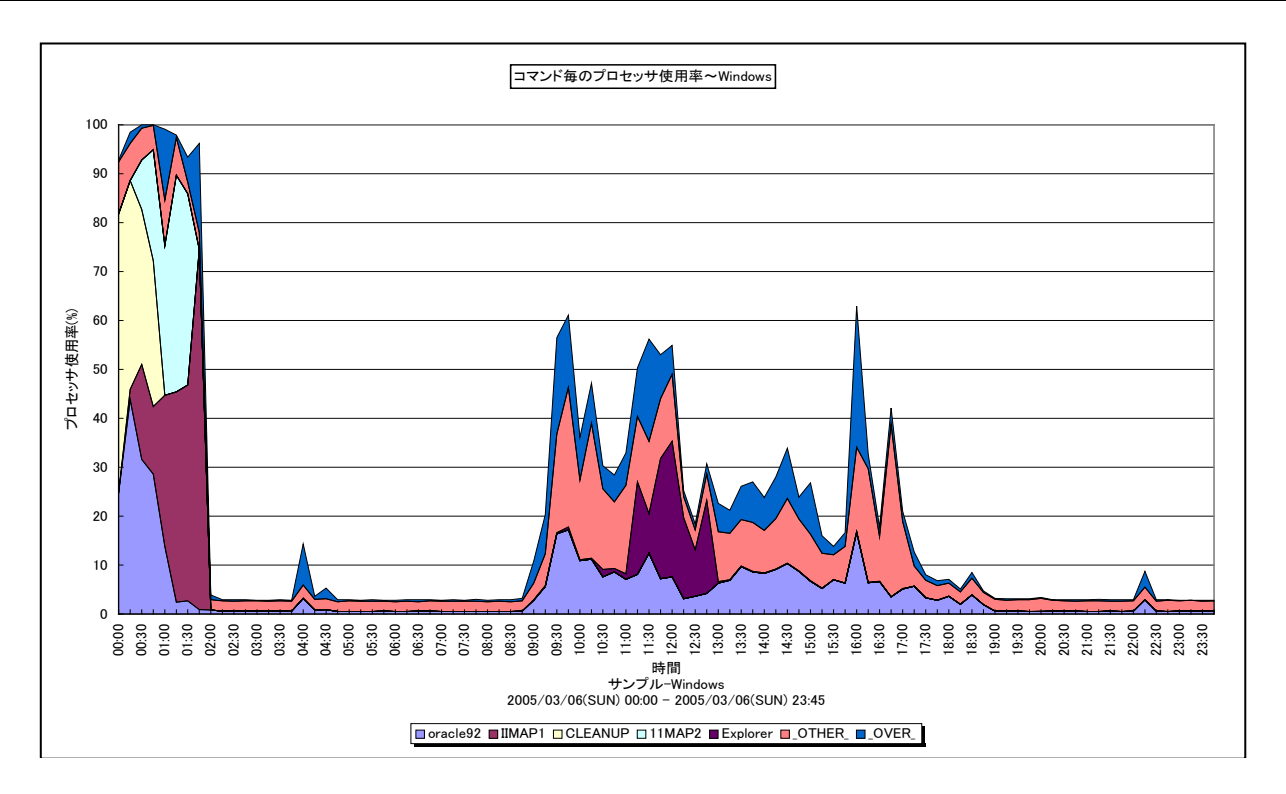

所属カテゴリー名 :プロセッサ

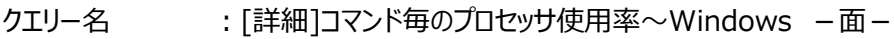

- 出カファイル名 : CpuUsageByCommand WIN
- 出力形式 ︓CSV 形式ファイル/Excel グラフ/イメージ形式グラフ
- 対象 OS : Windows
- グラフタイトル : コマンド毎のプロセッサ使用率~Windows

#### 【グラフ内容】

このグラフは、コマンド毎のプロセッサ使用率を、TOPn とその他(\_OTHER\_)で集計して時系列に表示しています。TOPn は、「動作環境設定(共通)→CSV/グラフオプション 2→グラフ、資源ログ等に表示する項目数を制限(N)」で指定した数に なります。

【用語説明】

 $\cdot$  ( OVER )

サーバ全体のプロセッサ使用率からコマンド毎のプロセッサ使用率の合算値を引いた差分を表しています。

【チェックポイント】

・どのコマンドがどの時間帯にプロセッサを多く使用しているのかを確認してください。

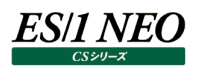

#### <span id="page-22-0"></span>**2.1.11. [詳細]ユーザ・コマンド毎のプロセッサ使用率~Windows -面-**

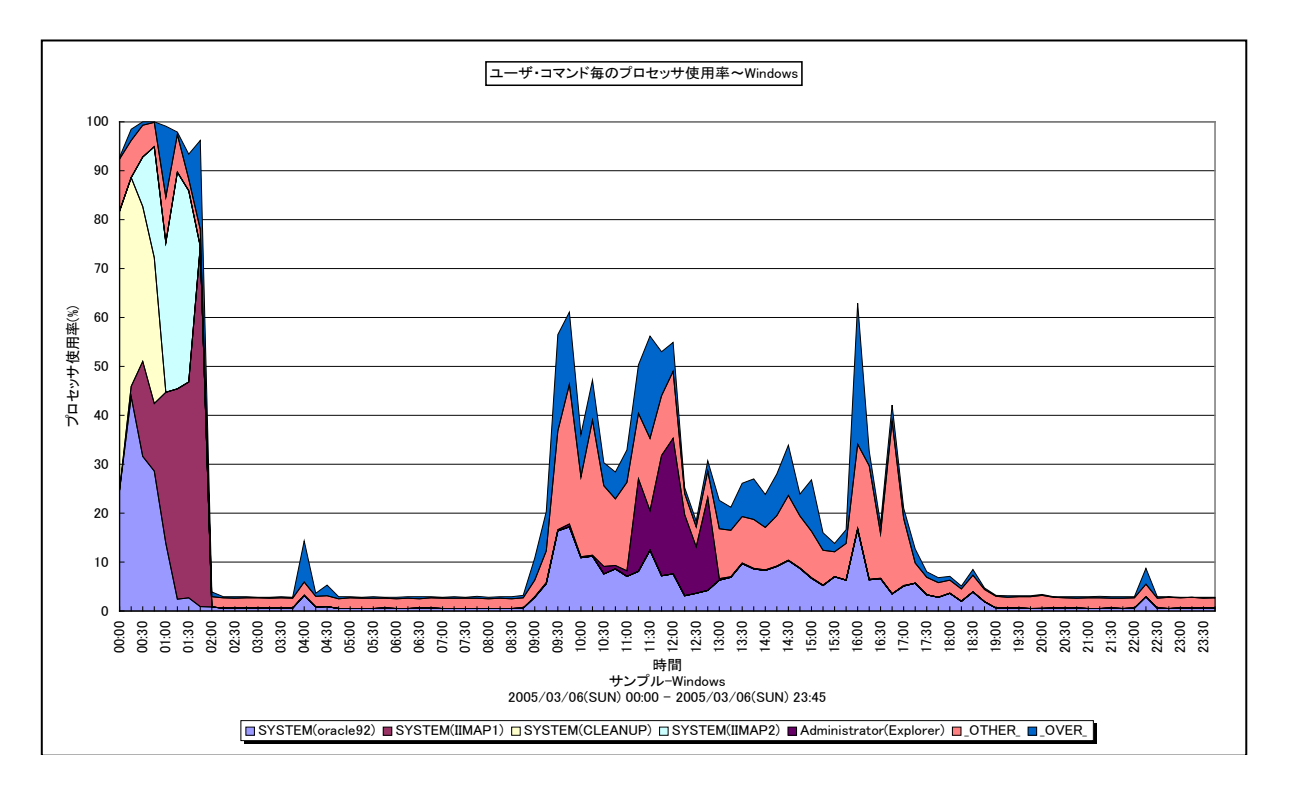

所属カテゴリー名 :プロセッサ

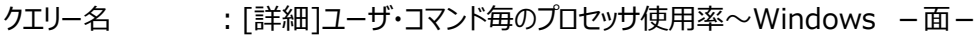

- 出力ファイル名 : CpuUsageByUserCommand WIN
- 出力形式 ︓CSV 形式ファイル/Excel グラフ/イメージ形式グラフ
- 対象 OS : Windows
- グラフタイトル : ユーザ・コマンド毎のプロセッサ使用率~Windows

#### 【グラフ内容】

このグラフは、ユーザ・コマンド毎のプロセッサ使用率を、TOPn とその他(\_OTHER\_)で集計して時系列に表示しています。 TOPn は、「動作環境設定(共通)→CSV/グラフオプション 2→グラフ、資源ログ等に表示する項目数を制限(N)」で指定 した数になります。

#### 【用語説明】

 $\cdot$  ( OVER )

サーバ全体のプロセッサ使用率からユーザ・コマンド毎のプロセッサ使用率の合算値を引いた差分を表しています。

【チェックポイント】

・どのユーザのどのコマンドが、どの時間帯にプロセッサを多く使用しているのかを確認してください。

# <span id="page-23-0"></span>**2.1.12. [詳細]プロセッサ使用率の推移 -等高線-**

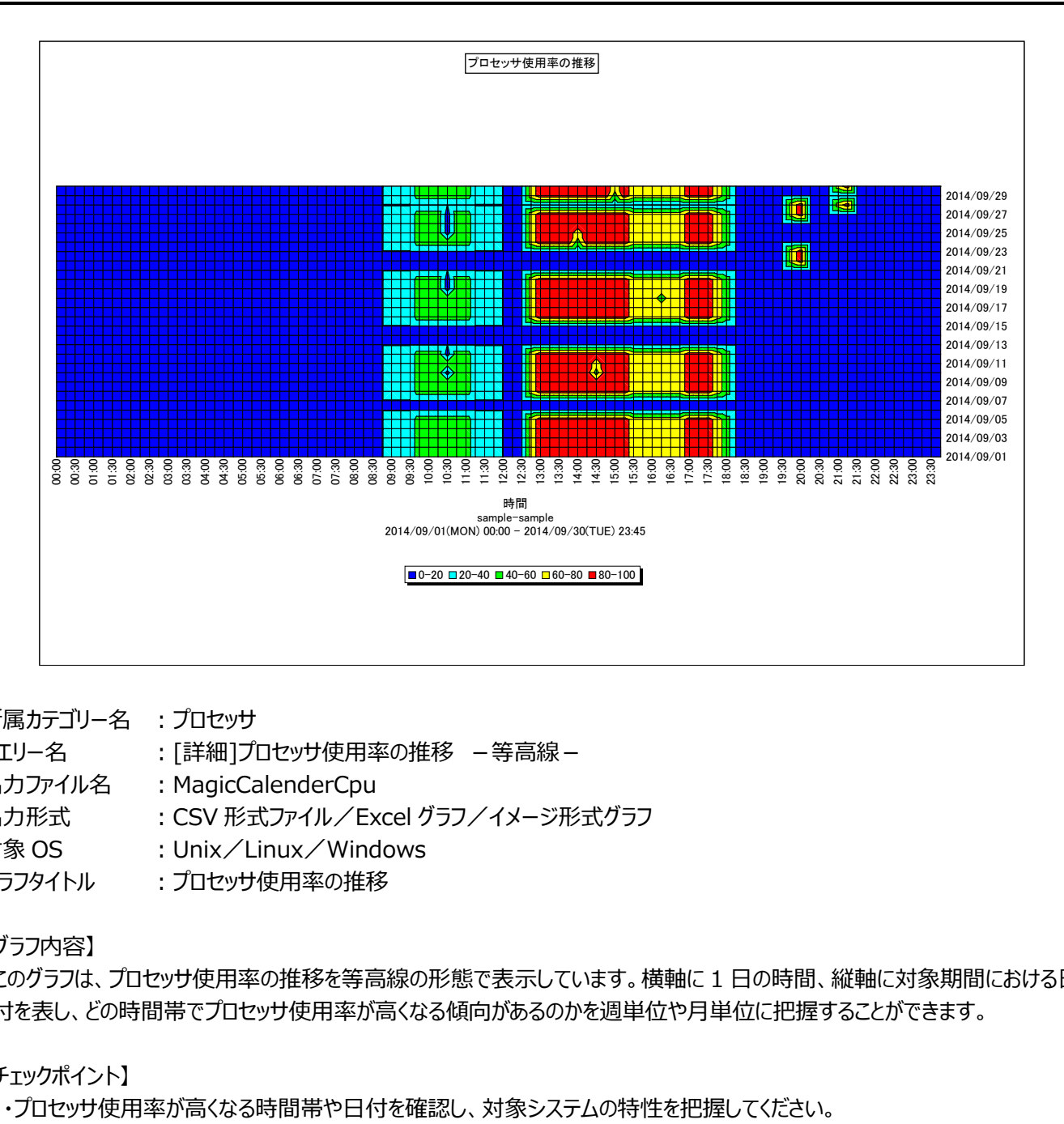

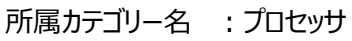

- クエリー名 :[詳細]プロセッサ使用率の推移 -等高線-
- 出カファイル名 : MagicCalenderCpu
- 出力形式 ︓CSV 形式ファイル/Excel グラフ/イメージ形式グラフ
- 対象 OS : Unix/Linux/Windows
- グラフタイトル :プロセッサ使用率の推移

# 【グラフ内容】

このグラフは、プロセッサ使用率の推移を等高線の形態で表示しています。横軸に 1 日の時間、縦軸に対象期間における日 付を表し、どの時間帯でプロセッサ使用率が高くなる傾向があるのかを週単位や月単位に把握することができます。

# <span id="page-24-0"></span>**2.1.13. [詳細]プロセッサ使用率の推移(平日)-等高線-**

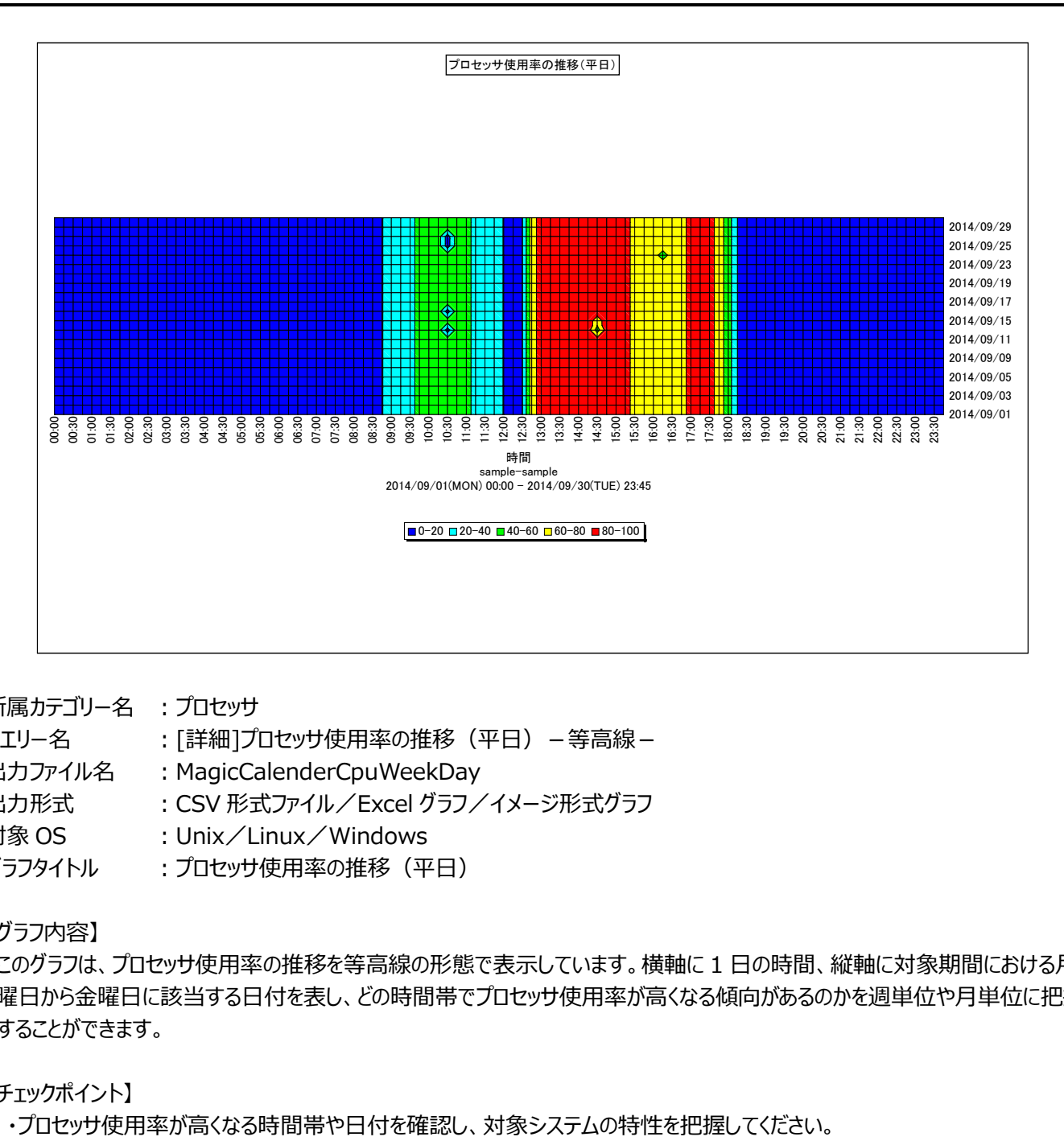

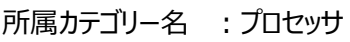

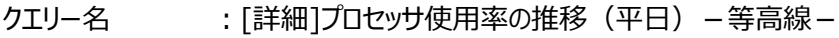

- 出力ファイル名 : MagicCalenderCpuWeekDay
- 出力形式 ︓CSV 形式ファイル/Excel グラフ/イメージ形式グラフ
- 対象 OS : Unix/Linux/Windows
- グラフタイトル :プロセッサ使用率の推移(平日)

#### 【グラフ内容】

このグラフは、プロセッサ使用率の推移を等高線の形態で表示しています。横軸に 1 日の時間、縦軸に対象期間における月 曜日から金曜日に該当する日付を表し、どの時間帯でプロセッサ使用率が高くなる傾向があるのかを週単位や月単位に把握 することができます。

# <span id="page-25-0"></span>**2.1.14. [詳細]プロセッサ使用率の推移(休日)-等高線-**

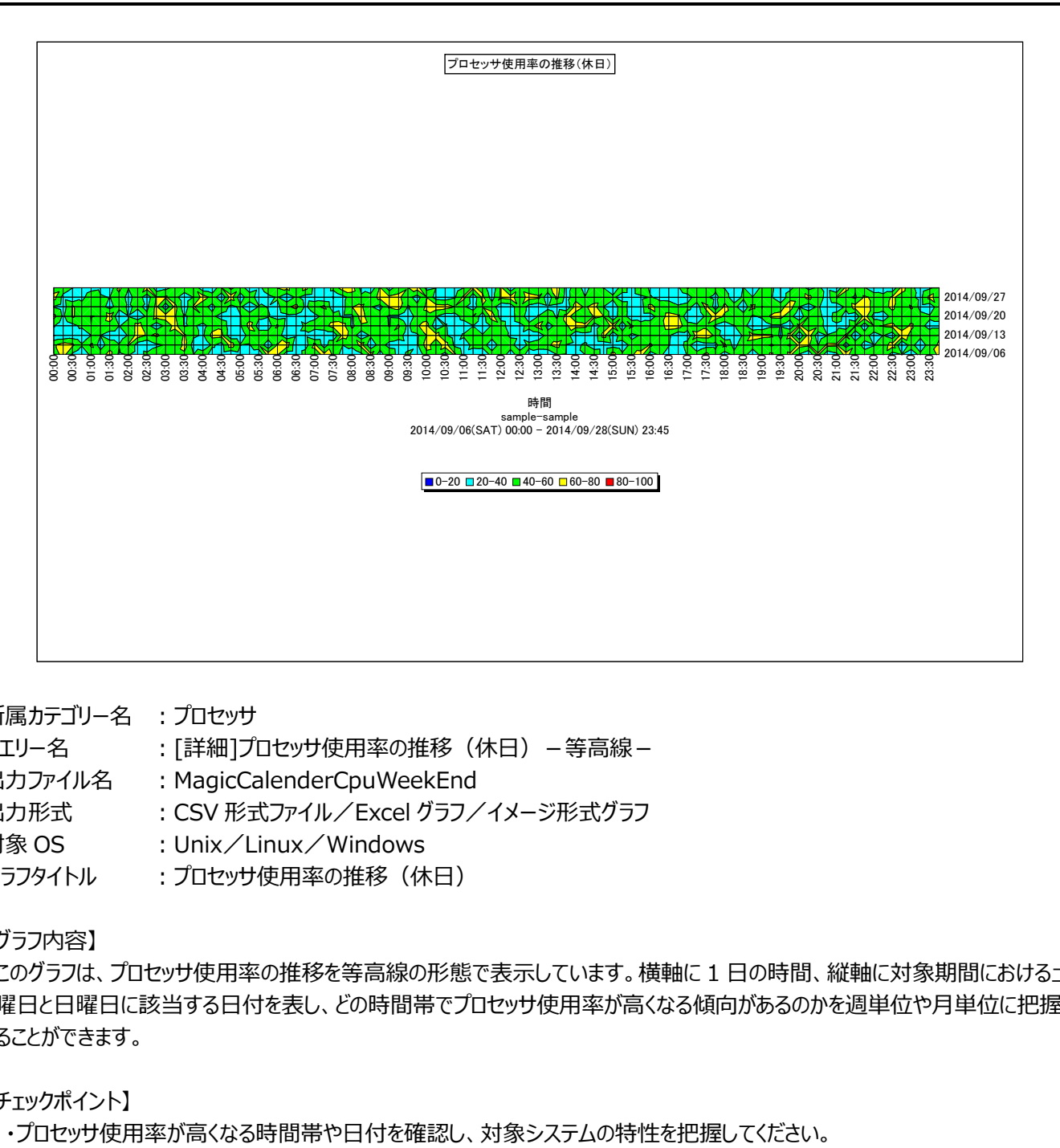

所属カテゴリー名 :プロセッサ

- クエリー名 : [詳細]プロセッサ使用率の推移 (休日) 等高線 -
- 出カファイル名 : MagicCalenderCpuWeekEnd
- 出力形式 ︓CSV 形式ファイル/Excel グラフ/イメージ形式グラフ
- 対象 OS : Unix/Linux/Windows
- グラフタイトル :プロセッサ使用率の推移(休日)

【グラフ内容】

このグラフは、プロセッサ使用率の推移を等高線の形態で表示しています。横軸に 1 日の時間、縦軸に対象期間における土 曜日と日曜日に該当する日付を表し、どの時間帯でプロセッサ使用率が高くなる傾向があるのかを週単位や月単位に把握す ることができます。

# <span id="page-26-0"></span>**2.1.15. [詳細]コマンドの実行回数~Unix -面-**

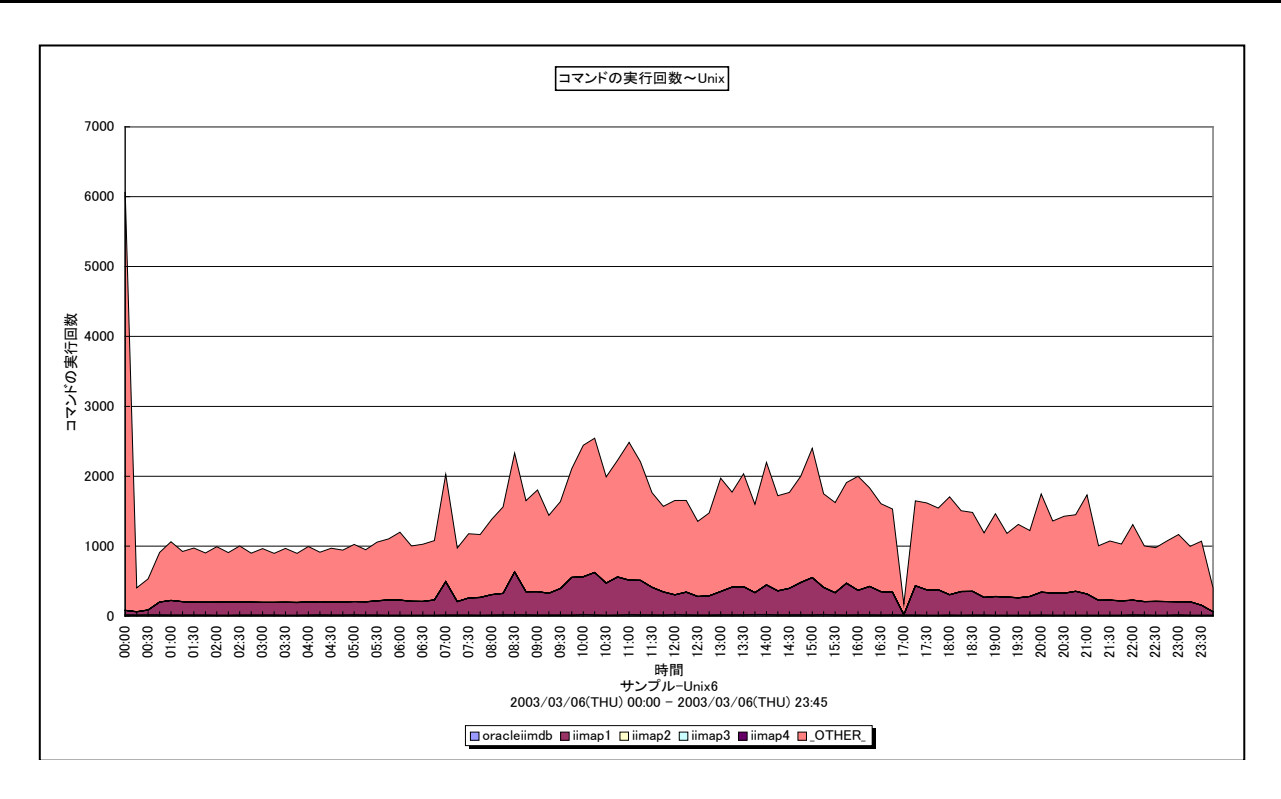

所属カテゴリー名 :プロセッサ

- クエリー名 :「詳細]コマンドの実行回数~Unix -面-
- 出力ファイル名 : CommandCompleteByCommand
- 出力形式 ︓CSV 形式ファイル/Excel グラフ/イメージ形式グラフ
- 対象 OS : Unix/Linux
- グラフタイトル :コマンドの実行回数~Unix

# 【グラフ内容】

このグラフは、各インターバルにおけるコマンド実行回数を、TOPn とその他( OTHER) で集計して時系列に表示していま す。TOPnは、「動作環境設定(共通)→CSV/グラフオプション 2→グラフ、資源ログ等に表示する項目数を制限(N)」で指 定した数になります。

#### 【チェックポイント】

・どのコマンドがどの時間帯に多く実行されているのかを確認してください。

#### 【注意事項】

本グラフは System Manager にて下記設定を有効としている場合、コマンド実行回数が実際の値よりも少なく報告される可 能性があります。

System Manager 設定画面 UNIX Options Data capture options Discard accounting records for processes that use less than CPU seconds

# <span id="page-27-0"></span>**2.1.16. [詳細]個別プロセッサ使用率 -折れ線-**

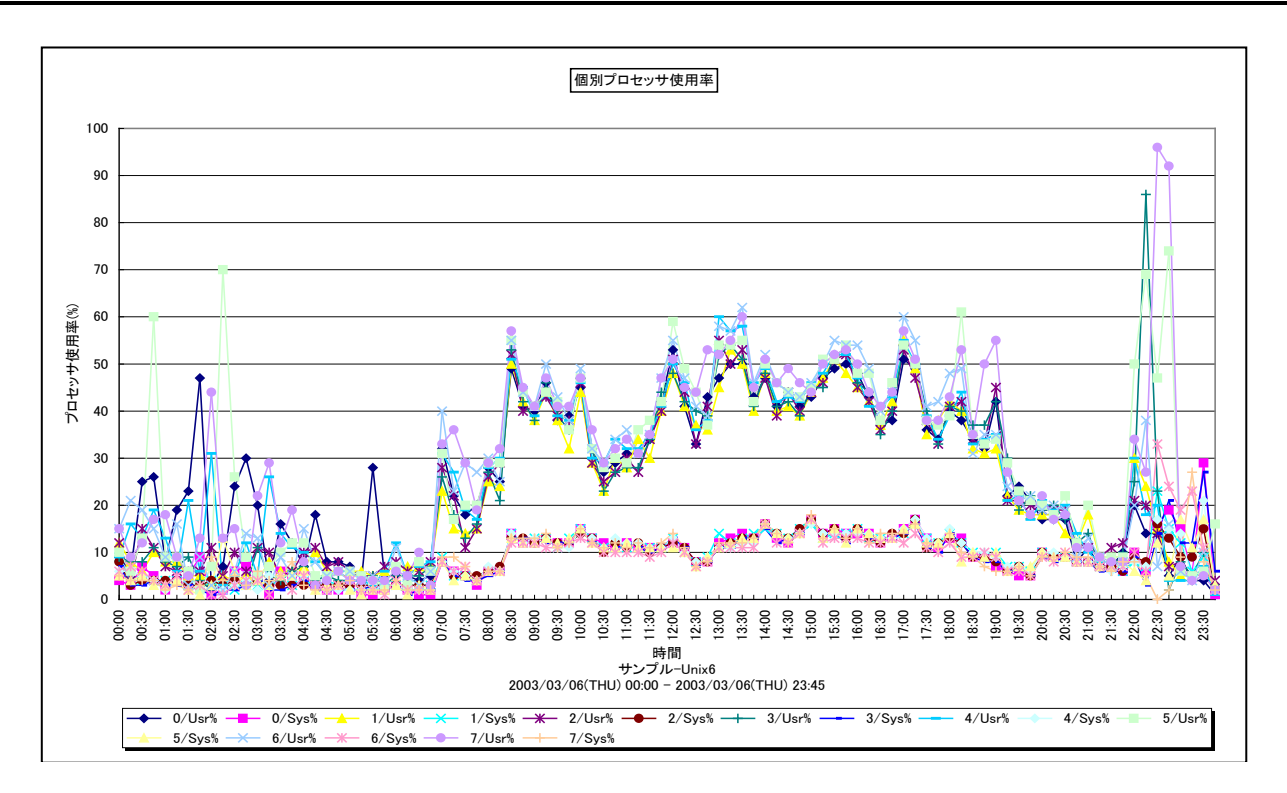

所属カテゴリー名 : プロセッサ

クエリー名 :[詳細]個別プロセッサ使用率 -折れ線-

出力ファイル名 : Processor(n)

出力形式 ︓CSV 形式ファイル/Excel グラフ/イメージ形式グラフ

対象 OS : Unix/Linux/Windows

グラフタイトル :個別プロセッサ使用率

【グラフ内容】

このグラフは、複数のプロセッサが搭載されているサーバにおいて、個々のプロセッサに関するユーザモードのプロセッサ使用率とカ ーネルモードのプロセッサ使用率を表示しています。

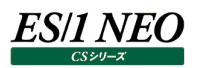

# <span id="page-28-0"></span>**2.1.17. [詳細]個別プロセッサ使用率(合算値) -折れ線-**

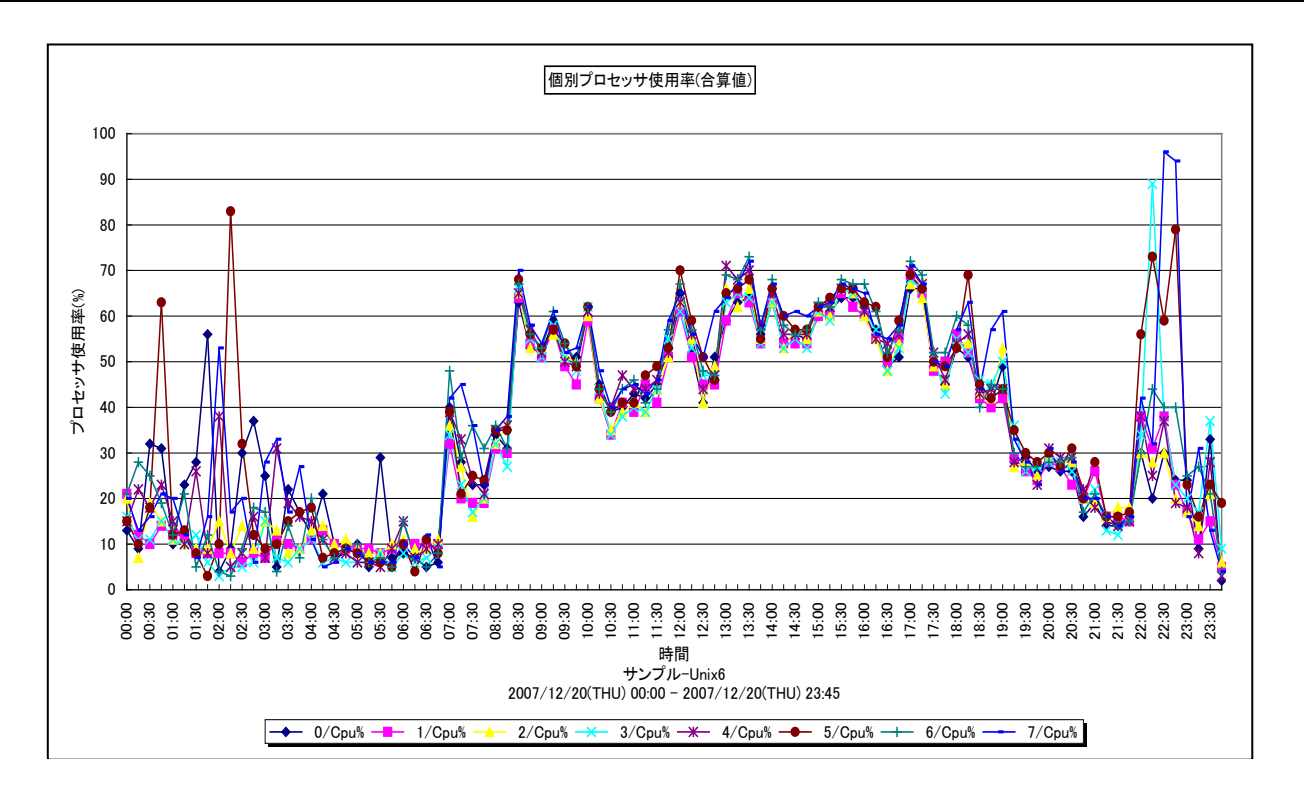

所属カテゴリー名 :プロセッサ

クエリー名 :[詳細]個別プロセッサ使用率(合算値) -折れ線-

出カファイル名 : Processor(n)Total

出力形式 ︓CSV 形式ファイル/Excel グラフ/イメージ形式グラフ

対象 OS : Unix/Linux/Windows

グラフタイトル :個別プロセッサ使用率(合算値)

#### 【グラフ内容】

このグラフは、複数のプロセッサが搭載されているサーバにおいて、個々のプロセッサの使用率を表示しています。

# <span id="page-29-0"></span>**2.1.18. [時間]プロセッサ使用率の推移 -等高線-**

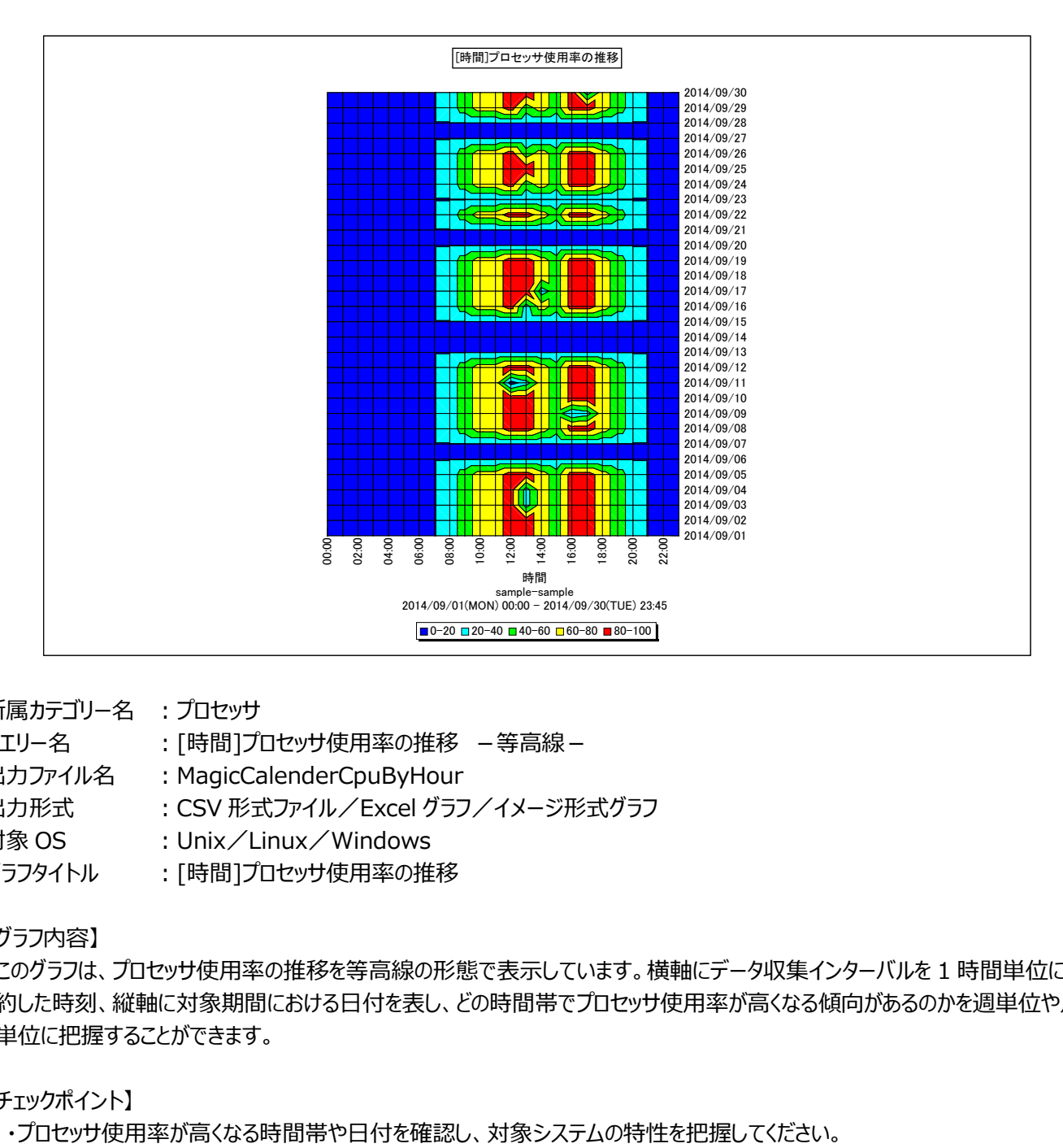

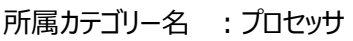

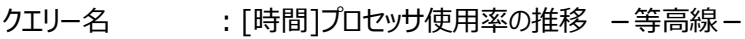

出カファイル名 : MagicCalenderCpuByHour

出力形式 ︓CSV 形式ファイル/Excel グラフ/イメージ形式グラフ

対象 OS ︓Unix/Linux/Windows

グラフタイトル : [時間]プロセッサ使用率の推移

#### 【グラフ内容】

このグラフは、プロセッサ使用率の推移を等高線の形態で表示しています。横軸にデータ収集インターバルを 1 時間単位に集 約した時刻、縦軸に対象期間における日付を表し、どの時間帯でプロセッサ使用率が高くなる傾向があるのかを週単位や月 単位に把握することができます。

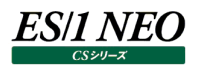

# <span id="page-30-0"></span>**2.1.19. [時間]プロセッサ使用率の推移(平日)-等高線-**

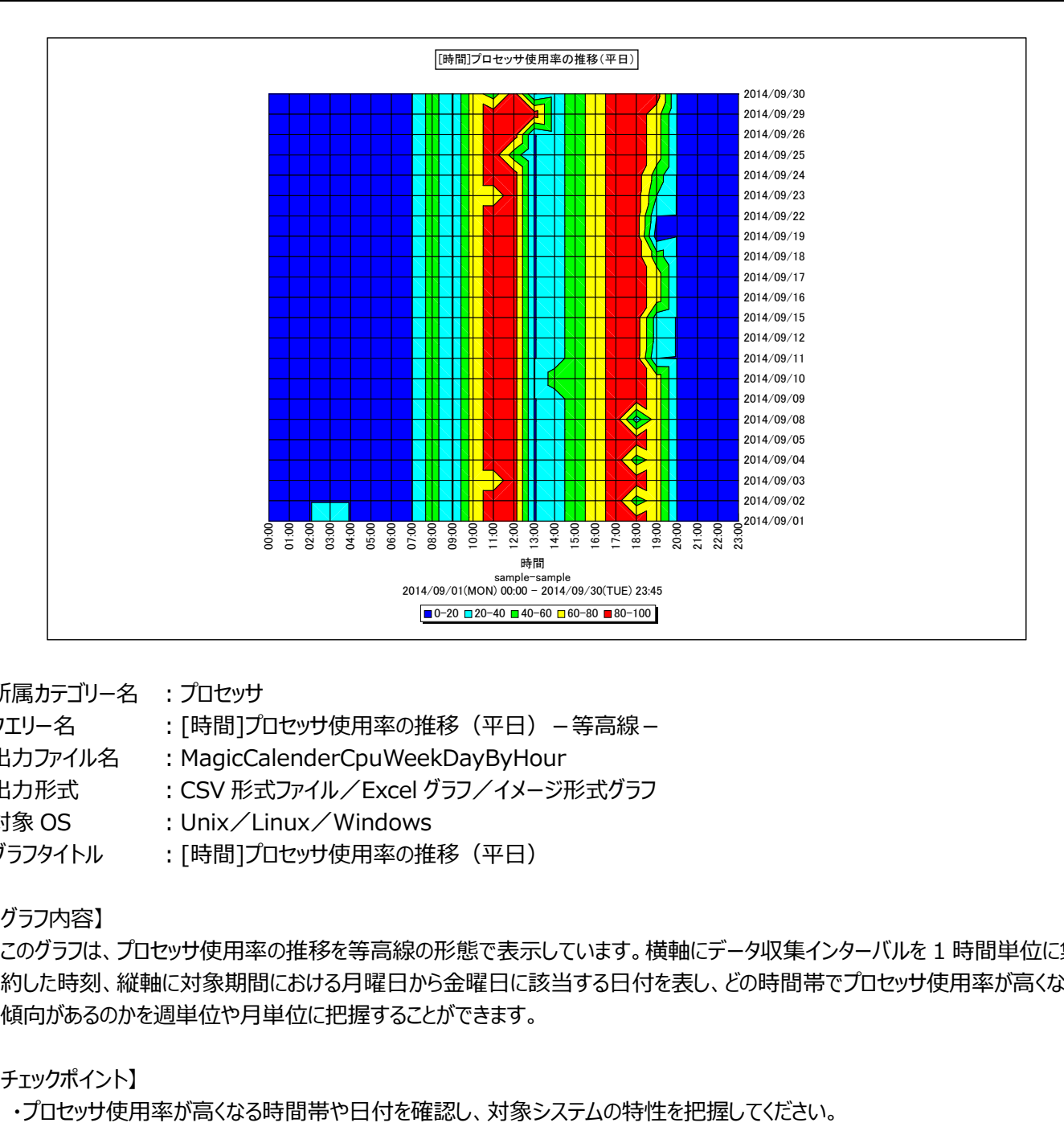

所属カテゴリー名 :プロセッサ

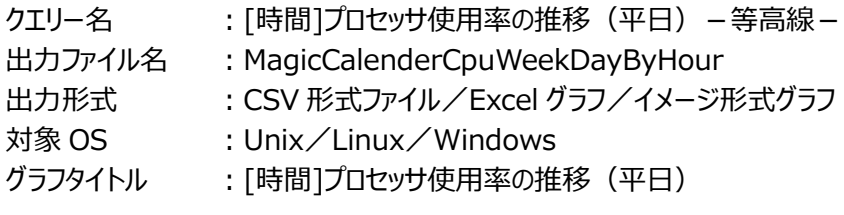

【グラフ内容】

このグラフは、プロセッサ使用率の推移を等高線の形態で表示しています。横軸にデータ収集インターバルを 1 時間単位に集 約した時刻、縦軸に対象期間における月曜日から金曜日に該当する日付を表し、どの時間帯でプロセッサ使用率が高くなる 傾向があるのかを週単位や月単位に把握することができます。

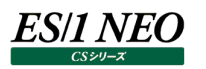

# <span id="page-31-0"></span>**2.1.20. [時間]プロセッサ使用率の推移(休日)-等高線-**

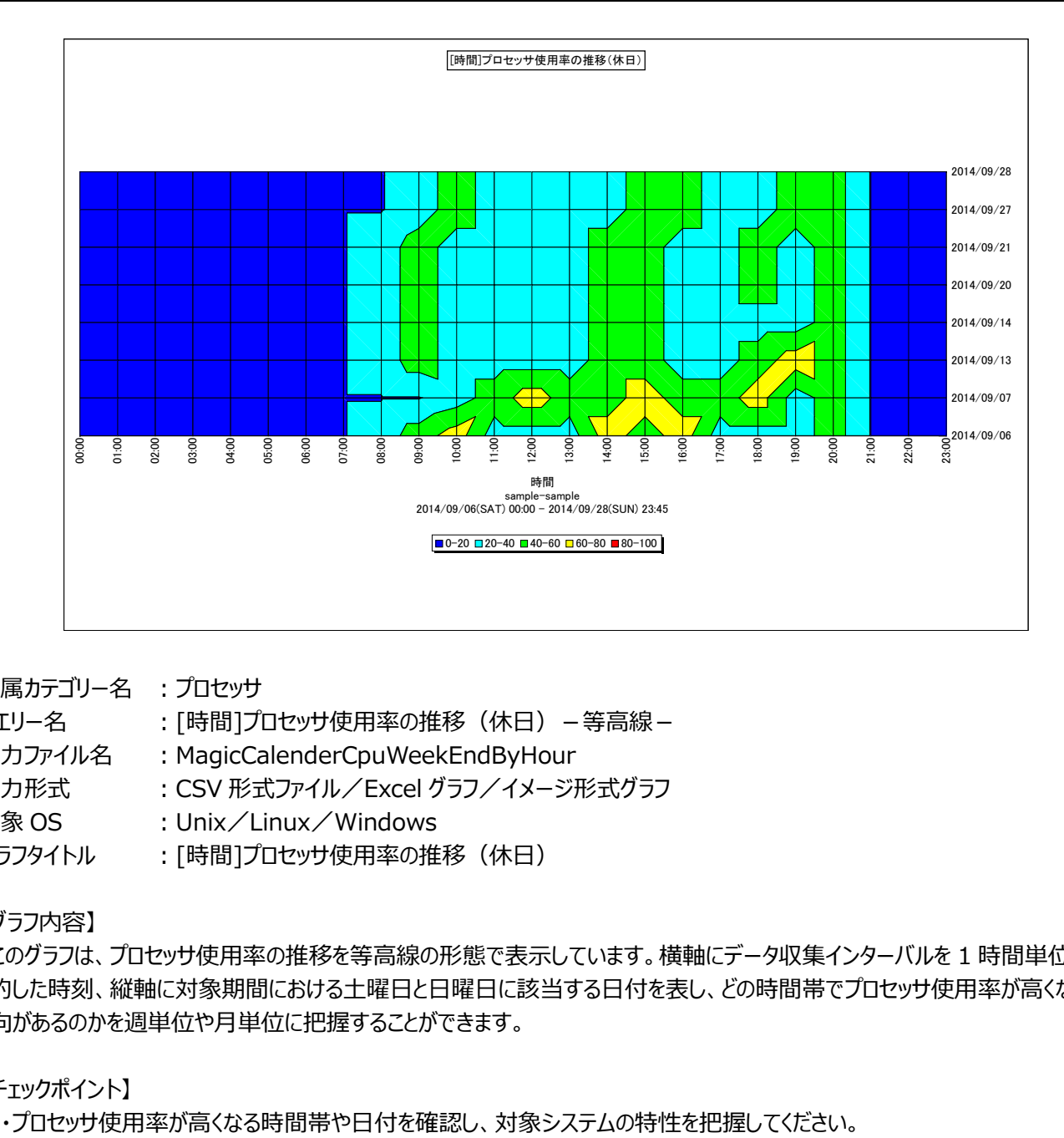

所属カテゴリー名 :プロセッサ

クエリー名 :[時間]プロセッサ使用率の推移(休日)-等高線-

出力ファイル名 : MagicCalenderCpuWeekEndByHour

出力形式 ︓CSV 形式ファイル/Excel グラフ/イメージ形式グラフ

対象 OS : Unix/Linux/Windows

グラフタイトル :[時間]プロセッサ使用率の推移(休日)

【グラフ内容】

このグラフは、プロセッサ使用率の推移を等高線の形態で表示しています。横軸にデータ収集インターバルを 1 時間単位に集 約した時刻、縦軸に対象期間における土曜日と日曜日に該当する日付を表し、どの時間帯でプロセッサ使用率が高くなる傾 向があるのかを週単位や月単位に把握することができます。

# <span id="page-32-0"></span>**2.1.21. [時間]プロセッサ使用率 -折れ線-**

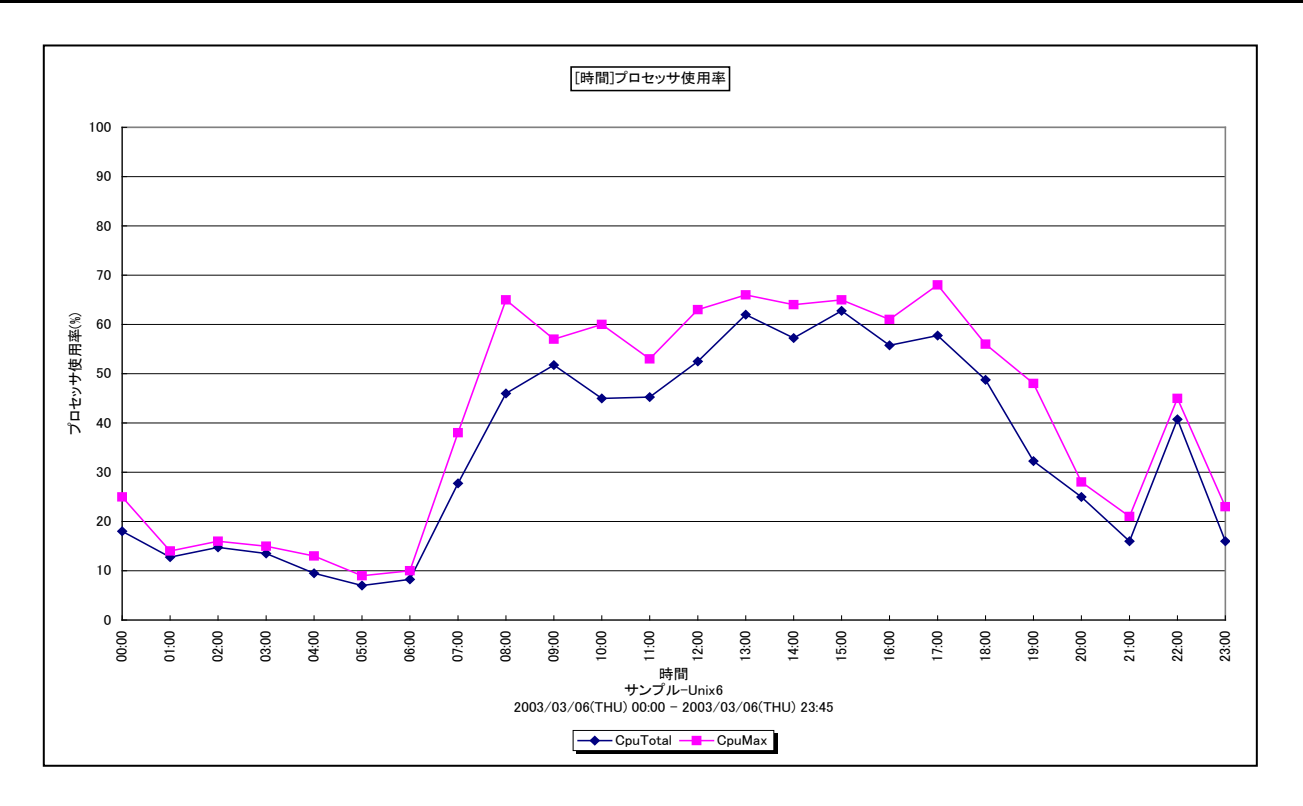

所属カテゴリー名 :プロセッサ

クエリー名 :[時間]プロセッサ使用率 -折れ線-

出カファイル名 : MagicSystemCpuByHour

出力形式 ︓CSV 形式ファイル/Excel グラフ/イメージ形式グラフ

対象 OS : Unix/Linux/Windows

グラフタイトル : [時間]プロセッサ使用率

#### 【グラフ内容】

このグラフは、サーバ全体のプロセッサ使用率を 1 時間毎に集約し、平均値と最大値を時間単位に表示しています。

#### 【チェックポイント】

・プロセッサ使用率の平均値あるいは最大値が 100%近くになっている時間帯において、業務の遅延が発生していないかを 確認してください。遅延が発生している場合、プロセッサ能力が不足している可能性があります。

# <span id="page-33-0"></span>**2.1.22. [時間]コマンド毎のプロセッサ使用時間~Unix -折れ線-**

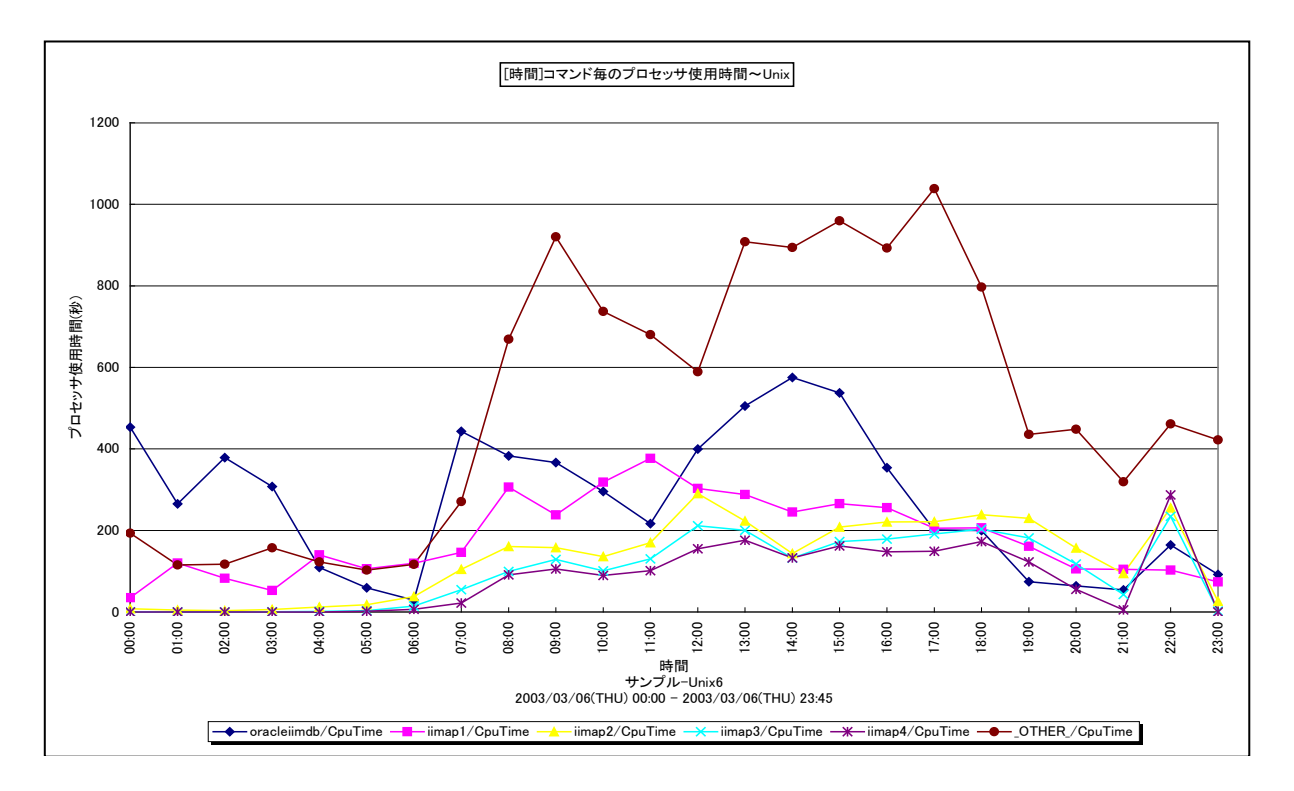

所属カテゴリー名 :プロセッサ

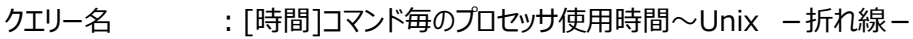

出カファイル名 : MagicCommandCpuTimeByHour UNX

出力形式 ︓CSV 形式ファイル/Excel グラフ/イメージ形式グラフ

対象 OS : Unix/Linux

グラフタイトル : [時間]コマンド毎のプロセッサ使用時間~Unix

#### 【グラフ内容】

このグラフは、コマンド毎のプロセッサ使用時間(秒)を1時間毎に集約し、時間単位に表示しています。グラフに表示される コマンドは、TOPn とその他( OTHER)に集計されます。TOPn は、「動作環境設定(共通)→CSV/グラフオプション 2 →グラフ、資源ログ等に表示する項目数を制限(N)」で指定した数になります。

【チェックポイント】

・どのコマンドがプロセッサを多く使用しているのかを確認してください。

#### <span id="page-34-0"></span>**2.1.23. [時間]ユーザ毎のプロセッサ使用時間~Unix -折れ線-**

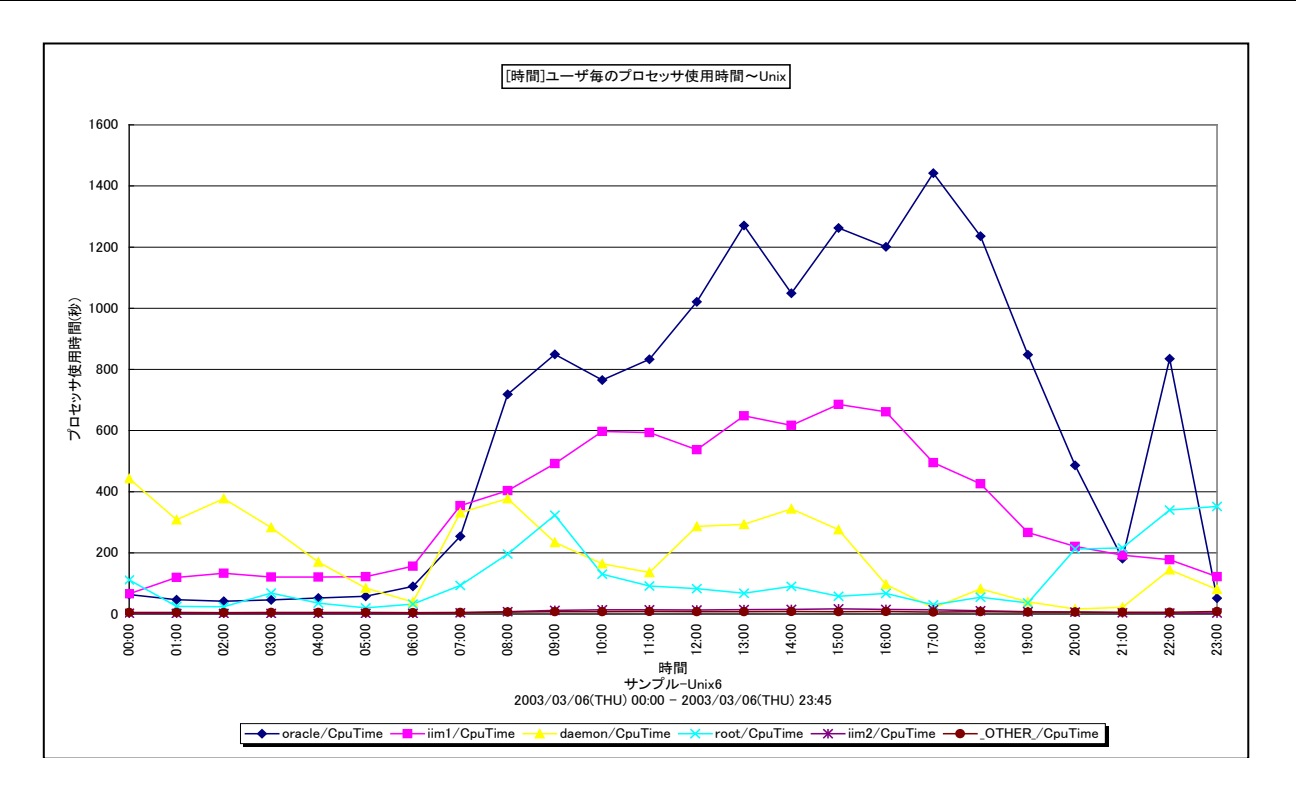

所属カテゴリー名 :プロセッサ

クエリー名 :「時間1ユーザ毎のプロセッサ使用時間~Unix -折れ線-

出力ファイル名 : MagicUserCpuTimeByHour\_UNX

出力形式 ︓CSV 形式ファイル/Excel グラフ/イメージ形式グラフ

対象 OS : Unix/Linux

グラフタイトル : [時間]ユーザ毎のプロセッサ使用時間~Unix

【グラフ内容】

このグラフは、ユーザ毎のプロセッサ使用時間(秒)を1時間毎に集約し、時間単位に表示しています。グラフに表示されるユ ーザは、TOPn とその他( OTHER)に集計されます。TOPn は、「動作環境設定(共通)→CSV/グラフオプション 2→ グラフ、資源ログ等に表示する項目数を制限(N)」で指定した数になります。

【チェックポイント】

・どのユーザがプロセッサを多く使用しているのかを確認してください。

# <span id="page-35-0"></span>**2.1.24. [時間]コマンド毎のプロセッサ使用時間~Windows -折れ線-**

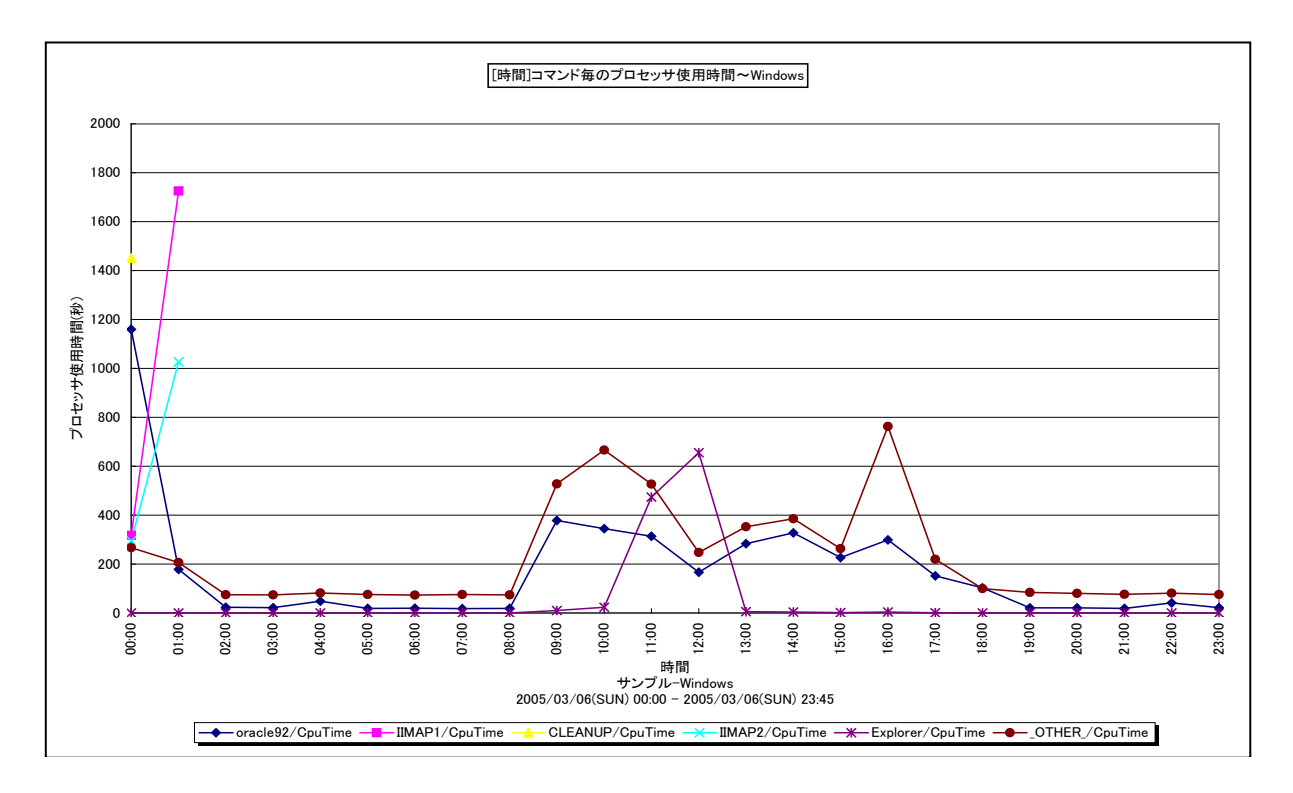

所属カテゴリー名 :プロセッサ

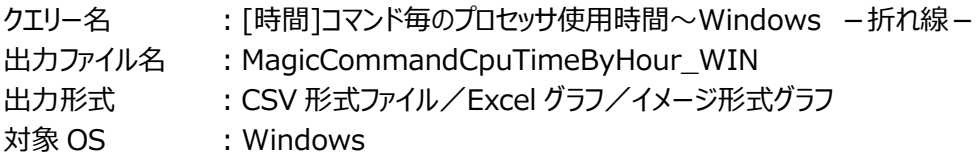

グラフタイトル : [時間]コマンド毎のプロセッサ使用時間~Windows

#### 【グラフ内容】

**ES/1 NEO** 

このグラフは、コマンド毎のプロセッサ使用時間(秒)を1時間毎に集約し、時間単位に表示しています。グラフに表示される コマンドは、TOPn とその他( OTHER)に集計されます。TOPn は、「動作環境設定(共通)→CSV/グラフオプション 2 →グラフ、資源ログ等に表示する項目数を制限(N)」で指定した数になります。

【チェックポイント】

・どのコマンドがプロセッサを多く使用しているのかを確認してください。
#### **2.1.25. [時間]ユーザ毎のプロセッサ使用時間~Windows -折れ線-**

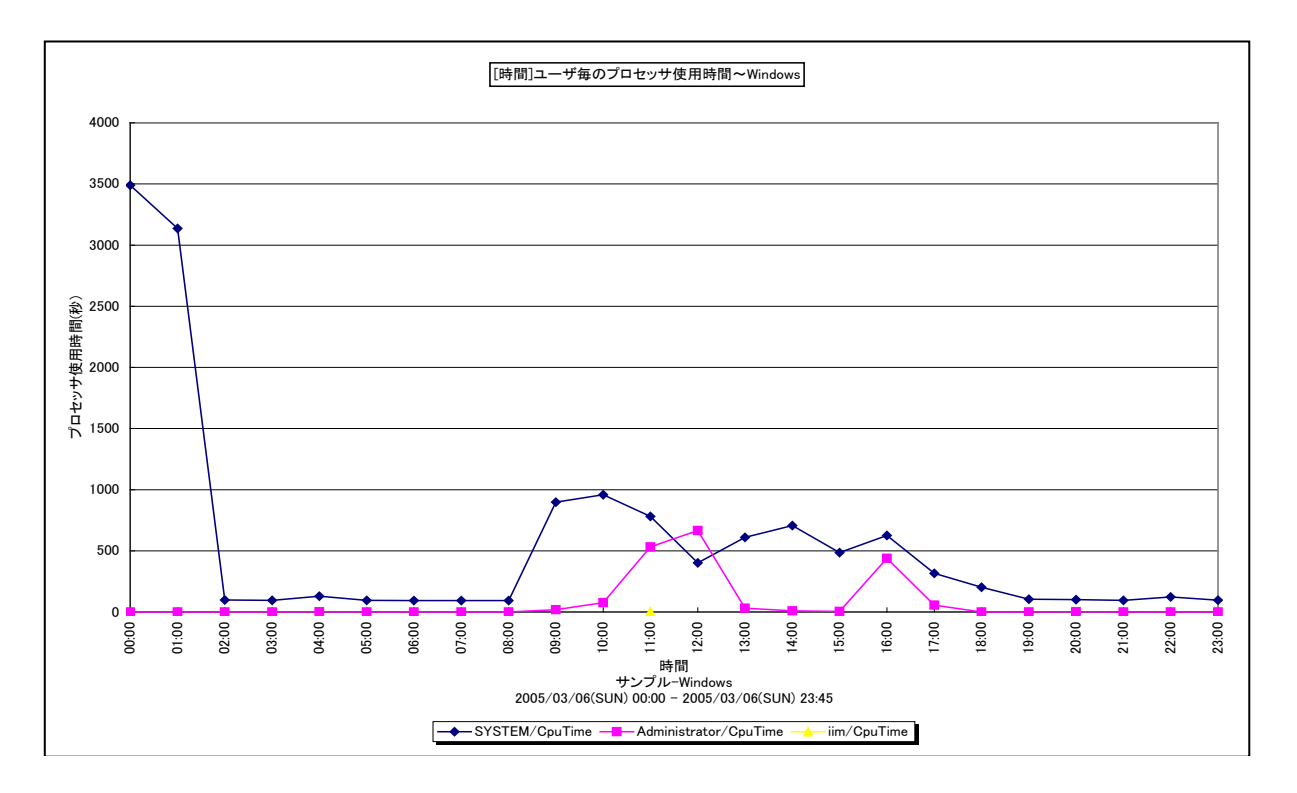

所属カテゴリー名 :プロセッサ

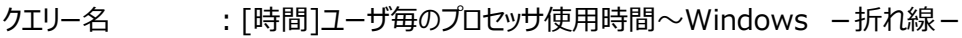

- 出カファイル名 : MagicUserCpuTimeByHour WIN
- 出力形式 ︓CSV 形式ファイル/Excel グラフ/イメージ形式グラフ
- 対象 OS : Windows
- グラフタイトル : [時間]ユーザ毎のプロセッサ使用時間~Windows

#### 【グラフ内容】

このグラフは、ユーザ毎のプロセッサ使用時間(秒)を1時間毎に集約し、時間単位に表示しています。グラフに表示されるユ ーザは、TOPn とその他( OTHER)に集計されます。TOPn は、「動作環境設定(共通)→CSV/グラフオプション 2→ グラフ、資源ログ等に表示する項目数を制限(N)」で指定した数になります。

【チェックポイント】

・どのユーザがプロセッサを多く使用しているのかを確認してください。

# **2.1.26. [月次]プロセッサ使用率~パーセンタイル -折れ線-**

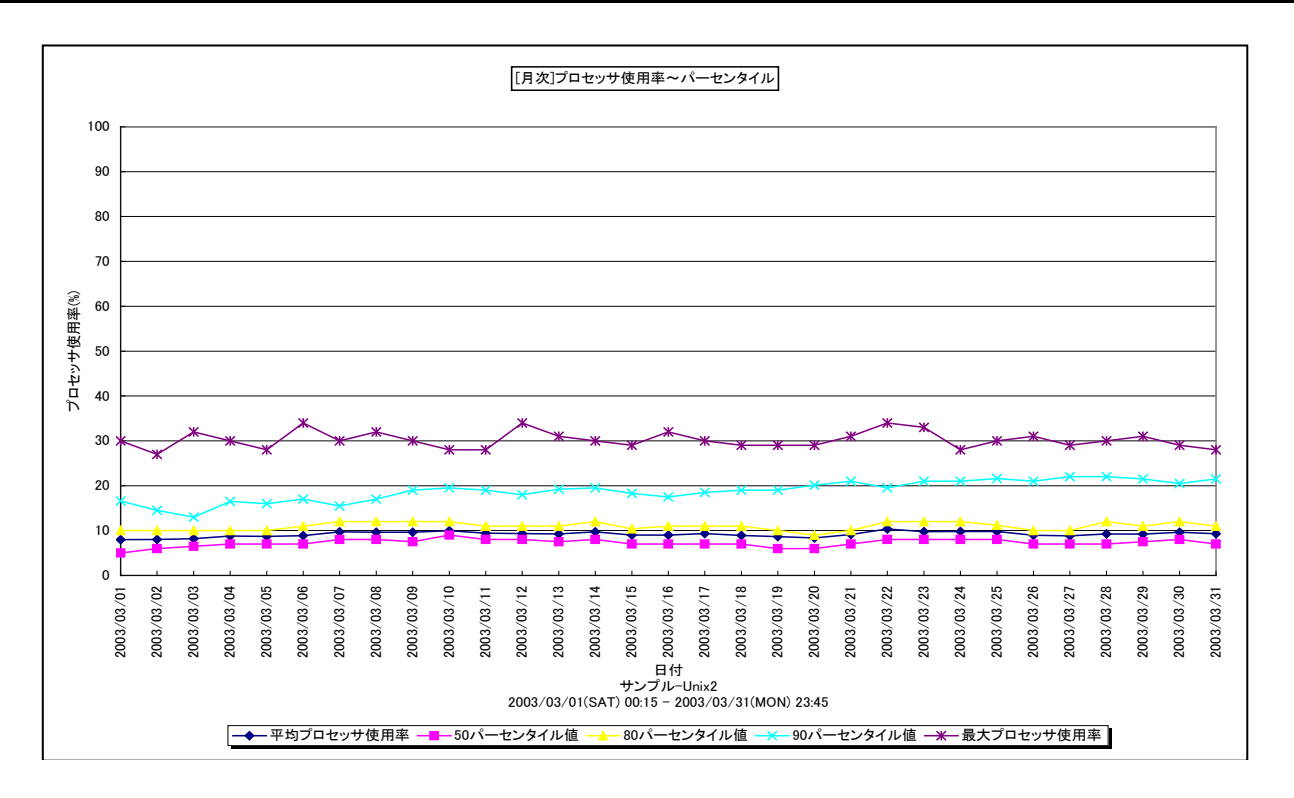

所属カテゴリー名 :プロセッサ

クエリー名 :「月次]プロセッサ使用率~パーセンタイル -折れ線-

出カファイル名 : DistributionOfProcessorUtilization

出力形式 ︓CSV 形式ファイル/Excel グラフ/イメージ形式グラフ

対象 OS ︓Unix/Linux/Windows

グラフタイトル : 「月次1プロセッサ使用率~パーセンタイル

#### 【グラフ内容】

ES/1 NEO

このグラフは、日単位にプロセッサ使用率の平均値、50 パーセンタイル、80 パーセンタイル、90 パーセンタイル、最大値を表示 しています。

#### 【用語説明】

#### ・パーセンタイル

通常、多くの数値を取り扱う際、それらの数値の性格をあらわすために平均、最小値、最大値、標準偏差などの値が利用 されます。これらの値を利用すると多くの数値の特性を一つの数値で表現することができ、非常に便利ですが、時には問題が 発生することがあります。例えば、1 の値が 99 個あり、1000 の値が 1 個あった場合、この様な数値群の最小値は 1、最大 値は 1000、平均は 10.99 となります。数学的には正しい数値ですが、何れの値もこれらの数値群の特性を的確に表して いるとは言えません。そこで、ES/1 NEO CS シリーズではパーセンタイルと呼ばれる統計数値も活用しています。

パーセンタイルとは、対象とする数値群を小さい順にソートし、指定された個数番目にある値を代表値とするものです。例え ば、100 個の値があったとすると、50 パーセンタイルとは小さい順に数えて 50 番目の値と言うことです。80 パーセンタイルと は 80 番目の値、90 パーセンタイルとは 90 番目の値と言うことになります。

50 パーセンタイルは、中央値とも呼ばれています。平均値と 50 パーセンタイルの値を比較して、もし平均値の方が低いよう であれば、極端に小さな値があることが予想できます。また、最大値と 90 パーセンタイルの値が同じであれば、数値群の内 10 パーセントに相当する個数の値は、最大値に等しいことが判ります。

# 【チェックポイント】

・平均値、最大値に加えて各パーセンタイル値を確認することにより、プロセッサ使用率の分布状況が判ります。全体的にプロ セッサ使用率が低い、一部の時間帯のみプロセッサ使用率が高い、ほとんどの時間帯でプロセッサ使用率が高いなどの状況 を確認することができます。

# **2.1.27. [月次]プロセッサ使用率 -折れ線-**

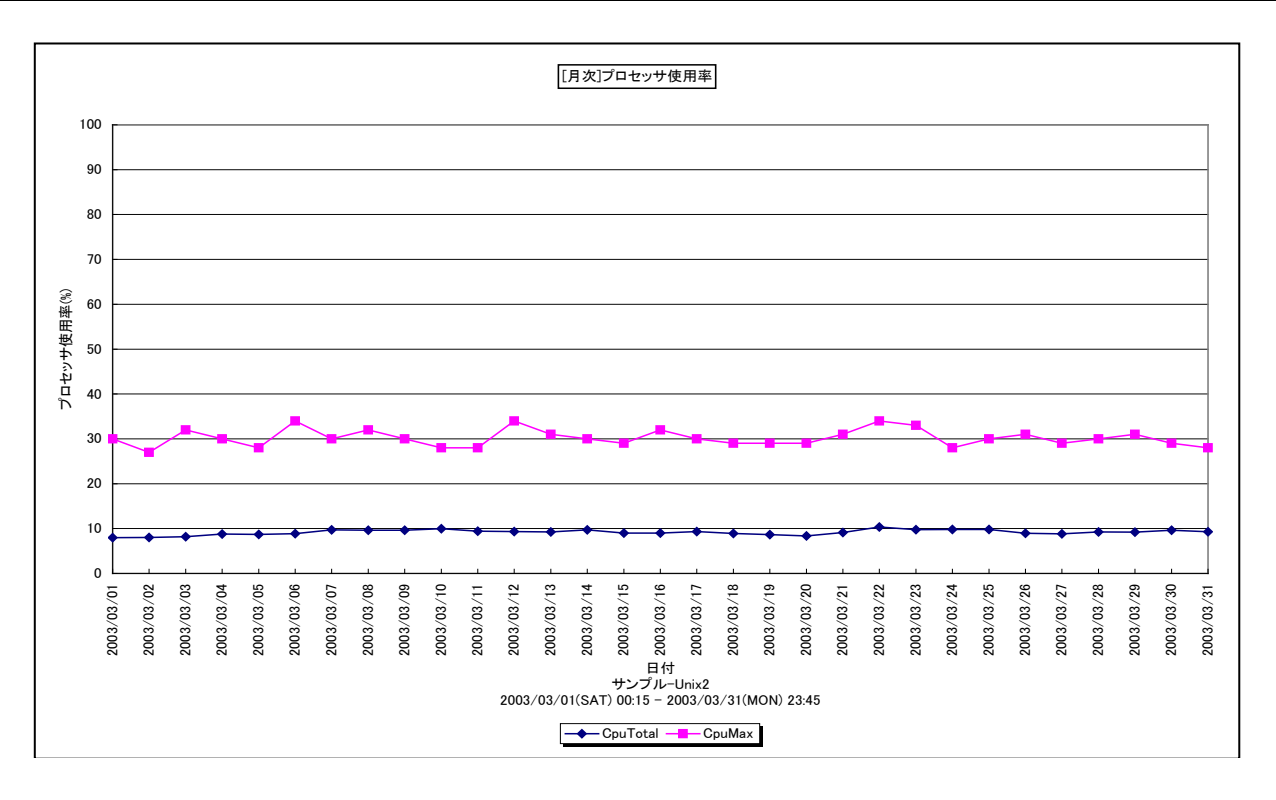

所属カテゴリー名 :プロセッサ

クエリー名 :[月次]プロセッサ使用率 -折れ線-

出カファイル名 : MagicSystemCpuByDay

出力形式 ︓CSV 形式ファイル/Excel グラフ/イメージ形式グラフ

対象 OS : Unix/Linux/Windows

グラフタイトル : [月次]プロセッサ使用率

【グラフ内容】

このグラフは、サーバ全体のプロセッサ使用率を 1 日毎に集約し、平均値と最大値を日単位に表示しています。

【チェックポイント】

・プロセッサ使用率の平均値あるいは最大値が 100%近くになっている日付において、業務の遅延が発生していないかを確 認してください。遅延が発生している場合、プロセッサ能力が不足している可能性があります。

# **2.1.28. [月次]コマンド毎のプロセッサ使用時間~Unix -折れ線-**

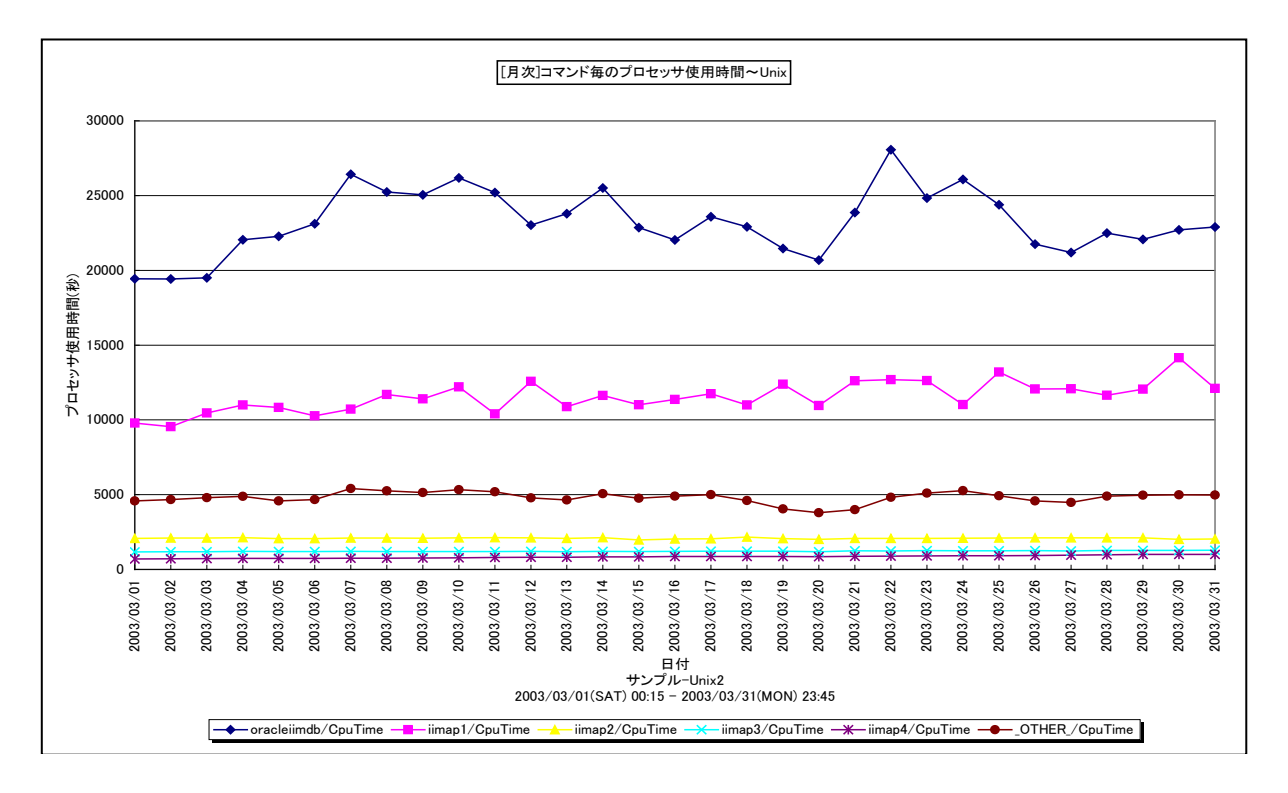

所属カテゴリー名 :プロセッサ

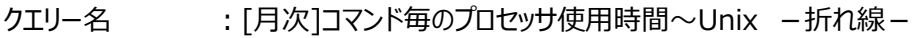

- 出力ファイル名 : MagicCommandCpuTimeByDay UNX
- 出力形式 ︓CSV 形式ファイル/Excel グラフ/イメージ形式グラフ
- 対象 OS : Unix/Linux
- グラフタイトル : [月次]コマンド毎のプロセッサ使用時間~Unix

#### 【グラフ内容】

このグラフは、コマンド毎のプロセッサ使用時間(秒)を1日毎に集約し、日単位に表示しています。グラフに表示されるコマン ドは、TOPnとその他( OTHER)に集計されます。TOPnは、「動作環境設定(共通)→CSV/グラフオプション 2→グラ フ、資源ログ等に表示する項目数を制限(N)」で指定した数になります。

【チェックポイント】

・どのコマンドがプロセッサを多く使用しているのかを確認してください。

#### **2.1.29. [月次]ユーザ毎のプロセッサ使用時間~Unix -折れ線-**

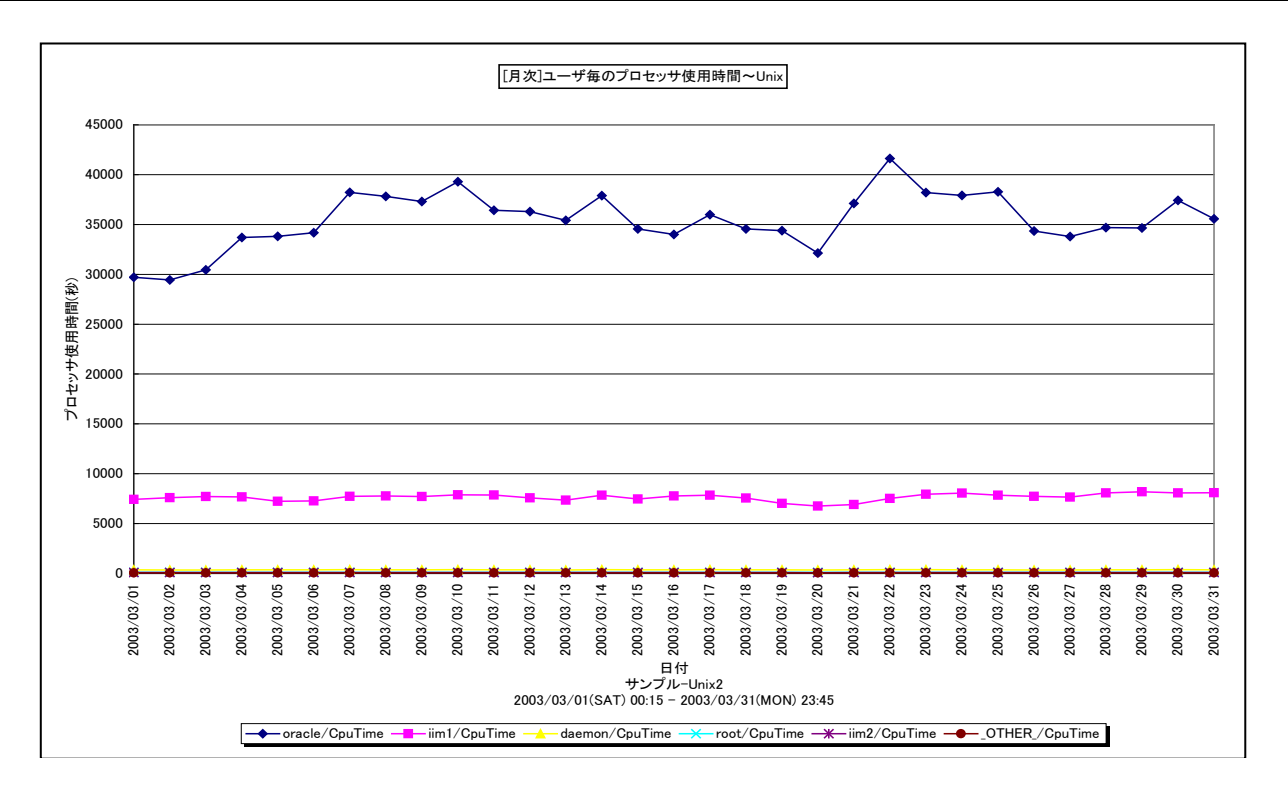

所属カテゴリー名 :プロセッサ

クエリー名 :「月次1ユーザ毎のプロセッサ使用時間~Unix -折れ線-

- 出カファイル名 : MagicUserCpuTimeByDay UNX
- 出力形式 ︓CSV 形式ファイル/Excel グラフ/イメージ形式グラフ
- 対象 OS : Unix/Linux
- グラフタイトル : [月次]ユーザ毎のプロセッサ使用時間~Unix

#### 【グラフ内容】

このグラフは、ユーザ毎のプロセッサ使用時間(秒)を1日毎に集約し、日単位に表示しています。グラフに表示されるユーザ は、TOPnとその他( OTHER)に集計されます。TOPn は、「動作環境設定(共通)→CSV/グラフオプション 2→グラフ、 資源ログ等に表示する項目数を制限(N)」で指定した数になります。

【チェックポイント】

・どのユーザがプロセッサを多く使用しているのかを確認してください。

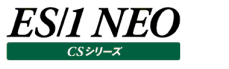

#### **2.1.30. [月次]コマンド毎のプロセッサ使用時間~Windows -折れ線-**

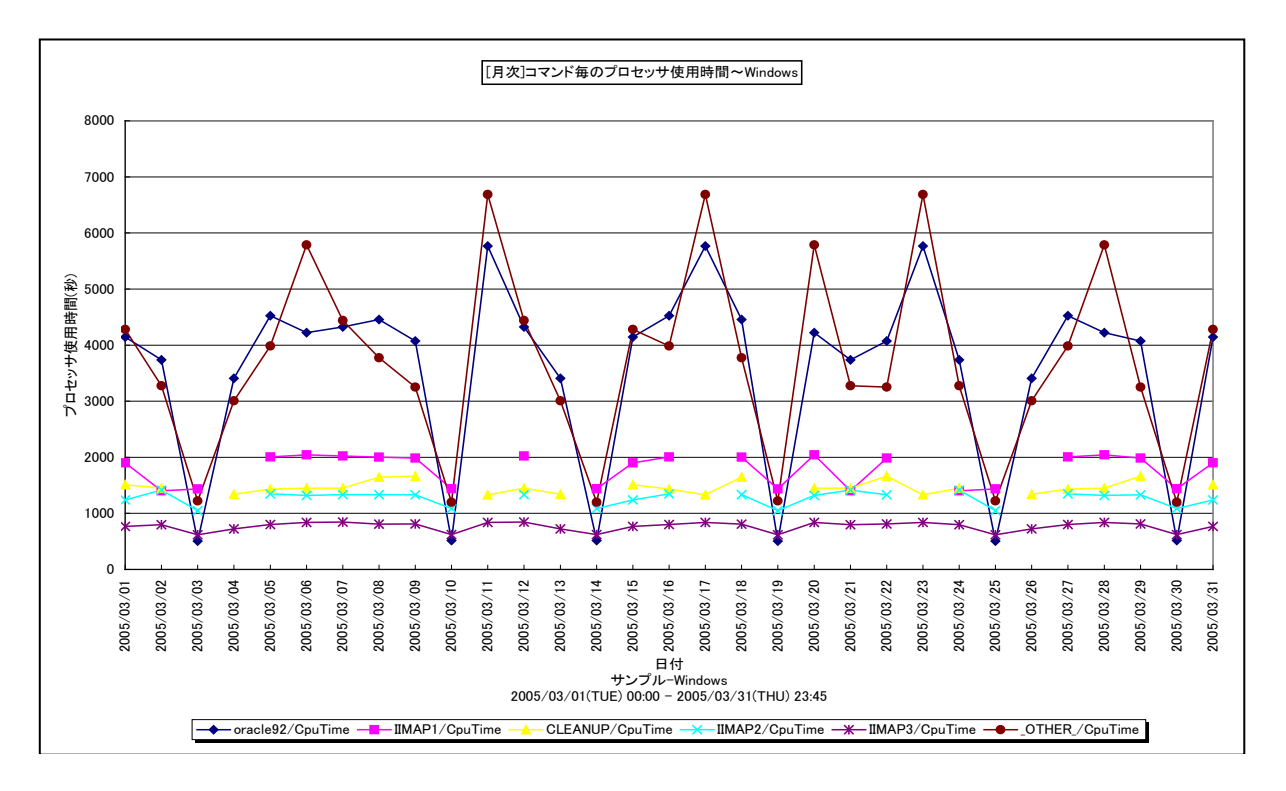

所属カテゴリー名 :プロセッサ

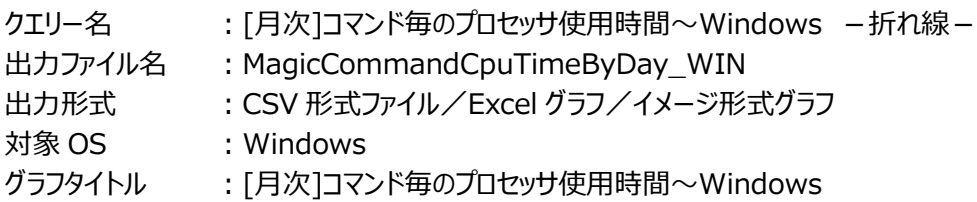

# 【グラフ内容】

このグラフは、コマンド毎のプロセッサ使用時間(秒)を1日毎に集約し、日単位に表示しています。グラフに表示されるコマン ドは、TOPnとその他( OTHER)に集計されます。TOPnは、「動作環境設定(共通)→CSV/グラフオプション 2→グラ フ、資源ログ等に表示する項目数を制限(N)」で指定した数になります。

【チェックポイント】

・どのコマンドがプロセッサを多く使用しているのかを確認してください。

#### **2.1.31. [月次]ユーザ毎のプロセッサ使用時間~Windows -折れ線-**

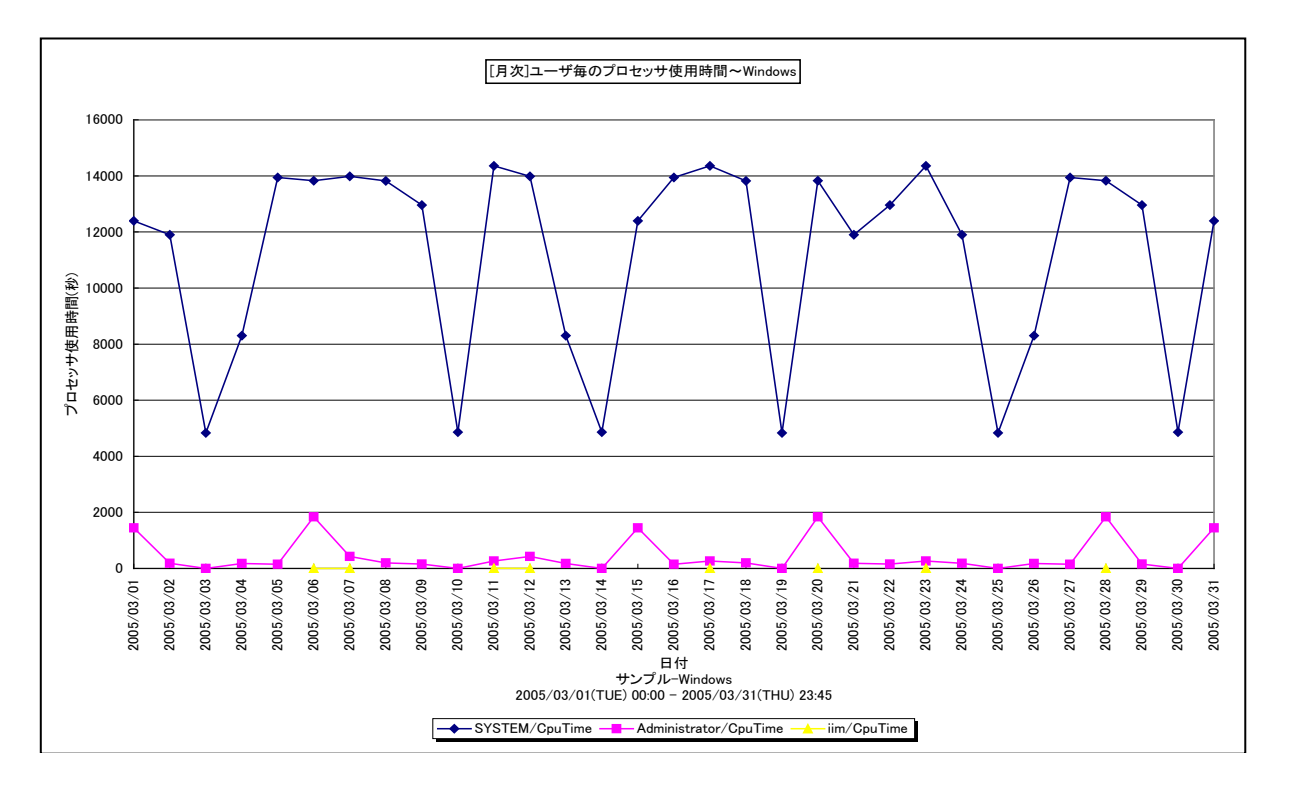

所属カテゴリー名 :プロセッサ

クエリー名 : [月次]ユーザ毎のプロセッサ使用時間~Windows -折れ線-

- 出カファイル名 : MagicUserCpuTimeByDay WIN
- 出力形式 ︓CSV 形式ファイル/Excel グラフ/イメージ形式グラフ

対象 OS : Windows

グラフタイトル : [月次]ユーザ毎のプロセッサ使用時間~Windows

【グラフ内容】

**ES/1 NEO** 

このグラフは、ユーザ毎のプロセッサ使用時間(秒)を1日毎に集約し、日単位に表示しています。グラフに表示されるユーザ は、TOPnとその他( OTHER)に集計されます。TOPn は、「動作環境設定(共通)→CSV/グラフオプション 2→グラフ、 資源ログ等に表示する項目数を制限(N)」で指定した数になります。

【チェックポイント】

・どのユーザがプロセッサを多く使用しているのかを確認してください。

# **2.1.32. [月次]プロセッサ使用率 - 漸増傾向**

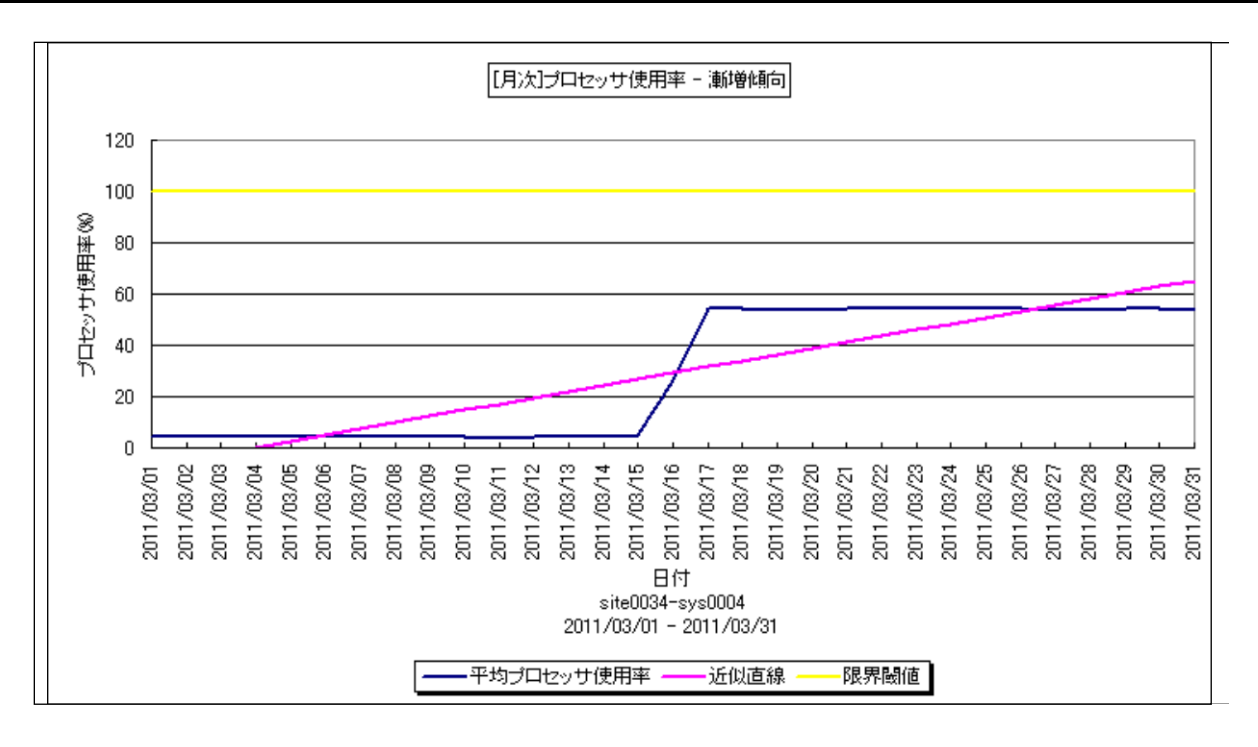

所属カテゴリー名 :プロセッサ

- クエリー名 : なし
- 出力ファイル名 : Increase CpuUse

出力形式 ︓CSV 形式ファイル/Excel グラフ/イメージ形式グラフ

対象 OS : Unix/Linux/Windows

グラフタイトル :[月次]プロセッサ使用率 - 漸増傾向

【グラフ内容】

このグラフは、プロセッサ使用率を1日毎に集約し、日単位に表示しています。近似直線は、プロセッサ使用率から最小2乗法 により求め出した近似直線式のグラフです。限界閾値はパラメータで与えた値を示すグラフです。

# 【チェックポイント】

・プロセッサの使用率が漸増傾向になっていないかを確認してください。

**メモ! このグラフは CS-ADVISOR の[月次]System 漸増傾向により作成されるグラフです。**

# **2.1.33. [月次]プロセッサ使用率の推移 -箱ひげ図-**

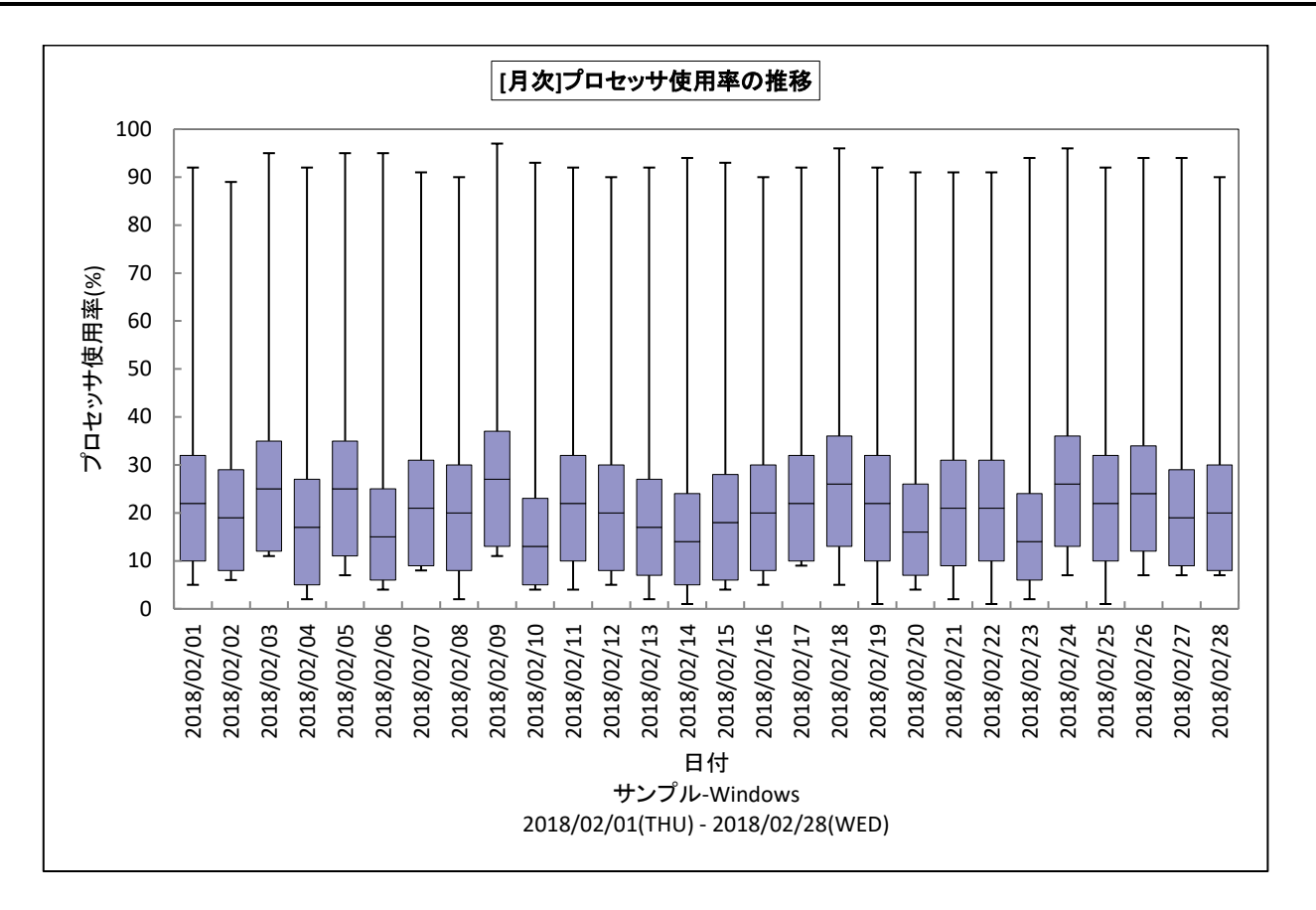

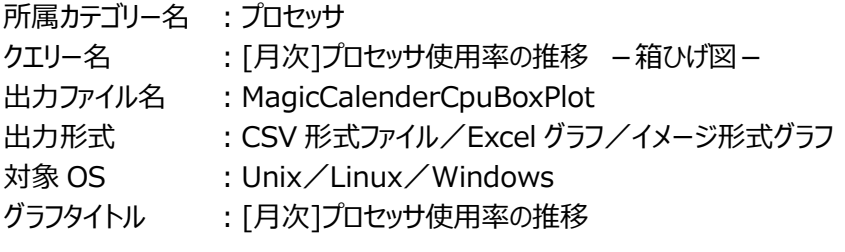

【グラフ内容】

このグラフは、Flatfile Maintenance のデータ集約機能による日単位のサマリーフラットファイルを入力とし、プロセッサ使用率 の推移を箱ひげ図の形態で表示しています。

# **ES/1 NEO**

#### 【チェックポイント】

・日毎のプロセッサ使用状況の傾向分析にご利用ください。

・箱ひげ図のグラフの見方は以下の通りです。

箱の上端、箱の下端、箱の中央の線と、箱から伸びているひげの部分は、以下の数値を示しています。箱ひげ図を見ること により、データのばらつきがわかりやすくなります。

ひげの上端············ 最大値 箱の上端 ············· 75 パーセンタイル値 箱の中央の線 ········ 中央値(50 パーセンタイル値) 箱の下端 ············· 25 パーセンタイル値 ひげの下端············ 最小値

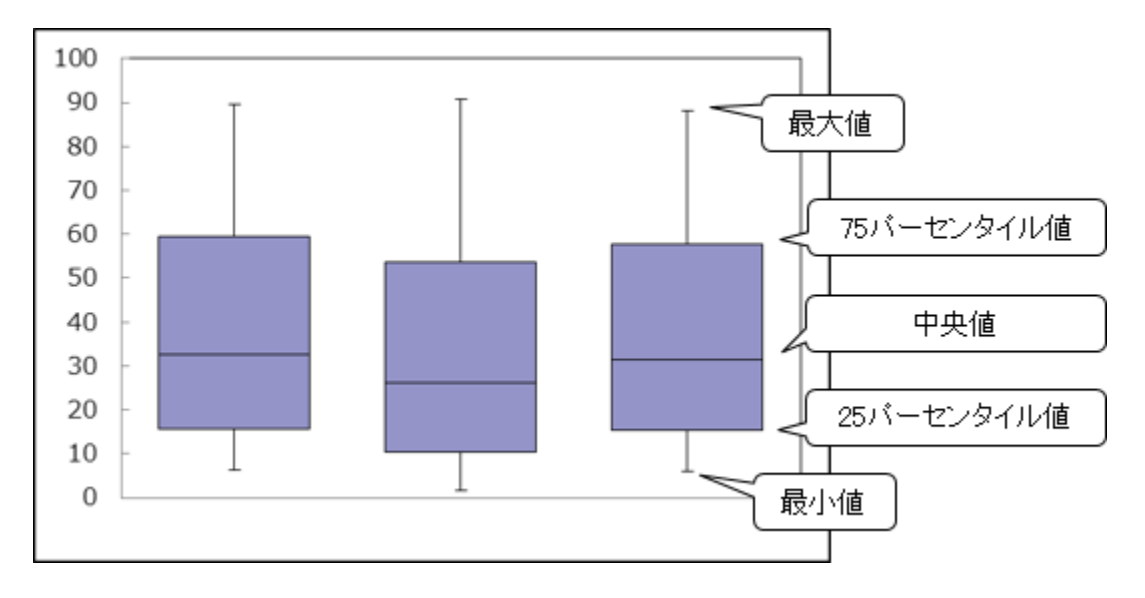

# **2.1.34. [平均]コマンド毎のプロセッサ使用率~Unix -棒-**

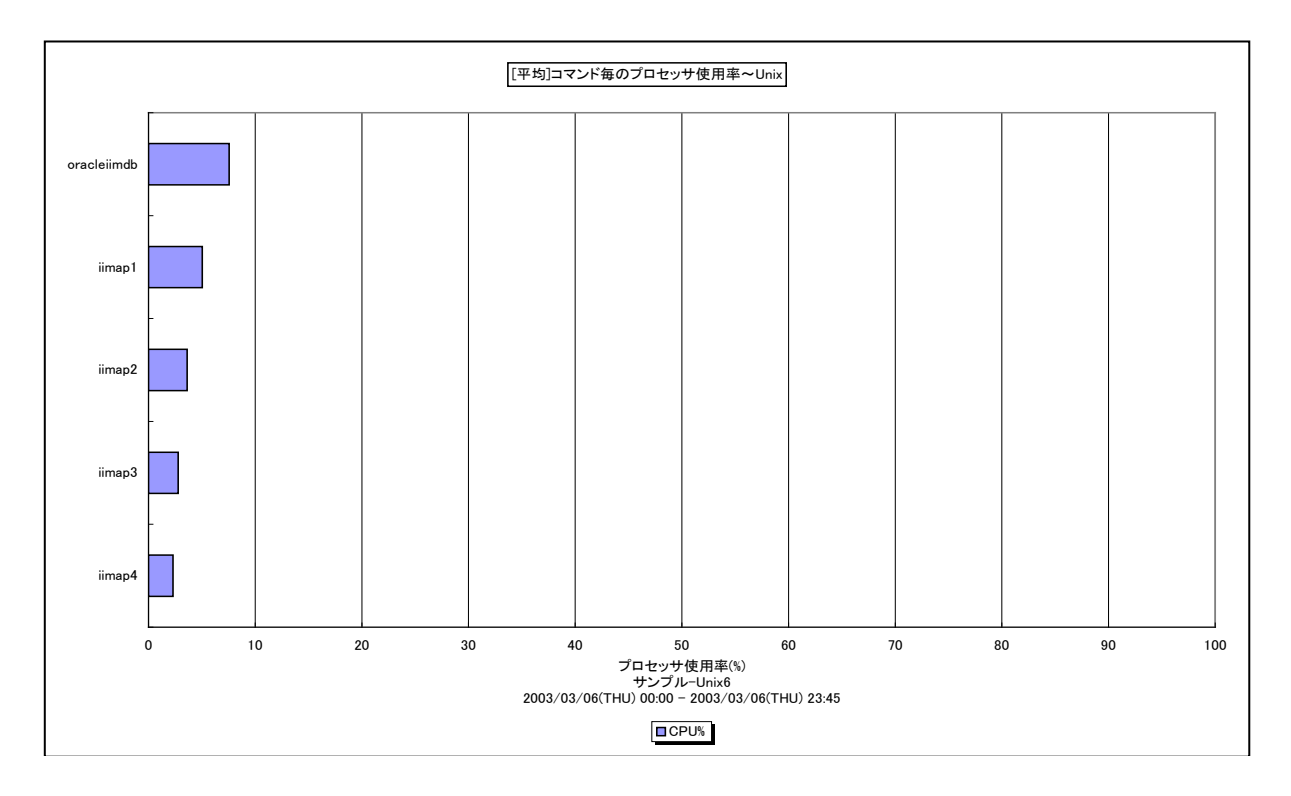

所属カテゴリー名 : プロセッサ

クエリー名 :「平均]コマンド毎のプロセッサ使用率~Unix -棒-

出カファイル名 : AverageCpuUsageByCommand UNX

出力形式 ︓CSV 形式ファイル/Excel グラフ/イメージ形式グラフ

対象 OS : Unix/Linux

グラフタイトル : [平均]コマンド毎のプロセッサ使用率~Unix

【グラフ内容】

このグラフは、対象期間におけるコマンド毎の平均プロセッサ使用率の TOPn を表示しています。TOPn は、「動作環境設定 (共通)→CSV/グラフオプション 2→グラフ、資源ログ等に表示する項目数を制限(N)」で指定した数になります。

【チェックポイント】

・どのコマンドがプロセッサを多く使用しているのかを確認してください。

# **2.1.35. [平均]ユーザ毎のプロセッサ使用率~Unix -棒-**

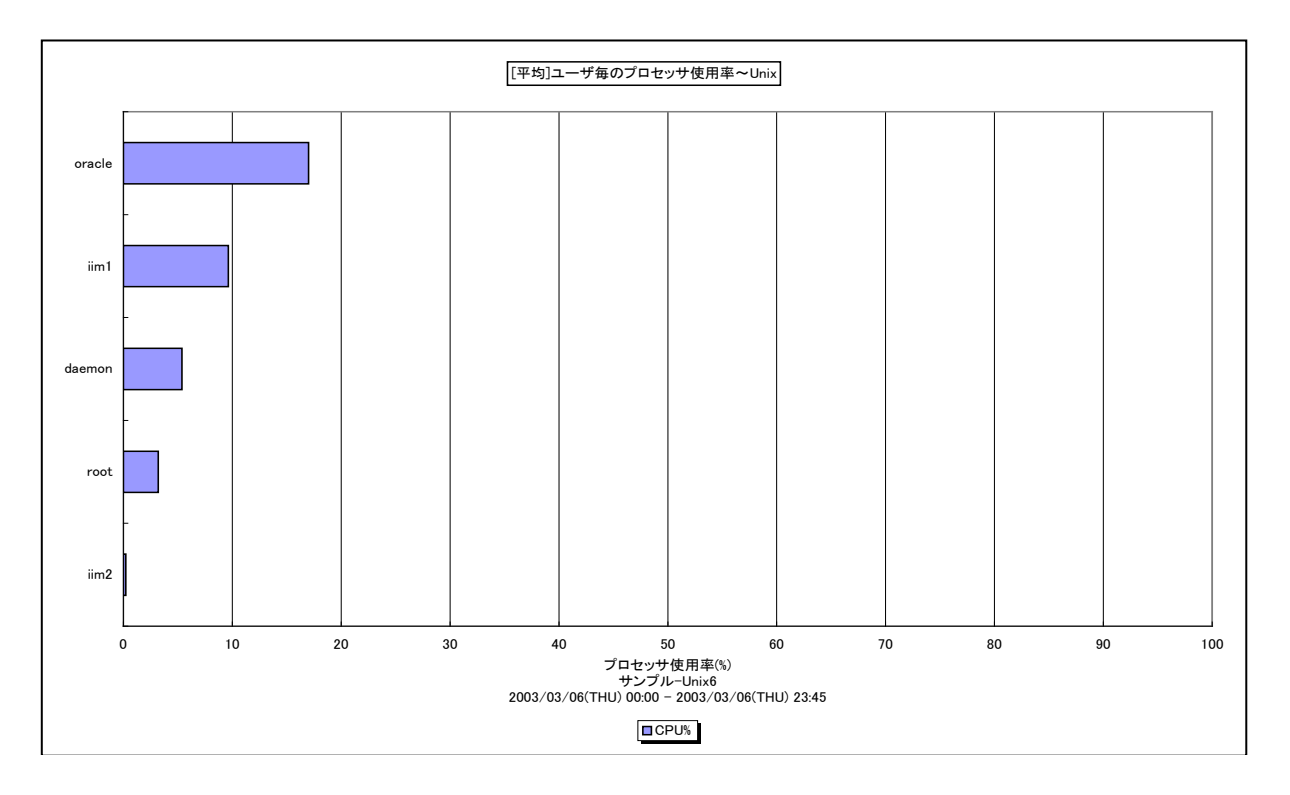

所属カテゴリー名 :プロセッサ

クエリー名 : [平均]ユーザ毎のプロセッサ使用率~Unix -棒-

出カファイル名 : AverageCpuUsageByUser\_UNX

出力形式 ︓CSV 形式ファイル/Excel グラフ/イメージ形式グラフ

対象 OS : Unix/Linux

グラフタイトル : [平均]ユーザ毎のプロセッサ使用率~Unix

【グラフ内容】

このグラフは、対象期間におけるユーザ毎の平均プロセッサ使用率の TOPn を表示しています。TOPn は、「動作環境設定 (共通)→CSV/グラフオプション 2→グラフ、資源ログ等に表示する項目数を制限(N)」で指定した数になります。

【チェックポイント】

・どのユーザがプロセッサを多く使用しているのかを確認してください。

# **2.1.36. [平均]ユーザ・コマンド毎のプロセッサ使用率~Unix -棒-**

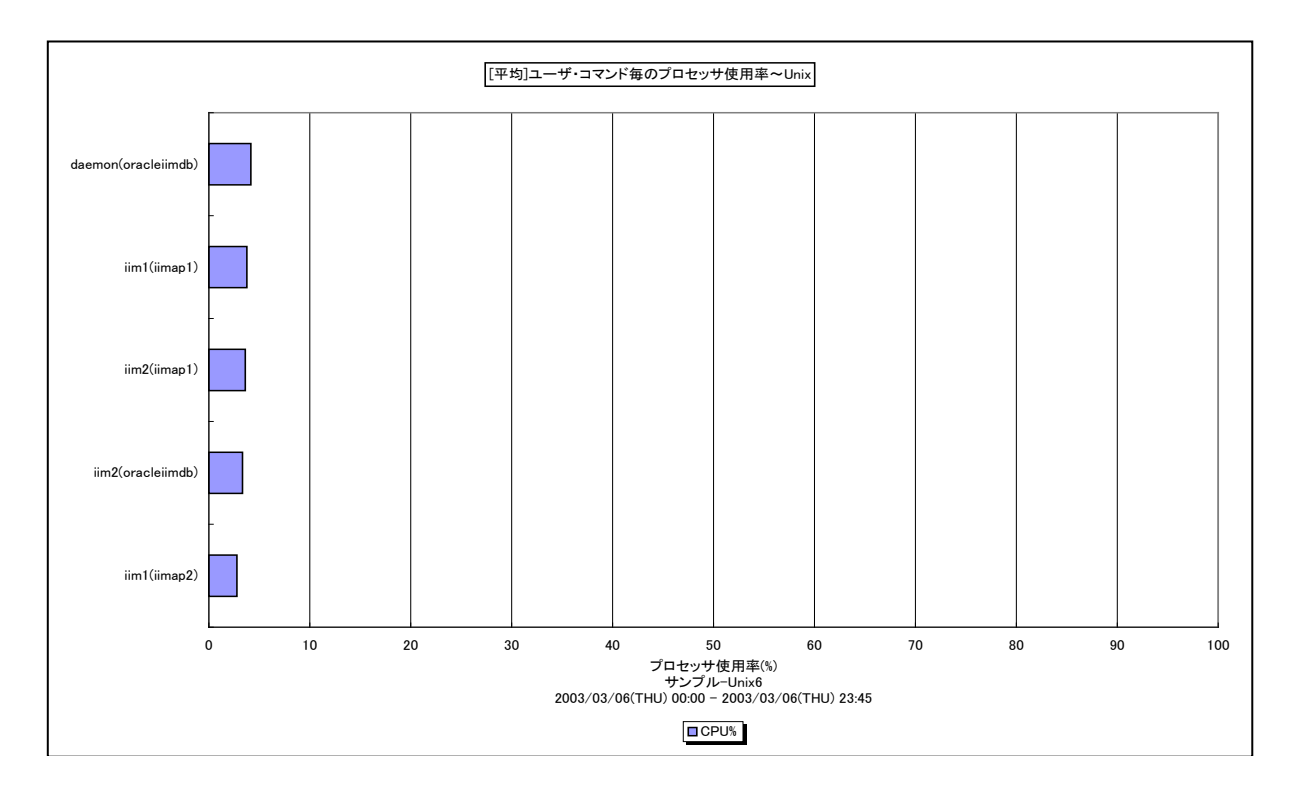

所属カテゴリー名 :プロセッサ

クエリー名 : [平均]ユーザ・コマンド毎のプロセッサ使用率~Unix -棒-

出力ファイル名 : AverageCpuUsageByUserCommand UNX

出力形式 ︓CSV 形式ファイル/Excel グラフ/イメージ形式グラフ

対象 OS : Unix/Linux

グラフタイトル : [平均]ユーザ・コマンド毎のプロセッサ使用率~Unix

【グラフ内容】

このグラフは、対象期間におけるユーザ・コマンド毎の平均プロセッサ使用率の TOPn を表示しています。TOPn は、「動作環境 設定(共通)→CSV/グラフオプション 2→グラフ、資源ログ等に表示する項目数を制限(N)」で指定した数になります。

【チェックポイント】

・どのユーザのどのコマンドがプロセッサを多く使用しているのかを確認してください。

# **2.1.37. [平均]コマンド毎のプロセッサ使用時間~Unix -棒-**

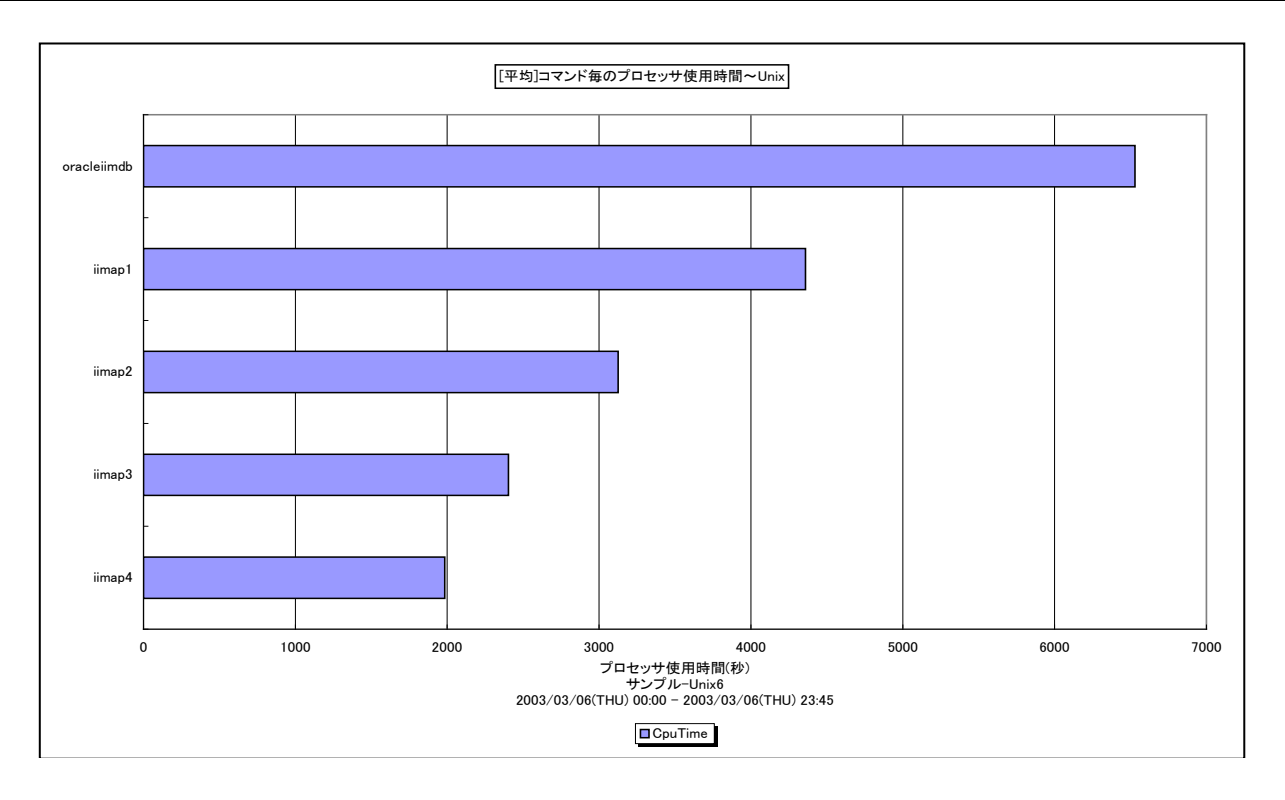

所属カテゴリー名 : プロセッサ

クエリー名 : [平均]コマンド毎のプロセッサ使用時間~Unix -棒-

出カファイル名 : MagicCommandSummary UNX

出力形式 ︓CSV 形式ファイル/Excel グラフ/イメージ形式グラフ

対象 OS : Unix/Linux

グラフタイトル : [平均]コマンド毎のプロセッサ使用時間~Unix

【グラフ内容】

このグラフは、対象期間におけるコマンド毎の平均プロセッサ使用時間(秒)のTOPn を表示しています。TOPn は、「動作環 境設定(共通)→CSV/グラフオプション 2→グラフ、資源ログ等に表示する項目数を制限(N)」で指定した数になります。

【チェックポイント】

・どのコマンドがプロセッサを多く使用しているのかを確認してください。

#### **2.1.38. [平均]ユーザ毎のプロセッサ使用時間~Unix -棒-**

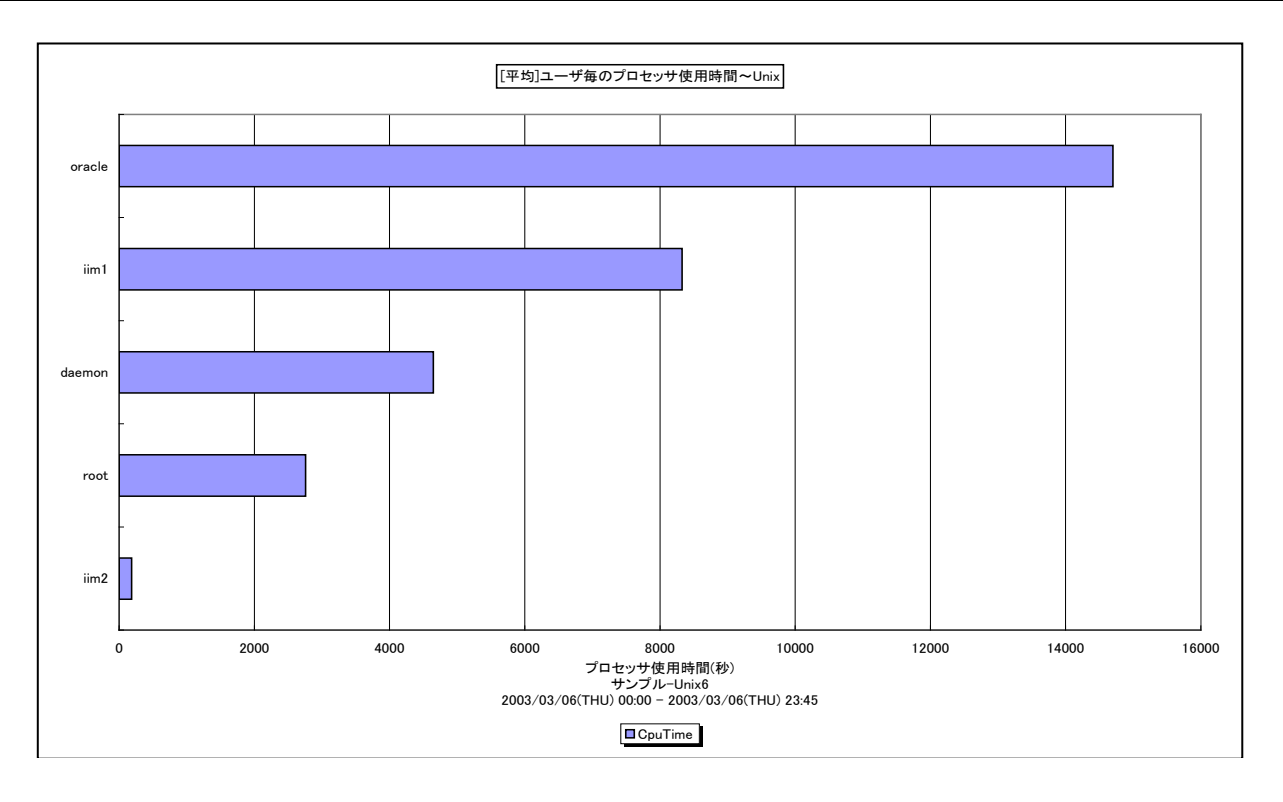

所属カテゴリー名 :プロセッサ

クエリー名 : [平均]ユーザ毎のプロセッサ使用時間~Unix -棒-

出力ファイル名 : MagicUserSummary UNX

出力形式 ︓CSV 形式ファイル/Excel グラフ/イメージ形式グラフ

対象 OS : Unix/Linux

グラフタイトル : [平均]ユーザ毎のプロセッサ使用時間~Unix

【グラフ内容】

このグラフは、対象期間におけるユーザ毎の平均プロセッサ使用時間 (秒) の TOPn を表示しています。TOPn は、「動作環 境設定(共通)→CSV/グラフオプション 2→グラフ、資源ログ等に表示する項目数を制限(N)」で指定した数になります。

【チェックポイント】

・どのユーザがプロセッサを多く使用しているのかを確認してください。

# **2.1.39. [平均]コマンド毎のプロセッサ使用率~Windows -棒-**

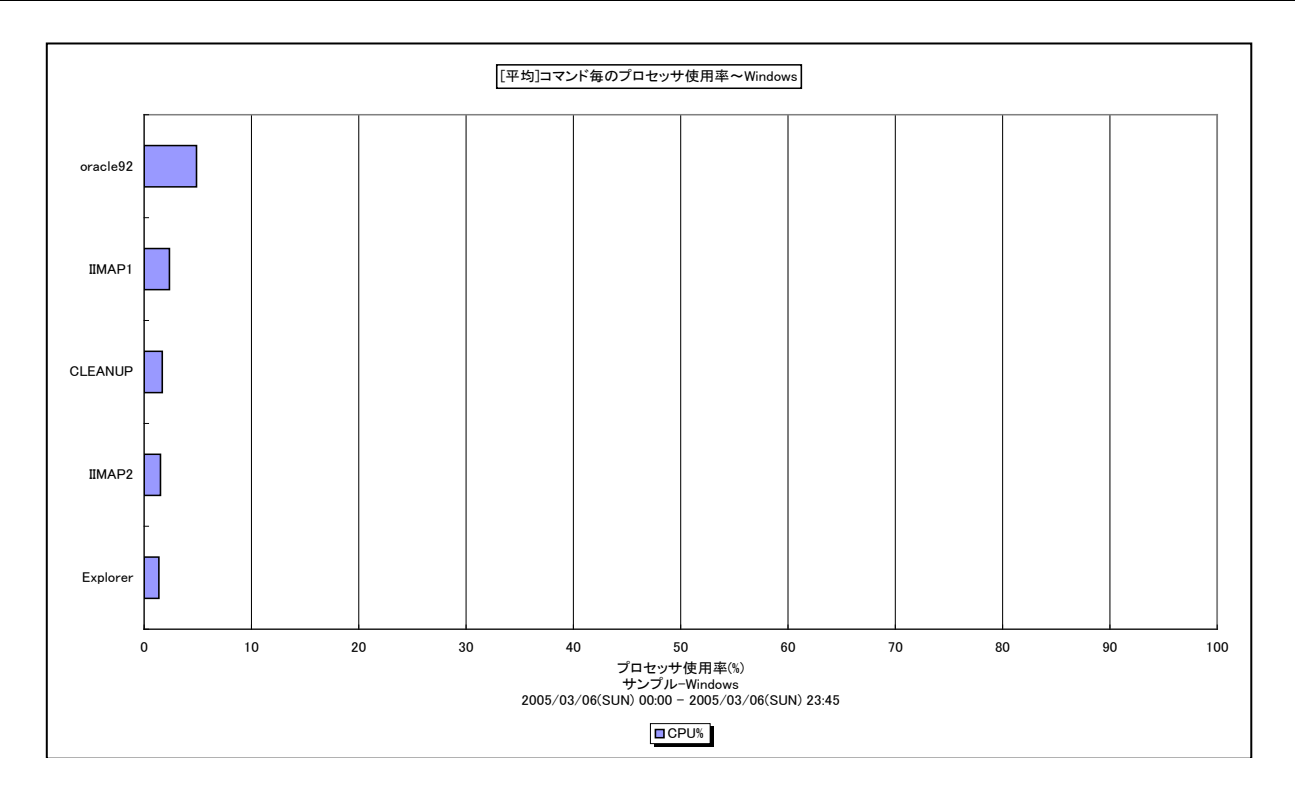

所属カテゴリー名 :プロセッサ

クエリー名 :「平均1コマンド毎のプロセッサ使用率~Windows -棒-

出力ファイル名 : AverageCpuUsageByCommand WIN

出力形式 ︓CSV 形式ファイル/Excel グラフ/イメージ形式グラフ

対象 OS : Windows

グラフタイトル : [平均]コマンド毎のプロセッサ使用率~Windows

【グラフ内容】

このグラフは、対象期間におけるコマンド毎の平均プロセッサ使用率の TOPn を表示しています。TOPn は、「動作環境設定 (共通)→CSV/グラフオプション 2→グラフ、資源ログ等に表示する項目数を制限(N)」で指定した数になります。

【チェックポイント】

・どのコマンドがプロセッサを多く使用しているのかを確認してください。

#### **2.1.40. [平均]ユーザ毎のプロセッサ使用率~Windows -棒-**

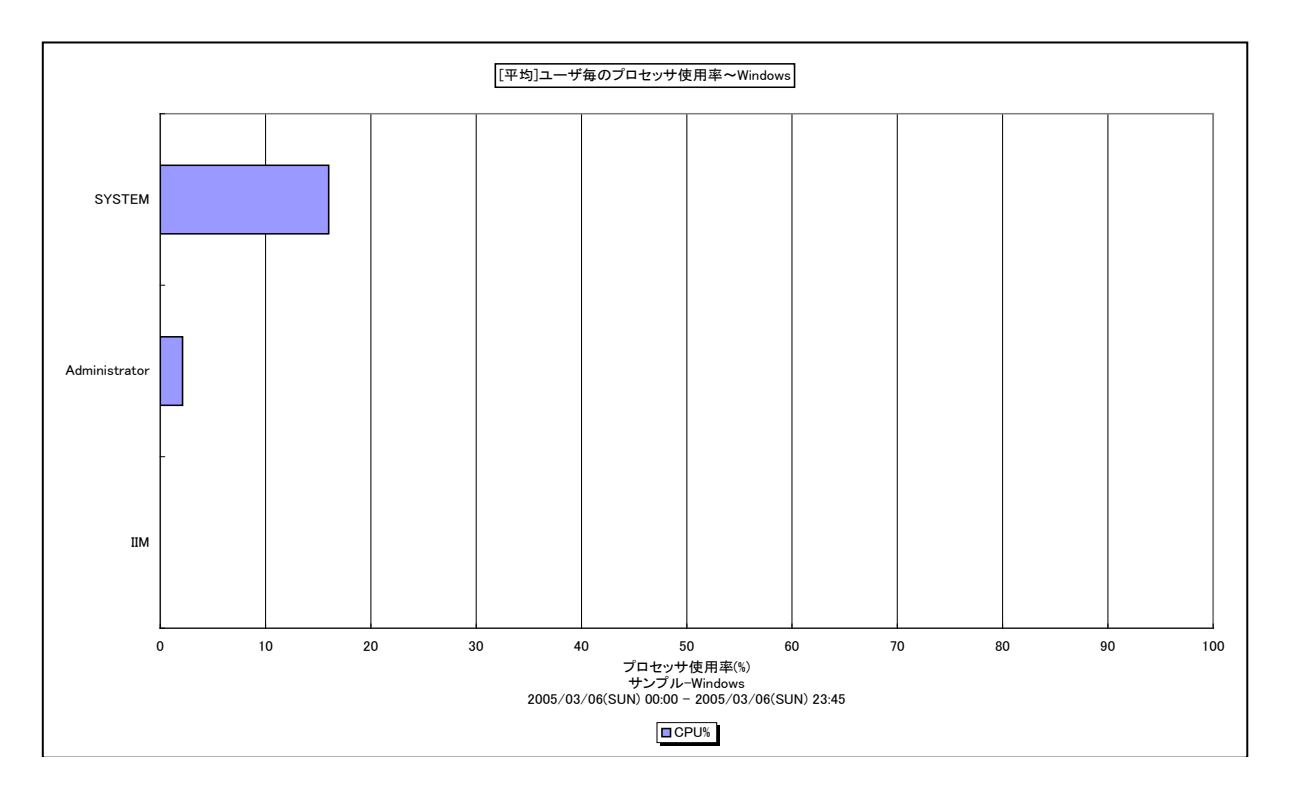

所属カテゴリー名 :プロセッサ

クエリー名 : [平均]ユーザ毎のプロセッサ使用率~Windows -棒-

出カファイル名 : AverageCpuUsageByUser WIN

出力形式 ︓CSV 形式ファイル/Excel グラフ/イメージ形式グラフ

対象 OS : Windows

グラフタイトル : [平均]ユーザ毎のプロセッサ使用率~Windows

【グラフ内容】

このグラフは、対象期間におけるユーザ毎の平均プロセッサ使用率の TOPn を表示しています。TOPn は、「動作環境設定 (共通)→CSV/グラフオプション 2→グラフ、資源ログ等に表示する項目数を制限(N)」で指定した数になります。

【チェックポイント】

・どのユーザがプロセッサを多く使用しているのかを確認してください。

# **2.1.41. [平均]ユーザ・コマンド毎のプロセッサ使用率~Windows -棒-**

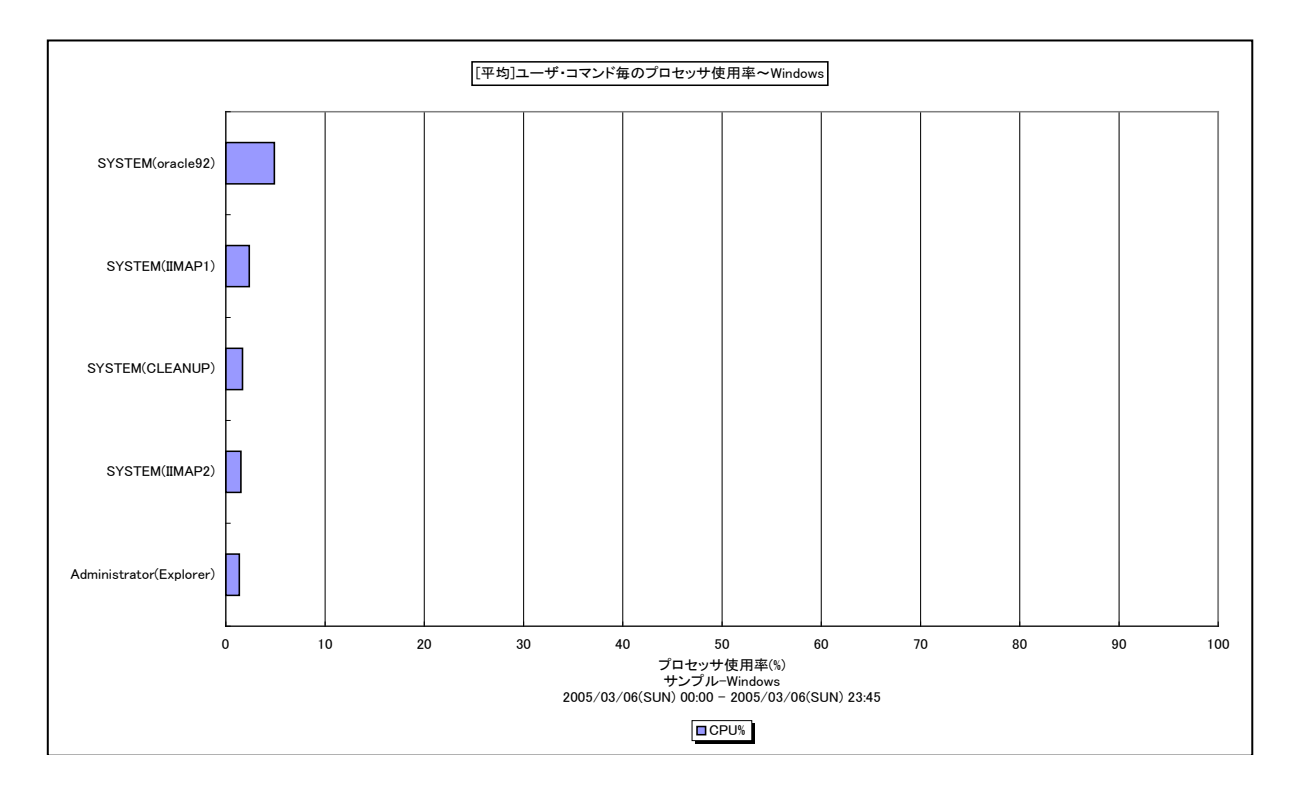

所属カテゴリー名 :プロセッサ

クエリー名 : [平均]ユーザ・コマンド毎のプロセッサ使用率~Windows -棒-

出力ファイル名 : AverageCpuUsageByUserCommand WIN

出力形式 ︓CSV 形式ファイル/Excel グラフ/イメージ形式グラフ

対象 OS : Windows

グラフタイトル : [平均]ユーザ・コマンド毎のプロセッサ使用率~Windows

【グラフ内容】

このグラフは、対象期間におけるユーザ・コマンド毎の平均プロセッサ使用率の TOPn を表示しています。TOPn は、「動作環境 設定(共通)→CSV/グラフオプション 2→グラフ、資源ログ等に表示する項目数を制限(N)」で指定した数になります。

【チェックポイント】

・どのユーザのどのコマンドがプロセッサを多く使用しているのかを確認してください。

# **2.1.42. [平均]コマンド毎のプロセッサ使用時間~Windows -棒-**

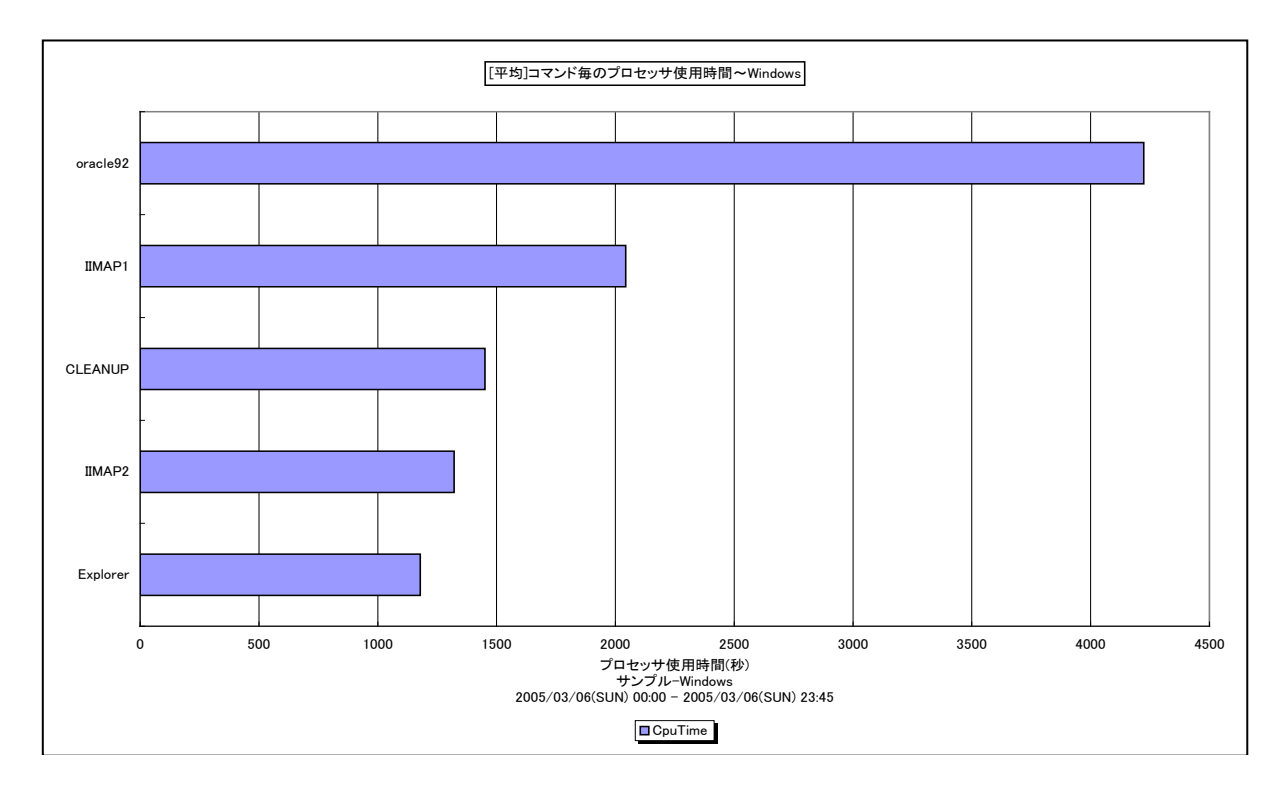

所属カテゴリー名 :プロセッサ

クエリー名 : [平均]コマンド毎のプロセッサ使用時間~Windows -棒-

出カファイル名 : MagicCommandSummary WIN

出力形式 ︓CSV 形式ファイル/Excel グラフ/イメージ形式グラフ

対象 OS : Windows

グラフタイトル : [平均]コマンド毎のプロセッサ使用時間~Windows

【グラフ内容】

このグラフは、対象期間におけるコマンド毎の平均プロセッサ使用時間(秒)のTOPn を表示しています。TOPn は、「動作環 境設定(共通)→CSV/グラフオプション 2→グラフ、資源ログ等に表示する項目数を制限(N)」で指定した数になります。

【チェックポイント】

・どのコマンドがプロセッサを多く使用しているのかを確認してください。

#### **2.1.43. [平均]ユーザ毎のプロセッサ使用時間~Windows -棒-**

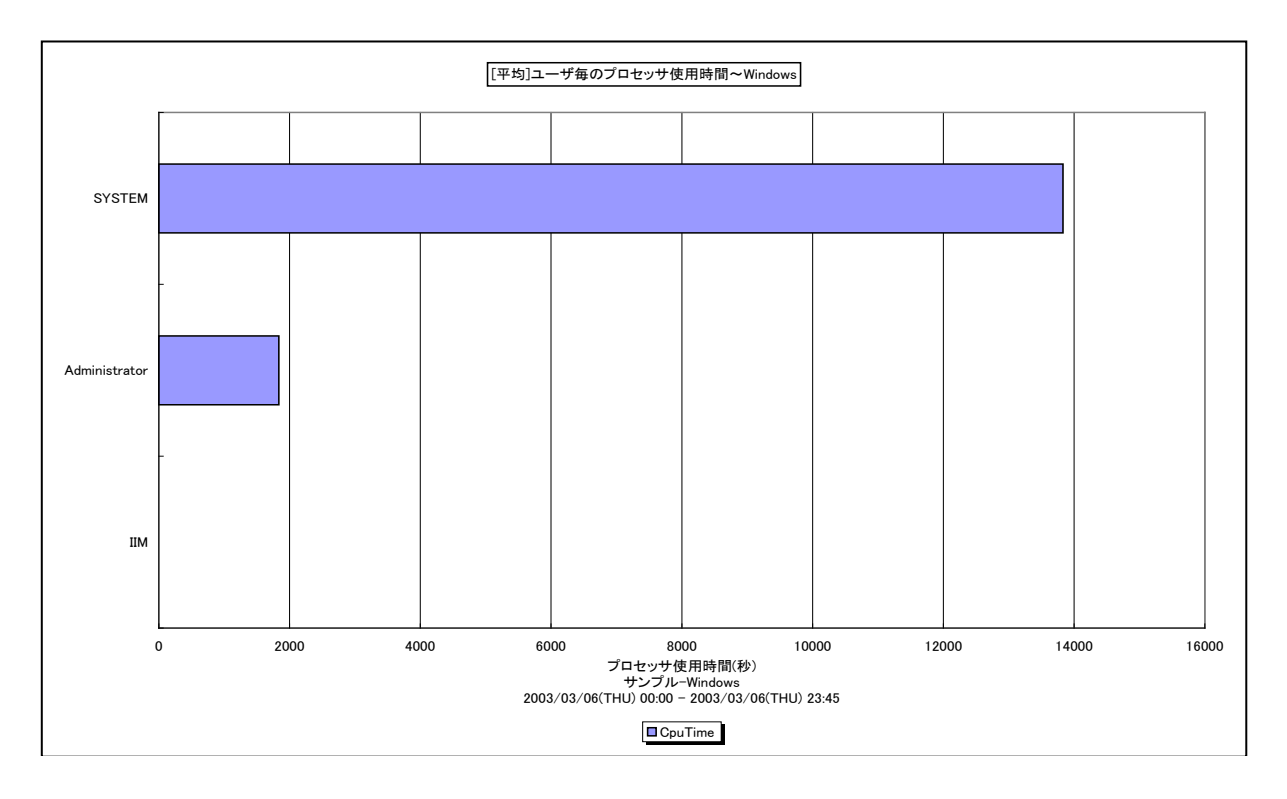

所属カテゴリー名 : プロセッサ

クエリー名 : [平均]ユーザ毎のプロセッサ使用時間~Windows -棒-

出力ファイル名 : MagicUserSummary WIN

出力形式 ︓CSV 形式ファイル/Excel グラフ/イメージ形式グラフ

対象 OS : Windows

グラフタイトル : [平均]ユーザ毎のプロセッサ使用時間~Windows

【グラフ内容】

このグラフは、対象期間におけるユーザ毎の平均プロセッサ使用時間の TOPn を表示しています。TOPn は、「動作環境設定 (共通)→CSV/グラフオプション 2→グラフ、資源ログ等に表示する項目数を制限(N)」で指定した数になります。

【チェックポイント】

・どのユーザがプロセッサを多く使用しているのかを確認してください。

# **2.1.44. [年次平均]ユーザ・コマンド毎のプロセッサ使用率~Unix -棒-**

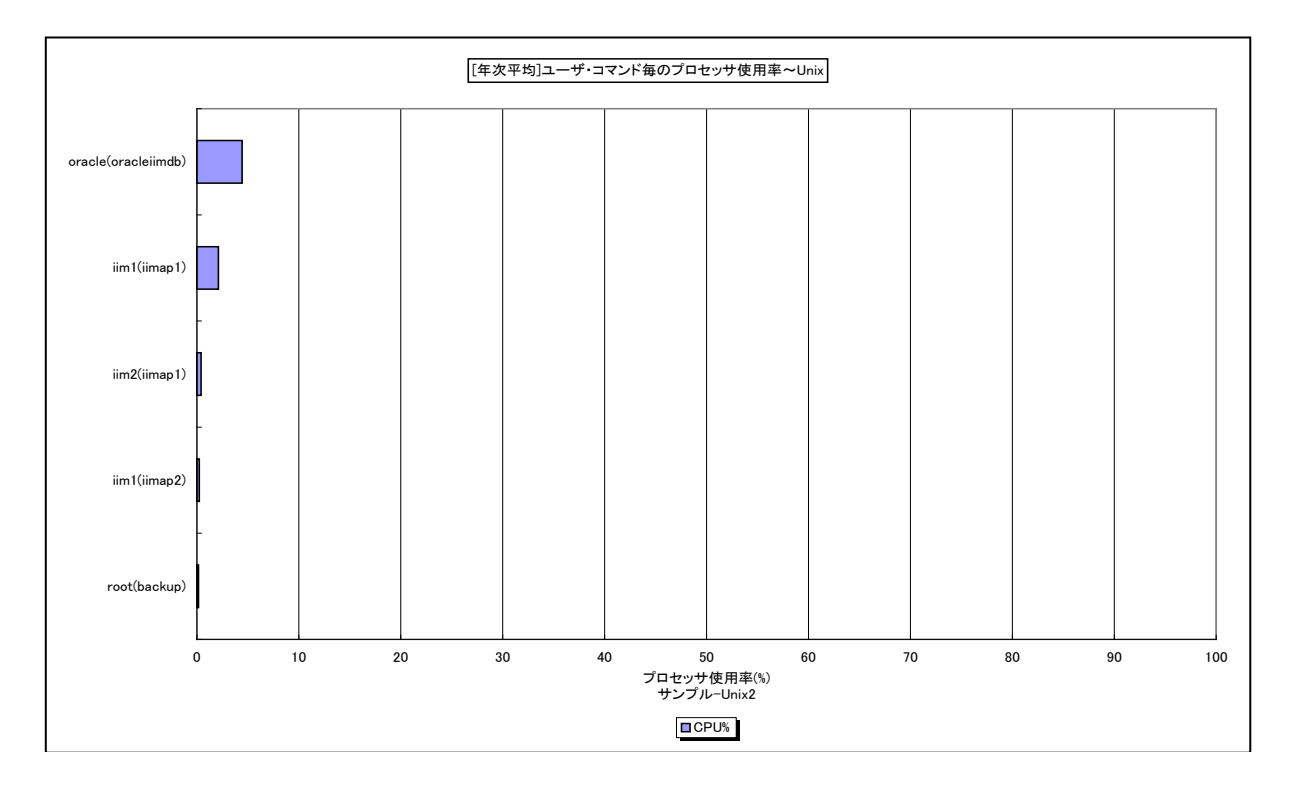

所属カテゴリー名 :プロセッサ

クエリー名 :「年次平均1ユーザ・コマンド毎のプロセッサ使用率~Unix -棒-

出力ファイル名 : AverageCpuUsageByUserCommand UNX ByMonth {対象時間帯識別名}

出力形式 ︓CSV 形式ファイル/Excel グラフ/イメージ形式グラフ

対象 OS : Unix/Linux

グラフタイトル : [年次平均]ユーザ・コマンド毎のプロセッサ使用率~Unix ({対象時間帯識別名})

【グラフ内容】

このグラフは、Flatfile Maintenance のデータ集約機能による月単位のサマリーフラットファイルを入力とし、対象期間における ユーザ・コマンド毎の平均プロセッサ使用率の TOPn を表示しています。TOPn は、「動作環境設定(共通)→CSV/グラフオ プション 2→グラフ、資源ログ等に表示する項目数を制限(N)」で指定した数になります。

【チェックポイント】

・長期間において、どのユーザのどのコマンドがプロセッサを多く使用しているのかを確認してください。

# **2.1.45. [年次平均]ユーザ・コマンド毎のプロセッサ使用率~Windows -棒-**

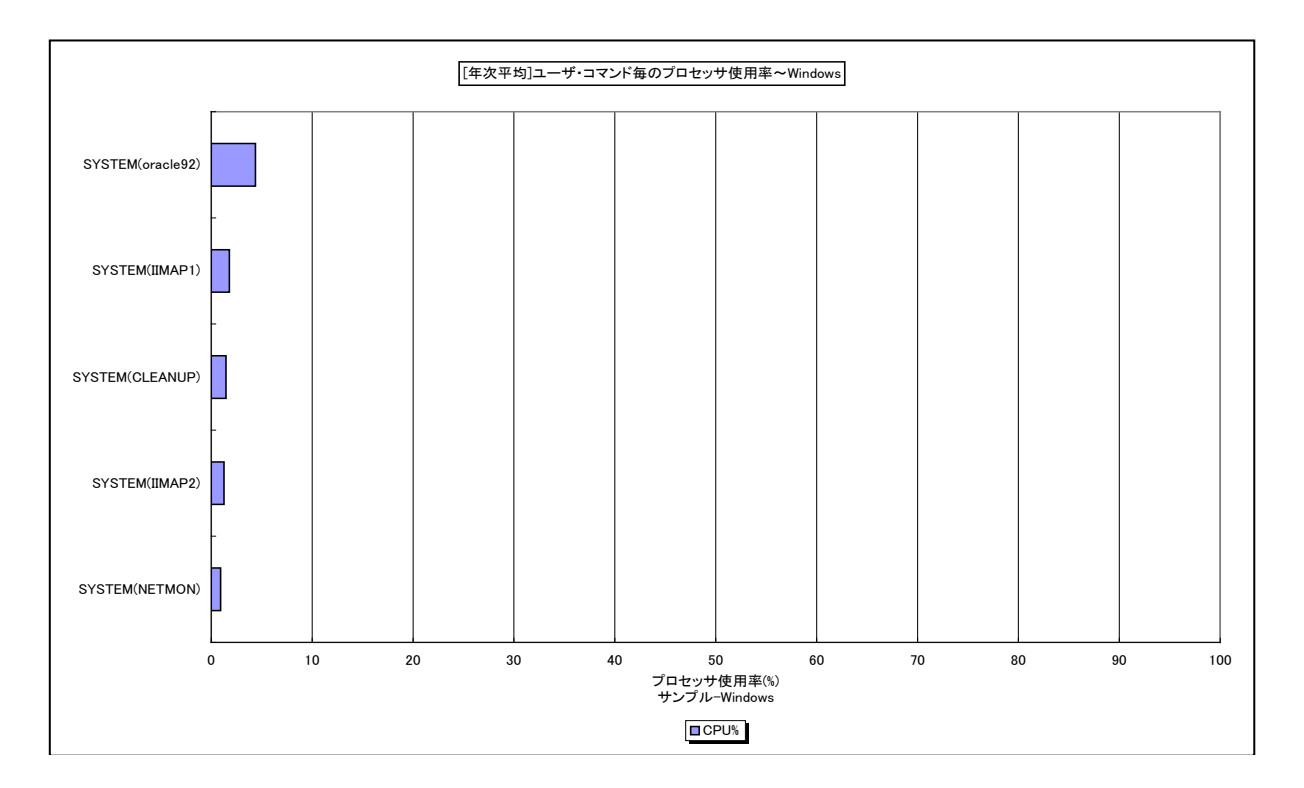

所属カテゴリー名 :プロセッサ

クエリー名 : [年次平均]ユーザ・コマンド毎のプロセッサ使用率~Windows -棒-

出力ファイル名 : AverageCpuUsageBvUserCommand WIN ByMonth {対象時間帯識別名}

出力形式 ︓CSV 形式ファイル/Excel グラフ/イメージ形式グラフ

対象 OS は Windows

グラフタイトル : [年次平均]ユーザ・コマンド毎のプロセッサ使用率~Windows ({対象時間帯識別名})

【グラフ内容】

このグラフは、Flatfile Maintenance のデータ集約機能による月単位のサマリーフラットファイルを入力とし、対象期間における ユーザ・コマンド毎の平均プロセッサ使用率の TOPn を表示しています。TOPn は、「動作環境設定(共通)→CSV/グラフオ プション 2→グラフ、資源ログ等に表示する項目数を制限(N)」で指定した数になります。

【チェックポイント】

・長期間において、どのユーザのどのコマンドがプロセッサを多く使用しているのかを確認してください。

# **2.1.46. [年次]プロセッサ使用率~パーセンタイル -折れ線-**

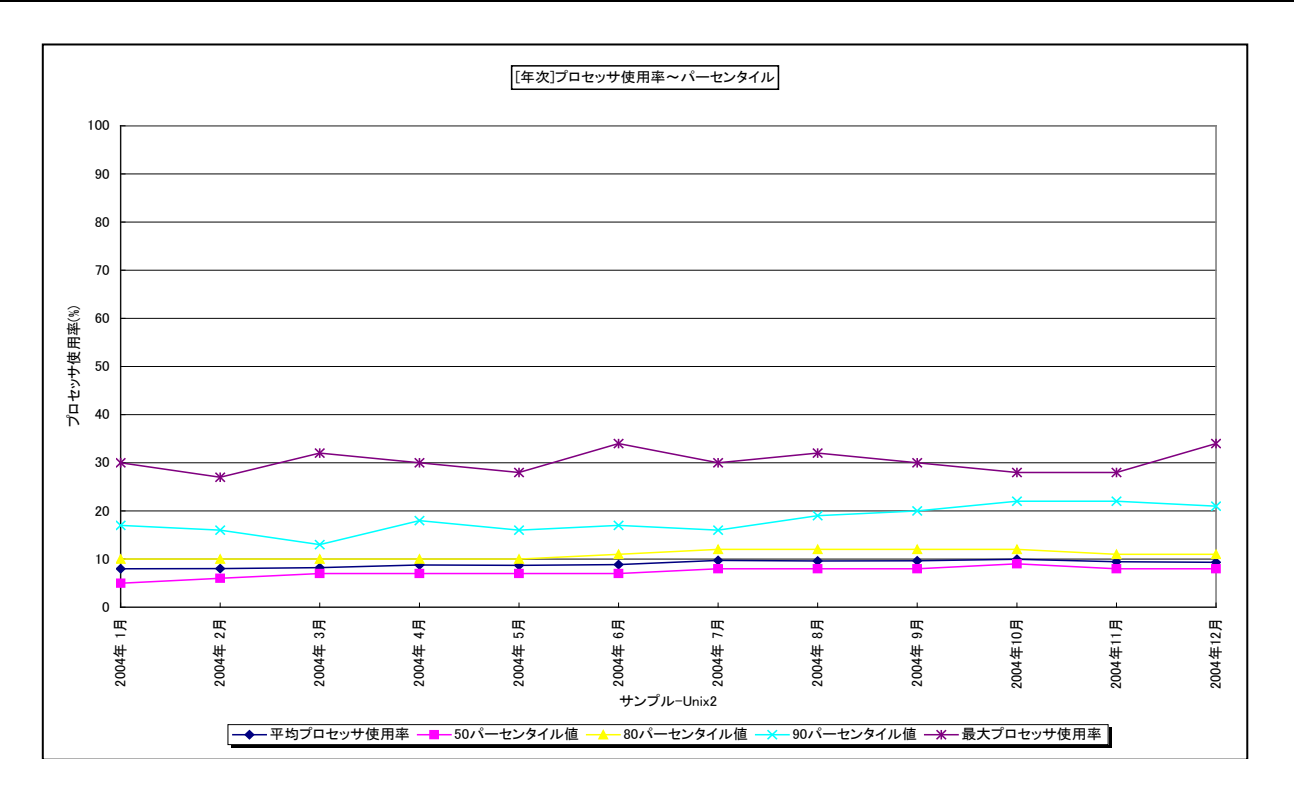

所属カテゴリー名 :プロセッサ

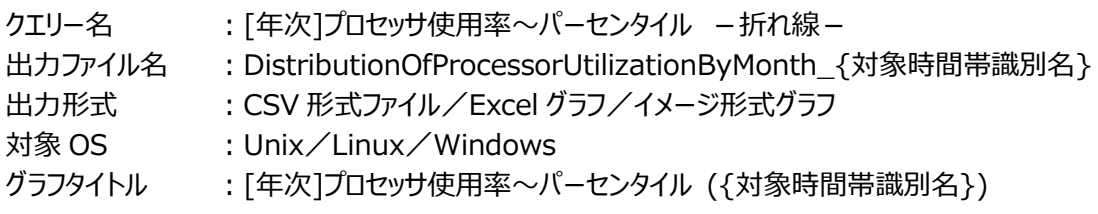

【グラフ内容】

**ES/1 NEO** 

このグラフは、Flatfile Maintenance のデータ集約機能による月単位のサマリーフラットファイルを入力とし、月単位にプロセッ サ使用率の平均値、50 パーセンタイル、80 パーセンタイル、90 パーセンタイル、最大値を表示しています。

# 【用語説明】

#### ・パーセンタイル

通常、多くの数値を取り扱う際、それらの数値の性格をあらわすために平均、最小値、最大値、標準偏差などの値が利用 されます。これらの値を利用すると多くの数値の特性を一つの数値で表現することができ、非常に便利ですが、時には問題が 発生することがあります。例えば、1 の値が 99 個あり、1000 の値が 1 個あった場合、この様な数値群の最小値は 1、最大 値は 1000、平均は 10.99 となります。数学的には正しい数値ですが、何れの値もこれらの数値群の特性を的確に表して いるとは言えません。そこで、ES/1 NEO CS シリーズではパーセンタイルと呼ばれる統計数値も活用しています。

パーセンタイルとは、対象とする数値群を小さい順にソートし、指定された個数番目にある値を代表値とするものです。例え ば、100 個の値があったとすると、50 パーセンタイルとは小さい順に数えて 50 番目の値と言うことです。

80 パーセンタイルとは 80 番目の値、90 パーセンタイルとは 90 番目の値と言うことになります。50 パーセンタイルは、中央 値とも呼ばれています。平均値と 50 パーセンタイルの値を比較して、もし平均値の方が低いようであれば、極端に小さな値 があることが予想できます。また、最大値と 90 パーセンタイルの値が同じであれば、数値群の内 10 パーセントに相当する個 数の値は、最大値に等しいことが判ります。

# 【チェックポイント】

・平均値、最大値に加えて各パーセンタイル値を確認することにより、プロセッサ使用率の分布状況が判ります。全体的にプロ セッサ使用率が低い、一部の期間のみプロセッサ使用率が高い、ほとんどの期間でプロセッサ使用率が高いなどの稼働傾向 を確認することができます。

# **2.1.47. [年次]コマンド毎のプロセッサ使用時間~Unix -折れ線-**

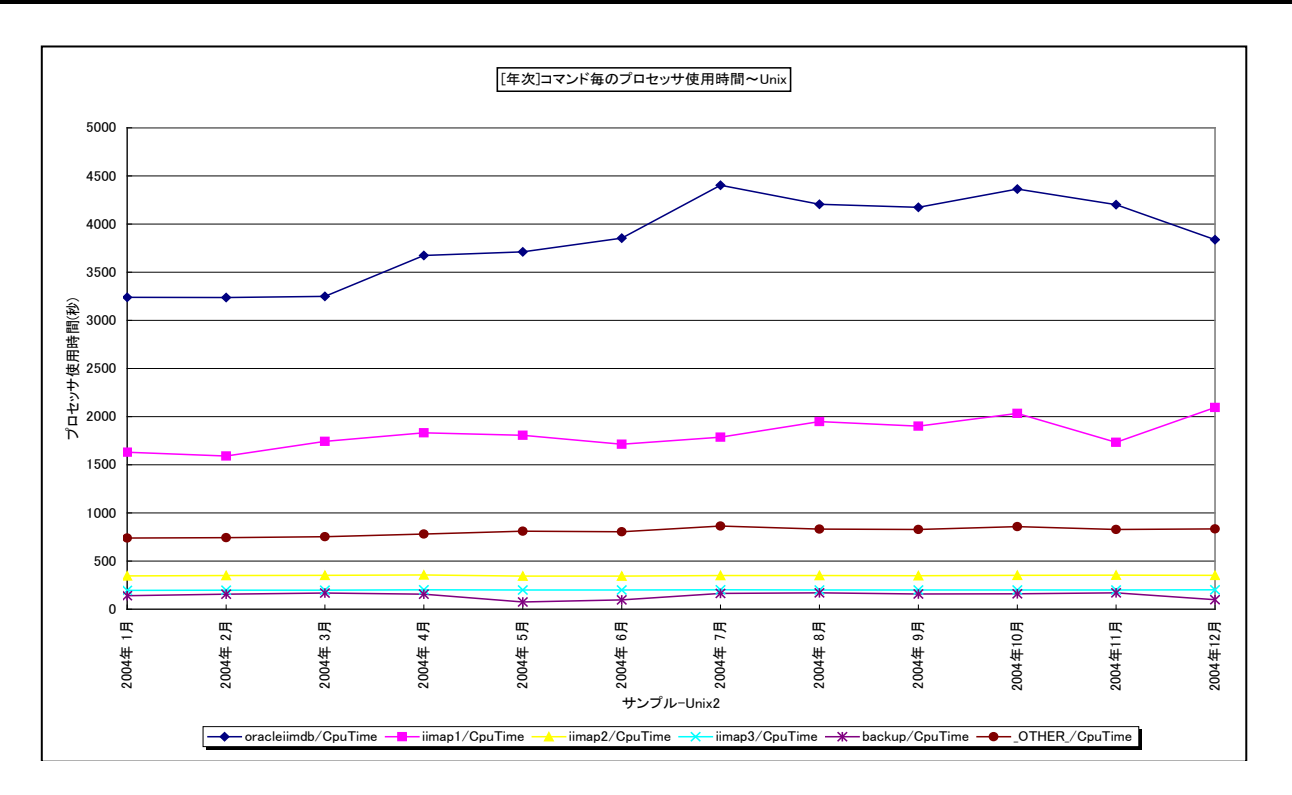

所属カテゴリー名 :プロセッサ

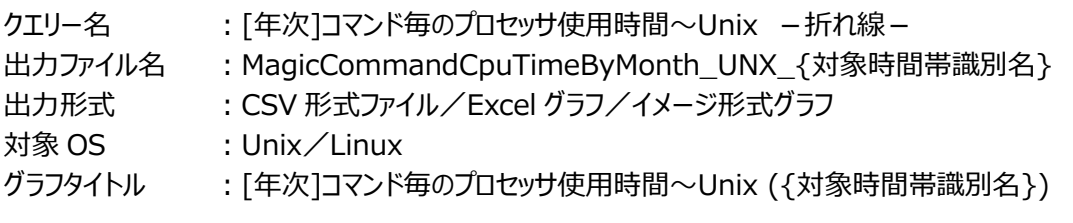

#### 【グラフ内容】

**ES/1 NEO** 

このグラフは、Flatfile Maintenance のデータ集約機能による月単位のサマリーフラットファイルを入力とし、コマンド毎のプロセ ッサ使用時間(秒)を月単位に表示しています。グラフに表示されるコマンドは、TOPn とその他( OTHER)に集計され ます。TOPn は、「動作環境設定(共通)→CSV/グラフオプション 2→グラフ、資源ログ等に表示する項目数を制限(N)」で 指定した数になります。

【チェックポイント】

・長期間において、どのコマンドがプロセッサを多く使用しているのかを確認してください。

#### **2.1.48. [年次]ユーザ毎のプロセッサ使用時間~Unix -折れ線-**

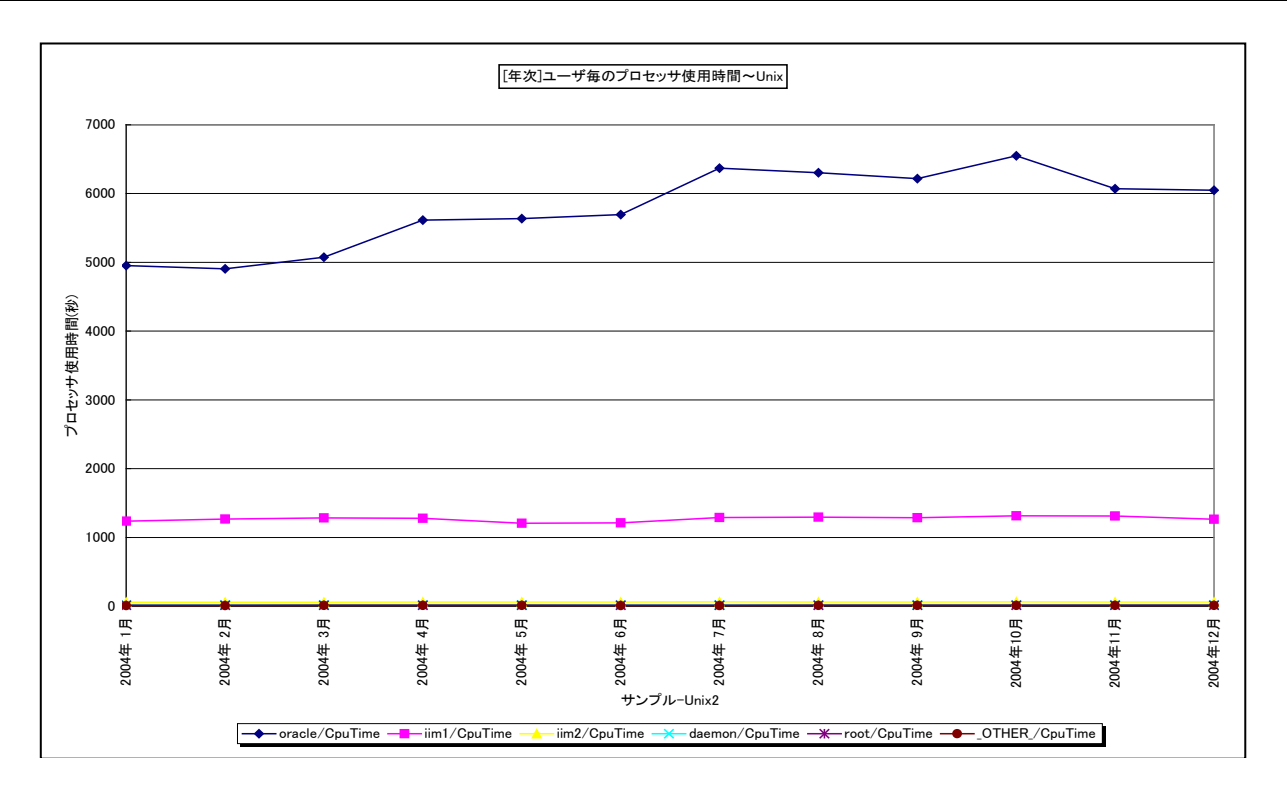

所属カテゴリー名 :プロセッサ

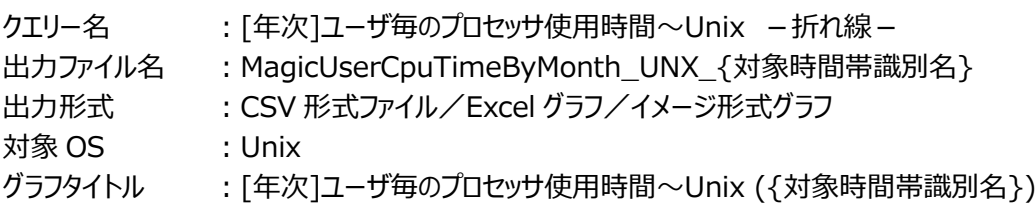

【グラフ内容】

このグラフは、Flatfile Maintenance のデータ集約機能による月単位のサマリーフラットファイルを入力とし、ユーザ毎のプロセッ サ使用時間(秒)を月単位に表示しています。グラフに表示されるユーザは、TOPn とその他( OTHER)に集計されま す。TOPnは、「動作環境設定(共通)→CSV/グラフオプション 2→グラフ、資源ログ等に表示する項目数を制限(N)」で指 定した数になります。

【チェックポイント】

・長期間において、どのユーザがプロセッサを多く使用しているのかを確認してください。

# **2.1.49. [年次]コマンド毎のプロセッサ使用時間~Windows -折れ線-**

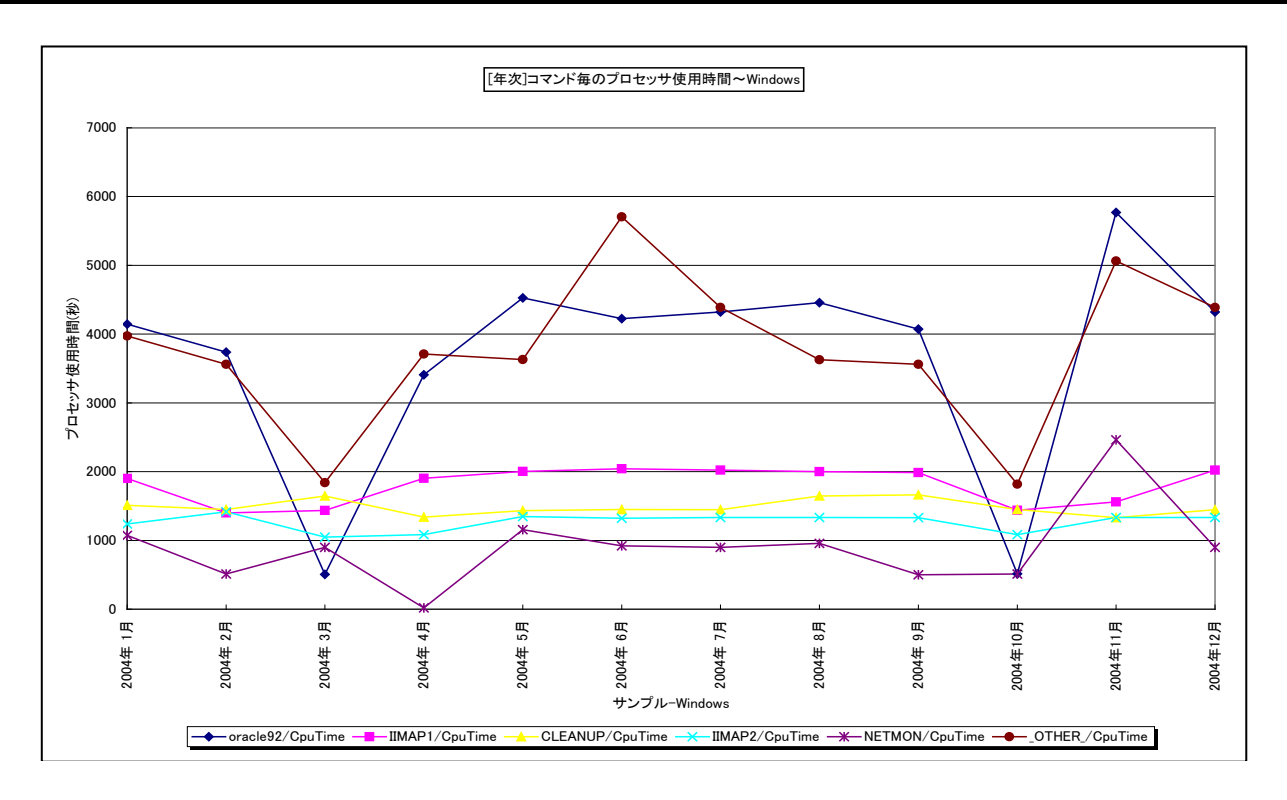

所属カテゴリー名 :プロセッサ

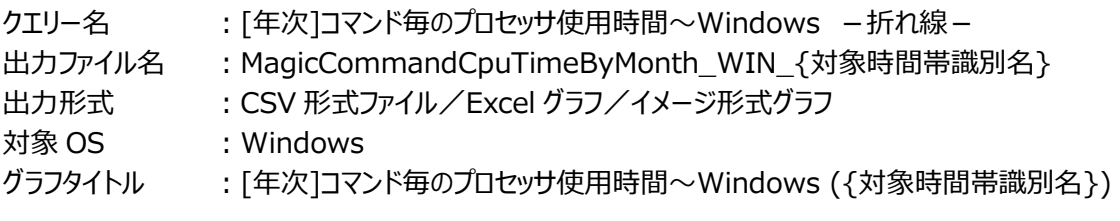

# 【グラフ内容】

**ES/1 NEO** 

このグラフは、Flatfile Maintenance のデータ集約機能による月単位のサマリーフラットファイルを入力とし、コマンド毎のプロセ ッサ使用時間(秒)を月単位に表示しています。グラフに表示されるコマンドは、TOPn とその他( OTHER)に集計され ます。TOPn は、「動作環境設定(共通)→CSV/グラフオプション 2→グラフ、資源ログ等に表示する項目数を制限(N)」で 指定した数になります。

【チェックポイント】

・長期間において、どのコマンドがプロセッサを多く使用しているのかを確認してください。

#### **2.1.50. [年次]ユーザ毎のプロセッサ使用時間~Windows -折れ線-**

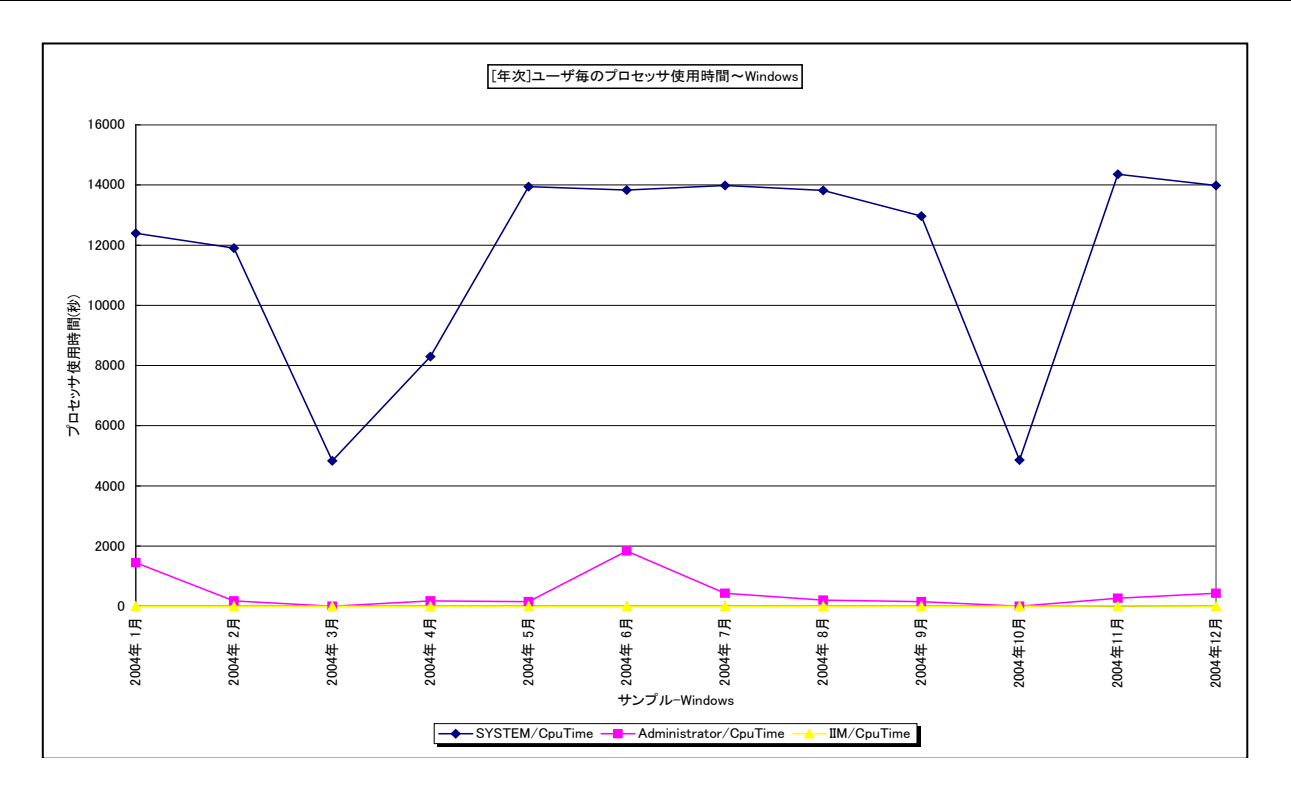

所属カテゴリー名 :プロセッサ

クエリー名 : [年次]ユーザ毎のプロセッサ使用時間~Windows -折れ線-

出力ファイル名 : MagicUserCpuTimeBvMonth\_WIN {対象時間帯識別名}

出力形式 ︓CSV 形式ファイル/Excel グラフ/イメージ形式グラフ

対象 OS : Windows

グラフタイトル : [年次]ユーザ毎のプロセッサ使用時間~Windows ({対象時間帯識別名})

【グラフ内容】

このグラフは、Flatfile Maintenance のデータ集約機能による月単位のサマリーフラットファイルを入力とし、ユーザ毎のプロセッ サ使用時間(秒)を月単位に表示しています。グラフに表示されるユーザは、TOPn とその他( OTHER)に集計されま す。TOPnは、「動作環境設定(共通)→CSV/グラフオプション 2→グラフ、資源ログ等に表示する項目数を制限(N)」で指 定した数になります。

【チェックポイント】

・長期間において、どのユーザがプロセッサを多く使用しているのかを確認してください。

# **2.1.51. [年次]プロセッサ使用率 -折れ線-**

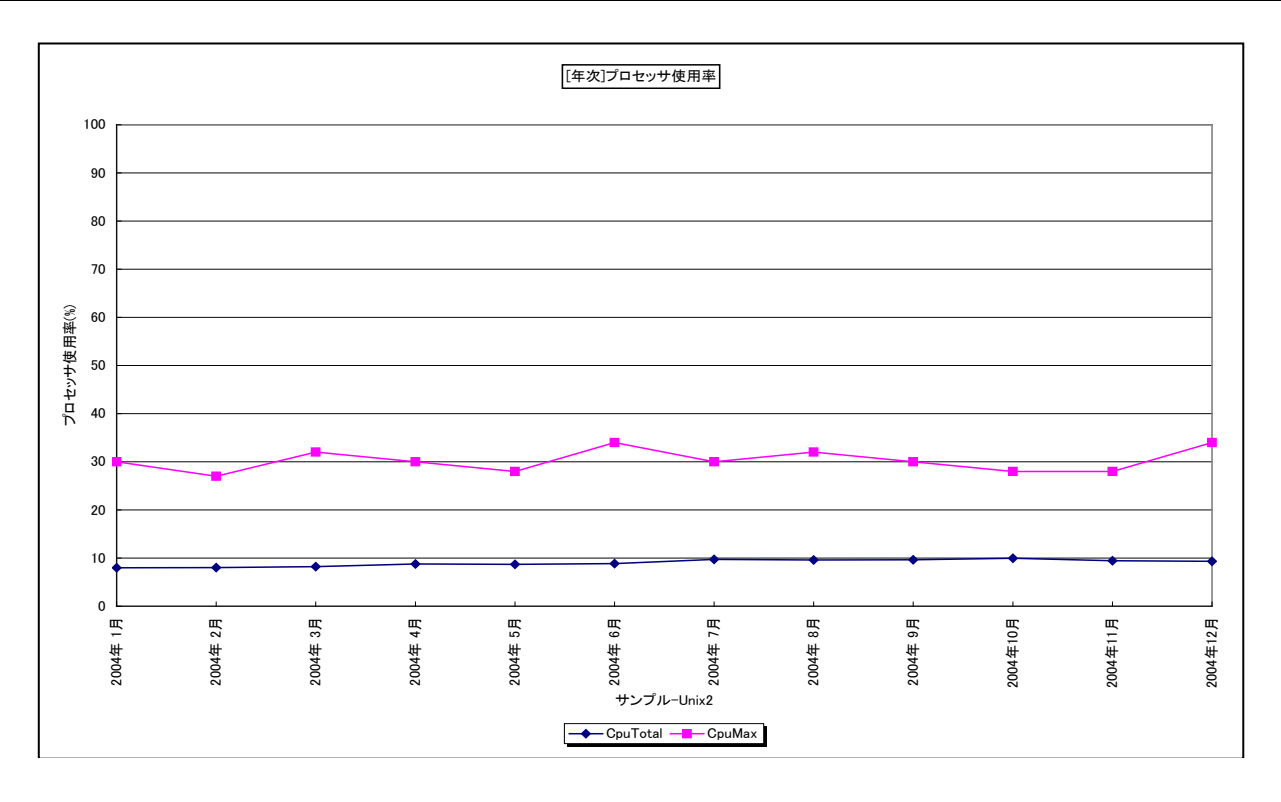

所属カテゴリー名 :プロセッサ

クエリー名 :「年次】プロセッサ使用率 -折れ線-

出力ファイル名 : MagicSystemCpuByMonth {対象時間帯識別名}

出力形式 ︓CSV 形式ファイル/Excel グラフ/イメージ形式グラフ

対象 OS : Unix/Linux/Windows

グラフタイトル : [年次]プロセッサ使用率 ({対象時間帯識別名})

#### 【グラフ内容】

このグラフは、Flatfile Maintenance のデータ集約機能による月単位のサマリーフラットファイルを入力とし、サーバ全体のプロ セッサ使用率の平均値と最大値を月単位に表示しています。

【チェックポイント】

・プロセッサ使用率の平均値あるいは最大値が 100%近くになっている月において、業務の遅延が発生していないかを確認し てください。遅延が発生している場合、プロセッサ能力が不足している可能性があります。

# **2.1.52. [年次]プロセッサ使用率の推移 -箱ひげ図-**

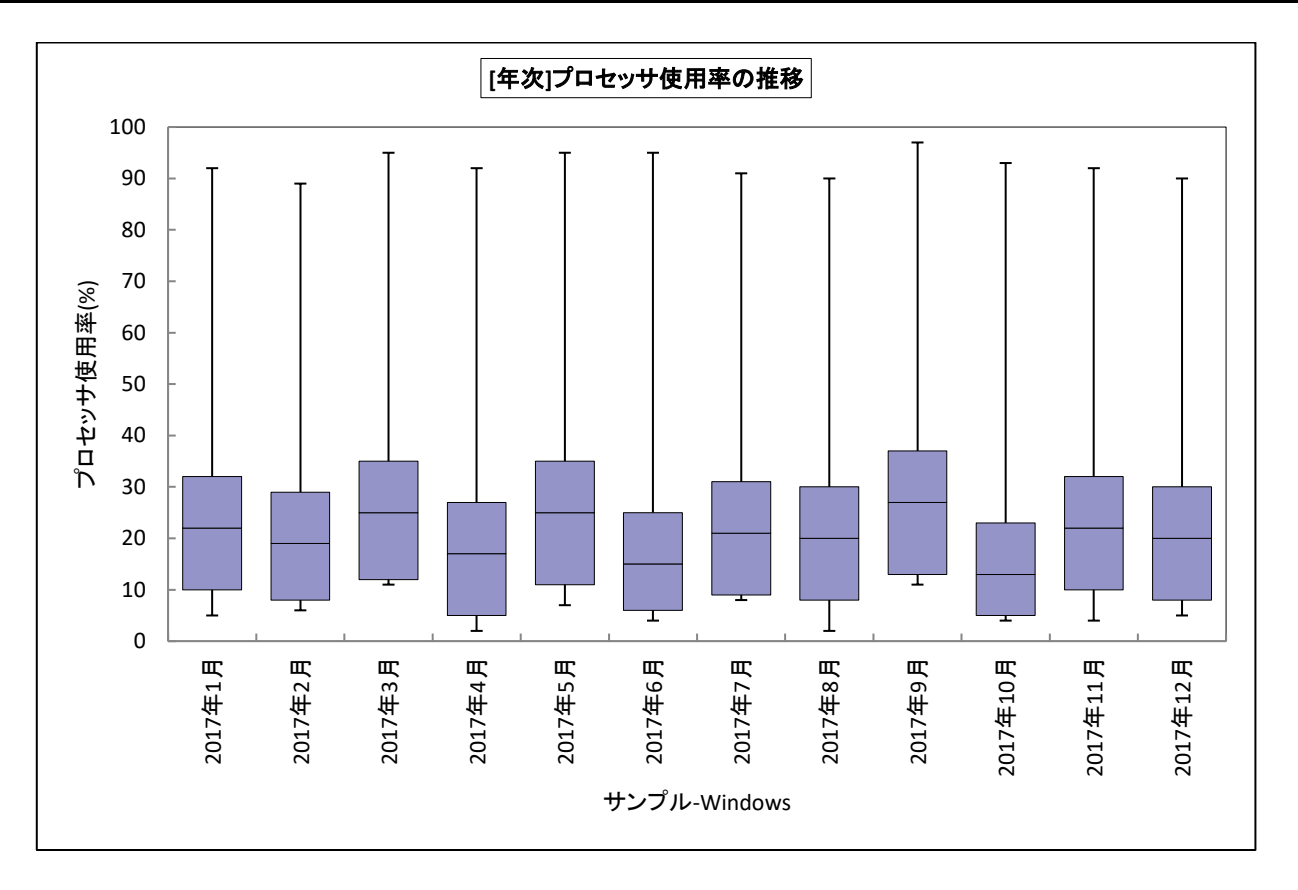

- 所属カテゴリー名 : プロセッサ
- クエリー名 :[年次]プロセッサ使用率の推移 -箱ひげ図-
- 出力ファイル名 : MagicCalenderCpuBoxPlot\_ByMonth\_{対象時間帯識別名}

出力形式 ︓CSV 形式ファイル/Excel グラフ/イメージ形式グラフ

- 対象 OS : Unix/Linux/Windows
- グラフタイトル : [年次]プロセッサ使用率の推移 {対象時間帯識別名}

# 【グラフ内容】

このグラフは、Flatfile Maintenance のデータ集約機能による月単位のサマリーフラットファイルを入力とし、プロセッサ使用率 の推移を箱ひげ図の形態で表示しています。

# **ES/1 NEO**

#### 【チェックポイント】

- ・月毎のプロセッサ使用状況の傾向分析にご利用ください。
- ・箱ひげ図のグラフの見方は以下の通りです。

箱の上端、箱の下端、箱の中央の線と、箱から伸びているひげの部分は、以下の数値を示しています。箱ひげ図を見ること により、データのばらつきがわかりやすくなります。

ひげの上端············ 最大値 箱の上端 ············· 75 パーセンタイル値 箱の中央の線 ········ 中央値(50 パーセンタイル値) 箱の下端 ············· 25 パーセンタイル値 ひげの下端············ 最小値

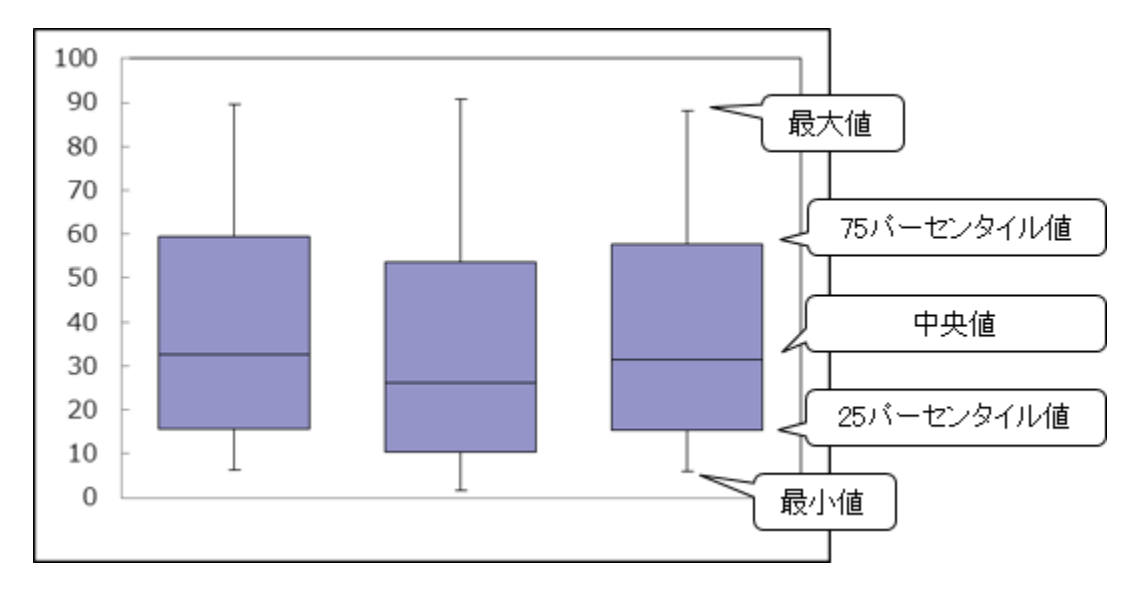

# **2.1.53. [詳細]プロセッサ使用率 -面- [PWS ミニグラフ]**

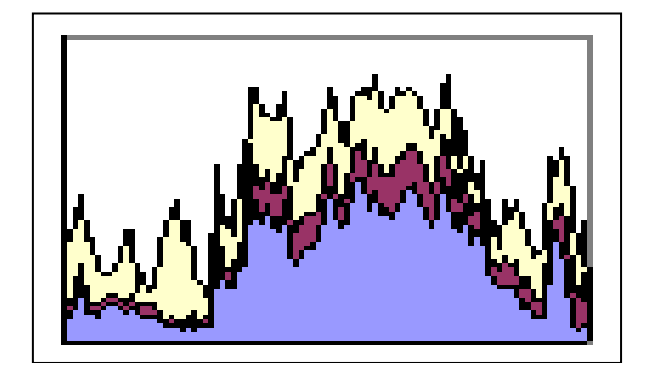

- 所属カテゴリー名 :プロセッサ
- クエリー名 : [詳細]プロセッサ使用率 -面- [PWS ミニグラフ]
- 出カファイル名 : IntervalSummaryCPU\_PWS
- 出力形式 : イメージ形式グラフ
- 対象 OS : Unix/Linux/Windows

#### 【グラフ内容】

「Performance Web Service ミニグラフ一覧」で閲覧するための専用グラフです。サーバ全体のプロセッサ使用率をコンパク トなサイズ(ミニグラフ)で表現したイメージ形式のファイルになります。

# **2.1.54. [詳細]プロセッサ使用率~AIX LPAR -面-**

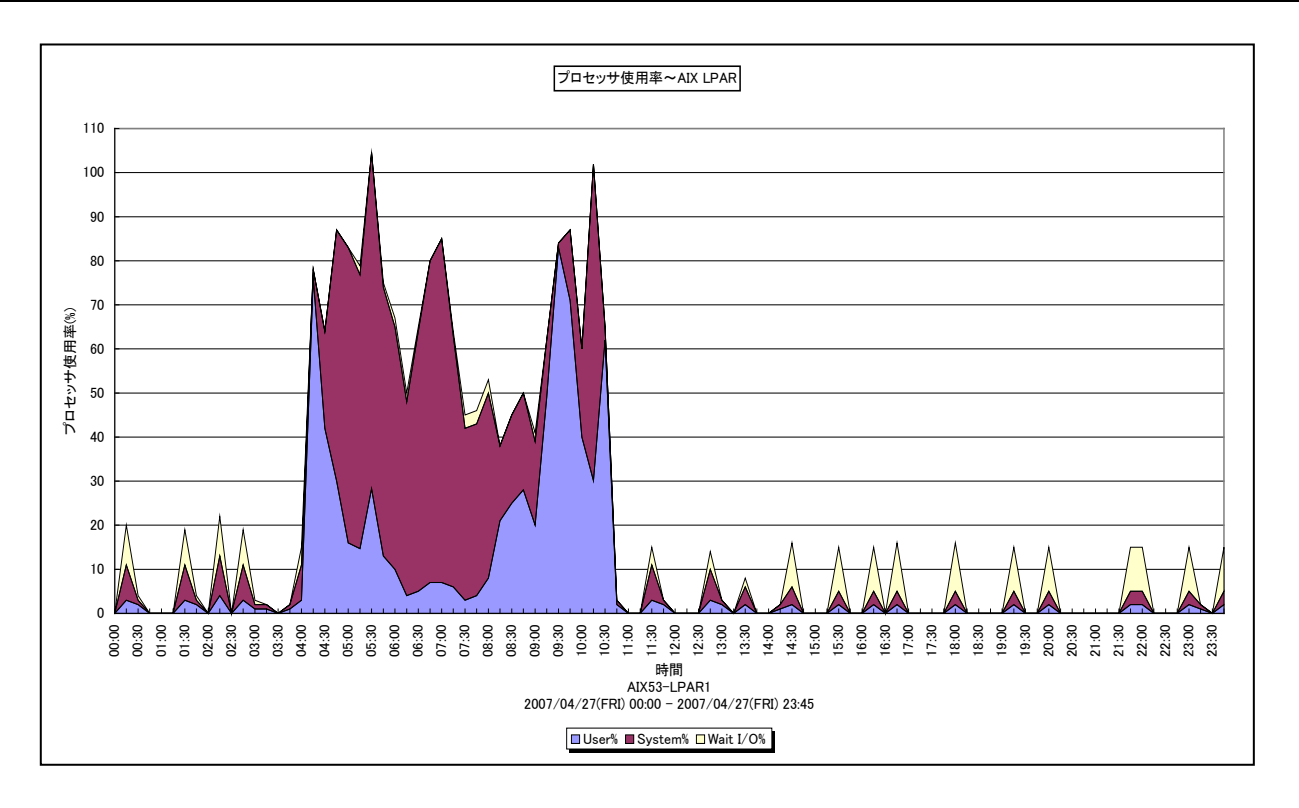

所属カテゴリー名 :プロセッサ

クエリー名 :[詳細]プロセッサ使用率~AIX LPAR -面-

出力ファイル名 : IntervalSummaryCPU\_AIXLPAR

出力形式 ︓CSV 形式ファイル/Excel グラフ/イメージ形式グラフ

対象 OS  $:$  Unix(AIX5.3 以上)

グラフタイトル :プロセッサ使用率

【グラフ内容】

本クエリーは、IBM AIX5.3 以上のシステムを対象にした専用クエリーです。

このグラフは、対象 LPAR におけるシステム側で使用されていたプロセッサの割合(System%)とユーザ側で使用されていたプロ セッサの割合(User%)、および I/O ウェイト(Wait I/O%)を積み上げ面グラフで時系列に表示しています。User%と System%の合計が、実際にプロセッサが動作していた割合になります。対象 LPAR が受け取る資格を持っているプロセッサの 数を 100%として、各使用率を表示しています。

なお、対象 LPAR が Uncapped モードの場合は、使用率が 100%を超える場合があります。

#### 【用語説明】

・I/O ウェイト(Wait I/O%)

入出力動作の完了待ちのためプロセッサが使用されていなかった割合を表します。

【チェックポイント】

・プロセッサ使用率が 100%近くに達している、もしくは、100%を超えている時間帯において、業務の遅延が発生していない かを確認してください。遅延が発生している場合、プロセッサ能力が不足している可能性があります。

・System%が User%よりも大きくなっていないかを確認してください。System%が大きくなっている場合、異常なオーバーヘ ッドが発生している可能性があります。

・Wait I/O%が非常に高くなっていないかを確認してください。Wait I/O%が非常に高い場合、I/O 資源がボトルネックにな っている可能性がありますので、デバイスの稼働状況も合わせて確認してください。

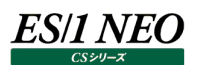

#### **2.1.55. [詳細]プロセッサ使用率詳細~AIX LPAR -面-**

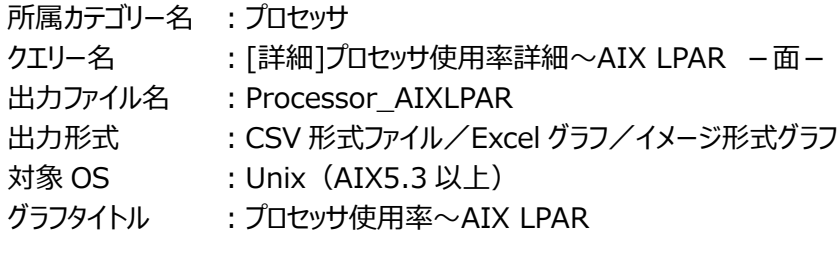

【ファイル内容】

本クエリーは、IBM AIX5.3 以上のシステムを対象にした専用クエリーです。

このファイルは、対象 LPAR における以下のデータ項目を時系列に表示しています。Excel グラフ形式で出力した場合は、★が 付いている項目を対象にしてグラフを作成します。なお、このファイルで作成されるグラフの形態については、「同形態のグラフを 作成するクエリー名」の項を参照してください。

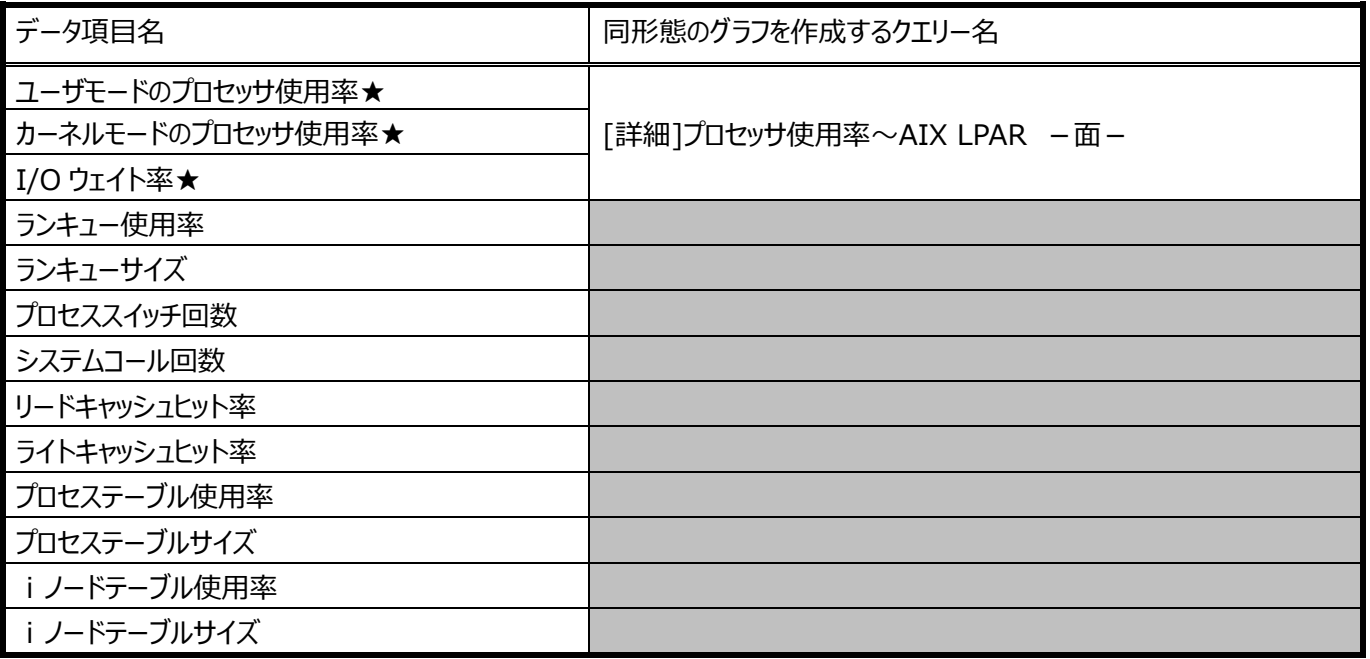

# **2.1.56. [詳細]ユーザ毎のプロセッサ使用率~AIX LPAR -面-**

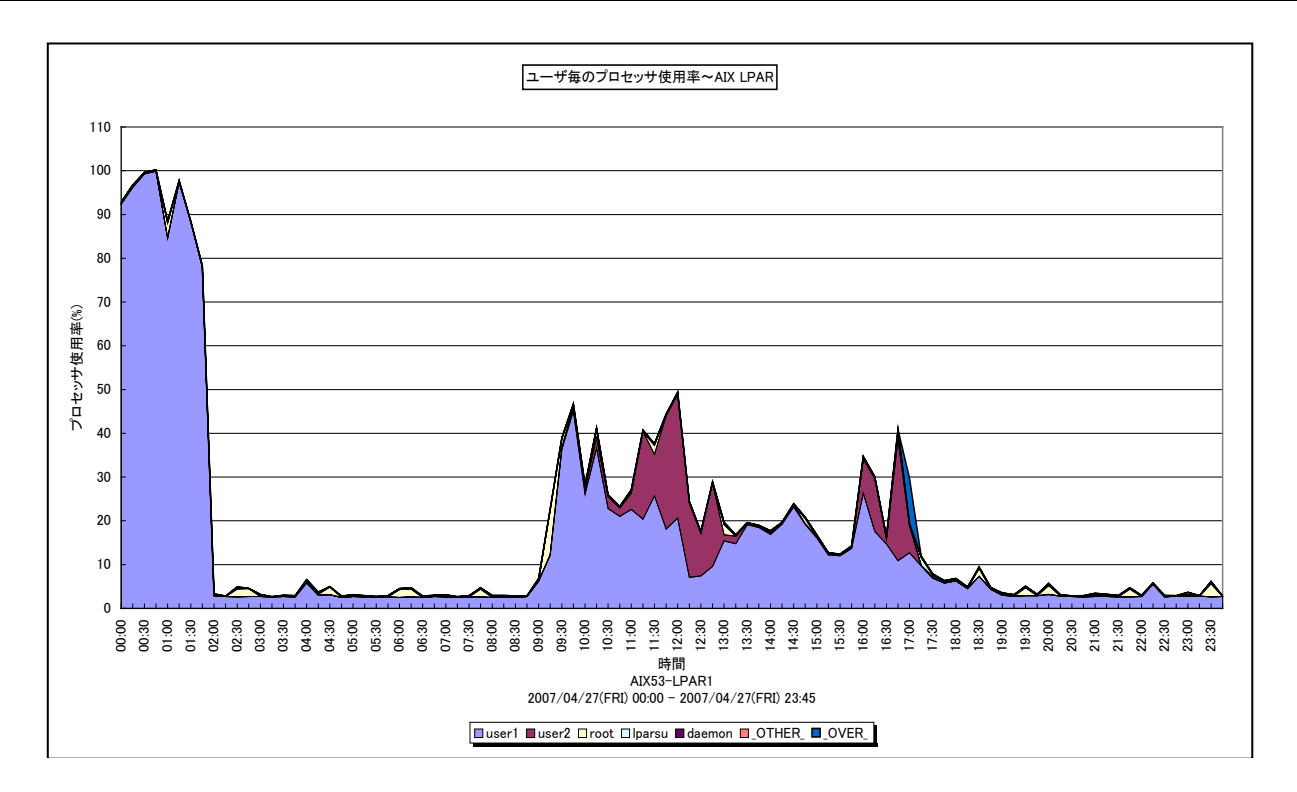

所属カテゴリー名 :プロセッサ

クエリー名 : [詳細]ユーザ毎のプロセッサ使用率~AIX LPAR -面-

出力ファイル名 : CpuUsageByUser\_AIXLPAR

出力形式 ︓CSV 形式ファイル/Excel グラフ/イメージ形式グラフ

対象 OS : Unix (AIX5.3 以上)

グラフタイトル : ユーザ毎のプロセッサ使用率~AIX LPAR

【グラフ内容】

*ES/1 NEO* 

本クエリーは、IBM AIX5.3 以上のシステムを対象にした専用クエリーです。

このグラフは、対象 LPAR におけるユーザ毎のプロセッサ使用率を、TOPn とその他( OTHER) で集計して時系列に表示 しています。TOPn は、「動作環境設定(共通)→CSV/グラフオプション 2→グラフ、資源ログ等に表示する項目数を制限 (N)」で指定した数になります。対象 LPAR が受け取る資格を持っているプロセッサの数を 100%として各使用率を表示してい ます。

尚、対象 LPAR が Uncapped モードの場合は、使用率が 100%を超える場合があります。

#### 【用語説明】

 $\cdot$  ( OVER )

サーバ全体のプロセッサ使用率からユーザ毎のプロセッサ使用率の合算値を引いた差分を表しています。 特定コマンドの発行回数が多い場合、この差分値が大きくなることがあります。これは、非常に短いプロセッサ使用時間を Unix の課金機能で正確に計測できないために起こります。

【チェックポイント】

・どのユーザがどの時間帯にプロセッサを多く使用しているのかを確認してください。
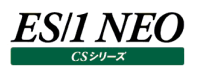

# **2.1.57. [詳細]コマンド毎のプロセッサ使用率~AIX LPAR -面-**

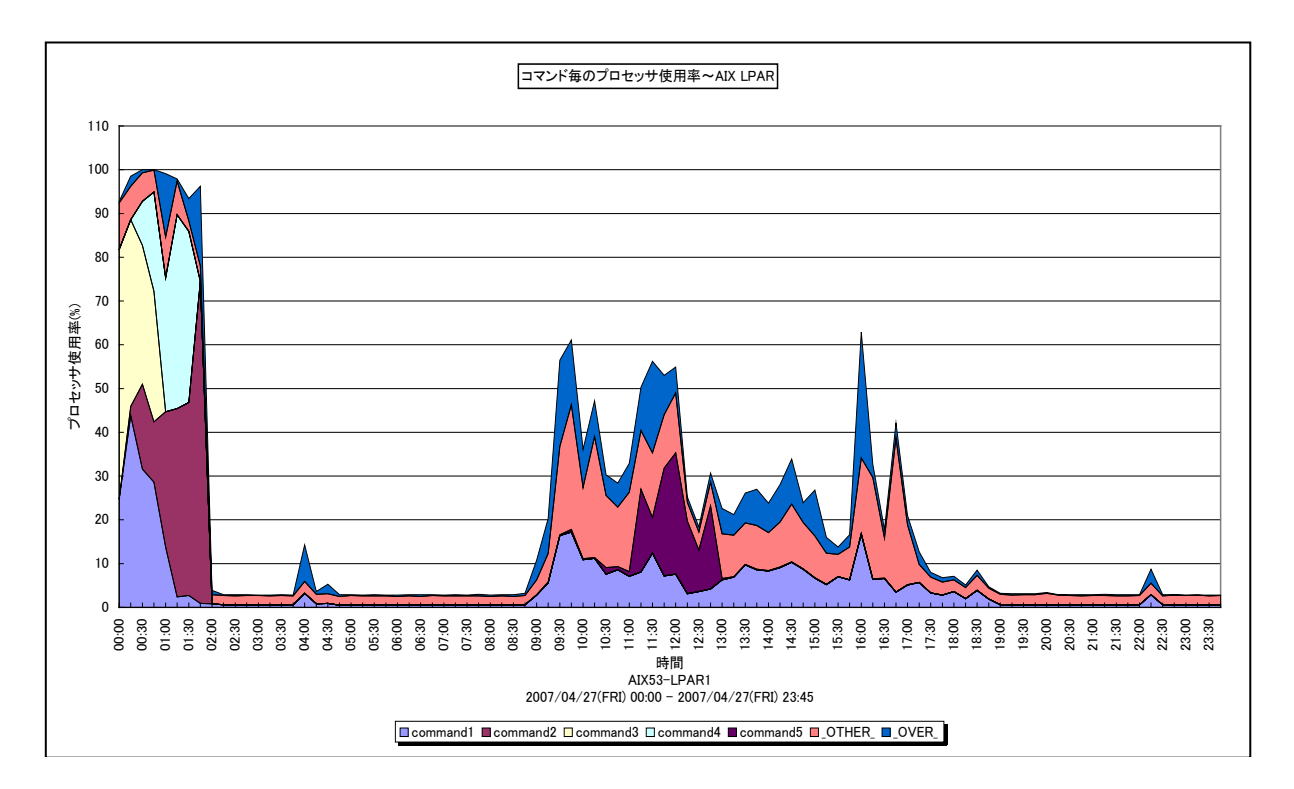

所属カテゴリー名 :プロセッサ

クエリー名 : [詳細]コマンド毎のプロセッサ使用率~AIX LPAR -面-

出力ファイル名 : CpuUsageByCommand AIXLPAR

出力形式 ︓CSV 形式ファイル/Excel グラフ/イメージ形式グラフ

対象  $OS$ : Unix  $(AIX5.3 \cup L)$ 

グラフタイトル : コマンド毎のプロセッサ使用率~AIX LPAR

【グラフ内容】

本クエリーは、IBM AIX5.3 以上のシステムを対象にした専用クエリーです。

このグラフは、対象LPAR におけるコマンド毎のプロセッサ使用率を、TOPnとその他(\_OTHER\_)で集計して時系列に表示 しています。TOPn は、「動作環境設定(共通)→CSV/グラフオプション 2→グラフ、資源ログ等に表示する項目数を制限 (N)」で指定した数になります。対象 LPAR が受け取る資格を持っているプロセッサの数を 100%として各使用率を表示してい ます。

尚、対象 LPAR が Uncapped モードの場合は、使用率が 100%を超える場合があります。

## 【用語説明】

 $\cdot$  ( OVER )

サーバ全体のプロセッサ使用率からコマンド毎のプロセッサ使用率の合算値を引いた差分を表しています。 特定コマンドの発行回数が多い場合、この差分値が大きくなることがあります。これは、非常に短いプロセッサ使用時間を Unix の課金機能で正確に計測できないために起こります。

【チェックポイント】

・どのコマンドがどの時間帯にプロセッサを多く使用しているのかを確認してください。

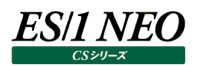

## **2.1.58. [詳細]ユーザ・コマンド毎のプロセッサ使用率~AIX LPAR -面-**

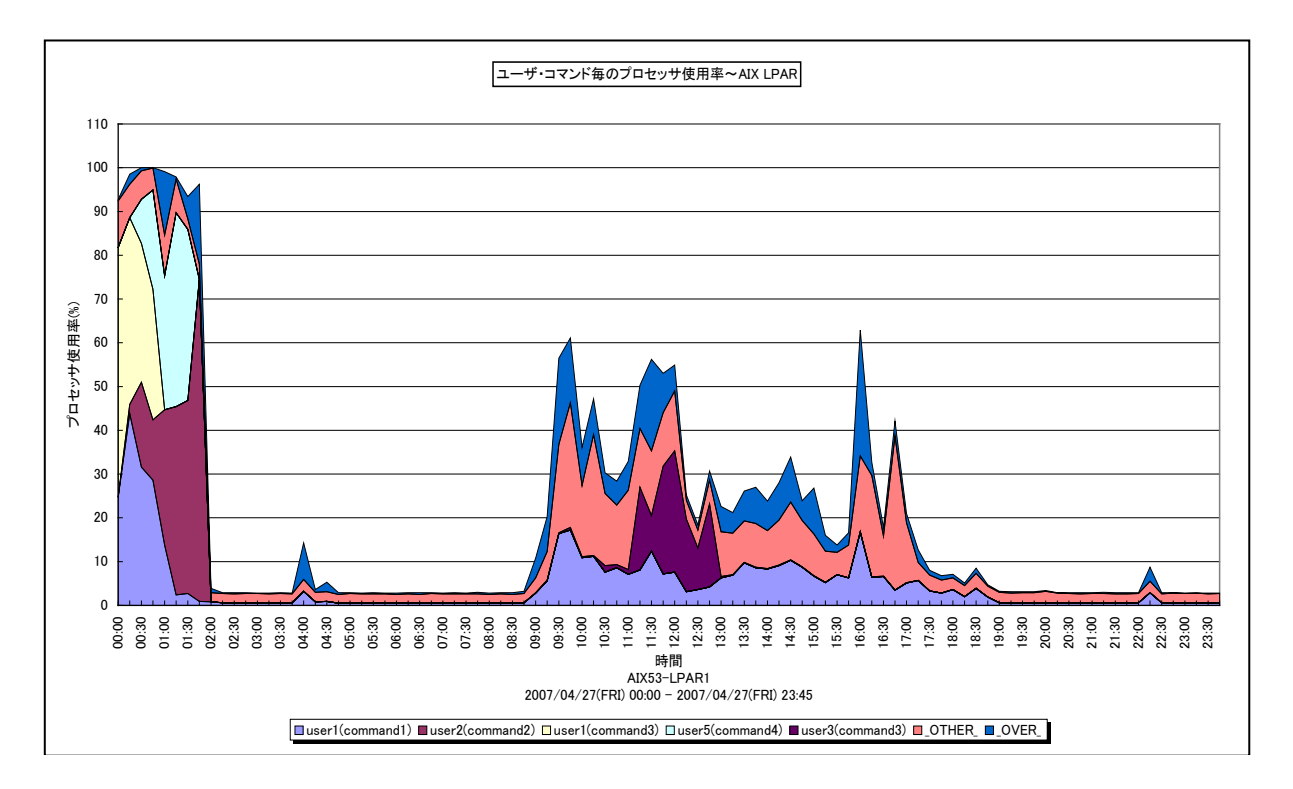

所属カテゴリー名 :プロセッサ

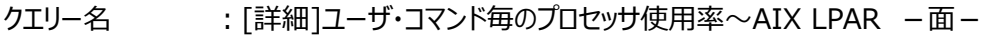

出力ファイル名 : CpuUsageByUserCommand AIXLPAR

出力形式 ︓CSV 形式ファイル/Excel グラフ/イメージ形式グラフ

対象 OS : Unix (AIX5.3 以上)

グラフタイトル : ユーザ・コマンド毎のプロセッサ使用率~AIX LPAR

【グラフ内容】

本クエリーは、IBM AIX5.3 以上のシステムを対象にした専用クエリーです。

このグラフは、対象 LPAR におけるユーザ・コマンド毎のプロセッサ使用率を、TOPn とその他( OTHER)で集計して時系 列に表示しています。TOPn は、「動作環境設定(共通)→CSV/グラフオプション 2→グラフ、資源ログ等に表示する項目 数を制限(N)」で指定した数になります。対象 LPAR が受け取る資格を持っているプロセッサの数を 100%として各使用率を 表示しています。

尚、対象 LPAR が Uncapped モードの場合は、使用率が 100%を超える場合があります。

## 【用語説明】

 $\cdot$  ( OVER )

サーバ全体のプロセッサ使用率からユーザ・コマンド毎のプロセッサ使用率の合算値を引いた差分を表しています。 特定コマンドの発行回数が多い場合、この差分値が大きくなることがあります。これは、非常に短いプロセッサ使用時間を Unix の課金機能で正確に計測できないために起こります。

【チェックポイント】

・どのユーザのどのコマンドが、どの時間帯にプロセッサを多く使用しているのかを確認してください。

# **2.1.59. [詳細]区画毎のプロセッサ使用量~AIX LPAR**

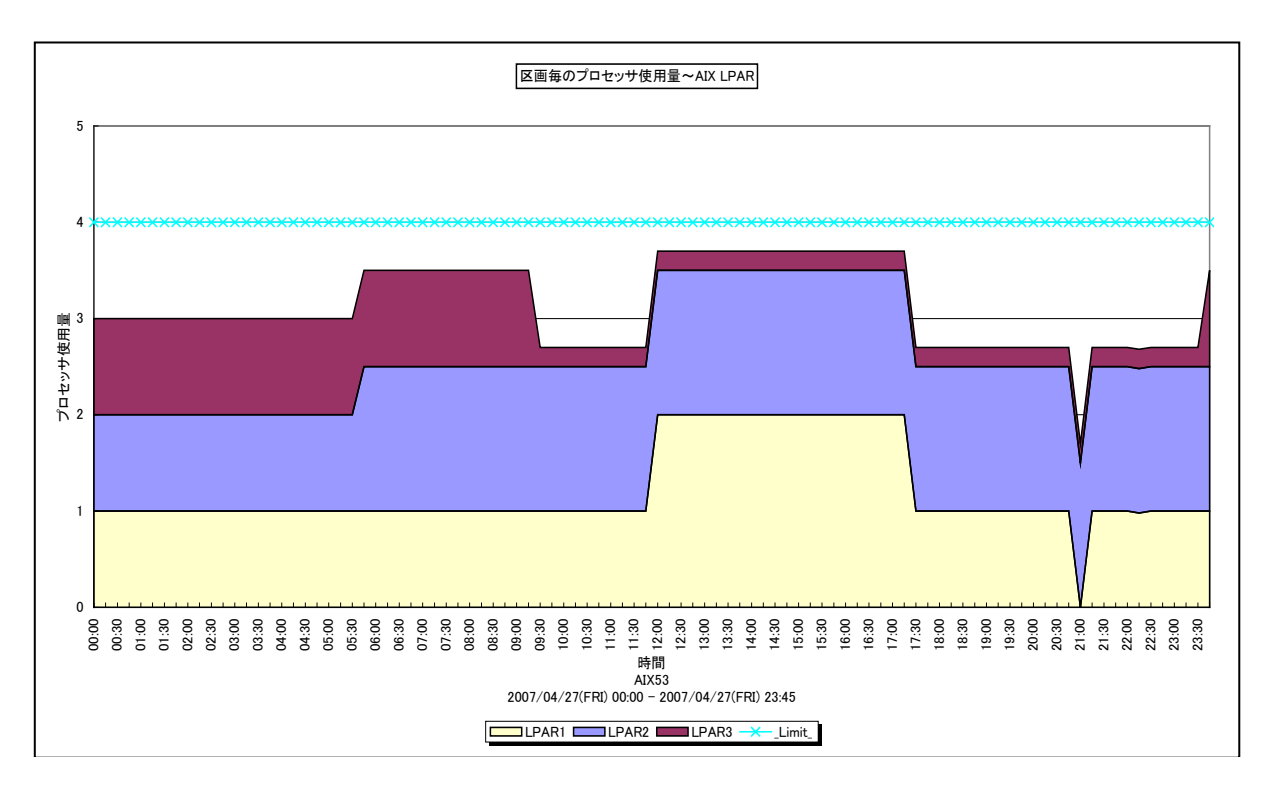

所属カテゴリー名 :プロセッサ

クエリー名 :[詳細]区画毎のプロセッサ使用量~AIX LPAR

出力ファイル名 : PhyscByLPAR

出力形式 ︓CSV 形式ファイル/Excel グラフ/イメージ形式グラフ

対象 OS : Unix (AIX5.3 以上)

グラフタイトル: 区画毎のプロセッサ使用量~AIX LPAR

## 【グラフ内容】

本クエリーは、IBM AIX5.3 以上のシステムを対象にした専用クエリーです。 このグラフは、筐体内の LPAR 毎のプロセッサ使用量を時系列に表示します。1 筐体につき 1 枚表示します。

## 【用語説明】

・プロセッサ使用量

各 LPAR によって消費された物理プロセッサの数を表しています。

 $\cdot$  ( Limit )

ユーザが外部パラメータとして指定した「筐体の物理プロセッサ数」を表しています。

【チェックポイント】

・プロセッサ使用量が (\_Limit\_) 近くに達している時間帯において、業務の遅延が発生していないかを確認してください。 ・筐体内の各 LPAR の負荷が適切に分散されているのかを確認してください。

# **2.1.60. [時間]プロセッサ使用率~AIX LPAR -折れ線-**

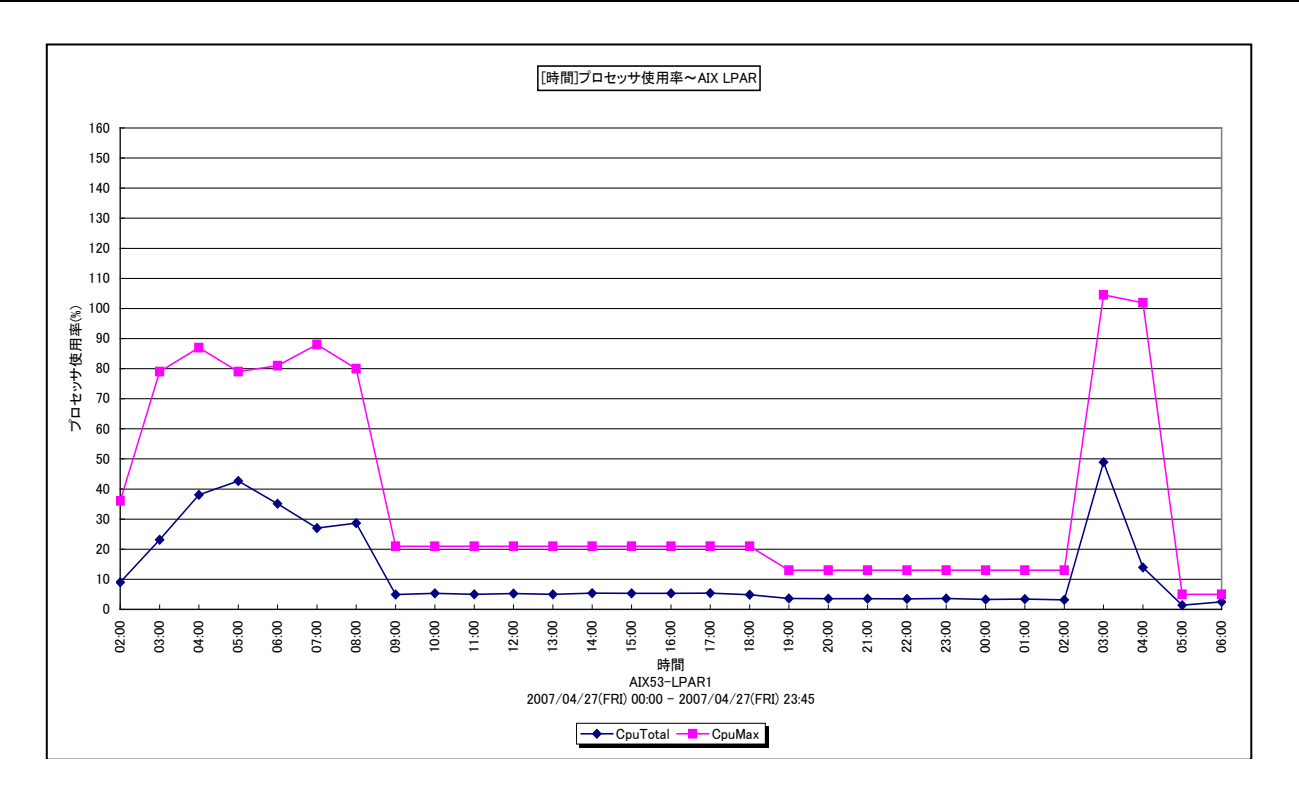

所属カテゴリー名 :プロセッサ

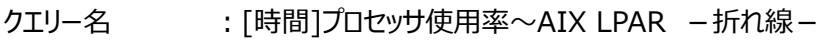

出カファイル名 : MagicSystemCpuByHour AIXLPAR

出力形式 ︓CSV 形式ファイル/Excel グラフ/イメージ形式グラフ

対象 OS : Unix (AIX5.3 以上)

グラフタイトル : [時間]プロセッサ使用率~AIX LPAR

【グラフ内容】

本クエリーは、IBM AIX5.3 以上のシステムを対象にした専用クエリーです。

このグラフは、対象 LPAR におけるプロセッサ使用率を 1 時間毎に集約し、平均値と最大値を時間単位に表示しています。対 象 LPAR が受け取る資格を持っているプロセッサの数を 100%として各使用率を表示しています。

尚、対象 LPAR が Uncapped モードの場合は、使用率が 100%を超える場合があります。

【チェックポイント】

・プロセッサ使用率の平均値あるいは最大値が 100%近くに達している、もしくは、100%を超えている時間帯において、業 務の遅延が発生していないかを確認してください。遅延が発生している場合、プロセッサ能力が不足している可能性がありま す。

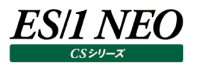

# **2.1.61. [時間]コマンド毎のプロセッサ使用時間~AIX LPAR -折れ線-**

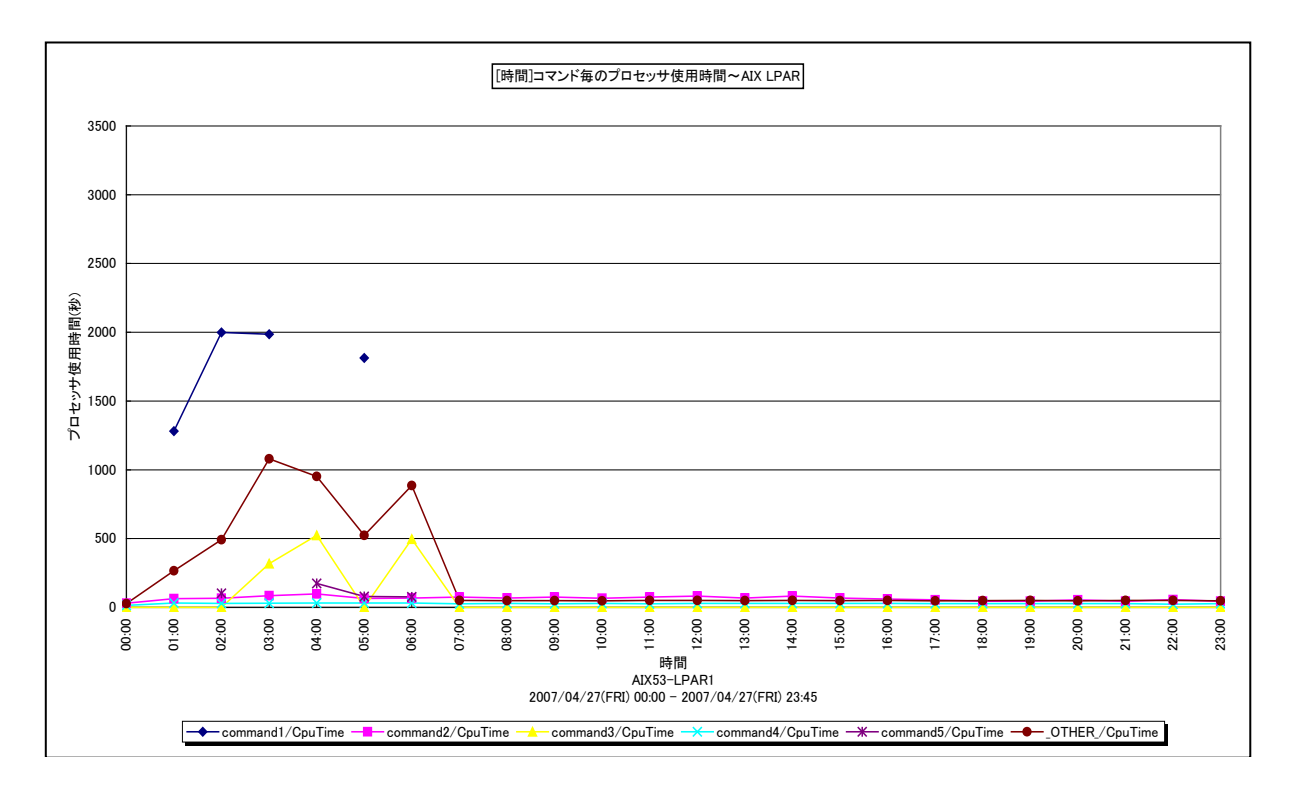

所属カテゴリー名 :プロセッサ

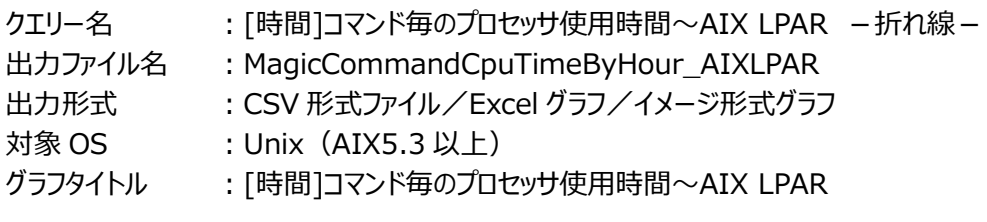

【グラフ内容】

本クエリーは、IBM AIX5.3 以上のシステムを対象にした専用クエリーです。

このグラフは、対象LPARにおけるコマンド毎のプロセッサ使用時間(秒)を1時間毎に集約し、時間単位に表示しています。 消費された物理プロセッサの数が 1以上の場合は、プロセッサ使用時間を消費された物理プロセッサの数で除算しています。消 費された物理プロセッサの数が 1 未満の場合は、プロセッサ使用時間を除算せずに表示しています。そのため、プロセッサ使用 時間は、1 物理プロセッサあたりの値となっています。

グラフに表示されるコマンドは、TOPn とその他 (\_OTHER\_)に集計されます。TOPn は、「動作環境設定(共通)→ CSV/グラフオプション 2→グラフ、資源ログ等に表示する項目数を制限(N)」で指定した数になります。

【チェックポイント】

・どのコマンドがプロセッサを多く使用しているのかを確認してください。

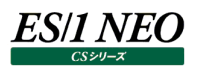

#### **2.1.62. [時間]ユーザ毎のプロセッサ使用時間~AIX LPAR -折れ線-**

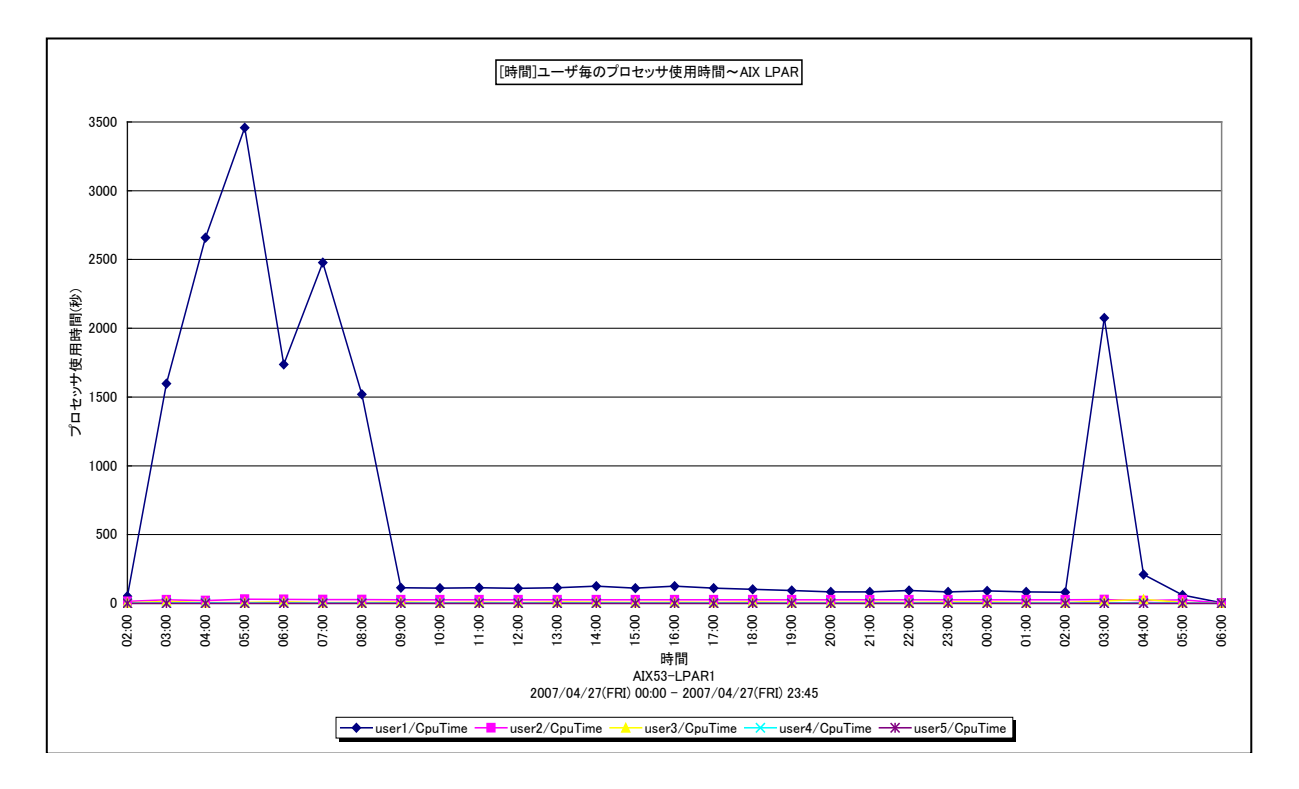

所属カテゴリー名 :プロセッサ

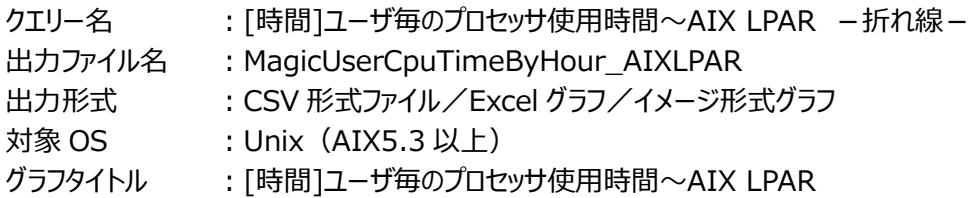

【グラフ内容】

本クエリーは、IBM AIX5.3 以上のシステムを対象にした専用クエリーです。

このグラフは、対象 LPAR におけるユーザ毎のプロセッサ使用時間(秒)を1時間毎に集約し、時間単位に表示しています。 消費された物理プロセッサの数が 1以上の場合は、プロセッサ使用時間を消費された物理プロセッサの数で除算しています。消 費された物理プロセッサの数が 1 未満の場合は、プロセッサ使用時間を除算せずに表示しています。そのため、プロセッサ使用 時間は、1 物理プロセッサあたりの値となっています。

グラフに表示されるユーザは、TOPnとその他(\_OTHER\_)に集計されます。TOPnは、「動作環境設定(共通)→CSV/ グラフオプション 2→グラフ、資源ログ等に表示する項目数を制限(N)」で指定した数になります。

【チェックポイント】

・どのユーザがプロセッサを多く使用しているのかを確認してください。

#### **2.1.63. [月次]プロセッサ使用率~パーセンタイル~AIX LPAR -折れ線-**

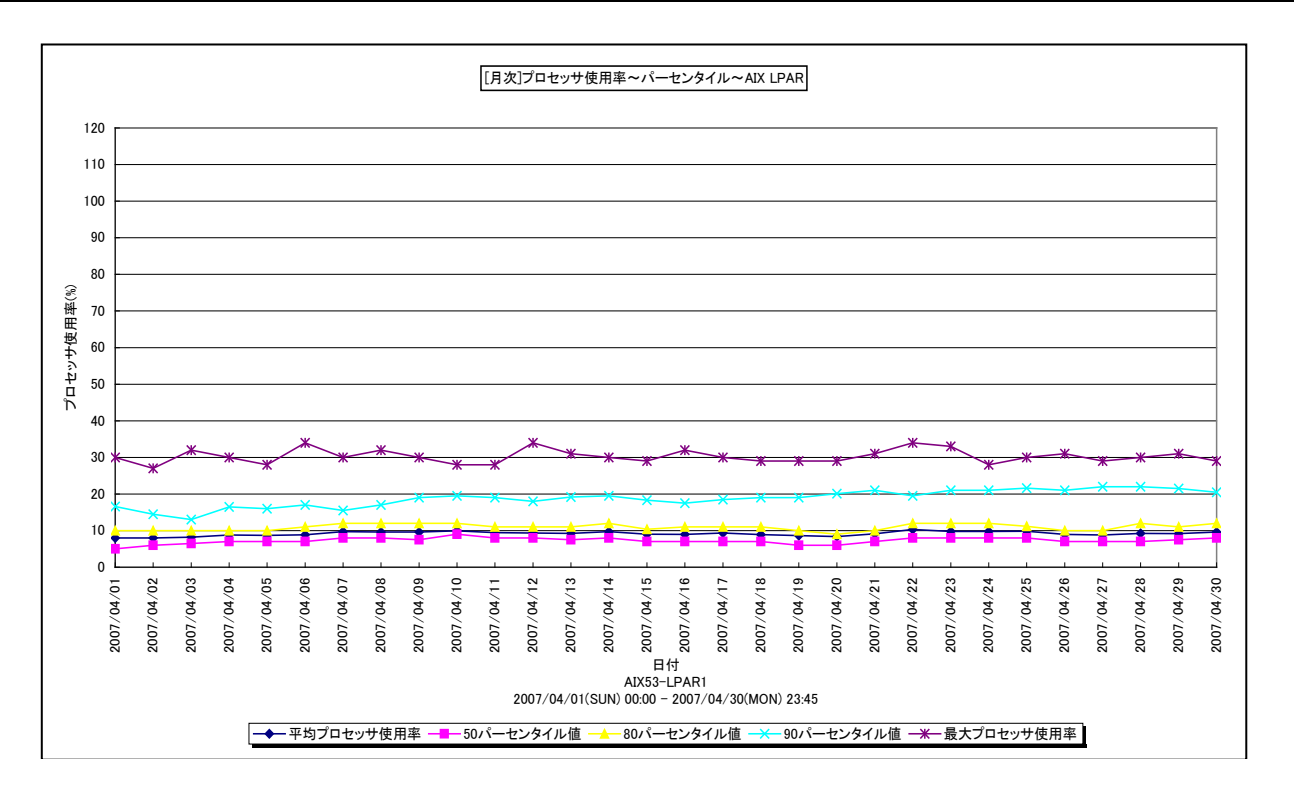

所属カテゴリー名 :プロセッサ

クエリー名 :「月次]プロセッサ使用率~パーセンタイル~AIX LPAR -折れ線-

出力ファイル名 : DistributionOfProcessorUtilization AIXLPAR

出力形式 ︓CSV 形式ファイル/Excel グラフ/イメージ形式グラフ

対象  $OS$ : Unix  $(AIX5.3 \cup L)$ 

グラフタイトル :「月次1プロセッサ使用率~パーセンタイル~AIX LPAR

#### 【グラフ内容】

*ES/1 NEO* 

本クエリーは、IBM AIX5.3 以上のシステムを対象にした専用クエリーです。

このグラフは、日単位に対象 LPAR におけるプロセッサ使用率の平均値、50 パーセンタイル、80 パーセンタイル、90 パーセンタ イル、最大値を表示しています。対象 LPAR が受け取る資格を持っているプロセッサの数を 100%として各使用率を表示して います。

尚、対象 LPAR が Uncapped モードの場合は、使用率が 100%を超える場合があります。

#### 【用語説明】

・パーセンタイル

通常、多くの数値を取り扱う際、それらの数値の性格をあらわすために平均、最小値、最大値、標準偏差などの値が利用 されます。これらの値を利用すると多くの数値の特性を一つの数値で表現することができ、非常に便利ですが、時には問題が 発生することがあります。例えば、1 の値が 99 個あり、1000 の値が 1 個あった場合、この様な数値群の最小値は 1、最大 値は 1000、平均は 10.99 となります。数学的には正しい数値ですが、何れの値もこれらの数値群の特性を的確に表して いるとは言えません。そこで、ES/1 NEO CS シリーズではパーセンタイルと呼ばれる統計数値も活用しています。

パーセンタイルとは、対象とする数値群を小さい順にソートし、指定された個数番目にある値を代表値とするものです。例え ば、100 個の値があったとすると、50 パーセンタイルとは小さい順に数えて 50 番目の値と言うことです。80 パーセンタイルと は 80 番目の値、90 パーセンタイルとは 90 番目の値と言うことになります。

50 パーセンタイルは、中央値とも呼ばれています。平均値と 50 パーセンタイルの値を比較して、もし平均値の方が低いよう であれば、極端に小さな値があることが予想できます。また、最大値と 90 パーセンタイルの値が同じであれば、数値群の内 10 パーセントに相当する個数の値は、最大値に等しいことが判ります。

## 【チェックポイント】

・平均値、最大値に加えて各パーセンタイル値を確認することにより、プロセッサ使用率の分布状況が判ります。全体的にプロ セッサ使用率が低い、一部の時間帯のみプロセッサ使用率が高い、ほとんどの時間帯でプロセッサ使用率が高いなどの状況 を確認することができます。

# **2.1.64. [月次]プロセッサ使用率~AIX LPAR -折れ線-**

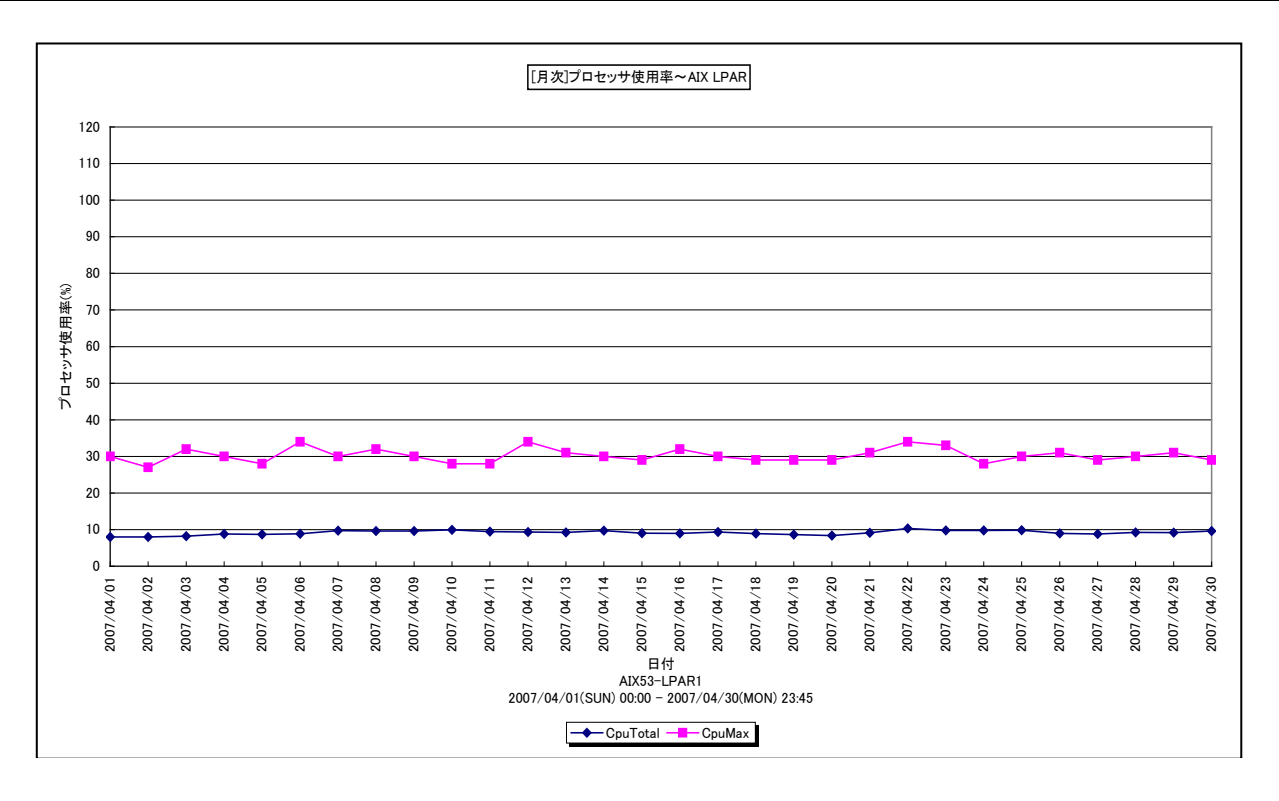

所属カテゴリー名 :プロセッサ

クエリー名 :「月次]プロセッサ使用率~AIX LPAR -折れ線-

出力ファイル名 : MagicSystemCpuByDay\_AIXLPAR

出力形式 ︓CSV 形式ファイル/Excel グラフ/イメージ形式グラフ

対象 OS : Unix (AIX5.3 以上)

グラフタイトル : [月次]プロセッサ使用率~AIX LPAR

【グラフ内容】

本クエリーは、IBM AIX5.3 以上のシステムを対象にした専用クエリーです。

このグラフは、対象 LPAR におけるプロセッサ使用率を 1 日毎に集約し、平均値と最大値を日単位に表示しています。対象 LPAR が受け取る資格を持っているプロセッサの数を 100%として各使用率を表示しています。

尚、対象 LPAR が Uncapped モードの場合は、使用率が 100%を超える場合があります。

【チェックポイント】

・プロセッサ使用率の平均値あるいは最大値が 100%近くに達している、もしくは、100%を超えている日付において、業務の 遅延が発生していないかを確認してください。遅延が発生している場合、プロセッサ能力が不足している可能性があります。

## **2.1.65. [月次]プロセッサ使用率の推移~AIX LPAR -箱ひげ図-**

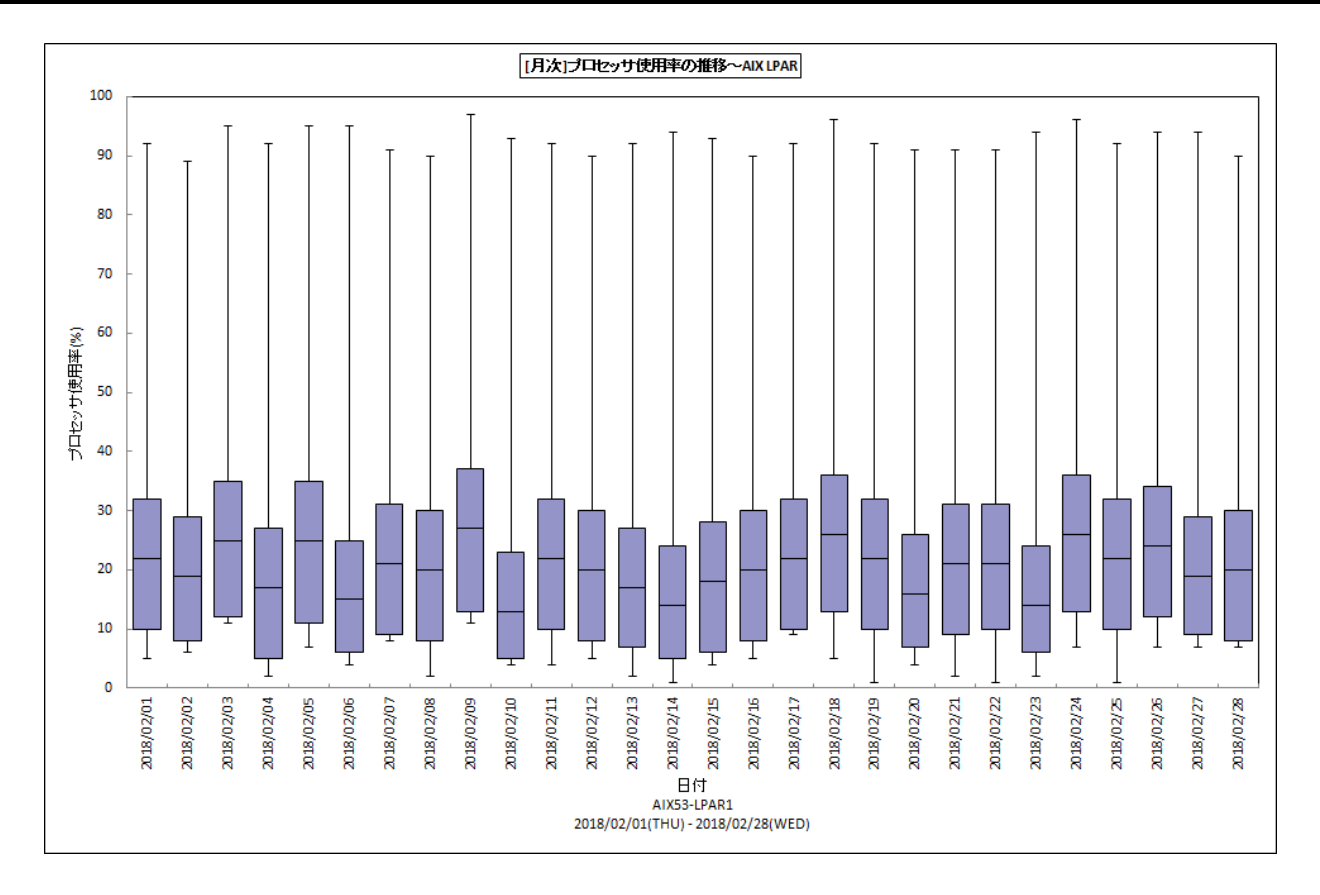

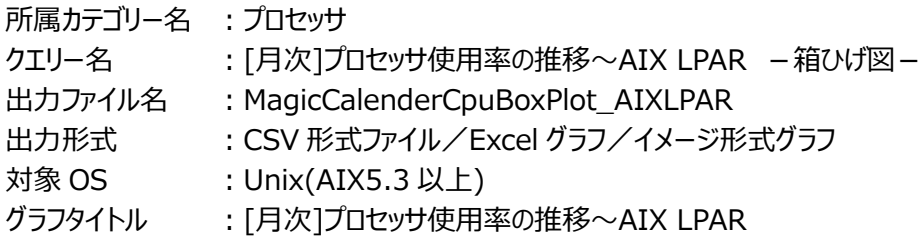

## 【グラフ内容】

本クエリーは、IBM AIX5.3 以上のシステムを対象にした専用クエリーです。

このグラフは、Flatfile Maintenance のデータ集約機能による日単位のサマリーフラットファイルを入力とし、対象 LPAR におけ るプロセッサ使用率の推移を箱ひげ図の形態で表示しています。対象 LPAR が受け取る資格を持っているプロセッサの数を 100%として各使用率を表示しています。

尚、対象 LPAR が Uncapped モードの場合は、使用率が 100%を超える場合があります。

# **ES/1 NEO**

## 【チェックポイント】

・日毎のプロセッサ使用状況の傾向分析にご利用ください。

・箱ひげ図のグラフの見方は以下の通りです。

箱の上端、箱の下端、箱の中央の線と、箱から伸びているひげの部分は、以下の数値を示しています。箱ひげ図を見ること により、データのばらつきがわかりやすくなります。

ひげの上端············ 最大値 箱の上端 ············· 75 パーセンタイル値 箱の中央の線 ········ 中央値(50 パーセンタイル値) 箱の下端 ············· 25 パーセンタイル値 ひげの下端············ 最小値

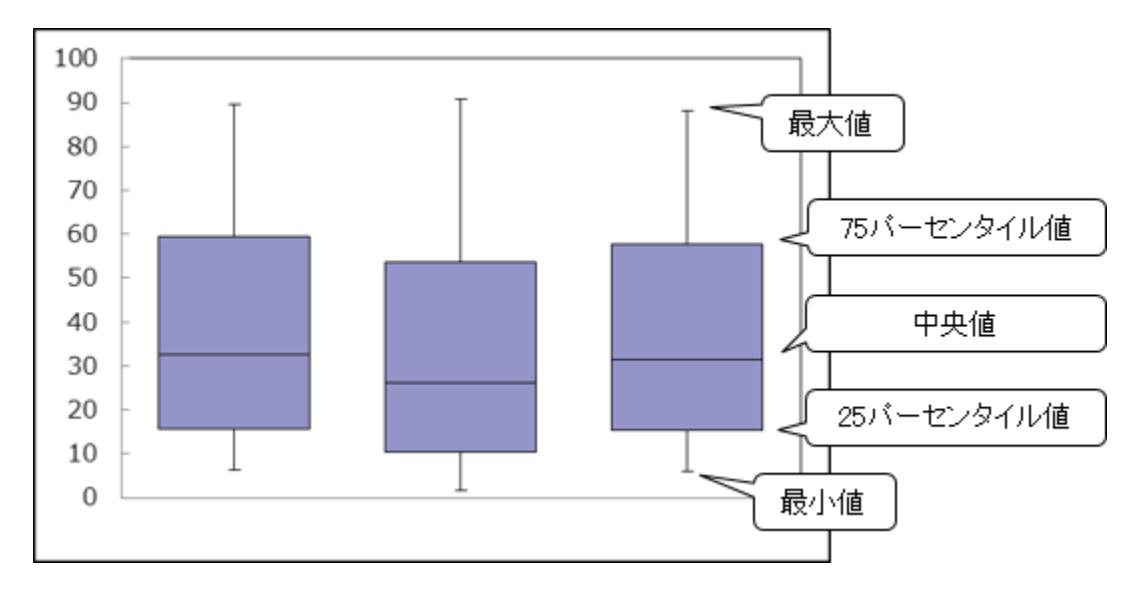

## **2.1.66. [月次]コマンド毎のプロセッサ使用時間~AIX LPAR -折れ線-**

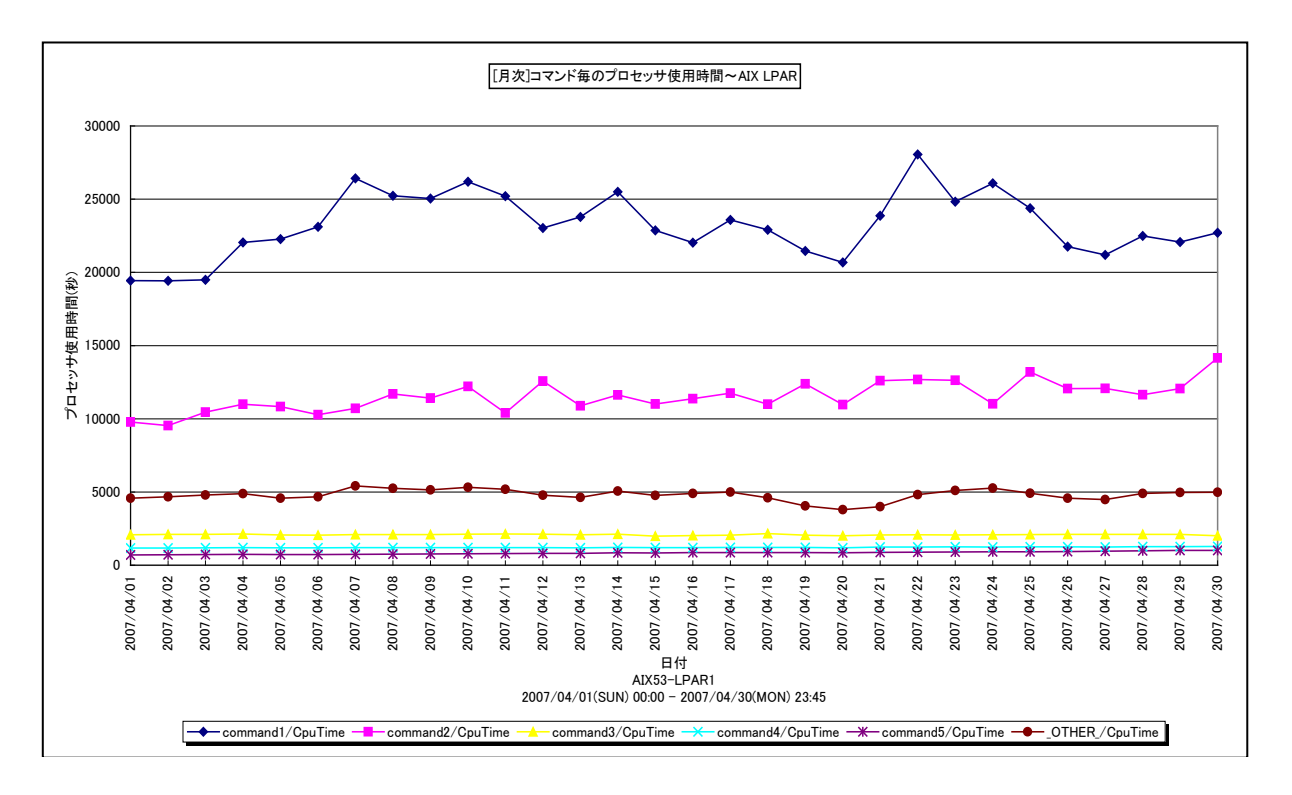

所属カテゴリー名 :プロセッサ

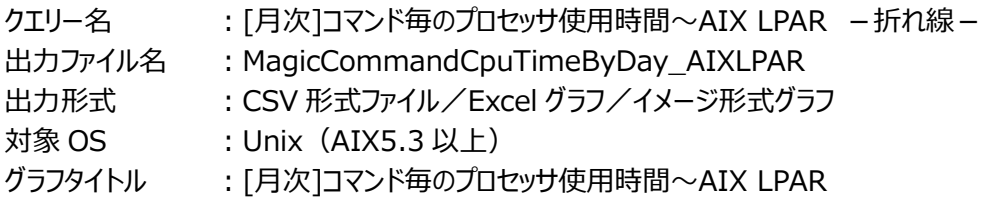

【グラフ内容】

*ES/1 NEO* 

本クエリーは、IBM AIX5.3 以上のシステムを対象にした専用クエリーです。

このグラフは、対象LPARにおけるコマンド毎のプロセッサ使用時間(秒)を1日毎に集約し、日単位に表示しています。消費 された物理プロセッサの数が 1 以上の場合は、プロセッサ使用時間を消費された物理プロセッサの数で除算しています。消費さ れた物理プロセッサの数が 1 未満の場合は、プロセッサ使用時間を除算せずに表示しています。そのため、プロセッサ使用時間 は、1 物理プロセッサあたりの値となっています。

グラフに表示されるコマンドは、TOPn とその他 (\_OTHER\_)に集計されます。TOPn は、「動作環境設定(共通)→ CSV/グラフオプション 2→グラフ、資源ログ等に表示する項目数を制限(N)」で指定した数になります。

【チェックポイント】

・どのコマンドがプロセッサを多く使用しているのかを確認してください。

#### **2.1.67. [月次]ユーザ毎のプロセッサ使用時間~AIX LPAR -折れ線-**

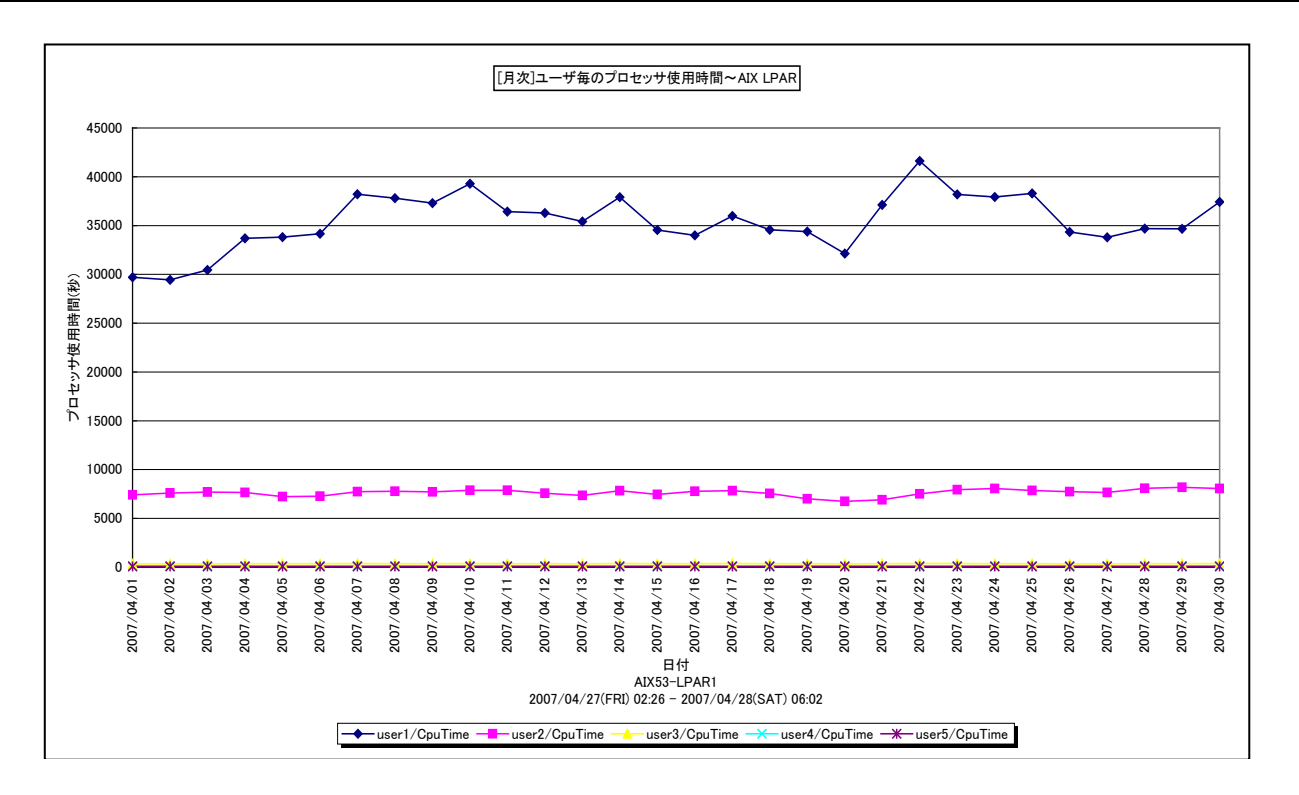

所属カテゴリー名 :プロセッサ

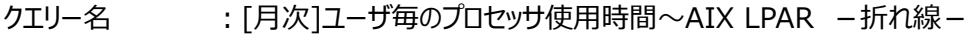

出力ファイル名 : MagicUserCpuTimeBvDav AIXLPAR

出力形式 ︓CSV 形式ファイル/Excel グラフ/イメージ形式グラフ

対象 OS : Unix (AIX5.3 以上)

グラフタイトル :「月次1ユーザ毎のプロセッサ使用時間~AIX LPAR

【グラフ内容】

*ES/1 NEO* 

本クエリーは、IBM AIX5.3 以上のシステムを対象にした専用クエリーです。

このグラフは、対象 LPAR におけるユーザ毎のプロセッサ使用時間(秒)を 1 日毎に集約し、日単位に表示しています。消費 された物理プロセッサの数が 1 以上の場合は、プロセッサ使用時間を消費された物理プロセッサの数で除算しています。消費さ れた物理プロセッサの数が 1 未満の場合は、プロセッサ使用時間を除算せずに表示しています。そのため、プロセッサ使用時間 は、1 物理プロセッサあたりの値となっています。

グラフに表示されるユーザは、TOPnとその他(\_OTHER\_)に集計されます。TOPnは、「動作環境設定(共通)→CSV/ グラフオプション2→グラフ、資源ログ等に表示する項目数を制限(N)」で指定した数になります。

【チェックポイント】

・どのユーザがプロセッサを多く使用しているのかを確認してください。

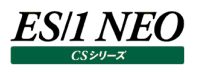

## **2.1.68. [平均]コマンド毎のプロセッサ使用率~AIX LPAR -棒-**

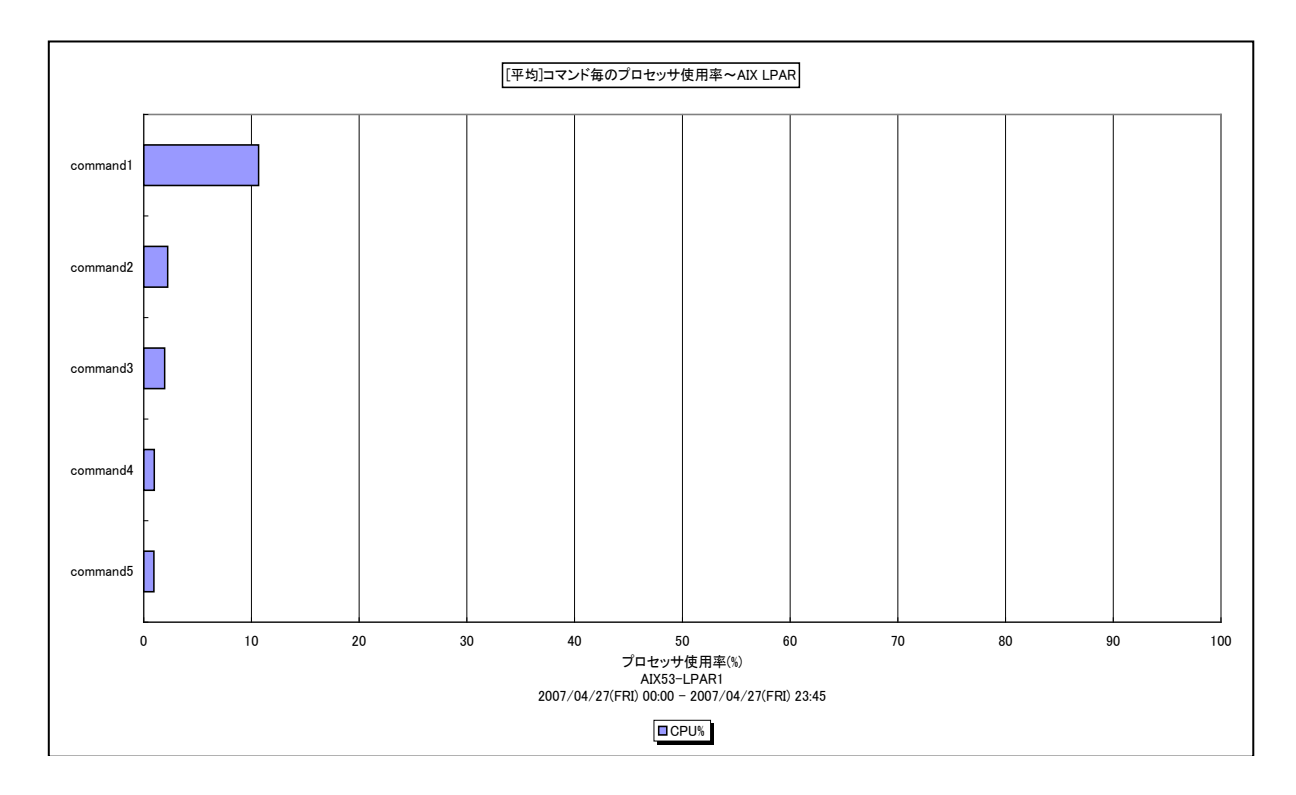

所属カテゴリー名 :プロセッサ

クエリー名 : [平均]コマンド毎のプロセッサ使用率~AIX LPAR -棒-

出力ファイル名 : AverageCpuUsageByCommand AIXLPAR

出力形式 ︓CSV 形式ファイル/Excel グラフ/イメージ形式グラフ

対象 OS : Unix (AIX5.3 以上)

グラフタイトル : [平均]コマンド毎のプロセッサ使用率~AIX LPAR

【グラフ内容】

本クエリーは、IBM AIX5.3 以上のシステムを対象にした専用クエリーです。

このグラフは、対象期間におけるコマンド毎の平均プロセッサ使用率の TOPn を表示しています。TOPn は、「動作環境設定 (共通)→CSV/グラフオプション 2→グラフ、資源ログ等に表示する項目数を制限(N)」で指定した数になります。対象 LPAR が受け取る資格を持っているプロセッサの数を 100%として各使用率を表示しています。

尚、対象 LPAR が Uncapped モードの場合は、使用率が 100%を超える場合があります。

【チェックポイント】

・どのコマンドがプロセッサを多く使用しているのかを確認してください。

#### **2.1.69. [平均]ユーザ毎のプロセッサ使用率~AIX LPAR -棒-**

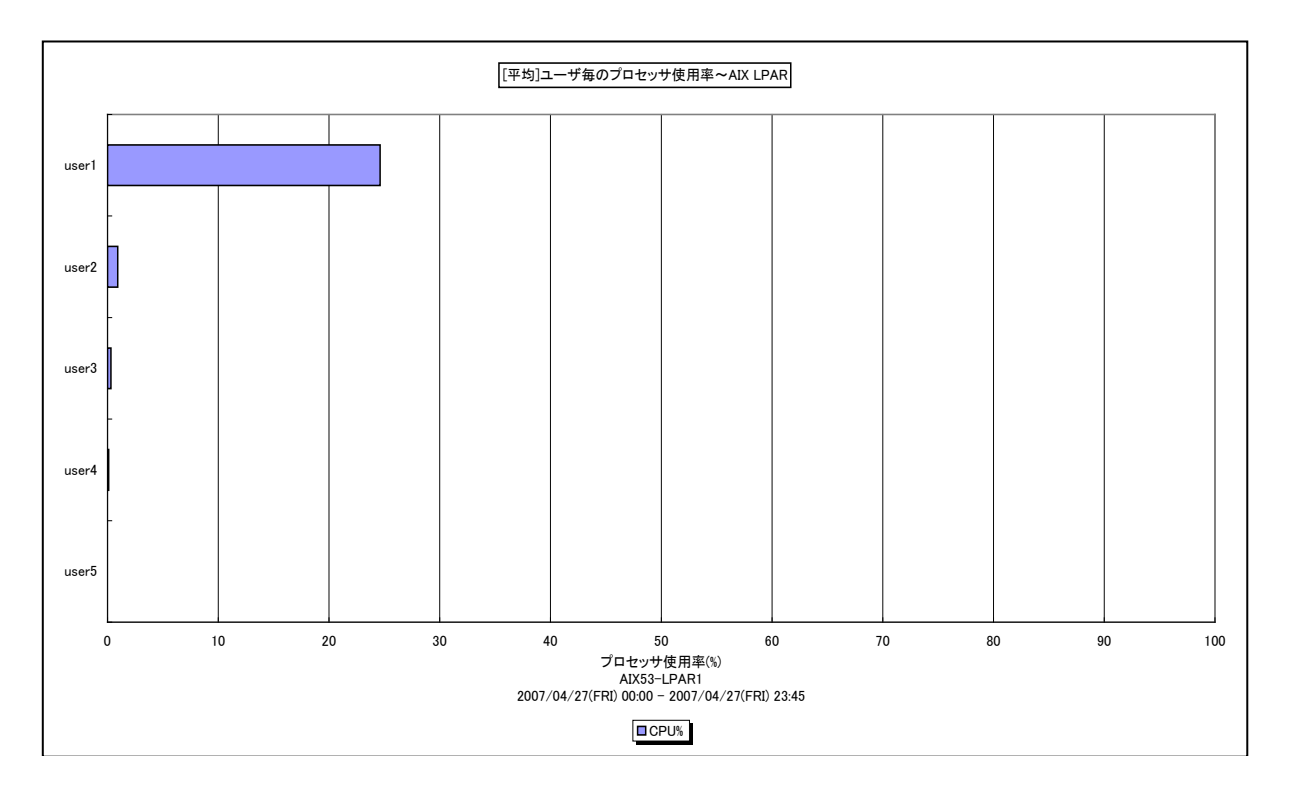

所属カテゴリー名 :プロセッサ

クエリー名 : [平均]ユーザ毎のプロセッサ使用率~AIX LPAR -棒-

出力ファイル名 : AverageCpuUsageByUser\_AIXLPAR

出力形式 ︓CSV 形式ファイル/Excel グラフ/イメージ形式グラフ

対象 OS : Unix (AIX5.3 以上)

グラフタイトル :「平均1ユーザ毎のプロセッサ使用率~AIX LPAR

【グラフ内容】

本クエリーは、IBM AIX5.3 以上のシステムを対象にした専用クエリーです。

このグラフは、対象期間におけるユーザ毎の平均プロセッサ使用率の TOPn を表示しています。TOPn は、「動作環境設定 (共通)→CSV/グラフオプション 2→グラフ、資源ログ等に表示する項目数を制限(N)」で指定した数になります。対象 LPAR が受け取る資格を持っているプロセッサの数を 100%として各使用率を表示しています。

尚、対象 LPAR が Uncapped モードの場合は、使用率が 100%を超える場合があります。

【チェックポイント】

・どのユーザがプロセッサを多く使用しているのかを確認してください。

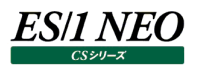

## **2.1.70. [平均]ユーザ・コマンド毎のプロセッサ使用率~AIX LPAR -棒-**

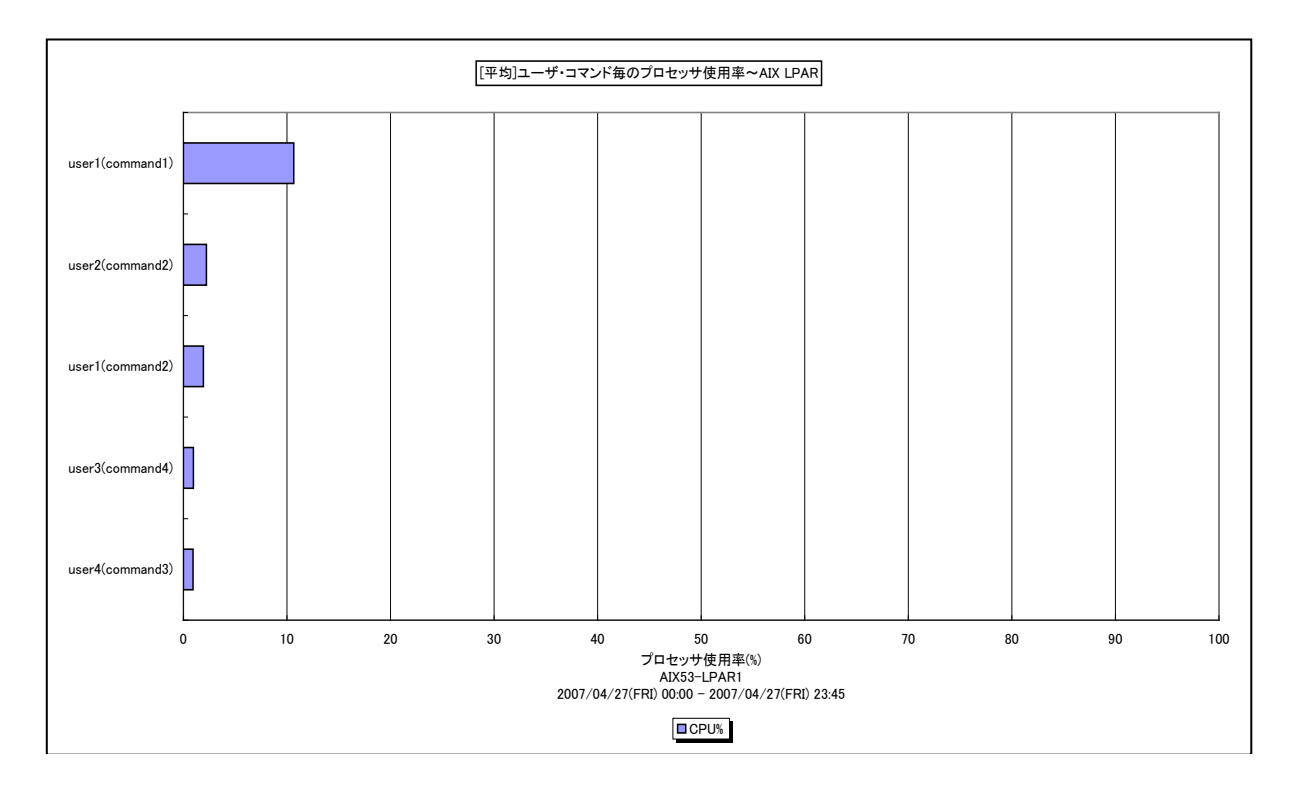

所属カテゴリー名 :プロセッサ

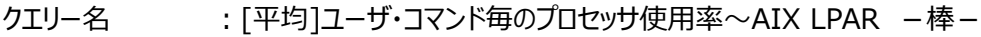

出力ファイル名 : AverageCpuUsageByUserCommand AIXLPAR

出力形式 ︓CSV 形式ファイル/Excel グラフ/イメージ形式グラフ

対象 OS : Unix (AIX5.3 以上)

グラフタイトル : [平均]ユーザ・コマンド毎のプロセッサ使用率~AIX LPAR

【グラフ内容】

本クエリーは、IBM AIX5.3 以上のシステムを対象にした専用クエリーです。

このグラフは、対象期間におけるユーザ・コマンド毎の平均プロセッサ使用率の TOPn を表示しています。TOPn は、「動作環境 設定(共通)→CSV/グラフオプション 2→グラフ、資源ログ等に表示する項目数を制限(N)」で指定した数になります。対象 LPAR が受け取る資格を持っているプロセッサの数を 100%として各使用率を表示しています。

尚、対象 LPAR が Uncapped モードの場合は、使用率が 100%を超える場合があります。

【チェックポイント】

・どのユーザのどのコマンドがプロセッサを多く使用しているのかを確認してください。

# **2.1.71. [平均]コマンド毎のプロセッサ使用時間~AIX LPAR -棒-**

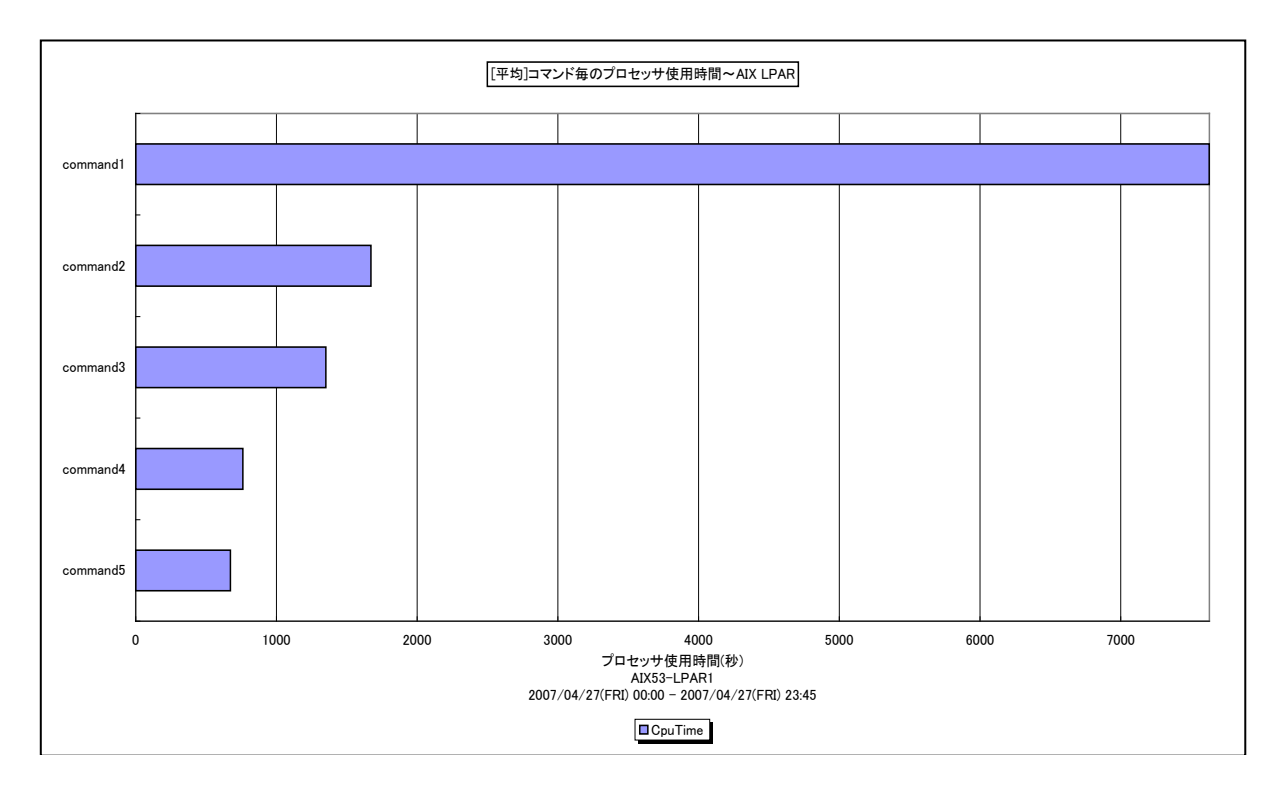

所属カテゴリー名 :プロセッサ

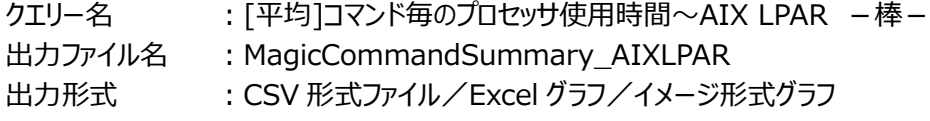

対象 OS : Unix (AIX5.3 以上)

グラフタイトル :「平均]コマンド毎のプロセッサ使用時間~AIX LPAR

【グラフ内容】

本クエリーは、IBM AIX5.3 以上のシステムを対象にした専用クエリーです。

このグラフは、対象期間におけるコマンド毎の平均プロセッサ使用時間(秒)のTOPn を表示しています。TOPn は、「動作環 境設定(共通)→CSV/グラフオプション 2→グラフ、資源ログ等に表示する項目数を制限(N)」で指定した数になります。 消費された物理プロセッサの数が 1以上の場合は、プロセッサ使用時間を消費された物理プロセッサの数で除算しています。消 費された物理プロセッサの数が 1 未満の場合は、プロセッサ使用時間を除算せずに表示しています。そのため、プロセッサ使用 時間は、1 物理プロセッサあたりの値となっています。

【チェックポイント】

・どのコマンドがプロセッサを多く使用しているのかを確認してください。

#### **2.1.72. [平均]ユーザ毎のプロセッサ使用時間~AIX LPAR -棒-**

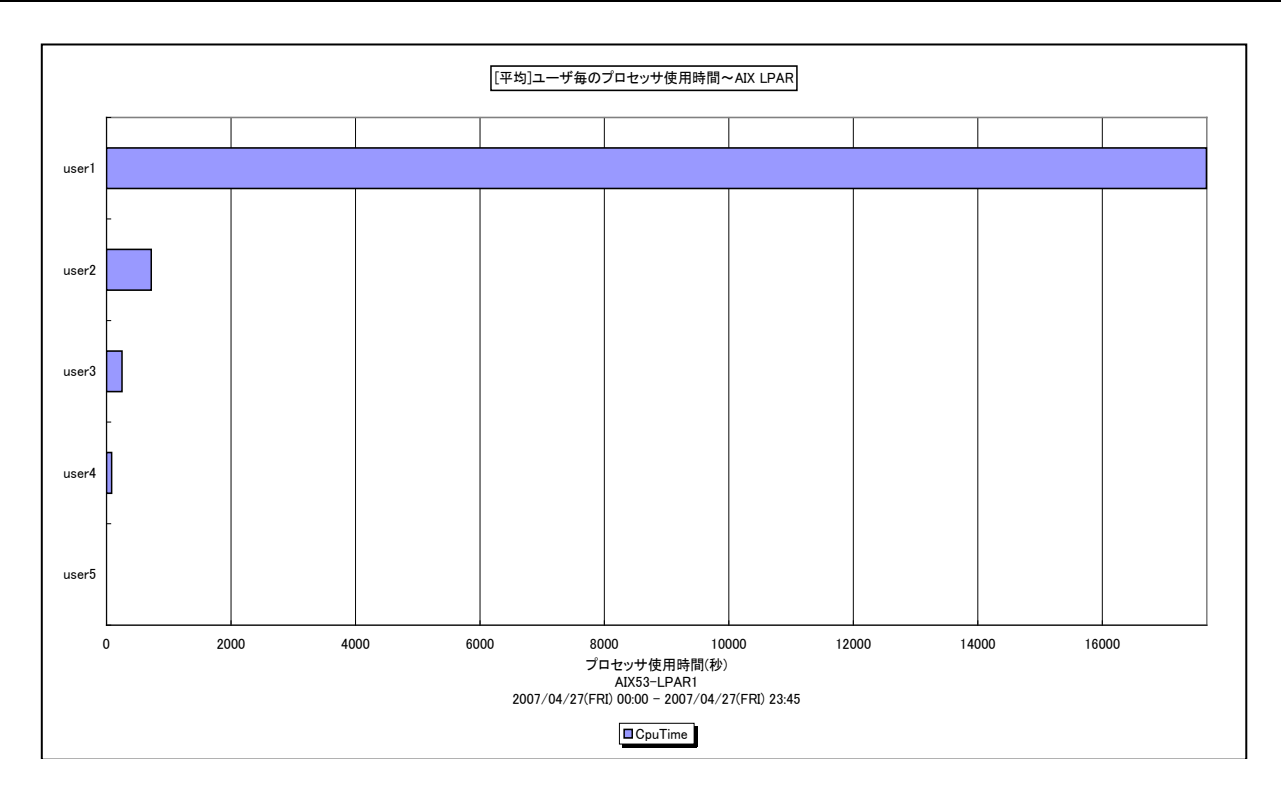

所属カテゴリー名 :プロセッサ

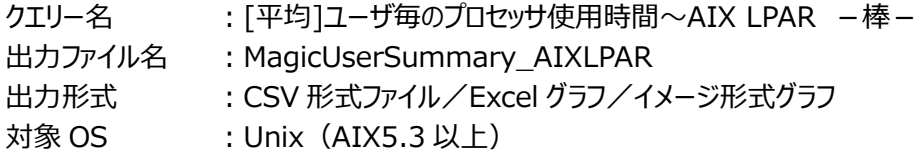

グラフタイトル : [平均]ユーザ毎のプロセッサ使用時間~AIX LPAR

【グラフ内容】

本クエリーは、IBM AIX5.3 以上のシステムを対象にした専用クエリーです。

このグラフは、対象期間におけるユーザ毎の平均プロセッサ使用時間(秒)の TOPn を表示しています。TOPn は、「動作環 境設定(共通)→CSV/グラフオプション 2→グラフ、資源ログ等に表示する項目数を制限(N)」で指定した数になります。 消費された物理プロセッサの数が 1以上の場合は、プロセッサ使用時間を消費された物理プロセッサの数で除算しています。消 費された物理プロセッサの数が 1 未満の場合は、プロセッサ使用時間を除算せずに表示しています。そのため、プロセッサ使用 時間は、1 物理プロセッサあたりの値となっています。

【チェックポイント】

・どのユーザがプロセッサを多く使用しているのかを確認してください。

## **2.1.73. [年次]プロセッサ使用率の推移~AIX LPAR -箱ひげ図-**

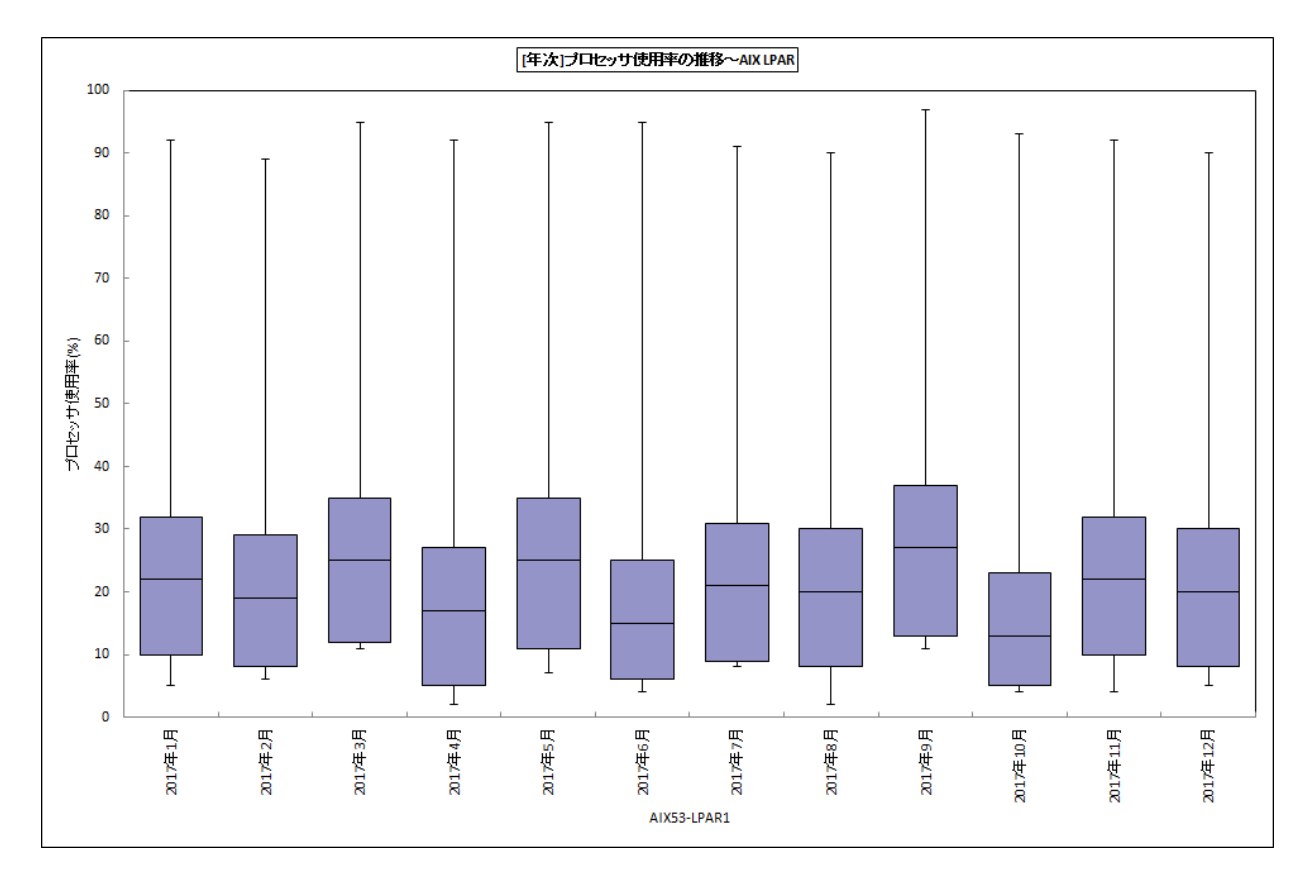

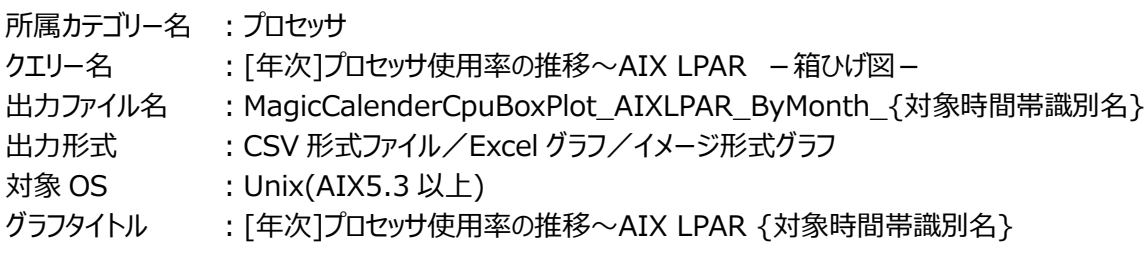

【グラフ内容】

本クエリーは、IBM AIX5.3 以上のシステムを対象にした専用クエリーです。

このグラフは、Flatfile Maintenance のデータ集約機能による月単位のサマリーフラットファイルを入力とし、対象 LPAR におけ るプロセッサ使用率の推移を箱ひげ図の形態で表示しています。対象 LPAR が受け取る資格を持っているプロセッサの数を 100%として各使用率を表示しています。

尚、対象 LPAR が Uncapped モードの場合は、使用率が 100%を超える場合があります。

# **ES/1 NEO**

#### 【チェックポイント】

- ・月毎のプロセッサ使用状況の傾向分析にご利用ください。
- ・箱ひげ図のグラフの見方は以下の通りです。

箱の上端、箱の下端、箱の中央の線と、箱から伸びているひげの部分は、以下の数値を示しています。箱ひげ図を見ること により、データのばらつきがわかりやすくなります。

ひげの上端············ 最大値 箱の上端 ············· 75 パーセンタイル値 箱の中央の線 ········ 中央値(50 パーセンタイル値) 箱の下端 ············· 25 パーセンタイル値 ひげの下端············ 最小値

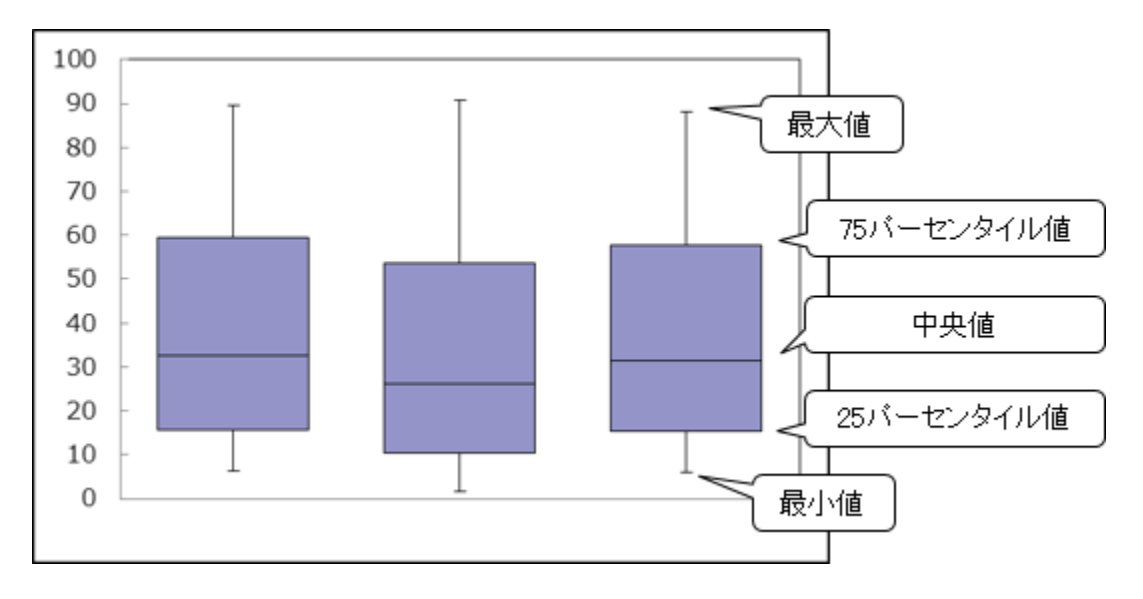

#### **2.2. メモリー**

#### **2.2.1. [詳細]フリーメモリー -折れ線-**

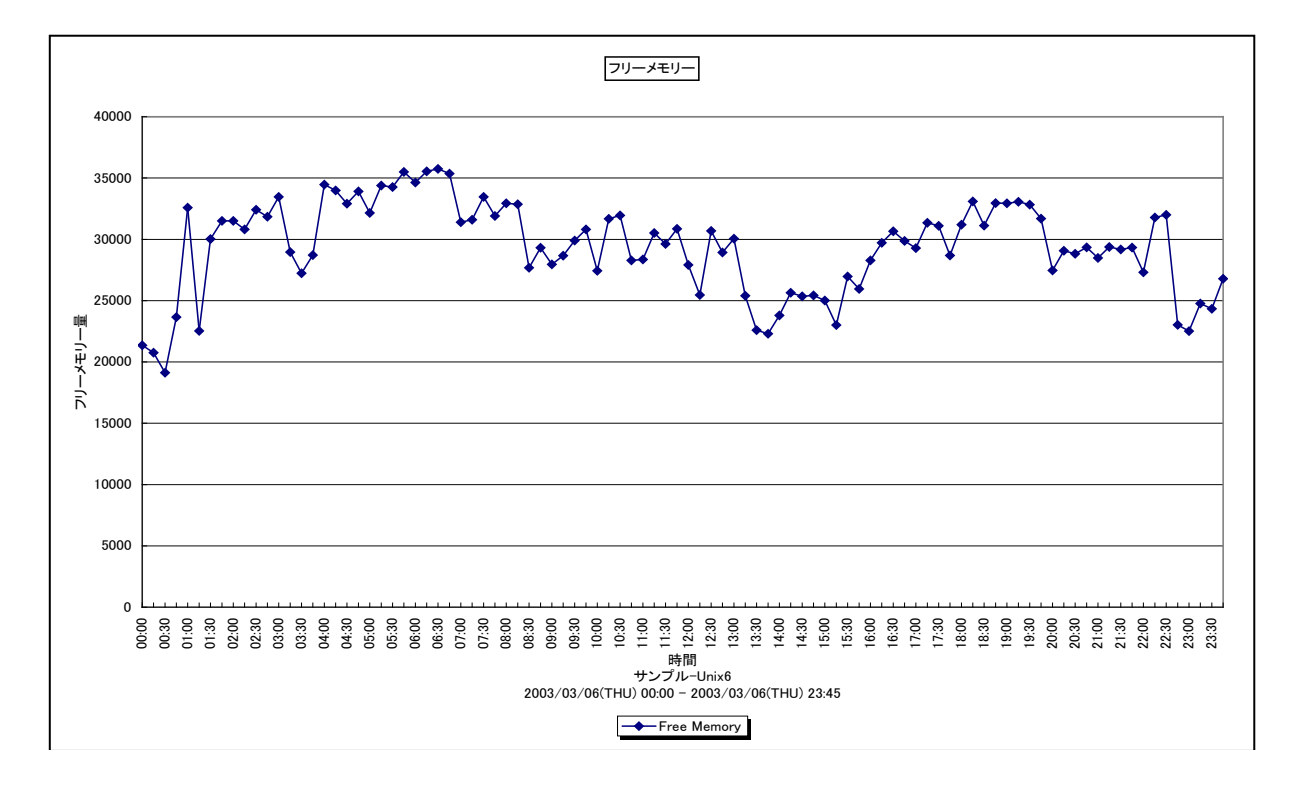

#### 所属カテゴリー名 : メモリー

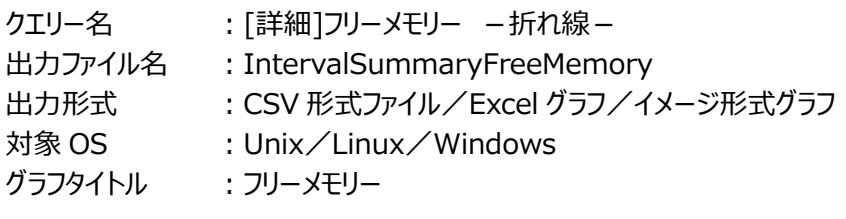

#### 【グラフ内容】

このグラフは、フリーメモリーのサイズを時系列に表示しています。

#### 【用語説明】

・フリーメモリー

メモリー内で未使用状態であった領域の大きさを表します。単位は OS によって異なり、代表的な OS では以下の通りです。 AIX/HP-UX/Solaris : ページ数 Linux : キロバイト

Windows : メガバイト

#### 【チェックポイント】

・フリーメモリーが大きく減少していないかを確認してください。フリーメモリーが減少している場合、メモリー不足の可能性があり ます。

・Linux では、メモリーの負荷が低くてもフリーメモリーの値が小さく報告される特性があります。「「詳細]メモリー使用量詳細~ Linux -面-」も合わせて参照してください。

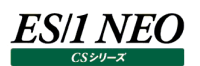

#### **2.2.2. [詳細]フリーメモリー詳細 -折れ線-**

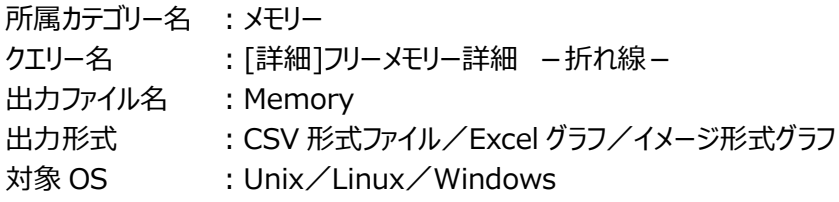

#### 【ファイル内容】

このファイルは、以下のデータ項目を時系列に表示しています。Excel グラフ形式で出力した場合は、★が付いている項目を対 象にしてグラフを作成します。なお、このファイルで作成されるグラフの形態については、「同形態のグラフを作成するクエリー名」の 項を参照してください。

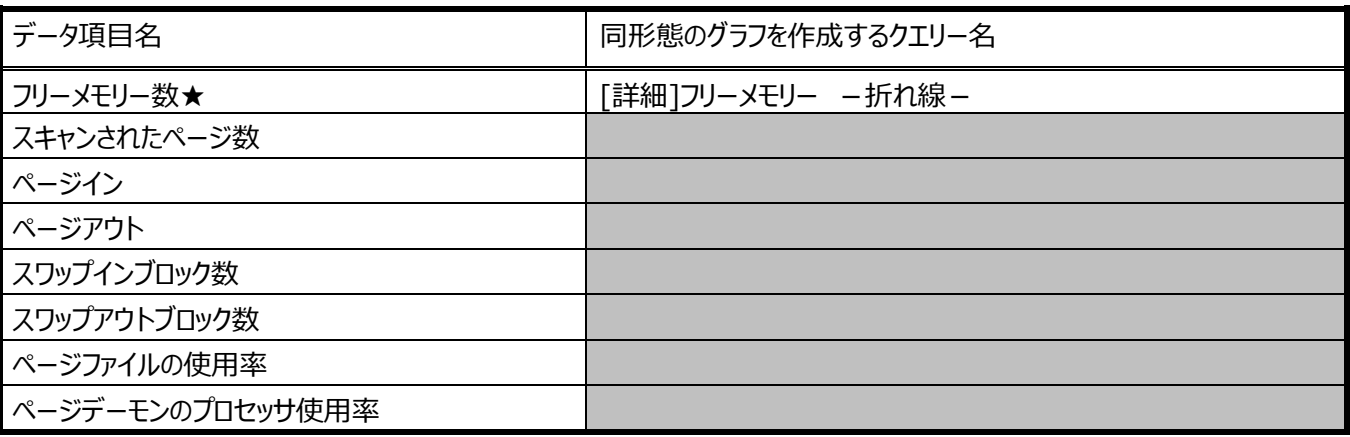

## **2.2.3. [詳細]メモリー使用量とページアウト -複合-**

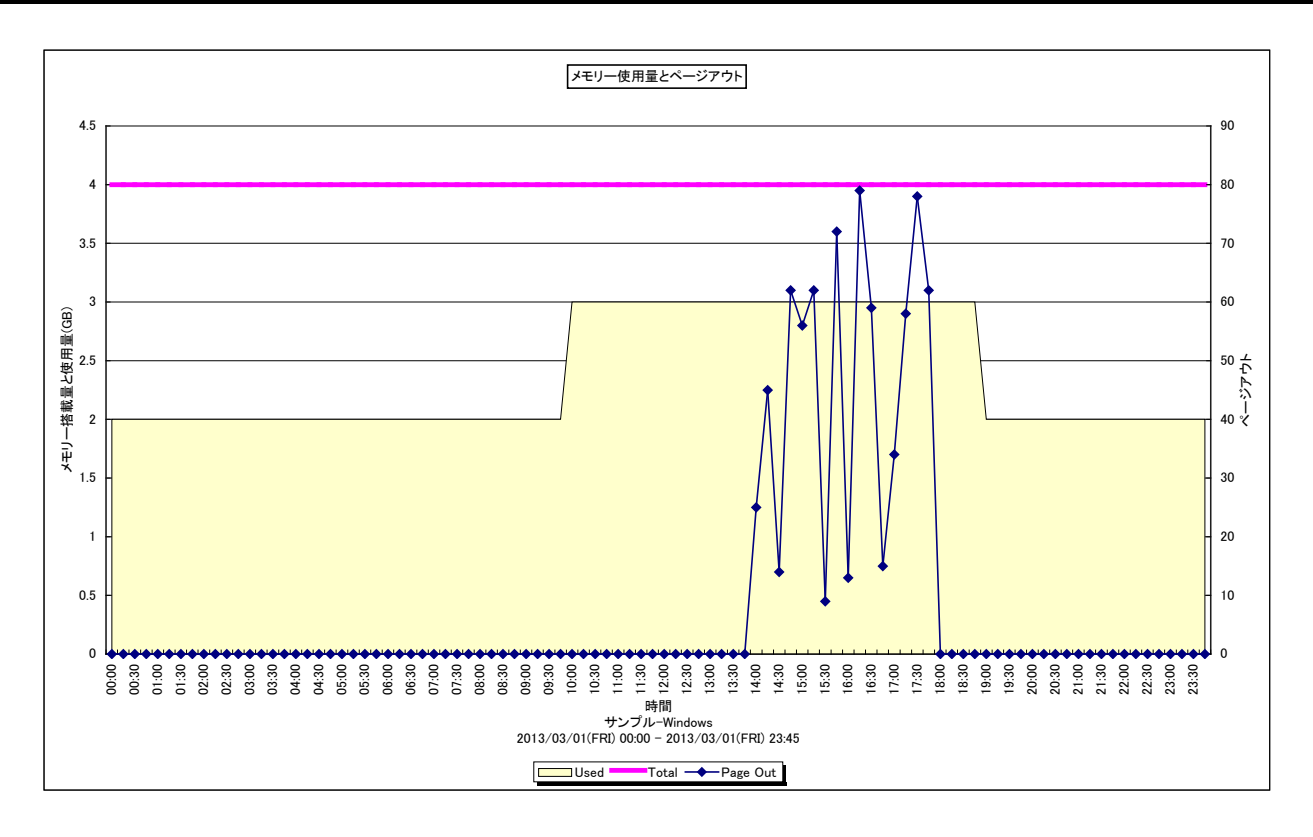

所属カテゴリー名 : メモリー

クエリー名 :[詳細]メモリー使用量とページアウト -複合-

出カファイル名 : MemusePageout

出力形式 ︓CSV 形式ファイル/Excel グラフ/イメージ形式グラフ

対象 OS : AIX/HP-UX/Windows

グラフタイトル :メモリー使用量とページアウト

このグラフを出力するには、データ収集エージェント(Acquire)のバージョンが 8 以上である必要があります。

このグラフは下記を拡張し、置き換え用として追加されたものです。

[詳細]フリーメモリー - 折れ線 -

[詳細]ページアウト - 折れ線 -

「詳細1フリーメモリーとページング -折れ線-

【グラフ内容】

このグラフはメモリー使用量と搭載量を Y1 軸に、ページアウトを Y2 軸に時系列で表示しています。

HP-UX 11i v3 以降で UFC(ユニファイド ファイル キャッシュ)を実装している環境では、ページアウトにファイルキャッシュメ モリに関連したページアウトアクティビティが含まれるようになりました。

ファイルキャッシュメモリは、プロセスが I/O 要求によってファイルデータをキャッシュするためのメモリ領域です。

【用語説明】

・Total 物理メモリサイズです。

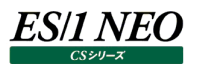

#### 【チェックポイント】

- ・Windows と HP-UX において、メモリー使用量が多くページアウトが発生している場合はメモリーの負荷が高いと判断しま す。
- ・AIX においては、メモリー使用量がしばしば搭載メモリー量近くに達します。しかし、高いメモリー使用率は必ずしもメモリー不 足を示しているわけではありません。仕様として、アクセスされたファイルをメモリー上に保持するようになっています。ページアウ トが発生し、AVM の量が多い場合はメモリーの負荷が高いと判断します。AVM については、「[詳細]仮想メモリ量(AVM) -折れ線-」を参照してください。

# **2.2.4. [詳細]メモリー使用量とスワッピング~Linux -複合-**

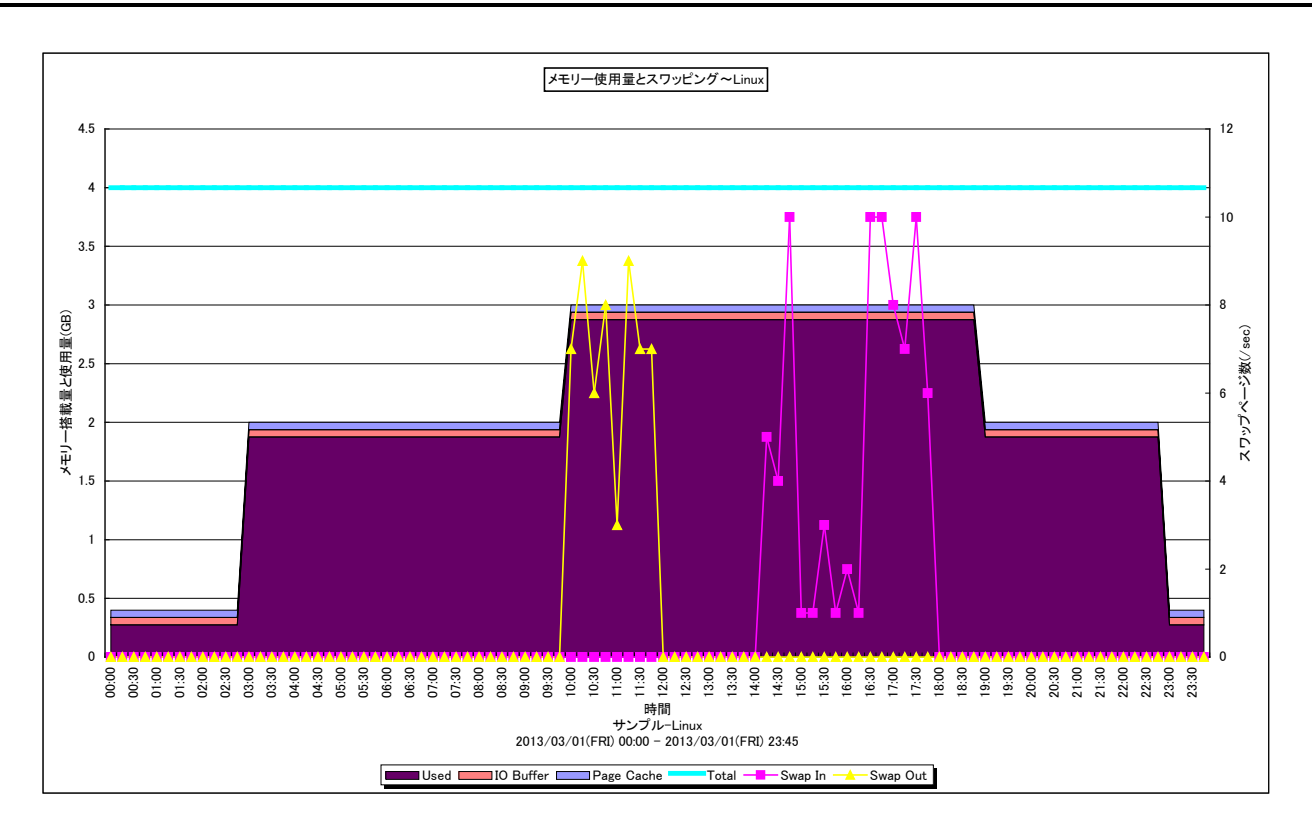

所属カテゴリー名 : メモリー

- クエリー名 : [詳細]メモリー使用量とスワッピング~Linux -複合 -
- 出カファイル名 : MemuseSwapping
- 出力形式 ︓CSV 形式ファイル/Excel グラフ/イメージ形式グラフ
- 対象 OS ︓Linux
- グラフタイトル : メモリー使用量とスワッピング~Linux

このグラフは下記を拡張し、置き換え用として追加されたものです。 [詳細]フリーメモリーとキャッシュサイズ~Linux -面-

[詳細]メモリー使用量詳細~Linux -面-

[詳細]スワップインとスワップアウト~Linux - 折れ線-

【グラフ内容】

このグラフはメモリー使用量内訳と搭載量を Y1 軸に、スワップインとスワップアウトの発生量を Y2 軸に時系列に表示していま す。

# ES/1 NEO

# 【用語説明】

・スワップイン/スワップアウト

Linux の仮想メモリーシステムにおいて、物理メモリーに存在しないページに対するアクセスが発生した場合の物理メモリーへ のページの読み込みをスワップイン、逆に物理メモリーに空きを作るために発生する物理メモリーからスワップスペースへの書き 出しをスワップアウトと言います。また、これらのメモリー操作を合わせてスワッピングと呼びます。

Linux 以外の OS では、同等の動作のことをページングと呼びます。Linux のページングは、上記の動作に加えてバッファやキ ャッシュを経由しての I/O も含みます。よって、Linux のメモリーの評価指標としては、スワッピングを使用します。

・I/O バッファ/ページキャッシュ

デバイスとブロック番号をインデックスとしているブロックデバイスのキャッシュです。

・ページキャッシュ

inode 番号とファイルオフセットをインデックスとするファイルそのもののキャッシュです。

・Total

物理メモリサイズです。

# 【チェックポイント】

・メモリー使用量(Used)が搭載量(Total)に近い値になり、スワッピングが発生していれば、メモリーの負荷が高いと判断しま す。

Linux では可能な限りメモリー領域を I/O バッファ/ページキャッシュに割り当てようとします。メモリーの競合が高まると、I/O バッファ/ページキャッシュはプロセス用の領域として開放されます。I/O バッファ/ページキャッシュの開放には、スワップアウト などが発生しないため、パフォーマンスへの影響はほとんどありません。メモリー負荷の低いシステムでは、I/O バッファ/ページ キャッシュに多くの領域が割り当てられているため、一見フリーメモリーが少ないように見えます。

しかし、これは無視してよいものです。Linux のメモリー管理では、I/O バッファ/ページキャッシュとフリーメモリーを合わせて 未使用領域として考えます。使用域(Memory Used)と未使用域(Linux IO Buffer + Linux Page Cache + Free Memory)のサイズの変動、およびそれぞれのサイズの割合を確認してください。未使用域(Linux IO Buffer + Linux Page Cache + Free Memory)が減少している場合、メモリー不足に陥っている可能性があります。

#### **2.2.5. [詳細]メモリー使用量とページスキャン~Solaris -複合-**

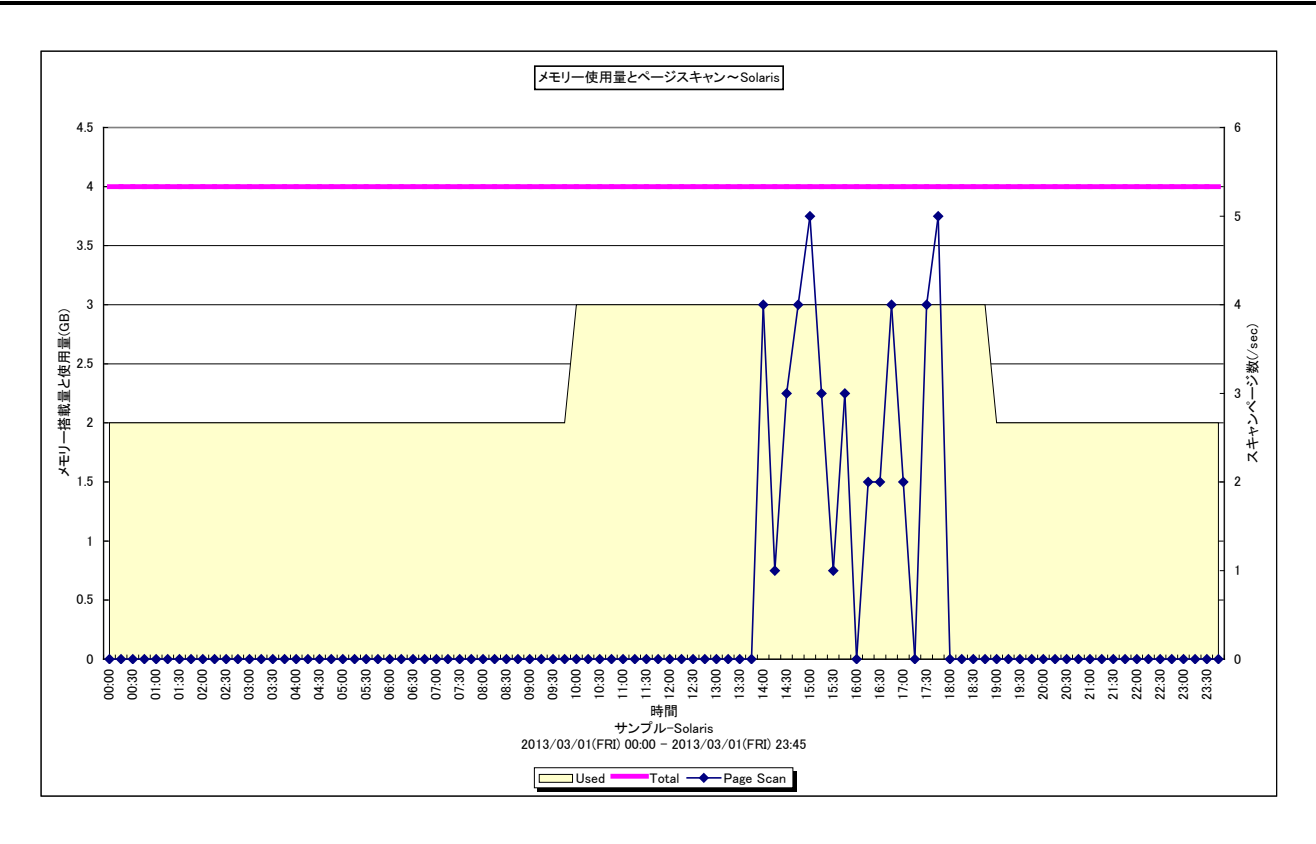

所属カテゴリー名 : メモリー

- クエリー名 : [詳細]メモリー使用量とページスキャン~Solaris -複合-
- 出カファイル名 : MemusePagescan
- 出力形式 ︓CSV 形式ファイル/Excel グラフ/イメージ形式グラフ
- 対象 OS きょう : Solaris
- グラフタイトル : メモリー使用量とページスキャン~Solaris

このグラフを出力するには、データ収集エージェント(Acquire)のバージョンが 8 以上である必要があります。

このグラフは下記を拡張し、置き換え用として追加されたものです。

[詳細]フリーメモリー - 折れ線 -

「詳細]ページスキャンとページアウト –折れ線 –

[詳細]フリーメモリとページスキャン~Solaris -折れ線-

【グラフ内容】

このグラフはメモリー使用量と搭載量を Y1 軸に、スキャンされたページ数を Y2 軸に時系列に表示しています。

#### 【用語説明】

・ページスキャン

仮想メモリーシステムにおいて、物理メモリーに必要な空き領域を作るために、OS のデーモンが各ページの参照状態をチェック する動作がページスキャンです。参照されていないページから、空き領域に登録されていきます。メモリーの競合が高まるとペ ージスキャンの頻度が増加します。

・Total

物理メモリサイズです。

【チェックポイント】

・メモリー使用量(Used)が搭載量(Total)に近い値になり、ページスキャンが発生していれば、メモリーの負荷が高いと判断し ます。

#### **2.2.6. [詳細]フリーメモリーとページング -折れ線-**

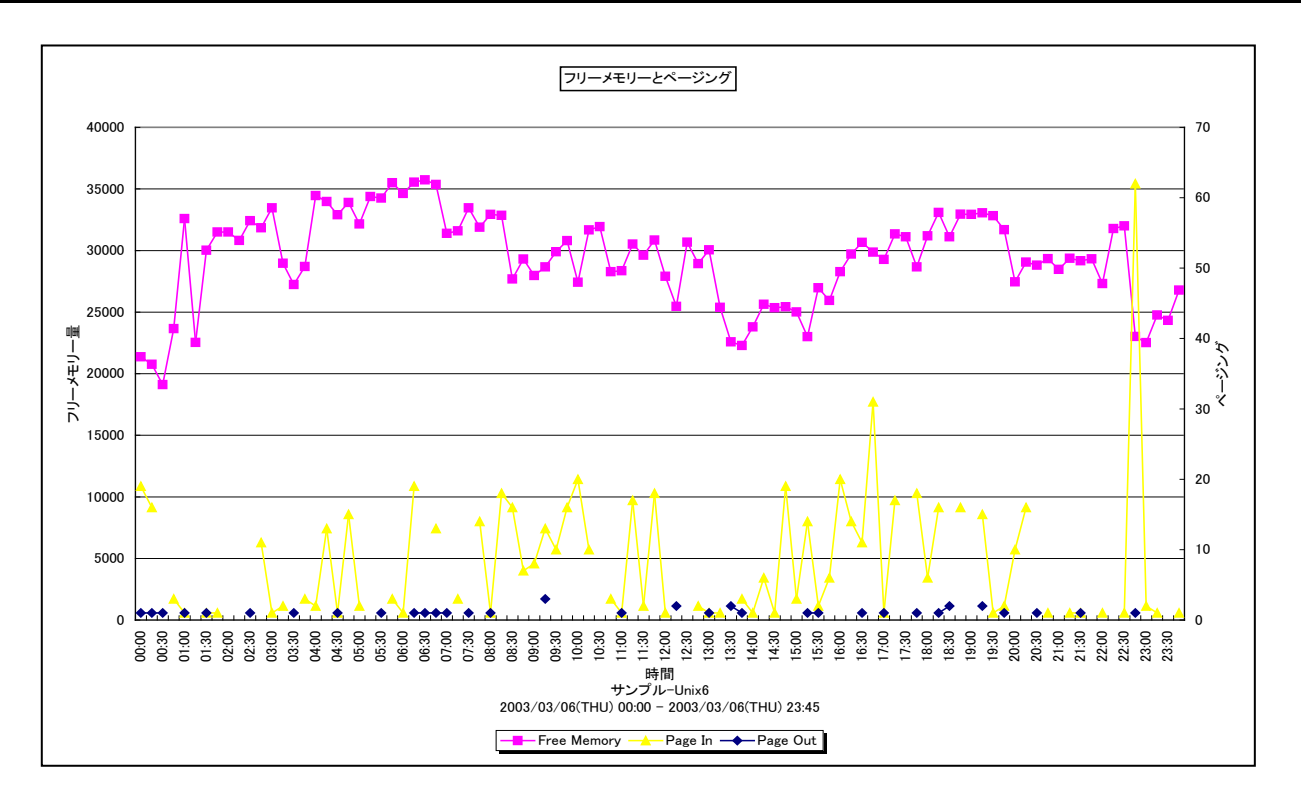

所属カテゴリー名 : メモリー

クエリー名 : [詳細]フリーメモリーとページング -折れ線 -

出力ファイル名 : IntervalSummaryPaging

出力形式 ︓CSV 形式ファイル/Excel グラフ/イメージ形式グラフ

対象 OS : Unix∕Windows

グラフタイトル : フリーメモリーとページング

【グラフ内容】

このグラフは、フリーメモリーのサイズを Y1 軸に、ページイン/ページアウトを Y2 軸に時系列で表示しています。

HP-UX 11i v3 以降で UFC (ユニファイド ファイル キャッシュ) を実装している環境では、ページアウトにファイルキャッシュメ モリに関連したページアウトアクティビティが含まれるようになりました。

ファイルキャッシュメモリは、プロセスが I/O 要求によってファイルデータをキャッシュするためのメモリ領域です。

【用語説明】

・フリーメモリー

メモリー内で未使用状態であった領域の大きさを表します。単位は OS によって異なり、代表的な OS では以下の通りです。 AIX/HP-UX/Solaris : ページ数

Windows : メガバイト

・ページイン/ページアウト

仮想メモリーシステムにおいて、物理メモリーに存在しないページに対するアクセスが発生した場合の物理メモリーへのページ の読み込みをページイン、逆に物理メモリーに空きを作るために発生する物理メモリーからスワップファイルへの書き出しをペー ジアウトと言います。また、これらのメモリー操作を合わせてページングと呼びます。

Linux のメモリー負荷については、このグラフではなく「[詳細]スワップインとスワップアウト~Linux -折れ線-」ワップインと スワップアウトのグラフで確認してください。Linux の場合は、バッファやキャッシュを経由しての I/O もページイン/ページアウト に含まれるためです。

【チェックポイント】

・フリーメモリーが大きく減少しており、かつ、ページインもしくはページアウトが多く発生している場合は、メモリー不足の可能性 があります。業務に遅延が発生していないかを確認してください。なお、OS によって見るべき項目が異なりますので注意してく ださい。

●AIX/HP-UX/Windows : ページアウト

● Solaris ■ インパージイン/ページアウトをメモリーの判定指標に使用しません。 「[詳細]フリーメモリとページスキャン~Solaris -折れ線-Jのグラフにおける ページスキャンを参照してください。

・Linux では、メモリーの負荷が低くてもフリーメモリーの値が小さく報告される特性があります。「「詳細]メモリー使用量詳細~ Linux -面-」も合わせて参照してください。

# **2.2.7. [詳細]ページアウト -折れ線-**

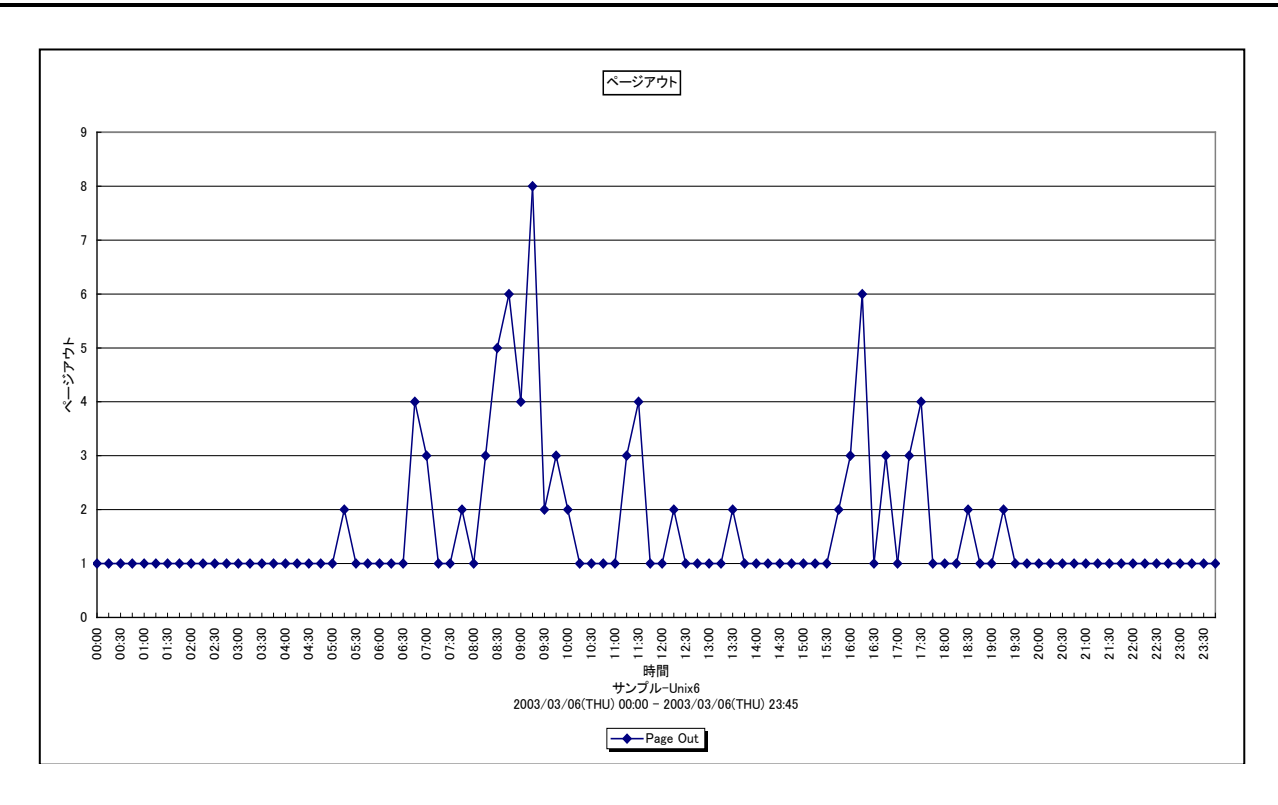

所属カテゴリー名 : メモリー

クエリー名 : [詳細]ページアウト -折れ線-

出力ファイル名 : IntervalSummarvPageout

出力形式 ︓CSV 形式ファイル/Excel グラフ/イメージ形式グラフ

対象 OS : Unix/Linux/Windows

グラフタイトル : ページアウト

## 【グラフ内容】

このグラフは、ページアウトを時系列に表示しています。

HP-UX 11i v3 以降で UFC(ユニファイド ファイル キャッシュ)を実装している環境では、ページアウトにファイルキャッシュメ モリに関連したページアウトアクティビティが含まれるようになりました。

ファイルキャッシュメモリは、プロセスが I/O 要求によってファイルデータをキャッシュするためのメモリ領域です。

## 【用語説明】

・ページアウト

仮想メモリーシステムにおいて、物理メモリーに空きを作るために発生する物理メモリーからスワップファイルへの書き出しをペー ジアウトと言います。

【チェックポイント】

・OS が AIX、HP-UX、Windows の場合にページアウトが多く発生しているならば、メモリー不足の可能性があります。業務 に遅延が発生していないかを確認してください。

# **2.2.8. [詳細]ページスキャンとページアウト -折れ線-**

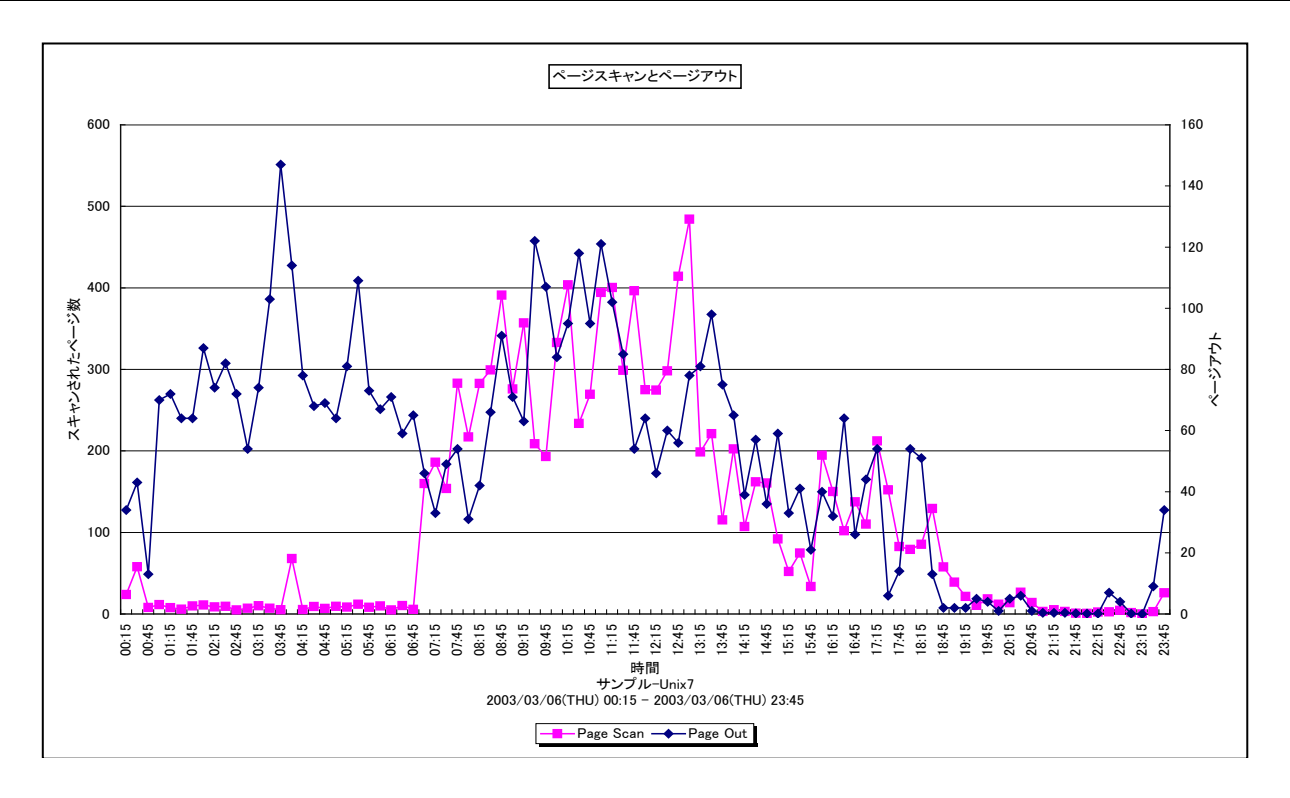

所属カテゴリー名 : メモリー

クエリー名 : [詳細]ページスキャンとページアウト -折れ線 -

出力ファイル名 : IntervalSummarvPageScan

出力形式 ︓CSV 形式ファイル/Excel グラフ/イメージ形式グラフ

対象 OS : Unix (Solaris)

グラフタイトル : ページスキャンとページアウト

#### 【グラフ内容】

このグラフは、ページスキャンされたページ数を Y1 軸に、ページアウトを Y2 軸に時系列で表示しています。 ※OS がページスキャンのデータを報告していない場合、出力されません。

#### 【用語説明】

・ページスキャン

仮想メモリーシステムにおいて、物理メモリーに必要な空き領域を作るために、OS のデーモンが各ページの参照状態をチェック する動作がページスキャンです。参照されていないページから、空き領域に登録されていきます。メモリーの競合が高まるとペ ージスキャンの頻度が増加します。

【チェックポイント】

・OSが Solaris の場合にページスキャンが多く発生しているならば、メモリー不足の可能性があります。業務に遅延が発生して いないかを確認してください。

#### **2.2.9. [詳細]フリーメモリとページスキャン~Solaris -折れ線-**

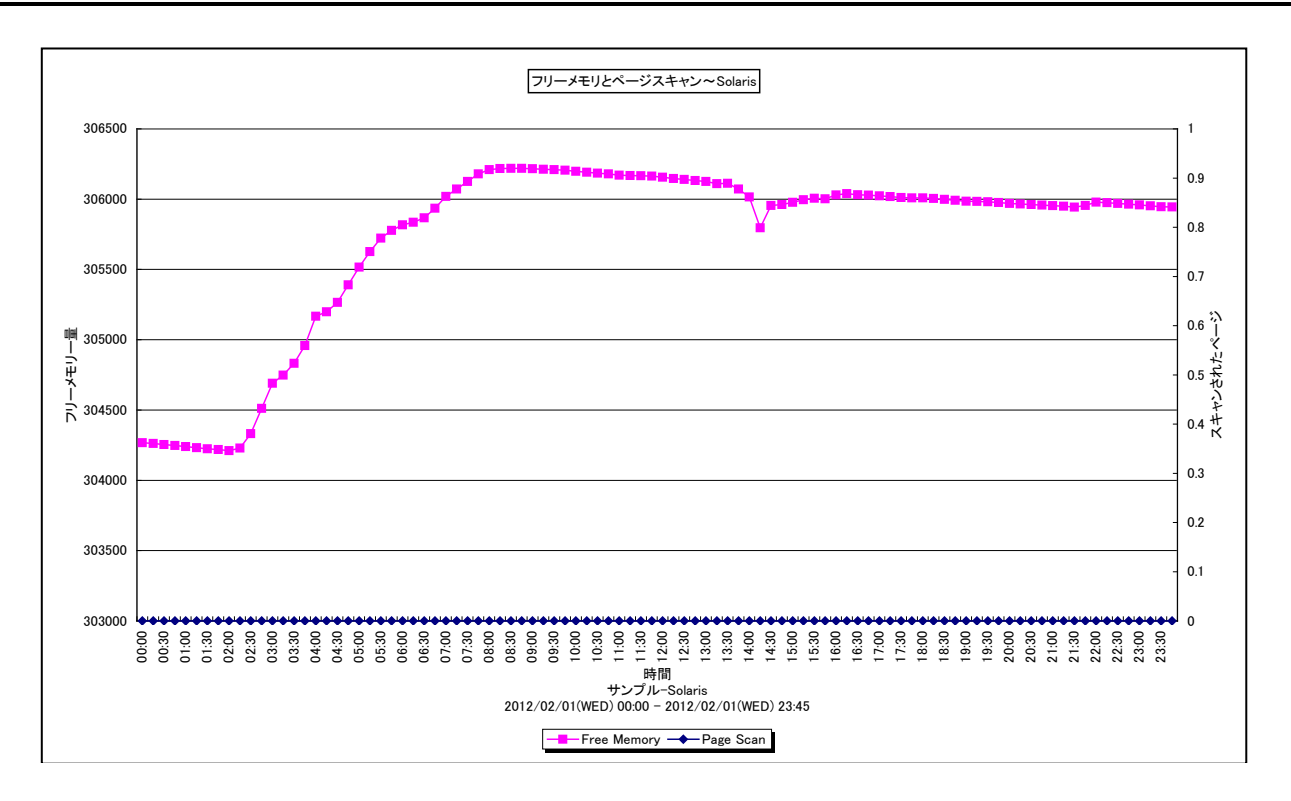

所属カテゴリー名 : メモリー

クエリー名 : [詳細]フリーメモリとページスキャン~Solaris -折れ線-

出力ファイル名 : FreememoryPageScan

出力形式 ︓CSV 形式ファイル/Excel グラフ/イメージ形式グラフ

対象 OS は : Solaris

グラフタイトル ︓フリーメモリとページスキャン~Solaris

【グラフ内容】

このグラフは、フリーメモリーのページ数を Y1 軸に、ページスキャンされたページ数を Y2 軸に時系列に表示しています。

#### 【用語説明】

・フリーメモリー

メモリー内で未使用状態であった領域の大きさを表します。Solaris ではページ数で示されます。

・ページスキャン

仮想メモリーシステムにおいて、物理メモリーに必要な空き領域を作るために、OS のデーモンが各ページの参照状態をチェック する動作がページスキャンです。参照されていないページから、空き領域に登録されていきます。メモリーの競合が高まるとペ ージスキャンの頻度が増加します。

【チェックポイント】

・ページスキャンが多く発生しているとメモリ不足の可能性があります。業務に遅延が発生していないかを確認してください。

## **2.2.10. [詳細]システムバッファキャッシュヒット率~Unix -折れ線-**

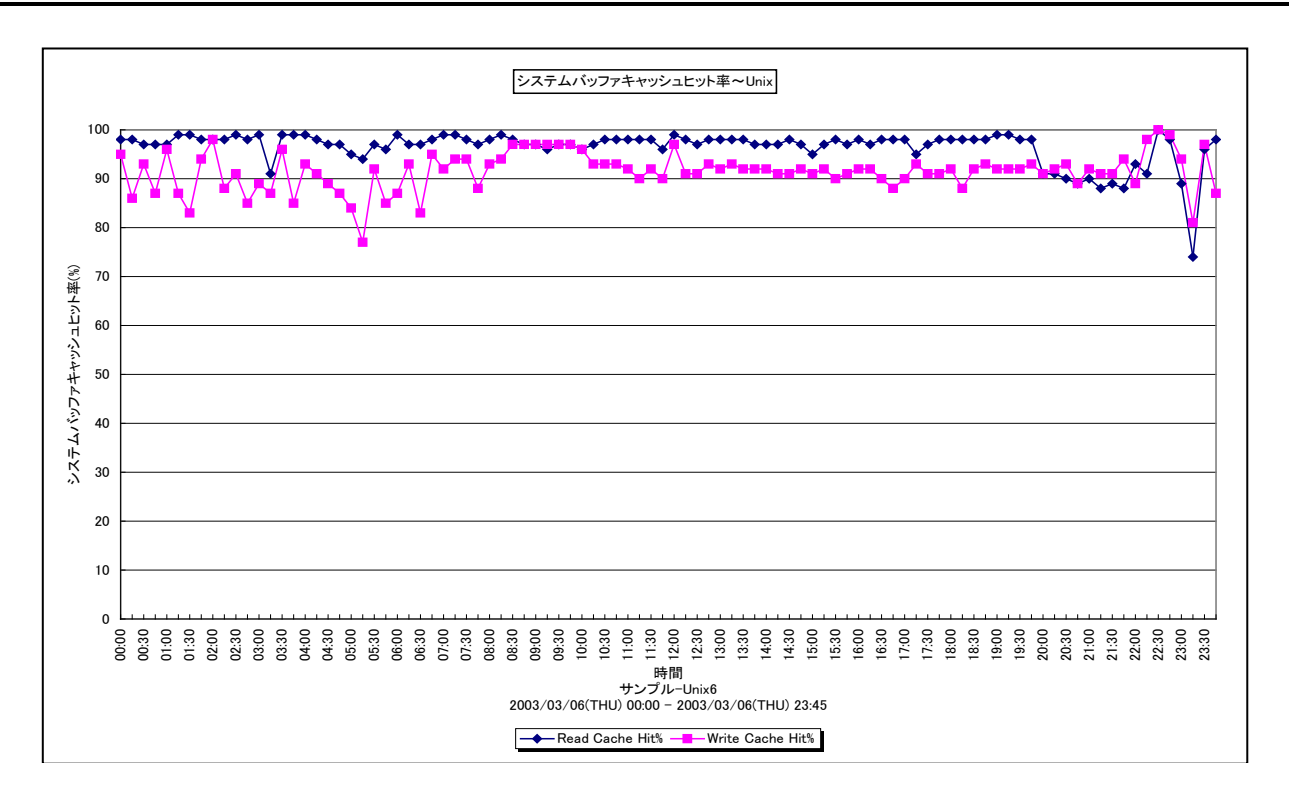

所属カテゴリー名 : メモリー

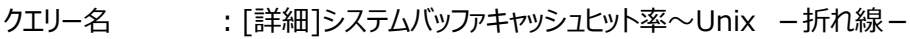

- 出カファイル名 : IntervalSummaryBuffer
- 出力形式 ︓CSV 形式ファイル/Excel グラフ/イメージ形式グラフ
- 対象 OS : Unix
- グラフタイトル : システムバッファキャッシュヒット率~Unix
- 【グラフ内容】

このグラフは、メモリーのバッファキャッシュのリードヒット率とライトヒット率を時系列に表示しています。

## 【チェックポイント】

・リードヒット率が低下していないことを確認してください。

# **2.2.11. [詳細]フリーメモリー量の推移 -等高線-**

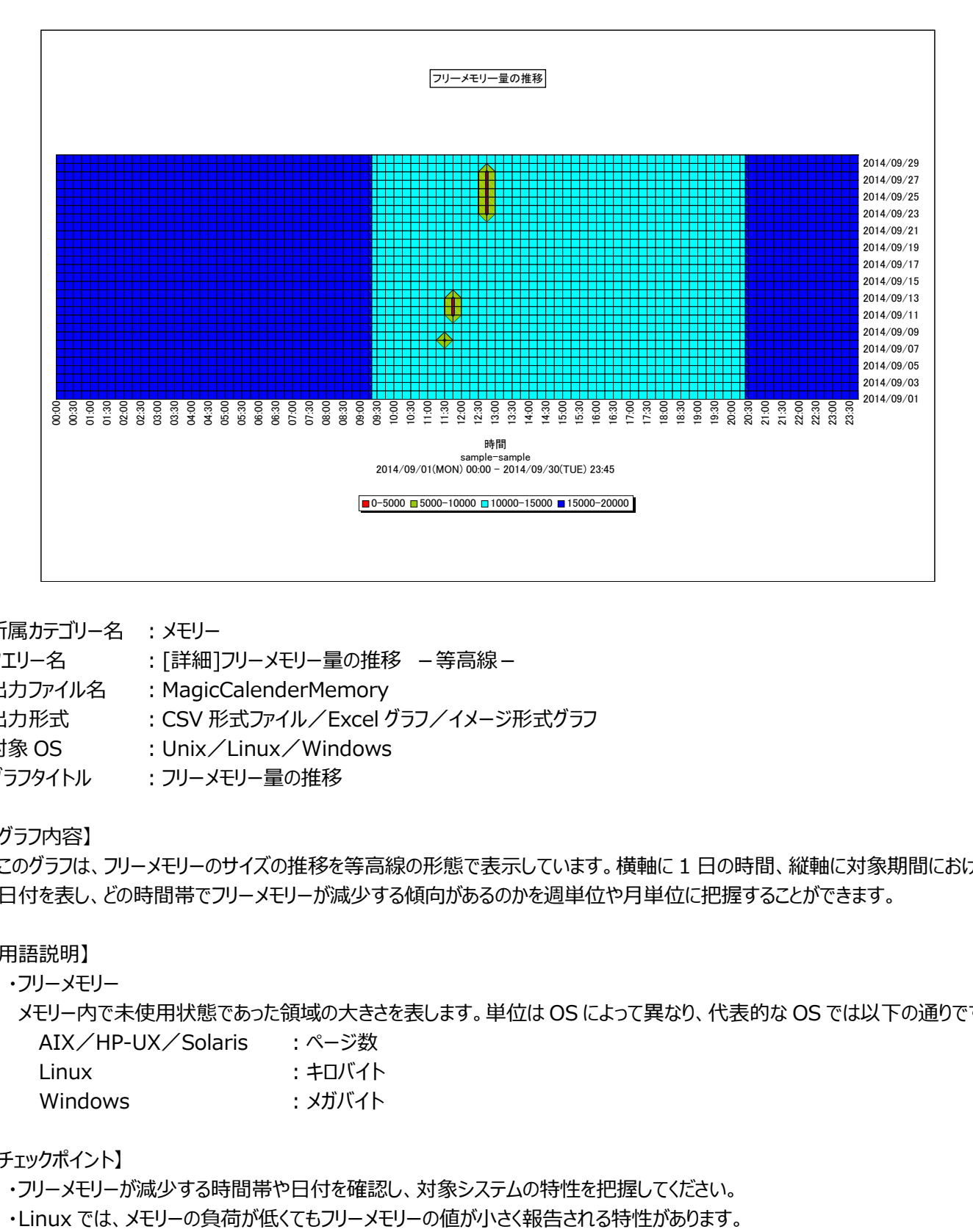

所属カテゴリー名 : メモリー

クエリー名 : [詳細]フリーメモリー量の推移 –等高線 –

出力ファイル名 : MagicCalenderMemory

出力形式 ︓CSV 形式ファイル/Excel グラフ/イメージ形式グラフ

対象 OS : Unix/Linux/Windows

グラフタイトル : フリーメモリー量の推移

【グラフ内容】

このグラフは、フリーメモリーのサイズの推移を等高線の形態で表示しています。横軸に 1 日の時間、縦軸に対象期間における 日付を表し、どの時間帯でフリーメモリーが減少する傾向があるのかを週単位や月単位に把握することができます。

#### 【用語説明】

・フリーメモリー

メモリー内で未使用状態であった領域の大きさを表します。単位は OS によって異なり、代表的な OS では以下の通りです。 AIX/HP-UX/Solaris : ページ数

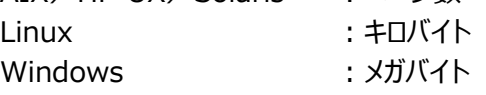

## 【チェックポイント】

・フリーメモリーが減少する時間帯や日付を確認し、対象システムの特性を把握してください。

# **2.2.12. [詳細]フリーメモリー量の推移(平日)-等高線-**

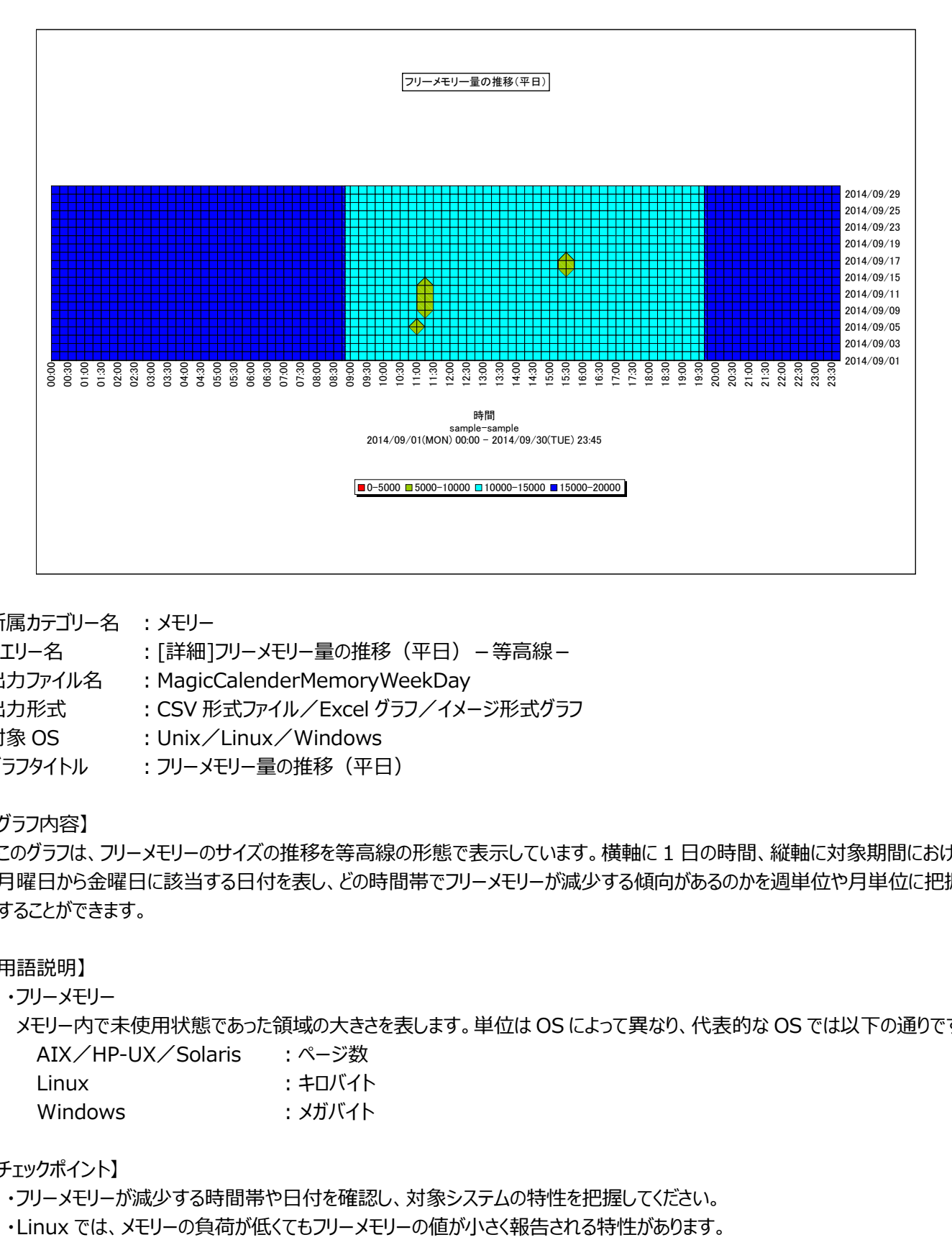

所属カテゴリー名 : メモリー

クエリー名 : [詳細]フリーメモリー量の推移 (平日) –等高線 –

出カファイル名 : MagicCalenderMemoryWeekDay

出力形式 ︓CSV 形式ファイル/Excel グラフ/イメージ形式グラフ

対象 OS : Unix/Linux/Windows

グラフタイトル : フリーメモリー量の推移 (平日)

【グラフ内容】

このグラフは、フリーメモリーのサイズの推移を等高線の形態で表示しています。横軸に 1 日の時間、縦軸に対象期間における 月曜日から金曜日に該当する日付を表し、どの時間帯でフリーメモリーが減少する傾向があるのかを週単位や月単位に把握 することができます。

【用語説明】

・フリーメモリー

メモリー内で未使用状態であった領域の大きさを表します。単位は OS によって異なり、代表的な OS では以下の通りです。 AIX/HP-UX/Solaris : ページ数 Linux ・キロバイト

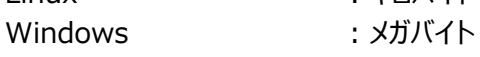

【チェックポイント】

・フリーメモリーが減少する時間帯や日付を確認し、対象システムの特性を把握してください。
## **2.2.13. [詳細]フリーメモリー量の推移(休日)-等高線-**

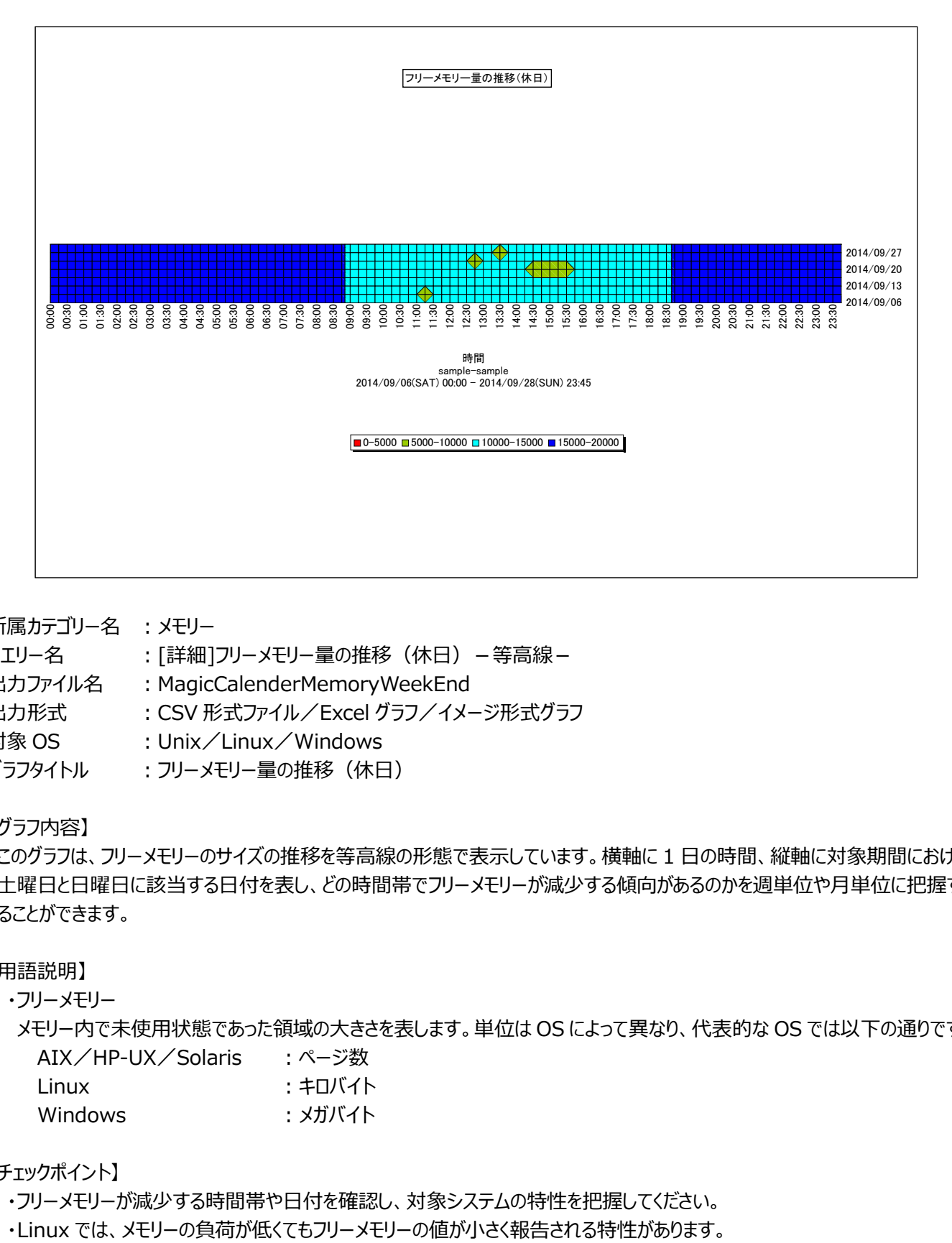

所属カテゴリー名 : メモリー

クエリー名 : [詳細]フリーメモリー量の推移 (休日) –等高線 –

出カファイル名 : MagicCalenderMemoryWeekEnd

出力形式 ︓CSV 形式ファイル/Excel グラフ/イメージ形式グラフ

対象 OS : Unix/Linux/Windows

グラフタイトル : フリーメモリー量の推移(休日)

【グラフ内容】

このグラフは、フリーメモリーのサイズの推移を等高線の形態で表示しています。横軸に 1 日の時間、縦軸に対象期間における 土曜日と日曜日に該当する日付を表し、どの時間帯でフリーメモリーが減少する傾向があるのかを週単位や月単位に把握す ることができます。

【用語説明】

・フリーメモリー

メモリー内で未使用状態であった領域の大きさを表します。単位は OS によって異なり、代表的な OS では以下の通りです。 AIX/HP-UX/Solaris : ページ数 Linux : キロバイト

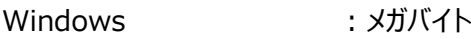

【チェックポイント】

# **2.2.14. [詳細]メモリー使用率の推移 -等高線-**

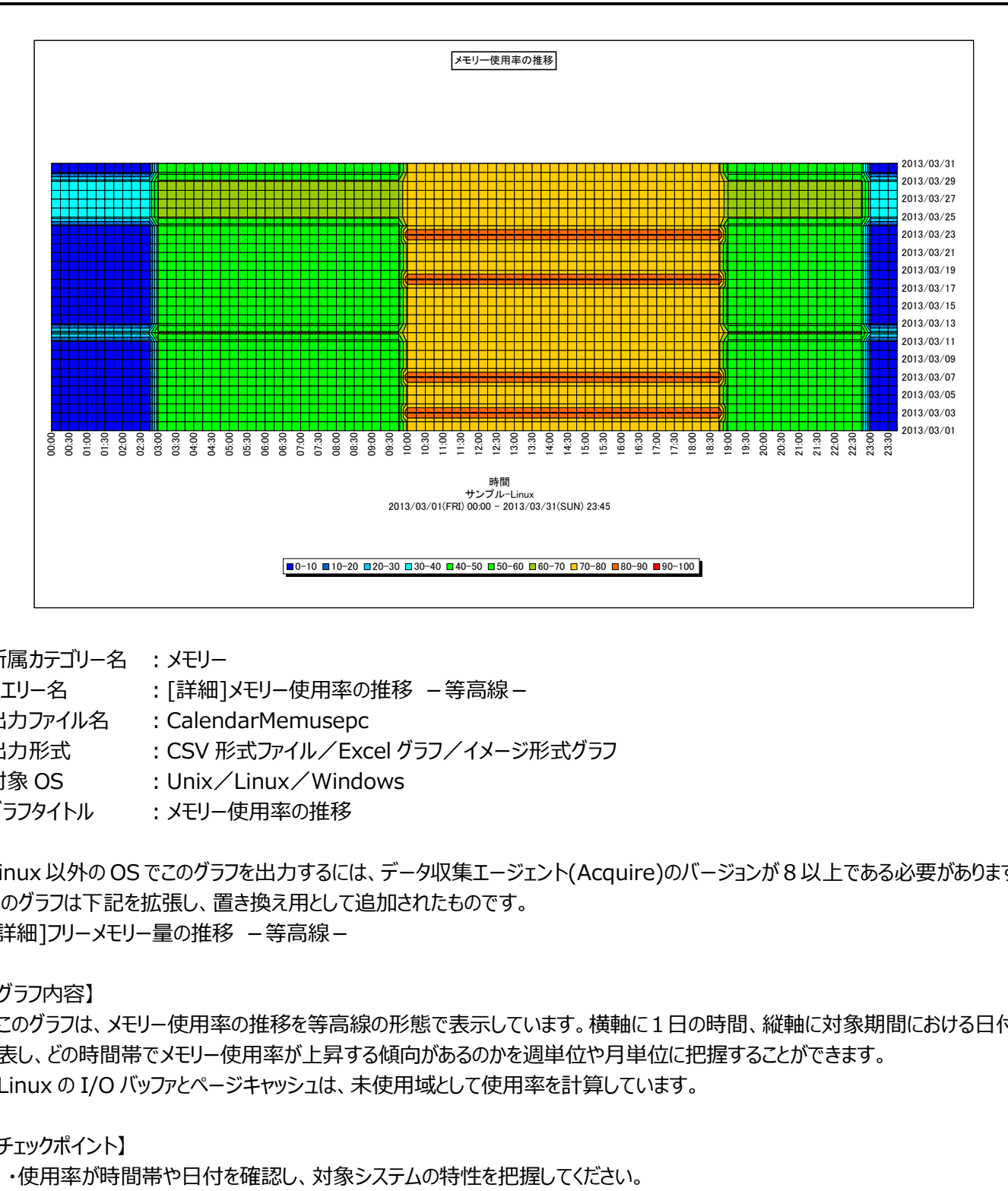

所属カテゴリー名 : メモリー

- クエリー名 ∵[詳細]メモリー使用率の推移 −等高線−
- 出カファイル名 : CalendarMemusepc
- 出力形式 ︓CSV 形式ファイル/Excel グラフ/イメージ形式グラフ
- 対象 OS : Unix/Linux/Windows
- グラフタイトル :メモリー使用率の推移

Linux 以外の OS でこのグラフを出力するには、データ収集エージェント(Acquire)のバージョンが 8 以上である必要があります。 このグラフは下記を拡張し、置き換え用として追加されたものです。 [詳細]フリーメモリー量の推移 –等高線–

【グラフ内容】

このグラフは、メモリー使用率の推移を等高線の形態で表示しています。横軸に1日の時間、縦軸に対象期間における日付を 表し、どの時間帯でメモリー使用率が上昇する傾向があるのかを週単位や月単位に把握することができます。 Linux の I/O バッファとページキャッシュは、未使用域として使用率を計算しています。

【チェックポイント】

## **2.2.15. [詳細]フリーメモリーとキャッシュサイズ~Linux -面-**

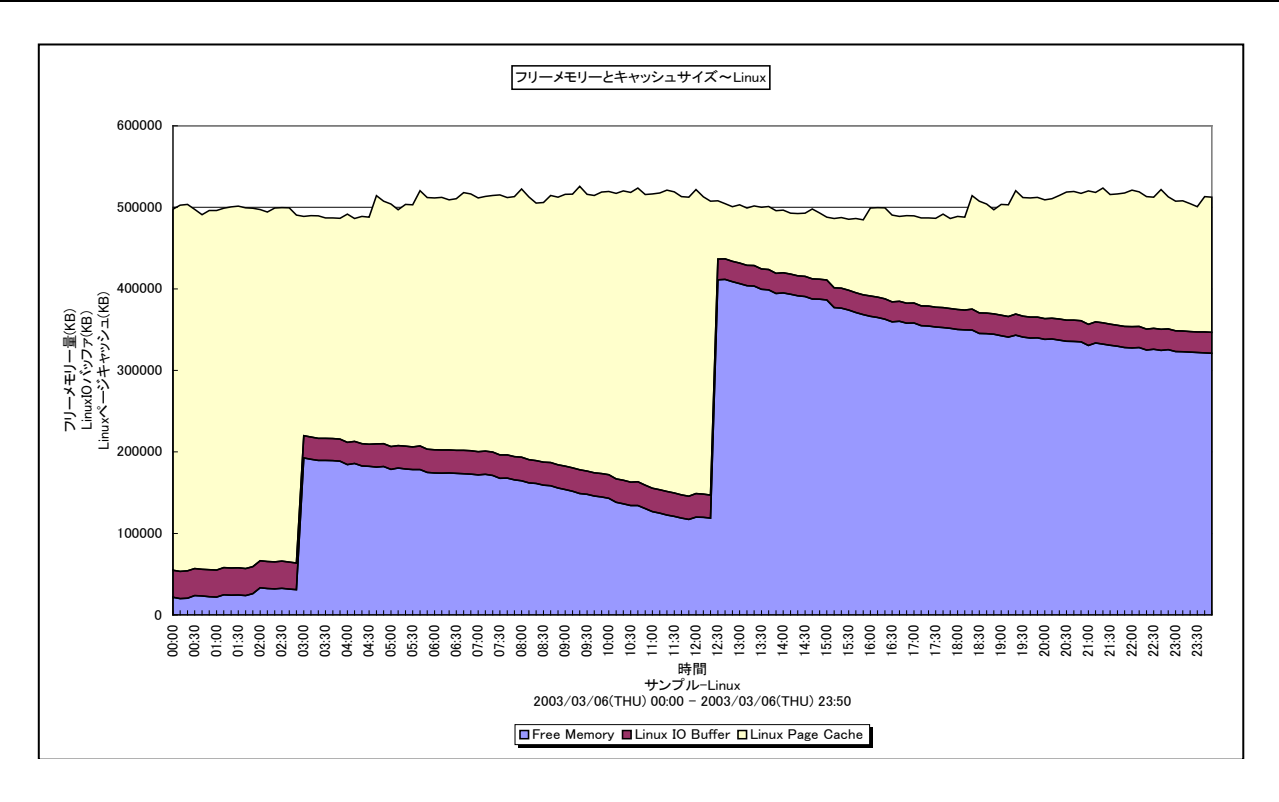

所属カテゴリー名 : メモリー

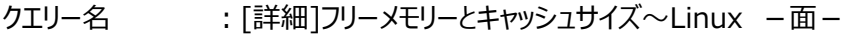

出力ファイル名 : LinuxMemorv

出力形式 ︓CSV 形式ファイル/Excel グラフ/イメージ形式グラフ

対象 OS は ! Linux

グラフタイトル ︓フリーメモリーとキャッシュサイズ~Linux

【グラフ内容】

このグラフは、Linux におけるフリーメモリー/I/O バッファ/ページキャッシュのサイズを時系列に表示しています。

#### 【用語説明】

・I/O バッファ

デバイスとブロック番号をインデックスとしているブロックデバイスのキャッシュです。

・ページキャッシュ

inode 番号とファイルオフセットをインデックスとするファイルそのもののキャッシュです。

【チェックポイント】

・Linux ではメモリーの競合が高まると、I/O バッファとページキャッシュのサイズを減少させる動作を行います。I/O バッファとペー ジキャッシュのサイズの変動を確認してください。

# **2.2.16. [詳細]スワップインとスワップアウト~Linux -折れ線-**

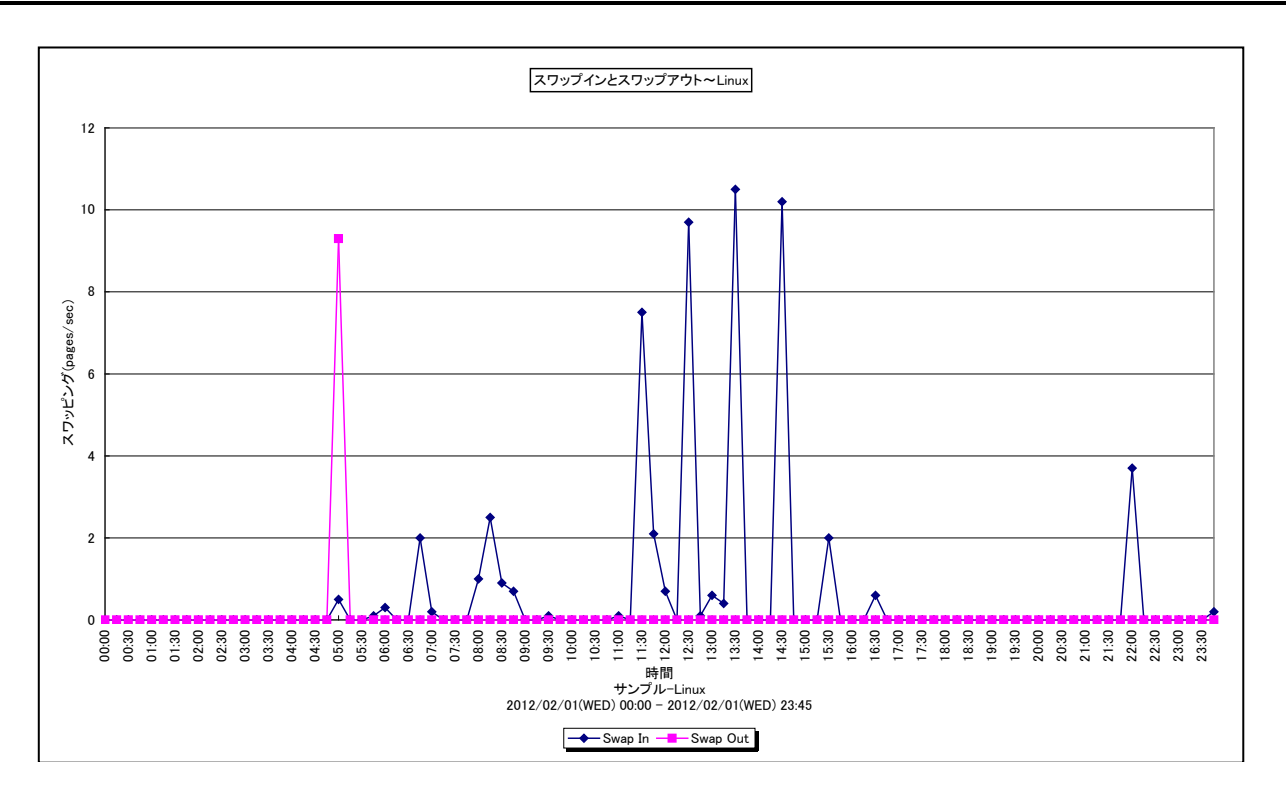

所属カテゴリー名 : メモリー

クエリー名 :[詳細]スワップインとスワップアウト~Linux -折れ線-

出力ファイル名 : LinuxSwapInOut

出力形式 ︓CSV 形式ファイル/Excel グラフ/イメージ形式グラフ

対象 OS は Linux

グラフタイトル ︓スワップインとスワップアウト~Linux

# 【グラフ内容】

このグラフは、スワップインとスワップアウトの発生量を時系列に表示しています。

# 【用語説明】

・スワップイン/スワップアウト

Linux の仮想メモリーシステムにおいて、物理メモリーに存在しないページに対するアクセスが発生した場合の物理メモリーへ のページの読み込みをスワップイン、逆に物理メモリーに空きを作るために発生する物理メモリーからスワップスペースへの書き 出しをスワップアウトと言います。また、これらのメモリー操作を合わせてスワッピングと呼びます。

Linux 以外の OS では、同等の動作のことをページングと呼びます。Linux のページングは、上記の動作に加えてバッファやキ ャッシュを経由しての I/O も含みます。よって、Linux のメモリーの評価指標としては、スワッピングを使用します。

# **2.2.17. [詳細]メモリー使用量詳細~Linux -面-**

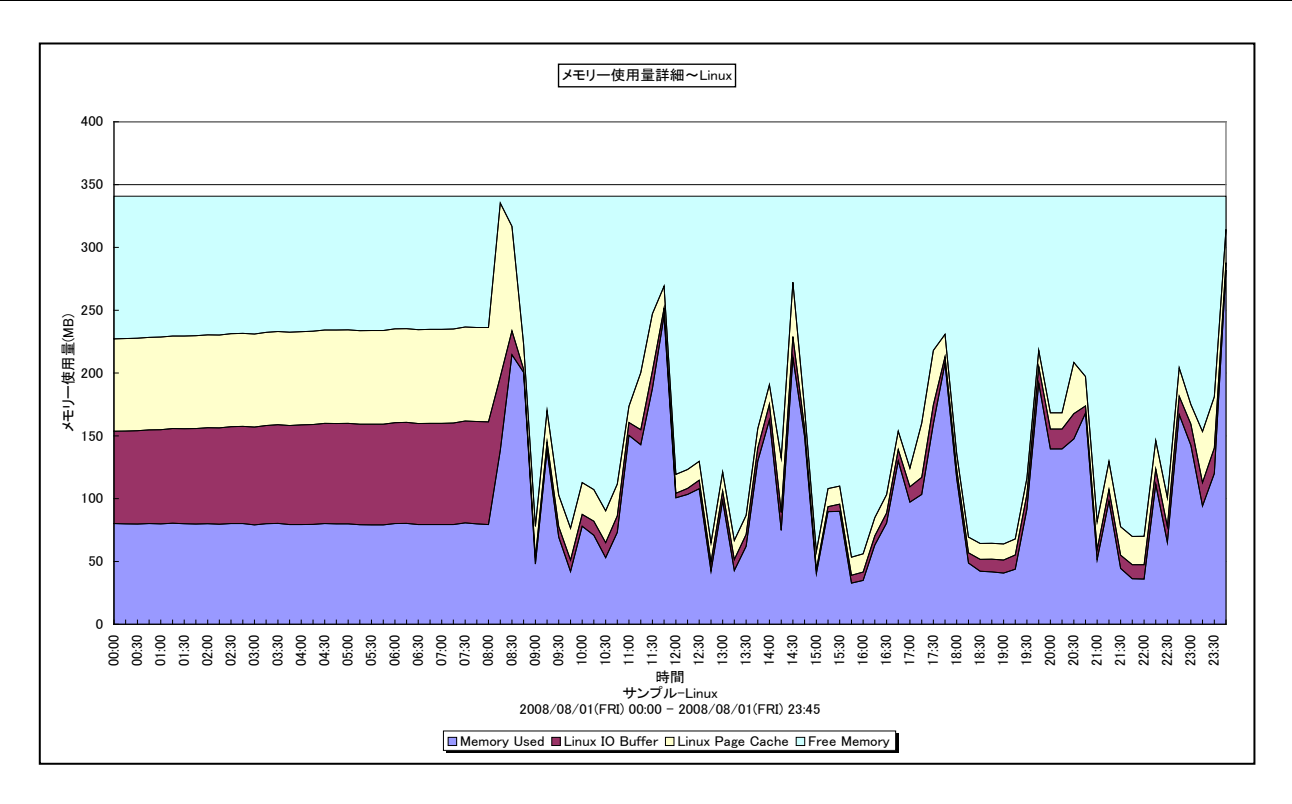

所属カテゴリー名 : メモリー

クエリー名 :[詳細]メモリー使用量詳細~Linux -面-

出カファイル名 : LinuxMemoryUsedDetail

出力形式 ︓CSV 形式ファイル/Excel グラフ/イメージ形式グラフ

**対象 OS は : Linux** 

グラフタイトル : メモリー使用量詳細~Linux

【グラフ内容】

このグラフは、Linux における使用メモリー/フリーメモリー/I/O バッファ/ページキャッシュのサイズを時系列に表示しています。

# 【用語説明】

・I/O バッファ

デバイスとブロック番号をインデックスとしているブロックデバイスのキャッシュです。

・ページキャッシュ

inode 番号とファイルオフセットをインデックスとするファイルそのもののキャッシュです。

# 【チェックポイント】

・Linux では可能な限りメモリー領域を I/O バッファ/ページキャッシュに割り当てようとします。メモリーの競合が高まると、I/O バッファ/ページキャッシュはプロセス用の領域として開放されます。I/O バッファ/ページキャッシュの開放には、スワップアウト などが発生しないため、パフォーマンスへの影響はほとんどありません。メモリー負荷の低いシステムでは、I/O バッファ/ページ キャッシュに多くの領域が割り当てられているため、一見フリーメモリーが少ないように見えます。しかし、これは無視してよいも のです。Linux のメモリー管理では、I/O バッファ/ページキャッシュとフリーメモリーを合わせて未使用領域として考えます。使 用域 (Memory Used) と未使用域 (Linux IO Buffer + Linux Page Cache + Free Memory) のサイズの変 動、およびそれぞれのサイズの割合を確認してください。未使用域(Linux IO Buffer + Linux Page Cache + Free Memory)が減少している場合、メモリー不足に陥っている可能性があります。

#### **2.2.18. [詳細]フリースワップスペース~Linux -折れ線-**

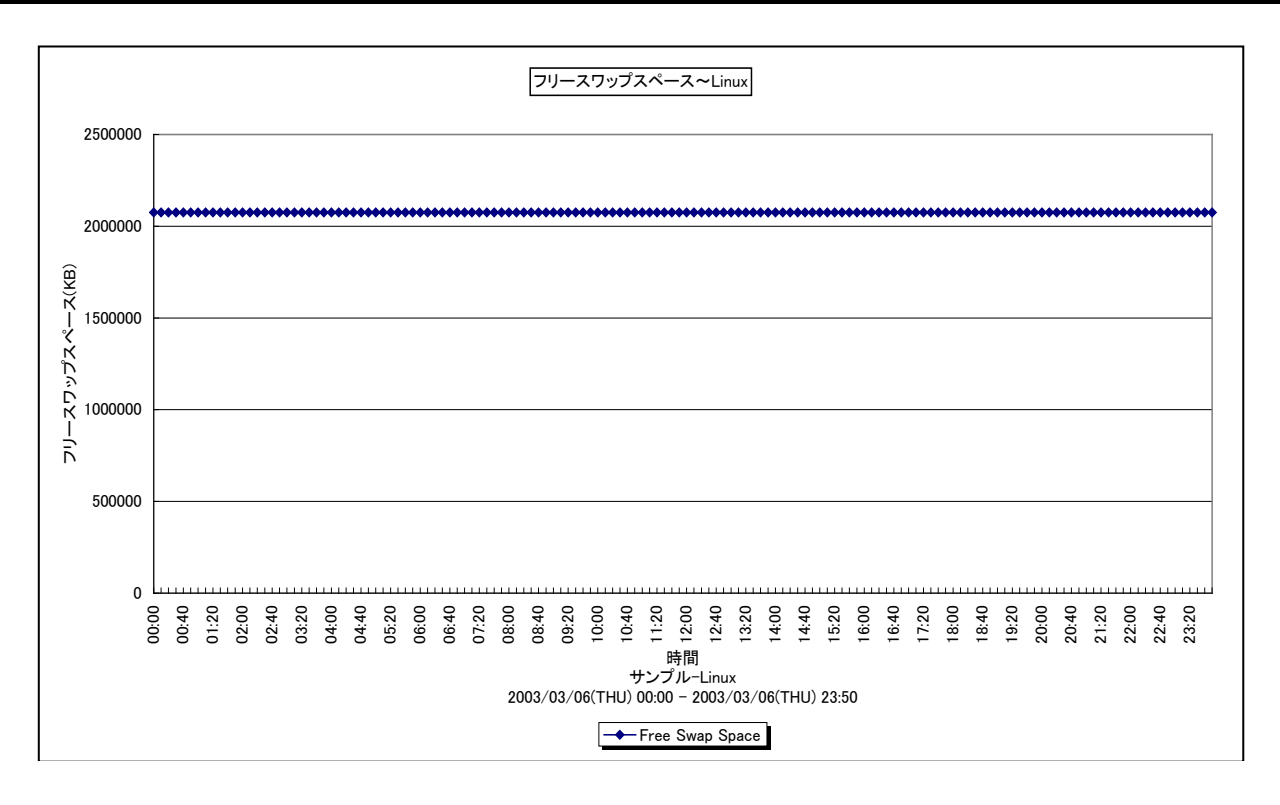

所属カテゴリー名 : メモリー

クエリー名 : [詳細]フリースワップスペース~Linux -折れ線-

出力ファイル名 : LinuxFreeSwap

出力形式 ︓CSV 形式ファイル/Excel グラフ/イメージ形式グラフ

対象 OS は ! Linux

グラフタイトル : フリースワップスペース~Linux

#### 【グラフ内容】

このグラフは、Linux におけるフリースワップスペースのサイズを時系列に表示しています。

#### 【用語説明】

・フリースワップスペース

仮想メモリーシステムは、物理メモリーと外部ディスクに割り当てられたスワップスペースによって構成されます。スワップスペース における空き領域をフリースワップスペースと呼びます。

【チェックポイント】

・フリースワップスペースが減少している場合、メモリーの競合が高まっている可能性がありますので注意してください。

# **2.2.19. [詳細]スワップスペース~Linux -面-**

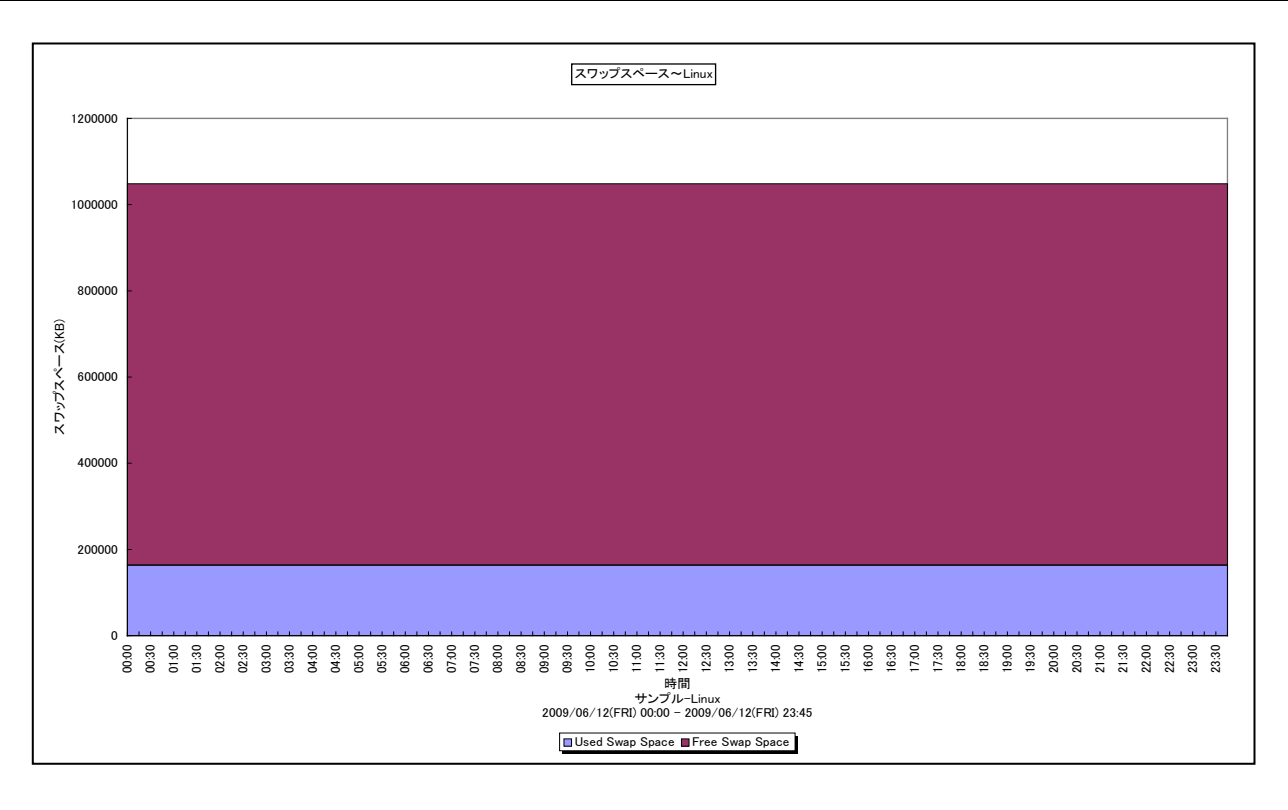

- 所属カテゴリー名 : メモリー
- クエリー名 : [詳細]スワップスペース~Linux -面-
- 出カファイル名 : LinuxSwapSpace
- 出力形式 ︓CSV 形式ファイル/Excel グラフ/イメージ形式グラフ
- **対象 OS は : Linux**
- グラフタイトル : スワップスペース~Linux
- 【グラフ内容】

このグラフは、Linux におけるスワップスペースのサイズを時系列に表示しています。

#### 【用語説明】

・スワップスペース 仮想メモリーシステムは、物理メモリーと外部ディスクに割り当てられたスワップスペースによって構成されます。

【チェックポイント】

・フリースワップスペースが減少している場合、メモリーの競合が高まっている可能性がありますので注意してください。

# **2.2.20. [詳細]仮想メモリー量(AVM)とページアウト~AIX -折れ線-**

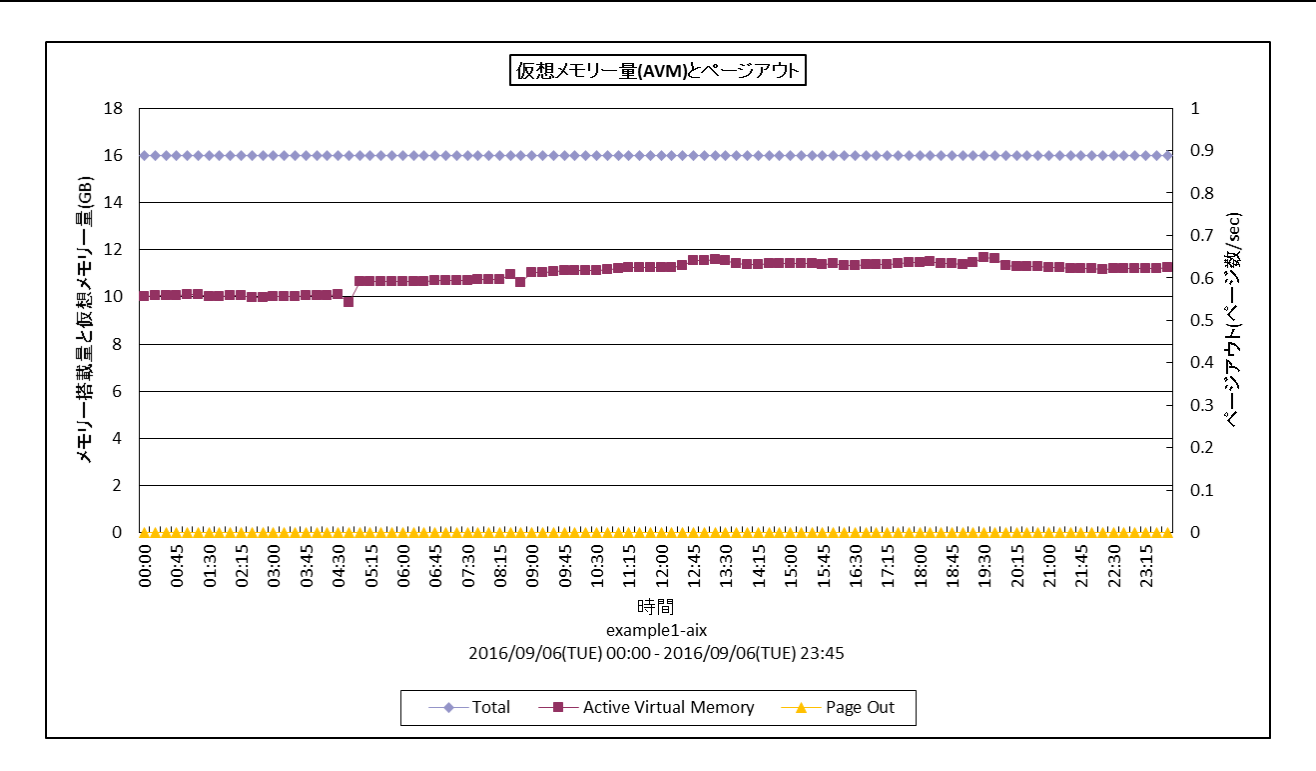

- 所属カテゴリー名 : メモリー
- クエリー名 ︓[詳細]仮想メモリー量(AVM)とページアウト~AIX -折れ線-
- 出力ファイル名 : AvmPageout

出力形式 ︓CSV 形式ファイル/Excel グラフ/イメージ形式グラフ

- 対象 OS ︓AIX
- グラフタイトル : 仮想メモリー量(AVM)とページアウト

#### 【グラフ内容】

このグラフは、アクティブな仮想メモリ量とページアウト数を時系列に表示しています。

#### 【用語説明】

・仮想メモリー(Active Virtual Memory)

アクセスされた仮想ページ数です。このページ数が実メモリより多い場合はページングが行われ、特に実メモリを大きく超える場 合は多くのページングが発生する恐れがあります。

【チェックポイント】

・Active Virtual Memory が実メモリを大きく超えるサイズになっていないか確認してください。また、該当時間帯にページア ウト数がほかの時間帯に比べ増加していないか確認してください。

# **2.2.21. [詳細]仮想メモリ量(AVM) -折れ線-**

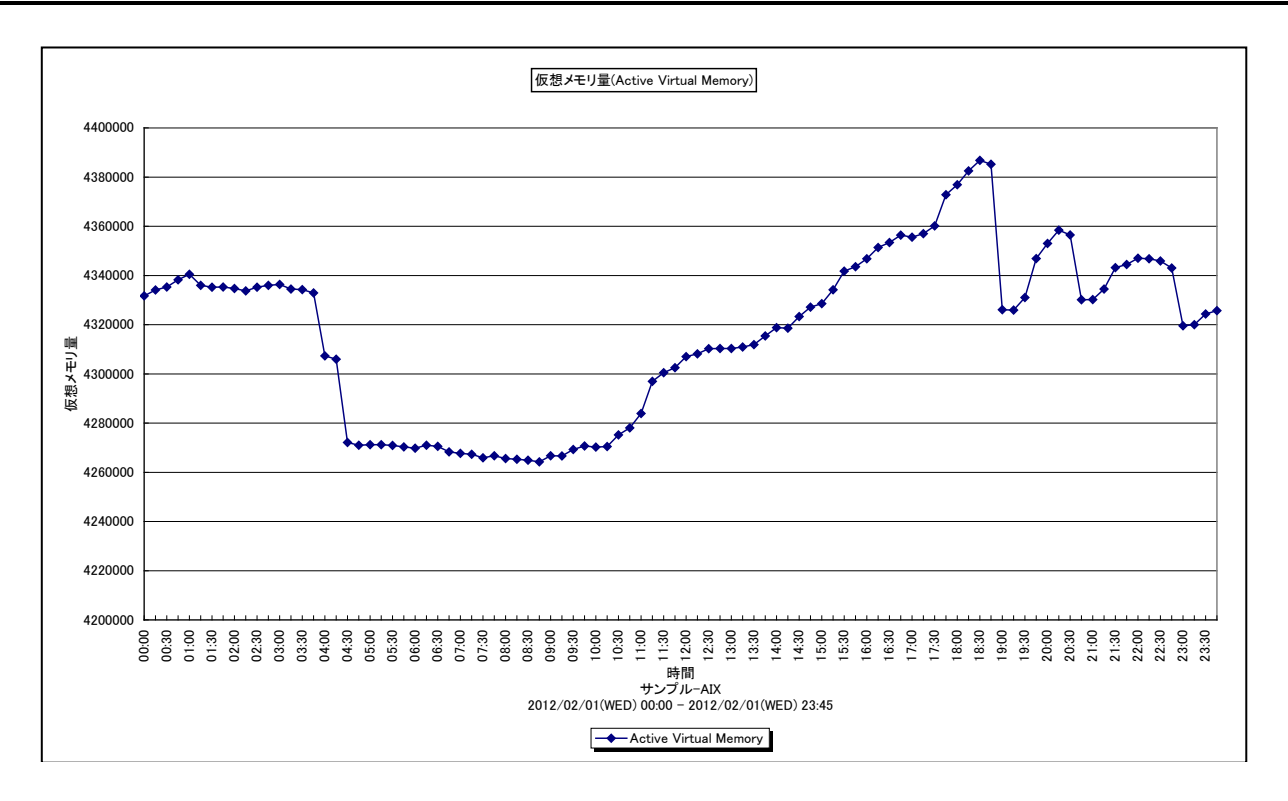

所属カテゴリー名 : メモリー

クエリー名 :[詳細]仮想メモリ量(AVM) -折れ線-

出力ファイル名 : AVMemorv

出力形式 ︓CSV 形式ファイル/Excel グラフ/イメージ形式グラフ

対象 OS ︓AIX

グラフタイトル : 仮想メモリ量(Active Virtual Memory)

【グラフ内容】

このグラフは、アクティブな仮想メモリ量を時系列に表示しています。

#### 【用語説明】

・Active Virtual Memory

アクセスされた仮想ページ数です。このページ数が実メモリより多い場合はページングが行われ、特に実メモリを大きく超える場 合は多くのページングが発生する恐れがあります。

【チェックポイント】

・実メモリを大きく超えるサイズになっていないか確認してください。

## **2.2.22. [詳細]カーネルメモリーサイズ~Windows -折れ線-**

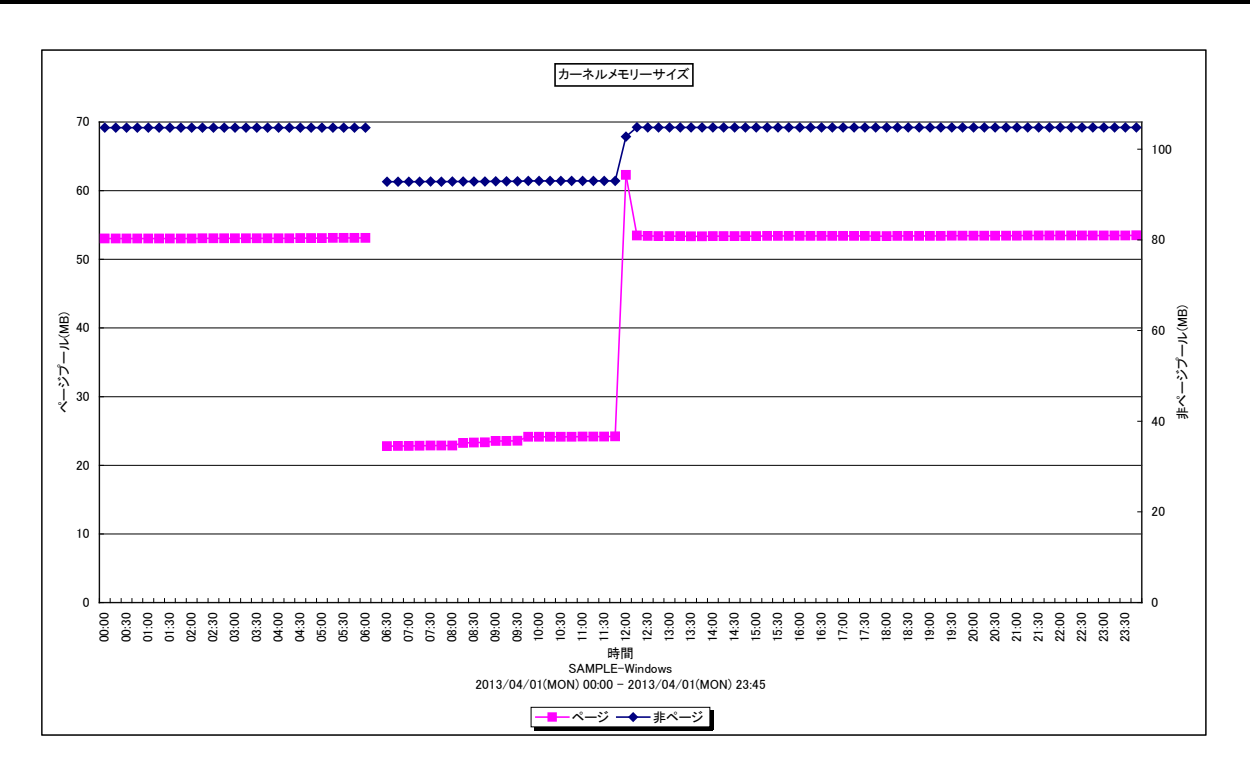

所属カテゴリー名 : メモリー

クエリー名 : [詳細]カーネルメモリーサイズ~Windows -折れ線-

出カファイル名 : KernelMemSizeWin

出力形式 ︓CSV 形式ファイル/Excel グラフ/イメージ形式グラフ

対象 OS は :Windows

グラフタイトル : カーネルメモリーサイズ

#### 【グラフ内容】

このグラフはページプールと非ページプールのサイズを時系列に表示しています。

#### 【用語説明】

・ページプール/非ページプール

OS やドライバが使用するメモリ領域の内、ページング可能なものがページプール、不可能なものが非ページプールです。

【チェックポイント】

・これらの値が長期にわたり徐々に増加している場合はメモリリークの可能性があります。

*ES/1 NEO* 

**2.2.23. [詳細]コマンド毎のワーキングセットサイズ~Windows -折れ線-**

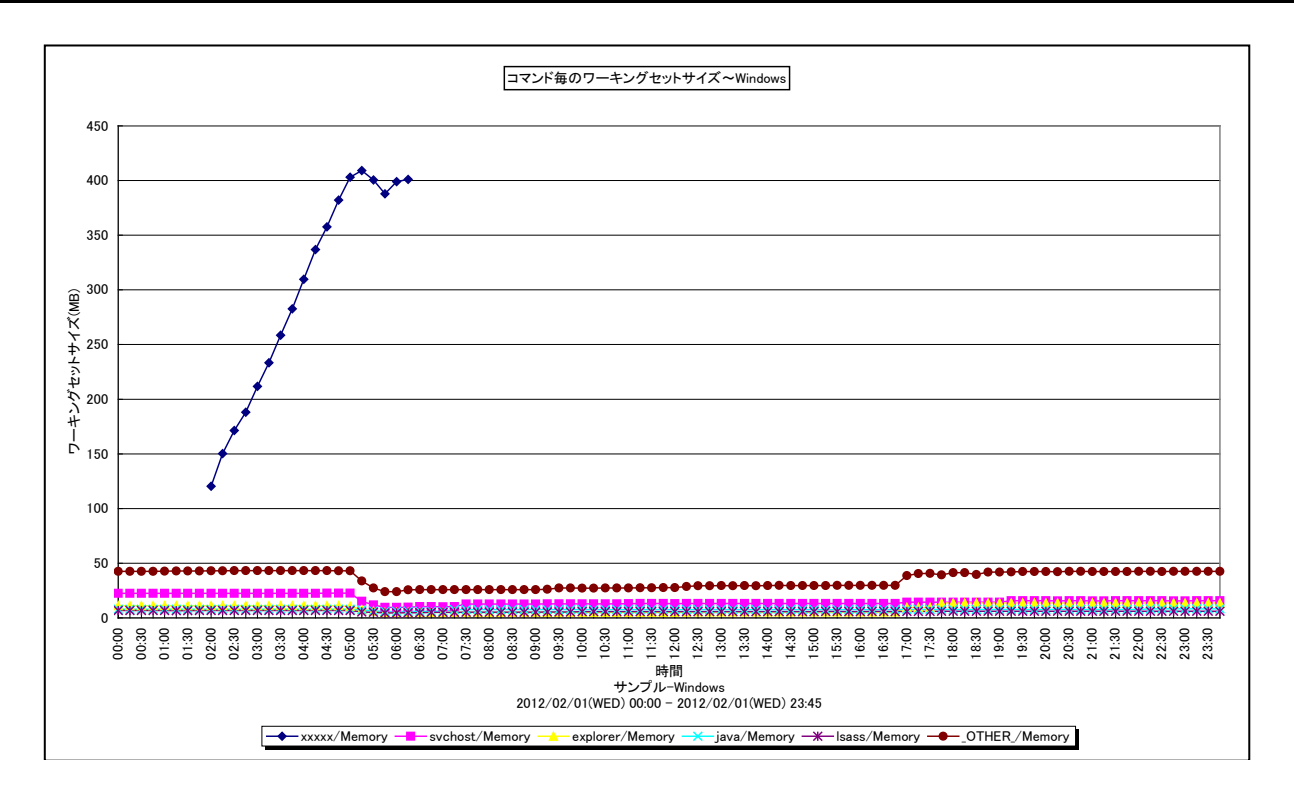

所属カテゴリー名 : メモリー

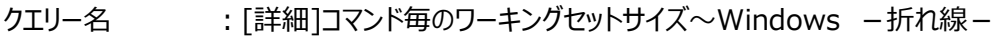

- 出力ファイル名 : WorkingSetSizeByCommand
- 出力形式 ︓CSV 形式ファイル/Excel グラフ/イメージ形式グラフ
- **対象 OS は :Windows**
- グラフタイトル : コマンド毎のワーキングセットサイズ~Windows
- 【グラフ内容】

このグラフは、コマンド毎のワーキングセットサイズを、TOPn とその他( \_OTHER )で集計して時系列に表示しています。 TOPn は、「動作環境設定(共通)→CSV/グラフオプション 2→グラフ、資源ログ等に表示する項目数を制限(N)」で指定 した数になります。

# 【用語説明】

・ワーキングセットサイズ

ワーキングセットサイズはプログラムが実行されている際、頻繁に使用している領域の大きさのことを言います。プログラムが使 用しているメモリーでもあまり使用されていないデータを、OS がハードディスクに退避(スワップ)させる際に、退避の対象とな らずに物理メモリー内に留められる部分です。

【チェックポイント】

・どのコマンドがメモリーを多く使用しているかを確認してください。

#### **2.2.24. [詳細]コマンドの Private Bytes~Windows -折れ線-**

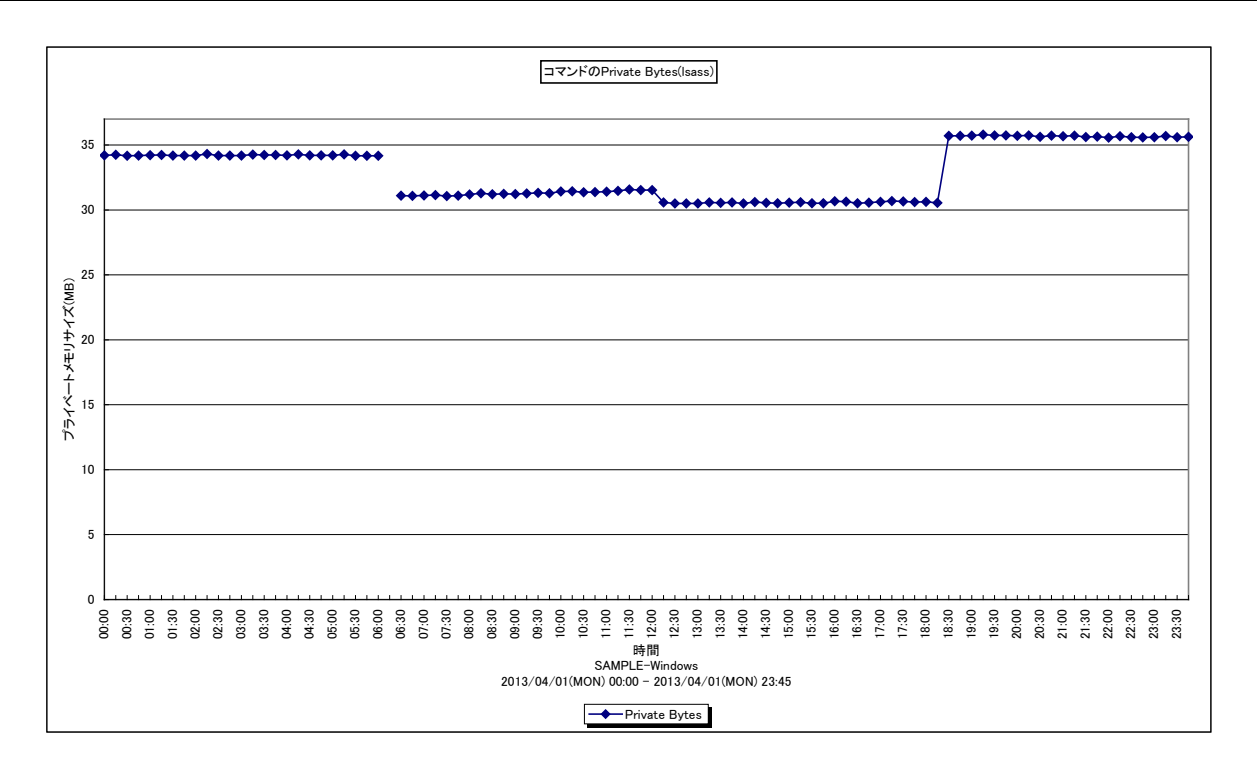

所属カテゴリー名 : メモリー

クエリー名 : [詳細]コマンドの Private Bytes~Windows –折れ線 –

出力ファイル名 : PrivBytes\_{コマンド名}

出力形式 ︓CSV 形式ファイル/Excel グラフ/イメージ形式グラフ

対象 OS は Windows

グラフタイトル : コマンドの Private Bytes({コマンド名})

# 【グラフ内容】

このグラフは指定したコマンドのプライベートメモリサイズを時系列に表示しています。 なお、同一のコマンド(名)で複数のプロセスが実行されている場合はそれらの合計を示します。

# 【用語説明】

・プライベートメモリサイズ

プロセスに割り当てられたメモリの内、他のプロセスと共有できない領域のサイズです。

【チェックポイント】

・この値が長期にわたり増加し続けている場合はそのプロセスのメモリリークの可能性があります。

# **2.2.25. [月次]フリーメモリー量 - 漸減傾向-**

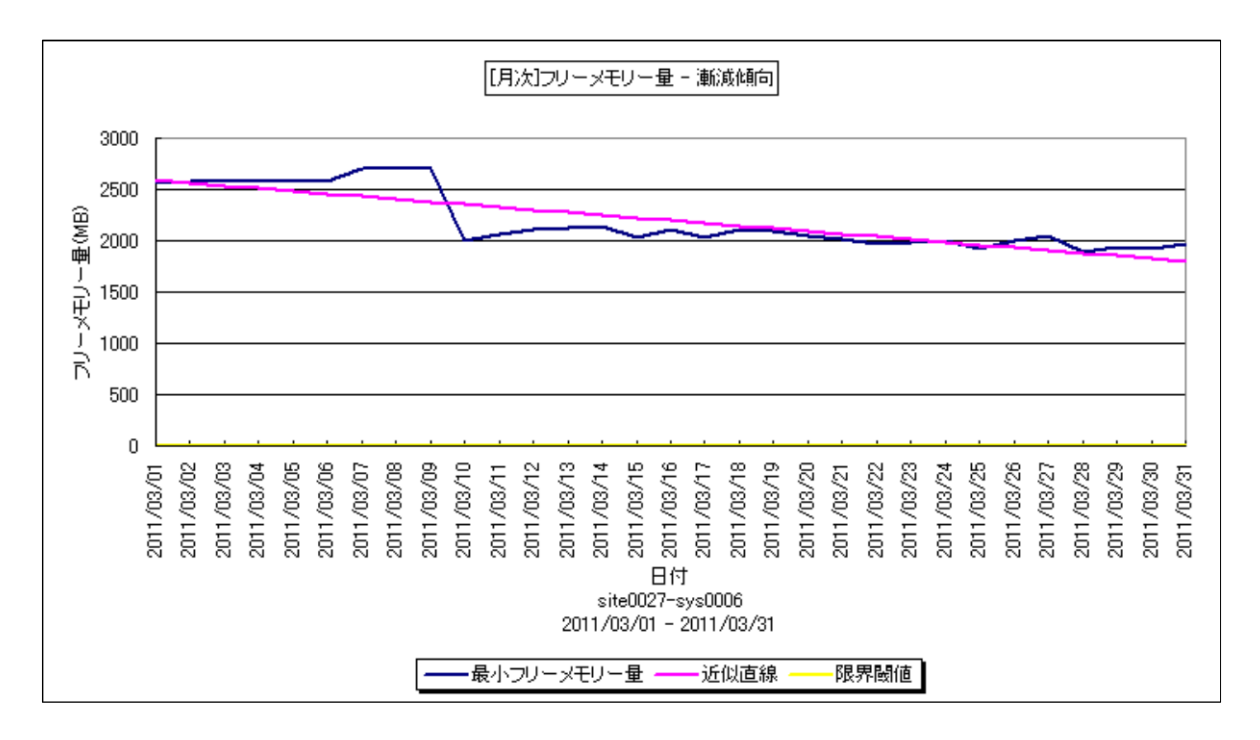

所属カテゴリー名 : メモリー

クエリー名 :なし

出力ファイル名 : Increase FreeMem

出力形式 ︓CSV 形式ファイル/イメージ形式グラフ/HTML ファイル

対象 OS : Windows/Unix

グラフタイトル :[月次]フリーメモリー量 - 漸減傾向

【グラフ内容】

このグラフは、フリーメモリー量を 1 日毎に集約し、日単位に表示しています。近似直線は、フリーメモリー量から最小 2 乗法に より求め出した近似直線式のグラフです。限界閾値はパラメータで与えた値を示すグラフです。

【チェックポイント】

・フリーメモリー量が漸減傾向になっていないかを確認してください。

#### **2.2.26. [時間]フリーメモリー(1時間平均/最小)~Unix -折れ線-**

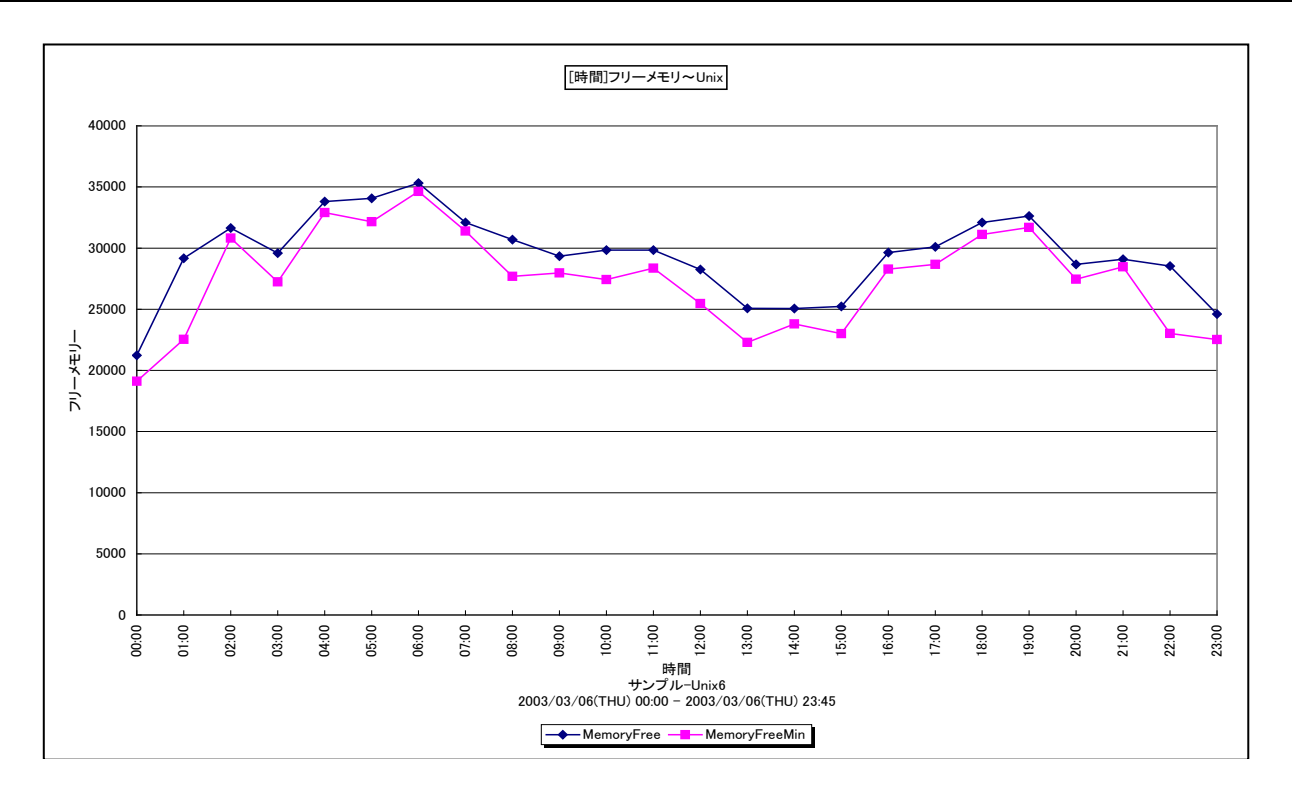

所属カテゴリー名 : メモリー

クエリー名 :「時間1フリーメモリー (1時間平均/最小)~Unix -折れ線-

出カファイル名 : MagicSystemFreeMemoryByHour UNX

出力形式 ︓CSV 形式ファイル/Excel グラフ/イメージ形式グラフ

対象 OS : Unix/Linux

グラフタイトル : [時間]フリーメモリー~Unix

【ファイル内容】

このファイルは、以下のデータ項目を 1 時間毎に集約し、時間単位に表示しています。Excel グラフ形式で出力した場合は、 ★が付いている項目を対象にしてグラフを作成します。

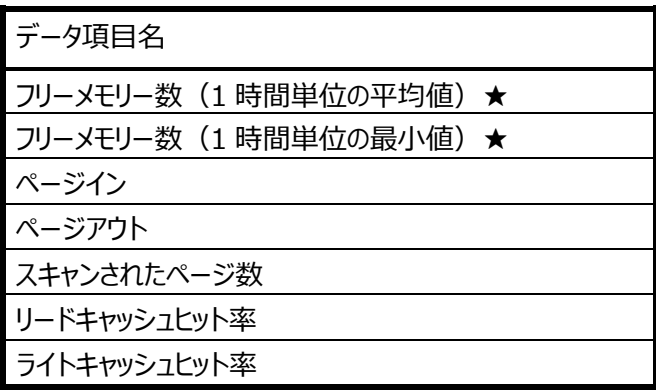

【グラフ内容】

このグラフは、フリーメモリーのサイズを 1 時間毎に集約し、平均値と最小値を時間単位に表示しています。

# **ES/1 NEO**

# 【用語説明】

・フリーメモリー

メモリー内で未使用状態であった領域の大きさを表します。単位は OS によって異なり、代表的な OS では以下の通りです。 AIX/HP-UX/Solaris : ページ数 Linux : キロバイト

【チェックポイント】

・フリーメモリーが大きく減少していないかを確認してください。フリーメモリーが減少している場合、メモリー不足の可能性があり ます。

・Linux では、メモリーの負荷が低くてもフリーメモリーの値が小さく報告される特性があります。

#### **2.2.27. [時間]フリーメモリー(1時間平均/最小)~Windows -折れ線-**

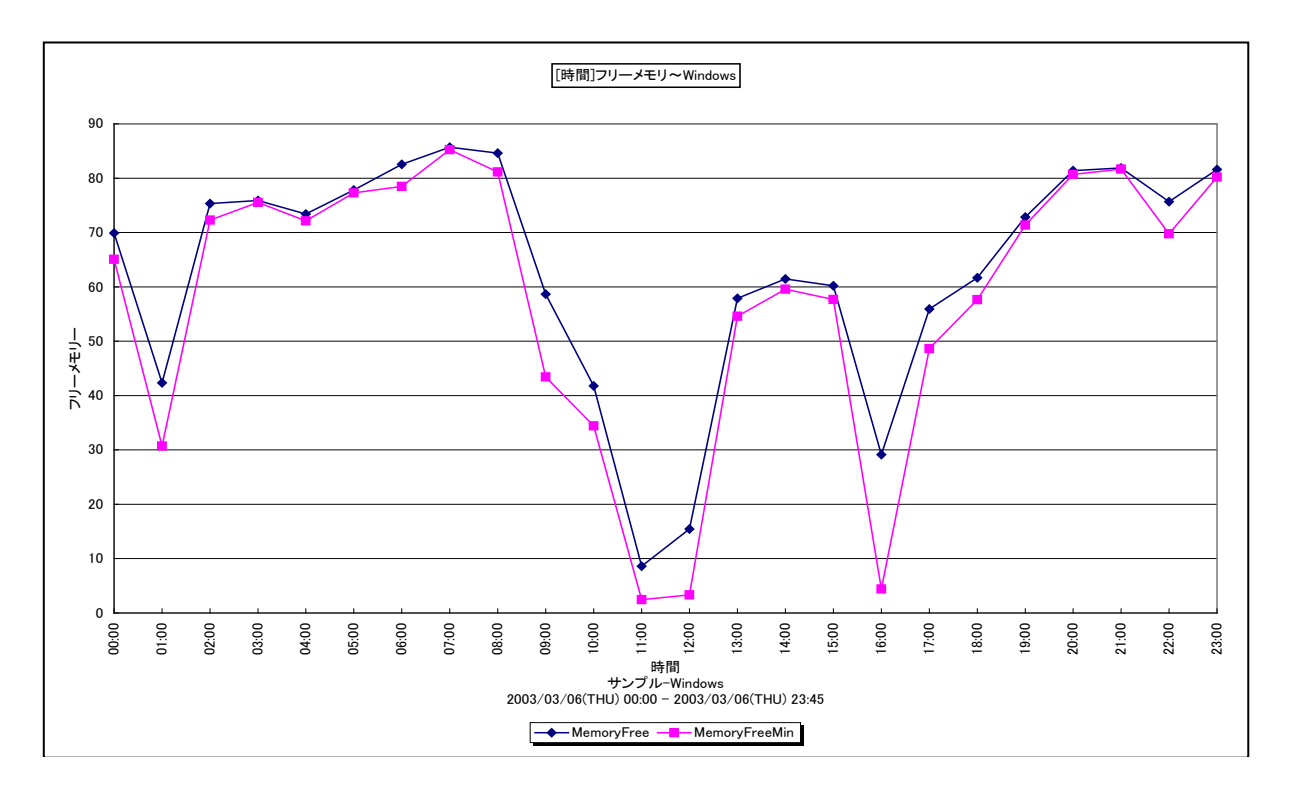

所属カテゴリー名 : メモリー

クエリー名 :「時間1フリーメモリー (1時間平均/最小)~Windows -折れ線-

出力ファイル名 : MagicSystemFreeMemoryByHour\_WIN

出力形式 ︓CSV 形式ファイル/Excel グラフ/イメージ形式グラフ

対象 OS : Windows

グラフタイトル : [時間]フリーメモリー~Windows

【ファイル内容】

このファイルは、以下のデータ項目を 1 時間毎に集約し、時間単位に表示しています。Excel グラフ形式で出力した場合は、 ★が付いている項目を対象にしてグラフを作成します。

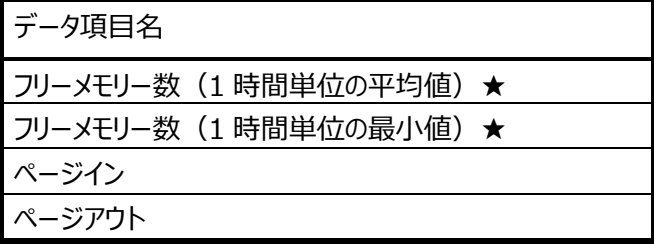

【グラフ内容】

このグラフは、フリーメモリーのサイズを 1 時間毎に集約し、平均値と最小値を時間単位に表示しています。

【用語説明】

・フリーメモリー

メモリー内で未使用状態であった領域の大きさを表します。単位はメガバイトになります。

【チェックポイント】

・フリーメモリーが大きく減少していないかを確認してください。フリーメモリーが減少している場合、メモリー不足の可能性があり ます。

# **2.2.28. [時間]フリーメモリー量の推移 -等高線-**

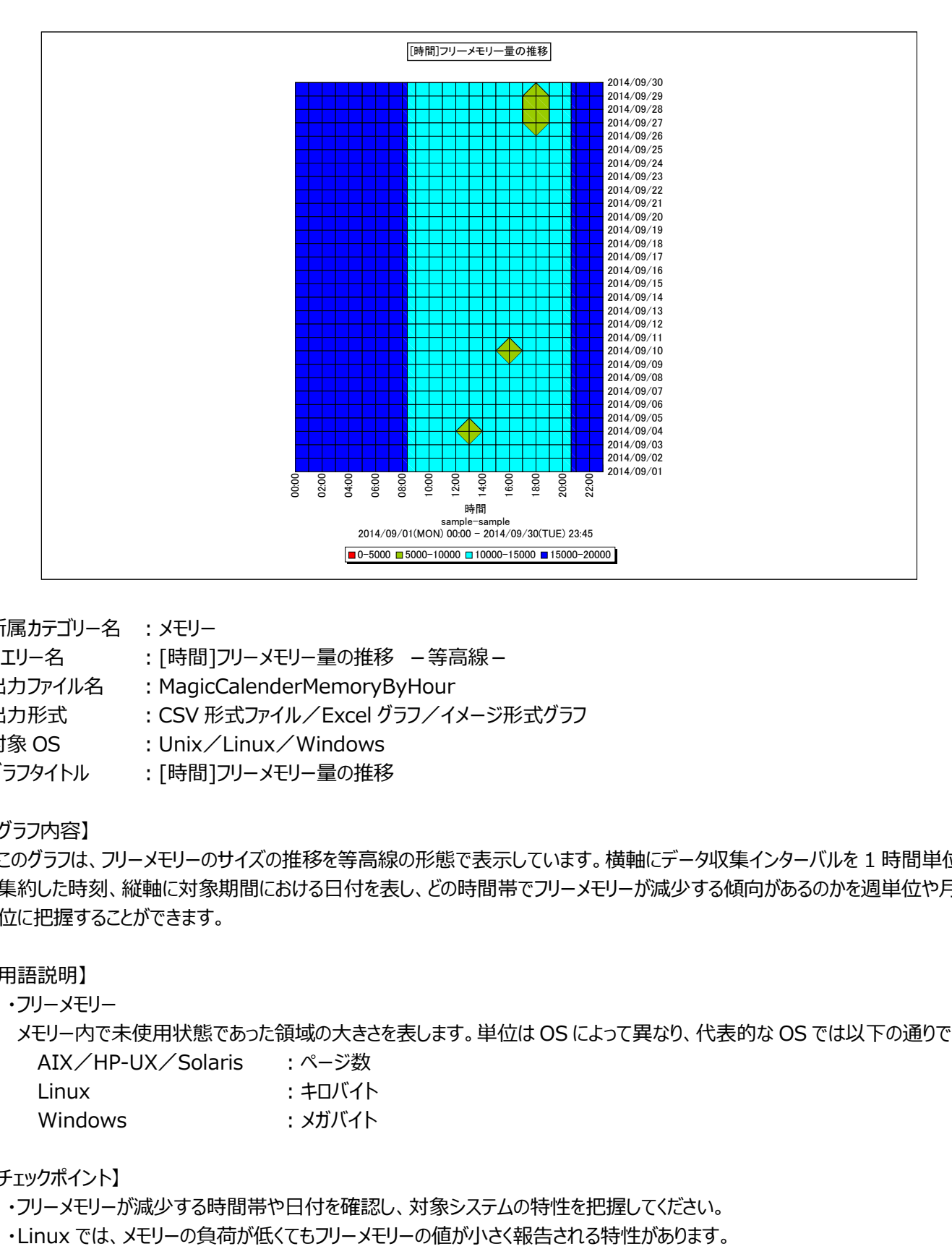

#### 所属カテゴリー名 : メモリー

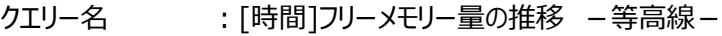

出カファイル名 : MagicCalenderMemoryByHour

出力形式 ︓CSV 形式ファイル/Excel グラフ/イメージ形式グラフ

対象 OS : Unix/Linux/Windows

グラフタイトル : [時間]フリーメモリー量の推移

#### 【グラフ内容】

このグラフは、フリーメモリーのサイズの推移を等高線の形態で表示しています。横軸にデータ収集インターバルを 1 時間単位に 集約した時刻、縦軸に対象期間における日付を表し、どの時間帯でフリーメモリーが減少する傾向があるのかを週単位や月単 位に把握することができます。

#### 【用語説明】

・フリーメモリー

メモリー内で未使用状態であった領域の大きさを表します。単位は OS によって異なり、代表的な OS では以下の通りです。 AIX/HP-UX/Solaris : ページ数

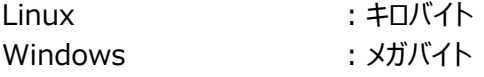

#### 【チェックポイント】

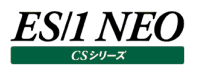

# **2.2.29. [時間]フリーメモリー量の推移(平日) -等高線-**

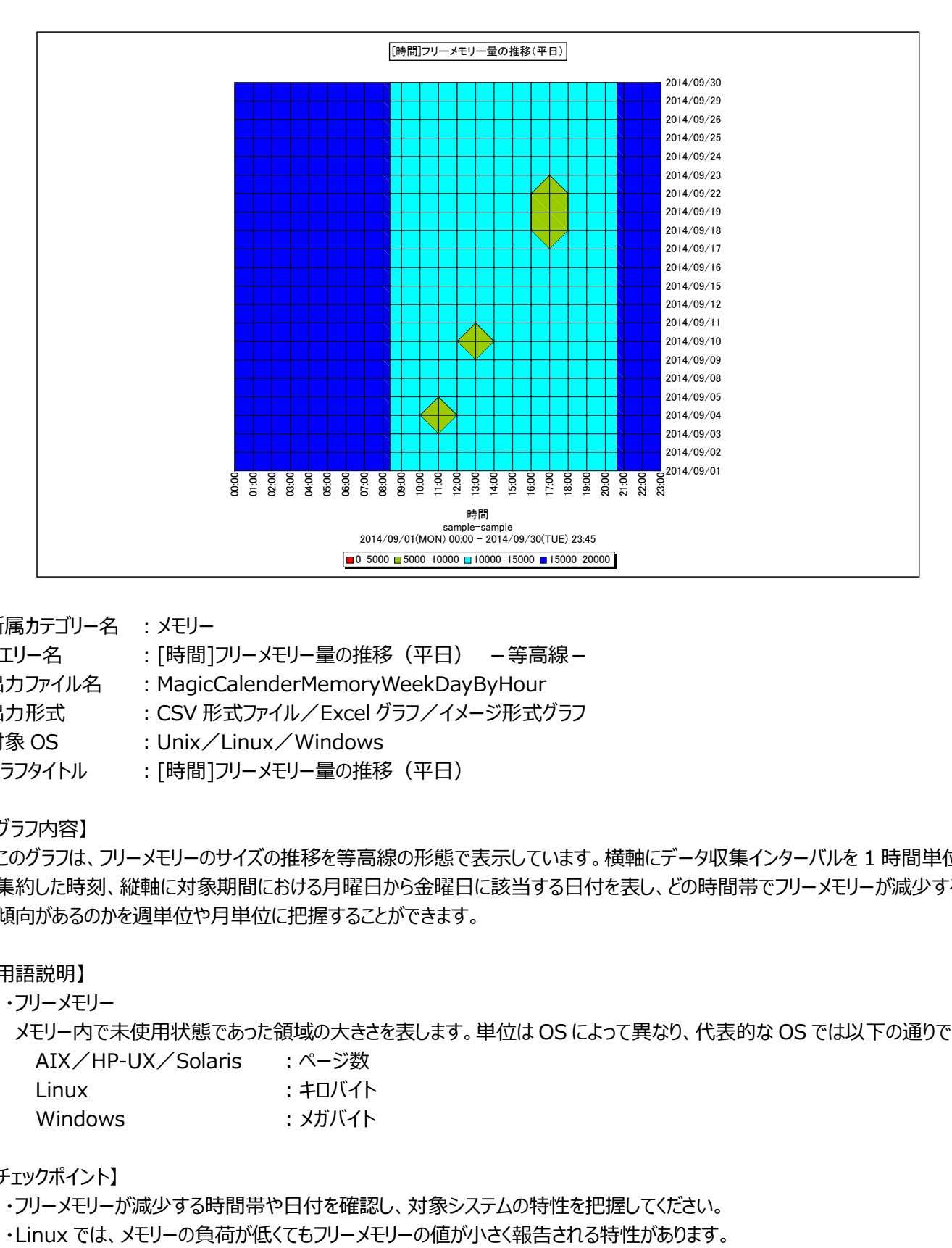

#### 所属カテゴリー名 : メモリー

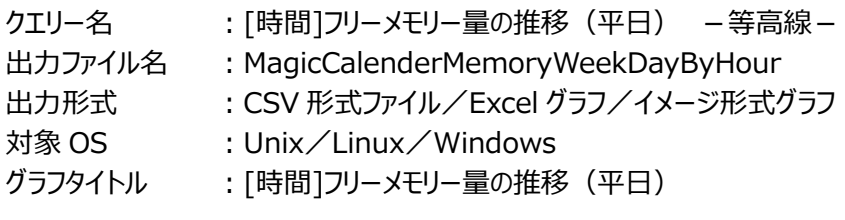

# 【グラフ内容】

このグラフは、フリーメモリーのサイズの推移を等高線の形態で表示しています。横軸にデータ収集インターバルを 1 時間単位に 集約した時刻、縦軸に対象期間における月曜日から金曜日に該当する日付を表し、どの時間帯でフリーメモリーが減少する 傾向があるのかを週単位や月単位に把握することができます。

#### 【用語説明】

・フリーメモリー

メモリー内で未使用状態であった領域の大きさを表します。単位は OS によって異なり、代表的な OS では以下の通りです。 AIX / HP-IIX / Solaris ・ページ数

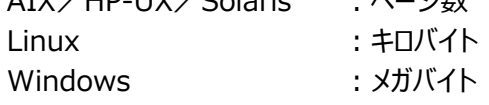

#### 【チェックポイント】

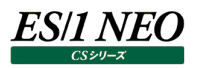

# **2.2.30. [時間]フリーメモリー量の推移(休日) -等高線-**

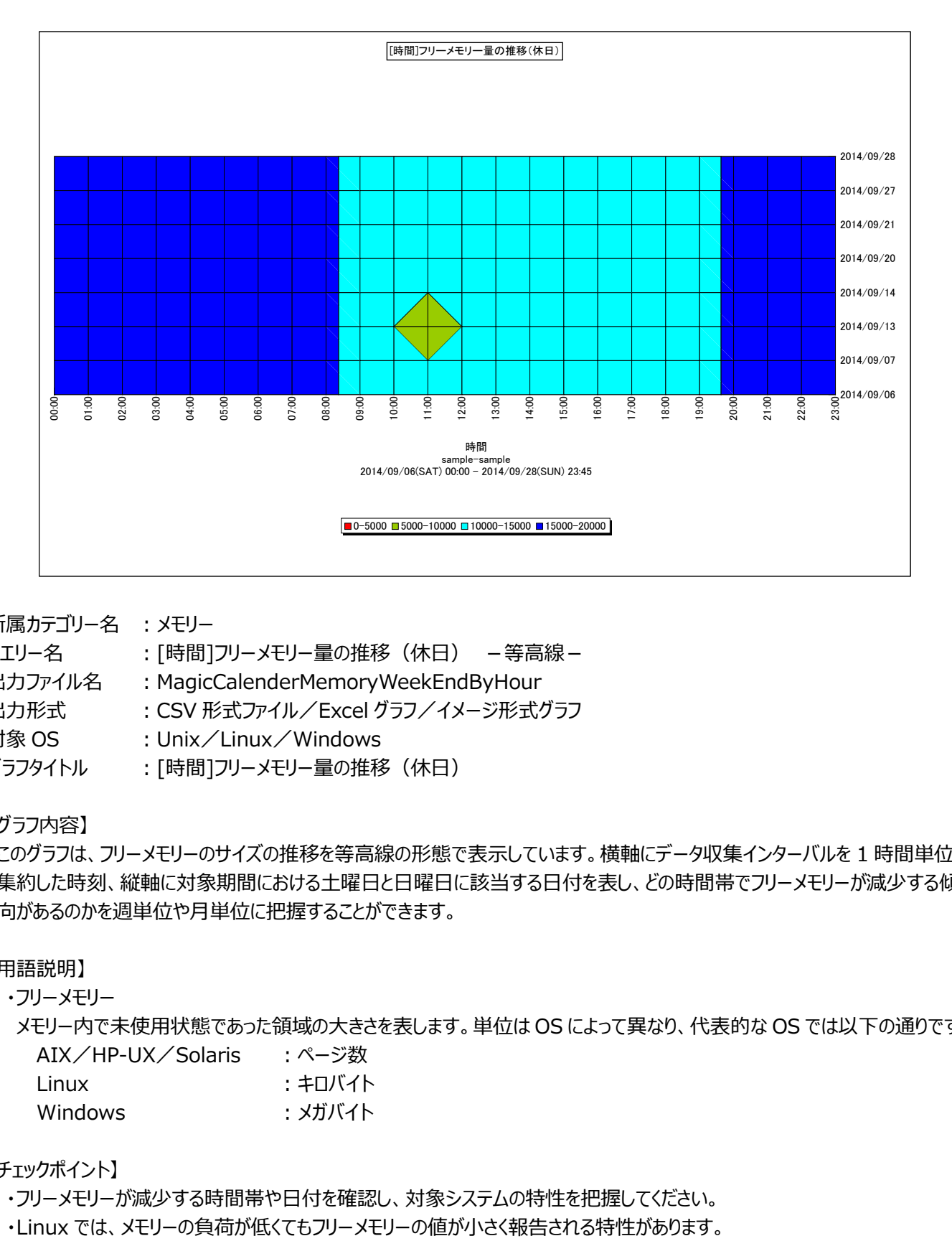

所属カテゴリー名 : メモリー

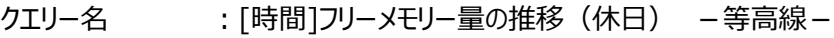

出力ファイル名 : MagicCalenderMemoryWeekEndByHour

出力形式 ︓CSV 形式ファイル/Excel グラフ/イメージ形式グラフ

対象 OS : Unix/Linux/Windows

グラフタイトル :[時間]フリーメモリー量の推移(休日)

【グラフ内容】

このグラフは、フリーメモリーのサイズの推移を等高線の形態で表示しています。横軸にデータ収集インターバルを 1 時間単位に 集約した時刻、縦軸に対象期間における土曜日と日曜日に該当する日付を表し、どの時間帯でフリーメモリーが減少する傾 向があるのかを週単位や月単位に把握することができます。

#### 【用語説明】

・フリーメモリー

メモリー内で未使用状態であった領域の大きさを表します。単位は OS によって異なり、代表的な OS では以下の通りです。 AIX/HP-UX/Solaris : ページ数 Linux ・キロバイト

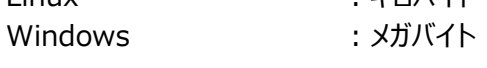

#### 【チェックポイント】

#### **2.2.31. [時間]ユーザ毎のメモリ使用量~Unix -折れ線-**

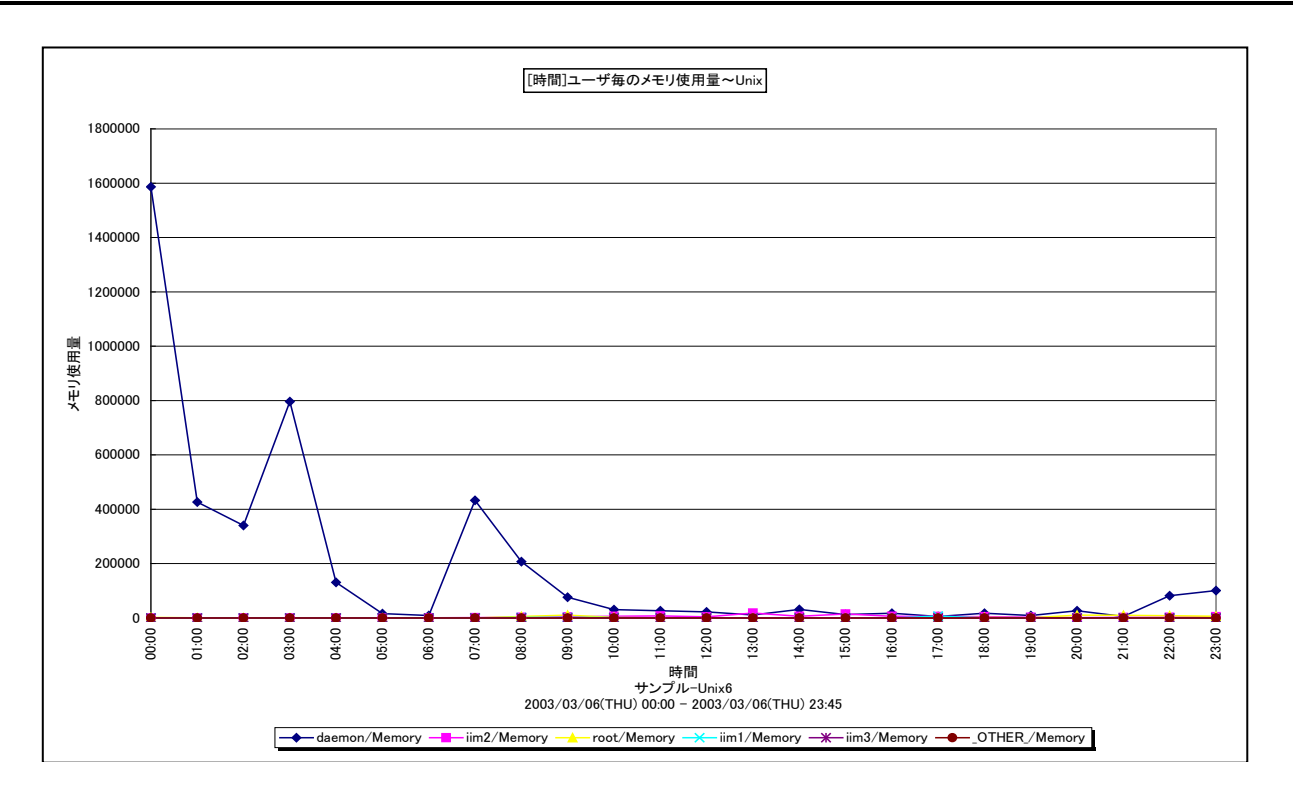

所属カテゴリー名 : メモリー

クエリー名 :「時間]ユーザ毎のメモリ使用量~Unix -折れ線-

出力ファイル名 : MagicUserMemorvBvHour\_UNX

出力形式 ︓CSV 形式ファイル/Excel グラフ/イメージ形式グラフ

対象 OS : Unix/Linux

グラフタイトル : [時間]ユーザ毎のメモリ使用量~Unix

【グラフ内容】

このグラフは、ユーザ毎のメモリー使用量を 1 時間毎に集約し、時間単位に表示しています。このメモリー使用量は相対値<sup>※</sup>で あり、単位はありません。グラフに表示されるユーザは、TOPnとその他(\_OTHER\_)に集計されます。TOPnは、「動作環境 設定(共通)→CSV/グラフオプション 2→グラフ、資源ログ等に表示する項目数を制限(N)」で指定した数になります。

※「2.2.59 ES/1 NEO CS シリーズが出力するメモリー使用量」を参照してください。

【チェックポイント】

・どのユーザが相対的にメモリーを多く使用しているのかを確認してください。

# **2.2.32. [時間]コマンド毎のメモリ使用量~Unix -折れ線-**

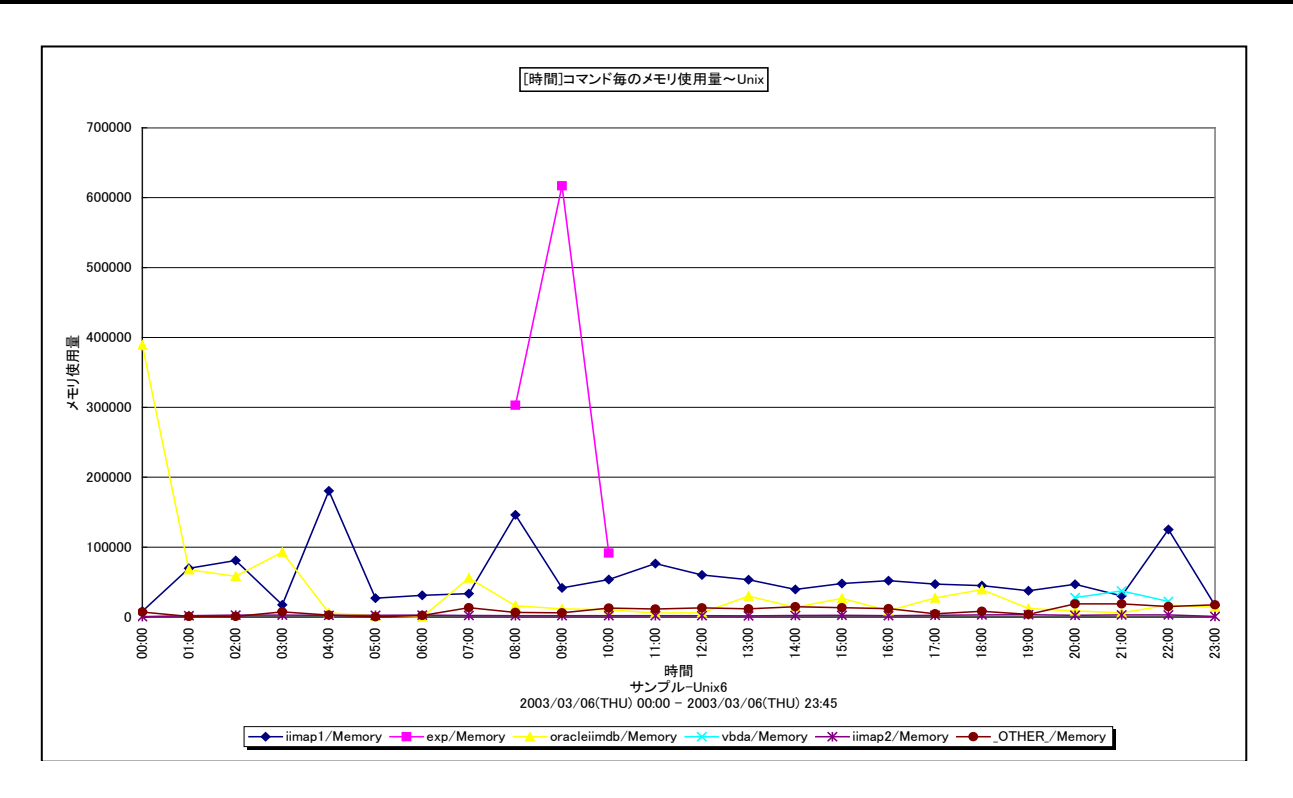

所属カテゴリー名 : メモリー

クエリー名 :「時間]コマンド毎のメモリ使用量~Unix -折れ線-

出カファイル名 : MagicCommandMemoryByHour UNX

出力形式 ︓CSV 形式ファイル/Excel グラフ/イメージ形式グラフ

対象 OS : Unix/Linux

グラフタイトル : [時間]コマンド毎のメモリ使用量~Unix

【グラフ内容】

このグラフは、コマンド毎のメモリー使用量を1時間毎に集約し、時間単位に表示しています。このメモリー使用量は相対値※で あり、単位はありません。グラフに表示されるコマンドは、TOPn とその他(\_OTHER\_)に集計されます。TOPn は、「動作環 境設定(共通)→CSV/グラフオプション 2→グラフ、資源ログ等に表示する項目数を制限(N)」で指定した数になります。

※「2.2.59 ES/1 NEO CS シリーズが出力するメモリー使用量」を参照してください。

【チェックポイント】

・どのコマンドが相対的にメモリーを多く使用しているのかを確認してください。

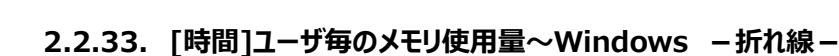

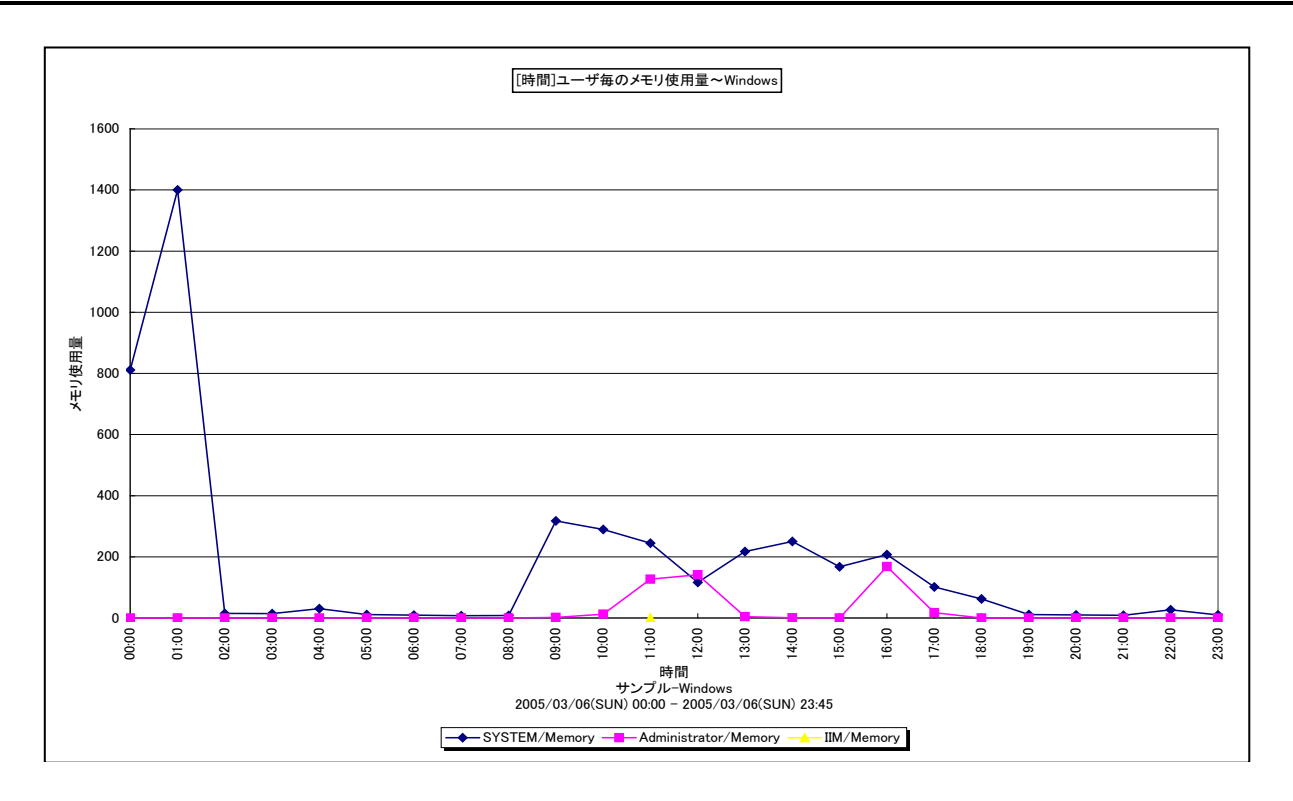

所属カテゴリー名 : メモリー

クエリー名 :「時間1ユーザ毎のメモリ使用量~Windows -折れ線-

出力ファイル名 : MagicUserMemorvBvHour WIN

出力形式 ︓CSV 形式ファイル/Excel グラフ/イメージ形式グラフ

対象 OS : Windows

グラフタイトル :「時間1ユーザ毎のメモリ使用量~Windows

【グラフ内容】

**ES/1 NEO** 

このグラフは、ユーザ毎のメモリー使用量を1時間毎に集約し、時間単位に表示しています。このメモリー使用量は相対値※で あり、単位はありません。グラフに表示されるユーザは、TOPnとその他(\_OTHER\_)に集計されます。TOPnは、「動作環境 設定(共通)→CSV/グラフオプション 2→グラフ、資源ログ等に表示する項目数を制限(N)」で指定した数になります。

※「2.2.59 ES/1 NEO CS シリーズが出力するメモリー使用量」を参照してください。

【チェックポイント】

・どのユーザが相対的にメモリーを多く使用しているのかを確認してください。

# **2.2.34. [時間]コマンド毎のメモリ使用量~Windows -折れ線-**

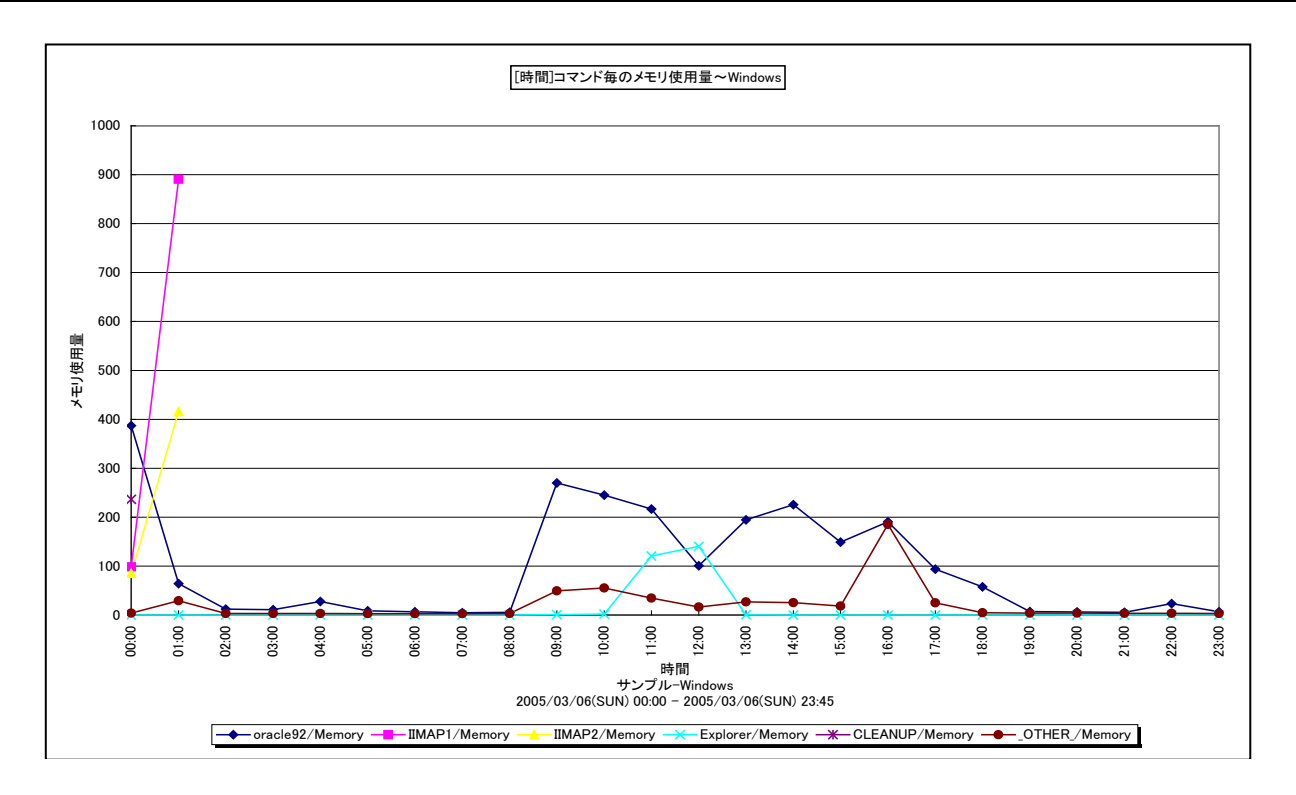

所属カテゴリー名 : メモリー

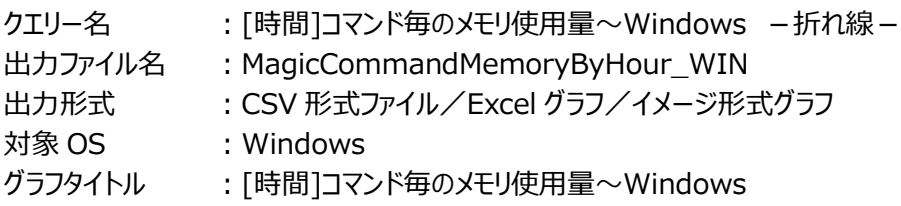

【グラフ内容】

**ES/1 NEO** 

このグラフは、コマンド毎のメモリー使用量を1時間毎に集約し、時間単位に表示しています。このメモリー使用量は相対値※で あり、単位はありません。グラフに表示されるコマンドは、TOPn とその他(\_OTHER\_)に集計されます。TOPn は、「動作環 境設定(共通)→CSV/グラフオプション 2→グラフ、資源ログ等に表示する項目数を制限(N)」で指定した数になります。

※「2.2.59 ES/1 NEO CS シリーズが出力するメモリー使用量」を参照してください。

【チェックポイント】

・どのコマンドが相対的にメモリーを多く使用しているのかを確認してください。

#### **2.2.35. [月次]フリーメモリー~Unix -折れ線-**

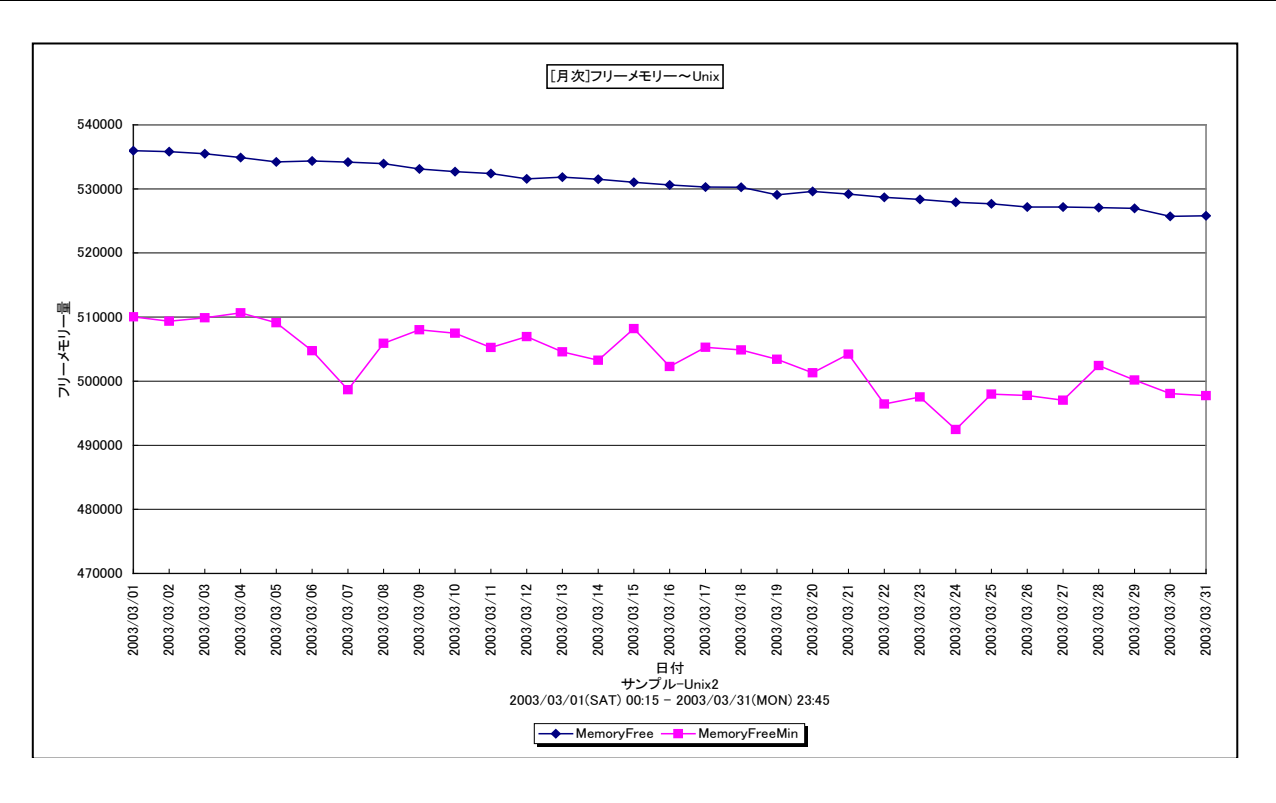

所属カテゴリー名 : メモリー

クエリー名 : [月次]フリーメモリー~Unix -折れ線-

出カファイル名 : MagicSystemFreeMemoryByDay\_UNX

出力形式 ︓CSV 形式ファイル/Excel グラフ/イメージ形式グラフ

対象 OS : Unix/Linux

グラフタイトル : [月次]フリーメモリー~Unix

【ファイル内容】

このファイルは、以下のデータ項目を 1日毎に集約し、日単位に表示しています。Excel グラフ形式で出力した場合は、★が付 いている項目を対象にしてグラフを作成します。

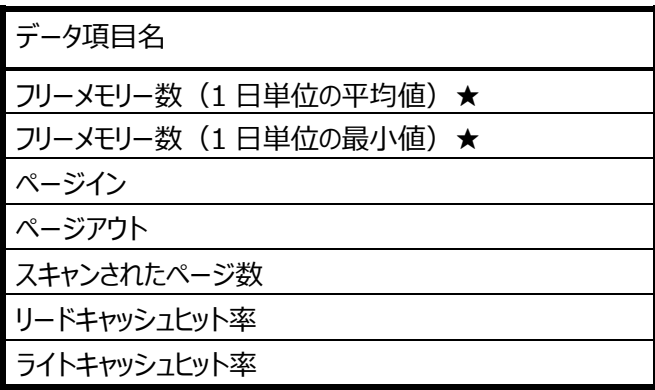

【グラフ内容】

このグラフは、フリーメモリーのサイズを 1 日毎に集約し、平均値と最小値を日単位に表示しています。

# **ES/1 NEO**

# 【用語説明】

・フリーメモリー

メモリー内で未使用状態であった領域の大きさを表します。単位は OS によって異なり、代表的な OS では以下の通りです。 AIX/HP-UX/Solaris : ページ数 Linux : キロバイト

【チェックポイント】

・フリーメモリーの平均値あるいは最小値が大きく減少している日付において、業務の遅延が発生していないかを確認してくだ さい。遅延が発生している場合、メモリー不足の可能性があります。

・Linux では、メモリーの負荷が低くてもフリーメモリーの値が小さく報告される特性があります。

#### **2.2.36. [月次]フリーメモリー~Windows -折れ線-**

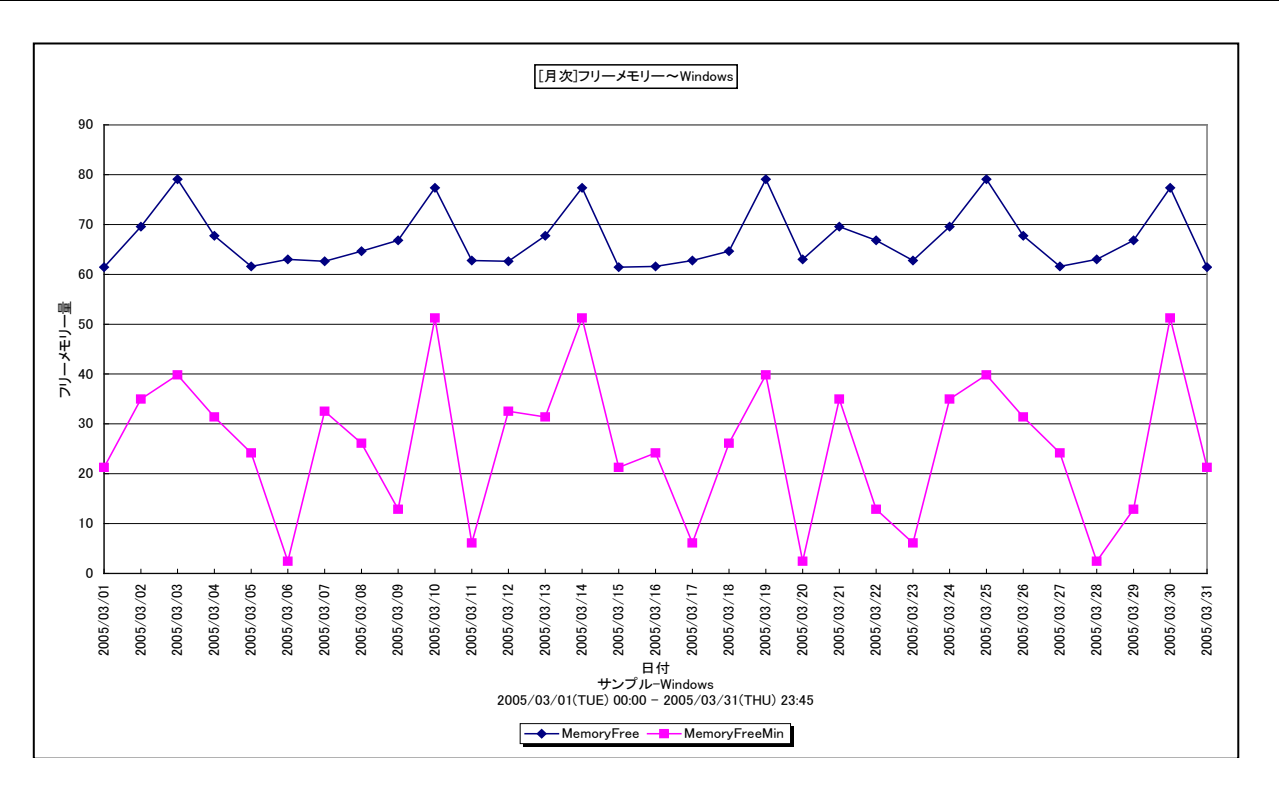

所属カテゴリー名 : メモリー

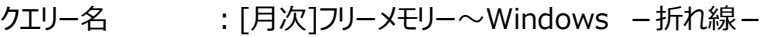

出力ファイル名 : MagicSystemFreeMemorvByDay\_WIN

出力形式 ︓CSV 形式ファイル/Excel グラフ/イメージ形式グラフ

対象 OS : Windows

グラフタイトル : 「月次1フリーメモリー~Windows

【ファイル内容】

このファイルは、以下のデータ項目を 1日毎に集約し、日単位に表示しています。Excel グラフ形式で出力した場合は、★が付 いている項目を対象にしてグラフを作成します。

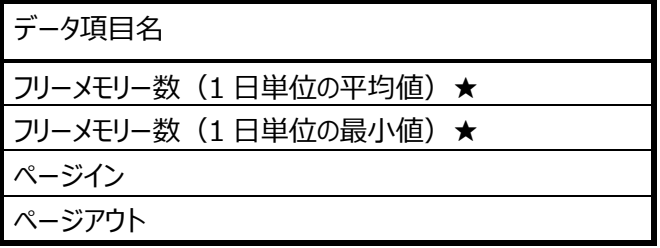

【グラフ内容】

このグラフは、フリーメモリーのサイズを 1 日毎に集約し、平均値と最小値を日単位に表示しています。

【用語説明】

・フリーメモリー

メモリー内で未使用状態であった領域の大きさを表します。単位はメガバイトになります。

【チェックポイント】

・フリーメモリーの平均値あるいは最小値が大きく減少している日付において、業務の遅延が発生していないかを確認してくだ さい。遅延が発生している場合、メモリー不足の可能性があります。

# **2.2.37. [月次]メモリー使用量とページアウト -複合-**

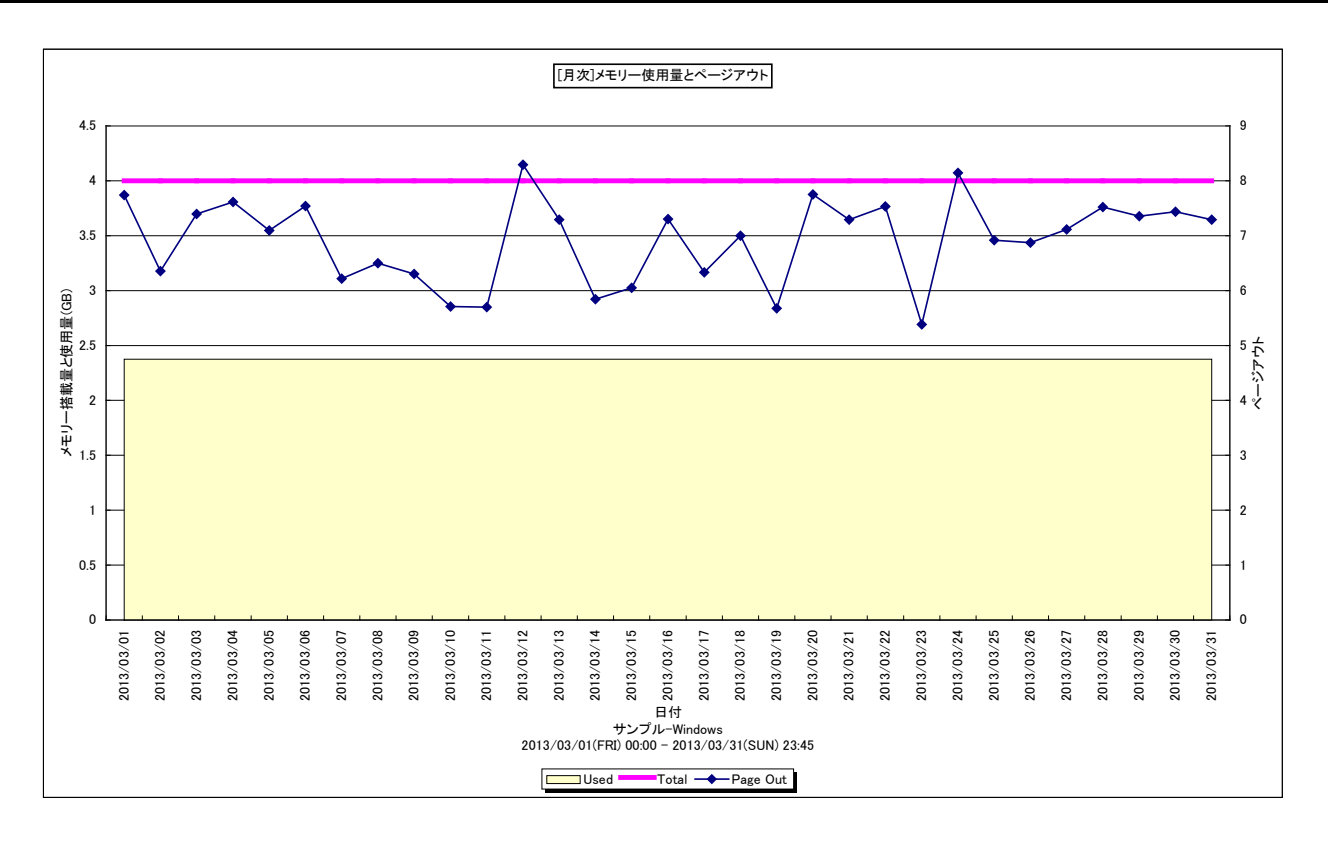

所属カテゴリー名 : メモリー

- クエリー名 :[月次]メモリー使用量とページアウト -複合-
- 出力ファイル名 : MemusePageoutByDay
- 出力形式 ︓CSV 形式ファイル/Excel グラフ/イメージ形式グラフ
- 対象 OS : AIX/HP-UX/Windows
- グラフタイトル : [月次]メモリー使用量とページアウト

このグラフを出力するには、データ収集エージェント(Acquire)のバージョンが 8 以上である必要があります。

このグラフは下記を拡張し、置き換え用として追加されたものです。

[月次]フリーメモリー~Unix -折れ線-

[月次]フリーメモリー~Windows -折れ線-

【グラフ内容】

このグラフはメモリー使用量と搭載量を Y1 軸に、ページアウトを Y2 軸に日単位で表示しています。 HP-UX 11i v3 以降で UFC (ユニファイド ファイル キャッシュ) を実装している環境では、ページアウトにファイルキャッシュメ

モリに関連したページアウトアクティビティが含まれるようになりました。

ファイルキャッシュメモリは、プロセスが I/O 要求によってファイルデータをキャッシュするためのメモリ領域です。

#### 【用語解説】

#### ・メモリー使用量

AIX については、メモリー使用量がしばしば搭載メモリー量近くに達します。しかし、高いメモリー使用率は必ずしもメモリー不 足を示しているわけではありません。仕様として、アクセスされたファイルをメモリー上に保持するようになっています。

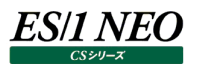

# 【チェックポイント】

- ・Windows と HP-UX において、メモリー使用量が多くページアウトが発生している場合はメモリーの負荷が高いと判断しま す。
- ・AIX においては、メモリー使用量がしばしば搭載メモリー量近くに達します。しかし、高いメモリー使用率は必ずしもメモリー不 足を示しているわけではありません。仕様として、アクセスされたファイルをメモリー上に保持するようになっています。ページアウ トが発生し、AVM の量が多い場合はメモリーの負荷が高いと判断します。AVM については、「[詳細]仮想メモリ量(AVM) -折れ線-」を参照してください。

# **2.2.38. [月次]メモリー使用量とスワッピング~Linux -複合-**

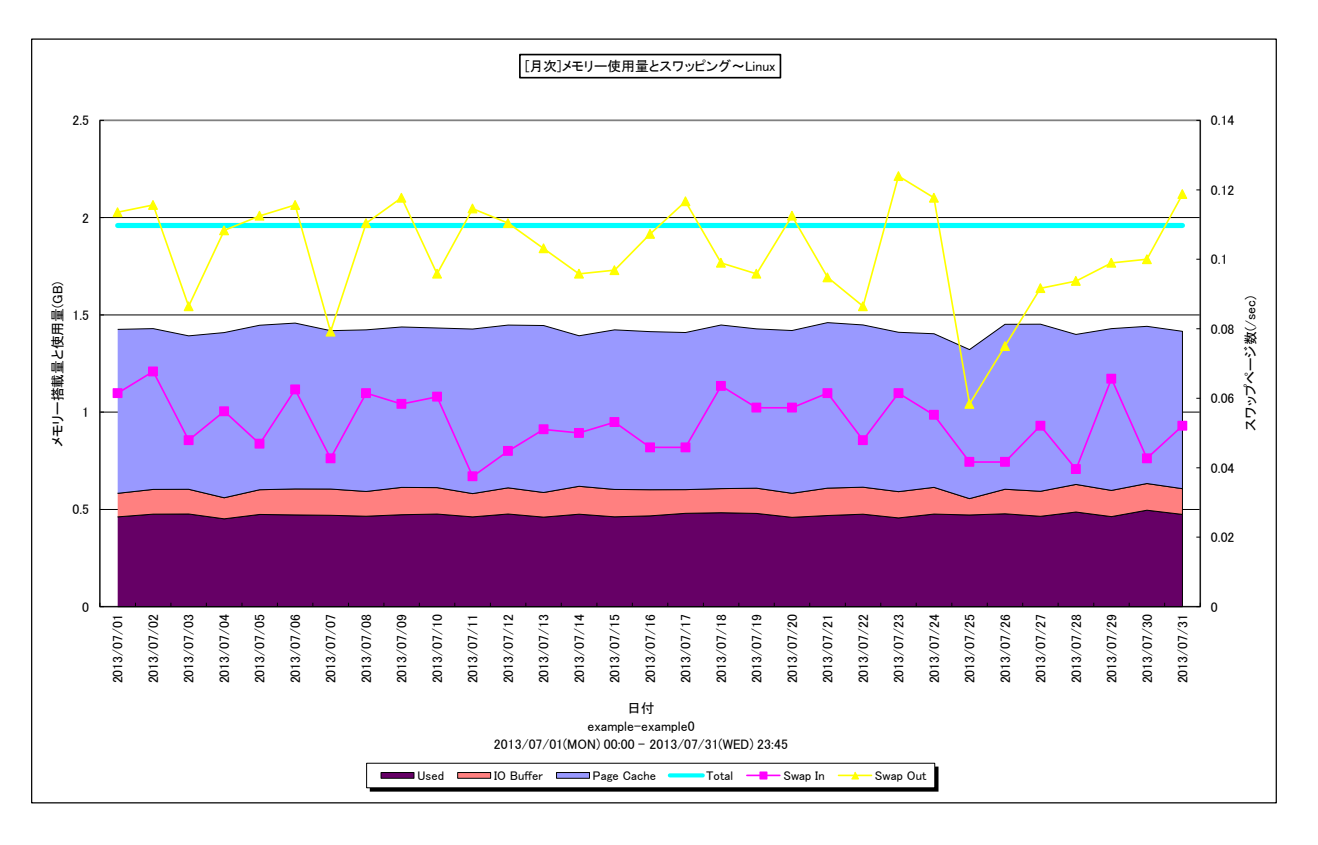

所属カテゴリー名 : メモリー

- クエリー名 : [月次]メモリー使用量とスワッピング~Linux -複合 –
- 出カファイル名 : MemuseSwappingByDay
- 出力形式 ︓CSV 形式ファイル/Excel グラフ/イメージ形式グラフ
- 対象 OS ︓Linux
- グラフタイトル : [月次]メモリー使用量とスワッピング~Linux

このグラフを出力するには、データ収集エージェント(Acquire)のバージョンが 8 以上である必要があります。 このグラフは下記を拡張し、置き換え用として追加されたものです。 [月次]メモリー使用量詳細~Linux -面-

【グラフ内容】

このグラフはメモリー使用量内訳と搭載量を Y1 軸に、スワップインとスワップアウトの発生量を Y2 軸に日単位で表示していま す。

# ES/1 NEO

# 【用語説明】

・スワップイン/スワップアウト

Linux の仮想メモリーシステムにおいて、物理メモリーに存在しないページに対するアクセスが発生した場合の物理メモリーへ のページの読み込みをスワップイン、逆に物理メモリーに空きを作るために発生する物理メモリーからスワップスペースへの書き 出しをスワップアウトと言います。また、これらのメモリー操作を合わせてスワッピングと呼びます。

Linux 以外の OS では、同等の動作のことをページングと呼びます。Linux のページングは、上記の動作に加えてバッファやキ ャッシュを経由しての I/O も含みます。よって、Linux のメモリーの評価指標としては、スワッピングを使用します。

・I/O バッファ

デバイスとブロック番号をインデックスとしているブロックデバイスのキャッシュです。

・ページキャッシュ

inode 番号とファイルオフセットをインデックスとするファイルそのもののキャッシュです。

【チェックポイント】

・メモリー使用量(Used)が搭載量(Total)に近い値になり、スワッピングが発生していれば、メモリーの負荷が高いと判断しま す。

Linux では可能な限りメモリー領域を I/O バッファ/ページキャッシュに割り当てようとします。メモリーの競合が高まると、I/O バッファ/ページキャッシュはプロセス用の領域として開放されます。I/O バッファ/ページキャッシュの開放には、スワップアウト などが発生しないため、パフォーマンスへの影響はほとんどありません。メモリー負荷の低いシステムでは、I/O バッファ/ページ キャッシュに多くの領域が割り当てられているため、一見フリーメモリーが少ないように見えます。

しかし、これは無視してよいものです。Linux のメモリー管理では、I/O バッファ/ページキャッシュとフリーメモリーを合わせて 未使用領域として考えます。使用域(Memory Used)と未使用域(Linux IO Buffer + Linux Page Cache +Free Memory)のサイズの変動、およびそれぞれのサイズの割合を確認してください。未使用域(Linux IO Buffer +Linux Page Cache + Free Memory)が減少している場合、メモリー不足に陥っている可能性があります。

#### **2.2.39. [月次]メモリー使用量とページスキャン~Solaris -複合-**

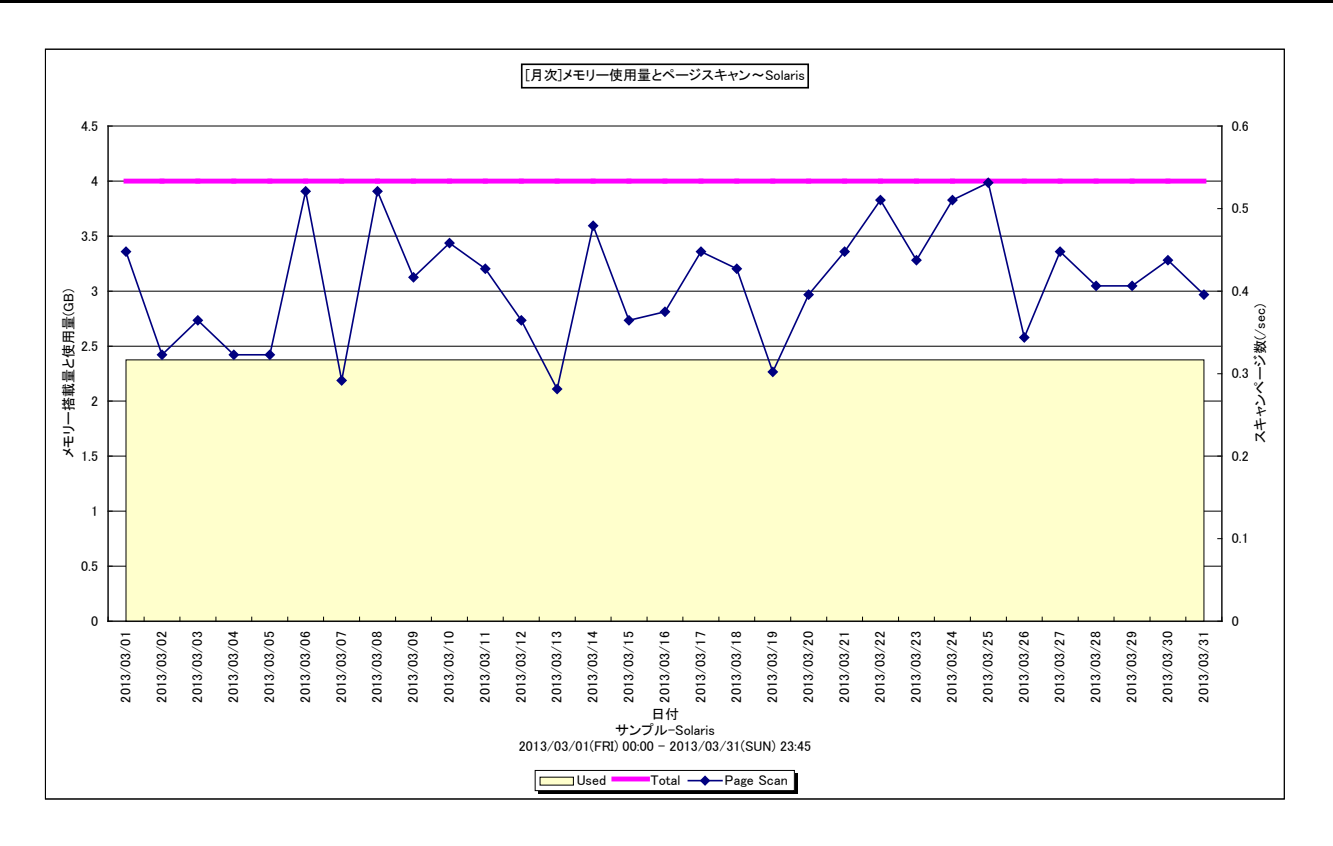

所属カテゴリー名 : メモリー

- クエリー名 : [月次]メモリー使用量とページスキャン~Solaris -複合-
- 出力ファイル名 : MemusePagescanBvDav
- 出力形式 ︓CSV 形式ファイル/Excel グラフ/イメージ形式グラフ
- 対象 OS : Solaris
- グラフタイトル : [月次]メモリー使用量とページスキャン~Solaris

このグラフを出力するには、データ収集エージェント(Acquire)のバージョンが 8 以上である必要があります。 このグラフは下記を拡張し、置き換え用として追加されたものです。 [月次]フリーメモリー~Unix -折れ線-

【グラフ内容】

このグラフはメモリー使用量と搭載量を Y1 軸に、スキャンされたページ数を Y2 軸に日単位で表示しています。

【用語説明】

・ページスキャン

仮想メモリーシステムにおいて、物理メモリーに必要な空き領域を作るために、OS のデーモンが各ページの参照状態をチェック する動作がページスキャンです。参照されていないページから、空き領域に登録されていきます。メモリーの競合が高まるとペ ージスキャンの頻度が増加します。

【チェックポイント】

・メモリー使用量(Used)が搭載量(Total)に近い値になり、ページスキャンが発生していれば、メモリーの負荷が高いと判断し ます。

#### **2.2.40. [月次]フリーメモリとページスキャン~Solaris -折れ線-**

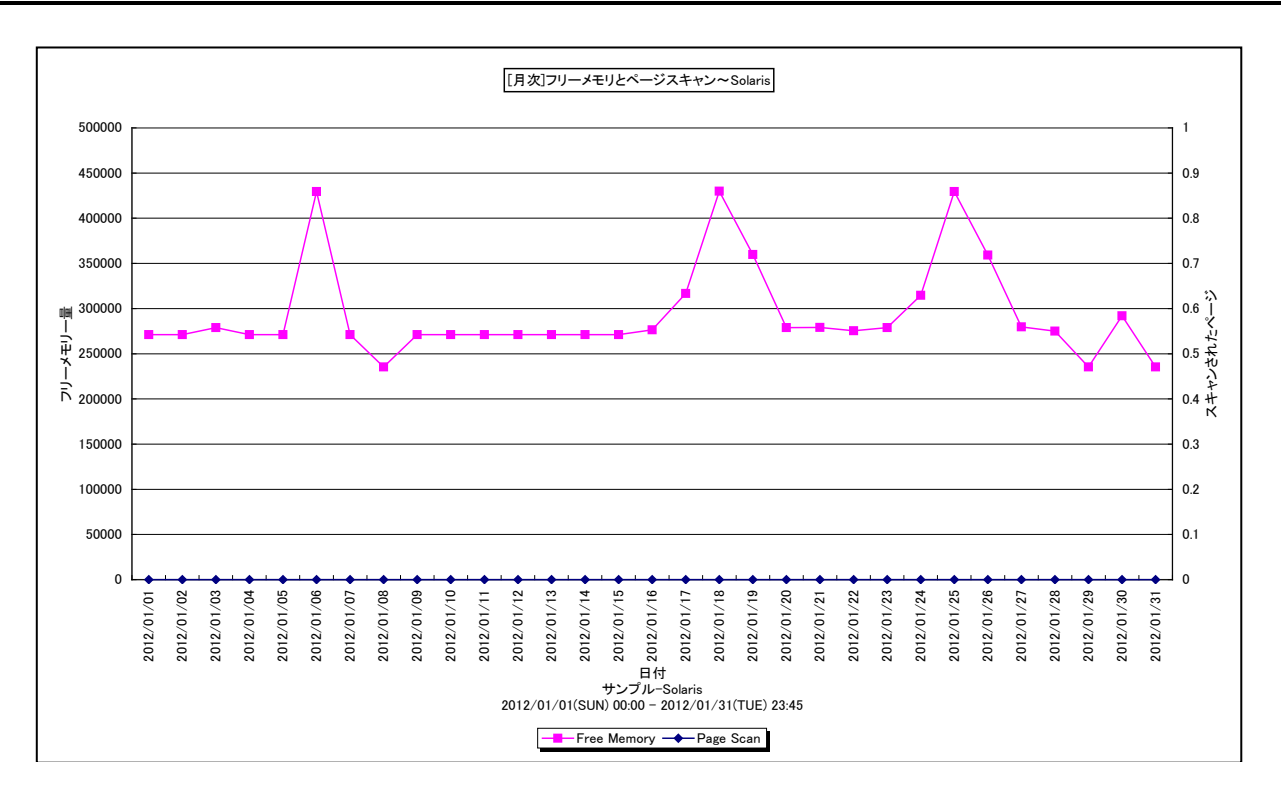

所属カテゴリー名 : メモリー

クエリー名 : [月次]フリーメモリとページスキャン~Solaris -折れ線-

出力ファイル名 : FreememoryPageScanByDay

出力形式 ︓CSV 形式ファイル/Excel グラフ/イメージ形式グラフ

対象 OS : Solaris

グラフタイトル : 「月次1フリーメモリとページスキャン~Solaris

【グラフ内容】

このグラフは、フリーメモリーのページ数を Y1 軸に、ページスキャンされたページ数を Y2 軸に日毎の平均値を表示しています。

#### 【用語説明】

・フリーメモリー

メモリー内で未使用状態であった領域の大きさを表します。Solaris ではページ数で示されます。

・ページスキャン

仮想メモリーシステムにおいて、物理メモリーに必要な空き領域を作るために、OS のデーモンが各ページの参照状態をチェック する動作がページスキャンです。参照されていないページから、空き領域に登録されていきます。メモリーの競合が高まるとペ ージスキャンの頻度が増加します。

【チェックポイント】

・ページスキャンが多く発生しているとメモリ不足の可能性があります。業務に遅延が発生していないかを確認してください。

# **2.2.41. [月次]メモリー使用量詳細~Linux -面-**

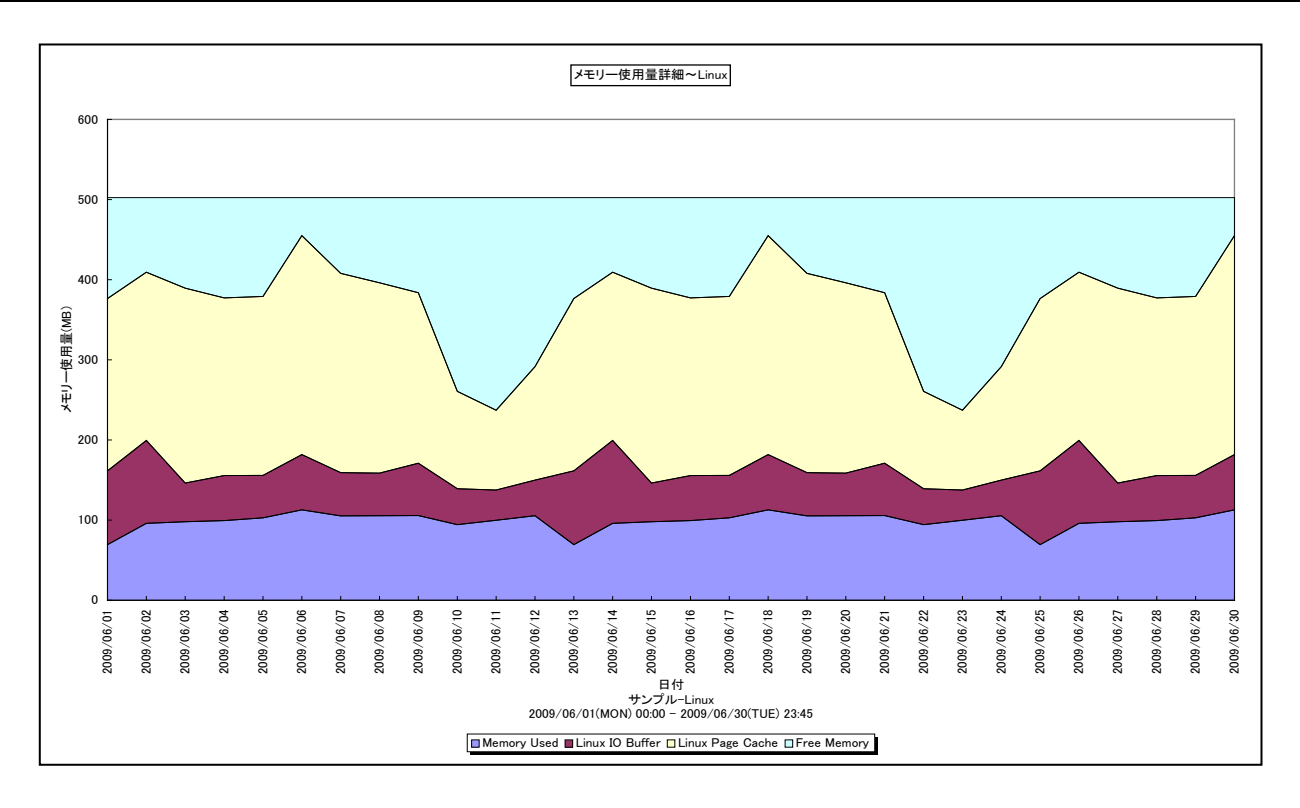

所属カテゴリー名 : メモリー

クエリー名 : [月次]メモリー使用量詳細~Linux -面-

出力ファイル名 : LinuxMemoryUsedByDay

出力形式 ︓CSV 形式ファイル/Excel グラフ/イメージ形式グラフ

**対象 OS は : Linux** 

グラフタイトル : メモリー使用量詳細~Linux

# 【グラフ内容】

このグラフは、Linux における使用メモリー/フリーメモリー/I/O バッファ/ページキャッシュのサイズを日単位に表示しています。

# 【用語説明】

・I/O バッファ

デバイスとブロック番号をインデックスとしているブロックデバイスのキャッシュです。

・ページキャッシュ

inode 番号とファイルオフセットをインデックスとするファイルそのもののキャッシュです。

# 【チェックポイント】

・Linux では可能な限りメモリー領域を I/O バッファ/ページキャッシュに割り当てようとします。メモリーの競合が高まると、I/O バッファ/ページキャッシュはプロセス用の領域として開放されます。I/O バッファ/ページキャッシュの開放には、スワップアウト などが発生しないため、パフォーマンスへの影響はほとんどありません。メモリー負荷の低いシステムでは、I/O バッファ/ページ キャッシュに多くの領域が割り当てられているため、一見フリーメモリーが少ないように見えます。しかし、これは無視してよいも のです。Linux のメモリー管理では、I/O バッファ/ページキャッシュとフリーメモリーを合わせて未使用領域として考えます。使 用域 (Memory Used) と未使用域 (Linux IO Buffer + Linux Page Cache + Free Memory) のサイズの変 動、およびそれぞれのサイズの割合を確認してください。未使用域(Linux IO Buffer + Linux Page Cache + Free Memory)が減少している場合、メモリー不足に陥っている可能性があります。

# **2.2.42. [月次]スワップスペース~Linux -面-**

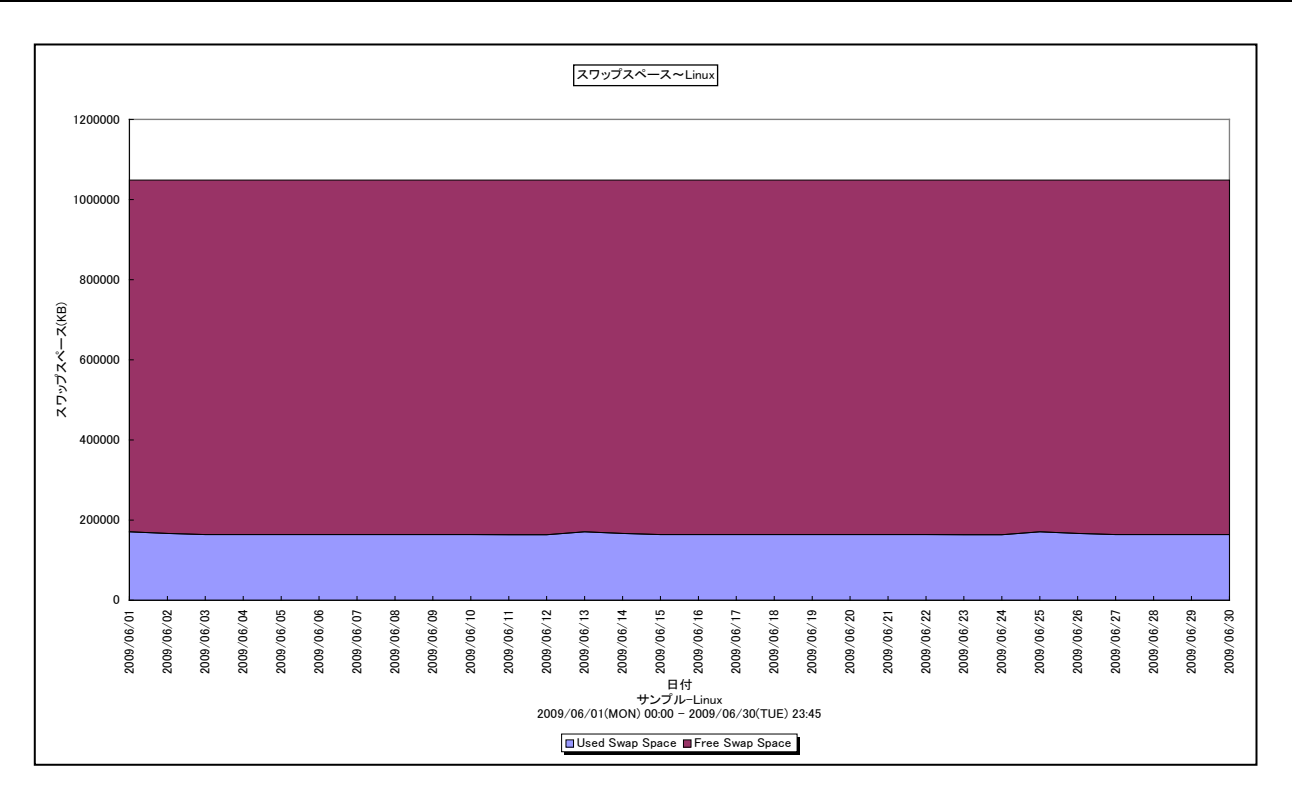

- 所属カテゴリー名 : メモリー
- クエリー名 : [月次]スワップスペース~Linux -面-
- 出カファイル名 : LinuxSwapSpaceByDay
- 出力形式 ︓CSV 形式ファイル/Excel グラフ/イメージ形式グラフ

**対象 OS は : Linux** 

グラフタイトル : スワップスペース~Linux

【グラフ内容】

このグラフは、Linux におけるスワップスペースのサイズを日単位に表示しています。

# 【用語説明】

・スワップスペース 仮想メモリーシステムは、物理メモリーと外部ディスクに割り当てられたスワップスペースによって構成されます。

【チェックポイント】

・フリースワップスペースが減少している場合、メモリーの競合が高まっている可能性がありますので注意してください。

# **2.2.43. [月次]仮想メモリー量(AVM)とページアウト~AIX -折れ線-**

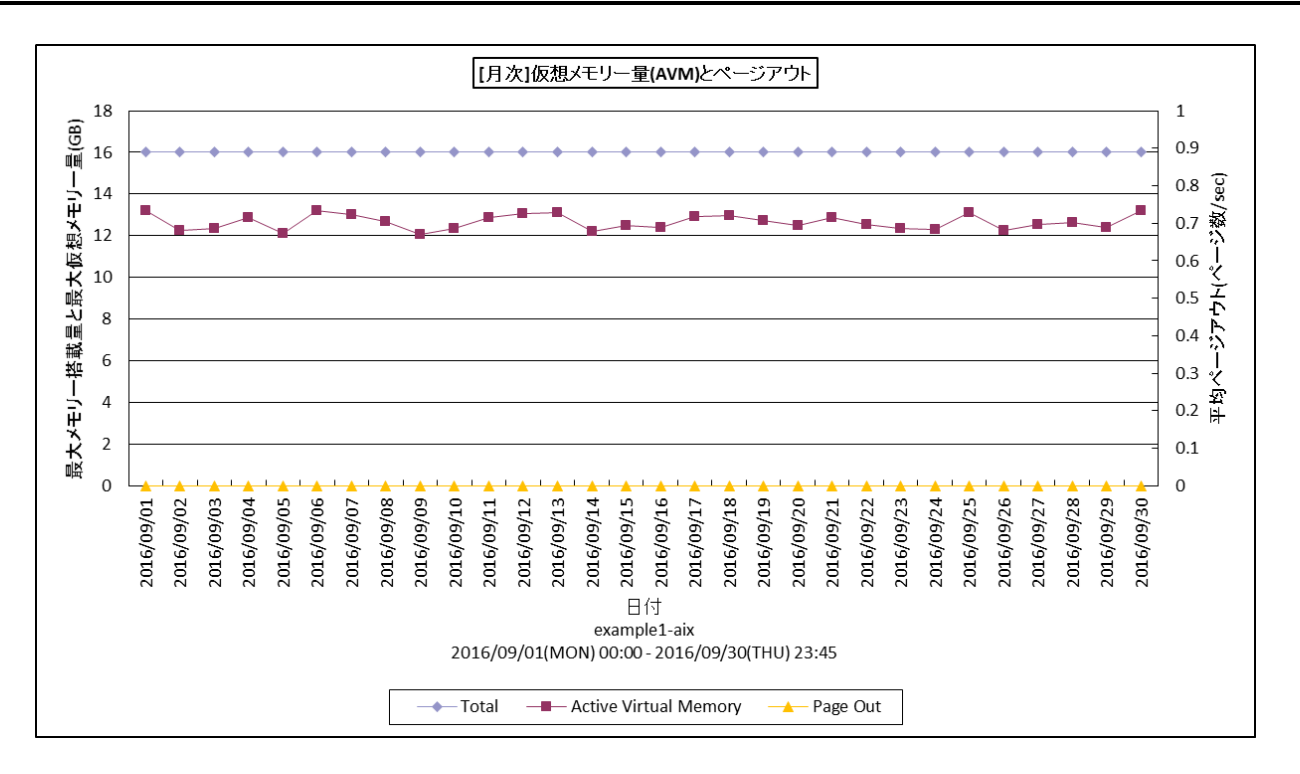

所属カテゴリー名 : メモリー

クエリー名 ︓[月次]仮想メモリー量(AVM)とページアウト~AIX -折れ線-

出力ファイル名 : AvmPageoutByDay

出力形式 ︓CSV 形式ファイル/Excel グラフ/イメージ形式グラフ

対象 OS は XIX

グラフタイトル : [月次]仮想メモリー量(AVM)とページアウト

【グラフ内容】

このグラフは、アクティブな仮想メモリ量の最大値とページアウト数の平均値を日毎に表示しています。

#### 【用語説明】

・仮想メモリー(Active Virtual Memory)

アクセスされた仮想ページ数です。このページ数が実メモリより多い場合はページングが行われ、特に実メモリを大きく超える場 合は多くのページングが発生する恐れがあります。

【チェックポイント】

・Active Virtual Memory が実メモリを大きく超えるサイズになっていないか確認してください。 Active Virtual Memory、ページアウト数が継続して増加していないか確認してください。

# **2.2.44. [月次]仮想メモリ量(AVM) -折れ線-**

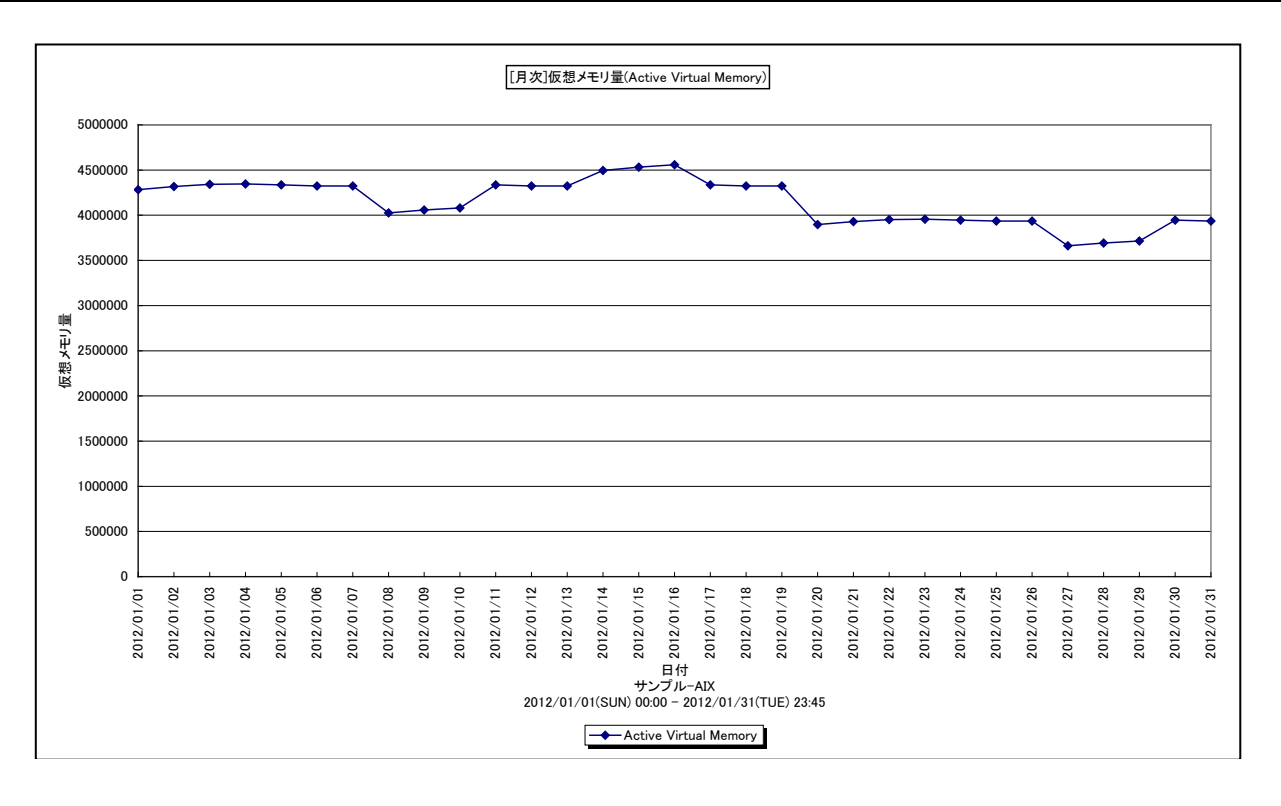

所属カテゴリー名 : メモリー

クエリー名 : [月次]仮想メモリ量(AVM) -折れ線-

出カファイル名 : AVMemoryByDay

出力形式 ︓CSV 形式ファイル/Excel グラフ/イメージ形式グラフ

対象 OS  $\qquad$  : AIX

グラフタイトル : [月次]仮想メモリ量(Active Virtual Memory)

【グラフ内容】

このグラフは、アクティブな仮想メモリ量を日毎に表示しています。

#### 【用語説明】

・Active Virtual Memory

アクセスされた仮想ページ数です。このページ数が実メモリより多い場合はページングが行われ、特に実メモリを大きく超える場 合は多くのページングが発生する恐れがあります。

【チェックポイント】

・実メモリを大きく超えるサイズになっていないか確認してください。
# **2.2.45. [月次]ユーザ毎のメモリ使用量~Unix -折れ線-**

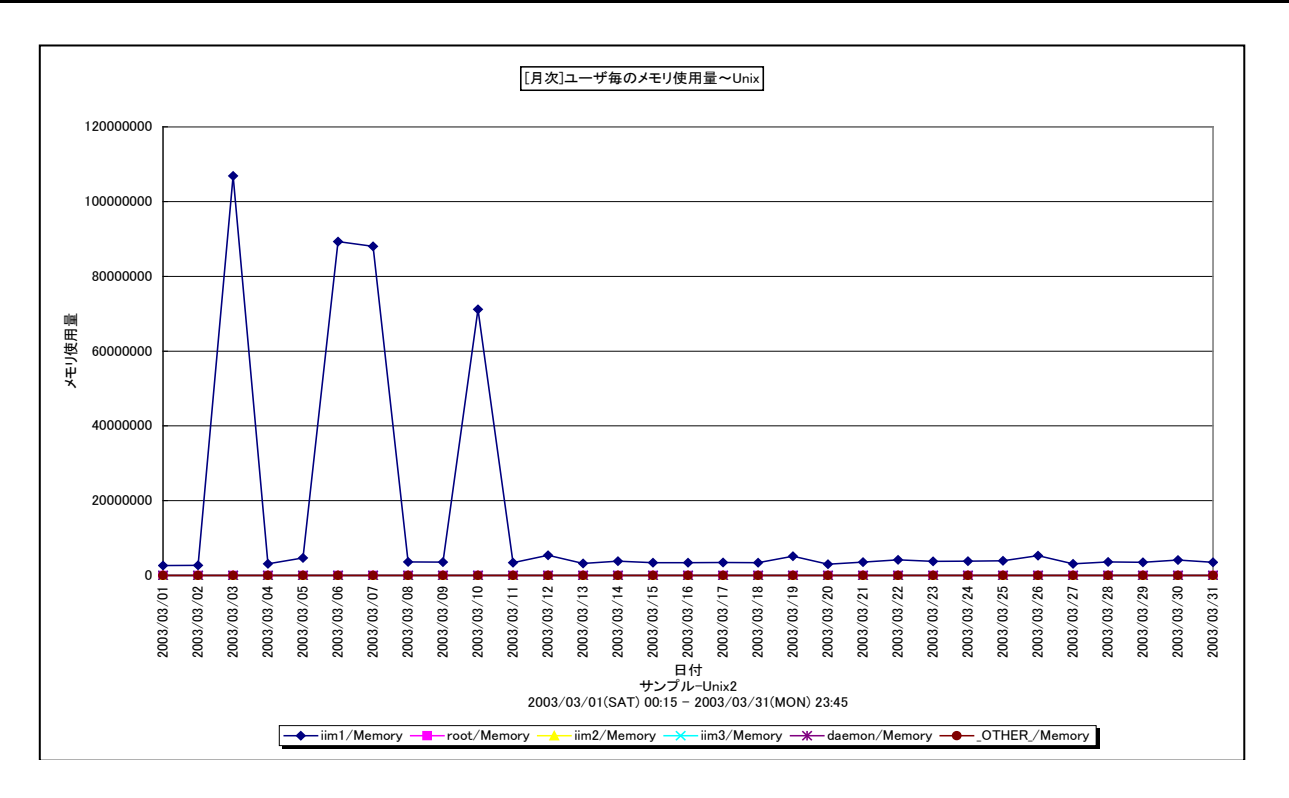

所属カテゴリー名 : メモリー

クエリー名 : [月次]ユーザ毎のメモリ使用量~Unix -折れ線-

出力ファイル名 : MagicUserMemorvBvDav\_UNX

出力形式 ︓CSV 形式ファイル/Excel グラフ/イメージ形式グラフ

対象 OS : Unix/Linux

グラフタイトル : [月次]ユーザ毎のメモリ使用量~Unix

【グラフ内容】

このグラフは、ユーザ毎のメモリー使用量を1日毎に集約し、日単位に表示しています。このメモリー使用量は相対値※であり、 単位はありません。グラフに表示されるユーザは、TOPn とその他( OTHER)に集計されます。TOPn は、「動作環境設定 (共通)→CSV/グラフオプション 2→グラフ、資源ログ等に表示する項目数を制限(N)」で指定した数になります。

※「2.2.59 ES/1 NEO CS シリーズが出力するメモリー使用量」を参照してください。

【チェックポイント】

・どのユーザが相対的にメモリーを多く使用しているのかを確認してください。

# **2.2.46. [月次]コマンド毎のメモリ使用量~Unix -折れ線-**

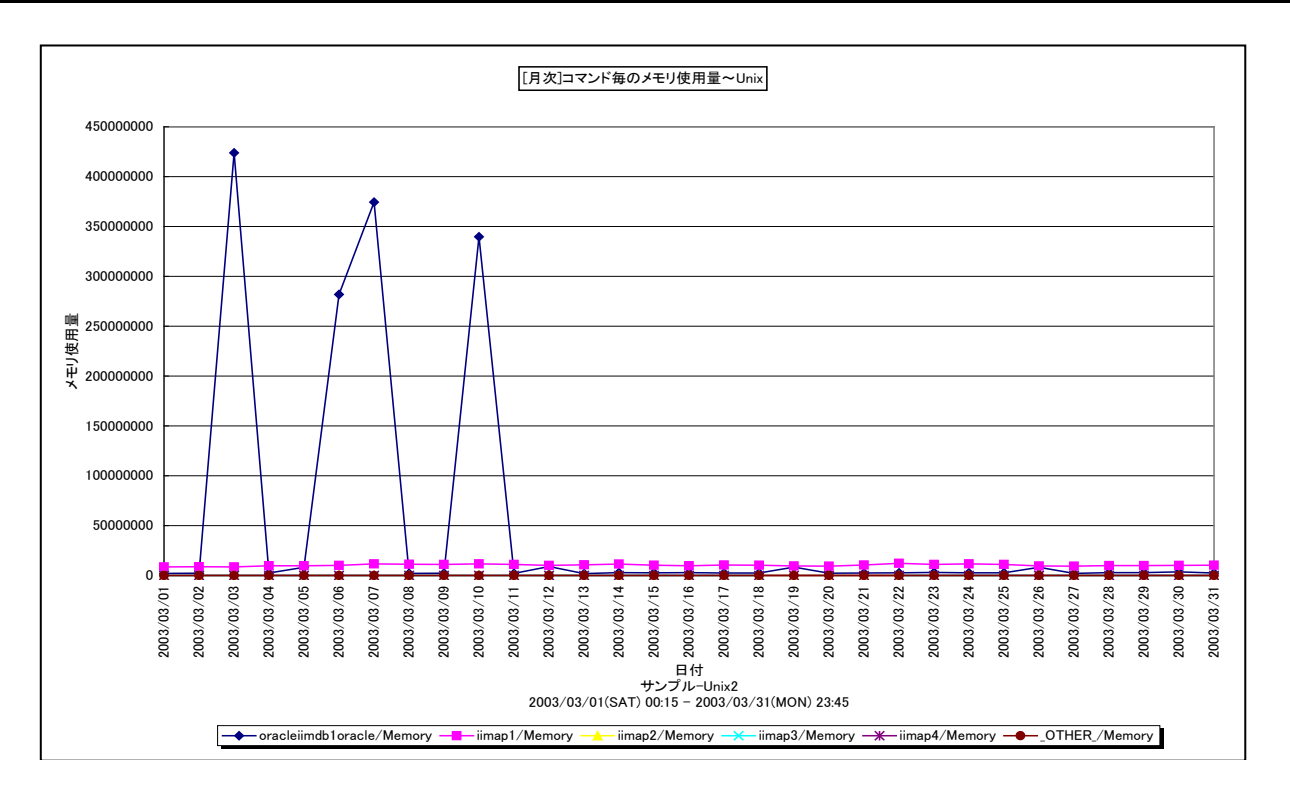

所属カテゴリー名 : メモリー

クエリー名 :「月次1コマンド毎のメモリ使用量~Unix -折れ線-

出カファイル名 : MagicCommandMemoryByDay UNX

出力形式 ︓CSV 形式ファイル/Excel グラフ/イメージ形式グラフ

対象 OS : Unix/Linux

グラフタイトル : [月次]コマンド毎のメモリ使用量~Unix

【グラフ内容】

このグラフは、コマンド毎のメモリー使用量を 1 日毎に集約し、日単位に表示しています。このメモリー使用量は相対値<sup>※</sup>であり、 単位はありません。グラフに表示されるコマンドは、TOPn とその他( OTHER)に集計されます。TOPn は、「動作環境設 定(共通)→CSV/グラフオプション 2→グラフ、資源ログ等に表示する項目数を制限(N)」で指定した数になります。

※「2.2.59 ES/1 NEO CS シリーズが出力するメモリー使用量」を参照してください。

【チェックポイント】

・どのコマンドが相対的にメモリーを多く使用しているのかを確認してください。

#### **2.2.47. [月次]ユーザ毎のメモリ使用量~Windows -折れ線-**

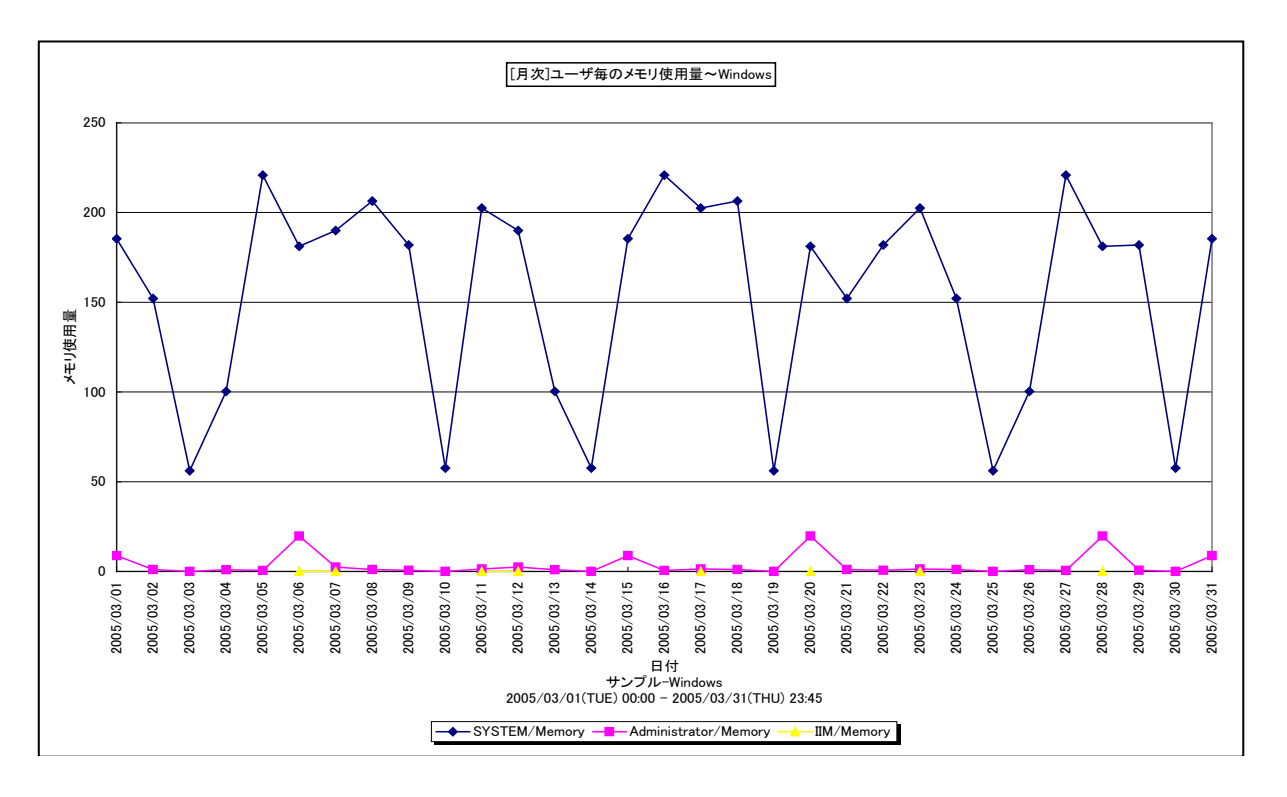

所属カテゴリー名 : メモリー

クエリー名 : [月次]ユーザ毎のメモリ使用量~Windows -折れ線-

- 出力ファイル名 : MagicUserMemorvBvDav WIN
- 出力形式 ︓CSV 形式ファイル/Excel グラフ/イメージ形式グラフ
- 対象 OS : Windows
- グラフタイトル : [月次]ユーザ毎のメモリ使用量~Windows

【グラフ内容】

このグラフは、ユーザ毎のメモリー使用量を1日毎に集約し、日単位に表示しています。このメモリー使用量は相対値※であり、 単位はありません。グラフに表示されるユーザは、TOPn とその他( OTHER)に集計されます。TOPn は、「動作環境設定 (共通)→CSV/グラフオプション 2→グラフ、資源ログ等に表示する項目数を制限(N)」で指定した数になります。

※「2.2.59 ES/1 NEO CS シリーズが出力するメモリー使用量」を参照してください。

【チェックポイント】

・どのユーザが相対的にメモリーを多く使用しているのかを確認してください。

# **2.2.48. [月次]コマンド毎のメモリ使用量~Windows -折れ線-**

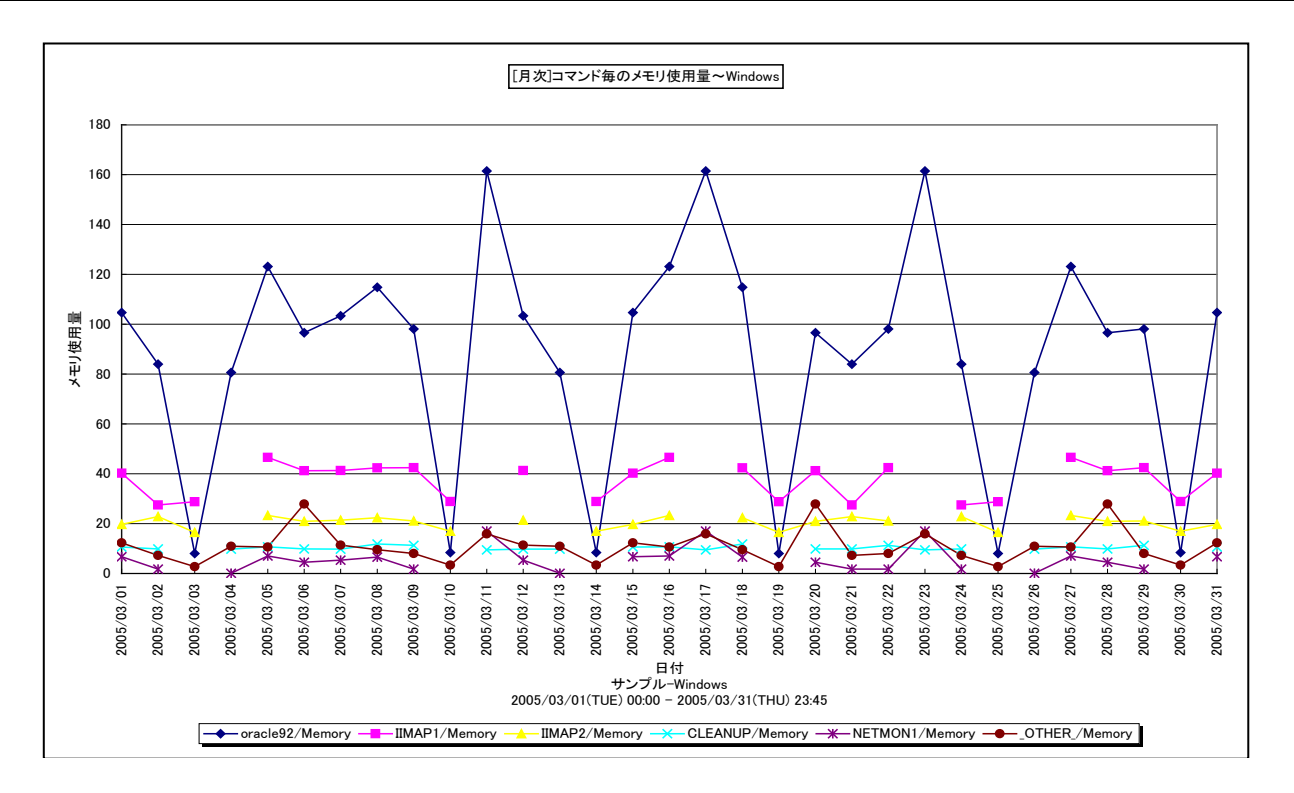

所属カテゴリー名 : メモリー

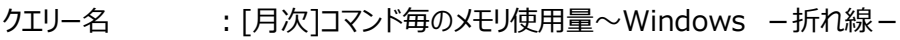

- 出カファイル名 : MagicCommandMemoryByDay WIN
- 出力形式 ︓CSV 形式ファイル/Excel グラフ/イメージ形式グラフ
- 対象 OS : Windows
- グラフタイトル : [月次]コマンド毎のメモリ使用量~Windows

【グラフ内容】

*ES/1 NEO* 

このグラフは、コマンド毎のメモリー使用量を 1 日毎に集約し、日単位に表示しています。このメモリー使用量は相対値※であり、 単位はありません。グラフに表示されるコマンドは、TOPn とその他( OTHER)に集計されます。TOPn は、「動作環境設 定(共通)→CSV/グラフオプション 2→グラフ、資源ログ等に表示する項目数を制限(N)」で指定した数になります。

※「2.2.59 ES/1 NEO CS シリーズが出力するメモリー使用量」を参照してください。

【チェックポイント】

・どのコマンドが相対的にメモリーを多く使用しているのかを確認してください。

### **2.2.49. [月次]フリーメモリー量 - 漸減傾向**

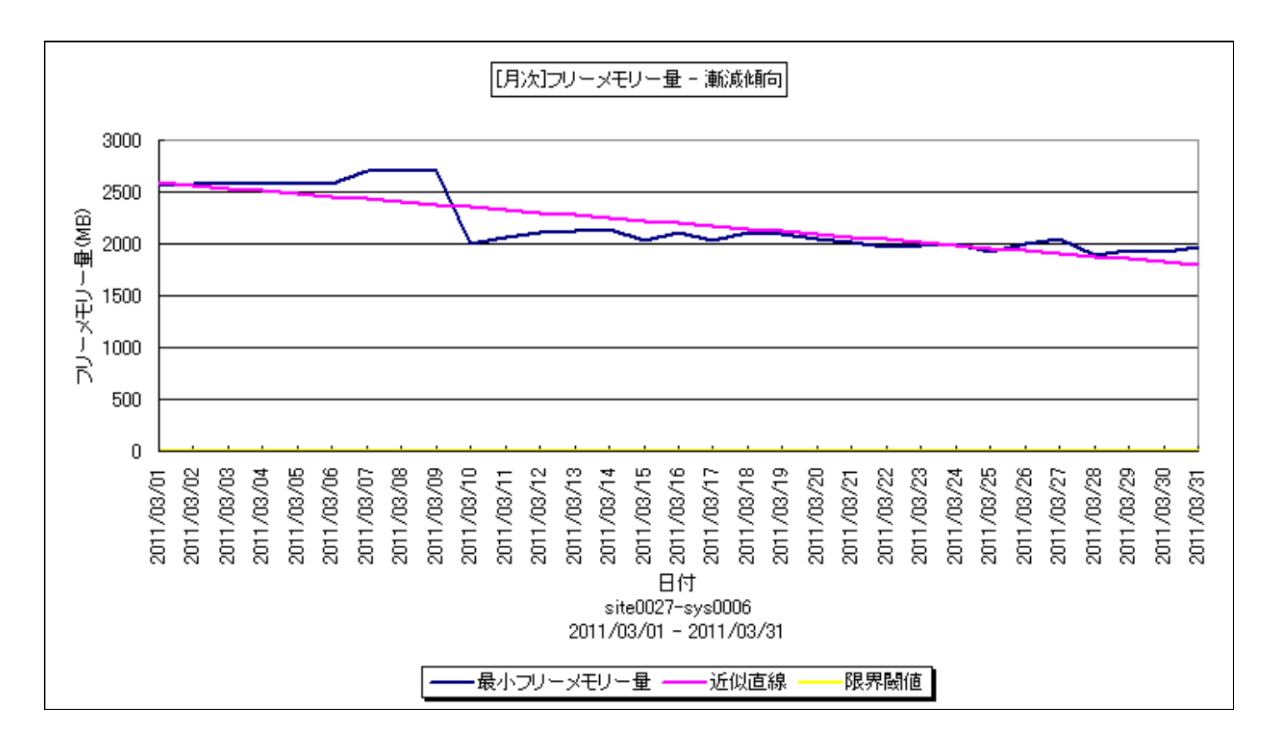

- 所属カテゴリー名 : メモリー
- クエリー名 :なし
- 出カファイル名 : Increase FreeMem

出力形式 ︓CSV 形式ファイル/Excel グラフ/イメージ形式グラフ

対象 OS : Unix/Linux/Windows

グラフタイトル :[月次]フリーメモリー量 - 漸減傾向

### 【グラフ内容】

このグラフは、フリーメモリー量を 1 日毎に集約し、日単位に表示しています。近似直線は、フリーメモリー量から最小 2 乗法に より求め出した近似直線式のグラフです。限界閾値はパラメータで与えた値を示すグラフです。

### 【チェックポイント】

・フリーメモリー量が漸減傾向になっていないかを確認してください。

# **メモ! このグラフは CS-ADVISOR の[月次]System 漸増傾向により作成されるグラフです。**

# **2.2.50. [月次]コマンド毎のワーキングセットサイズ~Windows -折れ線-**

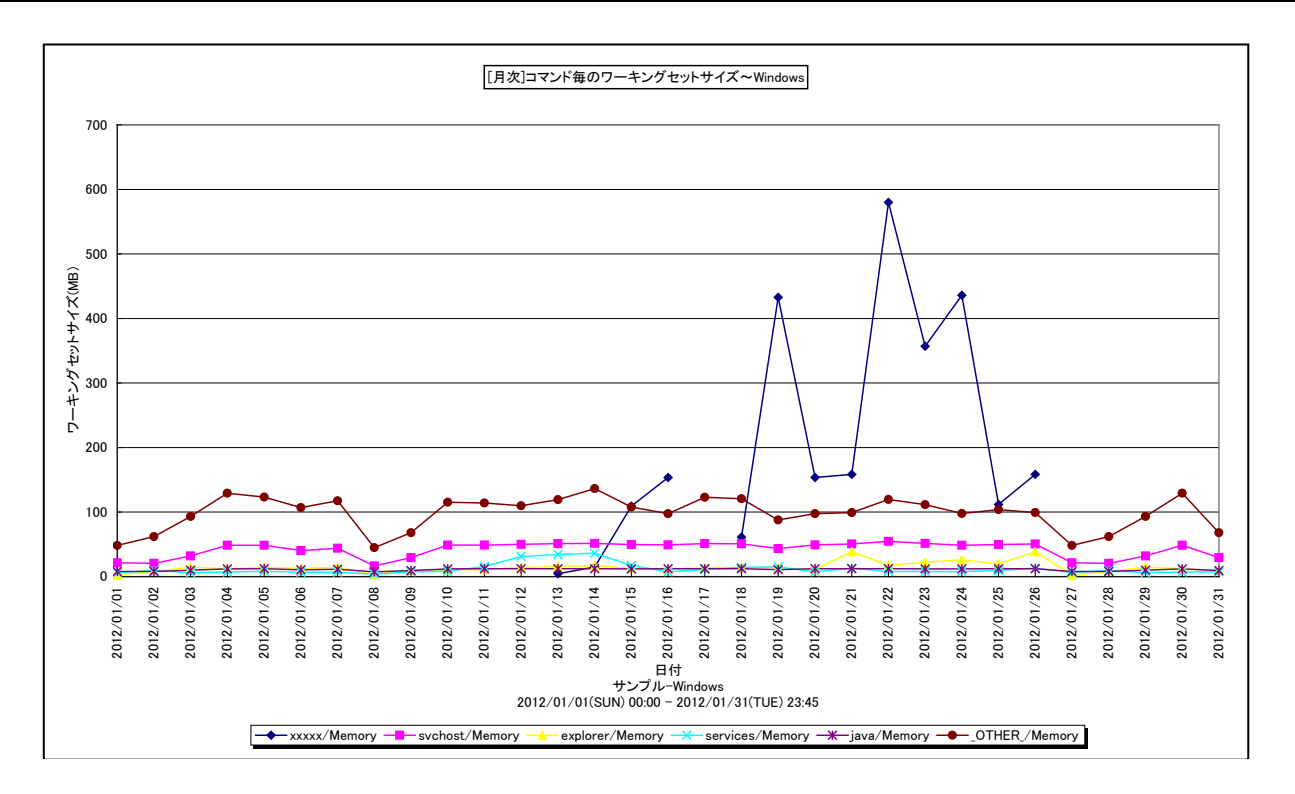

所属カテゴリー名 : メモリー

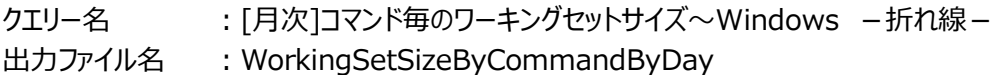

出力形式 ︓CSV 形式ファイル/Excel グラフ/イメージ形式グラフ

対象 OS : Windows

グラフタイトル : [月次]コマンド毎のワーキングセットサイズ~Windows

【グラフ内容】

*ES/1 NEO* 

このグラフは、コマンド毎のワーキングセットサイズを日毎に表示しています。グラフに表示されるコマンドは、TOPn とその他 (\_OTHER\_)に集計されます。TOPn は、「動作環境設定(共通)→CSV/グラフオプション 2→グラフ、資源ログ等に表 示する項目数を制限(N)」で指定した数になります。

# 【用語説明】

・ワーキングセットサイズ

ワーキングセットサイズはプログラムが実行されている際、頻繁に使用している領域の大きさのことを言います。プログラムが使 用しているメモリーでもあまり使用されていないデータを、OS がハードディスクに退避 (スワップ) させる際に、退避の対象とな らずに物理メモリー内に留められる部分です。

【チェックポイント】

・どのコマンドがメモリーを多く使用しているかを確認してください。また、長期的にワーキングセットサイズが上昇している場合は メモリリークの可能性があります。

### **2.2.51. [年次]フリーメモリー~Unix -折れ線-**

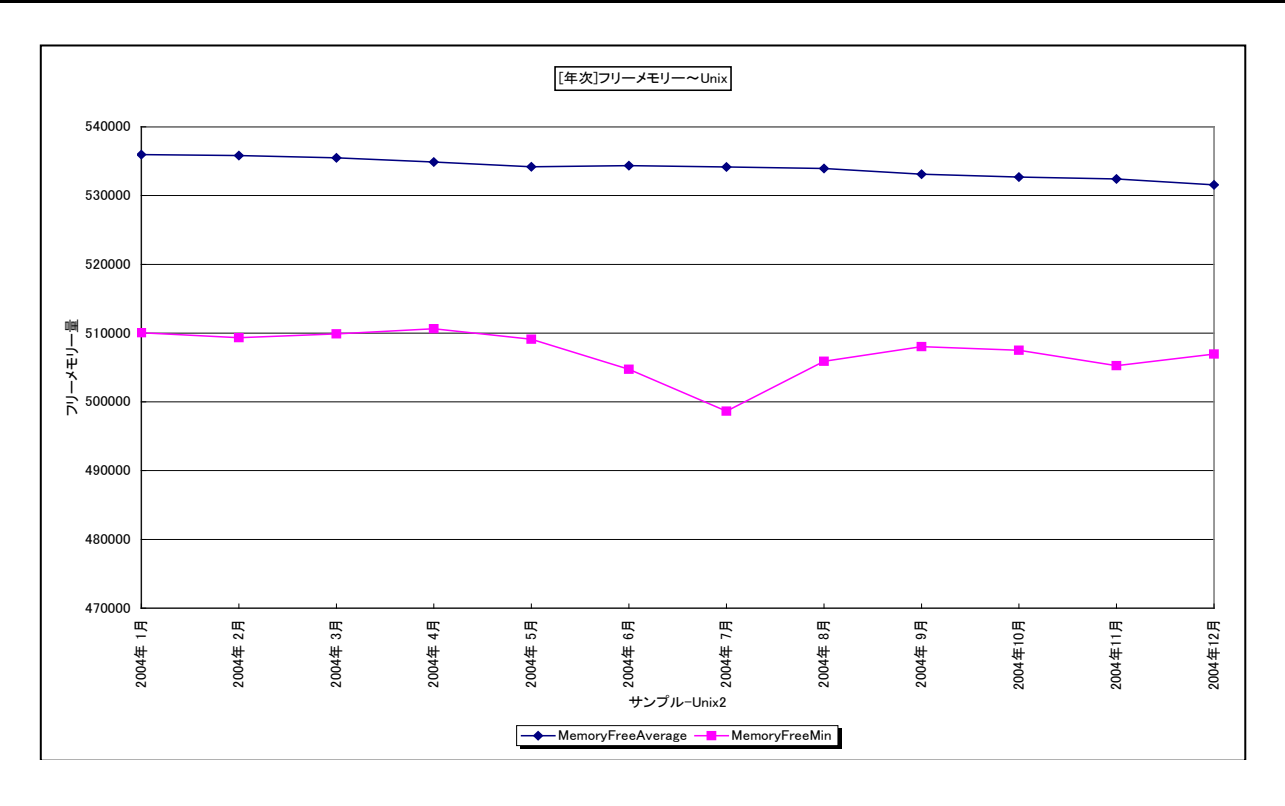

所属カテゴリー名 : メモリー

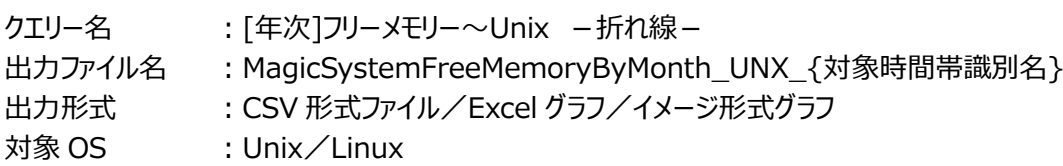

グラフタイトル : [年次]フリーメモリー~Unix ({対象時間帯識別名})

【ファイル内容】

このファイルは、Flatfile Maintenance のデータ集約機能による月単位のサマリーフラットファイルを入力とし、以下のデータ項 目を月単位に表示しています。Excel グラフ形式で出力した場合は、★が付いている項目を対象にしてグラフを作成します。

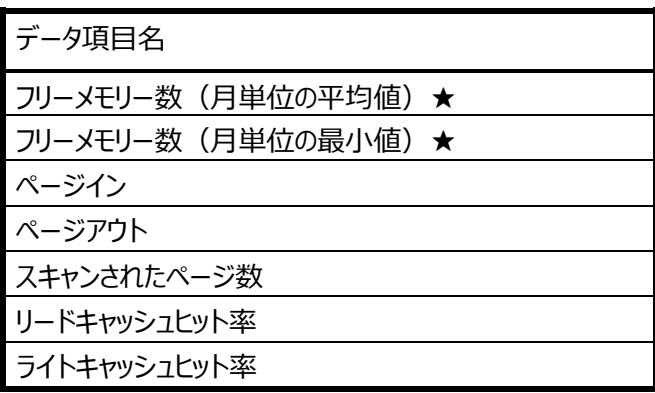

【グラフ内容】

このグラフは、フリーメモリーのサイズの平均値と最小値を月単位に表示しています。

# **ES/1 NEO**

# 【用語説明】

・フリーメモリー

メモリー内で未使用状態であった領域の大きさを表します。単位は OS によって異なり、代表的な OS では以下の通りです。 AIX/HP-UX/Solaris : ページ数 Linux : キロバイト

【チェックポイント】

・フリーメモリーの長期的な変動傾向を確認してください。フリーメモリーが極端に減少しているような場合は、メモリー不足の可 能性があります。

・Linux では、メモリーの負荷が低くてもフリーメモリーの値が小さく報告される特性があります。

#### **2.2.52. [年次]フリーメモリー~Windows -折れ線-**

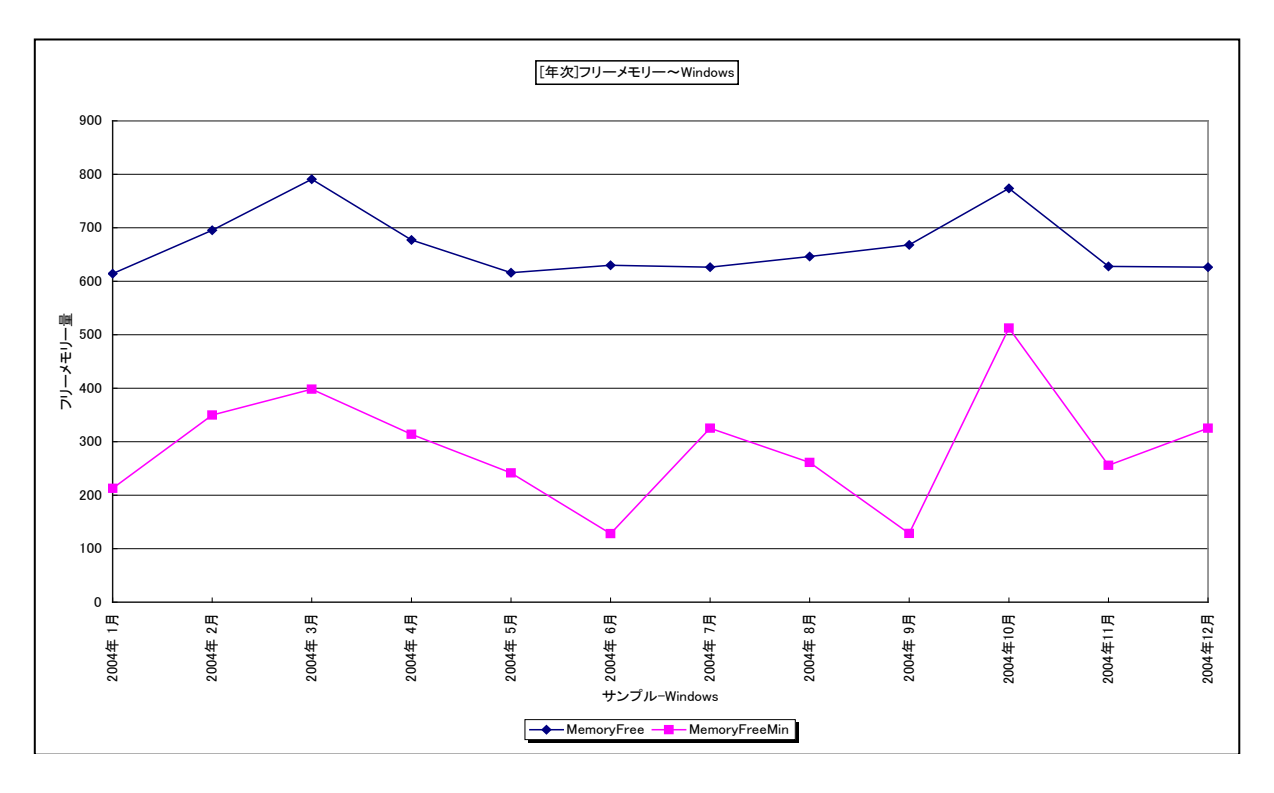

所属カテゴリー名 : メモリー

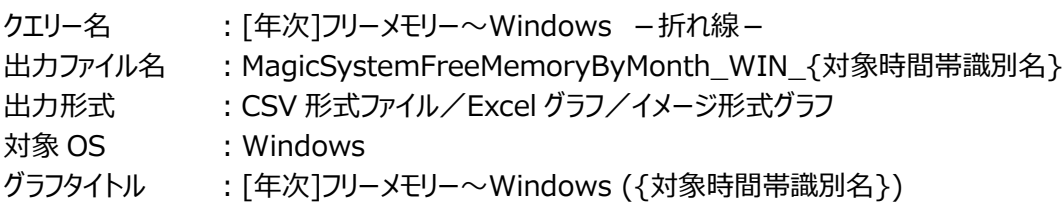

【ファイル内容】

このファイルは、Flatfile Maintenance のデータ集約機能による月単位のサマリーフラットファイルを入力とし、以下のデータ項目を 月単位に表示しています。Excel グラフ形式で出力した場合は、★が付いている項目を対象にしてグラフを作成します。

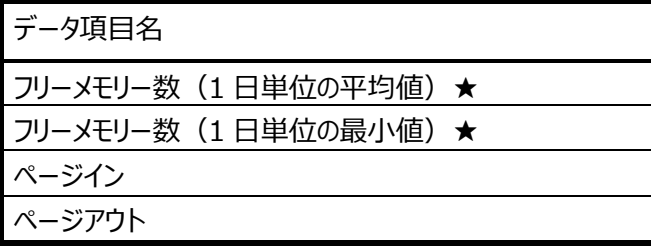

【グラフ内容】

このグラフは、フリーメモリーのサイズの平均値と最小値を月単位に表示しています。

【用語説明】

・フリーメモリー

メモリー内で未使用状態であった領域の大きさを表します。単位はメガバイトになります。

【チェックポイント】

・フリーメモリーの長期的な変動傾向を確認してください。フリーメモリーが極端に減少しているような場合は、メモリー不足の可 能性があります。

# **2.2.53. [年次]メモリー使用量 -折れ線-**

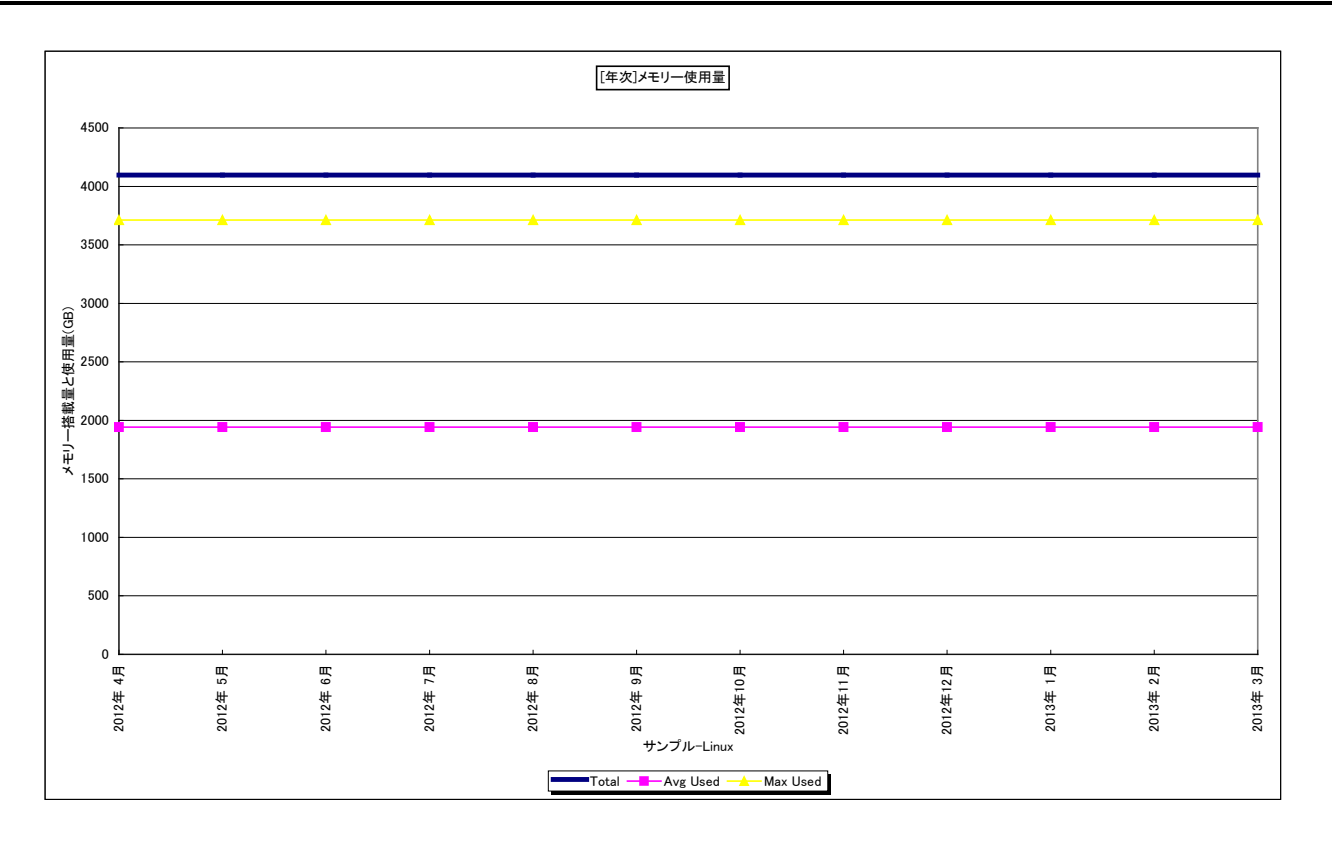

- 所属カテゴリー名 : メモリー
- クエリー名 : [年次]メモリー使用量 -折れ線 -
- 出力ファイル名 : MemuseByMonth {対象時間帯識別名}
- 出力形式 ︓CSV 形式ファイル/Excel グラフ/イメージ形式グラフ
- 対象 OS : Unix/Windows
- グラフタイトル : [年次]メモリー使用量 ({対象時間帯識別名})

このグラフを出力するには、データ収集エージェント(Acquire)のバージョンが 8 以上である必要があります。

- このグラフは下記を拡張し、置き換え用として追加されたものです。
- [年次]フリーメモリー~Unix -折れ線-
- [年次]フリーメモリー~Windows -折れ線-

なお、OS が Linux の場合は以下のグラフを使用してください。

[年次]メモリー使用量詳細~Linux -面-

# 【グラフ内容】

このグラフは平均メモリー使用量、最大メモリー使用量、メモリー搭載量を月単位に表示しています。 Linux の I/O バッファとページキャッシュは、未使用域として使用率を計算しています。

【チェックポイント】

・メモリー使用量の長期的な変動傾向を確認してください。増加傾向にあり、搭載メモリー量に近づいている場合は注意が必 要です。

### **2.2.54. [年次]メモリー使用量詳細~Linux -面-**

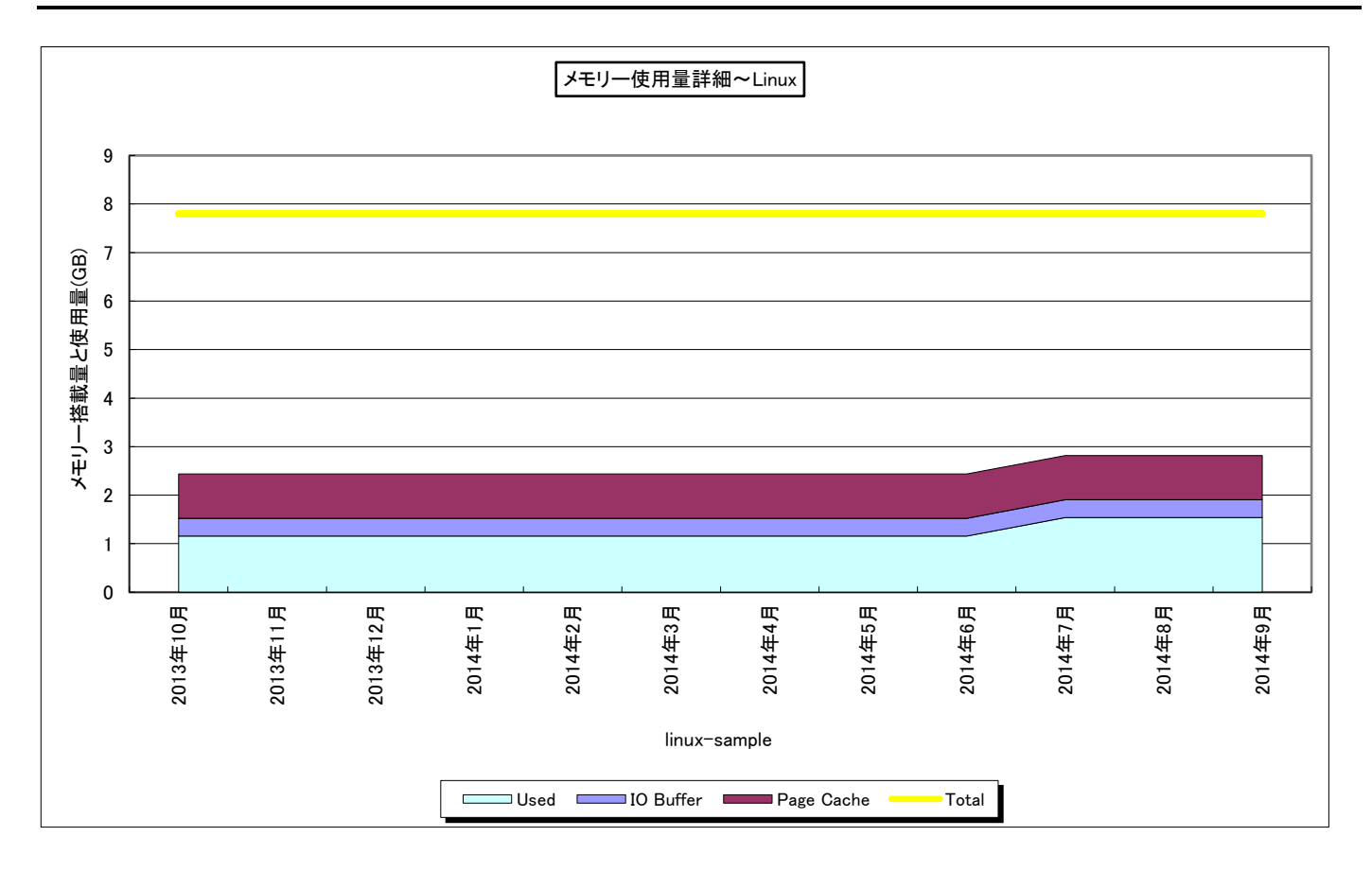

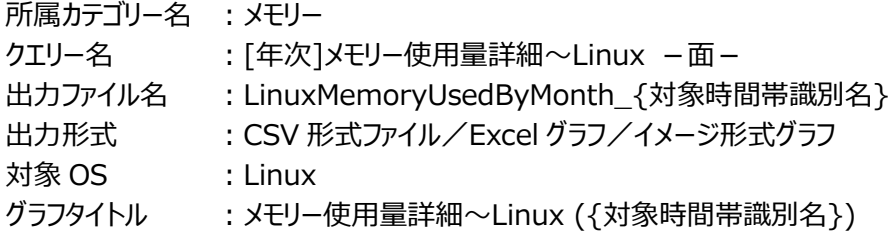

このグラフを出力するには、データ収集エージェント(Acquire)のバージョンが 8 以上である必要があります。 このグラフは下記を拡張し、置き換え用として追加されたものです。 [年次]メモリー使用量 -折れ線-

### 【グラフ内容】

このグラフはメモリー使用量内訳と搭載量を月単位に表示しています。

### 【用語説明】

・I/O バッファ

デバイスとブロック番号をインデックスとしているブロックデバイスのキャッシュです。

・ページキャッシュ

inode 番号とファイルオフセットをインデックスとするファイルそのもののキャッシュです。

# 【チェックポイント】

・Linux では可能な限りメモリー領域を I/O バッファ/ページキャッシュに割り当てようとします。メモリーの競合が高まると、I/O バッファ/ページキャッシュはプロセス用の領域として開放されます。I/O バッファ/ページキャッシュの開放には、スワップアウト などが発生しないため、パフォーマンスへの影響はほとんどありません。メモリー負荷の低いシステムでは、I/O バッファ/ページ キャッシュに多くの領域が割り当てられているため、一見フリーメモリーが少ないように見えます。

しかし、これは無視してよいものです。Linux のメモリー管理では、I/O バッファ/ページキャッシュとフリーメモリーを合わせて 未使用領域として考えます。使用域(Memory Used)と未使用域(Linux IO Buffer + Linux Page Cache +Free Memory) のサイズの変動、およびそれぞれのサイズの割合を確認してください。未使用域 (Linux IO Buffer +Linux Page Cache + Free Memory) が減少している場合、メモリー不足に陥っている可能性があります。

# **2.2.55. [年次]スワップスペース~Linux -面-**

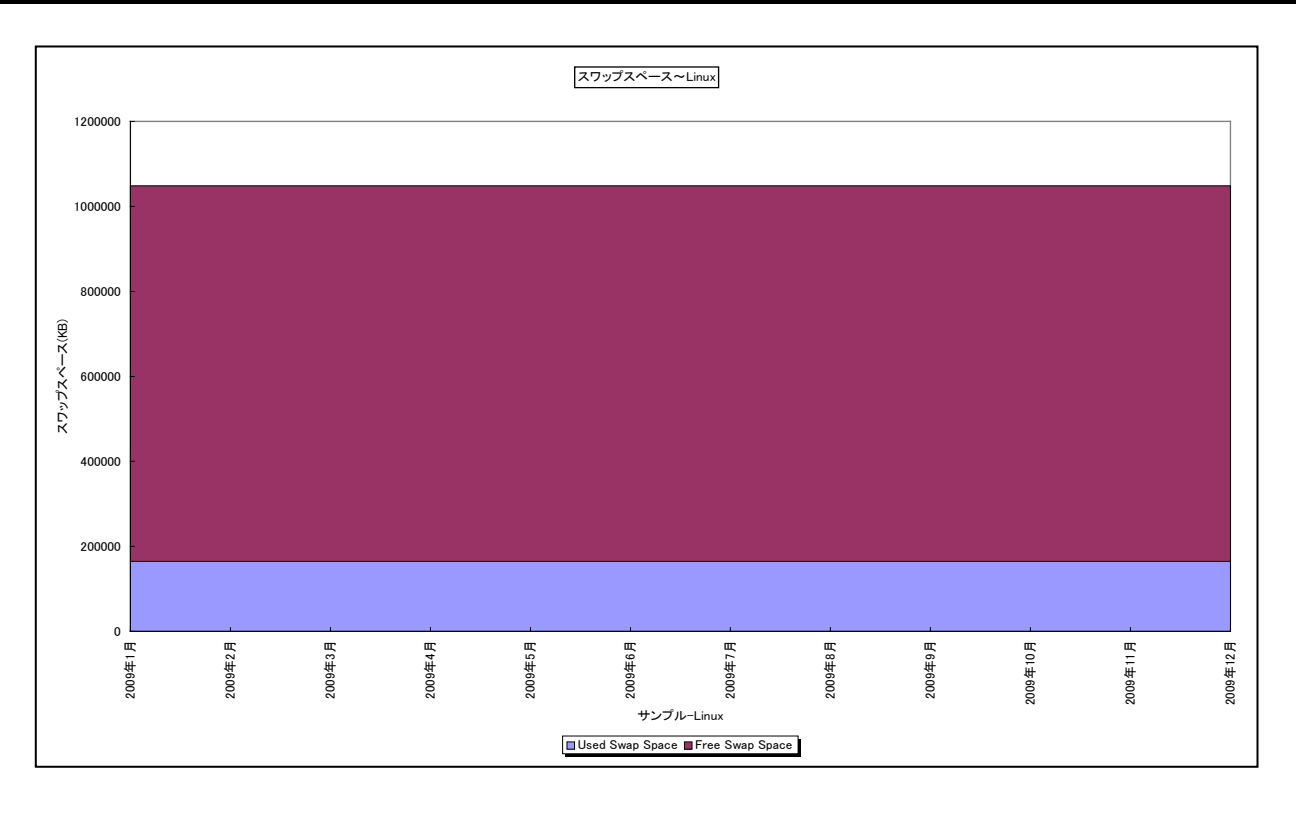

所属カテゴリー名 ︓メモリー

クエリー名 : [年次]スワップスペース~Linux -面-

出力ファイル名 : LinuxSwapSpaceByMonth\_{対象時間帯識別名}

出力形式 ︓CSV 形式ファイル/Excel グラフ/イメージ形式グラフ

**対象 OS は : Linux** 

グラフタイトル : スワップスペース~Linux ({対象時間帯識別名})

# 【グラフ内容】

このグラフは、Flatfile Maintenance のデータ集約機能による月単位のサマリーフラットファイルを入力とし、Linux におけるス ワップスペースのサイズを月単位に表示しています。

# 【用語説明】

・スワップスペース

仮想メモリーシステムは、物理メモリーと外部ディスクに割り当てられたスワップスペースによって構成されます。

【チェックポイント】

・フリースワップスペースの長期的な変動傾向を確認してください。フリースワップスペースが減少しているような場合は、メモリー 不足の可能性があります。

# **2.2.56. [年次]仮想メモリー量(AVM)~AIX -折れ線-**

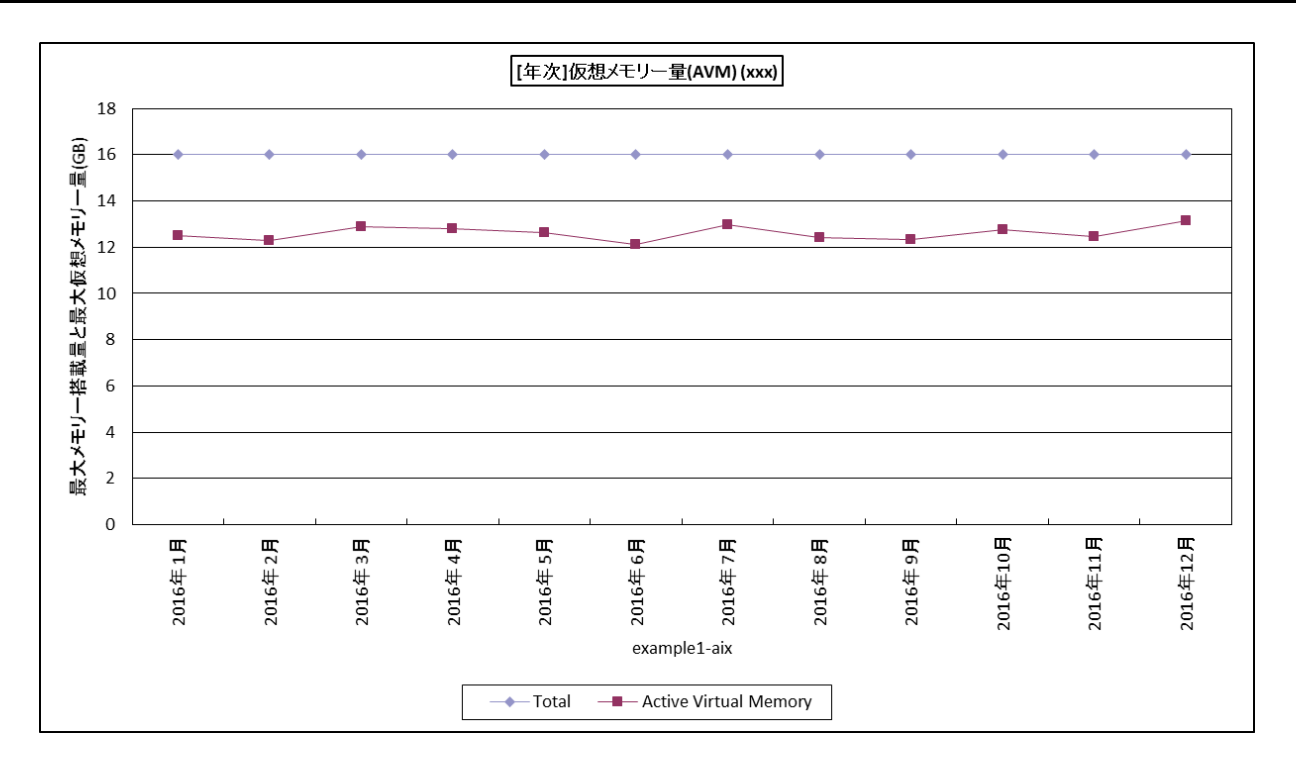

所属カテゴリー名 : メモリー

- クエリー名 : [年次]仮想メモリー量(AVM)~AIX -折れ線-
- 出力ファイル名 : AvmByMonth\_{対象時間帯識別名}
- 出力形式 ︓CSV 形式ファイル/Excel グラフ/イメージ形式グラフ
- 対象 OS は AIX
- グラフタイトル : [年次]仮想メモリー量(AVM) ({対象時間帯識別名})

# 【グラフ内容】

このグラフは、アクティブな仮想メモリ量の最大値を月毎に表示しています。

### 【用語説明】

・仮想メモリー(Active Virtual Memory) アクセスされた仮想ページ数です。このページ数が実メモリより多い場合はページングが行われ、特に実メモリを大きく超える場 合は多くのページングが発生する恐れがあります。

【チェックポイント】

・Active Virtual Memory が実メモリを大きく超えるサイズになっていないか、継続して増加していないか確認してください。

# **2.2.57. [年次]バッファキャッシュ状況~Unix -折れ線-**

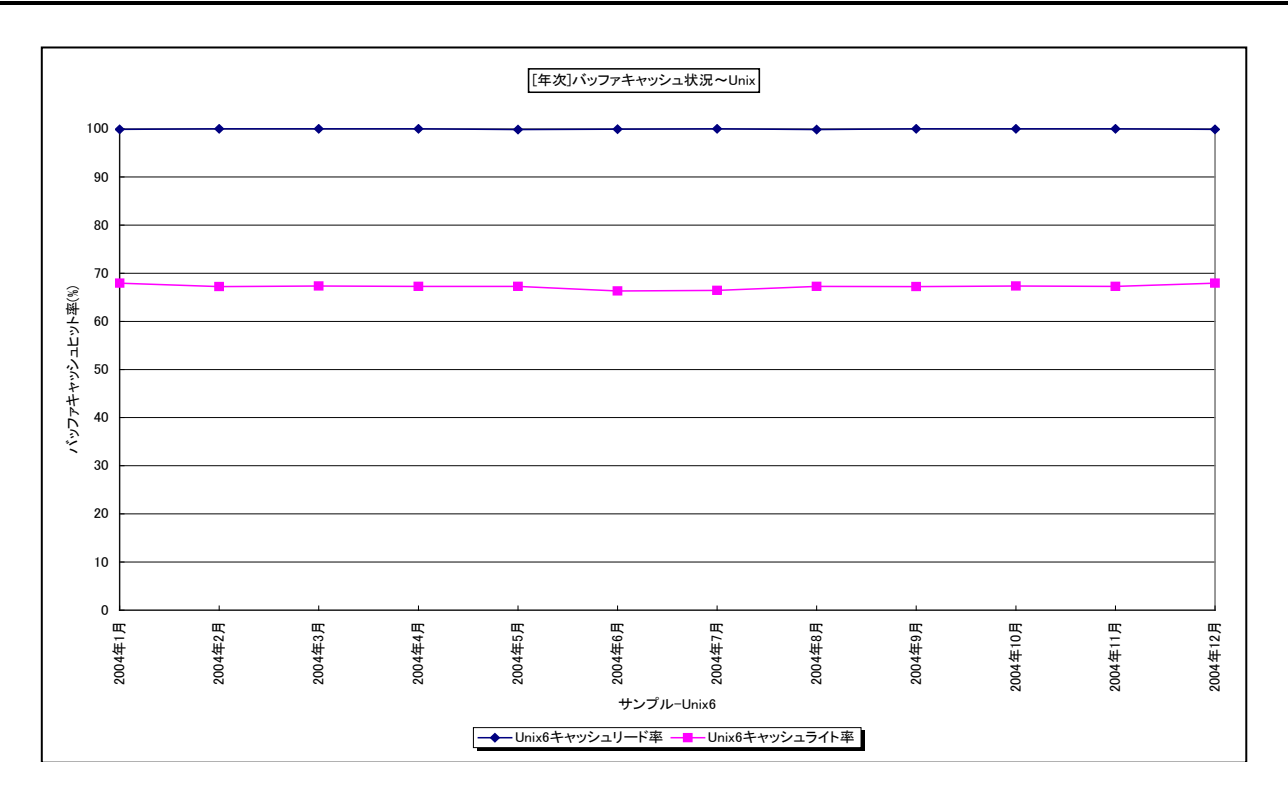

所属カテゴリー名 : メモリー

クエリー名 :「年次】バッファキャッシュ状況~Unix -折れ線 -

出カファイル名 : BufferCacheByMonth {対象時間帯識別名}

出力形式 ︓CSV 形式ファイル/Excel グラフ/イメージ形式グラフ

対象 OS : Unix

グラフタイトル : [年次]バッファキャッシュ状況~Unix ({対象時間帯識別名})

# 【グラフ内容】

このグラフは、Flatfile Maintenance のデータ集約機能による月単位のサマリーフラットファイルを入力とし、メモリーのバッファキ ャッシュのリードヒット率とライトヒット率を月単位に表示しています。

# 【チェックポイント】

・バッファキャッシュヒット率の長期的な変動傾向を確認してください。リードヒット率が極端に減少している場合には注意が必 要です。

# **2.2.58. [詳細]メモリー使用率 -面- [PWS ミニグラフ]**

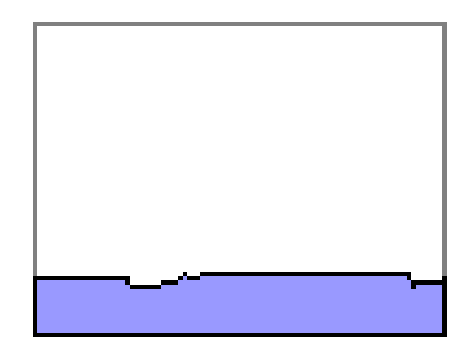

所属カテゴリー名 : メモリー

クエリー名 ︓[詳細]メモリー使用率 -面- [PWS ミニグラフ]

出力ファイル名 : Memuse\_PWS

出力形式 : イメージ形式グラフ

対象 OS : Unix/Linux/Windows

【グラフ内容】

「Performance Web Service ミニグラフ一覧」で閲覧するための専用グラフです。サーバ全体のメモリ使用率をコンパクトな サイズ(ミニグラフ)で表現したイメージ形式のファイルになります。

### **2.2.59. ES/1 NEO CS シリーズが出力するメモリー使用量**

ここでは、ES/1 NEO CS シリーズが出力するメモリー使用量について説明します。 CS シリーズでは、以下の考えに基づいてメモリー使用量に関する次の数値データを使用しています。

- フリーメモリー : 実測値
- メモリー使用量 ︓プロセス毎の合計値

各プロセスが使用していると思われるメモリー量は、プロセス毎に報告されます。ただし、この数値は瞬時々々に実測した値を平 均していますので、正しいメモリー使用量(= 実測メモリー量 - フリーメモリー)にはなりません。

しかし、このプロセス毎に報告されるメモリー使用量を評価に使用したいため、CS シリーズでのメモリー使用量を算出しています。 算出方法は、下図のようにメモリー使用量とプロセッサ使用時間の面積を求めています。

CS シリーズのメモリー使用量 = プロセス毎のメモリー使用量 (x) × プロセス毎のプロセッサ使用時間 (y)

この値は、メモリー全体の何%を該当プロセスが使用したかを判定するために使用しています。すなわち、メモリー使用量(x)を プロセッサ使用時間(y)だけ専有していたことを表しています。

CS シリーズが出力するメモリー使用量は、値が大きければメモリー使用要求が相対的に大きく、小さければ使用要求が相対的 に小さいことを意味します。相対値であるため、その値(絶対値)に特に意味はなく、単位がありません。

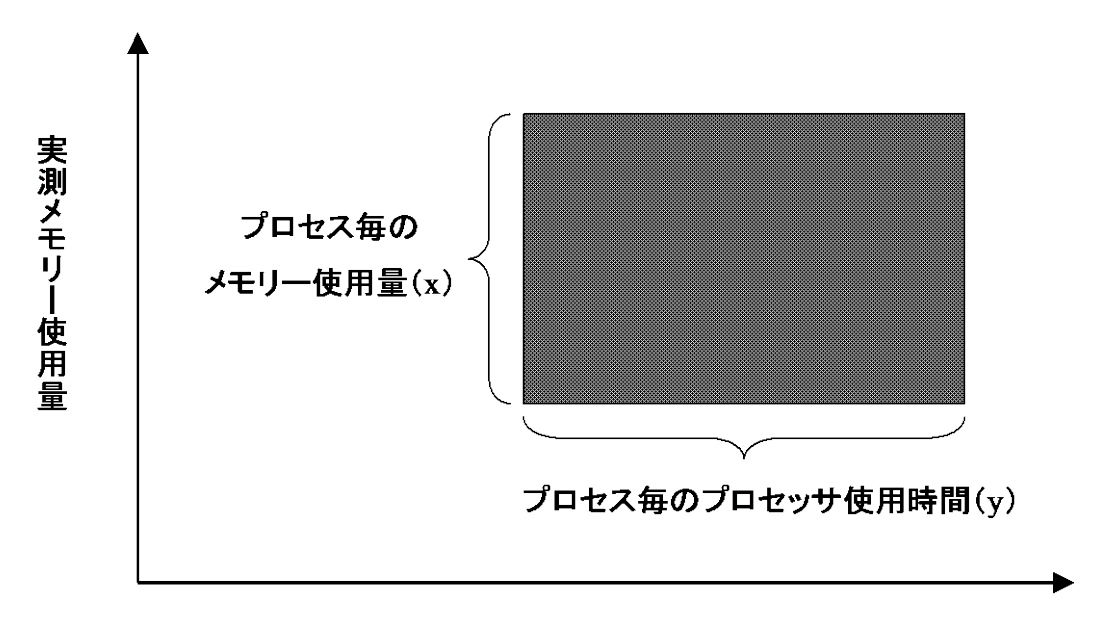

経過時間

# **2.3. I/O**

### **2.3.1. [詳細]デバイス毎の使用率 -1シート-**

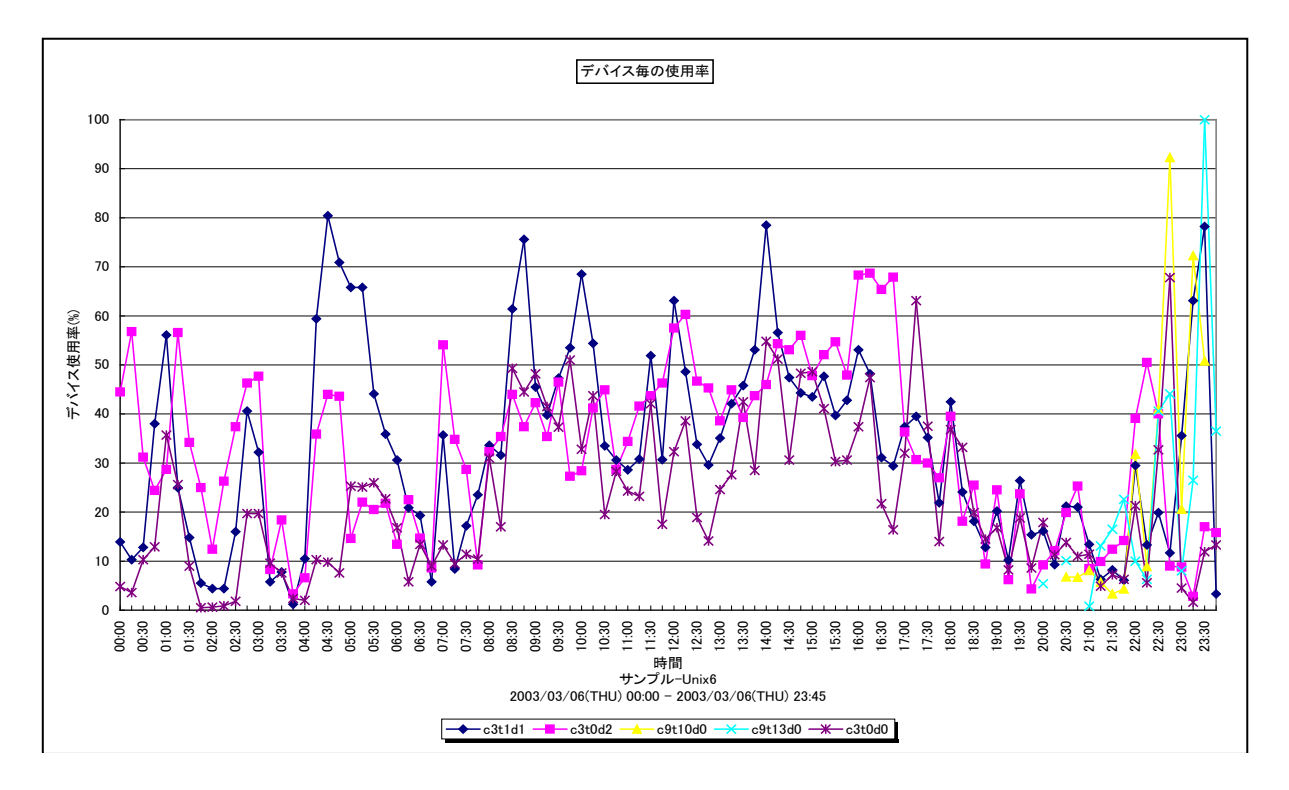

# 所属カテゴリー名 : I/O

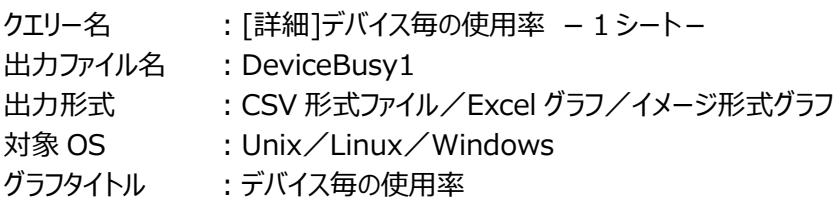

# 【グラフ内容】

このグラフは、デバイス使用率の TOPn をまとめて時系列に表示しています。TOPn は、「動作環境設定(共通)→CSV/グ ラフオプション 2→グラフ、資源ログ等に表示する項目数を制限(N)」で指定した数になります。

# 【用語説明】

・デバイス使用率

単位時間内においてデバイスのリード/ライト動作が行われていた時間の割合を表します。

【チェックポイント】

・デバイス使用率が高い時間帯ではデバイスへのアクセス競合により、レスポンスの遅延が発生している可能性があります。アク セス待ち時間の状況も合わせて確認してください。

# **2.3.2. [詳細]論理デバイス毎の使用率 −折れ線−**

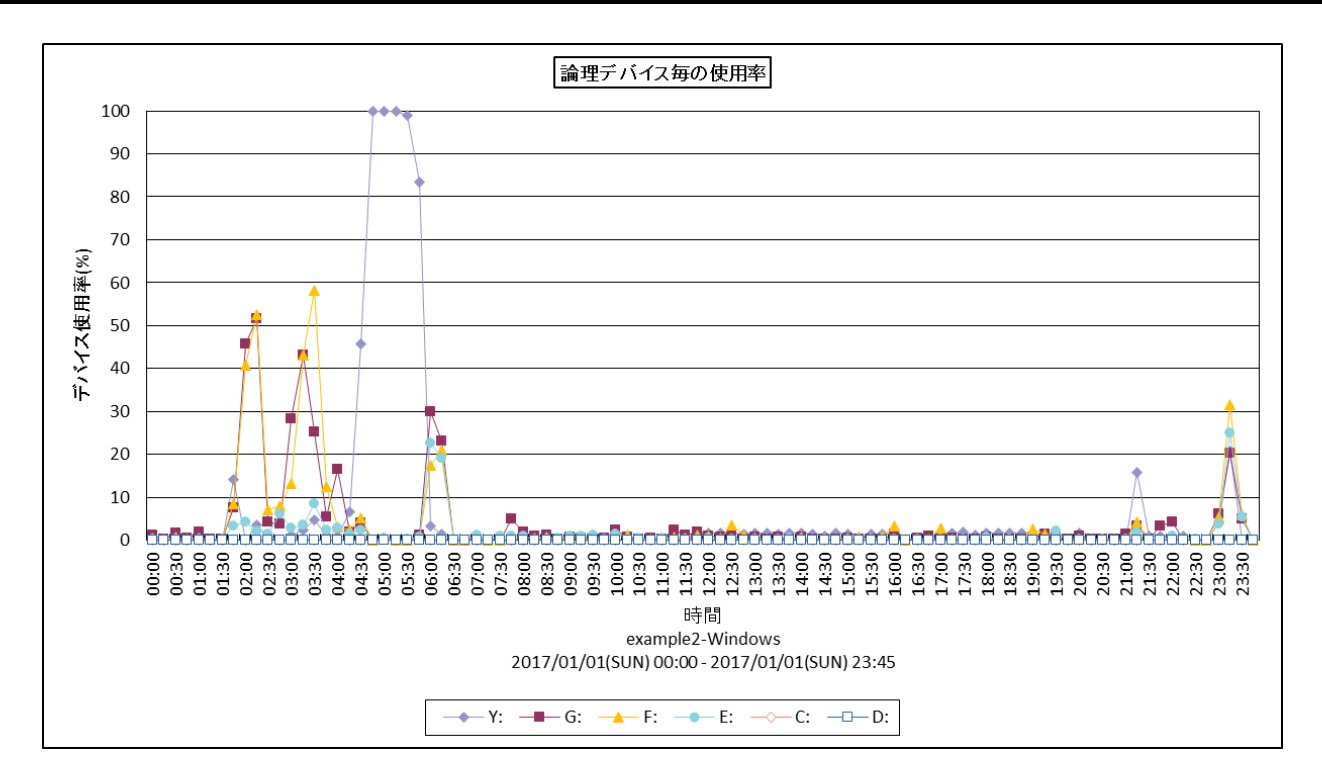

所属カテゴリー名 ︓I/O

クエリー名 :[詳細]論理デバイス毎の使用率 −折れ線−

出力ファイル名 : LogDevBusy

出力形式 ︓CSV 形式ファイル/Excel グラフ/イメージ形式グラフ

対象 OS : Windows

グラフタイトル : 論理デバイス毎の使用率

【ファイル内容】

このグラフは、論理デバイス使用率の TOPn をまとめて時系列に表示しています。TOPn は、「動作環境設定(共通)→ CSV/グラフオプション 2→グラフ、資源ログ等に表示する項目数を制限(N)」で指定した数になります。

### 【用語説明】

・デバイス使用率

単位時間内においてデバイスのリード/ライト動作が行われていた時間の割合を表します。

【チェックポイント】

・デバイス使用率が高い時間帯ではデバイスへのアクセス競合により、レスポンスの遅延が発生している可能性があります。アク セス待ち時間の状況も合わせて確認してください。

# **2.3.3. [詳細]デバイス毎のレスポンス時間 -1シート-**

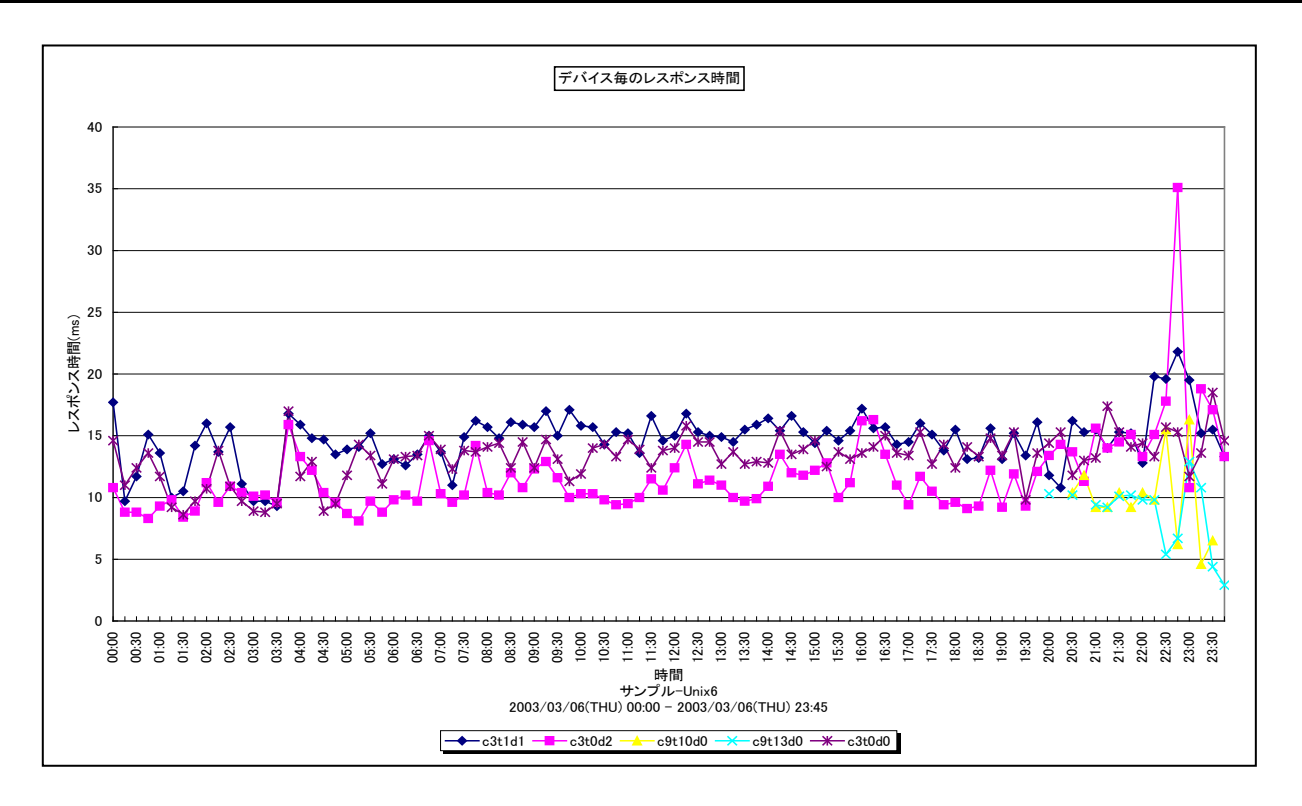

所属カテゴリー名 : I/O

クエリー名 : [詳細]デバイス毎のレスポンス時間 -1シートー

出力ファイル名 : DeviceResponseTime1

出力形式 ︓CSV 形式ファイル/Excel グラフ/イメージ形式グラフ

対象 OS ︓Unix/Linux/Windows

グラフタイトル :デバイス毎のレスポンス時間

【グラフ内容】

このグラフは、デバイスレスポンス時間の TOPn をまとめて時系列に表示しています。TOPn は、「動作環境設定(共通)→ CSV/グラフオプション 2→グラフ、資源ログ等に表示する項目数を制限(N)」で指定した数になります。また、ここでの TOPn は 平均デバイス使用率でのソート順になります。

# 【用語説明】

・レスポンス時間

デバイスのレスポンス時間には、アクセス待ち時間とサービス時間があります。サービス時間は一回の入出力動作でデバイス が動作していた時間です。一方、アクセス待ち時間は、入出力動作を行おうとしたとき該当デバイスが動作中であったため、 その入出力動作の起動が待たされた時間です。通常、どれだけアクセスされようとも、デバイスのサービス時間は変化しません。 しかし、アクセス待ち時間はランダムにアクセスされればされるほど増加する場合があります。

【チェックポイント】

・レスポンス時間が長い場合、そのデバイスの使用率も合わせて確認してください。デバイス使用率が高く、レスポンス時間も長 い場合、デバイスへのアクセス競合によりレスポンスの遅延が発生している可能性があります。

# **2.3.4. [詳細]論理デバイス毎のレスポンス時間 −折れ線−**

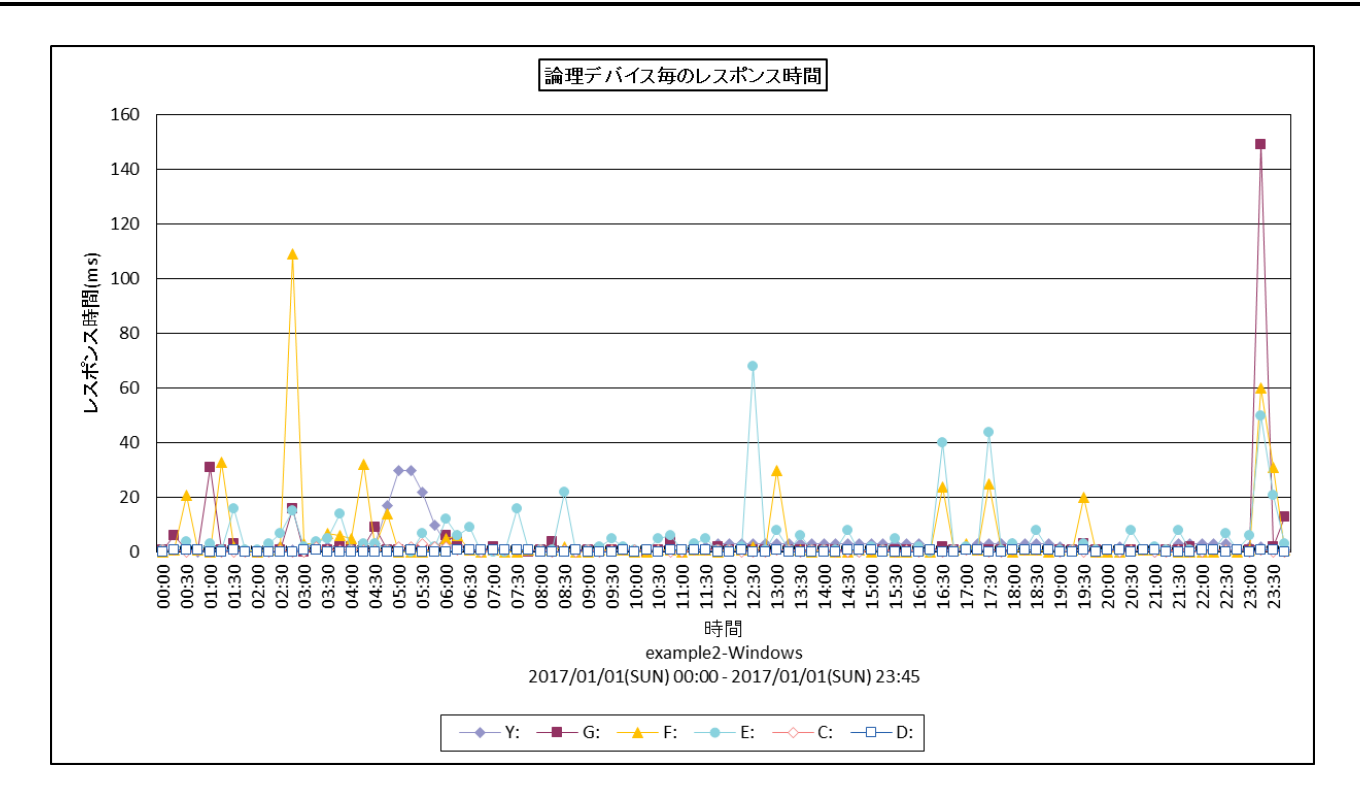

所属カテゴリー名 : I/O

クエリー名 :[詳細]論理デバイス毎のレスポンス時間 −折れ線−

出力ファイル名 : LogDevResp

出力形式 ︓CSV 形式ファイル/Excel グラフ/イメージ形式グラフ

**対象 OS は :Windows** 

グラフタイトル : 論理デバイス毎のレスポンス時間

# 【ファイル内容】

このグラフは、論理デバイスレスポンス時間のTOPnをまとめて時系列に表示しています。TOPnは、「動作環境設定(共通) →CSV/グラフオプション 2→グラフ、資源ログ等に表示する項目数を制限(N)」で指定した数になります。また、ここでの TOPn は平均デバイス使用率でのソート順になります。

# 【用語説明】

・レスポンス時間

デバイスのレスポンス時間には、アクセス待ち時間とサービス時間があります。サービス時間は一回の入出力動作でデバイス が動作していた時間です。一方、アクセス待ち時間は、入出力動作を行おうとしたとき該当デバイスが動作中であったため、 その入出力動作の起動が待たされた時間です。通常、どれだけアクセスされようとも、デバイスのサービス時間は変化しません。 しかし、アクセス待ち時間はランダムにアクセスされればされるほど増加する場合があります。

【チェックポイント】

・レスポンス時間が長い場合、そのデバイスの使用率も合わせて確認してください。デバイス使用率が高く、レスポンス時間も長 い場合、デバイスへのアクセス競合によりレスポンスの遅延が発生している可能性があります。

### **2.3.5. [詳細]デバイス毎のレスポンス時間内訳と使用率 -面-**

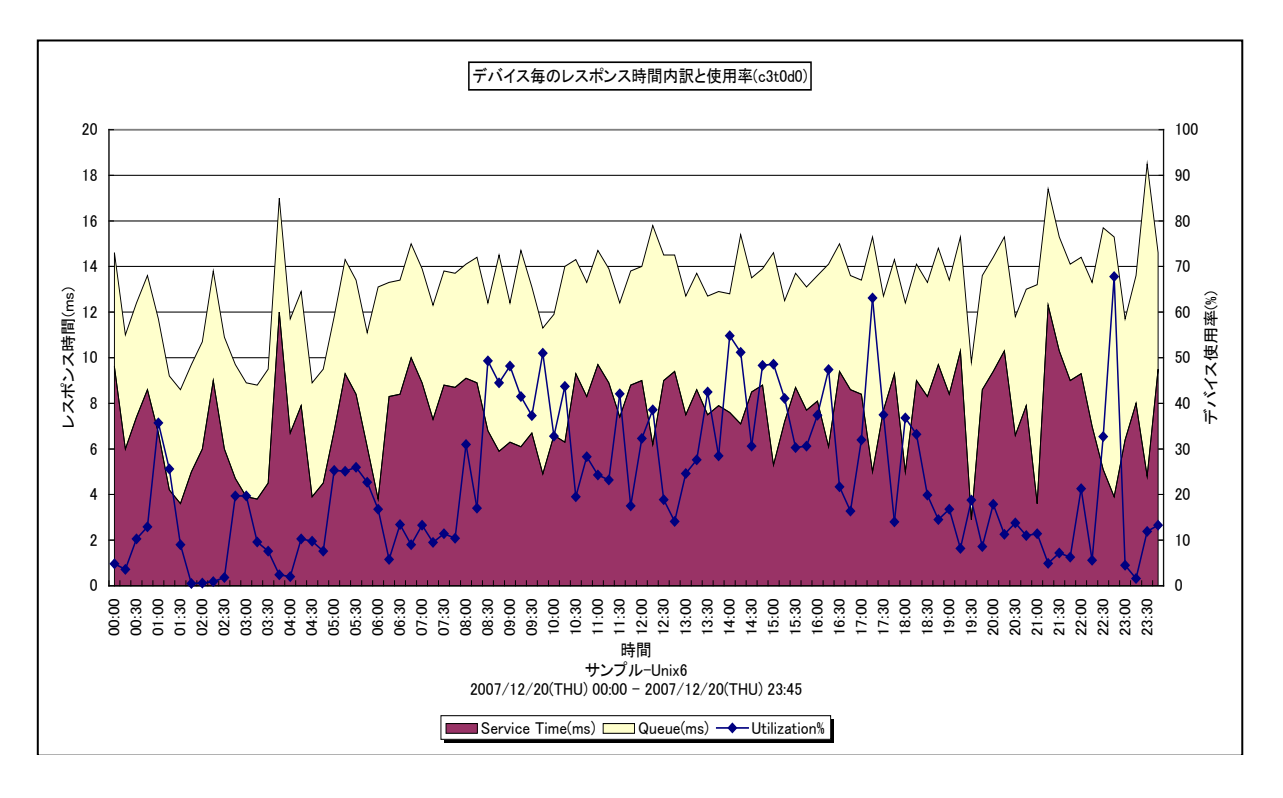

所属カテゴリー名 : I/O

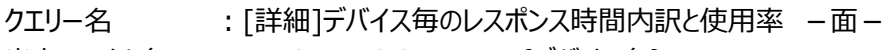

- 出力ファイル名 : DeviceActivityBusy {デバイス名}
- 出力形式 ︓CSV 形式ファイル/Excel グラフ/イメージ形式グラフ
- 対象 OS ︓Unix/Linux/Windows
- グラフタイトル :デバイス毎のレスポンス時間内訳と使用率({デバイス名})

#### 【グラフ内容】

このグラフは、指定したデバイスのレスポンス時間の内訳を Y1 軸に、使用率を Y2 軸に時系列に表示しています。

### 【用語説明】

・デバイス使用率

単位時間内においてデバイスのリード/ライト動作が行われていた時間の割合を表します。

・レスポンス時間/サービス時間/アクセス待ち時間

デバイスのレスポンス時間には、アクセス待ち時間とサービス時間があります。サービス時間は一回の入出力動作でデバイス が動作していた時間です。一方、アクセス待ち時間は、入出力動作を行おうとしたとき該当デバイスが動作中であったため、 その入出力動作の起動が待たされた時間です。通常、どれだけアクセスされようとも、デバイスのサービス時間は変化しません。 しかし、アクセス待ち時間はランダムにアクセスされればされるほど増加する場合があります。

### 【チェックポイント】

- ・デバイス使用率が高い時間帯ではデバイスへのアクセス競合により、レスポンスの遅延が発生している可能性があります。アク セス待ち時間の状況も合わせて確認してください。
- ・レスポンス時間が長い場合、そのデバイスの使用率も合わせて確認してください。デバイス使用率が高く、アクセス待ち時間も 長い場合、デバイスへのアクセス競合によりレスポンスの遅延が発生している可能性があります。
- ・OS が Linux の場合、このグラフは非推奨です。サービス時間とアクセス待ち時間の個々の値ではなく、両者を合計した面グ ラフの高さ (レスポンス時間) を確認してください。または、「2.3.3. [詳細]デバイス毎のレスポンス時間 - 1 シートー |の レスポンス時間を参照してください。

# **2.3.6. [詳細]デバイスの使用率 -折れ線-**

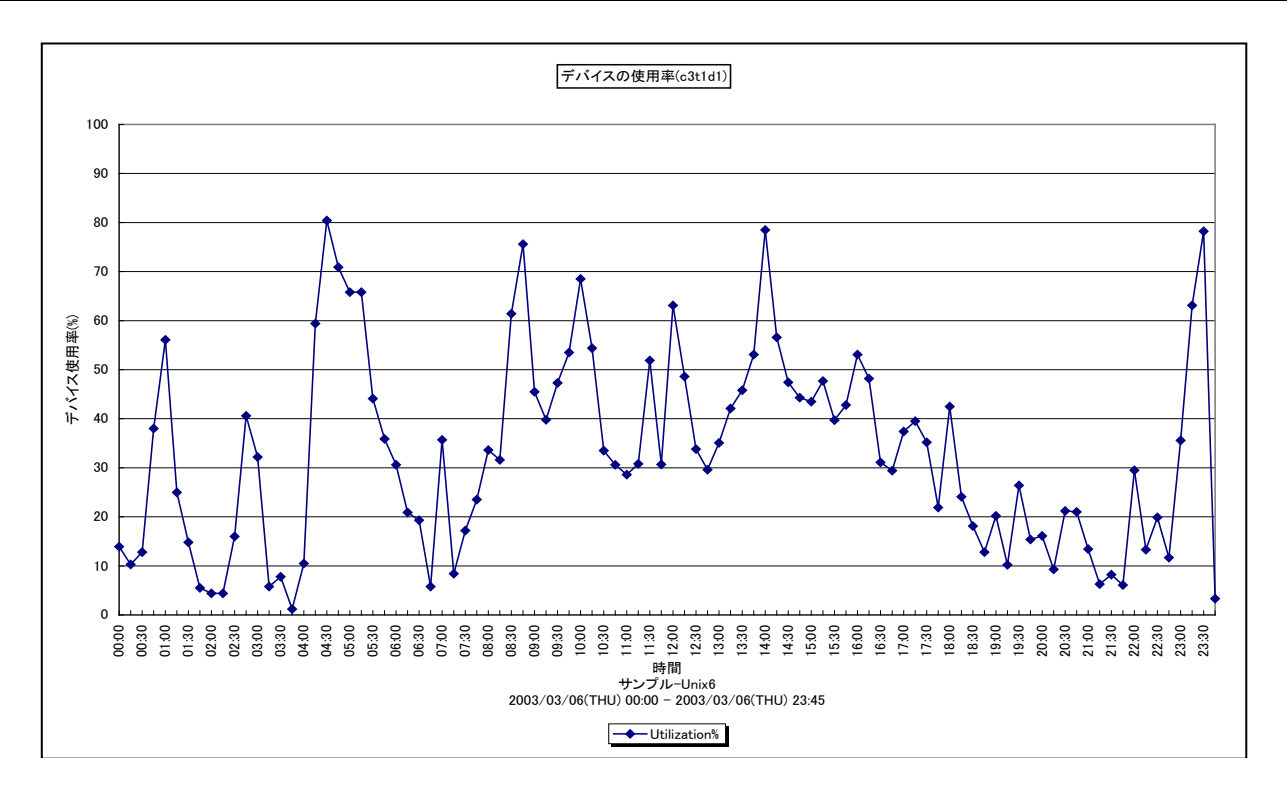

所属カテゴリー名 : I/O

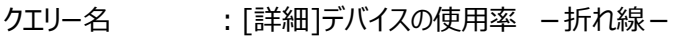

出力ファイル名 : DeviceBusy {デバイス名}

出力形式 ︓CSV 形式ファイル/Excel グラフ/イメージ形式グラフ

対象 OS : Unix/Linux/Windows

グラフタイトル :デバイスの使用率({デバイス名})

# 【グラフ内容】

このグラフは、指定したデバイスの使用率を時系列に表示しています。

# 【用語説明】

・デバイス使用率 単位時間内においてデバイスのリード/ライト動作が行われていた時間の割合を表します。

【チェックポイント】

・デバイス使用率が高い時間帯ではデバイスへのアクセス競合により、レスポンスの遅延が発生している可能性があります。アク セス待ち時間の状況も合わせて確認してください。

# **2.3.7. [詳細]デバイスのレスポンス時間 -折れ線-**

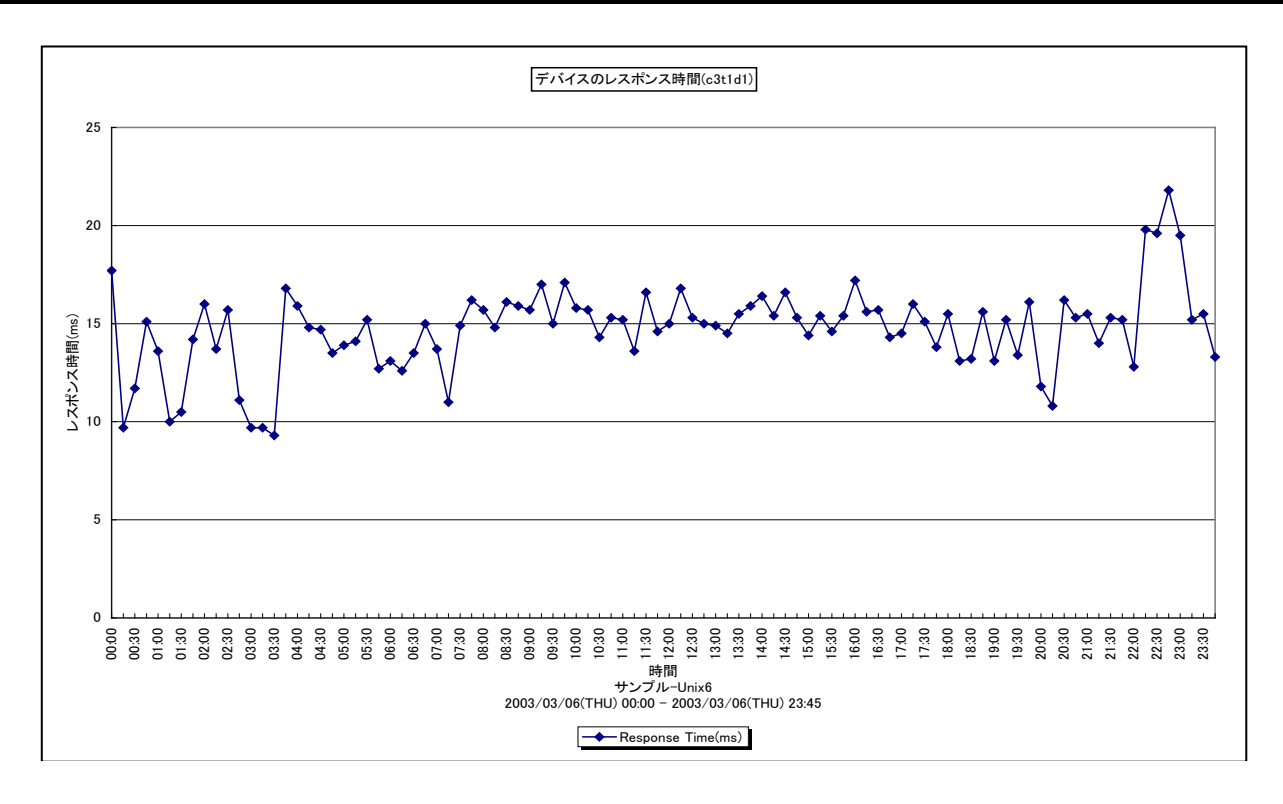

所属カテゴリー名 : I/O

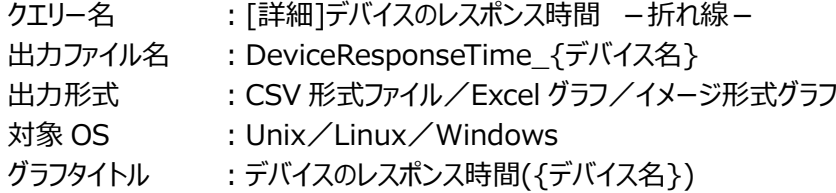

【グラフ内容】

このグラフは、指定したデバイスのレスポンス時間を時系列に表示しています。

# 【用語説明】

・レスポンス時間

デバイスのレスポンス時間には、アクセス待ち時間とサービス時間があります。サービス時間は一回の入出力動作でデバイス が動作していた時間です。一方、アクセス待ち時間は、入出力動作を行おうとしたとき該当デバイスが動作中であったため、 その入出力動作の起動が待たされた時間です。通常、どれだけアクセスされようとも、デバイスのサービス時間は変化しません。 しかし、アクセス待ち時間はランダムにアクセスされればされるほど増加する場合があります。

【チェックポイント】

・レスポンス時間が長い場合、そのデバイスの使用率も合わせて確認してください。デバイス使用率が高く、アクセス待ち時間も 長い場合、デバイスへのアクセス競合によりレスポンスの遅延が発生している可能性があります。

# **2.3.8. [詳細]デバイスのレスポンス時間内訳 -面-**

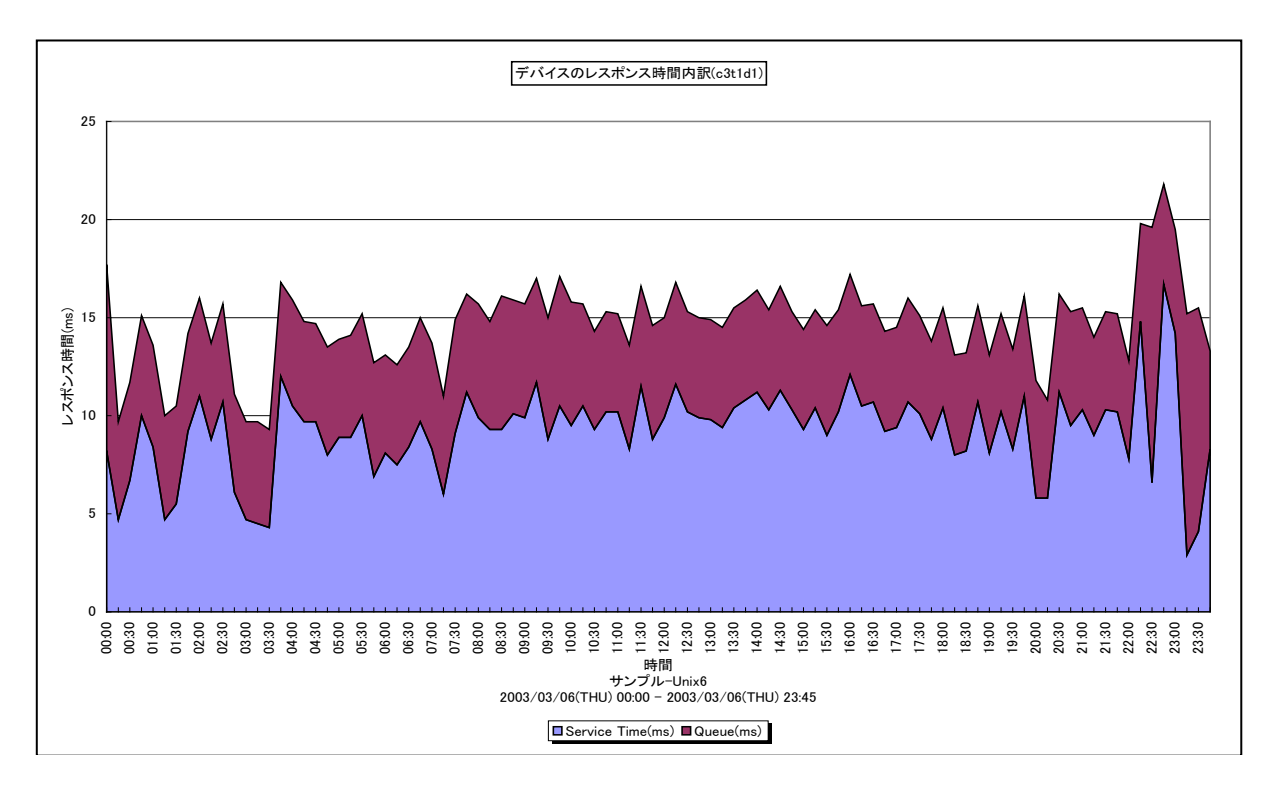

所属カテゴリー名 : I/O

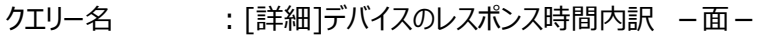

出力ファイル名 : DeviceActivity {デバイス名 }

出力形式 ︓CSV 形式ファイル/Excel グラフ/イメージ形式グラフ

対象 OS ︓Unix/Linux/Windows

グラフタイトル :デバイスのレスポンス時間内訳({デバイス名})

【グラフ内容】

このグラフは、指定したデバイスのレスポンス時間の内訳を時系列に表示しています。

### 【用語説明】

・レスポンス時間/サービス時間/アクセス待ち時間

デバイスのレスポンス時間には、アクセス待ち時間とサービス時間があります。サービス時間は一回の入出力動作でデバイス が動作していた時間です。一方、アクセス待ち時間は、入出力動作を行おうとしたとき該当デバイスが動作中であったため、 その入出力動作の起動が待たされた時間です。通常、どれだけアクセスされようとも、デバイスのサービス時間は変化しません。 しかし、アクセス待ち時間はランダムにアクセスされればされるほど増加する場合があります。

【チェックポイント】

- ・アクセス待ち時間が長い場合、そのデバイスの使用率も合わせて確認してください。デバイス使用率が高く、アクセス待ち時 間も長い場合、デバイスへのアクセス競合によりレスポンスの遅延が発生している可能性があります。
- ・OS が Linux の場合、このグラフは非推奨です。サービス時間とアクセス待ち時間の個々の値ではなく、両者を合計した面グ ラフの高さ(レスポンス時間)を確認してください。または、「2.3.3. [詳細]デバイス毎のレスポンス時間 −1シート−」のレ スポンス時間を参照してください。

# **2.3.9. [詳細]デバイスのアクセス待ち時間 -折れ線-**

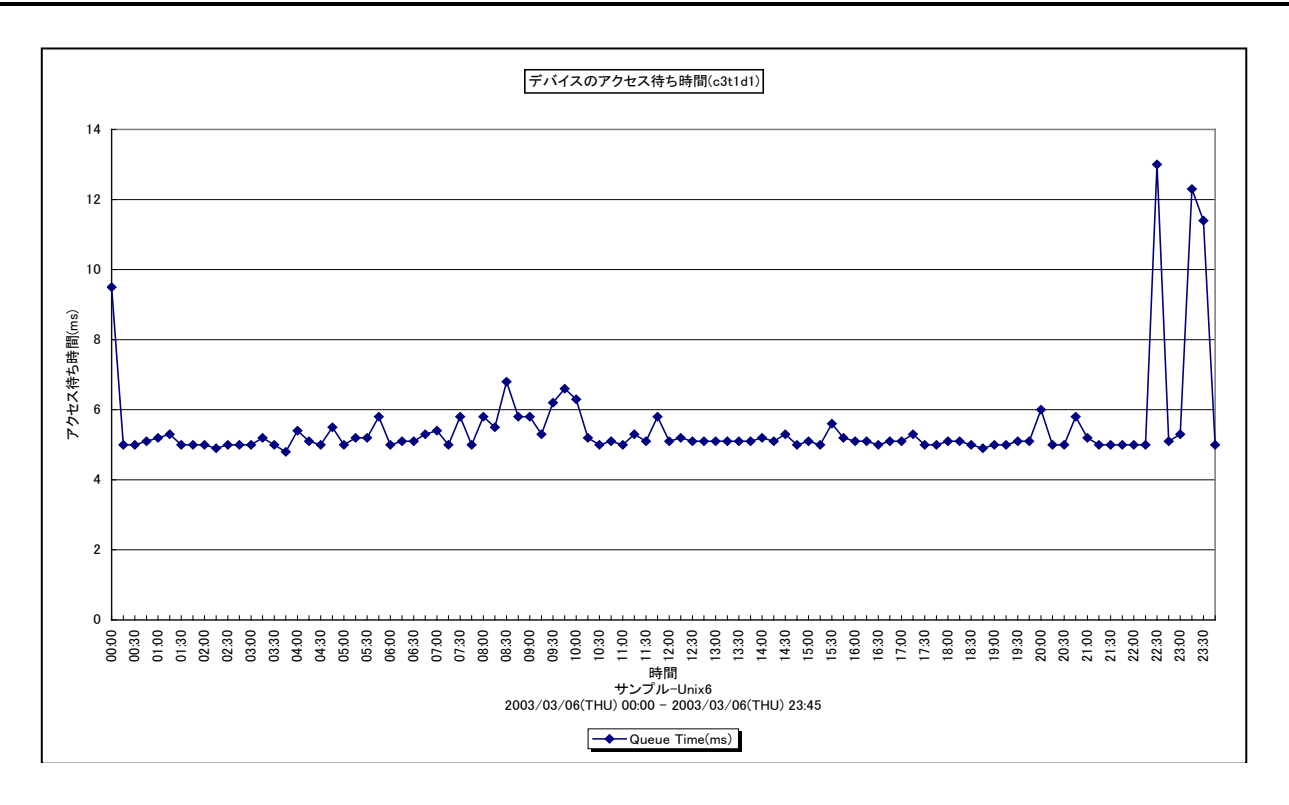

所属カテゴリー名 : I/O

クエリー名 :「詳細]デバイスのアクセス待ち時間 -折れ線-

出力ファイル名 : DeviceQueueTime {デバイス名}

出力形式 : Excel グラフ

対象 OS : Unix/Linux/Windows

グラフタイトル : デバイスのアクセス待ち時間({デバイス名})

【グラフ内容】

このグラフは、指定したデバイスのアクセス待ち時間を時系列に表示しています。

### 【用語説明】

・アクセス待ち時間

デバイスのレスポンス時間には、アクセス待ち時間とサービス時間があります。サービス時間は一回の入出力動作でデバイス が動作していた時間です。一方、アクセス待ち時間は、入出力動作を行おうとしたとき該当デバイスが動作中であったため、 その入出力動作の起動が待たされた時間です。通常、どれだけアクセスされようとも、デバイスのサービス時間は変化しません。 しかし、アクセス待ち時間はランダムにアクセスされればされるほど増加する場合があります。

【チェックポイント】

・アクセス待ち時間が長くなっているデバイスが存在する場合、そのデバイスの使用率も合わせて確認してください。デバイス使 用率が高く、アクセス待ち時間も長い場合、デバイスへのアクセス競合によりレスポンスの遅延が発生している可能性がありま す。

・OS が Linux の場合、このグラフは非推奨です。

# **2.3.10. [詳細]論理デバイス毎の待ち個数 -折れ線-**

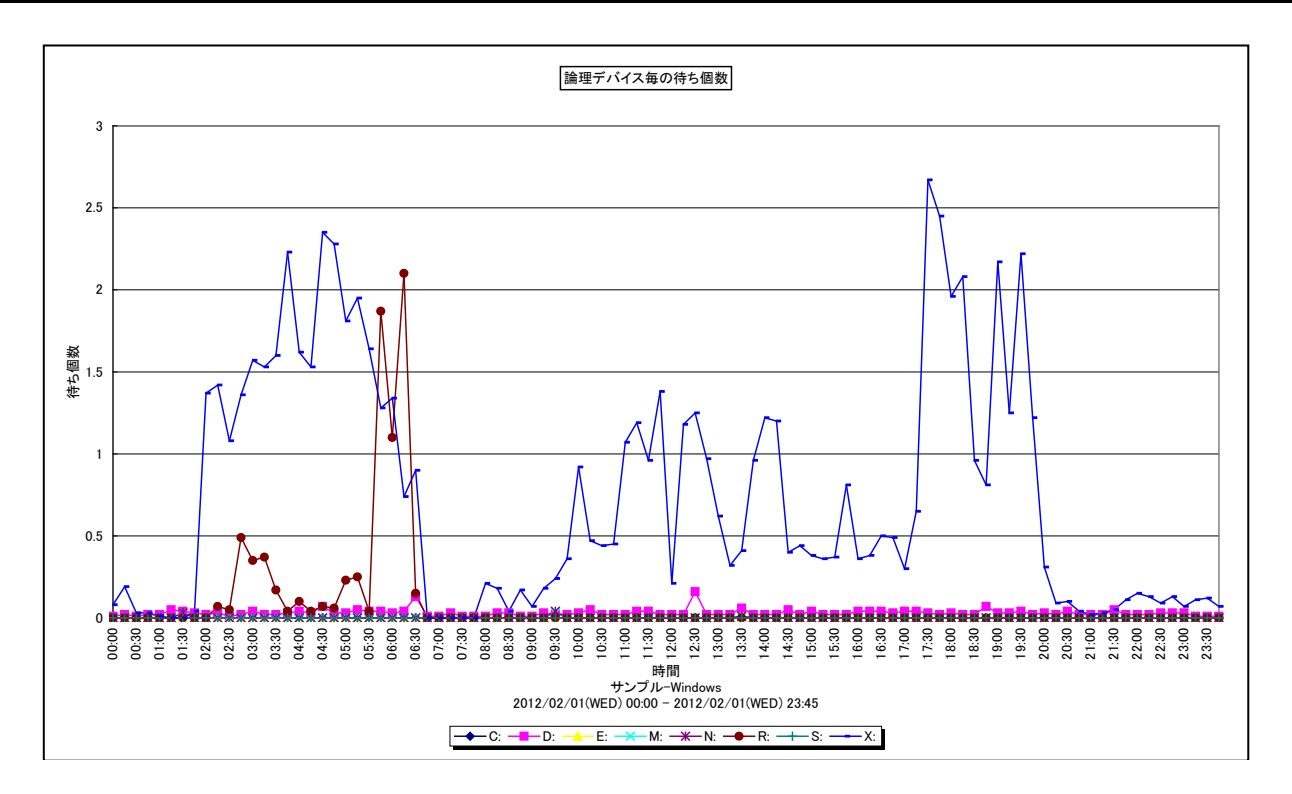

所属カテゴリー名 : I/O

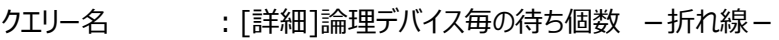

出力ファイル名 : LogDevQue

出力形式 ︓CSV 形式ファイル/Excel グラフ/イメージ形式グラフ

対象 OS : Windows

グラフタイトル :論理デバイス毎の待ち個数

### 【グラフ内容】

このグラフは、論理デバイスの待ち個数を時系列に表示しています。待ち個数の多い順に表示しています。 グラフに表示されるデバイスの数は、「動作環境設定(共通)→CSV/グラフオプション 2→グラフ、資源ログ等に表示する項目 数を制限(N)」で指定した数になります。

### 【用語説明】

・待ち個数

デバイスのアクセス要求が競合した場合はキューに要求が入ります。そのキューに格納された要求個数の平均値を示していま す。

【チェックポイント】

・1 スピンドルあたり 2 個以上の待ち個数が発生した場合はディスクの過負荷が考えられます。ディスクビジー率、レスポンス時 間を確認し適切にディスクが稼働しているか確認してください。

# **2.3.11. [詳細]物理デバイス毎の待ち個数 -折れ線-**

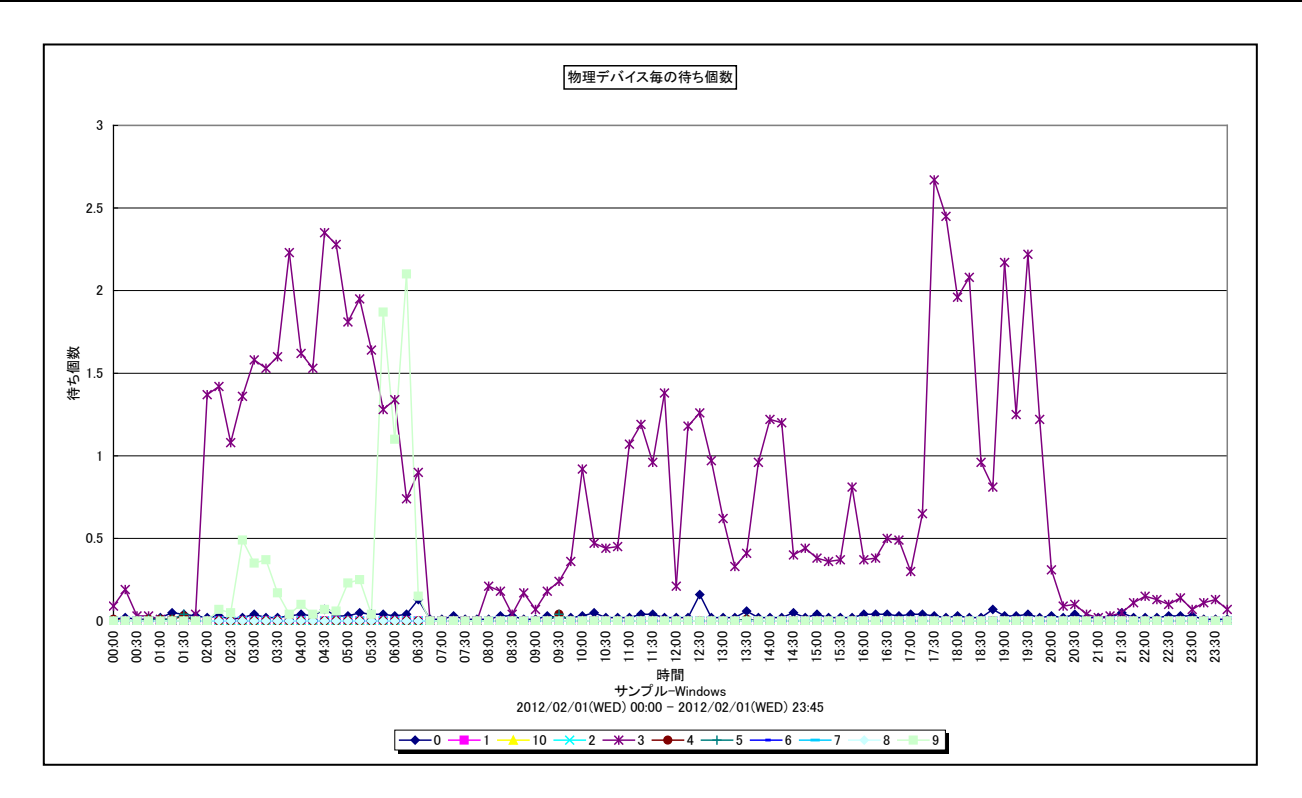

所属カテゴリー名 : I/O

クエリー名 :[詳細]物理デバイス毎の待ち個数 -折れ線 -

出力ファイル名 : PhyDevQue

出力形式 ︓CSV 形式ファイル/Excel グラフ/イメージ形式グラフ

**対象 OS けいせい :Windows** 

グラフタイトル : 物理デバイス毎の待ち個数

【グラフ内容】

このグラフは、物理デバイスの待ち個数を時系列に表示しています。待ち個数の多い順に表示しています。 グラフに表示されるデバイスの数は、「動作環境設定(共通)→CSV/グラフオプション 2→グラフ、資源ログ等に表示する項目 数を制限(N)」で指定した数になります。

【用語説明】

・待ち個数

デバイスのアクセス要求が競合した場合はキューに要求が入ります。そのキューに格納された要求個数の平均値を示していま す。

【チェックポイント】

・1 スピンドルあたり 2 個以上の待ち個数が発生した場合はディスクの過負荷が考えられます。ディスクビジー率、レスポンス時 間を確認し適切にディスクが稼働しているか確認してください。

### **2.3.12. [詳細]論理デバイス毎のサービス時間~Windows -折れ線-**

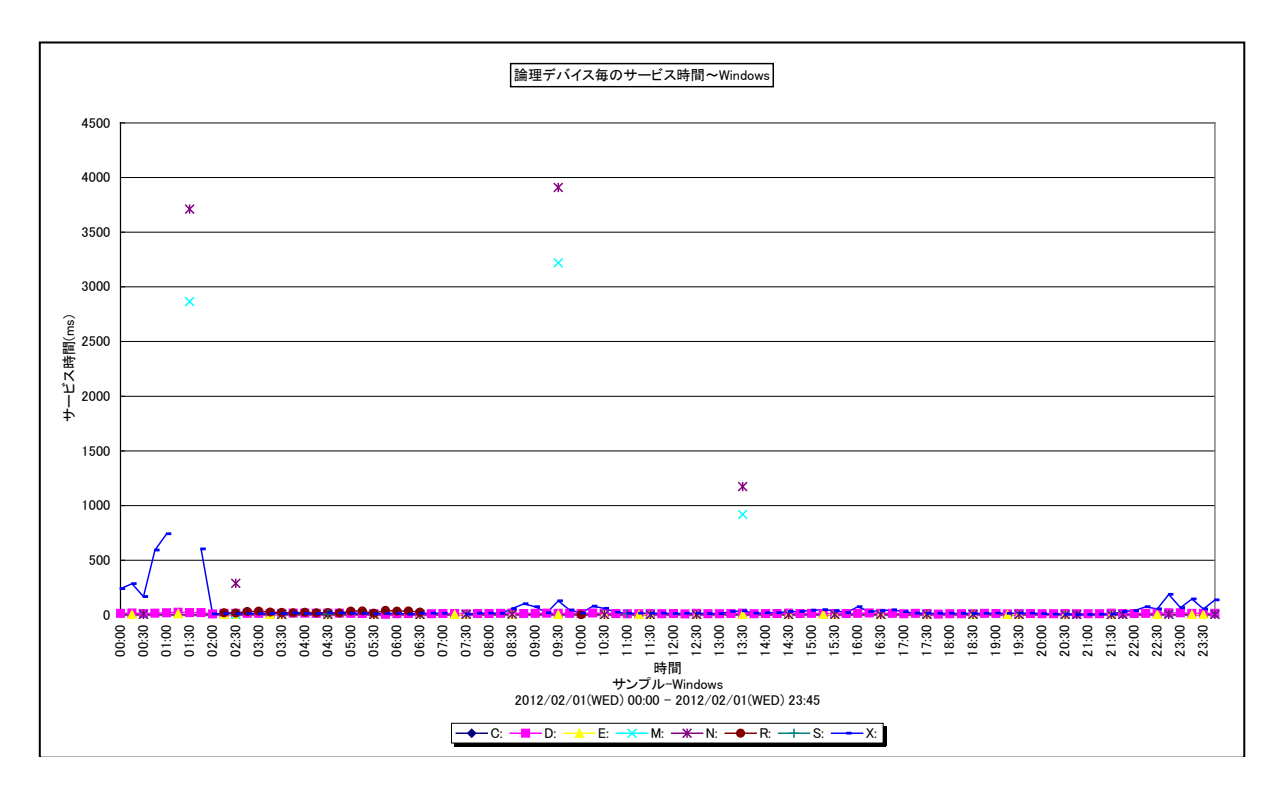

所属カテゴリー名 : I/O

クエリー名 : [詳細]論理デバイス毎のサービス時間~Windows -折れ線-

- 出力ファイル名 : LogDevSrvtm
- 出力形式 ︓CSV 形式ファイル/Excel グラフ/イメージ形式グラフ
- 対象 OS : Windows
- グラフタイトル : 論理デバイス毎のサービス時間~Windows

### 【グラフ内容】

このグラフは、論理デバイスのサービス時間を時系列に表示しています。サービス時間の大きい順に表示しています。 グラフに表示されるデバイスの数は、「動作環境設定(共通)→CSV/グラフオプション 2→グラフ、資源ログ等に表示する項目 数を制限(N)」で指定した数になります。

# 【用語説明】

### ・サービス時間

デバイスのレスポンス時間には、アクセス待ち時間とサービス時間があります。サービス時間は一回の入出力動作でデバイス が動作していた時間です。一方、アクセス待ち時間は、入出力動作を行おうとしたとき該当デバイスが動作中であったため、 その入出力動作の起動が待たされた時間です。レスポンス時間はサービス時間と、アクセス待ち時間を足した値となります。

【チェックポイント】

・サービス時間が劣化していないか確認してください。

### **2.3.13. [詳細]物理デバイス毎のサービス時間~Windows -折れ線-**

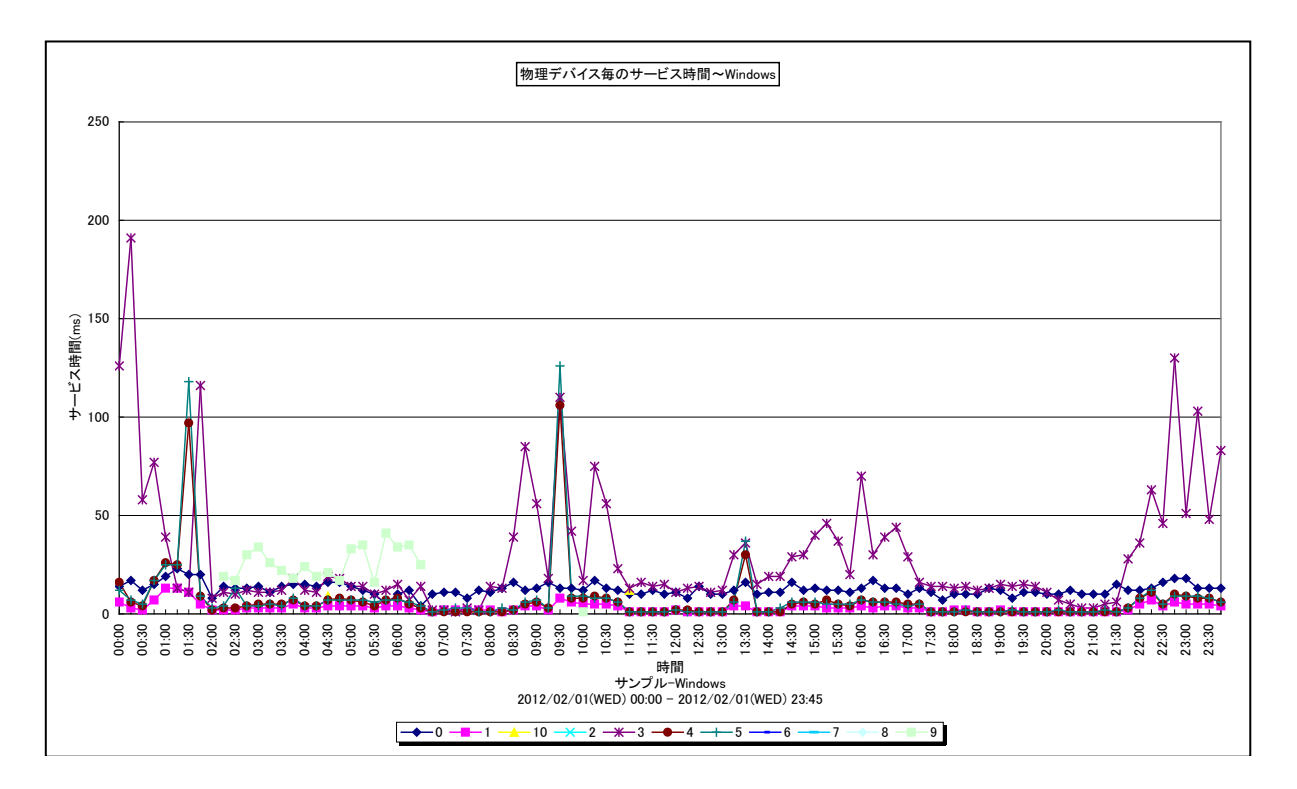

所属カテゴリー名 : I/O

クエリー名 : [詳細]物理デバイス毎のサービス時間~Windows -折れ線-

出力ファイル名 : PhyDevSrvtm

出力形式 ︓CSV 形式ファイル/Excel グラフ/イメージ形式グラフ

対象 OS : Windows

グラフタイトル : 物理デバイス毎のサービス時間~Windows

### 【グラフ内容】

このグラフは、物理デバイスのサービス時間を時系列に表示しています。サービス時間の大きい順に表示しています。 グラフに表示されるデバイスの数は、「動作環境設定(共通)→CSV/グラフオプション 2→グラフ、資源ログ等に表示する項目 数を制限(N)」で指定した数になります。

### 【用語説明】

### ・サービス時間

デバイスのレスポンス時間には、アクセス待ち時間とサービス時間があります。サービス時間は一回の入出力動作でデバイス が動作していた時間です。一方、アクセス待ち時間は、入出力動作を行おうとしたとき該当デバイスが動作中であったため、 その入出力動作の起動が待たされた時間です。レスポンス時間はサービス時間と、アクセス待ち時間を足した値となります。

【チェックポイント】

・サービス時間が劣化していないか確認してください。

### **2.3.14. [詳細]論理デバイス毎の Read 数~Windows -折れ線-**

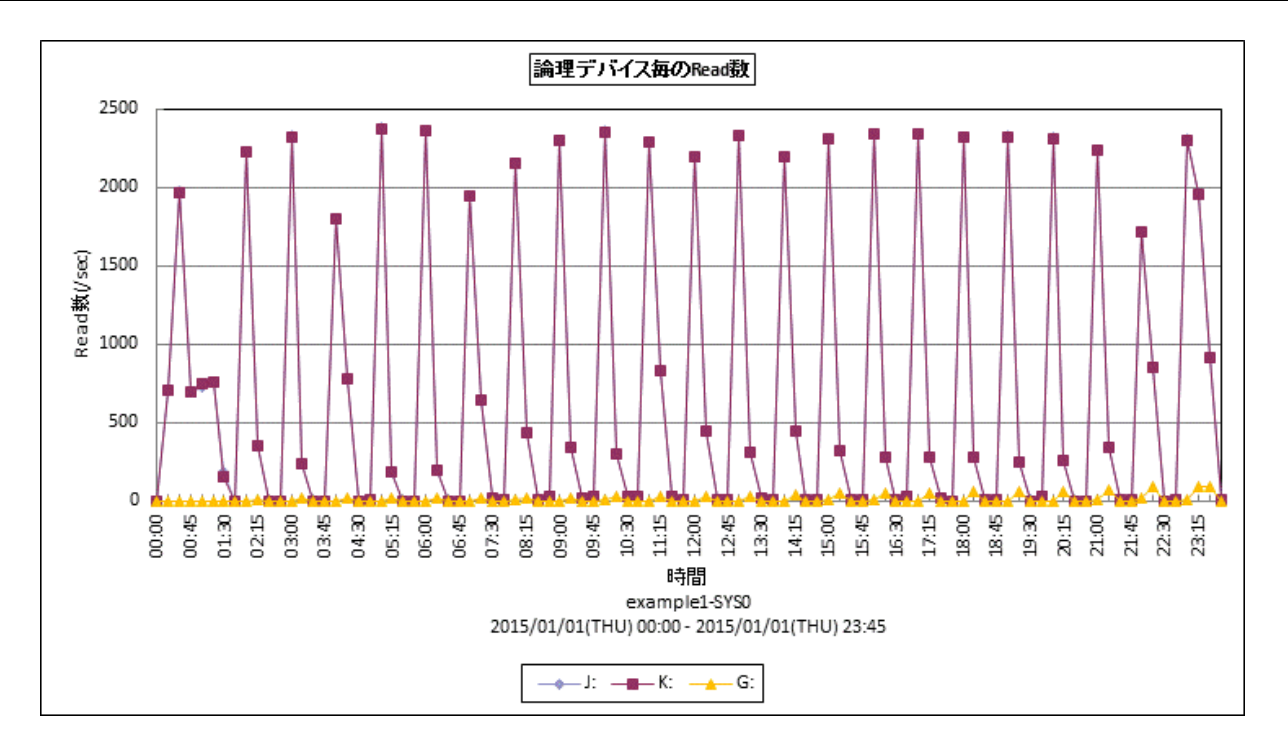

所属カテゴリー名 : I/O

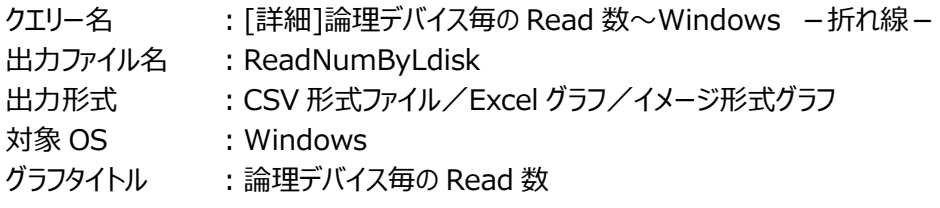

### 【グラフ内容】

このグラフは、論理デバイス毎の 1 秒あたりの読み取り数を時系列に表示しています。読み取り数の多い順に表示しています。 グラフに表示されるデバイスの数は、「動作環境設定(共通)→CSV/グラフオプション 2→グラフ、資源ログ等に表示する項目 数を制限(N)」で指定した数になります。

### 【用語説明】

・論理デバイス

Windows における C ドライブや D ドライブです。

【チェックポイント】

・IO の業務量については [詳細]論理デバイス毎の IOPS~Windows –折れ線– で確認してください。このグラフは、読 み取りと書き込みのどちらが多いのか、[詳細]論理デバイス毎の Write 数 ~Windows -折れ線- と合わせて傾向を把握 するために使用します。

# **2.3.15. [詳細]論理デバイス毎の Write 数~Windows -折れ線-**

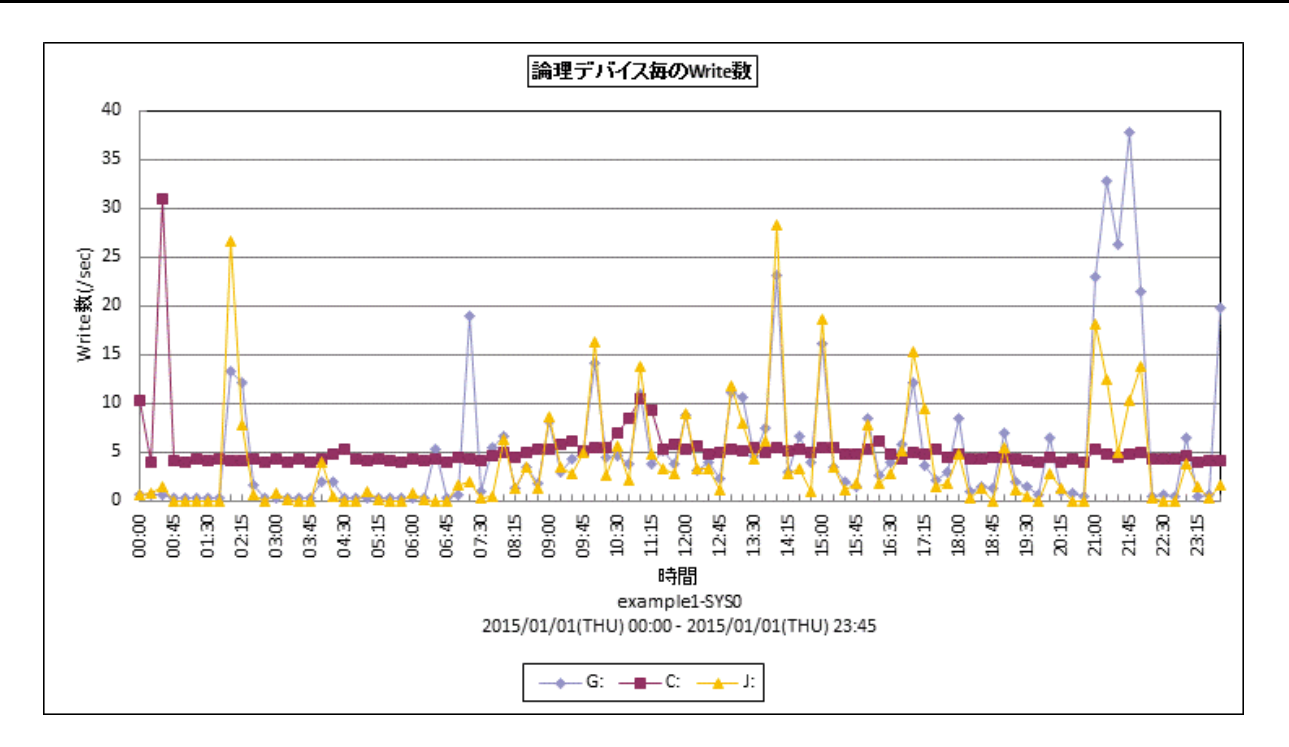

所属カテゴリー名 ︓I/O

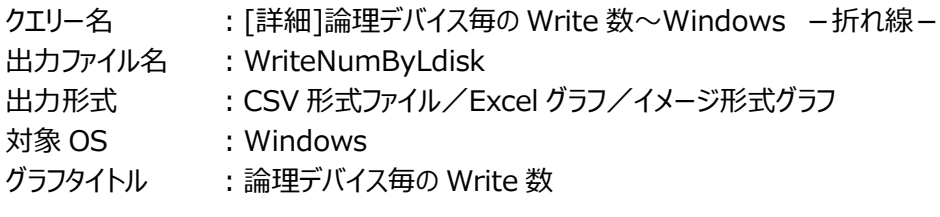

# 【グラフ内容】

このグラフは、論理デバイス毎の 1 秒あたりの書き込み数を時系列に表示しています。書き込み数の多い順に表示しています。 グラフに表示されるデバイスの数は、「動作環境設定(共通)→CSV/グラフオプション 2→グラフ、資源ログ等に表示する項目 数を制限(N)」で指定した数になります。

### 【用語説明】

・論理デバイス

Windows における C ドライブや D ドライブです。

【チェックポイント】

・IO の業務量については [詳細]論理デバイス毎の IOPS~Windows –折れ線– で確認してください。このグラフは、読 み取りと書き込みのどちらが多いのか、[詳細]論理デバイス毎の Read 数 ~Windows -折れ線- と合わせて傾向を把握 するために使用します。

### **2.3.16. [詳細]論理デバイス毎の Read 時間~Windows -折れ線-**

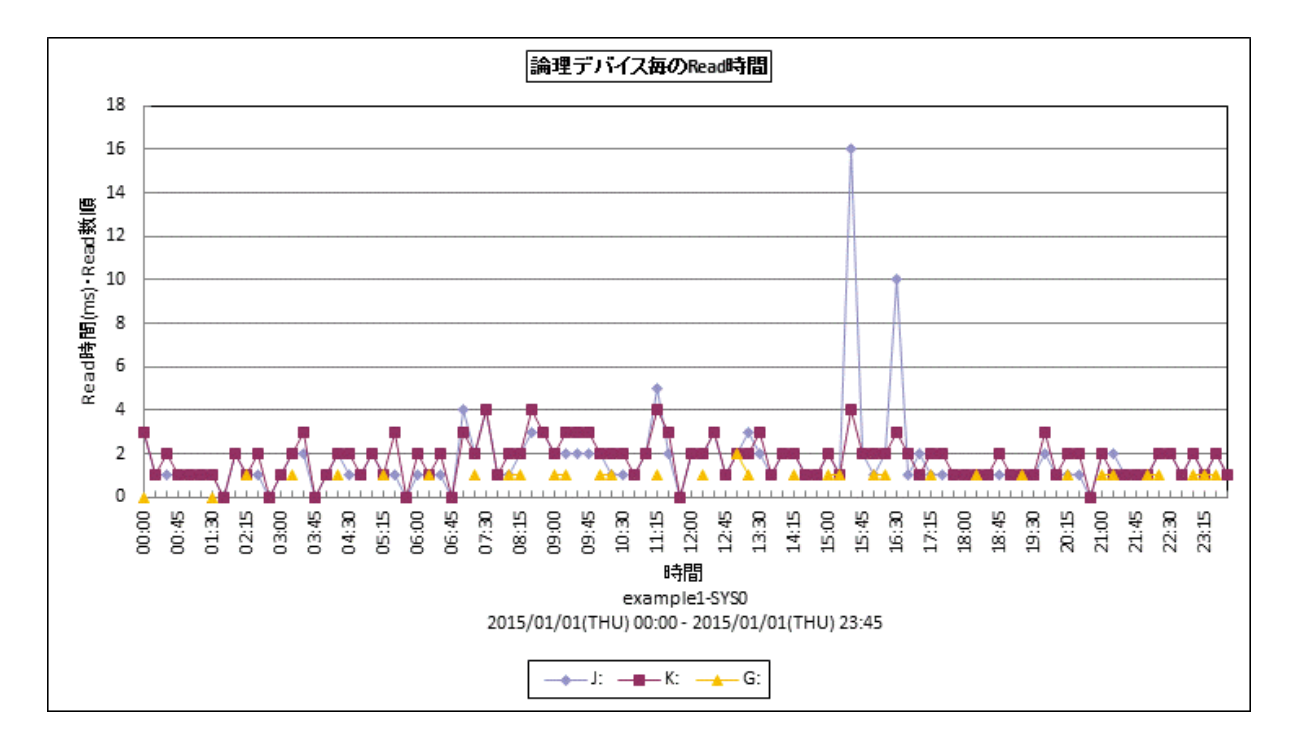

所属カテゴリー名 : I/O

クエリー名 → :[詳細]論理デバイス毎の Read 時間~Windows →折れ線→

出カファイル名 : ReadTimeByLdisk

出力形式 ︓CSV 形式ファイル/Excel グラフ/イメージ形式グラフ

対象 OS : Windows

グラフタイトル : 論理デバイス毎の Read 時間

# 【グラフ内容】

このグラフは、論理デバイス毎のリード時間を時系列に表示しています。1 秒あたりの読み取り数が多い順に表示しています。 グラフに表示されるデバイスの数は、「動作環境設定(共通)→CSV/グラフオプション 2→グラフ、資源ログ等に表示する項目 数を制限(N)」で指定した数になります。

### 【用語説明】

・論理デバイス

Windows における C ドライブや D ドライブです。

【チェックポイント】

・[詳細]論理デバイス毎のRead数 ~Windows -折れ線- と合わせて、リードとライトの業務量やレスポンス時間の傾向を 把握するために使用するグラフです。

# **2.3.17. [詳細]論理デバイス毎の Write 時間~Windows -折れ線-**

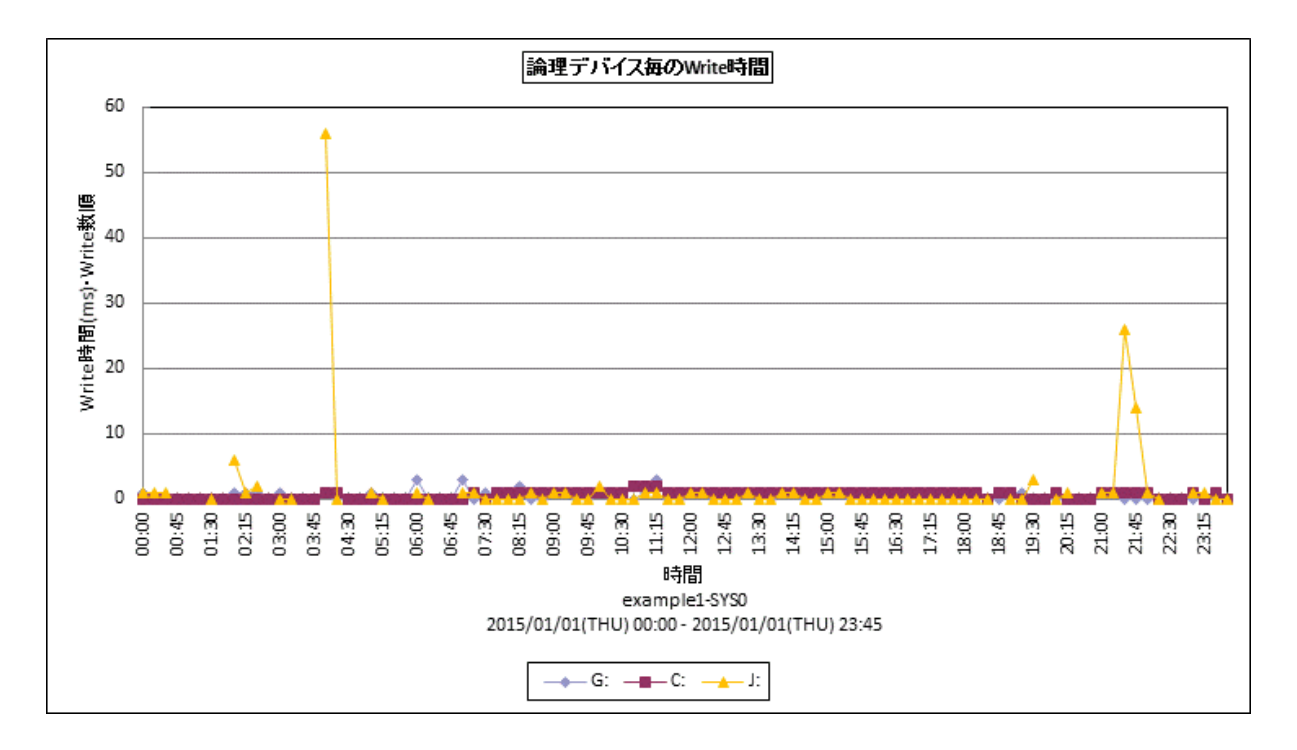

所属カテゴリー名 : I/O

クエリー名 → [詳細]論理デバイス毎の Write 時間~Windows →折れ線→ 出力ファイル名 : WriteTimeByLdisk

出力形式 ︓CSV 形式ファイル/Excel グラフ/イメージ形式グラフ

対象 OS : Windows

グラフタイトル : 論理デバイス毎の Write 時間

# 【グラフ内容】

このグラフは、論理デバイス毎のライト時間を時系列に表示しています。1 秒あたりの書き込み数が多い順に表示しています。 グラフに表示されるデバイスの数は、「動作環境設定(共通)→CSV/グラフオプション 2→グラフ、資源ログ等に表示する項目 数を制限(N)」で指定した数になります。

# 【用語説明】

・論理デバイス

Windows における C ドライブや D ドライブです。

【チェックポイント】

・[詳細]論理デバイス毎の Write 数 ~Windows -折れ線- と合わせて、リードとライトの業務量やレスポンス時間の傾向 を把握するために使用するグラフです。

# **2.3.18. [詳細]論理デバイス毎の IOPS~Windows -折れ線-**

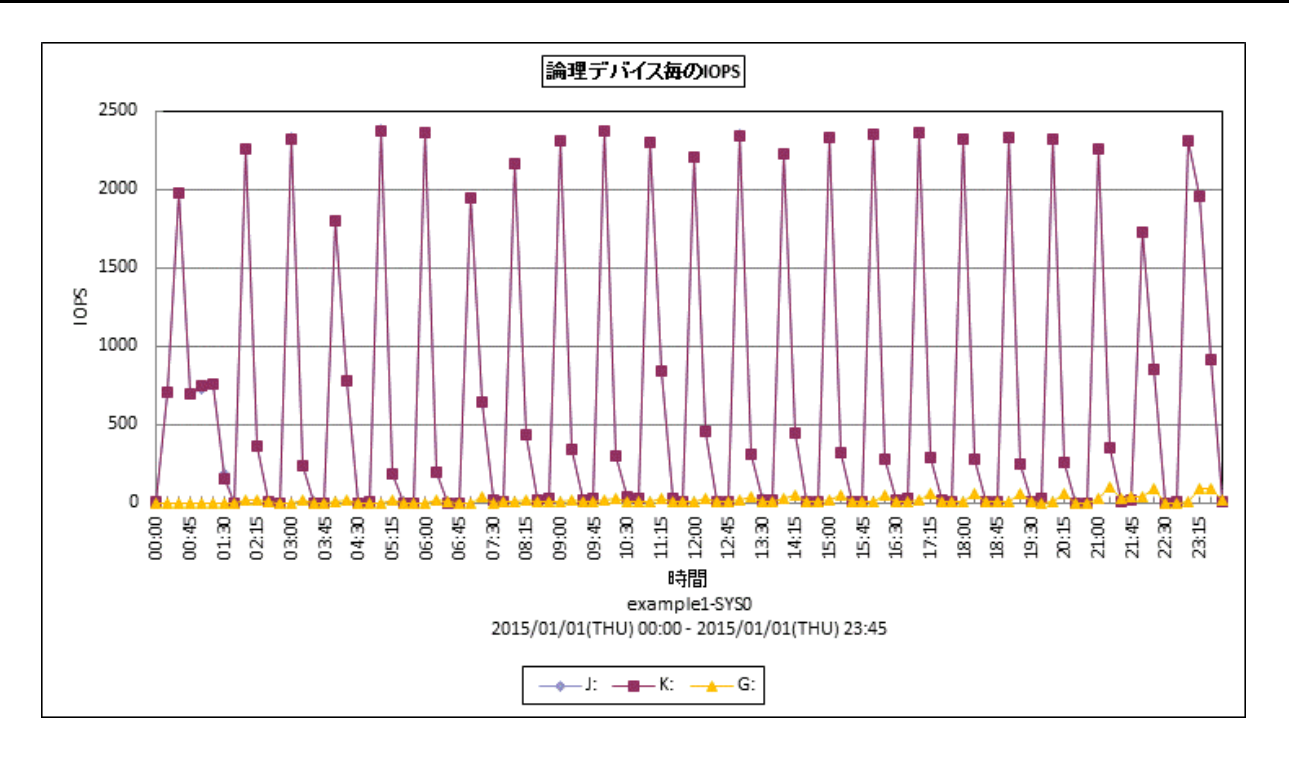

所属カテゴリー名 : I/O

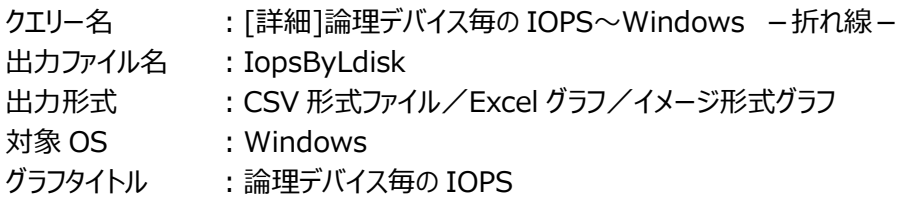

### 【グラフ内容】

このグラフは、論理デバイスの IOPS を時系列に表示しています。IOPS の多い順に表示しています。 グラフに表示されるデバイスの数は、「動作環境設定(共通)→CSV/グラフオプション 2→グラフ、資源ログ等に表示する項目 数を制限(N)」で指定した数になります。

### 【用語説明】

・IOPS

Input/Output Per Second の略で、1 秒間に読み込み・書き込みされた回数を表します。

・論理デバイス

Windows における C ドライブや D ドライブです。

【チェックポイント】

・IOPS が高い時間帯ではデバイスへのアクセス競合により、レスポンスの遅延が発生している可能性があります。デバイスのレ スポンス時間やアクセス待ち時間の状況も合わせて確認してください。

# **2.3.19. [詳細]物理デバイス毎の IOPS -折れ線-**

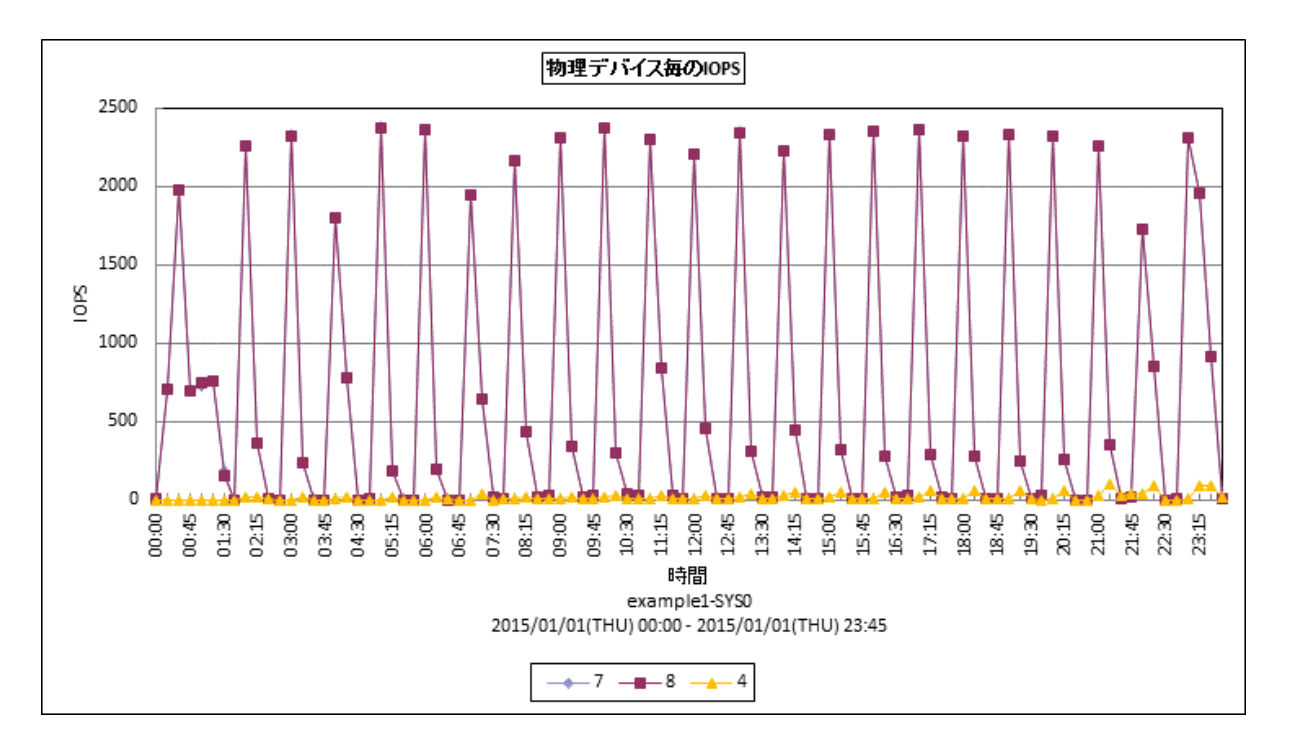

所属カテゴリー名 ︓I/O

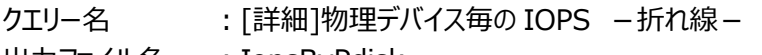

出力ファイル名 : IopsByPdisk

出力形式 ︓CSV 形式ファイル/Excel グラフ/イメージ形式グラフ

対象 OS : Unix/Linux/Windows

グラフタイトル : 物理デバイス毎の IOPS

### 【グラフ内容】

このグラフは、物理デバイスの IOPS を時系列に表示しています。IOPS の多い順に表示しています。 グラフに表示されるデバイスの数は、「動作環境設定(共通)→CSV/グラフオプション 2→グラフ、資源ログ等に表示する項目 数を制限(N)」で指定した数になります。

### 【用語説明】

・IOPS

Input/Output Per Second の略で、1 秒間に読み込み・書き込みされた回数を表します。

【チェックポイント】

・IOPS が高い時間帯ではデバイスへのアクセス競合により、レスポンスの遅延が発生している可能性があります。デバイスのレ スポンス時間やアクセス待ち時間の状況も合わせて確認してください。
## **2.3.20. [時間]デバイス毎の使用率 -折れ線-**

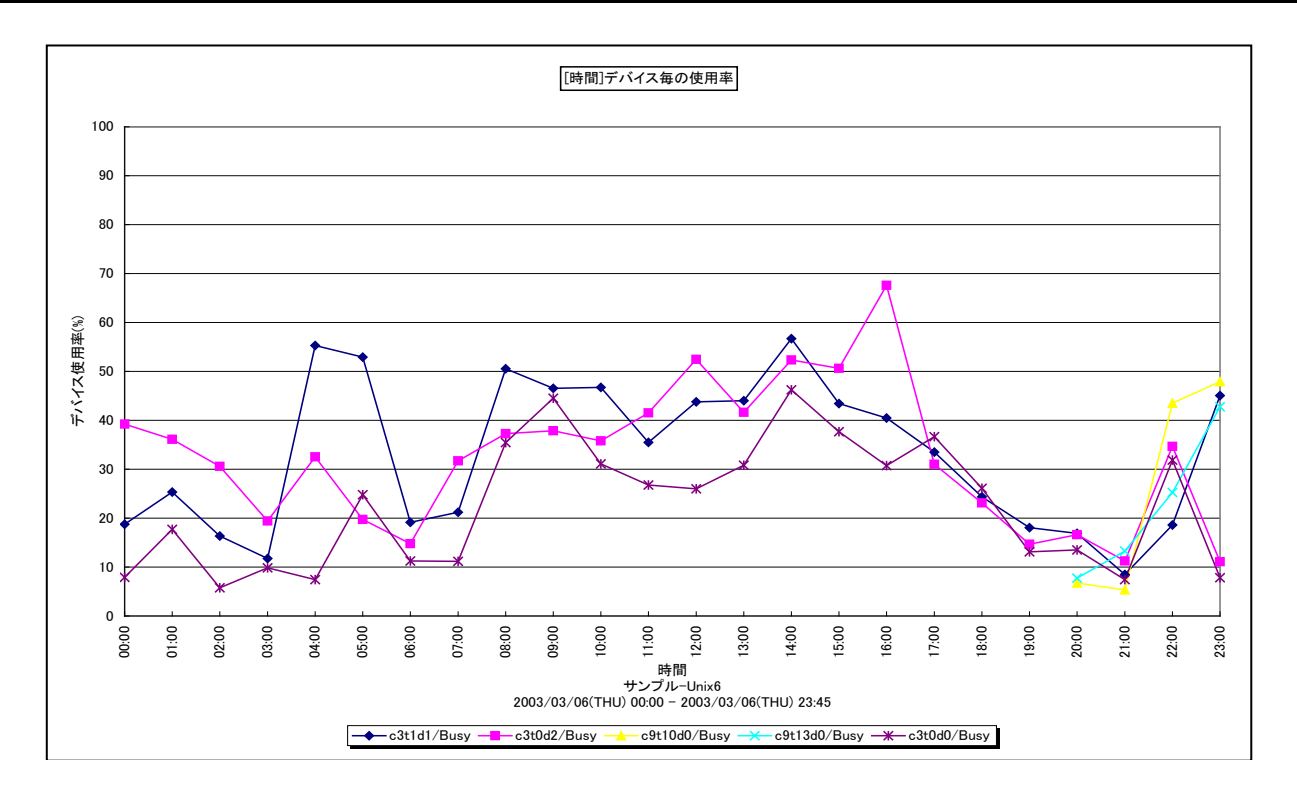

所属カテゴリー名 : I/O

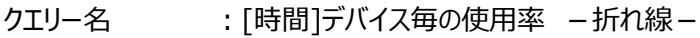

出力ファイル名 : MagicDeviceBusyByHour

出力形式 ︓CSV 形式ファイル/Excel グラフ/イメージ形式グラフ

対象 OS : Unix/Linux/Windows

グラフタイトル : [時間]デバイス毎の使用率

【グラフ内容】

このグラフは、デバイス使用率を 1 時間毎に集約し、時間単位に表示しています。グラフに表示されるデバイスの個数(TOPn) は、「動作環境設定(共通)→CSV/グラフオプション 2→グラフ、資源ログ等に表示する項目数を制限(N)」で指定した数に なります。

【用語説明】

・デバイス使用率

単位時間内においてデバイスのリード/ライト動作が行われていた時間の割合を表します。

【チェックポイント】

・デバイス使用率が高い時間帯ではデバイスへのアクセス競合により、レスポンスの遅延が発生している可能性があります。デ バイスのアクセス待ち時間の状況も合わせて確認してください。

## **2.3.21. [時間]デバイス毎のレスポンス時間 -折れ線-**

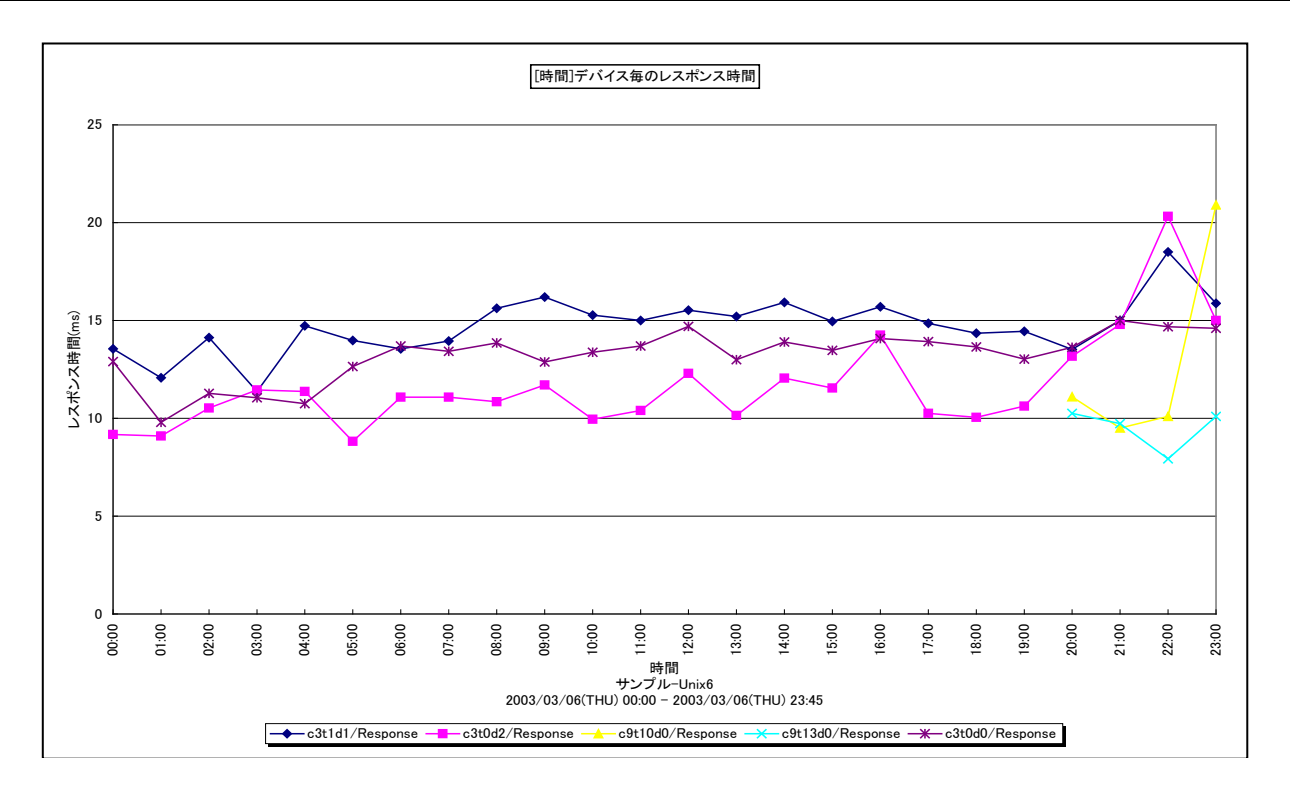

所属カテゴリー名 : I/O

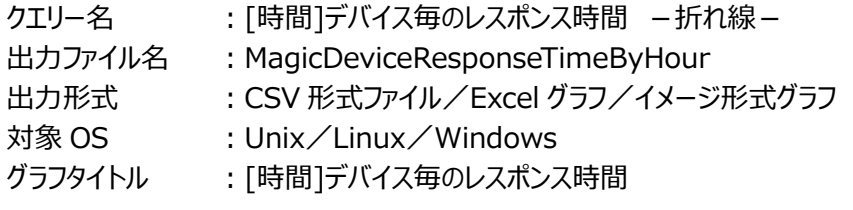

【グラフ内容】

このグラフは、デバイスレスポンス時間を 1 時間毎に集約し、時間単位に表示しています。グラフに表示されるデバイスの個数 (TOPn)は、「動作環境設定(共通)→CSV/グラフオプション 2→グラフ、資源ログ等に表示する項目数を制限(N)」で 指定した数になります。また、ここでの TOPn は平均デバイス使用率でのソート順になります。

## 【用語説明】

・レスポンス時間

デバイスのレスポンス時間には、アクセス待ち時間とサービス時間があります。サービス時間は一回の入出力動作でデバイス が動作していた時間です。一方、アクセス待ち時間は、入出力動作を行おうとしたとき該当デバイスが動作中であったため、 その入出力動作の起動が待たされた時間です。通常、どれだけアクセスされようとも、デバイスのサービス時間は変化しません。 しかし、アクセス待ち時間はランダムにアクセスされればされるほど増加する場合があります。

【チェックポイント】

・レスポンス時間が長い場合、そのデバイスの使用率も合わせて確認してください。デバイス使用率が高く、レスポンス時間も長 い場合、デバイスへのアクセス競合によりレスポンスの遅延が発生している可能性があります。

# **2.3.22. [月次]デバイス毎の使用率 -折れ線-**

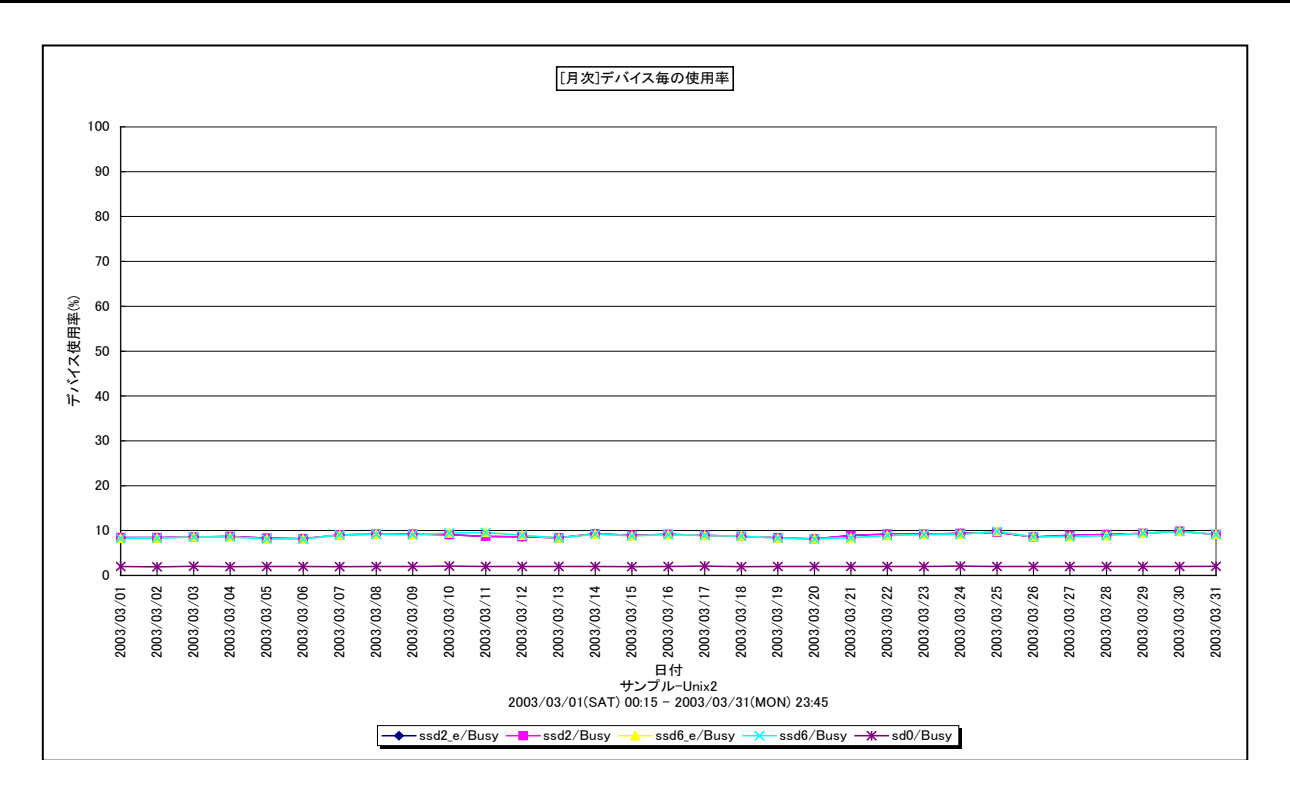

## 所属カテゴリー名 : I/O

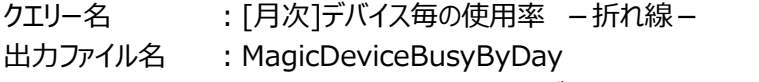

出力形式 ︓CSV 形式ファイル/Excel グラフ/イメージ形式グラフ

対象 OS : Unix/Linux/Windows

グラフタイトル : [月次]デバイス毎の使用率

## 【グラフ内容】

このグラフは、デバイス使用率を 1 日毎に集約し、日単位に表示しています。グラフに表示されるデバイスの個数(TOPn)は、 「動作環境設定(共通)→CSV/グラフオプション 2→グラフ、資源ログ等に表示する項目数を制限(N)」で指定した数になり ます。

## 【用語説明】

・デバイス使用率

単位時間内においてデバイスのリード/ライト動作が行われていた時間の割合を表します。

【チェックポイント】

・デバイス使用率が高い日付について、レスポンス時間の状況も合わせて確認してください。デバイスへのアクセス競合により、 レスポンスの遅延が発生している可能性があります。

# **2.3.23. [月次]論理デバイス毎の使用率 −折れ線−**

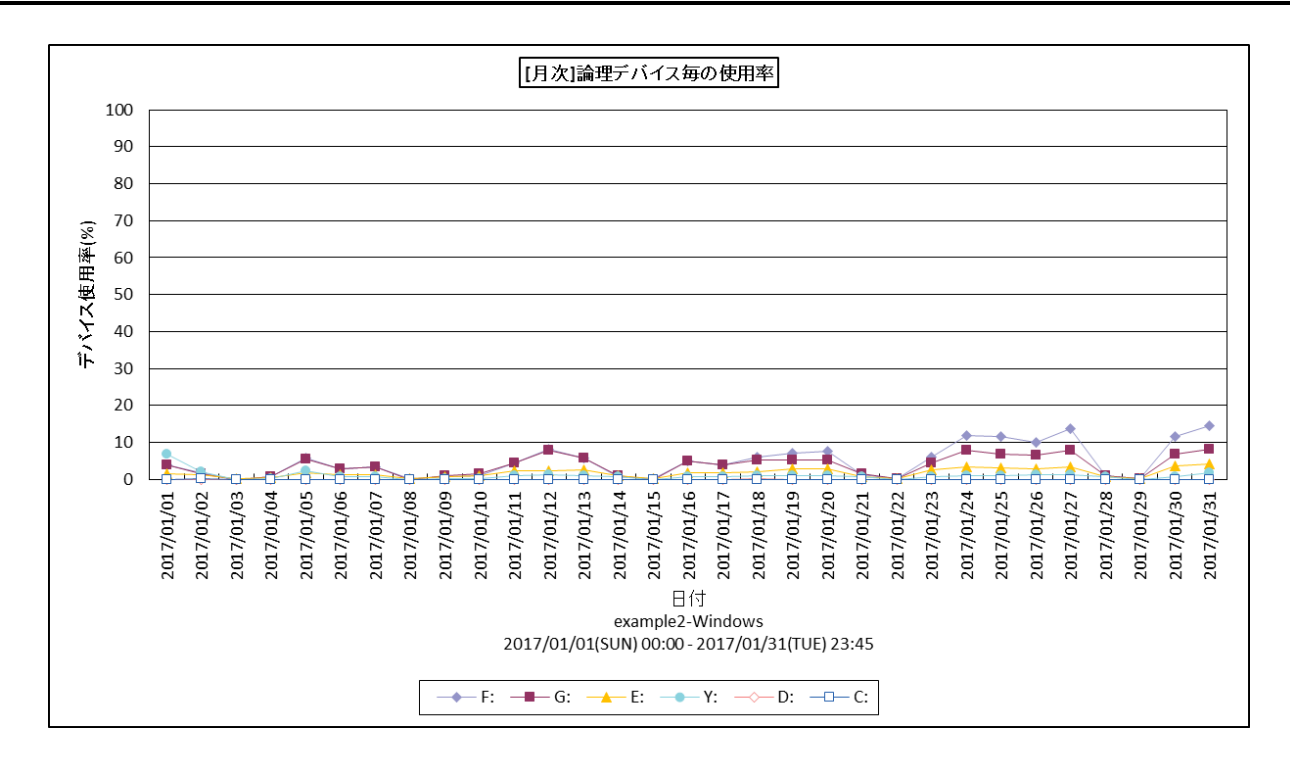

#### 所属カテゴリー名 ︓I/O

クエリー名 :[月次]論理デバイス毎の使用率 −折れ線−

出力ファイル名 : LogDevBusyByDay

出力形式 ︓CSV 形式ファイル/Excel グラフ/イメージ形式グラフ

**対象 OS は :Windows** 

グラフタイトル : [月次]論理デバイス毎の使用率

## 【グラフ内容】

このグラフは、論理デバイスの使用率を 1 日毎に集約し、日単位に表示しています。グラフに表示されるデバイスの個数 (TOPn)は、「動作環境設定(共通)→CSV/グラフオプション 2→グラフ、資源ログ等に表示する項目数を制限(N)」で 指定した数になります。

## 【用語説明】

・デバイス使用率

単位時間内においてデバイスのリード/ライト動作が行われていた時間の割合を表します。

【チェックポイント】

・デバイス使用率が高い日付について、レスポンス時間の状況も合わせて確認してください。デバイスへのアクセス競合により、 レスポンスの遅延が発生している可能性があります。

## **2.3.24. [月次]デバイス毎のレスポンス時間 -折れ線-**

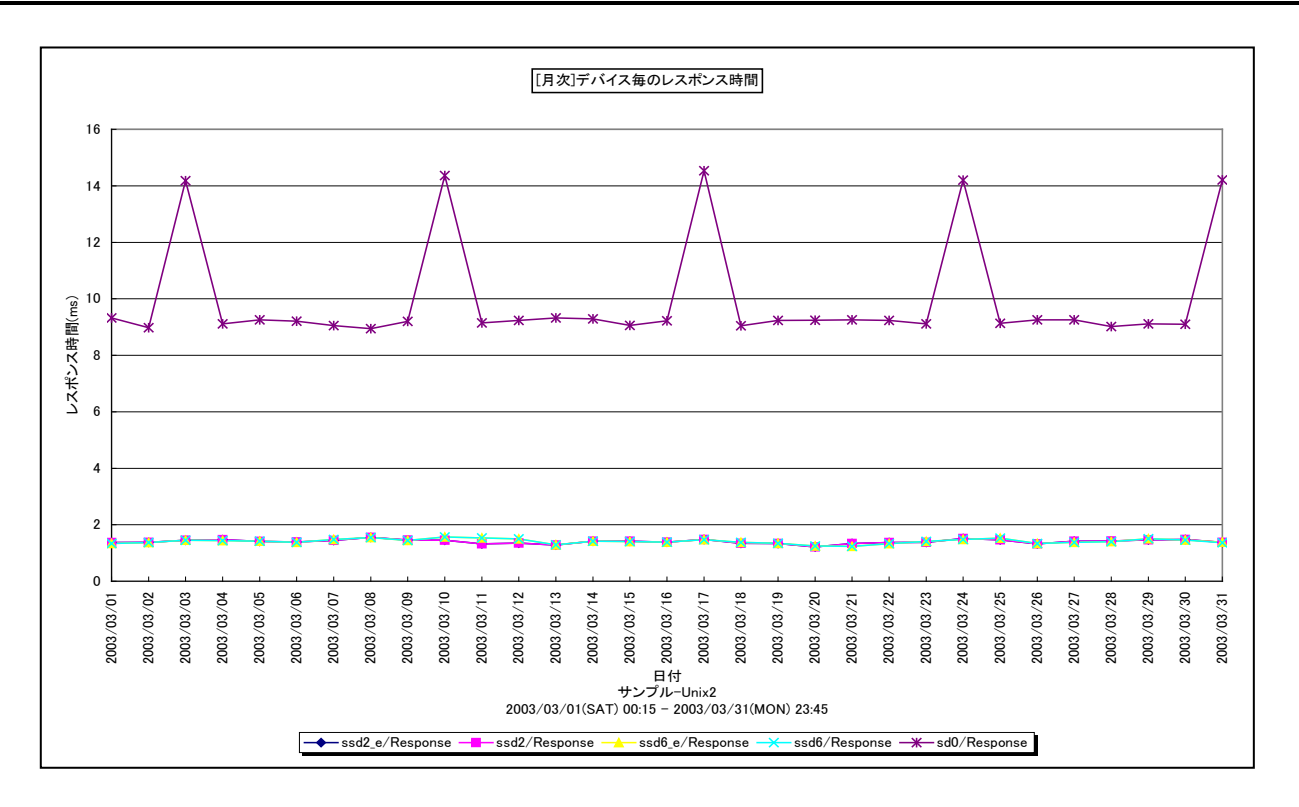

所属カテゴリー名 : I/O

クエリー名 : [月次]デバイス毎のレスポンス時間 -折れ線 -

出カファイル名 : MagicDeviceResponseTimeByDay

出力形式 ︓CSV 形式ファイル/Excel グラフ/イメージ形式グラフ

対象 OS ︓Unix/Linux/Windows

グラフタイトル : [月次]デバイス毎のレスポンス時間

【グラフ内容】

このグラフは、デバイスレスポンス時間を 1 日毎に集約し、日単位に表示しています。グラフに表示されるデバイスの個数 (TOPn)は、「動作環境設定(共通)→CSV/グラフオプション 2→グラフ、資源ログ等に表示する項目数を制限(N)」で 指定した数になります。また、ここでの TOPn は平均デバイス使用率でのソート順になります。

#### 【用語説明】

・レスポンス時間

デバイスのレスポンス時間には、アクセス待ち時間とサービス時間があります。サービス時間は一回の入出力動作でデバイス が動作していた時間です。一方、アクセス待ち時間は、入出力動作を行おうとしたとき該当デバイスが動作中であったため、 その入出力動作の起動が待たされた時間です。通常、どれだけアクセスされようとも、デバイスのサービス時間は変化しません。 しかし、アクセス待ち時間はランダムにアクセスされればされるほど増加する場合があります。

【チェックポイント】

・レスポンス時間が長い日付について、そのデバイスの使用率も合わせて確認してください。デバイス使用率が高く、レスポンス 時間も長い場合、デバイスへのアクセス競合によりレスポンスの遅延が発生している可能性があります。

## **2.3.25. [月次]論理デバイス毎のレスポンス時間 -折れ線-**

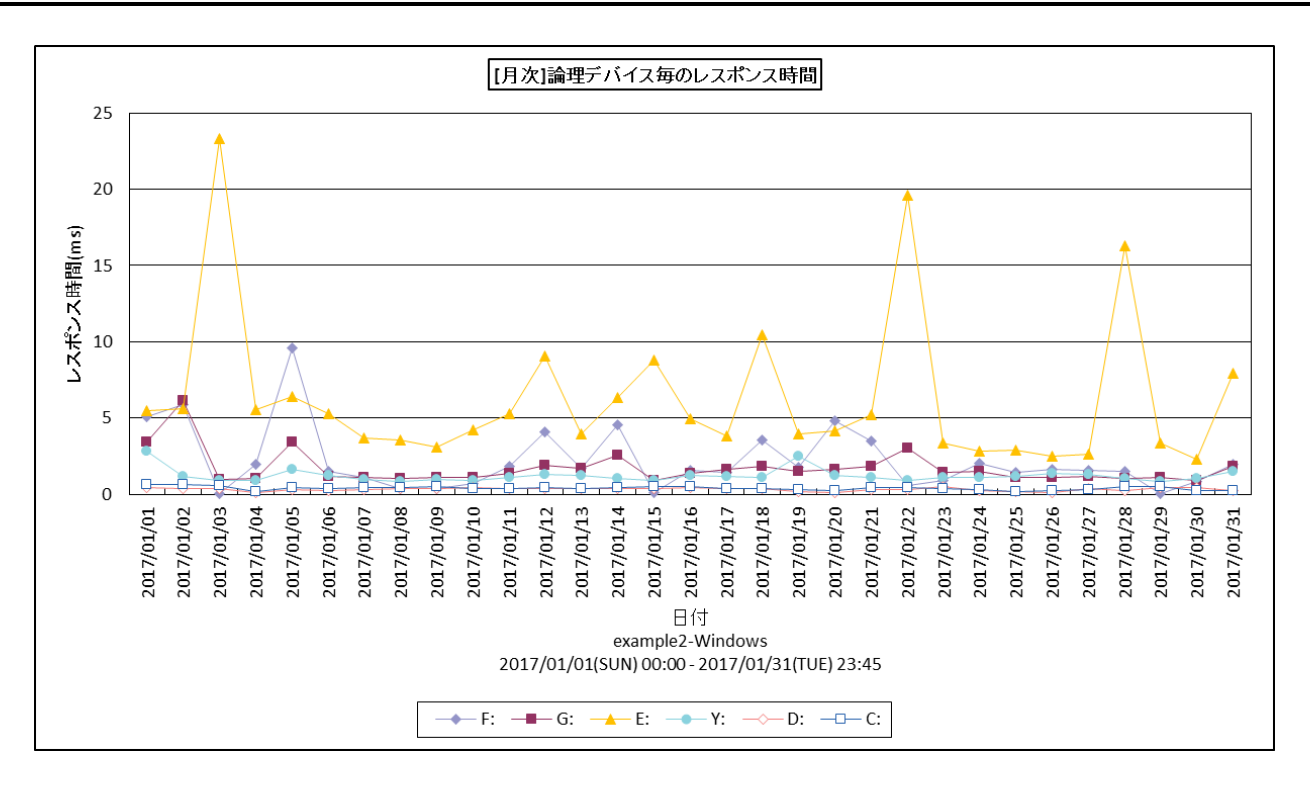

所属カテゴリー名 ︓I/O

クエリー名 ∵[月次]論理デバイス毎のレスポンス時間 −折れ線−

出力ファイル名 : LogDevRespByDay

出力形式 ︓CSV 形式ファイル/Excel グラフ/イメージ形式グラフ

対象 OS : Windows

グラフタイトル : [月次]論理デバイス毎のレスポンス時間

【グラフ内容】

このグラフは、論理デバイスのレスポンス時間を 1 日毎に集約し、日単位に表示しています。グラフに表示されるデバイスの個数 (TOPn)は、「動作環境設定(共通)→CSV/グラフオプション 2→グラフ、資源ログ等に表示する項目数を制限(N)」で 指定した数になります。また、ここでの TOPn は平均デバイス使用率でのソート順になります。

## 【用語説明】

・レスポンス時間

デバイスのレスポンス時間には、アクセス待ち時間とサービス時間があります。サービス時間は一回の入出力動作でデバイス が動作していた時間です。一方、アクセス待ち時間は、入出力動作を行おうとしたとき該当デバイスが動作中であったため、 その入出力動作の起動が待たされた時間です。通常、どれだけアクセスされようとも、デバイスのサービス時間は変化しません。 しかし、アクセス待ち時間はランダムにアクセスされればされるほど増加する場合があります。

【チェックポイント】

・レスポンス時間が長い日付について、そのデバイスの使用率も合わせて確認してください。デバイス使用率が高く、レスポンス 時間も長い場合、デバイスへのアクセス競合によりレスポンスの遅延が発生している可能性があります。

## **2.3.26. [月次]論理デバイス毎の待ち個数 -折れ線-**

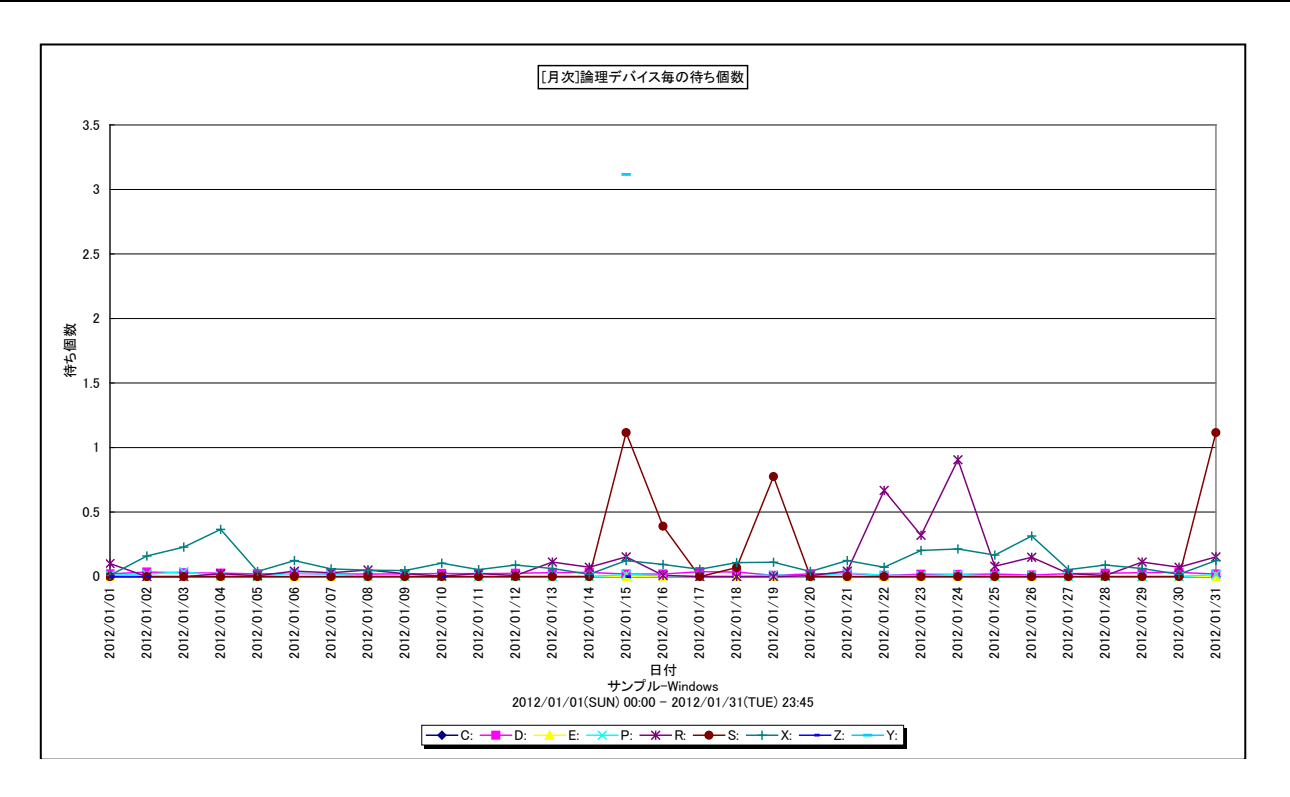

所属カテゴリー名 : I/O

クエリー名 :[月次]論理デバイス毎の待ち個数 -折れ線-

- 出力ファイル名 : LogDevQueByDay
- 出力形式 ︓CSV 形式ファイル/Excel グラフ/イメージ形式グラフ
- 対象 OS : Windows
- グラフタイトル :[月次]論理デバイス毎の待ち個数

## 【グラフ内容】

このグラフは、論理デバイスの待ち個数の日毎の平均値を表示しています。待ち個数の多い順に表示しています。 グラフに表示されるデバイスの数は、「動作環境設定(共通)→CSV/グラフオプション 2→グラフ、資源ログ等に表示する項目 数を制限(N)」で指定した数になります。

#### 【用語説明】

・待ち個数

デバイスのアクセス要求が競合した場合はキューに要求が入ります。そのキューに格納された要求個数の平均値を示していま す。

【チェックポイント】

・待ち個数が多かった日のディスクの稼働状況を確認してください。

# **2.3.27. [月次]物理デバイス毎の待ち個数 -折れ線-**

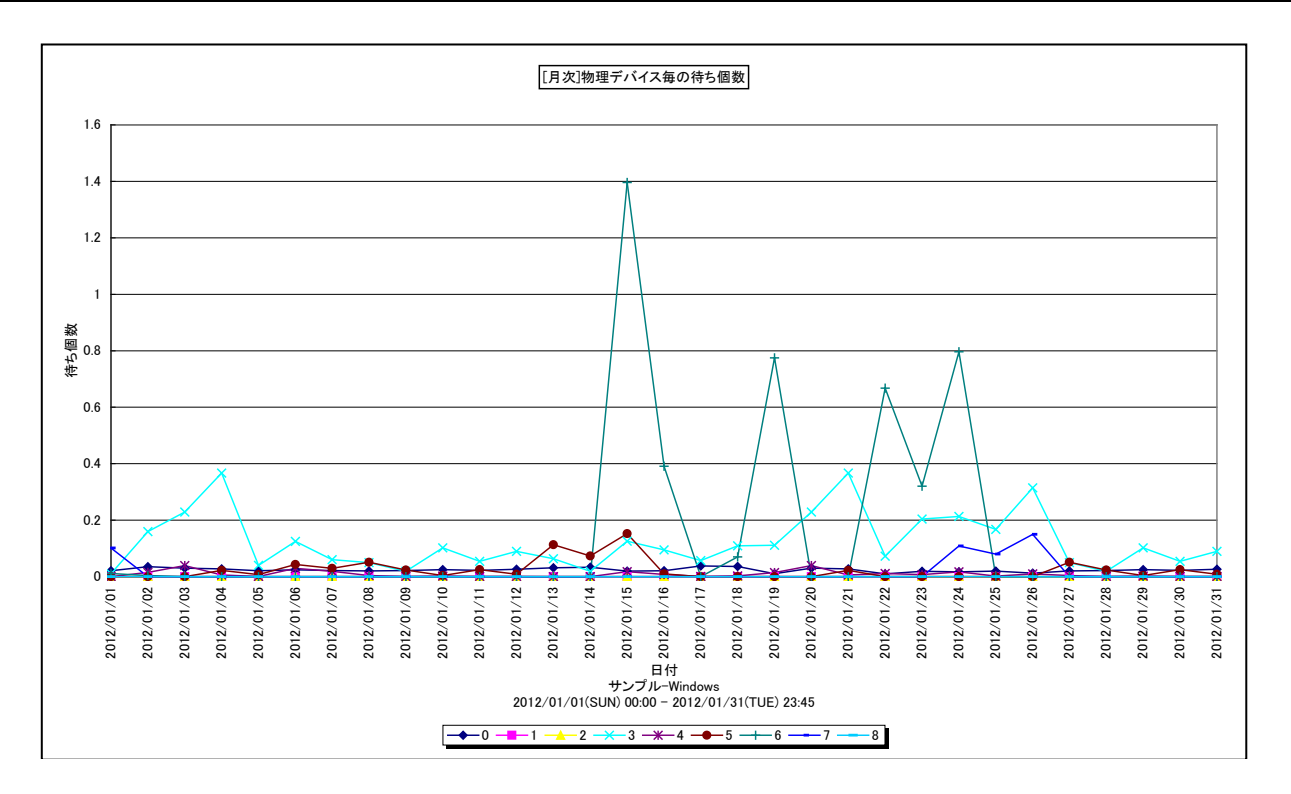

#### 所属カテゴリー名 : I/O

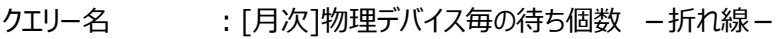

- 出力ファイル名 : PhyDevQueByDay
- 出力形式 ︓CSV 形式ファイル/Excel グラフ/イメージ形式グラフ
- 対象 OS : Windows
- グラフタイトル :[月次]物理デバイス毎の待ち個数

#### 【グラフ内容】

このグラフは、物理デバイスの待ち個数の日毎の平均値を表示しています。待ち個数の多い順に表示しています。 グラフに表示されるデバイスの数は、「動作環境設定(共通)→CSV/グラフオプション 2→グラフ、資源ログ等に表示する項目 数を制限(N)」で指定した数になります。

#### 【用語説明】

・待ち個数

デバイスのアクセス要求が競合した場合はキューに要求が入ります。そのキューに格納された要求個数の平均値を示していま す。

## 【チェックポイント】

・待ち個数が多かった日のディスクの稼働状況を確認してください。

## **2.3.28. [月次]論理デバイス毎のサービス時間~Windows -折れ線-**

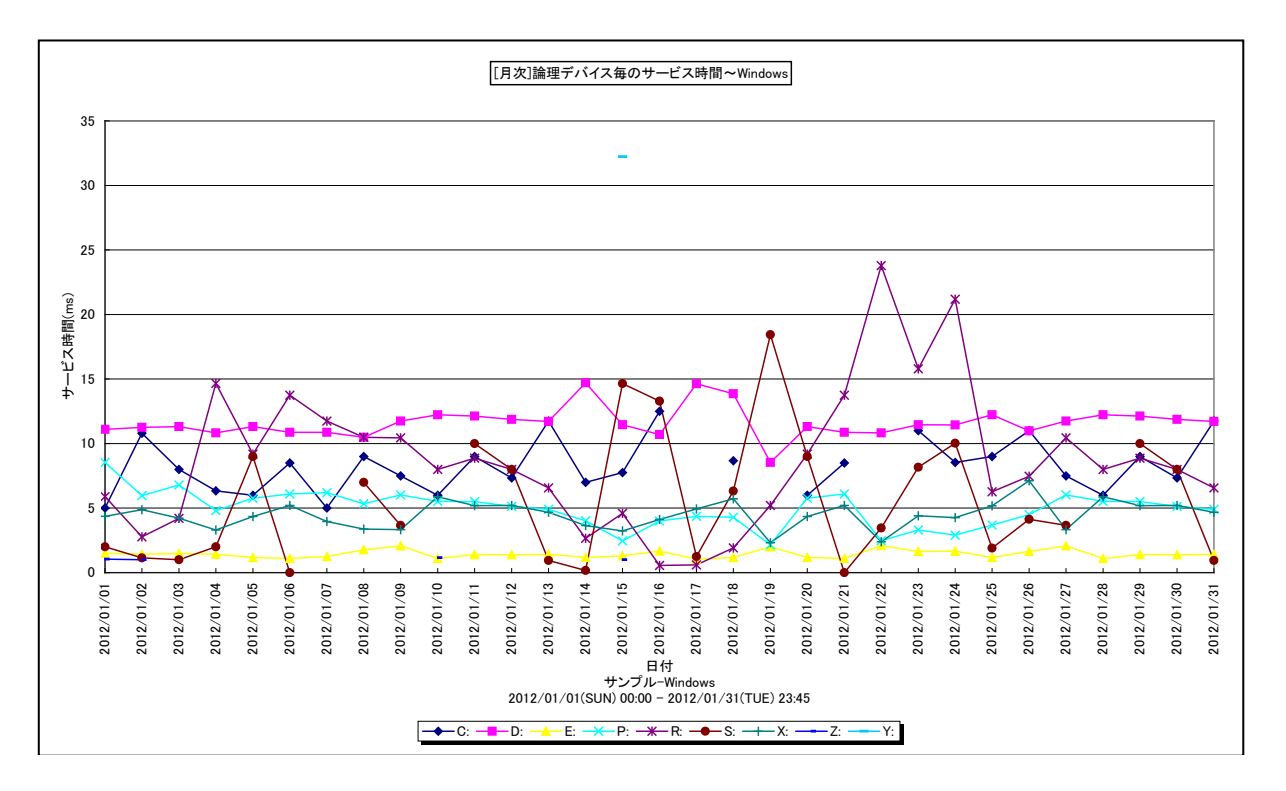

所属カテゴリー名 : I/O

クエリー名 : [月次]論理デバイス毎のサービス時間~Windows -折れ線-

- 出力ファイル名 : LogDevSrvtmBvDav
- 出力形式 ︓CSV 形式ファイル/Excel グラフ/イメージ形式グラフ
- 対象 OS は Windows
- グラフタイトル : [月次]論理デバイス毎のサービス時間~Windows

## 【グラフ内容】

このグラフは、論理デバイスのサービス時間の日毎の平均値を表示しています。サービス時間の大きい順に表示しています。グラ フに表示されるデバイスの数は、「動作環境設定(共通)→CSV/グラフオプション 2→グラフ、資源ログ等に表示する項目数を 制限(N)」で指定した数になります。

## 【用語説明】

#### ・サービス時間

デバイスのレスポンス時間には、アクセス待ち時間とサービス時間があります。サービス時間は一回の入出力動作でデバイス が動作していた時間です。一方、アクセス待ち時間は、入出力動作を行おうとしたとき該当デバイスが動作中であったため、 その入出力動作の起動が待たされた時間です。レスポンス時間はサービス時間と、アクセス待ち時間を足した値となります。

【チェックポイント】

・サービス時間が劣化していないか確認してください。

## **2.3.29. [月次]物理デバイス毎のサービス時間~Windows -折れ線-**

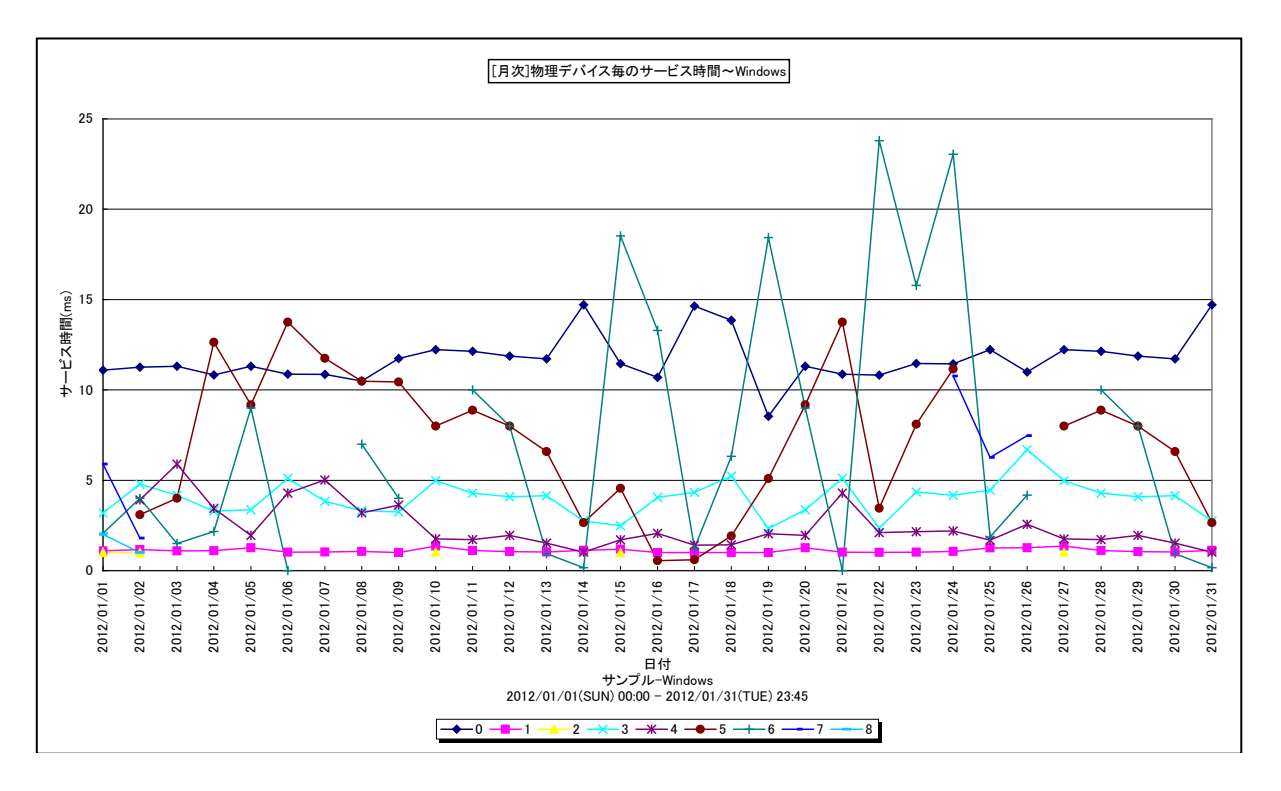

所属カテゴリー名 : I/O

クエリー名 :「月次]物理デバイス毎のサービス時間~Windows -折れ線-

- 出力ファイル名 : PhyDevSrvtmBvDav
- 出力形式 ︓CSV 形式ファイル/Excel グラフ/イメージ形式グラフ
- **対象 OS は :Windows**
- グラフタイトル : [月次]物理デバイス毎のサービス時間~Windows

## 【グラフ内容】

このグラフは、物理デバイスのサービス時間の日毎の平均値を表示しています。サービス時間の大きい順に表示しています。グラ フに表示されるデバイスの数は、「動作環境設定(共通)→CSV/グラフオプション 2→グラフ、資源ログ等に表示する項目数を 制限(N)」で指定した数になります。

## 【用語説明】

#### ・サービス時間

デバイスのレスポンス時間には、アクセス待ち時間とサービス時間があります。サービス時間は一回の入出力動作でデバイス が動作していた時間です。一方、アクセス待ち時間は、入出力動作を行おうとしたとき該当デバイスが動作中であったため、 その入出力動作の起動が待たされた時間です。レスポンス時間はサービス時間と、アクセス待ち時間を足した値となります。

【チェックポイント】

・サービス時間が劣化していないか確認してください。

## **2.3.30. [月次]論理デバイス毎の IOPS~Windows -折れ線-**

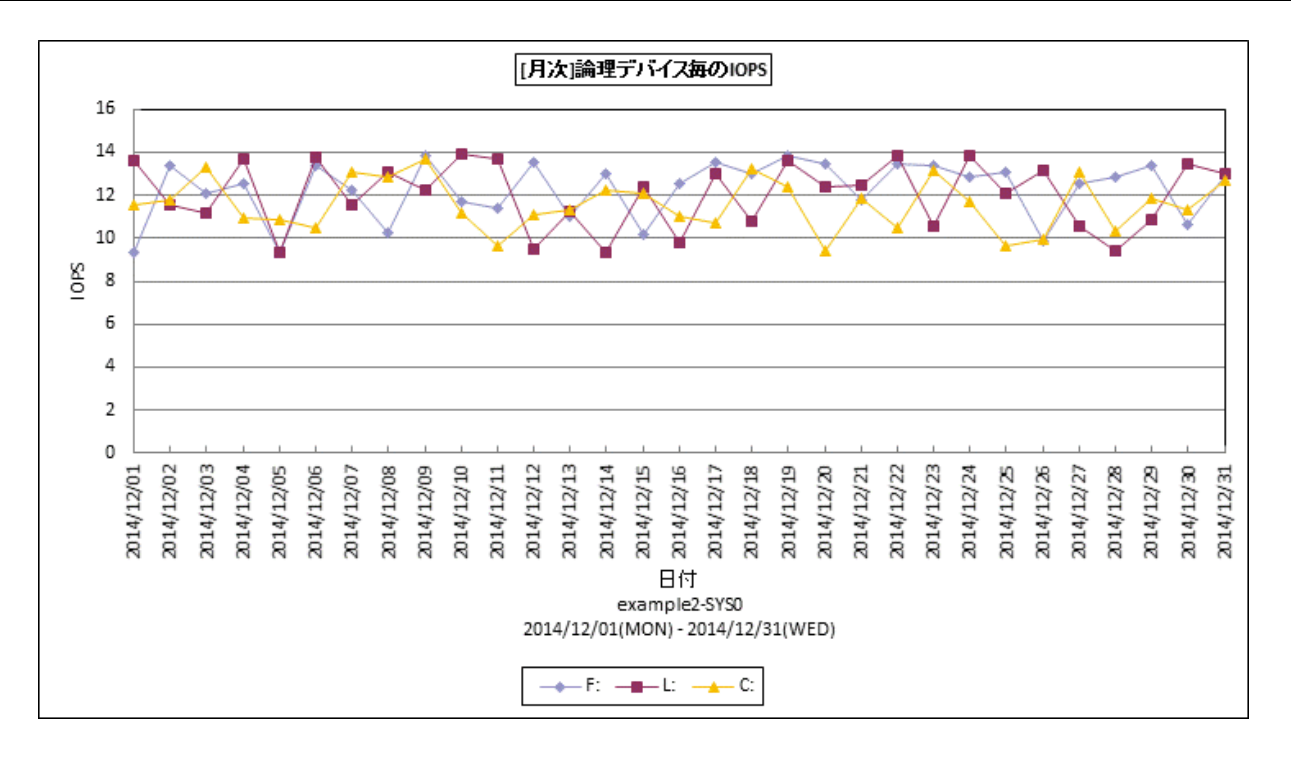

所属カテゴリー名 ︓I/O

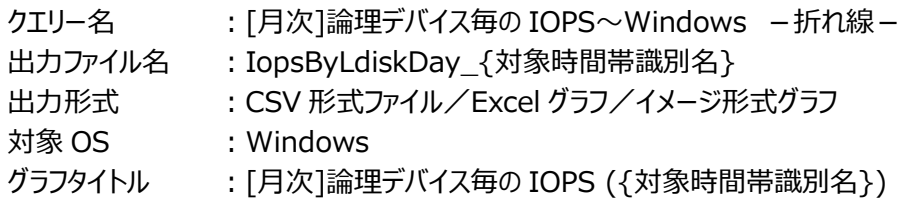

【グラフ内容】

このグラフは、論理デバイスの IOPS の日毎の平均値を表示しています。IOPS の多い順に表示しています。 グラフに表示されるデバイスの数は、「動作環境設定(共通)→CSV/グラフオプション 2→グラフ、資源ログ等に表示する項目 数を制限(N)」で指定した数になります。

#### 【用語説明】

・IOPS

Input/Output Per Second の略で、1 秒間に読み込み・書き込みされた回数を表します。

・論理デバイス

Windows における C ドライブや D ドライブです。

【チェックポイント】

## **2.3.31. [月次]物理デバイス毎の IOPS -折れ線-**

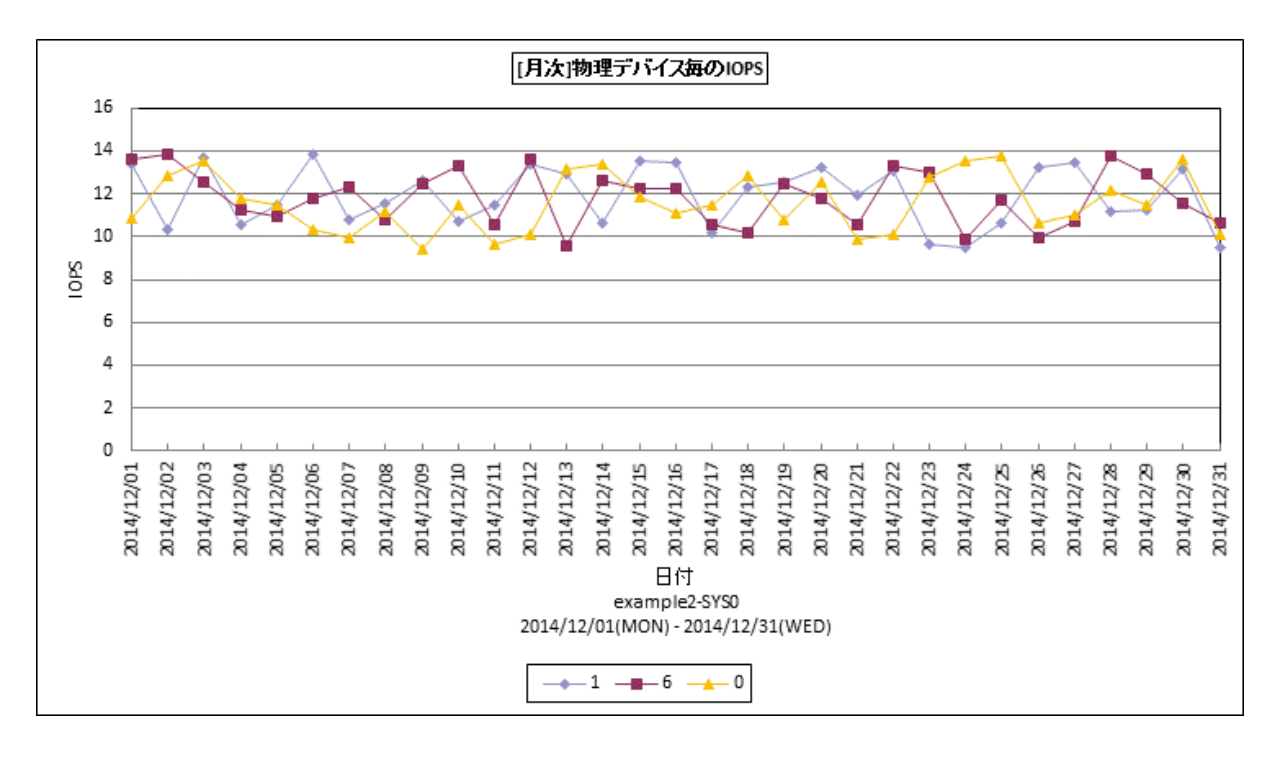

所属カテゴリー名 ︓I/O

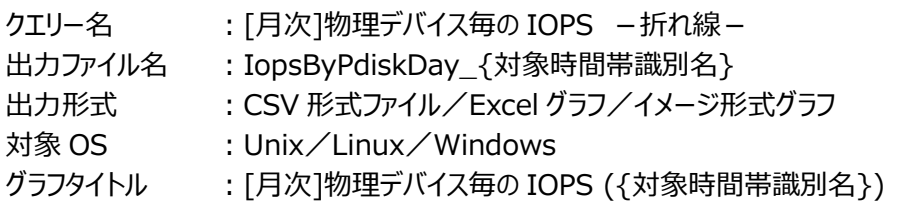

【グラフ内容】

このグラフは、物理デバイスの IOPS の日毎の平均値を表示しています。IOPS の多い順に表示しています。 グラフに表示されるデバイスの数は、「動作環境設定(共通)→CSV/グラフオプション 2→グラフ、資源ログ等に表示する項目 数を制限(N)」で指定した数になります。

#### 【用語説明】

・IOPS

Input/Output Per Second の略で、1 秒間に読み込み・書き込みされた回数を表します。

【チェックポイント】

## **2.3.32. [年次]論理デバイス毎の IOPS~Windows -折れ線-**

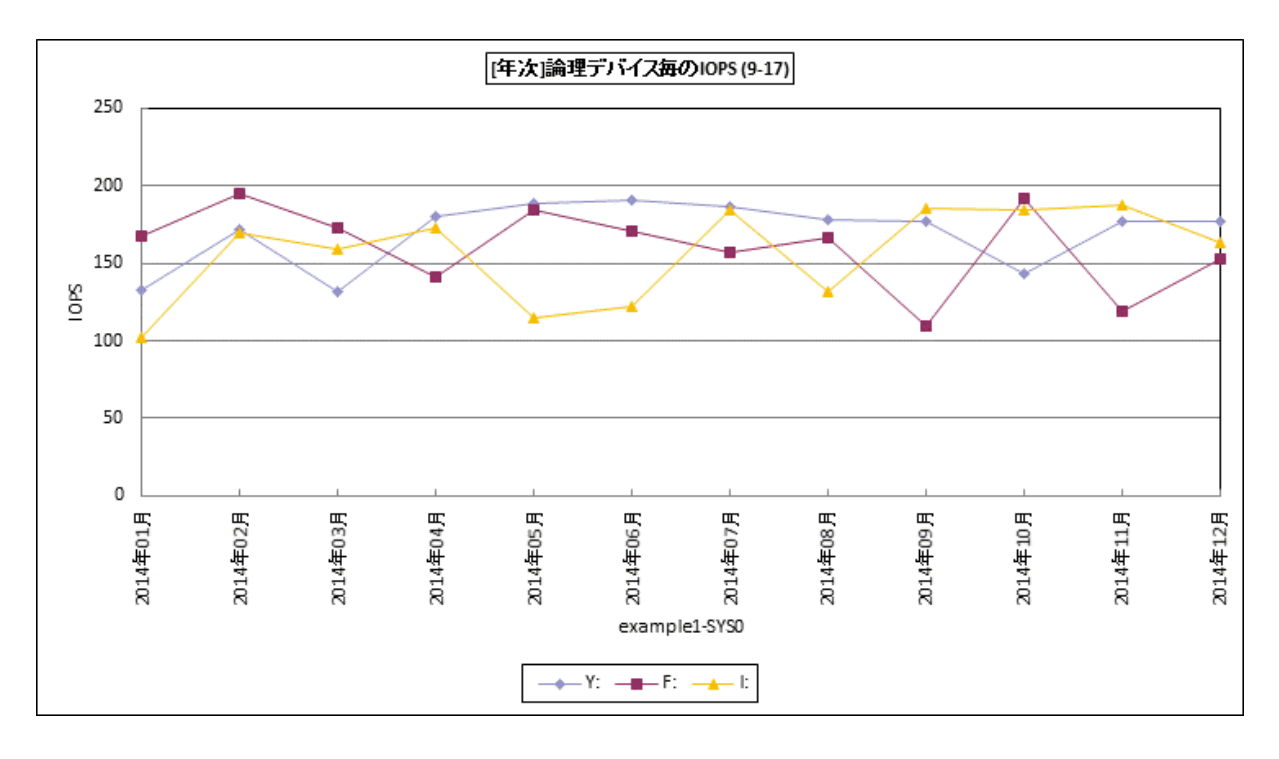

所属カテゴリー名 : I/O

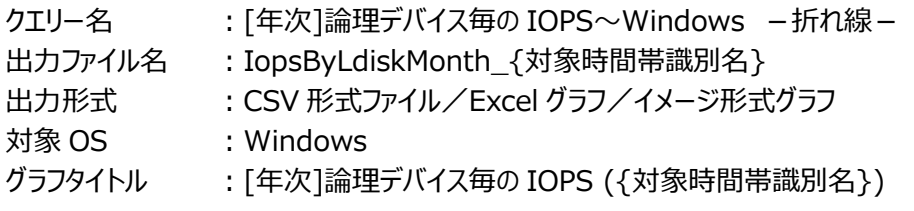

【グラフ内容】

このグラフは、Flatfile Maintenance のデータ集約機能による月単位のサマリーフラットファイルを入力とし、論理デバイスの IOPS を月単位に表示しています。

グラフに表示されるデバイスの数は、「動作環境設定(共通)→CSV/グラフオプション 2→グラフ、資源ログ等に表示する項目 数を制限(N)」で指定した数になります。

## 【用語説明】

・IOPS

Input/Output Per Second の略で、1 秒間に読み込み・書き込みされた回数を表します。

【チェックポイント】

# **2.3.33. [年次]物理デバイス毎の IOPS -折れ線-**

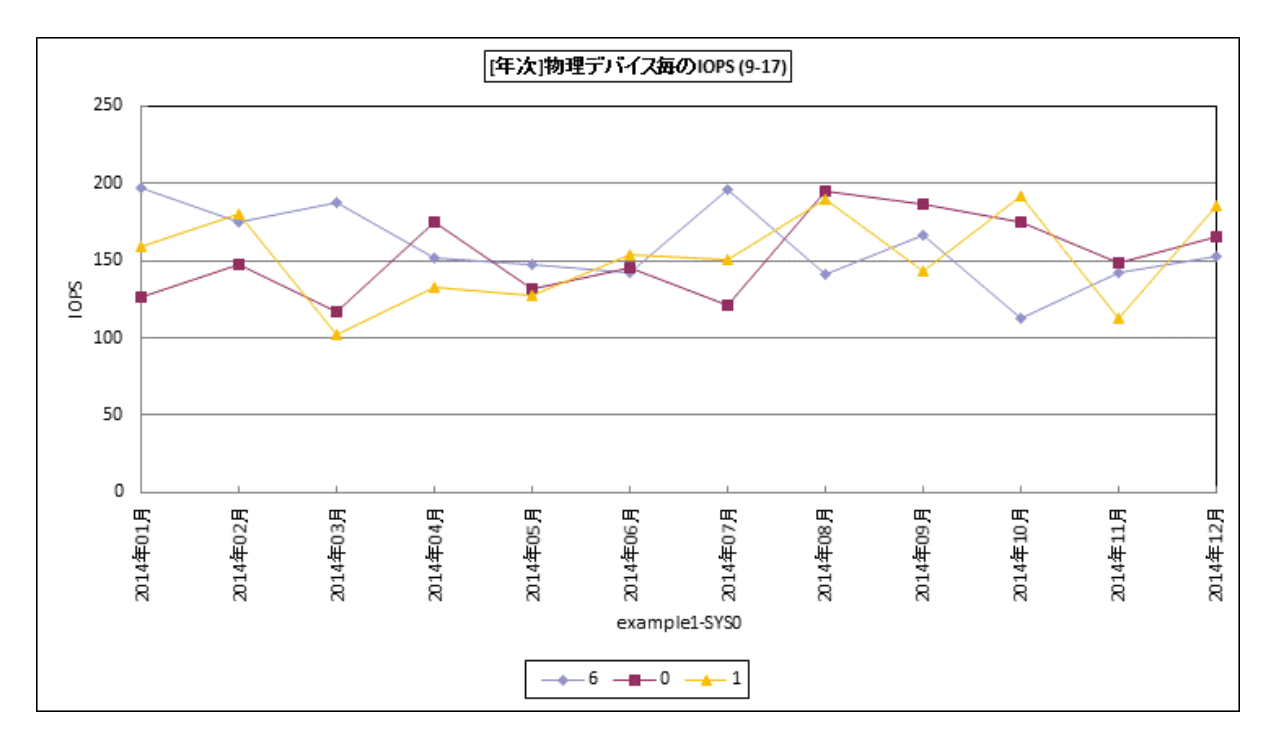

#### 所属カテゴリー名 ︓I/O

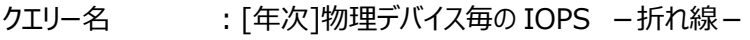

- 出力ファイル名 : IopsByPdiskMonth\_{対象時間帯識別名}
- 出力形式 ︓CSV 形式ファイル/Excel グラフ/イメージ形式グラフ
- 対象 OS : Unix/Linux/Windows
- グラフタイトル : [年次]物理デバイス毎の IOPS ({対象時間帯識別名})

#### 【グラフ内容】

このグラフは、Flatfile Maintenance のデータ集約機能による月単位のサマリーフラットファイルを入力とし、物理デバイスの IOPS を月単位に表示しています。

グラフに表示されるデバイスの数は、「動作環境設定(共通)→CSV/グラフオプション 2→グラフ、資源ログ等に表示する項目 数を制限(N)」で指定した数になります。

#### 【用語説明】

・IOPS

Input/Output Per Second の略で、1 秒間に読み込み・書き込みされた回数を表します。

【チェックポイント】

# **2.3.34. [平均]デバイス毎の使用率 -棒-**

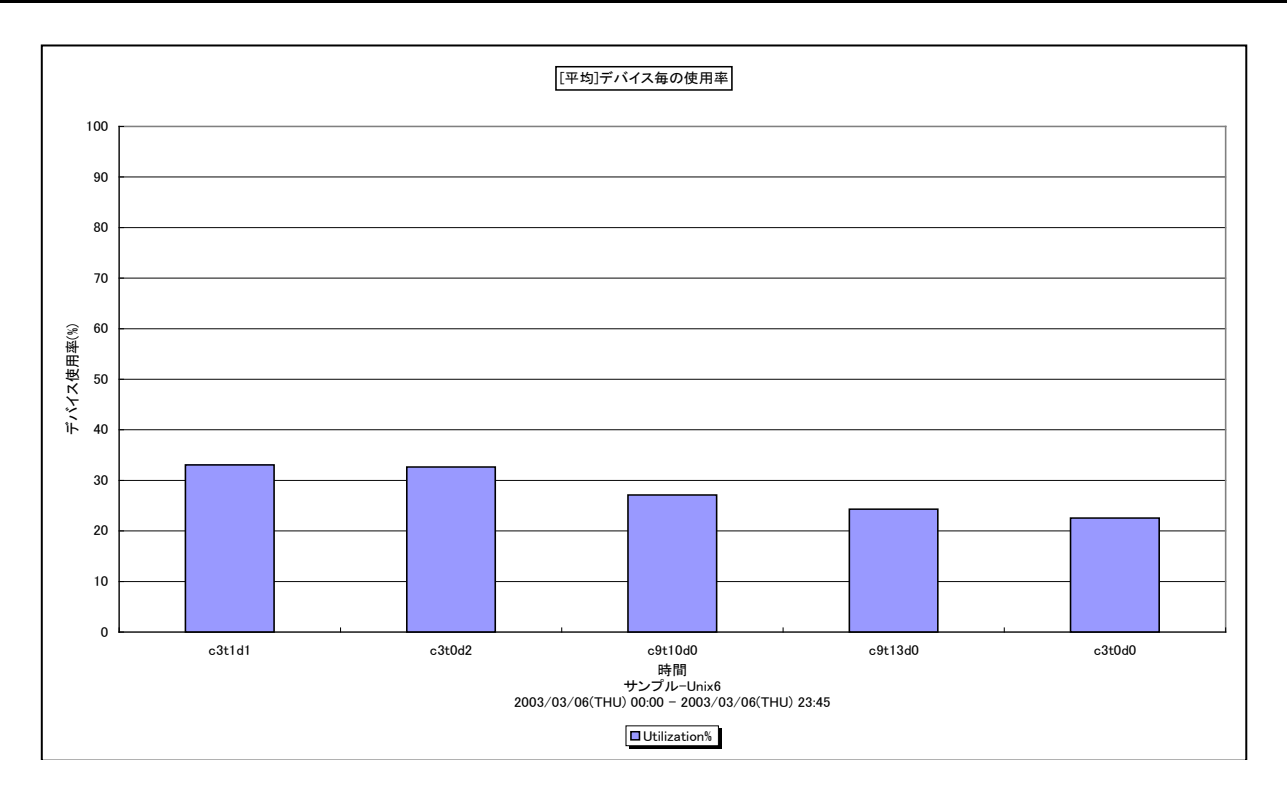

所属カテゴリー名 : I/O

クエリー名 :「平均1デバイス毎の使用率 -棒-

出力ファイル名 : DeviceAverageBusy

出力形式 ︓CSV 形式ファイル/Excel グラフ/イメージ形式グラフ

対象 OS : Unix/Linux/Windows

グラフタイトル : [平均]デバイス毎の使用率

## 【グラフ内容】

このグラフは、対象期間における平均デバイス使用率の TOPn を表示しています。TOPn は、「動作環境設定(共通)→ CSV/グラフオプション 2→グラフ、資源ログ等に表示する項目数を制限(N)」で指定した数になります。

## 【用語説明】

・デバイス使用率

単位時間内においてデバイスのリード/ライト動作が行われていた時間の割合を表します。

【チェックポイント】

・数個のデバイスのみ使用率が高い状態になっていないかを確認してください。特定のデバイスにI/O負荷が偏っているとパフォ ーマンスの悪化を引き起こす可能性がありますので注意してください。

# **2.3.35. [平均]論理デバイス毎の使用率 −棒−**

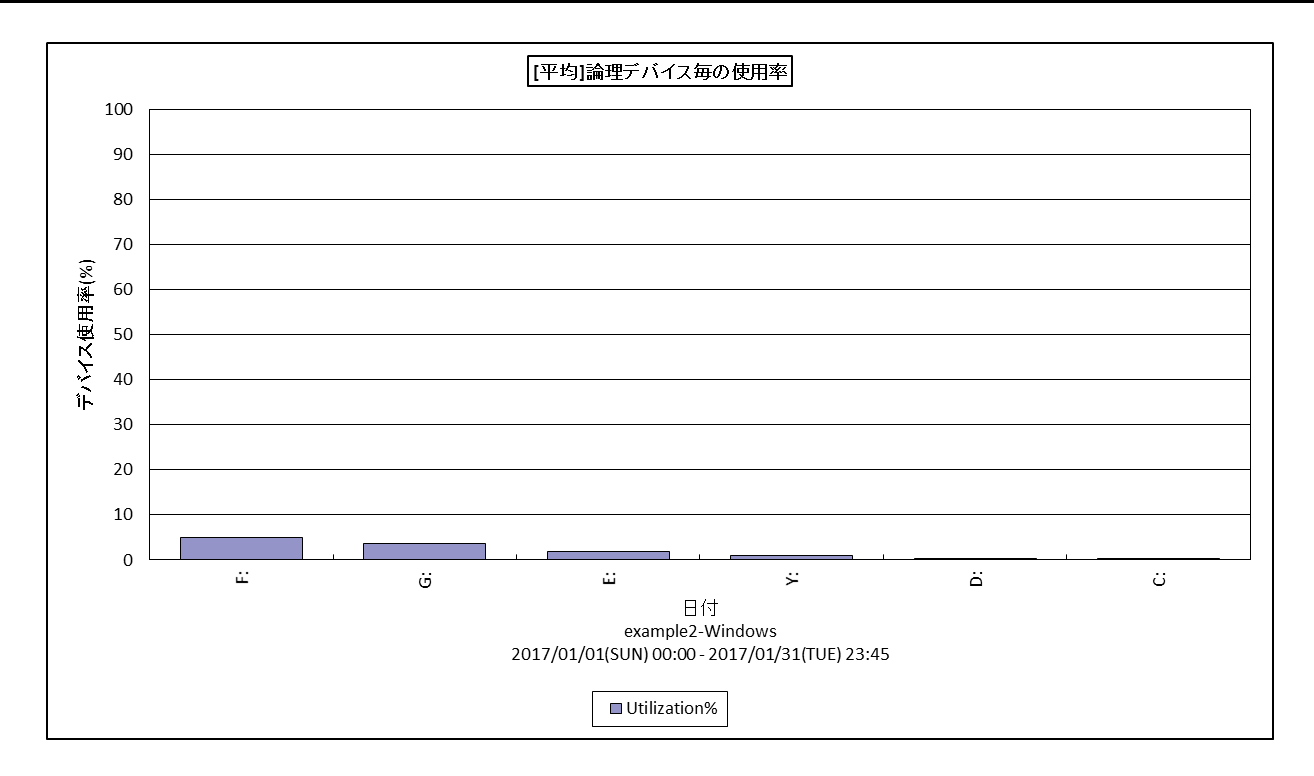

所属カテゴリー名 : I/O

クエリー名 ∵[平均]論理デバイス毎の使用率 −棒−

出力ファイル名 : LogDevBusyAvg

出力形式 ︓CSV 形式ファイル/Excel グラフ/イメージ形式グラフ

対象 OS は :Windows

グラフタイトル : [平均]論理デバイス毎の使用率

【グラフ内容】

このグラフは、対象期間における論理デバイスの平均使用率の TOPn を表示しています。TOPn は、「動作環境設定(共通) →CSV/グラフオプション 2→グラフ、資源ログ等に表示する項目数を制限(N)」で指定した数になります。

## 【用語説明】

・デバイス使用率

単位時間内においてデバイスのリード/ライト動作が行われていた時間の割合を表します。

【チェックポイント】

・数個のデバイスのみ使用率が高い状態になっていないかを確認してください。特定のデバイスにI/O負荷が偏っているとパフォ ーマンスの悪化を引き起こす可能性がありますので注意してください。

# **2.3.36. [平均]デバイス毎のレスポンス時間 -棒-**

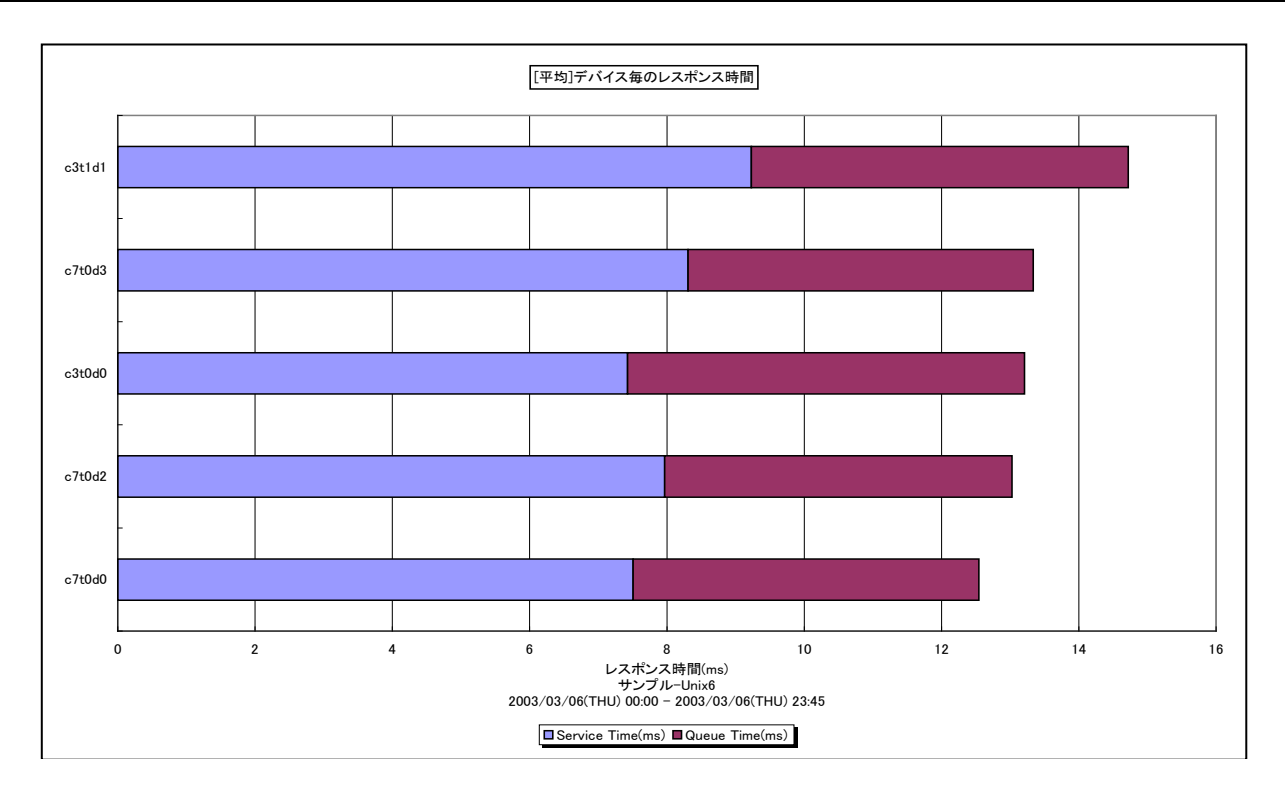

所属カテゴリー名 : I/O

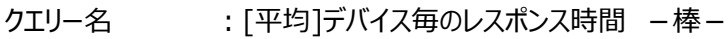

出カファイル名 : DeviceAverageResponseTime

出力形式 ︓CSV 形式ファイル/Excel グラフ/イメージ形式グラフ

対象 OS : Unix/Linux/Windows

グラフタイトル :「平均1デバイス毎のレスポンス時間

【グラフ内容】

このグラフは、対象期間における平均デバイスレスポンス時間の TOPn を表示しています。TOPn は、「動作環境設定(共通) →CSV/グラフオプション 2→グラフ、資源ログ等に表示する項目数を制限(N)」で指定した数になります。

## 【用語説明】

・レスポンス時間/サービス時間/アクセス待ち時間

デバイスのレスポンス時間には、アクセス待ち時間とサービス時間があります。サービス時間は一回の入出力動作でデバイス が動作していた時間です。一方、アクセス待ち時間は、入出力動作を行おうとしたとき該当デバイスが動作中であったため、 その入出力動作の起動が待たされた時間です。通常、どれだけアクセスされようとも、デバイスのサービス時間は変化しません。 しかし、アクセス待ち時間はランダムにアクセスされればされるほど増加する場合があります。

【チェックポイント】

・アクセス待ち時間が長くなっているデバイスが存在する場合、そのデバイスの使用率も合わせて確認してください。デバイス使 用率が高く、アクセス待ち時間も長い場合、デバイスへのアクセス競合によりレスポンスの遅延が発生している可能性がありま す。

・OS が Linux の場合、このグラフは非推奨です。サービス時間とアクセス待ち時間の個々の値ではなく、両者を合計した横棒 グラフの長さ(レスポンス時間)を確認してください。

# **2.3.37. [平均]論理デバイス毎のレスポンス時間 −棒−**

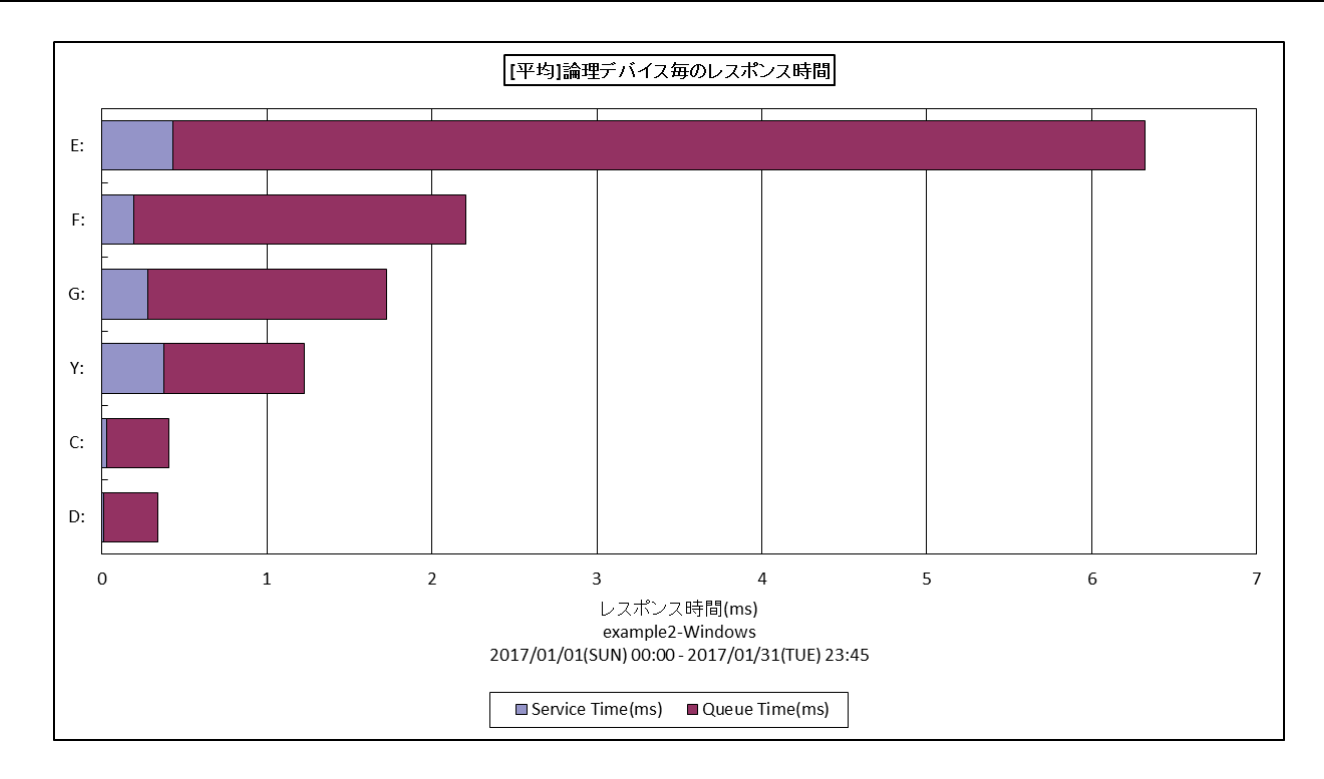

所属カテゴリー名 : I/O

クエリー名 ∶[平均]論理デバイス毎のレスポンス時間 −棒−

出力ファイル名 : LogDevRespAvg

出力形式 ︓CSV 形式ファイル/Excel グラフ/イメージ形式グラフ

**対象 OS は :Windows** 

グラフタイトル :「平均1論理デバイス毎のレスポンス時間

【グラフ内容】

このグラフは、対象期間における論理デバイスの平均レスポンス時間の TOPn を表示しています。TOPn は、「動作環境設定 (共通)→CSV/グラフオプション 2→グラフ、資源ログ等に表示する項目数を制限(N)」で指定した数になります。

## 【用語説明】

・レスポンス時間/サービス時間/アクセス待ち時間

デバイスのレスポンス時間には、アクセス待ち時間とサービス時間があります。サービス時間は一回の入出力動作でデバイス が動作していた時間です。一方、アクセス待ち時間は、入出力動作を行おうとしたとき該当デバイスが動作中であったため、 その入出力動作の起動が待たされた時間です。通常、どれだけアクセスされようとも、デバイスのサービス時間は変化しません。 しかし、アクセス待ち時間はランダムにアクセスされればされるほど増加する場合があります。

【チェックポイント】

・アクセス待ち時間が長くなっているデバイスが存在する場合、そのデバイスの使用率も合わせて確認してください。デバイス使 用率が高く、アクセス待ち時間も長い場合、デバイスへのアクセス競合によりレスポンスの遅延が発生している可能性がありま す。

# **2.3.38. [年次]デバイス毎の使用率 -折れ線-**

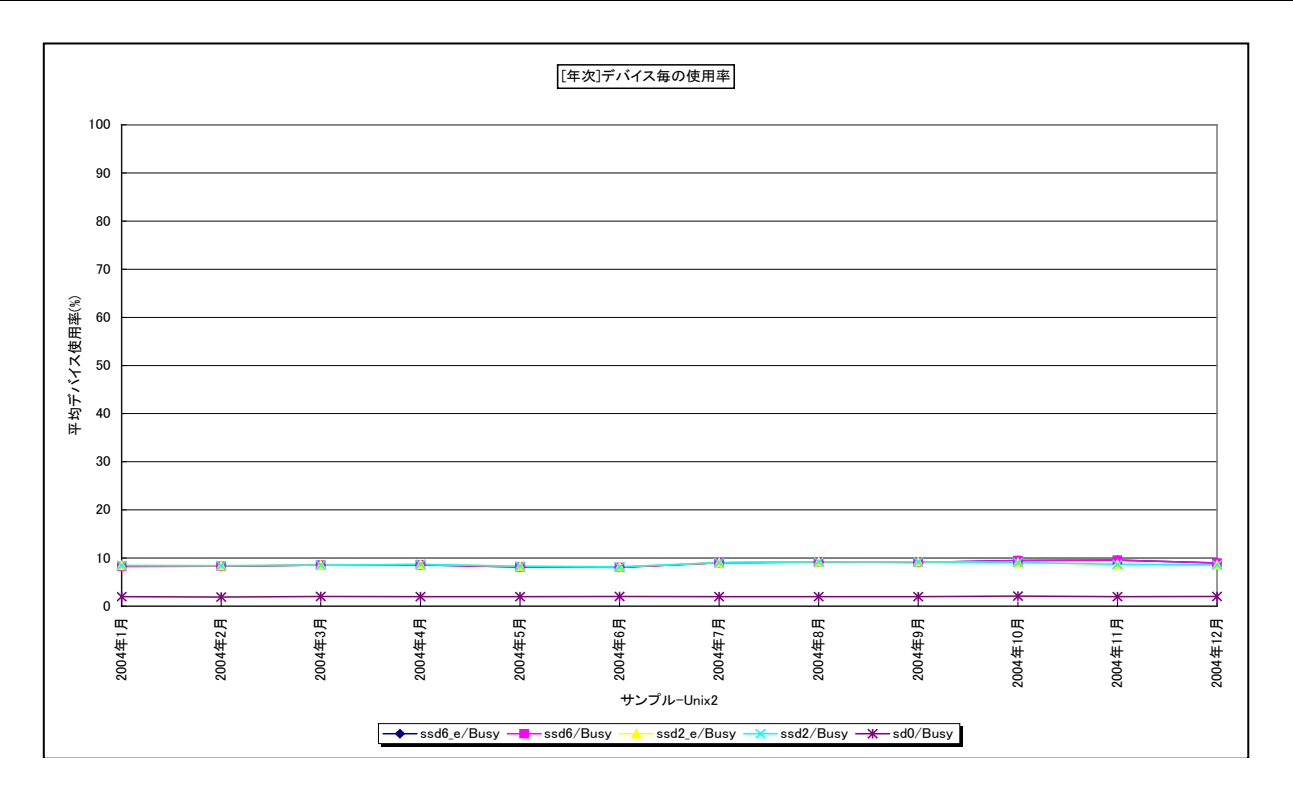

#### 所属カテゴリー名 : I/O

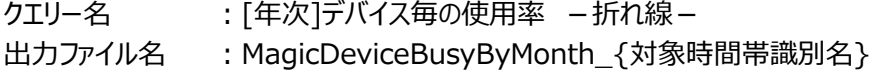

出力形式 ︓CSV 形式ファイル/Excel グラフ/イメージ形式グラフ

対象 OS : Unix/Linux/Windows

グラフタイトル : [年次]デバイス毎の使用率 ({対象時間帯識別名})

## 【グラフ内容】

このグラフは、Flatfile Maintenance のデータ集約機能による月単位のサマリーフラットファイルを入力とし、デバイス使用率を 月単位に表示しています。グラフに表示されるデバイスの個数 (TOPn) は、「動作環境設定 (共通) →CSV/グラフオプショ ン 2→グラフ、資源ログ等に表示する項目数を制限(N)」で指定した数になります。

## 【用語説明】

・デバイス使用率

単位時間内においてデバイスのリード/ライト動作が行われていた時間の割合を表します。

【チェックポイント】

・デバイス使用率の長期的な変動傾向を確認してください。デバイス使用率が高い場合、レスポンス時間の状況も合わせて 確認してください。デバイスへのアクセス競合により、レスポンスの遅延が発生している可能性があります。

## **2.3.39. [年次]デバイス毎のレスポンス時間 -折れ線-**

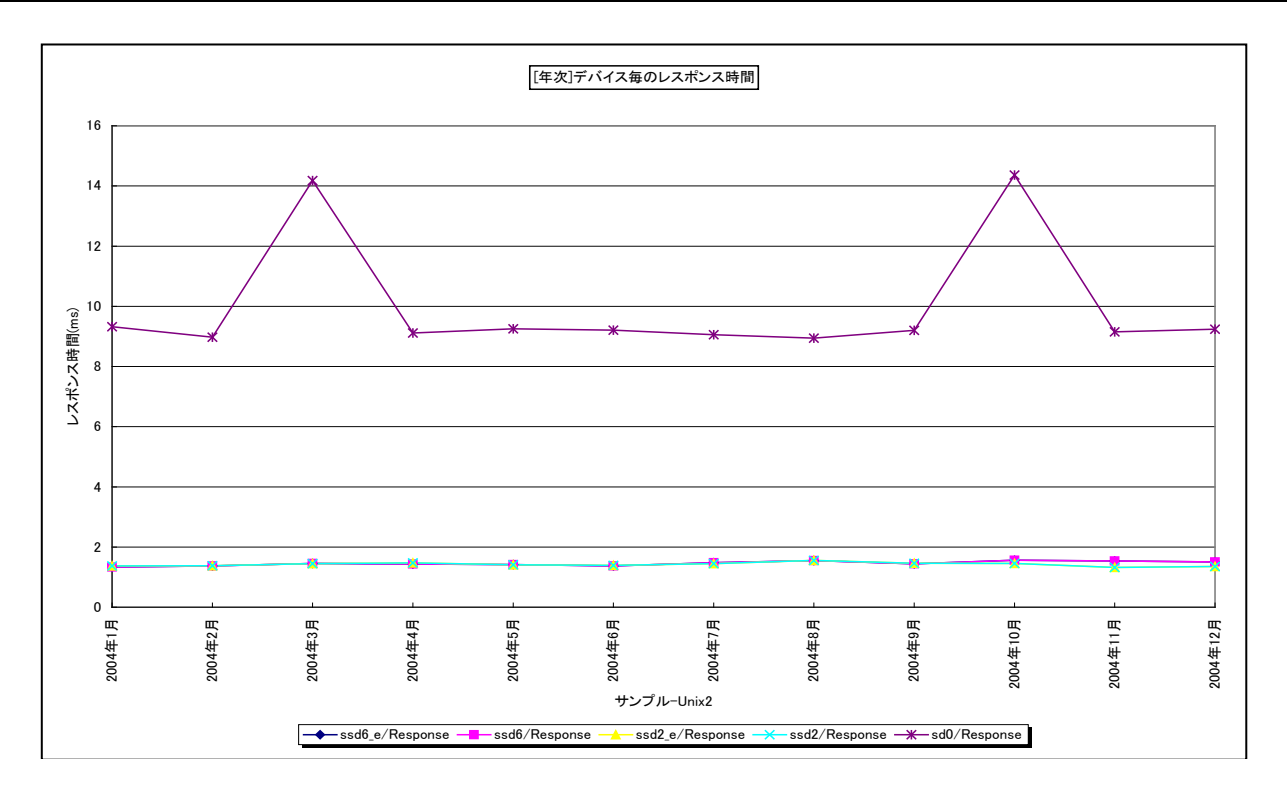

#### 所属カテゴリー名 : I/O

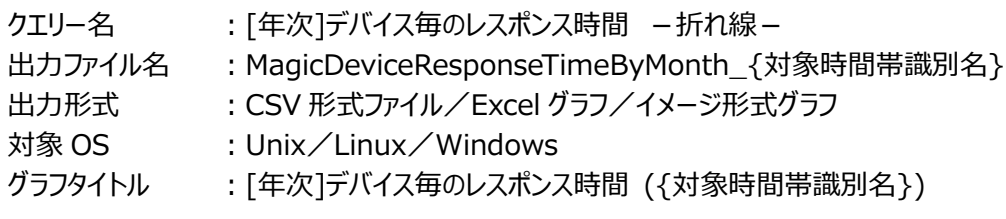

#### 【グラフ内容】

このグラフは、Flatfile Maintenance のデータ集約機能による月単位のサマリーフラットファイルを入力とし、デバイスレスポンス 時間を月単位に表示しています。グラフに表示されるデバイスの個数(TOPn)は、「動作環境設定(共通)→CSV/グラフ オプション 2→グラフ、資源ログ等に表示する項目数を制限(N)」で指定した数になります。また、ここでの TOPn は平均デバイ ス使用率でのソート順になります。

#### 【用語説明】

#### ・レスポンス時間

デバイスのレスポンス時間には、アクセス待ち時間とサービス時間があります。サービス時間は一回の入出力動作でデバイス が動作していた時間です。一方、アクセス待ち時間は、入出力動作を行おうとしたとき該当デバイスが動作中であったため、 その入出力動作の起動が待たされた時間です。通常、どれだけアクセスされようとも、デバイスのサービス時間は変化しません。 しかし、アクセス待ち時間はランダムにアクセスされればされるほど増加する場合があります。

#### 【チェックポイント】

・レスポンス時間の長期的な変動傾向を確認してください。レスポンス時間が長い場合、そのデバイスの使用率も合わせて確 認してください。デバイスへのアクセス競合により、レスポンスの遅延が発生している可能性があります。

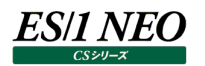

# **2.3.40. [平均]デバイス毎の使用率 -棒- [PWS ミニグラフ]**

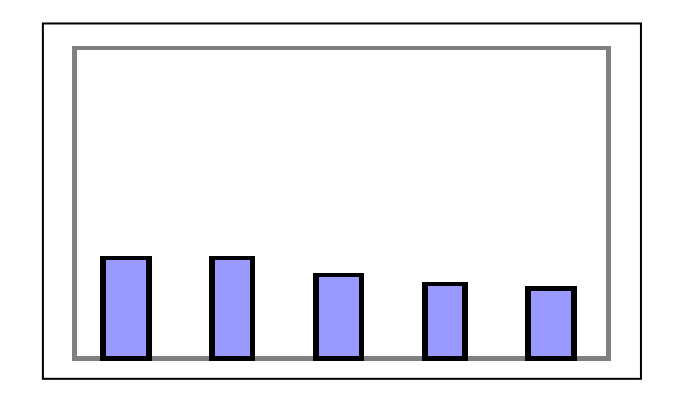

所属カテゴリー名 : I/O

- クエリー名 : [平均]デバイス毎の使用率 -棒- [PWS ミニグラフ]
- 出カファイル名 : DeviceAverageBusy\_PWS
- 出力形式 : イメージ形式グラフ
- 対象 OS : Unix/Linux/Windows

【グラフ内容】

「Performance Web Service ミニグラフ一覧」で閲覧するための専用グラフです。デバイスの平均使用率をコンパクトなサイ ズ(ミニグラフ)で表現したイメージ形式のファイルになります。

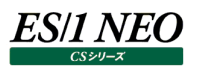

#### **2.4. ネットワーク・アダプタ**

#### **2.4.1. [詳細]ネットワーク・アダプター毎の送受信量~Windows -折れ線-**

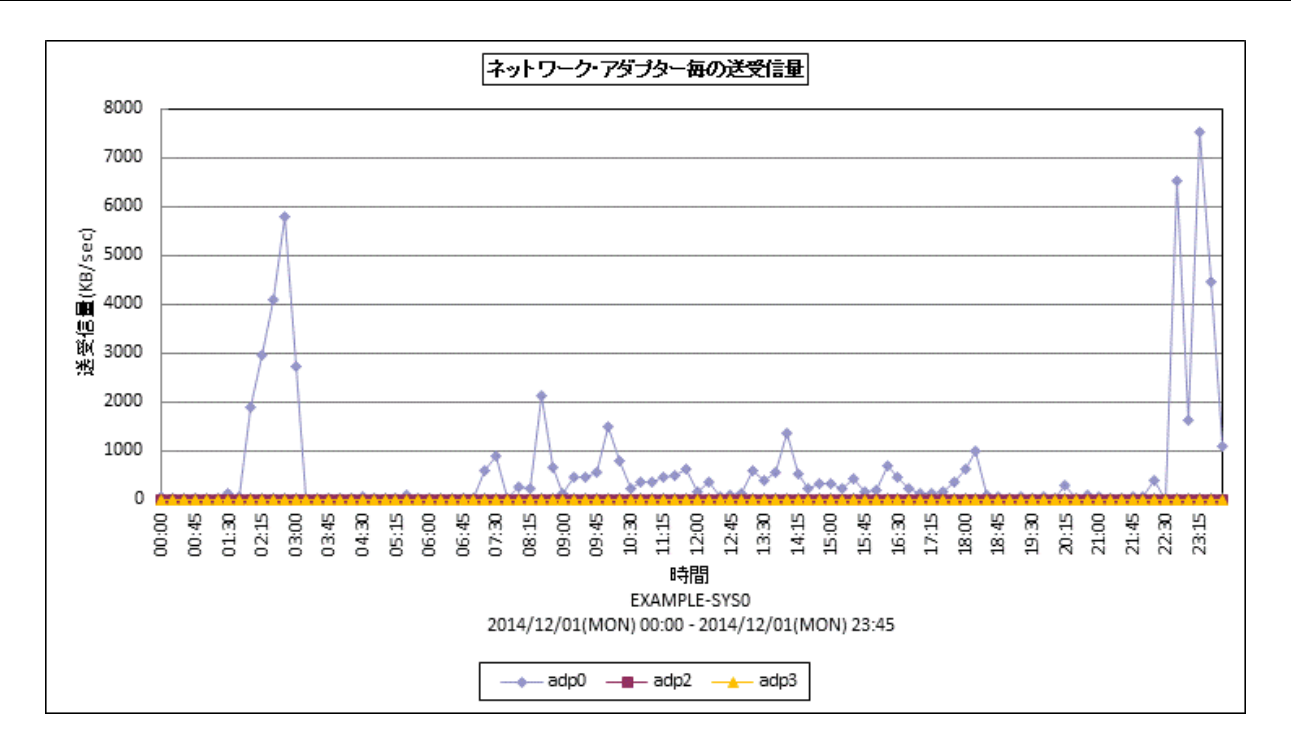

所属カテゴリー名 : I/O

- クエリー名 : [詳細]ネットワーク・アダプター毎の送受信量~Windows -折れ線-
- 出力ファイル名 : TxRxByNetAdp
- 出力形式 ︓CSV 形式ファイル/Excel グラフ/イメージ形式グラフ
- 対象 OS : Windows
- グラフタイトル : ネットワーク・アダプター毎の送受信量

#### 【グラフ内容】

このグラフはネットワーク・アダプター毎の秒あたりの受信量と送信量の合算値(単位は KB)を折れ線グラフで時系列に表示して います。

【チェックポイント】

・ネットワーク帯域幅に対する、ネットワーク・アダプター毎の送受信量を把握します。帯域幅一杯に送受信量が発生している 場合、ネットワークの負荷の高まりが予想されます。

また、ネットワーク・アダプター毎の負荷の偏りを把握します。

**2.4.2. [月次]ネットワーク・アダプター毎の送受信量~Windows -折れ線-**

- 所属カテゴリー名 : I/O
- クエリー名 : [月次]ネットワーク・アダプター毎の送受信量~Windows -折れ線-
- 出力ファイル名 : TxRxByNetAdpByDay
- 出力形式 ︓CSV 形式ファイル/Excel グラフ/イメージ形式グラフ
- 対象 OS : Windows
- グラフタイトル : [月次]ネットワーク・アダプター毎の送受信量
- 【グラフ内容】

このグラフはネットワーク・アダプター毎の秒あたりの受信量と送信量の合算値(単位は KB)を折れ線グラフで日毎に表示してい ます。

【チェックポイント】

・ネットワーク帯域幅に対する、ネットワーク・アダプター毎の送受信量を把握します。帯域幅一杯に送受信量が発生している 場合、ネットワークの負荷の高まりが予想されます。

また、ネットワーク・アダプター毎の負荷の偏りを把握します。

#### **2.4.3. [年次]ネットワーク・アダプター毎の送受信量~Windows -折れ線-**

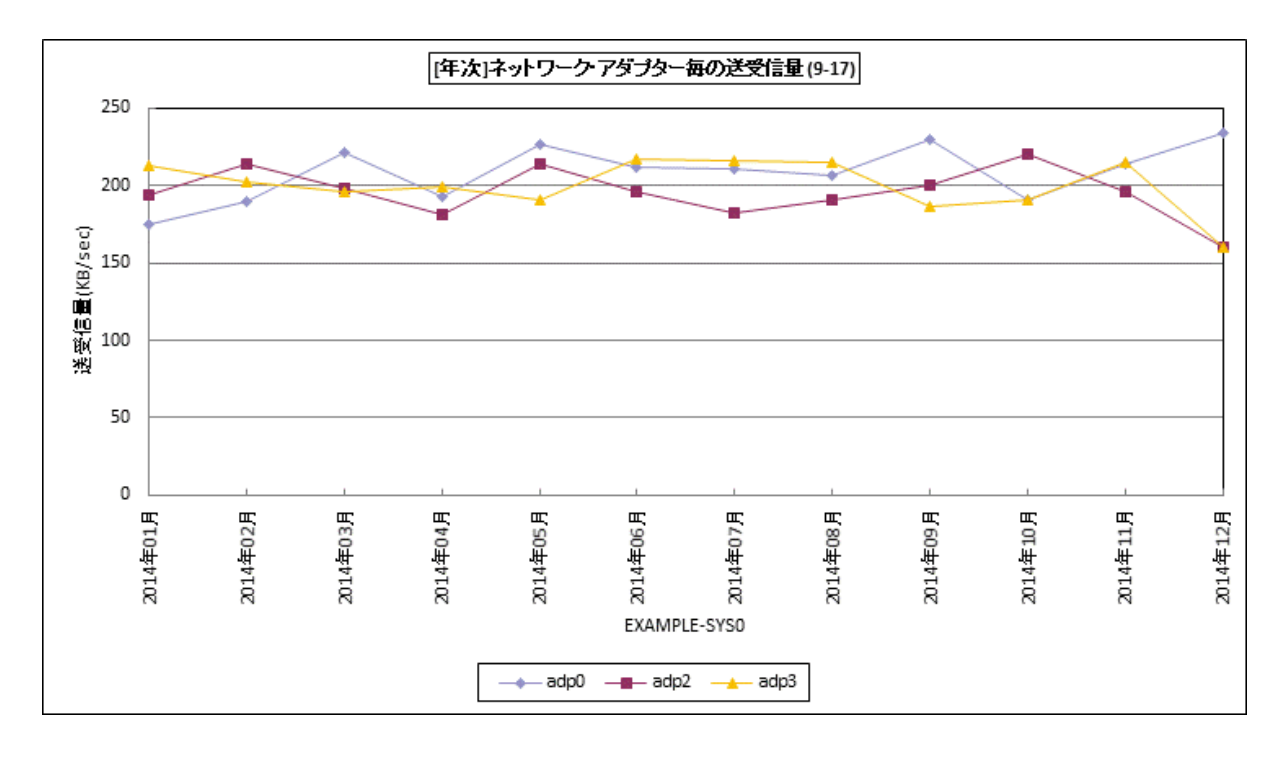

所属カテゴリー名 : I/O

クエリー名 → [年次]ネットワーク・アダプター毎の送受信量~Windows −折れ線−

出力ファイル名 : TxRxByNetAdpByMonth\_{対象時間帯識別名}

出力形式 ︓CSV 形式ファイル/Excel グラフ/イメージ形式グラフ

対象 OS : Windows

グラフタイトル : [年次]ネットワーク・アダプター毎の送受信量 ({対象時間帯識別名})

【グラフ内容】

このグラフはネットワーク・アダプター毎の秒あたりの受信量と送信量の合算値(単位は KB)を折れ線グラフで月毎に表示してい ます。

【チェックポイント】

・ネットワーク帯域幅に対する、ネットワーク・アダプター毎の送受信量を把握します。帯域幅一杯に送受信量が発生している 場合、ネットワークの負荷の高まりが予想されます。

また、ネットワーク・アダプター毎の負荷の偏りを把握します。

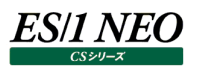

## **2.5. ディスクスペース**

**2.5.1. [詳細]ファイルシステム毎の最大スペース使用率~Unix -折れ線-**

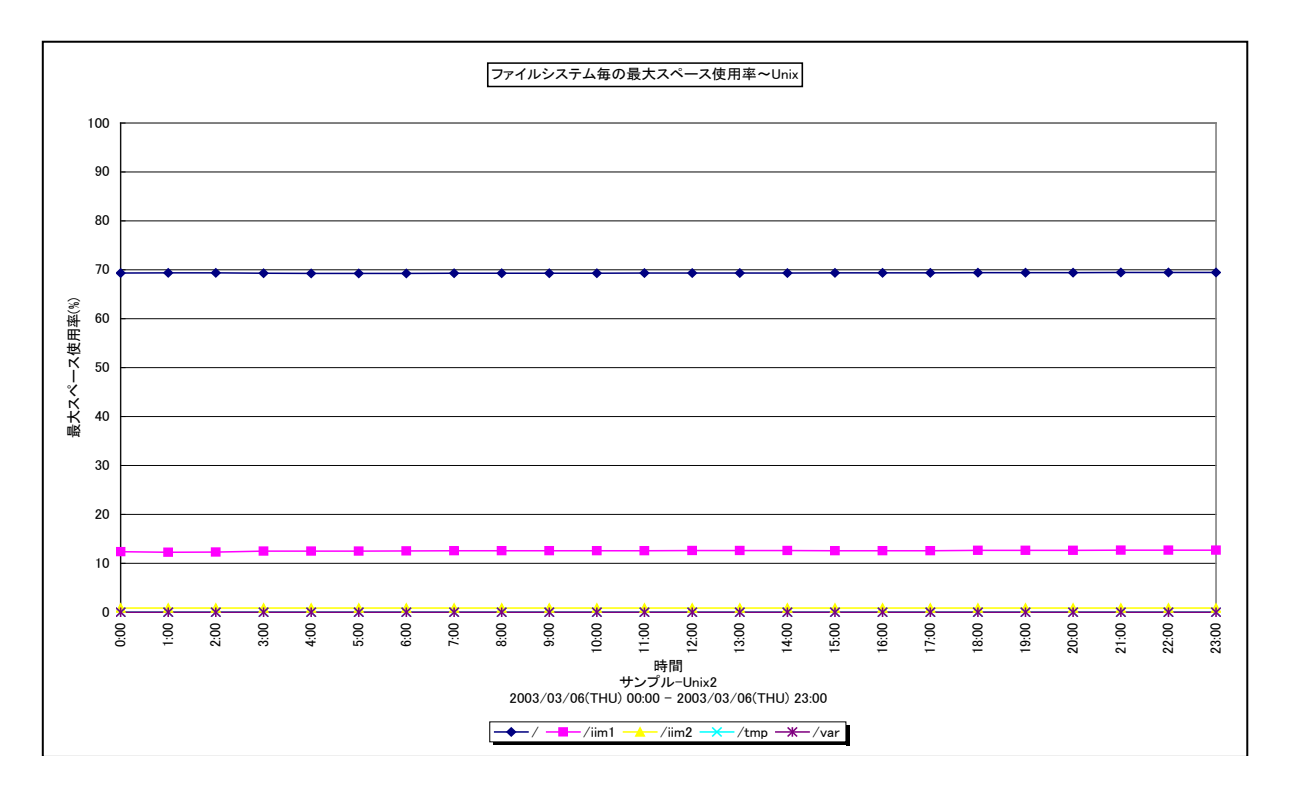

所属カテゴリー名 :ディスクスペース

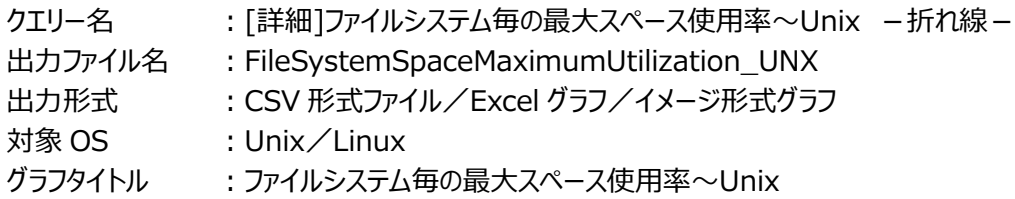

## 【グラフ内容】

このグラフは、ファイルシステムのスペース使用率のTOPnを時系列に表示しています。TOPnは、「動作環境設定(共通)→ CSV/グラフオプション 2→グラフ、資源ログ等に表示する項目数を制限(N)」で指定した数になります。

## 【用語説明】

・スペース使用率

Unix における各ファイルシステムの総容量に対する使用領域の割合を表しています。

【チェックポイント】

## **2.5.2. [詳細]ファイルシステム毎の最大スペース使用率~Windows -折れ線-**

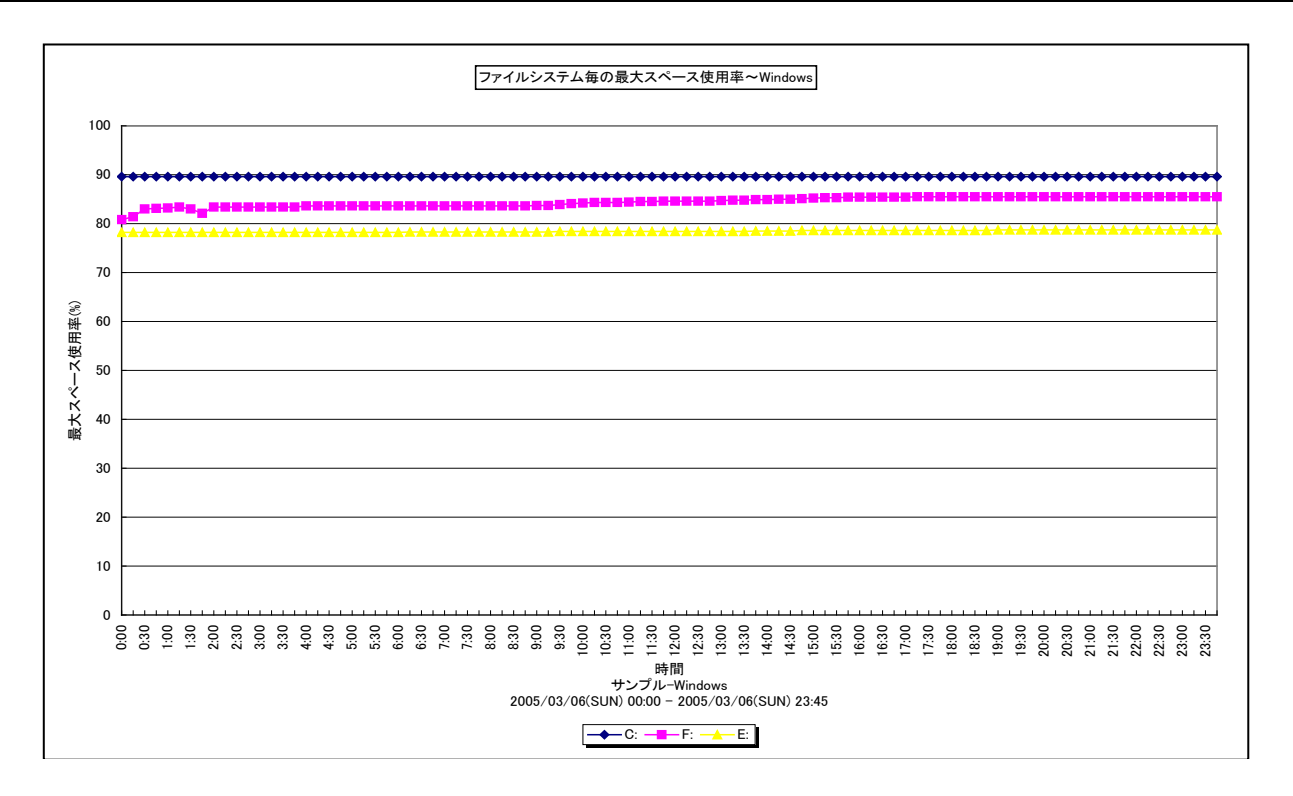

所属カテゴリー名 :ディスクスペース

- クエリー名 : [詳細]ファイルシステム毎の最大スペース使用率~Windows -折れ線-
- 出カファイル名 : FileSystemSpaceMaximumUtilization WIN
- 出力形式 ︓CSV 形式ファイル/Excel グラフ/イメージ形式グラフ
- **対象 OS は :Windows**
- グラフタイトル : ファイルシステム毎の最大スペース使用率~Windows

#### 【グラフ内容】

*ES/1 NEO* 

このグラフは、ファイルシステムのスペース使用率のTOPnを時系列に表示しています。TOPnは、「動作環境設定(共通)→ CSV/グラフオプション 2→グラフ、資源ログ等に表示する項目数を制限(N)」で指定した数になります。

#### 【用語説明】

・スペース使用率

Windows における各論理ドライブの総容量に対する使用領域の割合を表しています。

【チェックポイント】

# *ES/1 NEO*

## **2.5.3. [詳細]ファイルシステム毎の最大スペース使用率(PageFile 含む)~Windows -折れ線-**

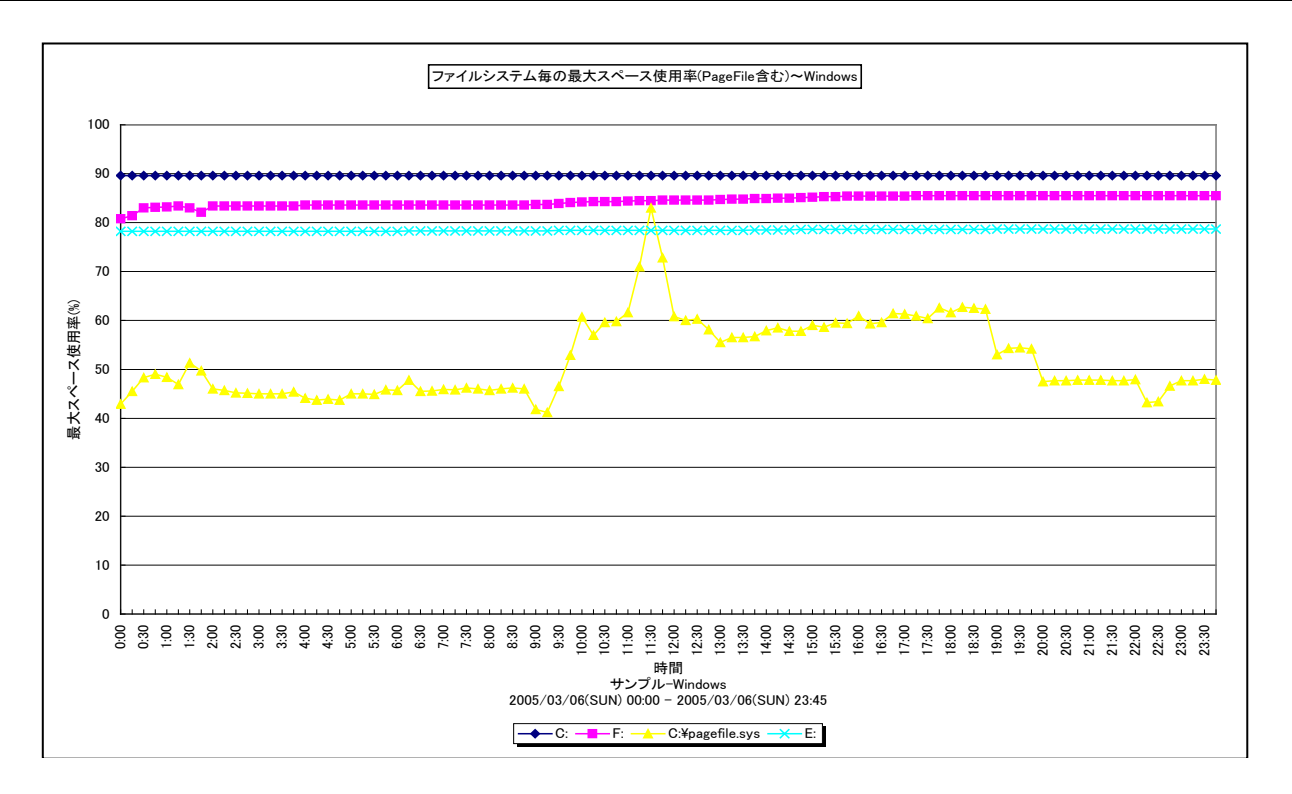

所属カテゴリー名 :ディスクスペース

クエリー名 : [詳細]ファイルシステム毎の最大スペース使用率(PageFile 含む)~Windows -折れ線-

出カファイル名 : FileSystemSpaceMaximumUtilizationInPageFile\_WIN

出力形式 ︓CSV 形式ファイル/Excel グラフ/イメージ形式グラフ

**対象 OS は :Windows** 

グラフタイトル ︓ファイルシステム毎の最大スペース使用率(PageFile 含む)~Windows

## 【グラフ内容】

このグラフは、ファイルシステムのスペース使用率(仮想メモリー: pagefile.sys を含む)の TOPn を時系列に表示しています。 TOPn は、「動作環境設定(共通)→CSV/グラフオプション 2→グラフ、資源ログ等に表示する項目数を制限(N)」で指定 した数になります。

## 【用語説明】

・スペース使用率

論理ドライブの総容量に対する使用領域の割合を表しています。

・仮想メモリー使用率

ハードディスクなどの外部記憶装置の一部を、あたかも物理メモリーの一部であるかのように使用する領域を仮想メモリーと呼 びます。仮想メモリー使用率は、仮想メモリーの総容量に対する使用領域の割合を表しています。

【チェックポイント】

・スペース使用率が 100%近くになっている場合、空き領域の不足による問題を引き起こす可能性がありますので注意してく ださい。

・仮想メモリーの使用率が常時高い場合、メモリー資源の競合が激しくなっている可能性がありますので注意してください。

## **2.5.4. [時間]ファイルシステム毎のスペース使用率~Unix -折れ線-**

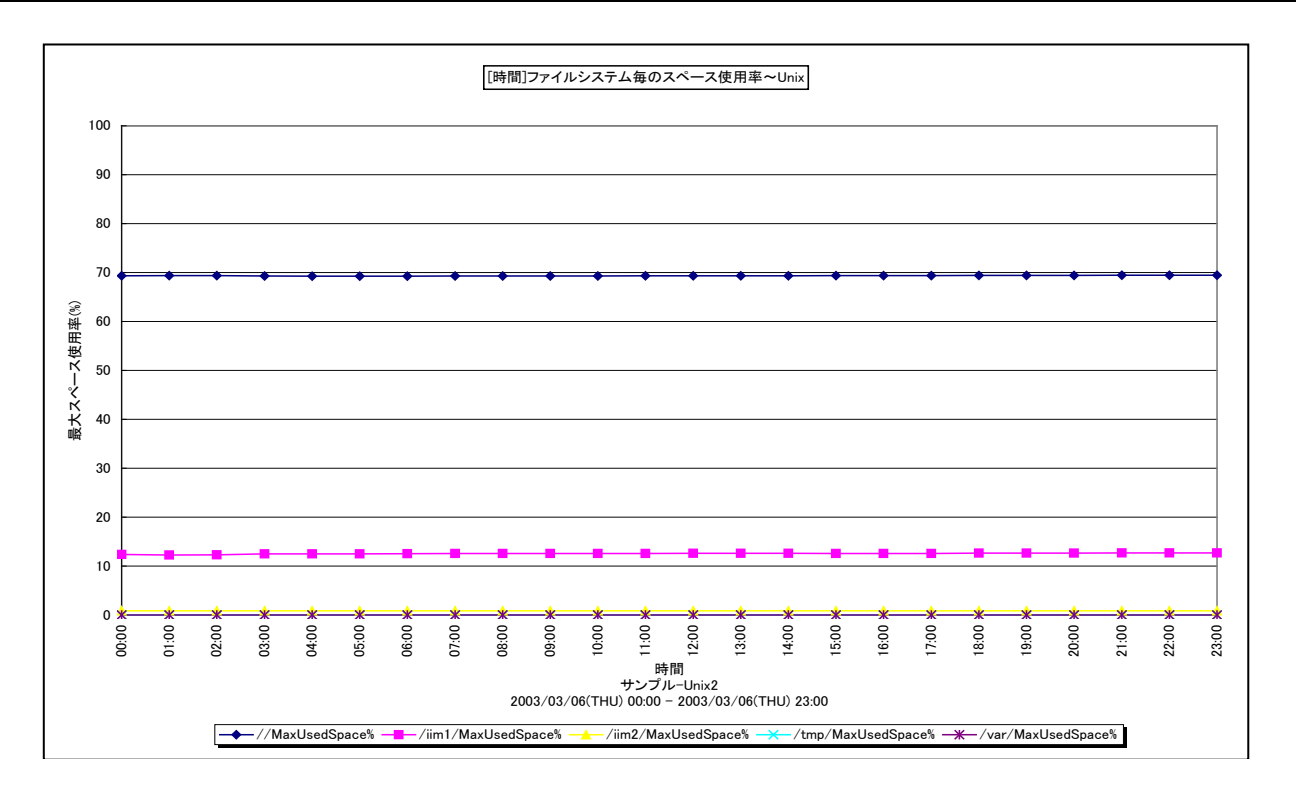

所属カテゴリー名 :ディスクスペース

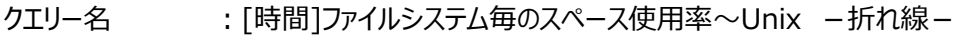

出カファイル名 : MagicFileSystemSpaceByHour UNX

出力形式 ︓CSV 形式ファイル/Excel グラフ/イメージ形式グラフ

対象 OS : Unix/Linux

グラフタイトル : [時間]ファイルシステム毎のスペース使用率~Unix

## 【グラフ内容】

このグラフは、ファイルシステムのスペース使用率の TOPn を 1 時間毎に集約し、時間単位に表示しています。グラフに表示され るファイルシステムの個数 (TOPn) は、「動作環境設定 (共通) →CSV/グラフオプション 2→グラフ、資源ログ等に表示す る項目数を制限(N)」で指定した数になります。

## 【用語説明】

・スペース使用率

Unix における各ファイルシステムの総容量に対する使用領域の割合を表しています。

【チェックポイント】

## **2.5.5. [時間]ファイルシステム毎のスペース使用率~Windows -折れ線-**

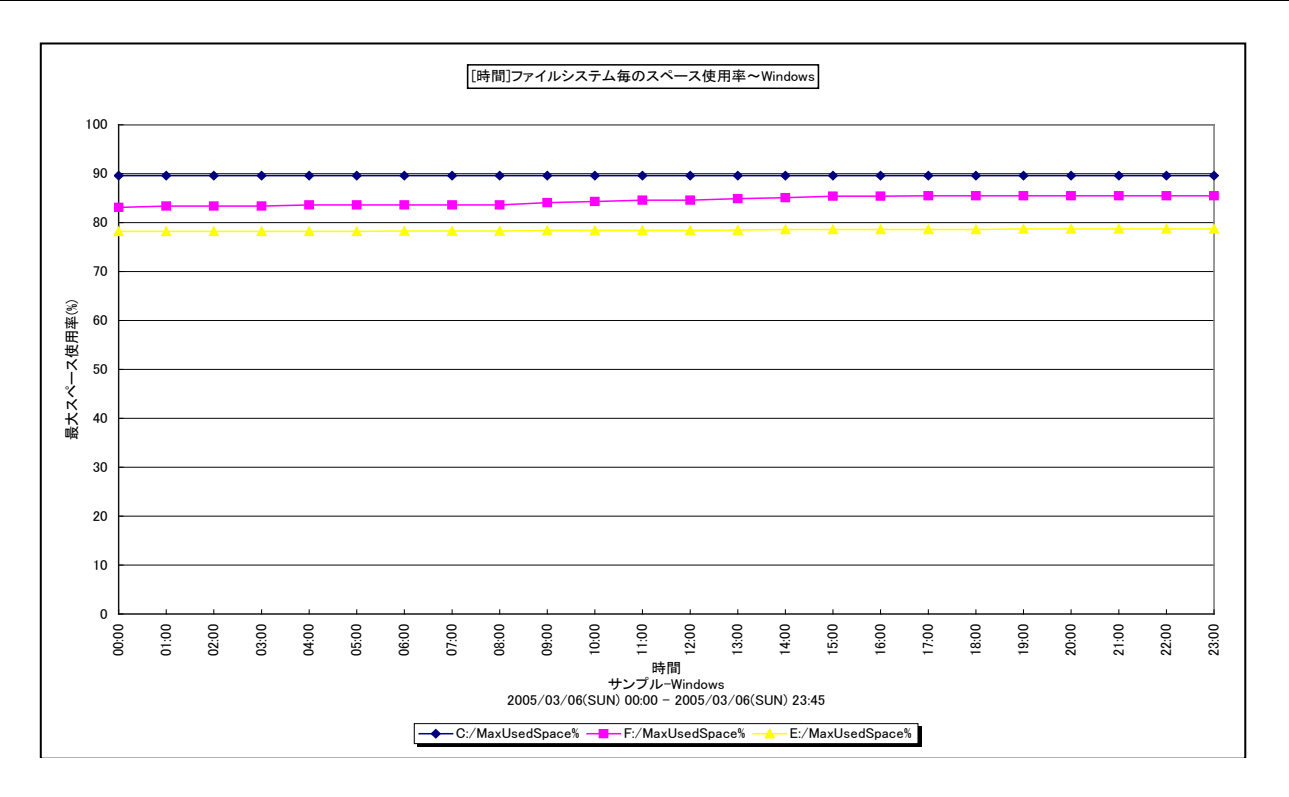

所属カテゴリー名 :ディスクスペース

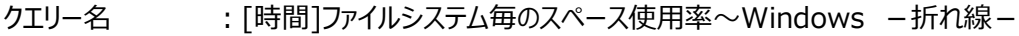

出力ファイル名 : MagicFileSystemSpaceByHour\_WIN

出力形式 ︓CSV 形式ファイル/Excel グラフ/イメージ形式グラフ

対象 OS : Windows

グラフタイトル : [時間]ファイルシステム毎のスペース使用率~Windows

#### 【グラフ内容】

このグラフは、ファイルシステムのスペース使用率の TOPn を 1 時間毎に集約し、時間単位に表示しています。グラフに表示され るファイルシステムの個数 (TOPn) は、「動作環境設定 (共通) →CSV/グラフオプション 2→グラフ、資源ログ等に表示す る項目数を制限(N)」で指定した数になります。

#### 【用語説明】

・スペース使用率

Windows における各論理ドライブの総容量に対する使用領域の割合を表しています。

【チェックポイント】

#### **2.5.6. [時間]ファイルシステム毎のスペース使用率(PageFile 含む)~Windows -折れ線-**

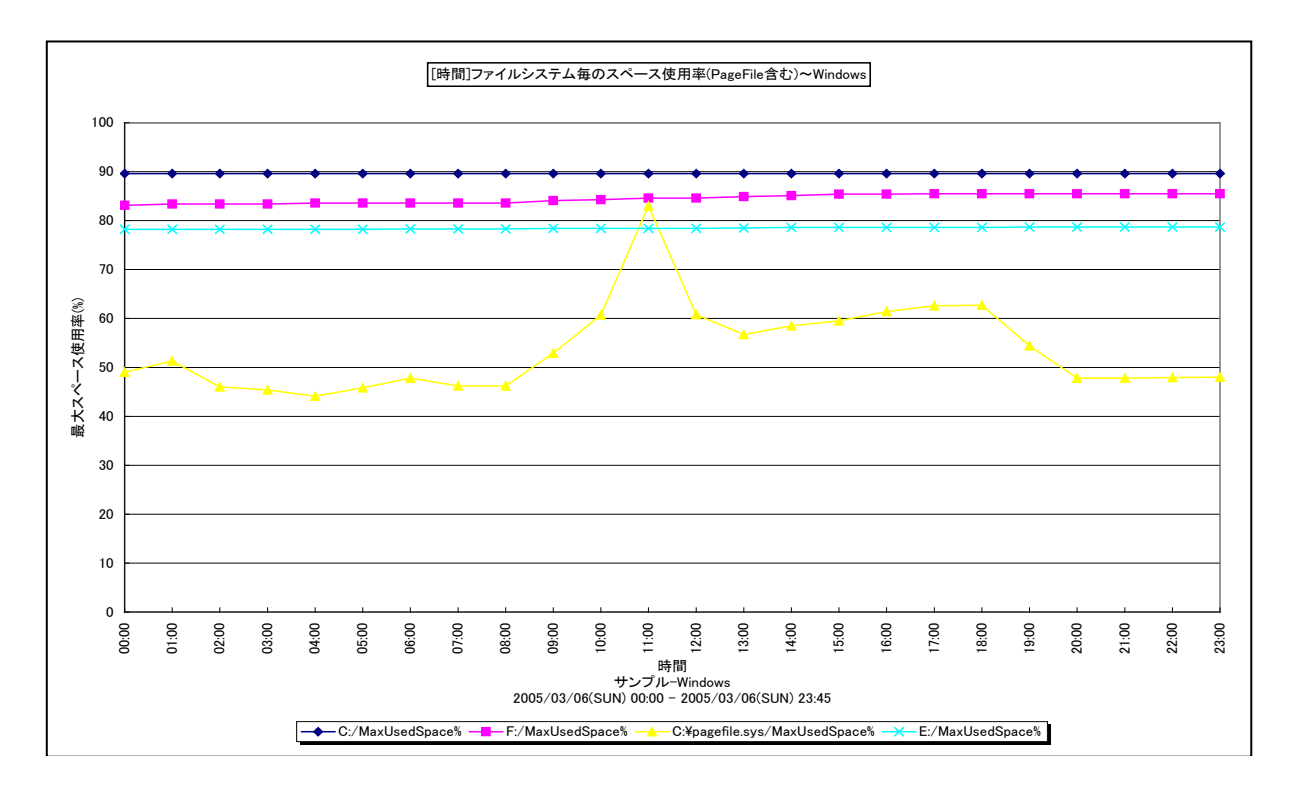

所属カテゴリー名 :ディスクスペース

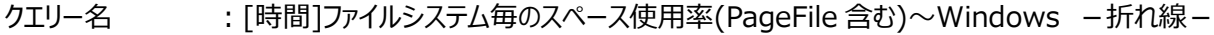

出力ファイル名 : MagicFileSystemSpaceInPageFileByHour\_WIN

出力形式 ︓CSV 形式ファイル/Excel グラフ/イメージ形式グラフ

**対象 OS は :Windows** 

グラフタイトル ︓[時間]ファイルシステム毎のスペース使用率(PageFile 含む)~Windows

【グラフ内容】

ES/1 NEO

このグラフは、ファイルシステムのスペース使用率(仮想メモリー : pagefile.sys を含む)を 1 時間毎に集約し、時間単位に 表示しています。グラフに表示されるファイルシステムの個数(TOPn)は、「動作環境設定(共通)→CSV/グラフオプション 2→グラフ、資源ログ等に表示する項目数を制限(N)」で指定した数になります。

#### 【用語説明】

・スペース使用率

論理ドライブの総容量に対する使用領域の割合を表しています。

・仮想メモリー使用率

ハードディスクなどの外部記憶装置の一部を、あたかも物理メモリーの一部であるかのように使用する領域を仮想メモリーと呼 びます。仮想メモリー使用率は、仮想メモリーの総容量に対する使用領域の割合を表しています。

【チェックポイント】

・スペース使用率が 100%近くになっている場合、空き領域の不足による問題を引き起こす可能性がありますので注意してく ださい。

・仮想メモリーの使用率が常時高い場合、メモリー資源の競合が激しくなっている可能性がありますので注意してください。

## **2.5.7. [月次]ファイルシステム毎のスペース使用率~Unix -折れ線-**

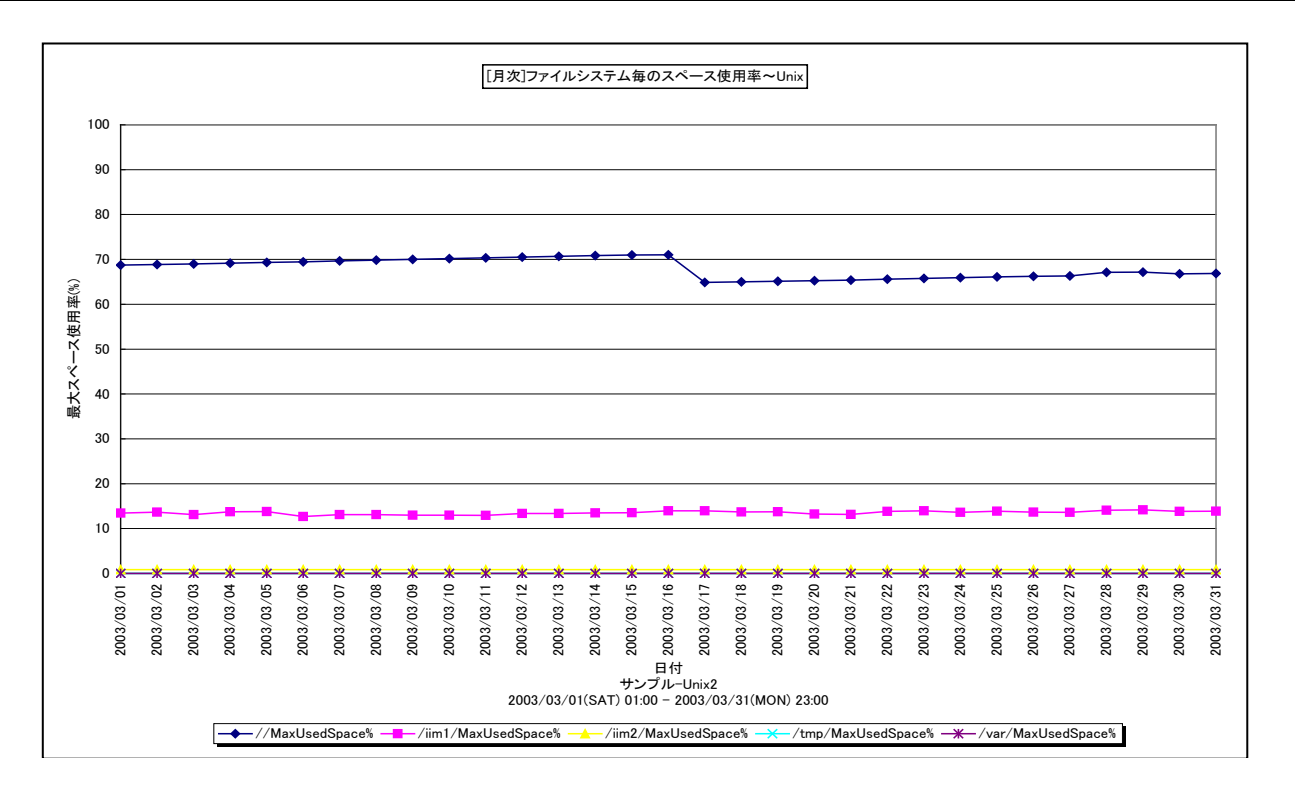

所属カテゴリー名 :ディスクスペース

クエリー名 :「月次1ファイルシステム毎のスペース使用率~Unix -折れ線-

出カファイル名 : MagicFileSystemSpaceByDay\_UNX

出力形式 ︓CSV 形式ファイル/Excel グラフ/イメージ形式グラフ

対象 OS : Unix ∕Linux

グラフタイトル : [月次]ファイルシステム毎のスペース使用率~Unix

#### 【グラフ内容】

このグラフは、ファイルシステムのスペース使用率の TOPn を 1 日毎に集約し、日単位に表示しています。グラフに表示されるファ イルシステムの個数 (TOPn) は、「動作環境設定 (共通) →CSV/グラフオプション 2→グラフ、資源ログ等に表示する項 目数を制限(N)」で指定した数になります。

## 【用語説明】

・スペース使用率

Unix における各ファイルシステムの総容量に対する使用領域の割合を表しています。

【チェックポイント】

## **2.5.8. [月次]ファイルシステム毎のスペース使用率~Windows -折れ線-**

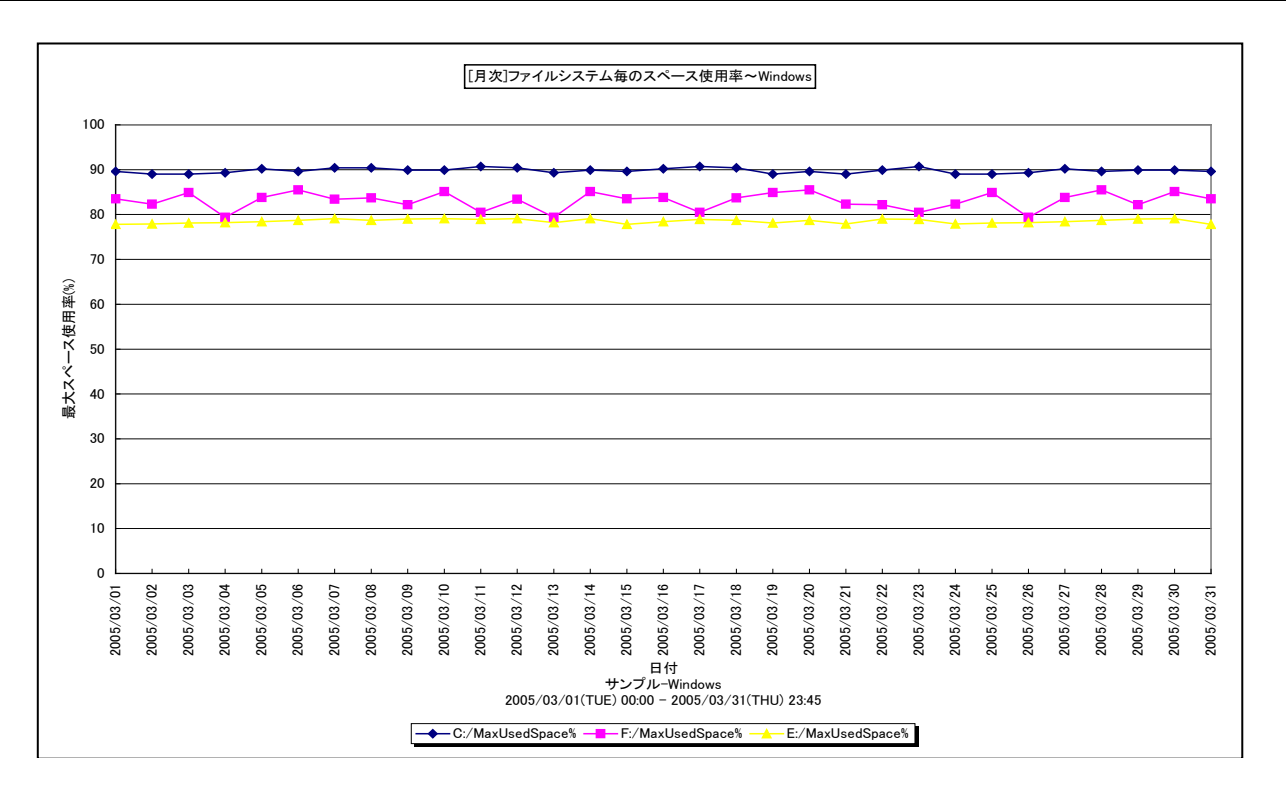

所属カテゴリー名 :ディスクスペース

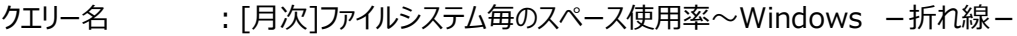

出力ファイル名 : MagicFileSystemSpaceByDay\_WIN

出力形式 ︓CSV 形式ファイル/Excel グラフ/イメージ形式グラフ

対象 OS : Windows

グラフタイトル : [月次]ファイルシステム毎のスペース使用率~Windows

#### 【グラフ内容】

このグラフは、ファイルシステムのスペース使用率の TOPn を 1 日毎に集約し、日単位に表示しています。グラフに表示されるファ イルシステムの個数 (TOPn) は、「動作環境設定 (共通) →CSV/グラフオプション 2→グラフ、資源ログ等に表示する項 目数を制限(N)」で指定した数になります。

## 【用語説明】

・スペース使用率

Windows における各論理ドライブの総容量に対する使用領域の割合を表しています。

【チェックポイント】

#### **2.5.9. [月次]ファイルシステム毎のスペース使用率(PageFile 含む)~Windows -折れ線-**

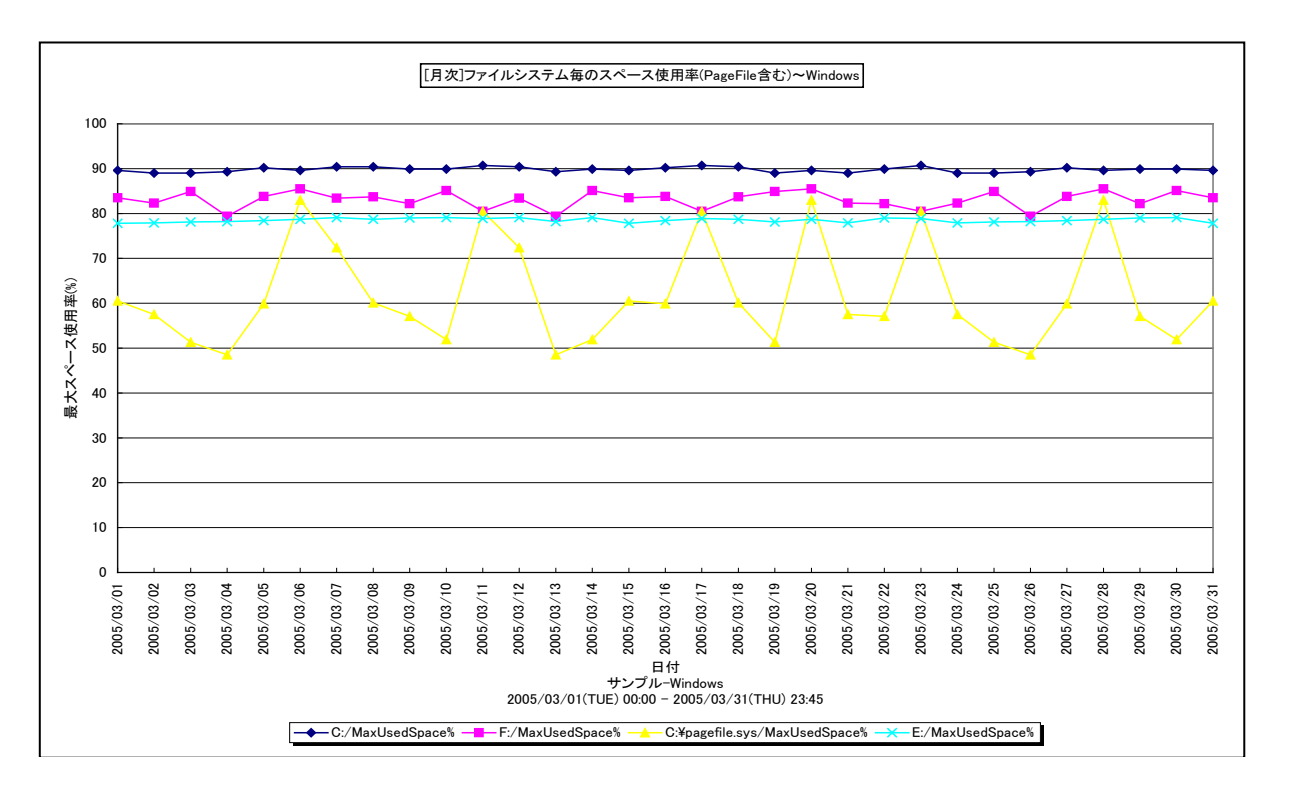

所属カテゴリー名 :ディスクスペース

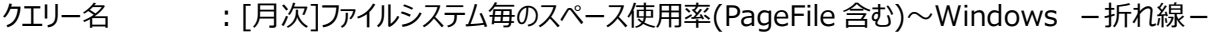

- 出力ファイル名 : MagicFileSystemSpaceInPageFileByDay WIN
- 出力形式 ︓CSV 形式ファイル/Excel グラフ/イメージ形式グラフ
- **対象 OS は :Windows**

グラフタイトル : [月次]ファイルシステム毎のスペース使用率(PageFile 含む)~Windows

【グラフ内容】

*ES/1 NEO* 

このグラフは、ファイルシステムのスペース使用率 (仮想メモリー: pagefile.sys を含む)の TOPn を 1 日毎に集約し、日単 位に表示しています。グラフに表示されるファイルシステムの個数(TOPn)は、「動作環境設定(共通)→CSV/グラフオプ ション 2→グラフ、資源ログ等に表示する項目数を制限(N)」で指定した数になります。

#### 【用語説明】

・スペース使用率

論理ドライブの総容量に対する使用領域の割合を表しています。

・仮想メモリー使用率

ハードディスクなどの外部記憶装置の一部を、あたかも物理メモリーの一部であるかのように使用する領域を仮想メモリーと呼 びます。仮想メモリー使用率は、仮想メモリーの総容量に対する使用領域の割合を表しています。

【チェックポイント】

・スペース使用率が 100%近くになっている場合、空き領域の不足による問題を引き起こす可能性がありますので注意してく ださい。

・仮想メモリーの使用率が常時高い場合、メモリー資源の競合が激しくなっている可能性がありますので注意してください。

## **2.5.10. [月次]ファイルシステムのスペース使用率 - 漸増傾向**

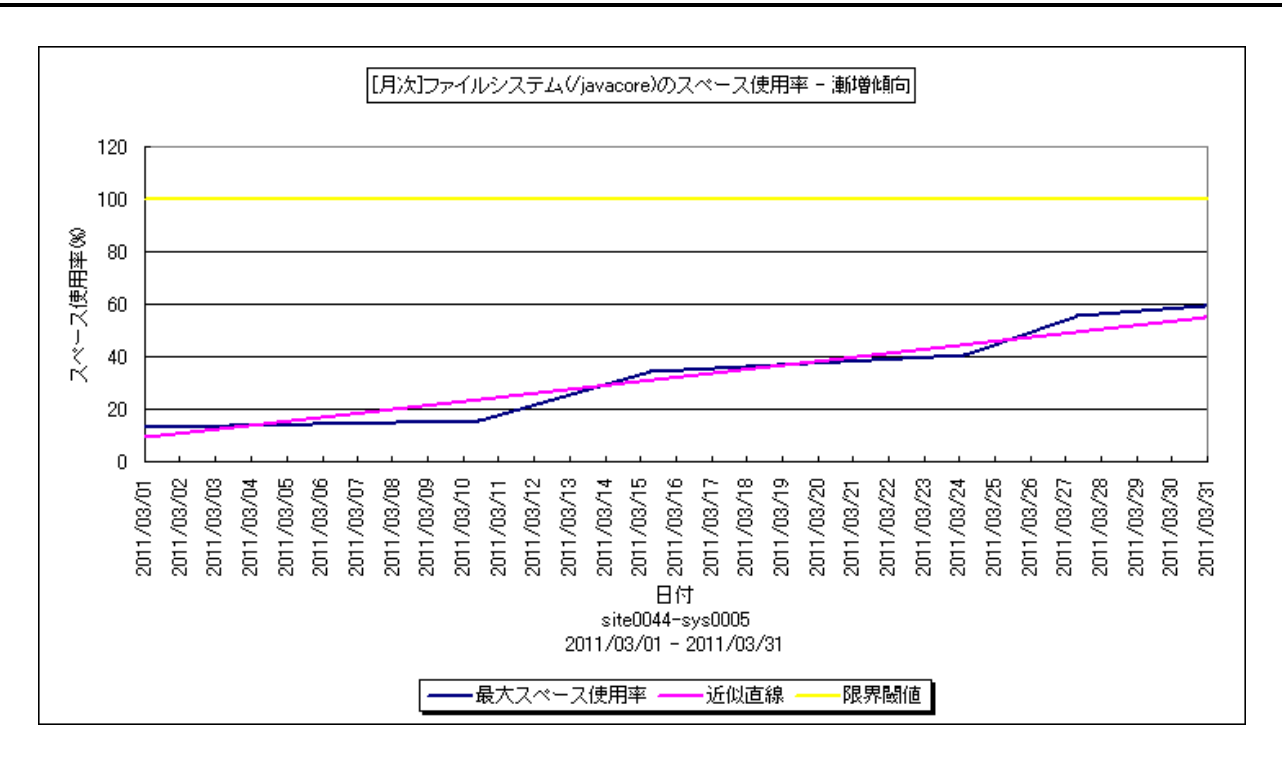

- 所属カテゴリー名 : ディスクスペース
- クエリー名 :なし
- 出カファイル名 : Increase FileSysUse
- 出力形式 : CSV ファイル/GIF ファイル/HTML ファイル
- 対象 OS : Windows/Unix
- グラフタイトル : [月次]ファイルシステムのスペース使用率 漸増傾向

## 【グラフ内容】

このグラフは、ファイルシステムのスペース使用率を 1 日毎に集約し、日単位に表示しています。近似直線は、ファイルシステムの スペース使用率から最小 2 乗法により求め出した近似直線式のグラフです。限界閾値はパラメータで与えた値を示すグラフで す。

【チェックポイント】

・ファイルシステムのスペース使用率が漸増傾向になっていないかを確認してください。

**メモ! このグラフは CS-ADVISOR の[月次]System 漸増傾向により作成されるグラフです。**

## **2.5.11. [平均]ファイルシステム毎のスペース使用率~Unix -棒-**

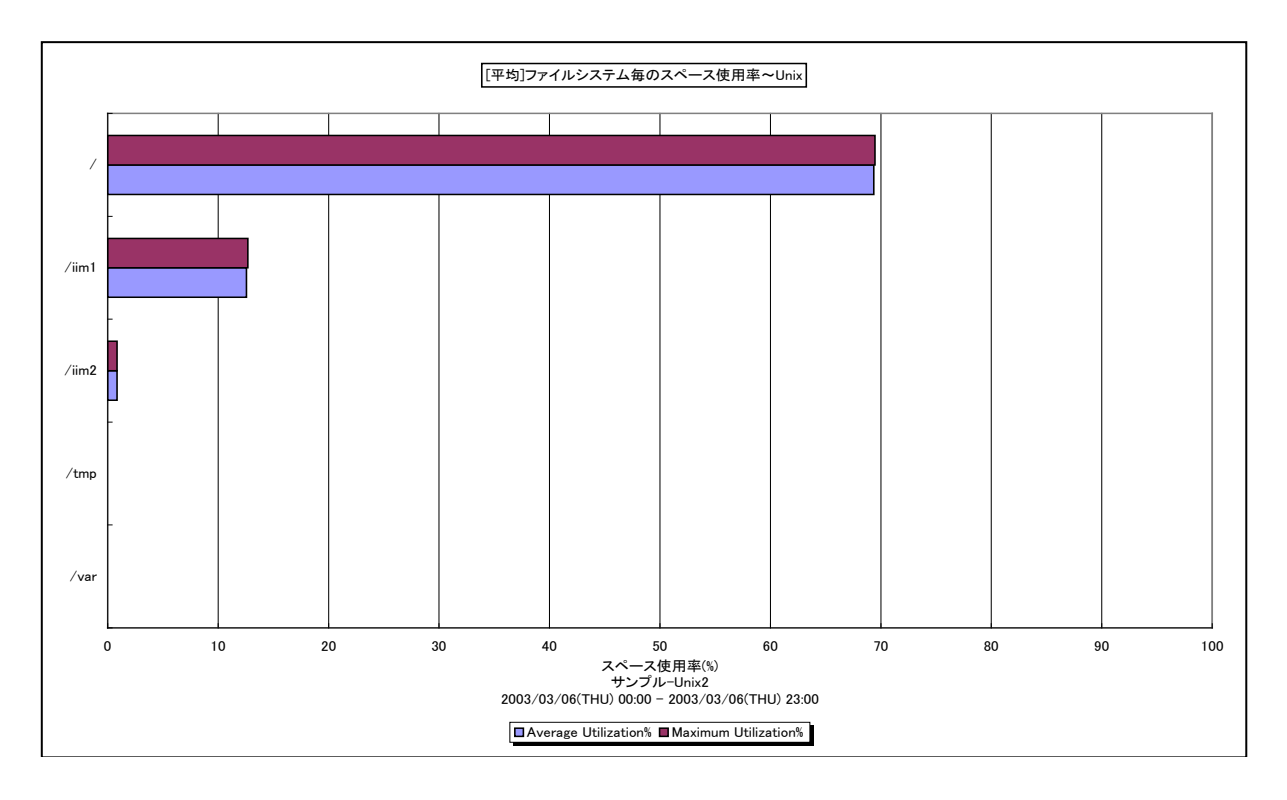

所属カテゴリー名 :ディスクスペース

クエリー名 : [平均]ファイルシステム毎のスペース使用率~Unix −棒-

出カファイル名 : FileSystemSpaceSummary\_UNX

出力形式 ︓CSV 形式ファイル/Excel グラフ/イメージ形式グラフ

対象 OS : Unix/Linux

グラフタイトル : [平均]ファイルシステム毎のスペース使用率~Unix

#### 【グラフ内容】

このグラフは、対象期間におけるファイルシステムのスペース使用率の平均値と最大値を表示しています。グラフに表示されるファ イルシステムの個数 (TOPn) は、「動作環境設定 (共通) →CSV/グラフオプション 2→グラフ、資源ログ等に表示する項 目数を制限(N)」で指定した数になります。

#### 【用語説明】

・スペース使用率

Unix における各ファイルシステムの総容量に対する使用領域の割合を表しています。

【チェックポイント】

## **2.5.12. [平均]ファイルシステム毎のスペース使用率~Windows -棒-**

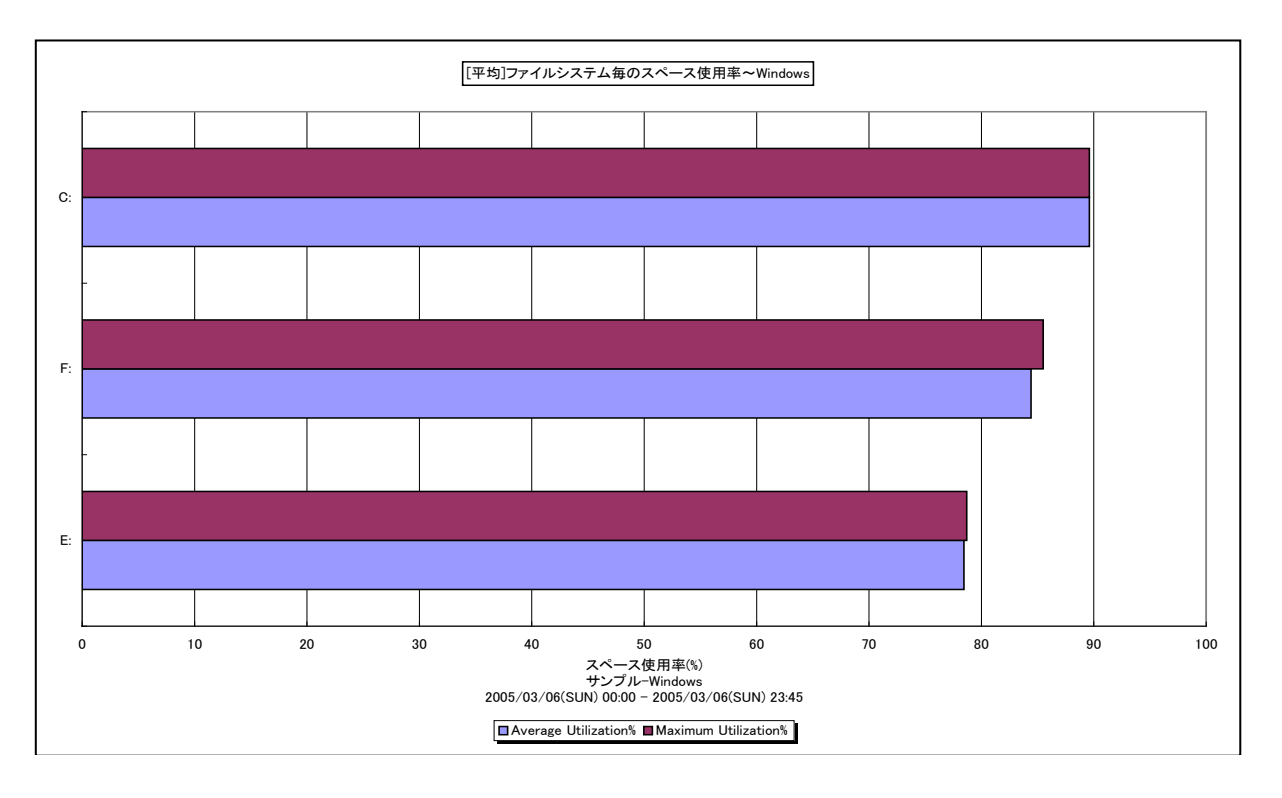

所属カテゴリー名 : ディスクスペース

クエリー名 :「平均1ファイルシステム毎のスペース使用率~Windows -棒-

出力ファイル名 : FileSystemSpaceSummary WIN

出力形式 ︓CSV 形式ファイル/Excel グラフ/イメージ形式グラフ

対象 OS : Windows

グラフタイトル :「平均1ファイルシステム毎のスペース使用率~Windows

#### 【グラフ内容】

このグラフは、対象期間におけるファイルシステムのスペース使用率の平均値と最大値を表示しています。グラフに表示されるファ イルシステムの個数(TOPn)は、「動作環境設定(共通)→CSV/グラフオプション 2→グラフ、資源ログ等に表示する項 目数を制限(N)」で指定した数になります。

## 【用語説明】

・スペース使用率

Windows における各論理ドライブの総容量に対する使用領域の割合を表しています。

【チェックポイント】
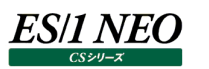

## **2.5.13. [平均]ファイルシステム毎のスペース使用率(PageFile 含む)~Windows -棒-**

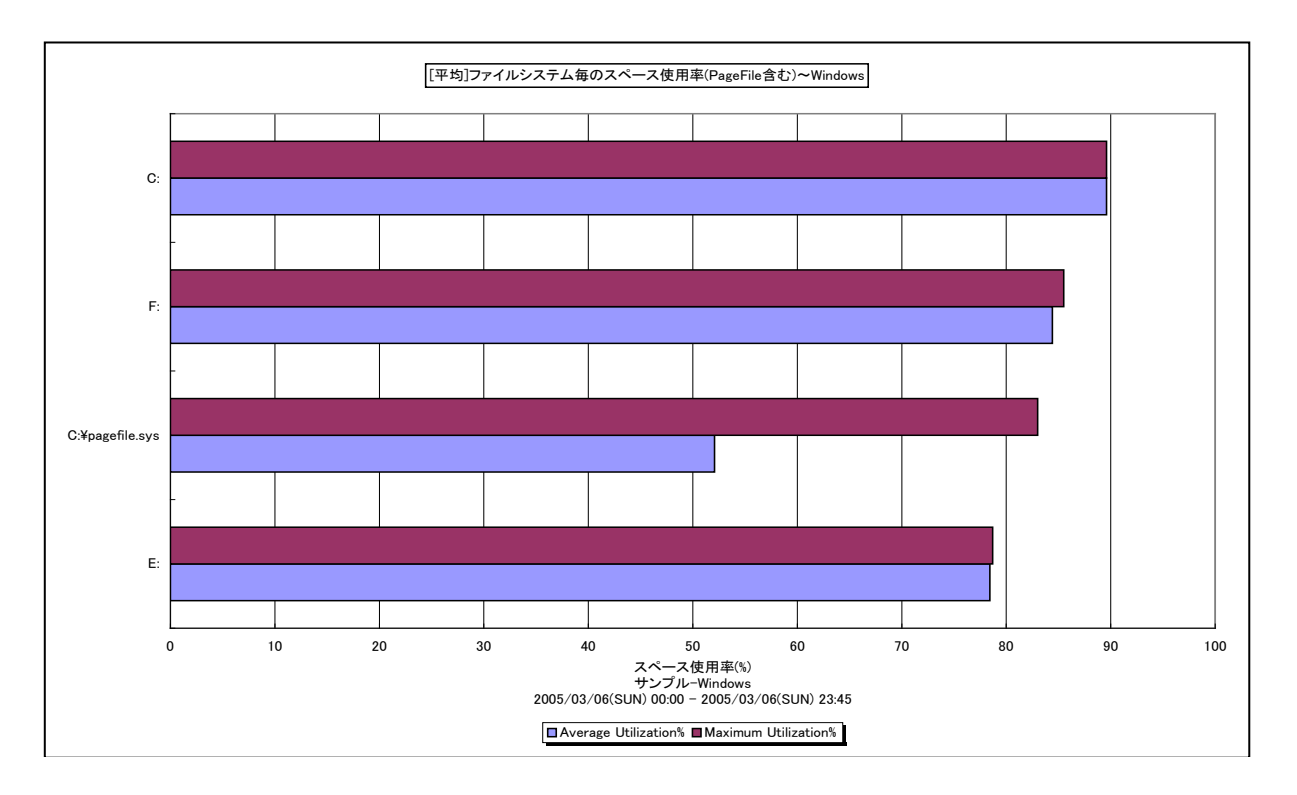

所属カテゴリー名 :ディスクスペース

クエリー名 : [平均]ファイルシステム毎のスペース使用率(PageFile 含む)~Windows –棒-

出力ファイル名 : FileSystemSpaceSummaryInPageFile\_WIN

出力形式 ︓CSV 形式ファイル/Excel グラフ/イメージ形式グラフ

対象 OS は Windows

グラフタイトル ︓[平均]ファイルシステム毎のスペース使用率(PageFile 含む)~Windows

【グラフ内容】

このグラフは、対象期間におけるファイルシステムのスペース使用率(仮想メモリー; pagefile.sys を含む)の平均値と最大 値を表示しています。グラフに表示されるファイルシステムの個数(TOPn)は、「動作環境設定(共通)→CSV/グラフオプ ション 2→グラフ、資源ログ等に表示する項目数を制限(N)」で指定した数になります。

#### 【用語説明】

・スペース使用率

論理ドライブの総容量に対する使用領域の割合を表しています。

・仮想メモリー使用率

ハードディスクなどの外部記憶装置の一部を、あたかも物理メモリーの一部であるかのように使用する領域を仮想メモリーと呼 びます。仮想メモリー使用率は、仮想メモリーの総容量に対する使用領域の割合を表しています。

【チェックポイント】

・スペース使用率が 100%近くになっている場合、空き領域の不足による問題を引き起こす可能性がありますので注意してく ださい。

・仮想メモリーの使用率が常時高い場合、メモリー資源の競合が激しくなっている可能性がありますので注意してください。

## **2.5.14. [年次]ファイルシステム毎のスペース使用率~Unix -折れ線-**

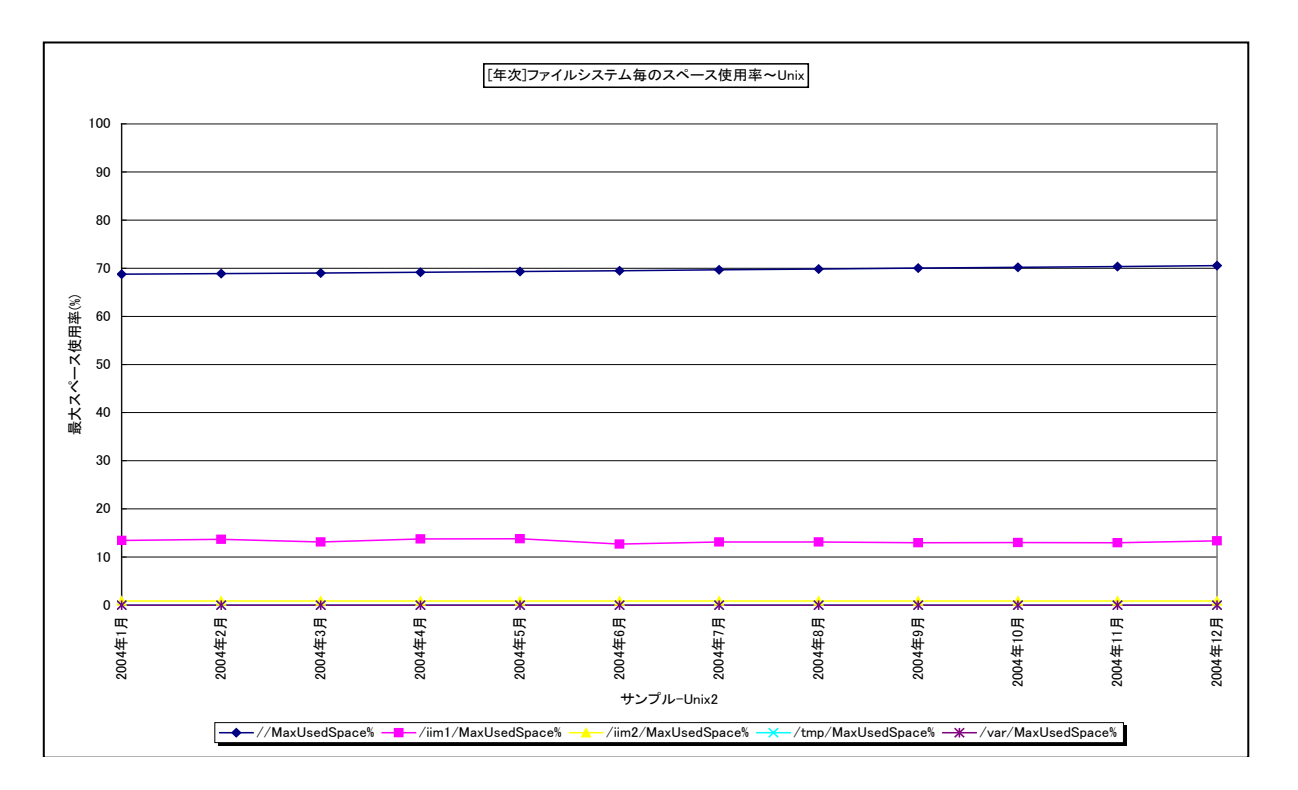

所属カテゴリー名 :ディスクスペース

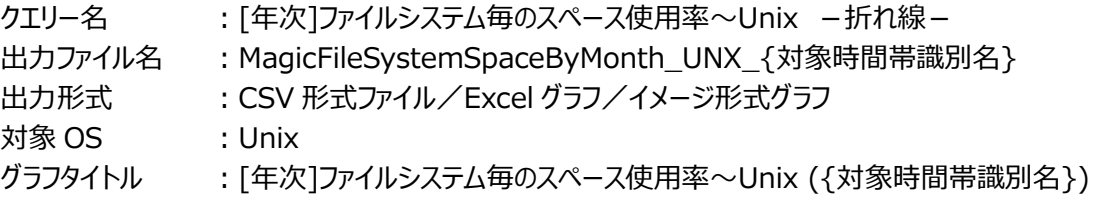

【グラフ内容】

**ES/1 NEO** 

このグラフは、Flatfile Maintenance のデータ集約機能による月単位のサマリーフラットファイルを入力とし、ファイルシステムの スペース使用率を月単位に表示しています。グラフに表示されるファイルシステムの個数(TOPn)は、「動作環境設定(共 通)→CSV/グラフオプション 2→グラフ、資源ログ等に表示する項目数を制限(N)」で指定した数になります。

【用語説明】

・スペース使用率

Unix における各ファイルシステムの総容量に対する使用領域の割合を表しています。

【チェックポイント】

・スペース使用率の長期的な変動傾向を確認してください。スペース使用率が 100%近くになっている場合、空き領域の不 足による問題を引き起こす可能性がありますので注意してください。

## **2.5.15. [年次]ファイルシステム毎のスペース使用率~Windows -折れ線-**

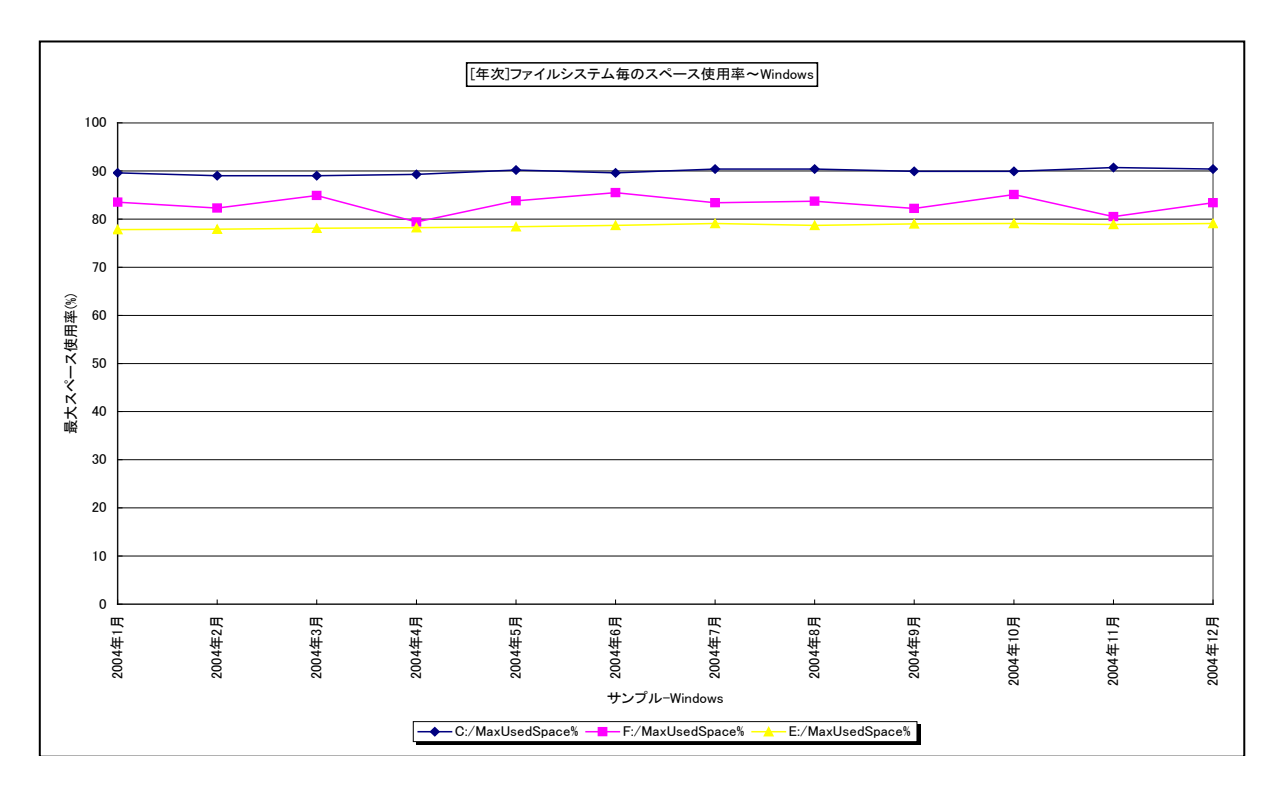

所属カテゴリー名 :ディスクスペース

クエリー名 :「年次1ファイルシステム毎のスペース使用率~Windows -折れ線-

出力ファイル名 : MagicFileSystemSpaceByMonth\_WIN\_{対象時間帯識別名}

出力形式 ︓CSV 形式ファイル/Excel グラフ/イメージ形式グラフ

対象 OS : Windows

グラフタイトル : [年次]ファイルシステム毎のスペース使用率~Windows ({対象時間帯識別名})

【グラフ内容】

このグラフは、Flatfile Maintenance のデータ集約機能による月単位のサマリーフラットファイルを入力とし、ファイルシステムの スペース使用率を月単位に表示しています。グラフに表示されるファイルシステムの個数(TOPn)は、「動作環境設定(共 通)→CSV/グラフオプション 2→グラフ、資源ログ等に表示する項目数を制限(N)」で指定した数になります。

【用語説明】

・スペース使用率

Windows における各論理ドライブの総容量に対する使用領域の割合を表しています。

【チェックポイント】

・スペース使用率の長期的な変動傾向を確認してください。スペース使用率が 100%近くになっている場合、空き領域の不 足による問題を引き起こす可能性がありますので注意してください。

#### **2.6. 複数システム**

## **2.6.1. [詳細]サーバ毎のプロセッサ使用率 TOP \${Top n} -面-**

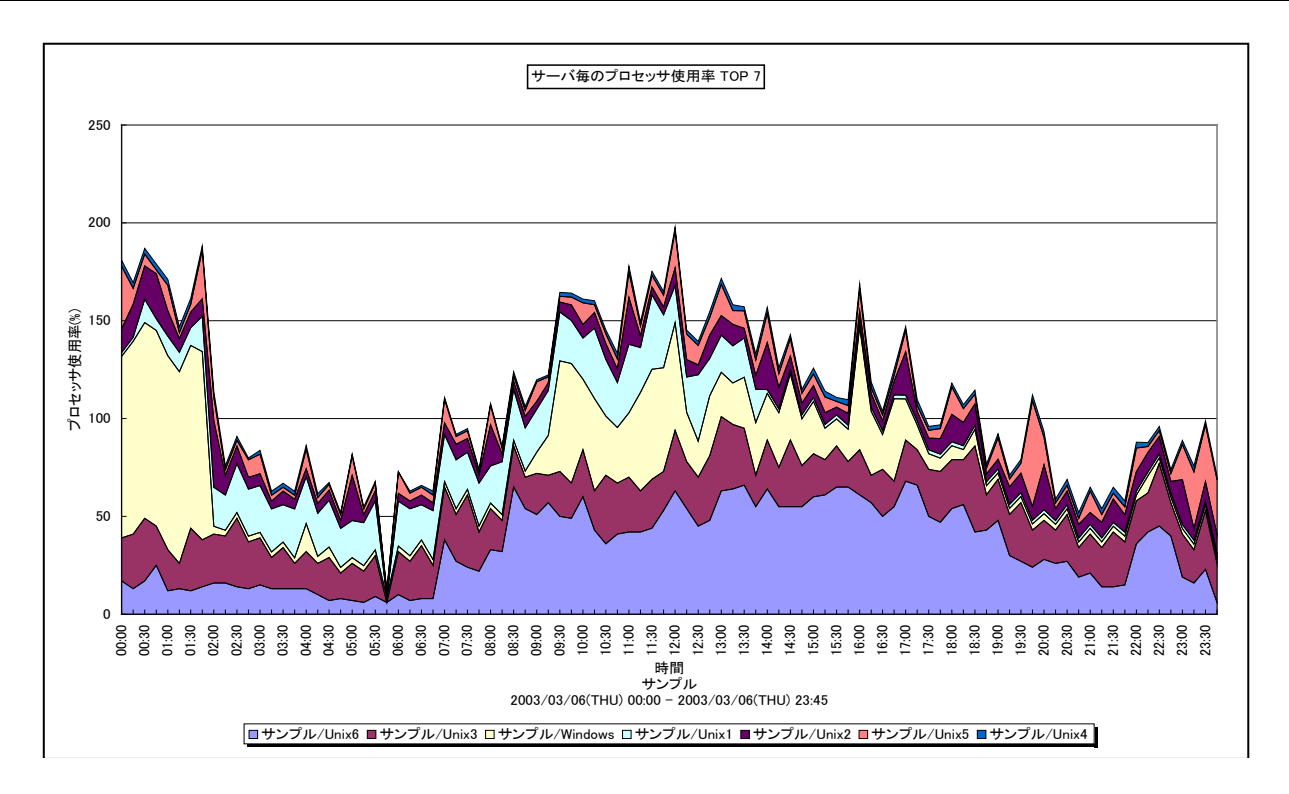

所属カテゴリー名 : 複数システム

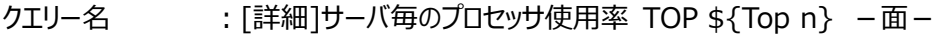

出力ファイル名 : Detail ProcessorBvServerArea TOP\${Top n}

出力形式 ︓CSV 形式ファイル/Excel グラフ/イメージ形式グラフ

対象 OS : Unix/Linux/Windows

グラフタイトル : サーバ毎のプロセッサ使用率 TOP \${Top n}

【グラフ内容】

このグラフは、複数のシステムを対象にして、各システムのプロセッサ使用率を積み上げ面グラフ形式で時系列に表示しています。 グラフには TOPn のシステム数が表示されます。TOPn は、クエリーグループを作成する際に「ユーザ指定パラメータ」で指定した 数になります。

グラフの Y 軸の上限は「100%×有効な対象システム数」であり、例えば、対象システムが 5 台であれば、100%×5=500% 上限となります。

【チェックポイント】

・複数対象システム全体のプロセッサ処理能力の中で、どのシステムがどの時間帯にプロセッサを多く使用しているのかを確認 してください。

## **2.6.2. [詳細]サーバ毎のプロセッサ使用率 TOP \${Top n} -折れ線-**

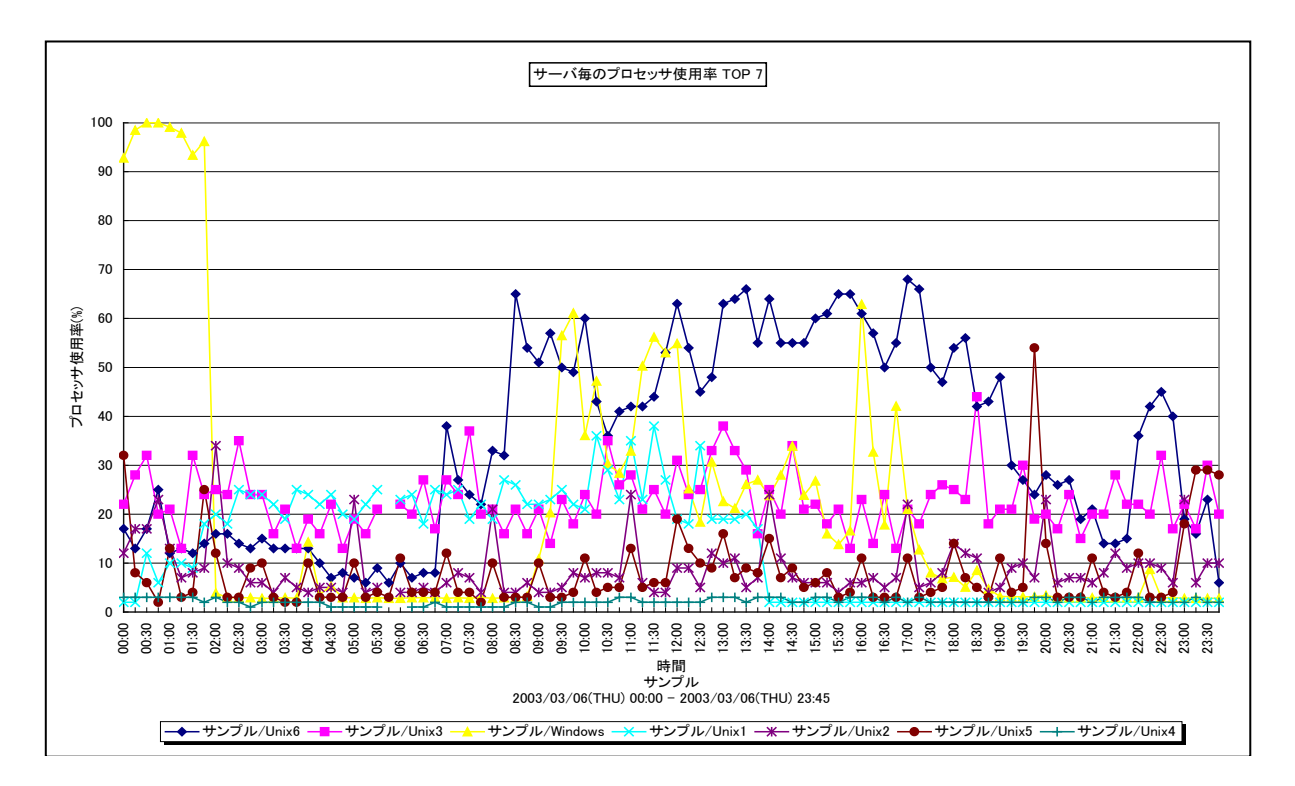

所属カテゴリー名 : 複数システム

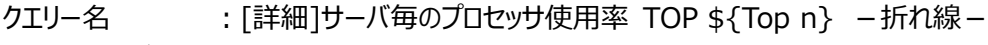

出力ファイル名 : Detail ProcessorByServerLine TOP\${Top n}

出力形式 ︓CSV 形式ファイル/Excel グラフ/イメージ形式グラフ

対象 OS : Unix/Linux/Windows

グラフタイトル : サーバ毎のプロセッサ使用率 TOP \${Top n}

【グラフ内容】

*ES/1 NEO* 

このグラフは、複数のシステムを対象にして、各システムのプロセッサ使用率を折れ線グラフ形式で時系列に表示しています。グ ラフには TOPn のシステム数が表示されます。TOPn は、クエリーグループを作成する際に「ユーザ指定パラメータ」で指定した数 になります。

【チェックポイント】

・どのシステムがどの時間帯にプロセッサを多く使用しているのかを確認してください。

## **2.6.3. [時間]サーバ毎の平均プロセッサ使用率 TOP \${Top n} -面-**

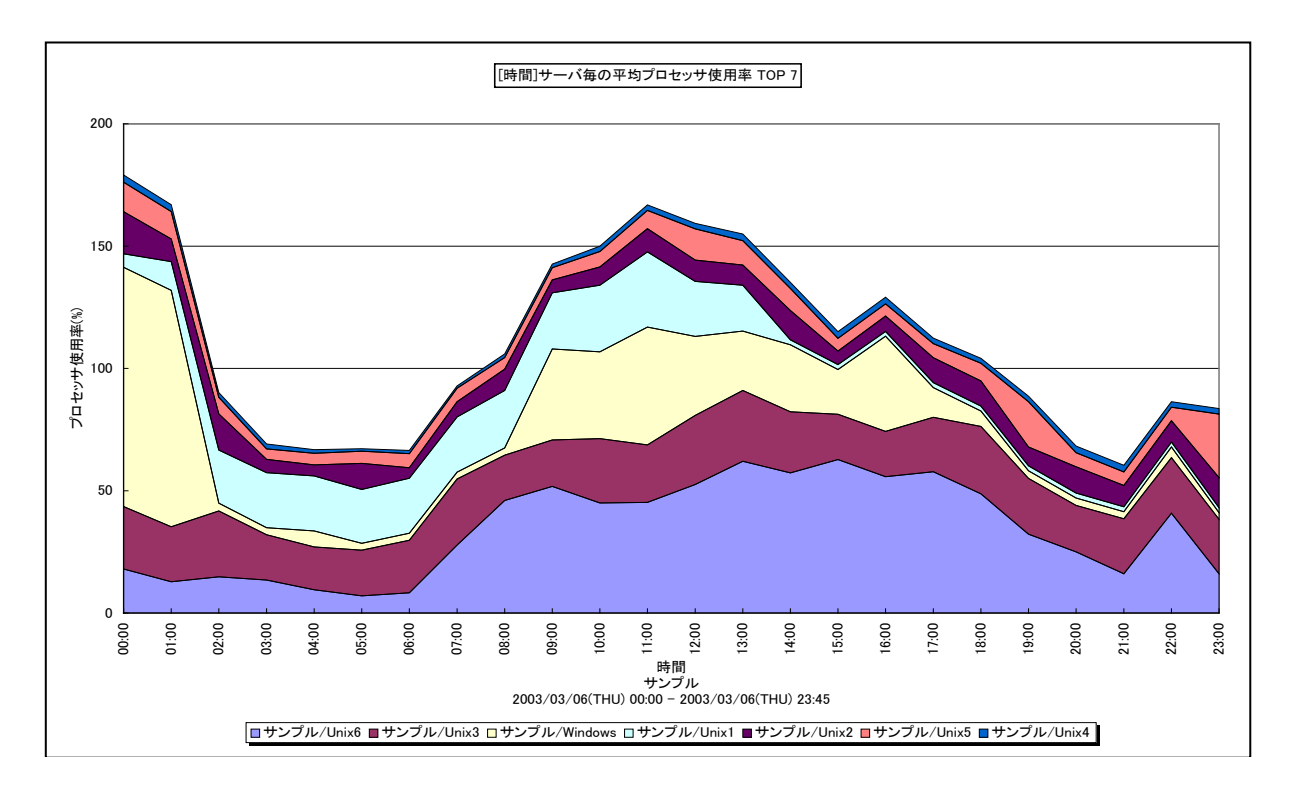

所属カテゴリー名 : 複数システム

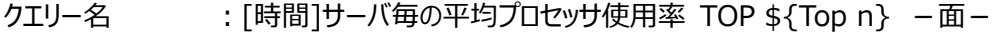

出力ファイル名 : Hour ProcessorBvServerArea TOP\${Top n}

出力形式 ︓CSV 形式ファイル/Excel グラフ/イメージ形式グラフ

対象 OS : Unix/Linux/Windows

グラフタイトル : [時間]サーバ毎の平均プロセッサ使用率 TOP \${Top n}

【グラフ内容】

*ES/1 NEO* 

このグラフは、複数のシステムを対象にして、各システムのプロセッサ使用率を 1 時間毎に集約し、積み上げ面グラフ形式で時 間単位に表示しています。グラフには TOPn のシステム数が表示されます。TOPn は、クエリーグループを作成する際に「ユーザ 指定パラメータ」で指定した数になります。

グラフの Y 軸の上限は「100%×有効な対象システム数」であり、例えば、対象システムが 5 台であれば、100%×5=500% 上限となります。

【チェックポイント】

・複数対象システム全体のプロセッサ処理能力の中で、どのシステムがどの時間帯にプロセッサを多く使用しているのかを確認 してください。

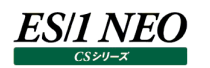

## **2.6.4. [時間]サーバ毎の平均プロセッサ使用率 TOP \${Top n} -折れ線-**

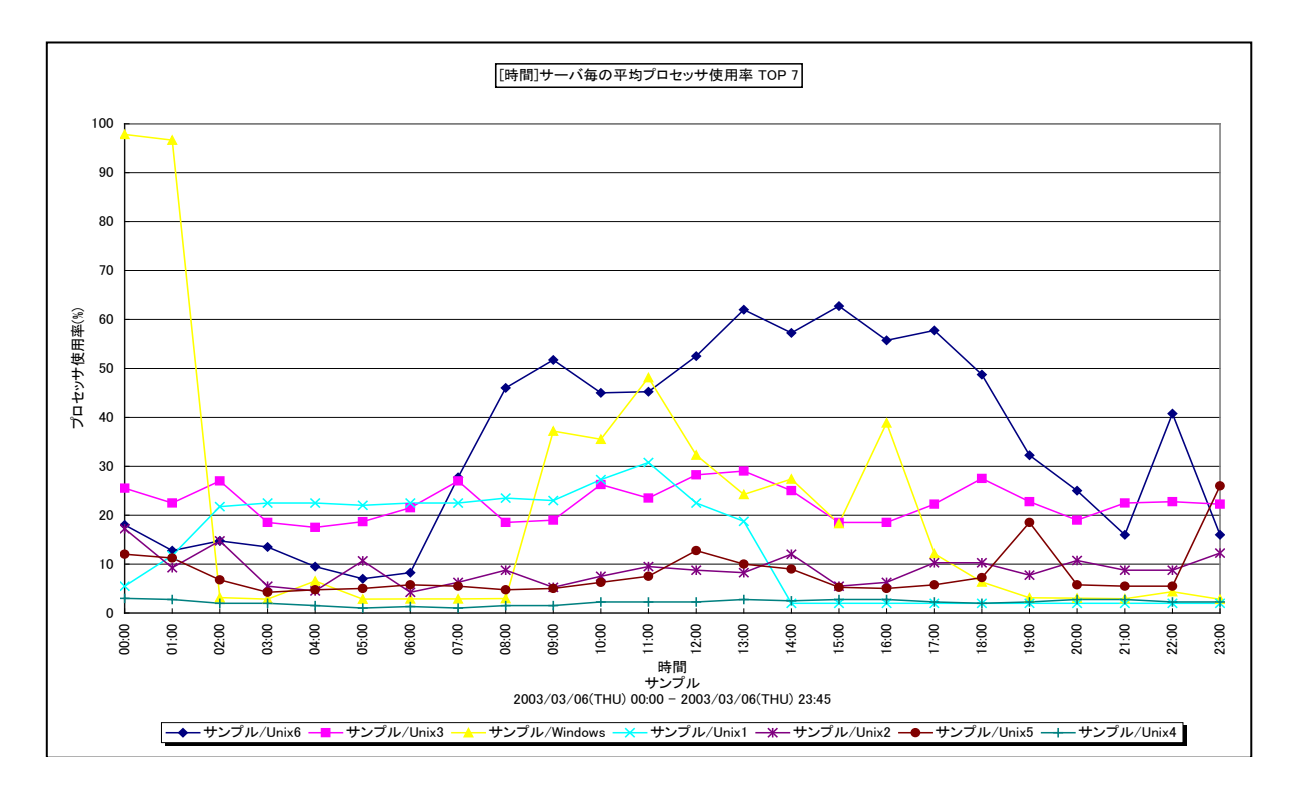

所属カテゴリー名 : 複数システム

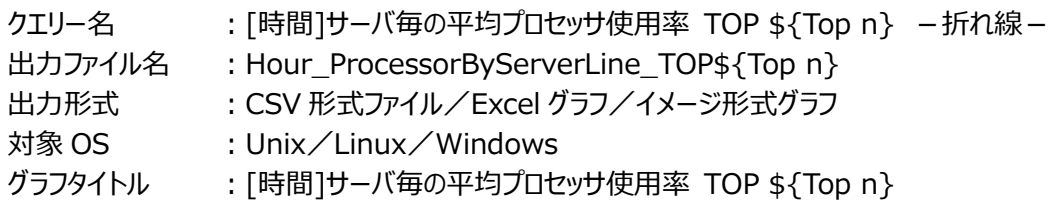

【グラフ内容】

このグラフは、複数のシステムを対象にして、各システムのプロセッサ使用率を 1 時間毎に集約し、折れ線グラフ形式で時間単 位に表示しています。グラフには TOPn のシステム数が表示されます。TOPn は、クエリーグループを作成する際に「ユーザ指定 パラメータ」で指定した数になります。

【チェックポイント】

・どのシステムがどの時間帯にプロセッサを多く使用しているのかを確認してください。

# **ES/1 NEO**

## **2.6.5. [時間]サーバ毎の最大プロセッサ使用率 TOP \${Top n} -折れ線-**

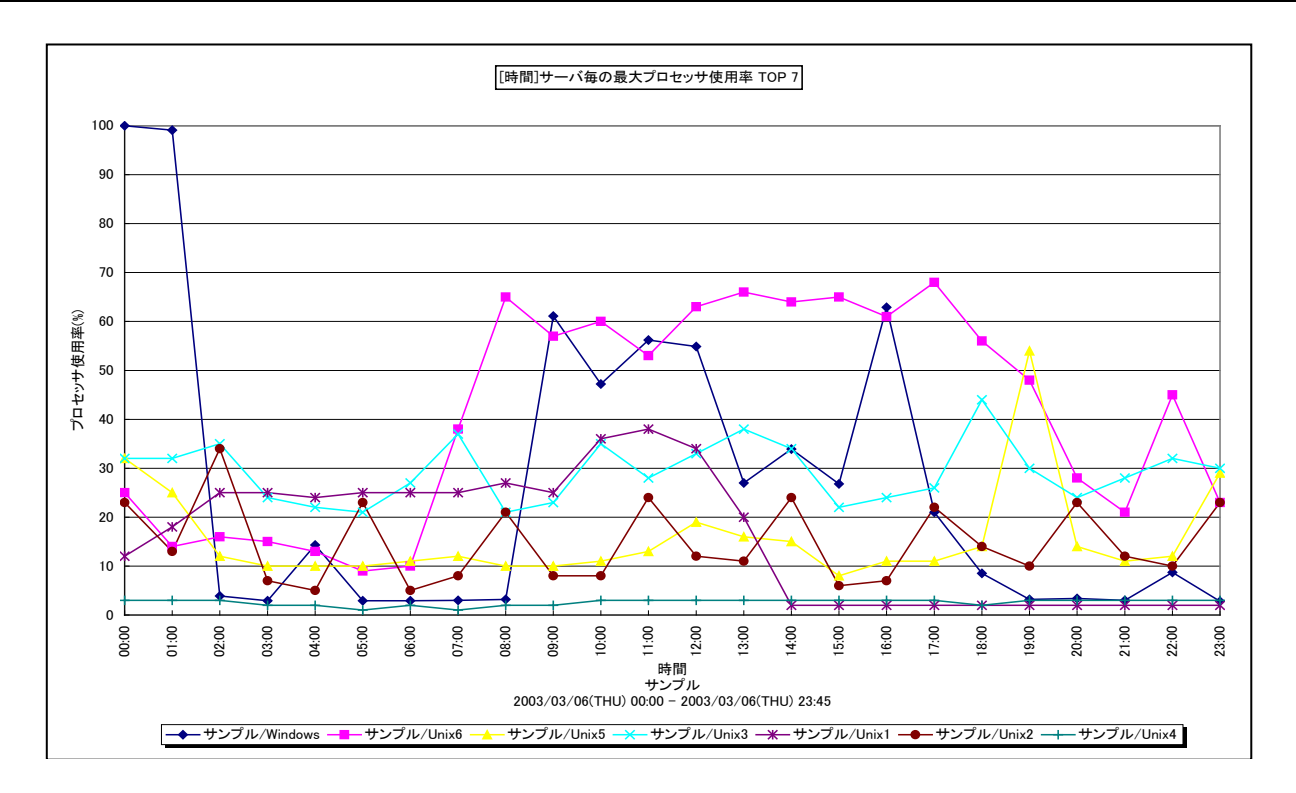

所属カテゴリー名 : 複数システム

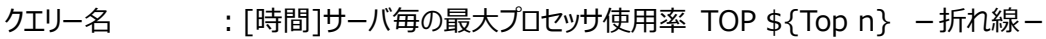

出力ファイル名 : Hour\_MaxProcessorByServerLine\_TOP\${Top n}

出力形式 ︓CSV 形式ファイル/Excel グラフ/イメージ形式グラフ

対象 OS : Unix/Linux/Windows

グラフタイトル : [時間]サーバ毎の最大プロセッサ使用率 TOP \${Top n}

【グラフ内容】

このグラフは、複数のシステムを対象にして、各システムのプロセッサ使用率の 1 時間単位での最大値を、折れ線グラフ形式で 表示しています。グラフには TOPn のシステム数が表示されます。TOPn は、クエリーグループを作成する際に「ユーザ指定パラメ ータ」で指定した数になります。

【チェックポイント】

・どのシステムがどの時間帯にプロセッサを多く使用しているのかを確認してください。

## **2.6.6. [月次]サーバ毎の平均プロセッサ使用率 TOP \${Top n} -面-**

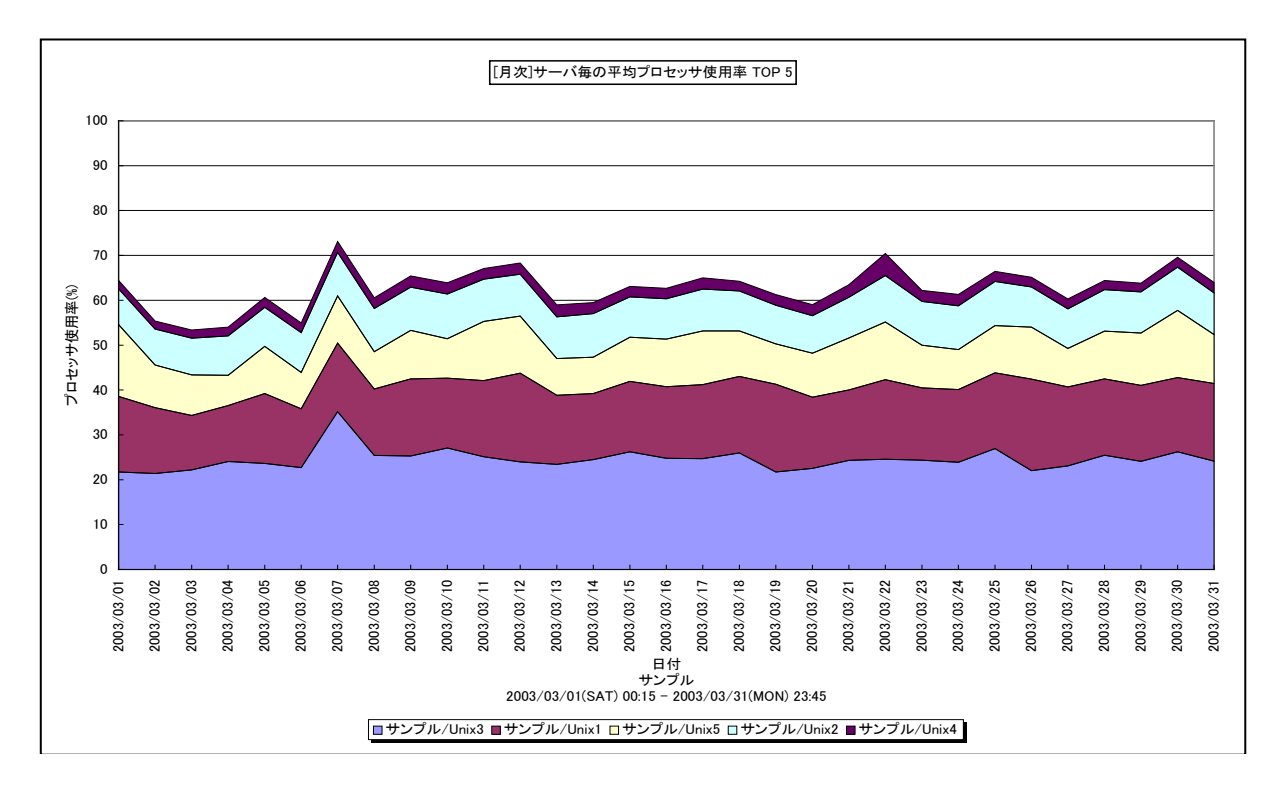

所属カテゴリー名 : 複数システム

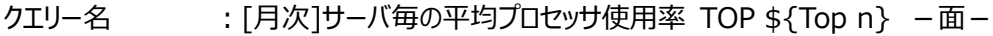

出力ファイル名 : Day ProcessorByServerArea TOP\${Top n}

出力形式 ︓CSV 形式ファイル/Excel グラフ/イメージ形式グラフ

対象 OS : Unix/Linux/Windows

グラフタイトル : [月次]サーバ毎の平均プロセッサ使用率 TOP \${Top n}

【グラフ内容】

*ES/1 NEO* 

このグラフは、複数のシステムを対象にして、各システムのプロセッサ使用率を 1 日毎に集約し、積み上げ面グラフ形式で日単 位に表示しています。グラフには TOPn のシステム数が表示されます。TOPn は、クエリーグループを作成する際に「ユーザ指定 パラメータ」で指定した数になります。

グラフの Y 軸の上限は「100%×有効な対象システム数」であり、例えば、対象システムが 5 台であれば、100%×5=500% 上限となります。

【チェックポイント】

・複数対象システム全体のプロセッサ処理能力の中で、どのシステムがどの日付にプロセッサを多く使用しているのかを確認して ください。

## **2.6.7. [月次]サーバ毎の平均プロセッサ使用率 TOP \${Top n} -折れ線-**

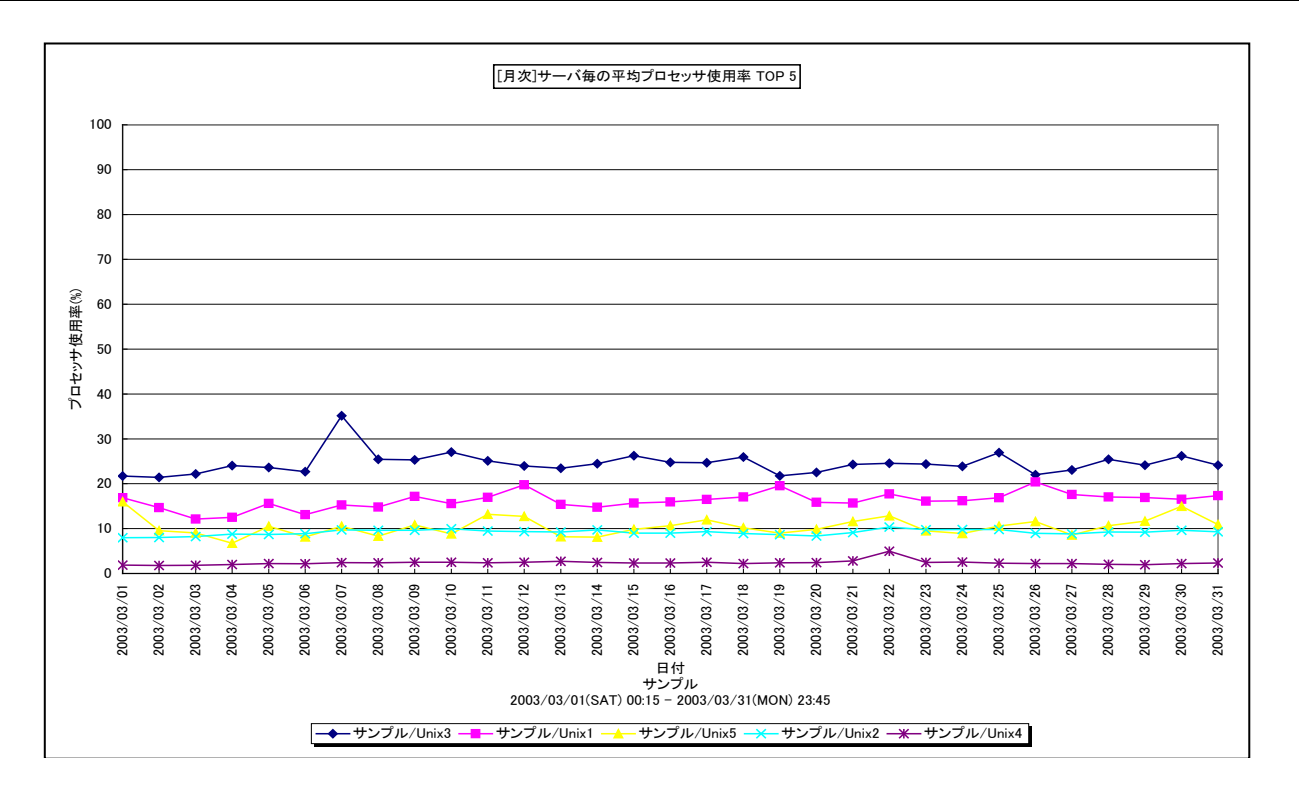

所属カテゴリー名 : 複数システム

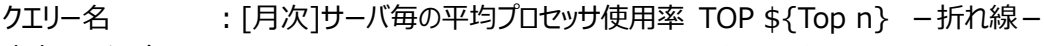

出力ファイル名 : Day ProcessorByServerLine TOP\${Top n}

出力形式 ︓CSV 形式ファイル/Excel グラフ/イメージ形式グラフ

対象 OS : Unix/Linux/Windows

グラフタイトル : [月次]サーバ毎の平均プロセッサ使用率 TOP \${Top n}

【グラフ内容】

*ES/1 NEO* 

このグラフは、複数のシステムを対象にして、各システムのプロセッサ使用率を 1 日毎に集約し、折れ線グラフ形式で日単位に 表示しています。グラフには TOPn のシステム数が表示されます。TOPn は、クエリーグループを作成する際に「ユーザ指定パラメ ータ」で指定した数になります。

【チェックポイント】

・どのシステムがどの日付にプロセッサを多く使用しているのかを確認してください。

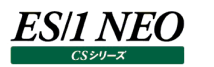

## **2.6.8. [月次]サーバ毎の最大プロセッサ使用率 TOP \${Top n} -折れ線-**

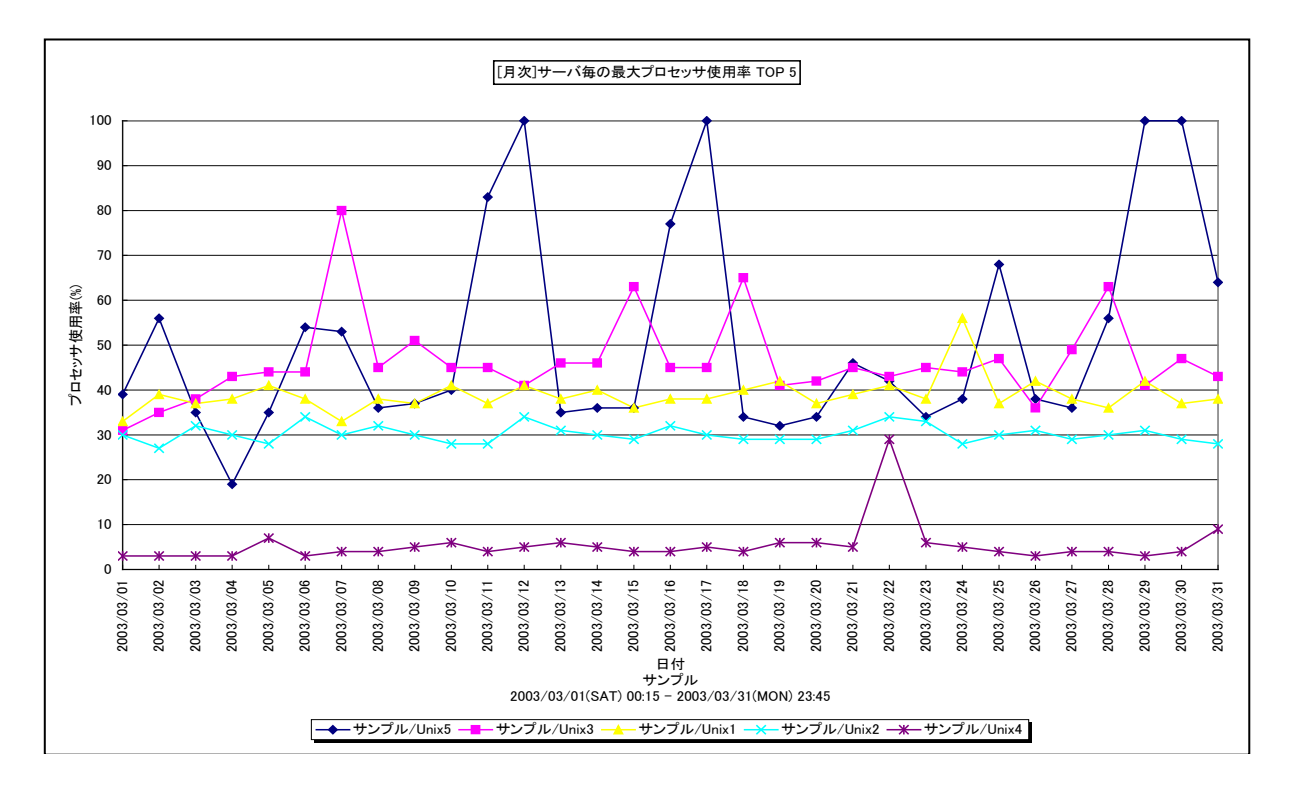

所属カテゴリー名 : 複数システム

クエリー名 : [月次]サーバ毎の最大プロセッサ使用率 TOP \${Top n} −折れ線−

出力ファイル名 : Day MaxProcessorByServerLine TOP\${Top n}

出力形式 ︓CSV 形式ファイル/Excel グラフ/イメージ形式グラフ

対象 OS : Unix/Linux/Windows

グラフタイトル : [月次]サーバ毎の最大プロセッサ使用率 TOP \${Top n}

【グラフ内容】

このグラフは、複数のシステムを対象にして、各システムのプロセッサ使用率の 1 日単位での最大値を、折れ線グラフ形式で表 示しています。グラフには、TOPn のシステム数が表示されます。TOPn は、クエリーグループを作成する際に「ユーザ指定パラメ ータ」で指定した数になります。

【チェックポイント】

・どのシステムがどの日付にプロセッサを多く使用しているのかを確認してください。

## **2.6.9. [平均]システム毎のプロセッサ使用率 TOP \${Top n} -複合-**

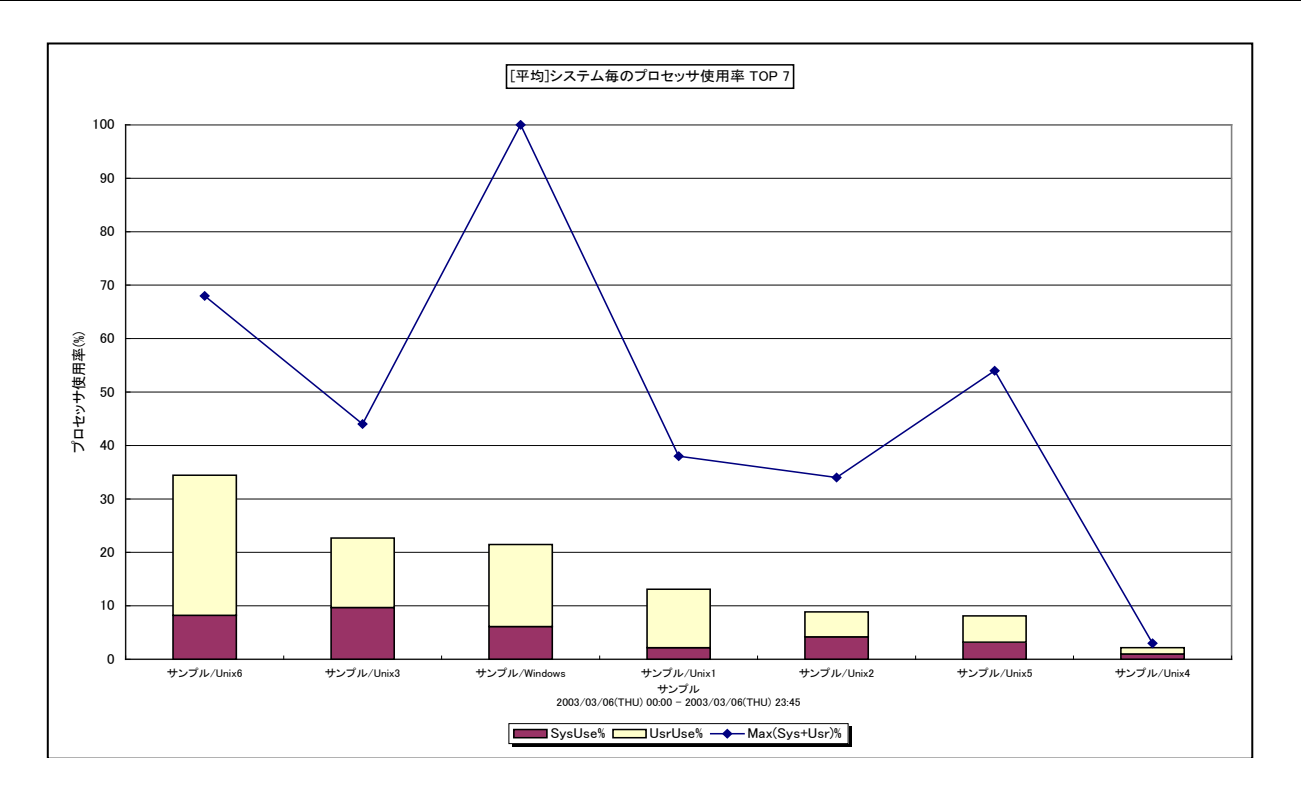

所属カテゴリー名 : 複数システム

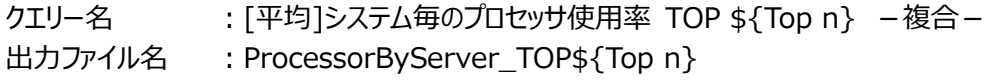

出力形式 ︓CSV 形式ファイル/Excel グラフ/イメージ形式グラフ

対象 OS : Unix/Linux/Windows

グラフタイトル : [平均]システム毎のプロセッサ使用率 TOP \${Top n}

【グラフ内容】

*ES/1 NEO* 

このグラフは、複数のシステムを対象にして、対象期間における各システムの平均/最大プロセッサ使用率を複合グラフ形式で 表示しています。平均プロセッサ使用率は、システム側で使用されていたプロセッサの割合(System%)とユーザ側で使用さ れていたプロセッサの割合 (User%) の積み上げ縦棒形式、最大プロセッサ使用率は、System%と User%の合計値の折 れ線になります。

グラフには TOPn のシステム数が表示されます。TOPn は、クエリーグループを作成する際に「ユーザ指定パラメータ」で指定し た数になります。

【チェックポイント】

・どのシステムがプロセッサを多く使用しているのかを確認してください。

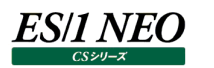

## **2.6.10. [年次平均]システム毎のプロセッサ使用率 TOP \${Top n} -複合-**

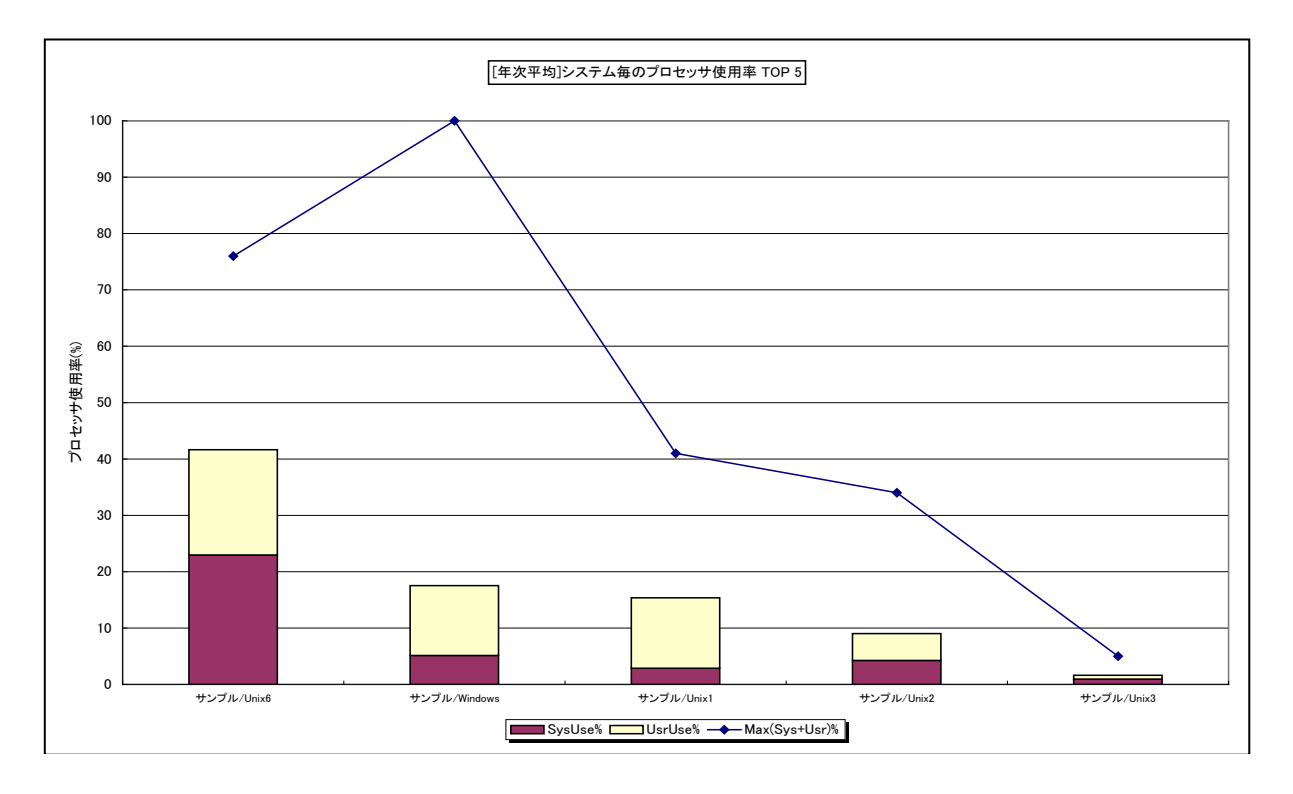

所属カテゴリー名 : 複数システム

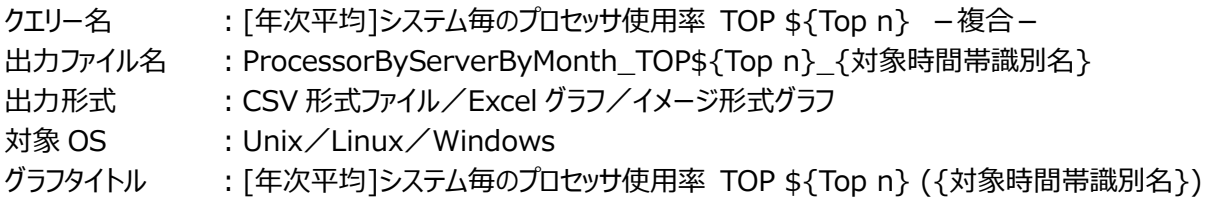

【グラフ内容】

このグラフは、Flatfile Maintenance のデータ集約機能による月単位のサマリーフラットファイルを入力とし、複数のシステムを 対象にして、対象期間における各システムの平均/最大プロセッサ使用率を複合グラフ形式で表示しています。平均プロセッ サ使用率は、システム側で使用されていたプロセッサの割合(System%)とユーザ側で使用されていたプロセッサの割合 (User%)の積み上げ縦棒形式、最大プロセッサ使用率は、System%と User%の合計値の折れ線になります。 グラフには、TOPn のシステム数が表示されます。TOPn は、クエリーグループを作成する際に「ユーザ指定パラメータ」で指定し た数になります。

【チェックポイント】

・長期間において、どのシステムがプロセッサを多く使用しているのかを確認してください。

## **2.7. i5**

#### **2.7.1. [詳細]プロセッサ使用率~i5 -面-**

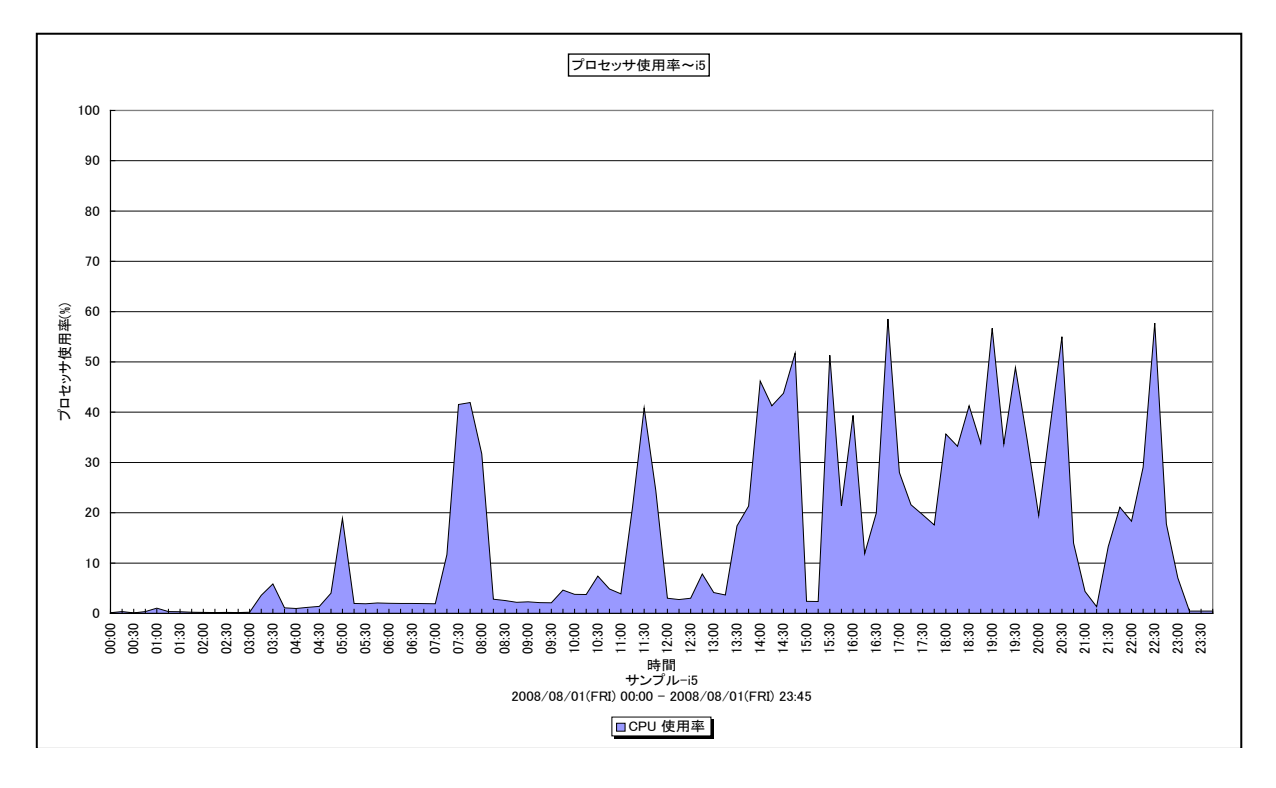

所属カテゴリー名 :プロセッサ

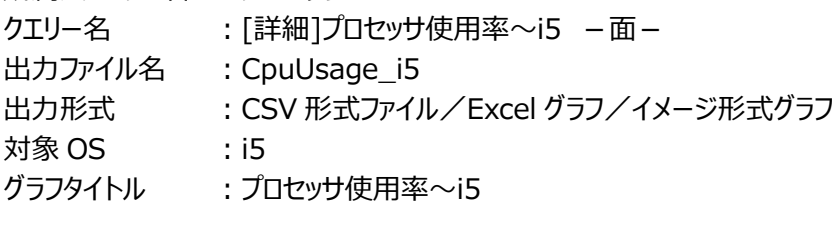

## 【グラフ内容】

このグラフは、プロセッサ使用率を面グラフで時系列に表示しています。

## 【用語説明】

<ジョブの実行優先順位>

処理されるジョブには、1 から 99 の範囲の優先順位が付けられます。1 が最も高い優先順位、99 が最も低い優先順位を 表します。他のジョブの実行時にシステム資源の競合が発生した際に、この実行優先順位が使用され、優先順位のより高 いジョブが優先して実行されます。デフォルトでは、対話型ジョブは実行優先順位 20、バッチ・ジョブは実行優先順位 50 と なっています。実行優先順位を個々のジョブに対して手動で調整するとシステムのパフォーマンスに大きく影響を与える原因と なるため、通常、調整はシステムによる動的変更を行ないます。

【チェックポイント】

・プロセッサ使用率が 100%近くになっている時間帯において、重要業務に遅延が発生していないかを確認してください。遅延 が発生している場合、プロセッサ能力が不足している可能性があります。

・重要業務が遅延している場合は、ジョブの実行優先順位も確認してください。

## **2.7.2. [詳細]ジョブユーザ毎のプロセッサ使用率~i5 -面-**

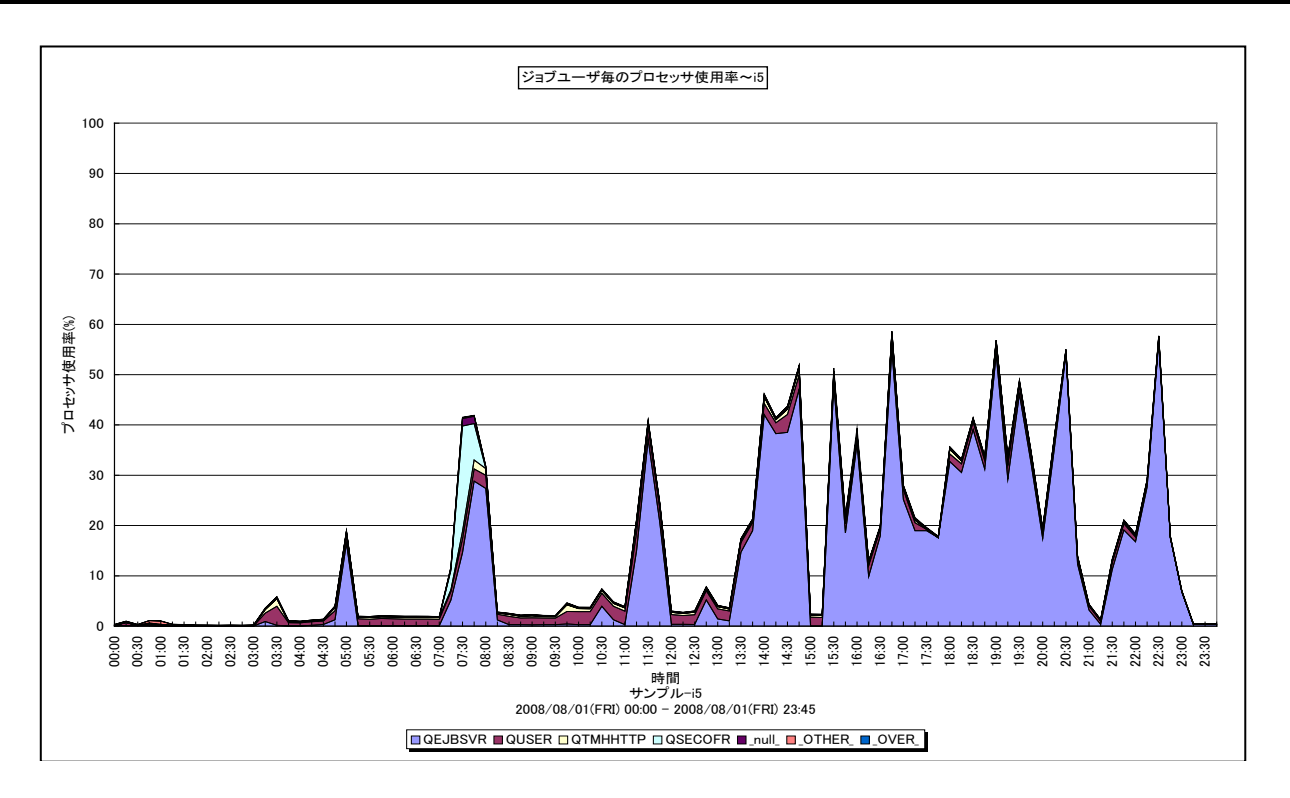

所属カテゴリー名 :プロセッサ

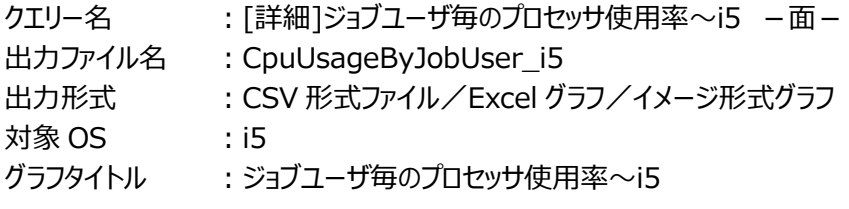

## 【グラフ内容】

このグラフは、ジョブユーザ毎のプロセッサ使用率を、TOPn とその他(\_OTHER\_)で集計して時系列に表示しています。 TOPn は、「動作環境設定(共通)→CSV/グラフオプション 2→グラフ、資源ログ等に表示する項目数を制限(N)」で指定 した数になります。

## 【用語説明】

ジョブユーザの主な種類は以下のものがあります。

- ・QUSER エンドユーザ用
- ・QPGMR システム開発用
- ・QEJBSVR WebSphere Application Server 用
- ・QSECOFR システム管理者用

## 【チェックポイント】

・どのジョブユーザがどの時間帯にプロセッサを多く使用しているのかを確認してください。

## **2.7.3. [詳細]プロセッサ使用率(ジョブ毎)~i5 -面-**

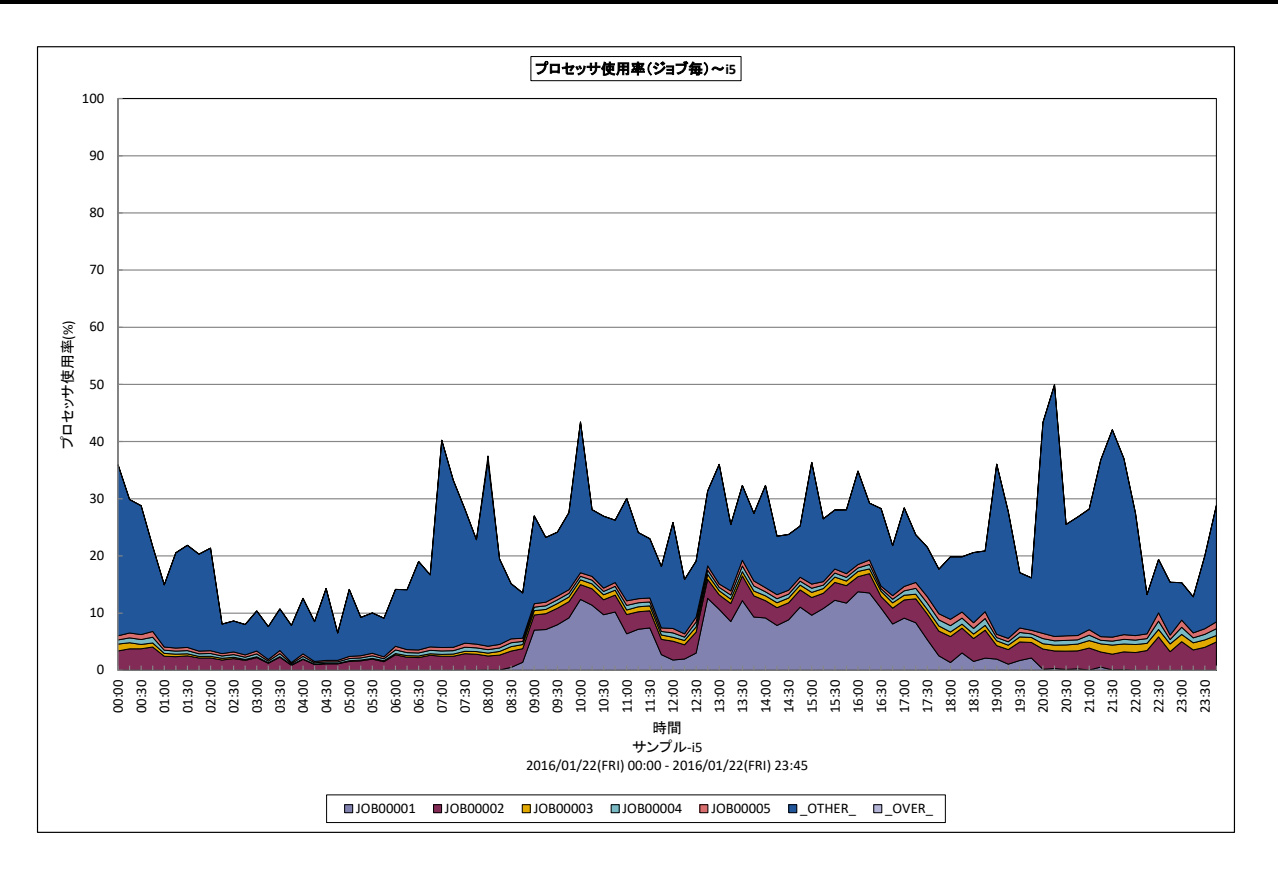

所属カテゴリー名 :プロセッサ

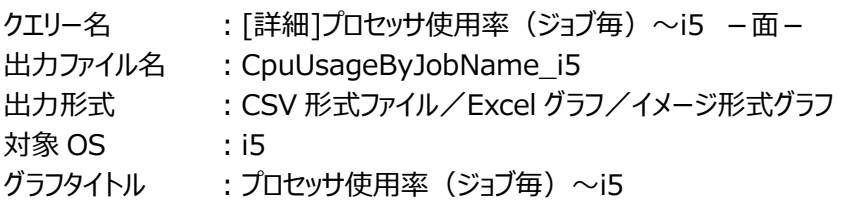

【グラフ内容】

このグラフは、ジョブ毎のプロセッサ使用率を、TOPnとその他( OTHER)で集計して時系列に表示しています。TOPnは、 「動作環境設定(共通)→CSV/グラフオプション 2→グラフ、資源ログ等に表示する項目数を制限(N)」で指定した数になり ます。

【チェックポイント】

・どのジョブがどの時間帯にプロセッサを多く使用しているのかを確認してください。

## **2.7.4. [詳細]プロセッサ使用率(ジョブタイプ毎)~i5 -面-**

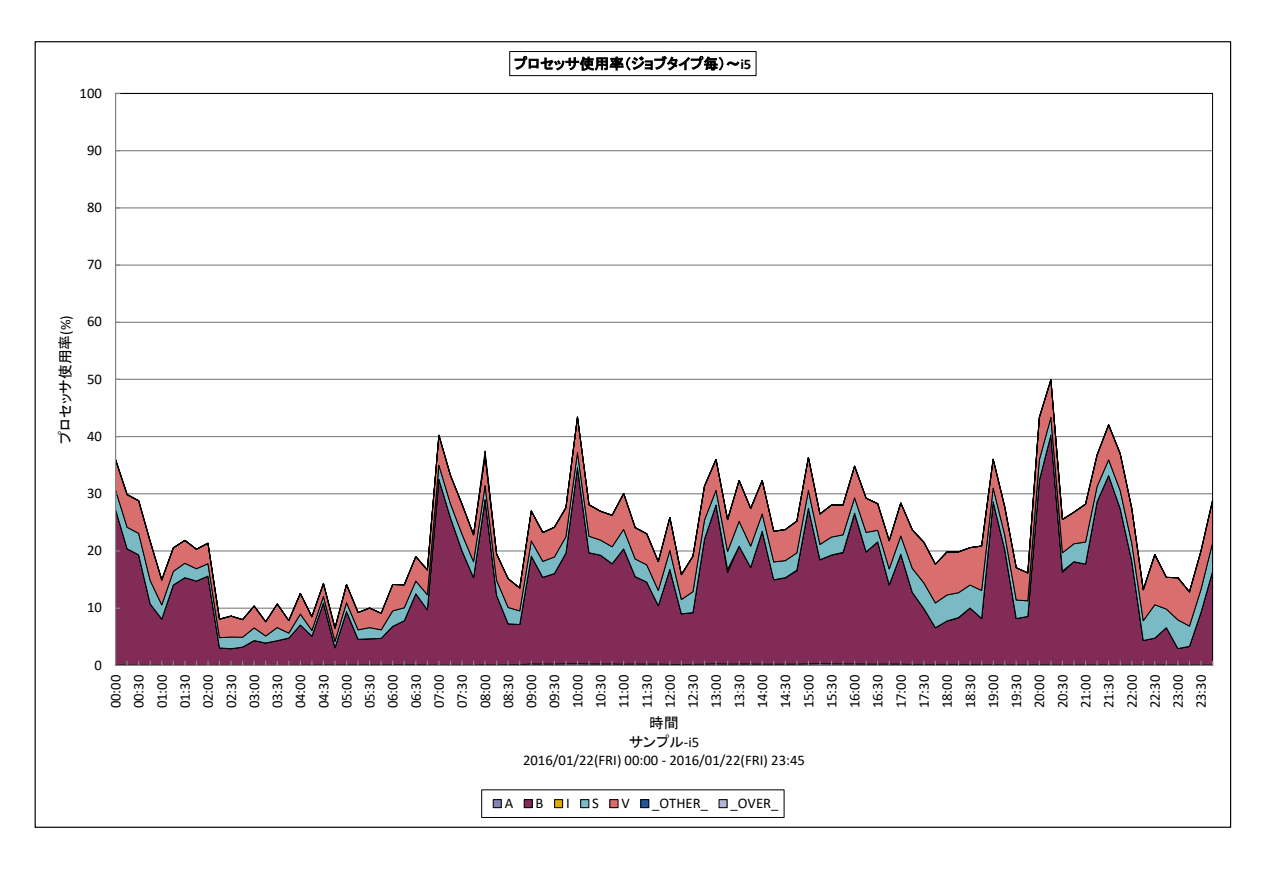

所属カテブリー名 :プロセッサ

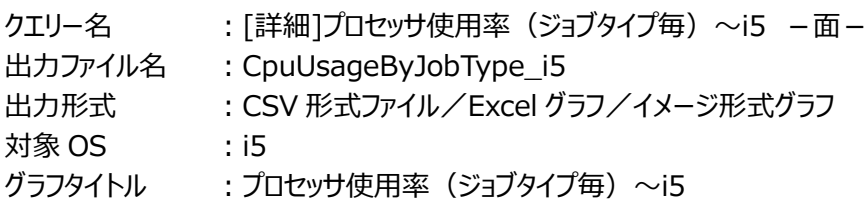

【グラフ内容】

**ES/1 NEO** 

このグラフは、ジョブタイプ毎のプロセッサ使用率を、TOPn とその他( OTHER) で集計して時系列に表示しています。 TOPn は、「動作環境設定(共通)→CSV/グラフオプション 2→グラフ、資源ログ等に表示する項目数を制限(N)」で指定 した数になります。

#### 【用語説明】

ジョブタイプの主な種類には以下のものがあります。

- ・A 自動開始
- ・B バッチ
- ・I 対話式
- ・M サブシステム・モニター
- ・R スプール読み取りプログラム
- ・S システム
- ・V SLIC タスク
- ・W スプール書き出しプログラム
- ・X SCPF ジョブ

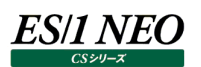

【チェックポイント】

・システムジョブや対話型ジョブなどの高優先順位ジョブ/スレッドのプロセッサ使用率のガイドラインを超えていないか確認してく ださい。

## **2.7.5. [合計]ジョブ毎の合計 CPU 使用時間(CPU 時間順)~i5 -複合-**

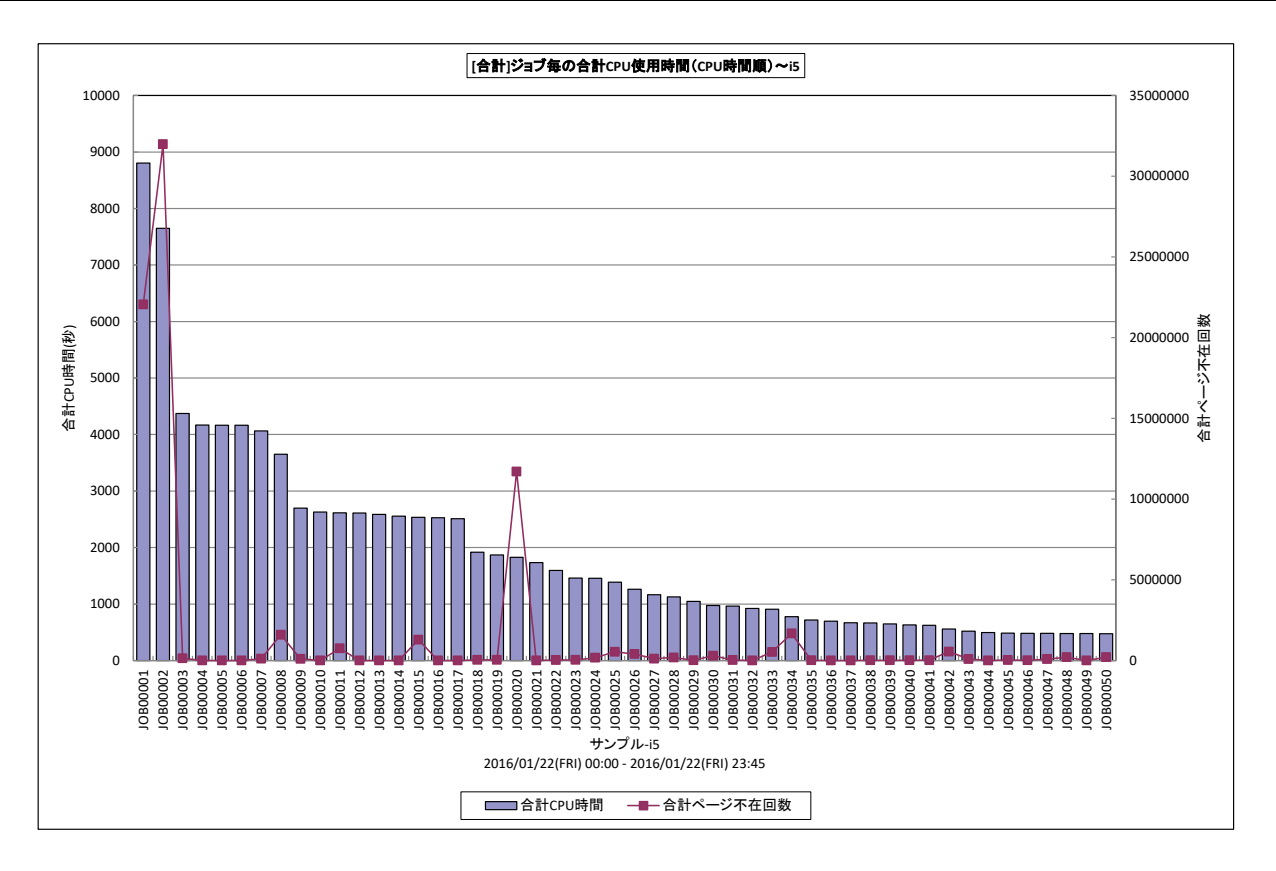

所属カテゴリー名 :プロセッサ

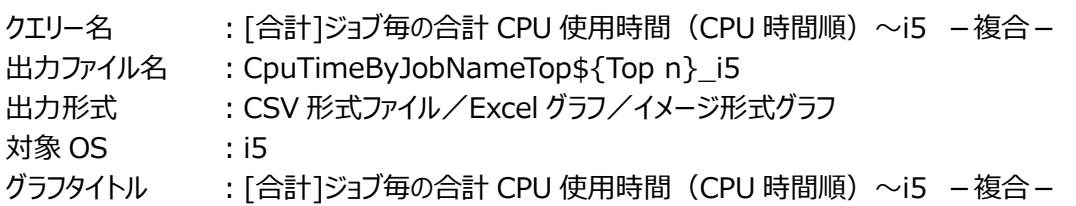

## 【グラフ内容】

このグラフは、ジョブ毎の CPU 使用時間とページ不在回数を表示しています。

#### 【用語説明】

・ページ不在

使用するページがプール上になかった回数を表します。

マシン用プールでは OS タスクのみが実行されるため、データベース不在は発生せず、すべて非データベース不在になります。 マシン用プールの頻繁なページングの発生は、システム全体のパフォーマンスが著しく低下することになりますのでご注意くださ い。

## 【チェックポイント】

・どのジョブがどの時間帯に CPU を多く使用しているのかを確認してください。

・CPU を多く使用しているのにページ不在が発生しているジョブに注意してください。

## **2.7.6. [相関]入出力回数とプロセッサ使用率~i5 -散布図-**

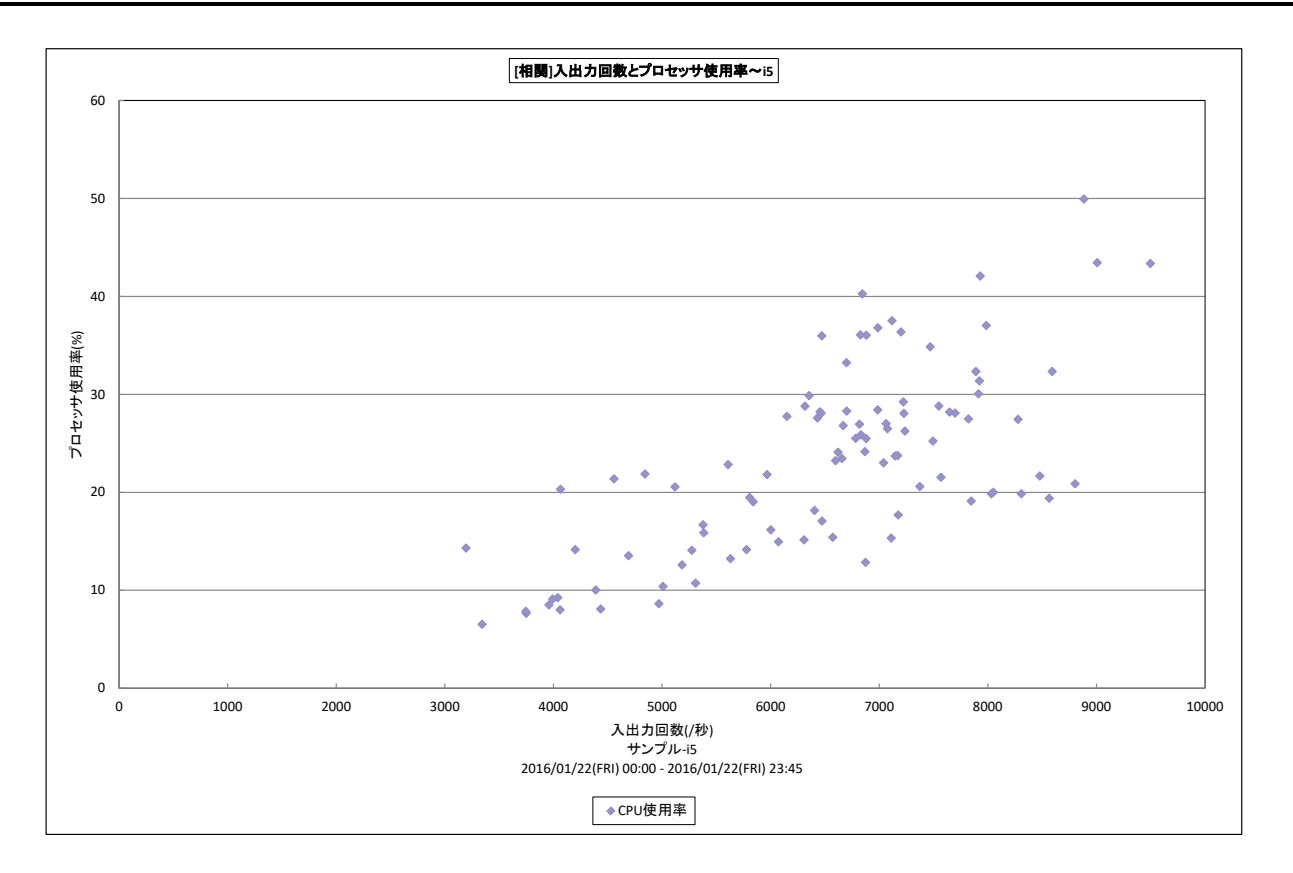

所属カテゴリー名 :プロセッサ

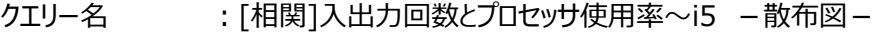

- 出カファイル名 : CpuUsage\_DiskIoRate\_i5
- 出力形式 ︓CSV 形式ファイル/Excel グラフ/イメージ形式グラフ

対象 OS  $\qquad$  : i5

グラフタイトル : [相関]入出力回数とプロセッサ使用率~i5 -散布図-

## 【グラフ内容】

**ES/1 NEO** 

このグラフは、プロセッサ使用率と入出力回数(読み込み回数+書き込み回数)の相関グラフです。

【用語説明】

・入出力回数

秒あたりのディスク装置への読み込み回数と書き込み回数の合計を表します。

【チェックポイント】

・プロセッサ使用率と入出力回数にどのような相関があるか確認してください。

## **2.7.7. [詳細]記憶域プール全体の使用状況~i5 -面-**

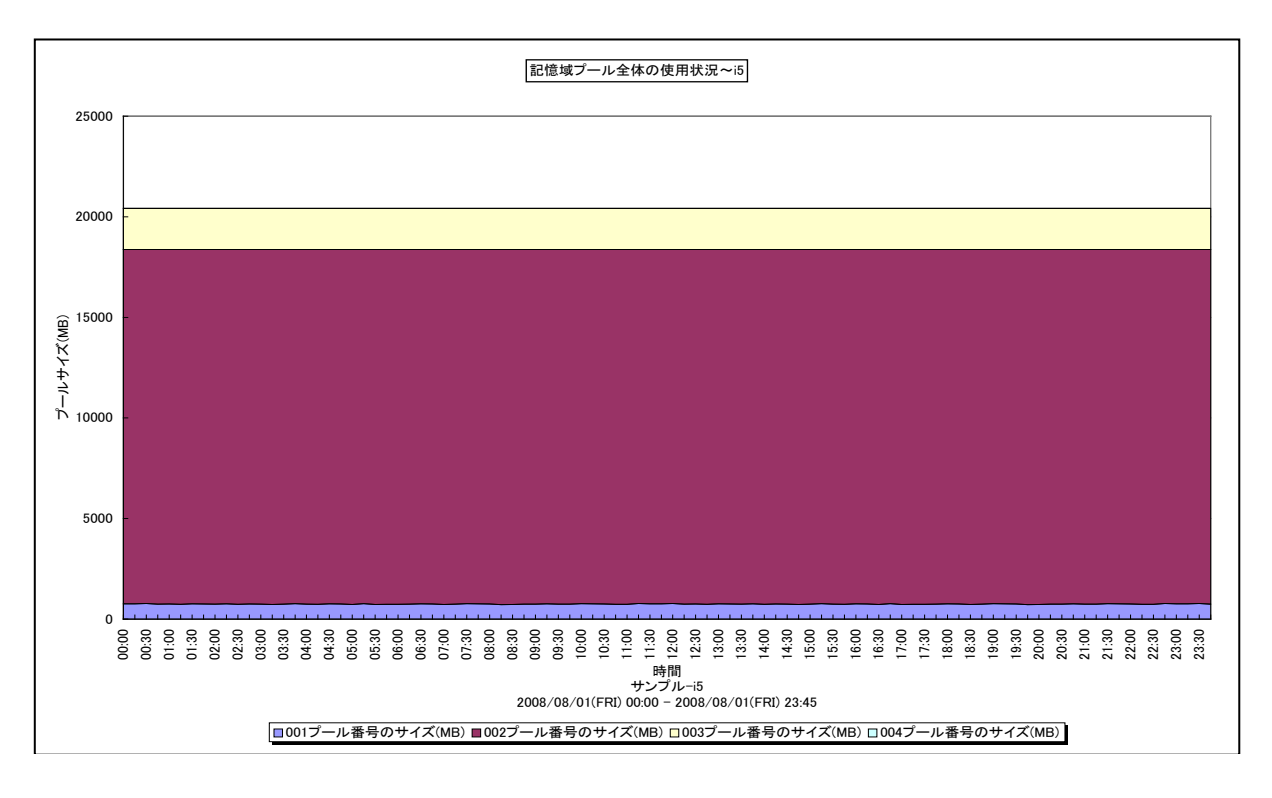

所属カテゴリー名 : メモリー

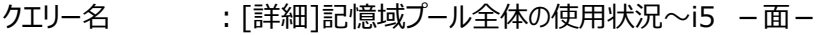

出力ファイル名 : PoolSizeBvALL i5

- 出力形式 ︓CSV 形式ファイル/Excel グラフ/イメージ形式グラフ
- $対象 OS  $\qquad$  : i5$
- グラフタイトル :記憶域プール全体の使用状況~i5

【グラフ内容】

このグラフは、プールサイズを積み上げ面グラフで時系列に表示しています。

#### 【用語説明】

メモリー資源は論理的に分割された「プール」で管理され、使用用途により以下のように分けられています。処理されるジョブは 全ていずれかのメモリー・プールに展開され、実行されることになります。

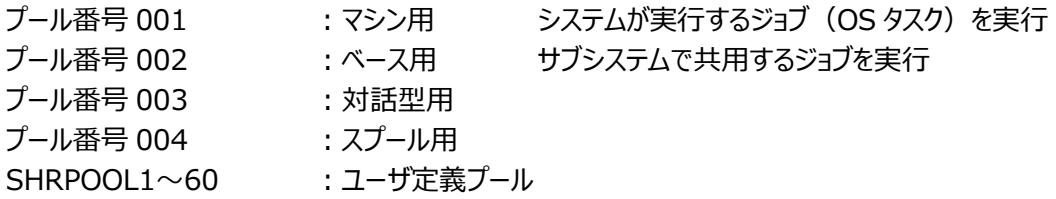

【チェックポイント】

・各プールサイズの変動状況を確認してください。プール間のメモリー資源の移動が頻発すると、各プールにおいてページ・アウト が多く発生することにも繋がりますのでご注意ください。

## **2.7.8. [詳細]記憶域プールのサイズとページ不在~i5 -複合-**

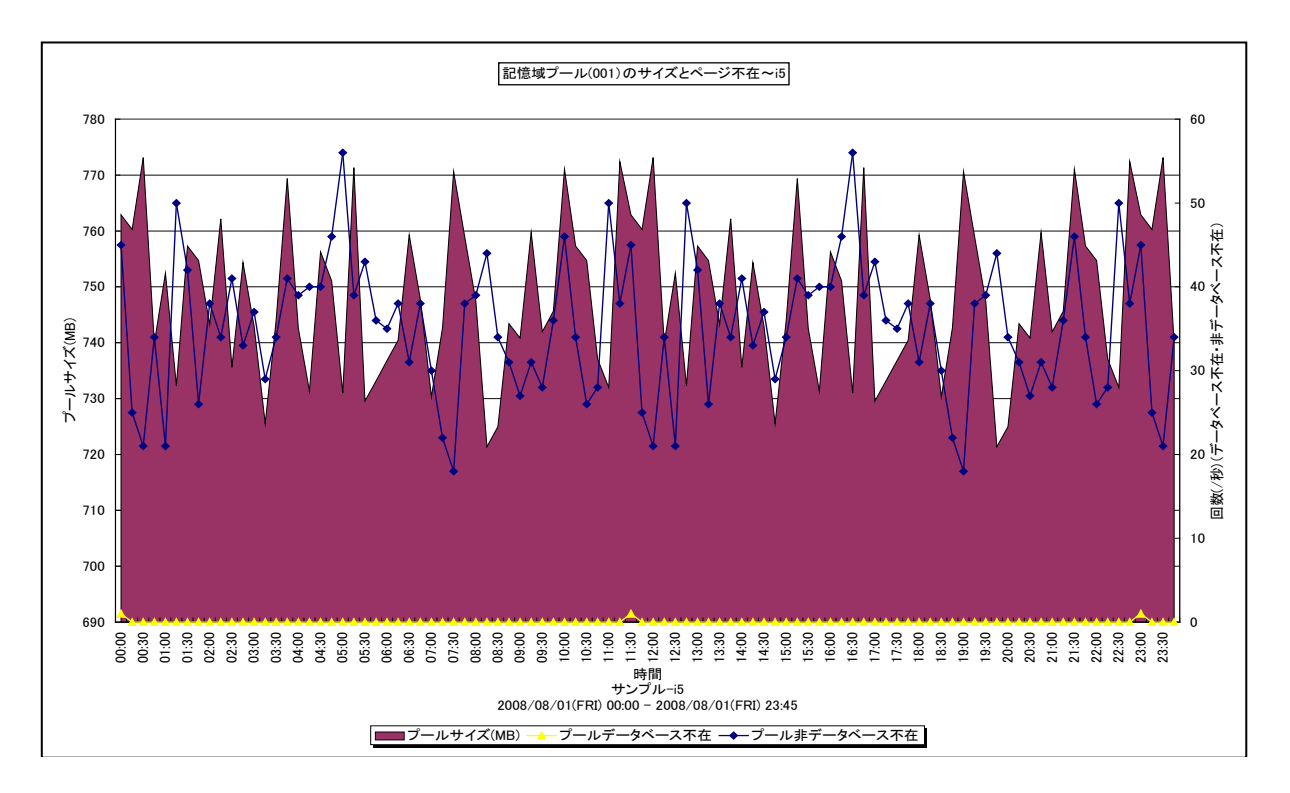

所属カテゴリー名 : メモリー

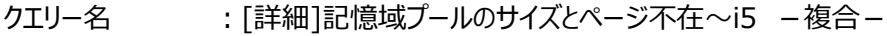

- 出力ファイル名 : PoolSizeBvID{プール番号 } i5
- 出力形式 ︓CSV 形式ファイル/Excel グラフ/イメージ形式グラフ
- $対象 OS  $\qquad$  : i5$
- グラフタイトル :記憶域プール({プール番号})のサイズとページ不在~i5

#### 【グラフ内容】

このグラフは、特定プールのプールサイズを Y1 軸に、ページ不在回数 (データベース、非データベース) を Y2 軸に時系列に表 示しています。

#### 【用語説明】

・ページ不在

使用するページがプール上になかった回数を表します。

マシン用プールでは OS タスクのみが実行されるため、データベース不在は発生せず、すべて非データベース不在になります。 マシン用プールの頻繁なページングの発生は、システム全体のパフォーマンスが著しく低下することになりますのでご注意くださ  $\mathsf{U}_\alpha$ 

【チェックポイント】

・ページ不在が多く発生している場合、メモリー不足の可能性があります。重要業務に遅延が発生していないかを確認してく ださい。

#### **2.7.9. [詳細]記憶域プールのサイズと読み込みページ数~i5 -複合-**

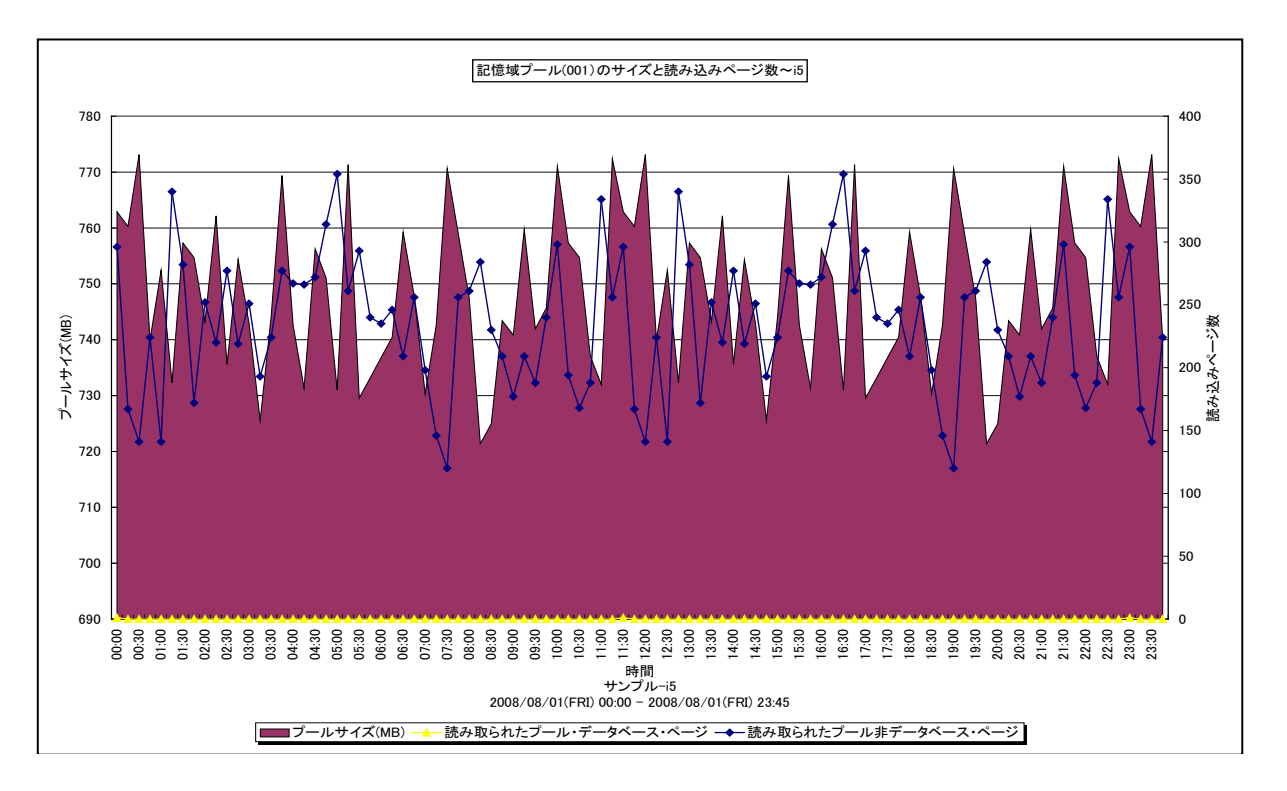

所属カテゴリー名 : メモリー

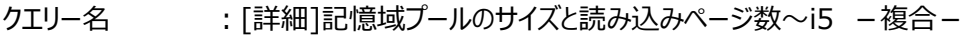

- 出力ファイル名 : PoolSizeByID{プール番号}page\_i5
- 出力形式 ︓CSV 形式ファイル/Excel グラフ/イメージ形式グラフ
- $対象 OS  $\qquad$  : i5$

グラフタイトル :記憶域プール({プール番号})のサイズと読み込みページ数~i5

#### 【グラフ内容】

このグラフは、特定プールのプールサイズを Y1 軸に、読み込みページ数 (データベース・ページ、非データベース・ページ) を Y2 軸に時系列で表示しています。

#### 【用語説明】

・読み込みページ数

使用するページがプール上になかったため、プール上にページを読み込んだページ数を表します。

【チェックポイント】

・ページングが増加している場合、ディスク・アームの稼働率が高くなる場合がありますので同時にディスク装置の稼働状況も 確認してください。

#### **2.7.10. [詳細]記憶域プールの状態移行回数~i5 -折れ線-**

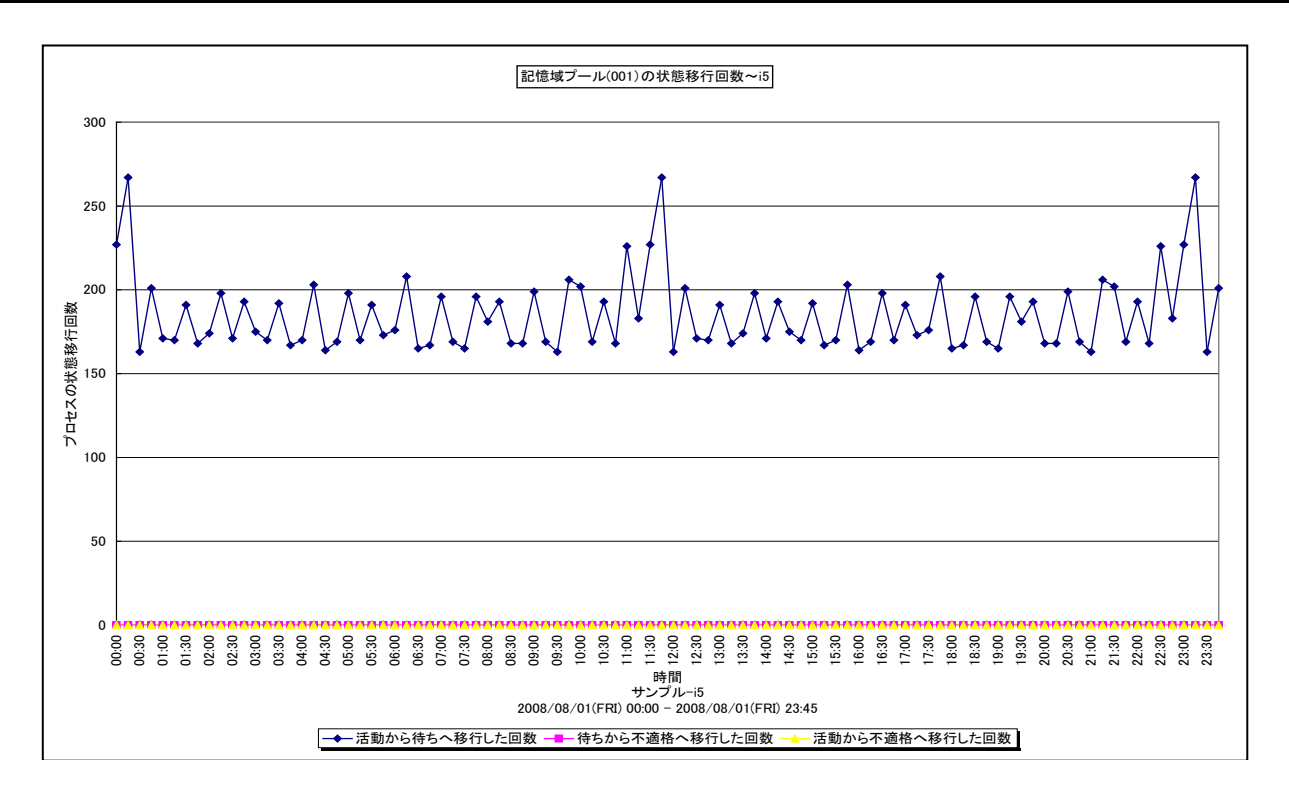

所属カテゴリー名 : メモリー

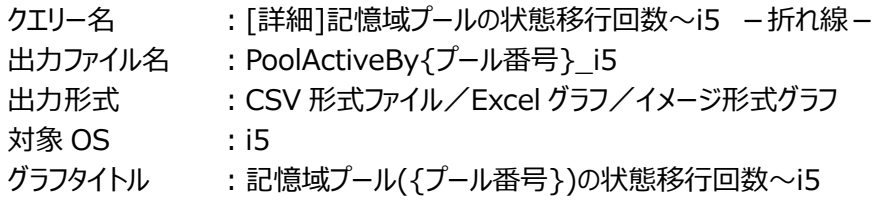

【グラフ内容】

このグラフは、特定プールで実行されるプロセスの状態移行回数を時系列で表示しています。

## 【用語説明】

プロセスが実行されるための状態変化には以下のものがあります。

- ・活動から待ちへの移行 活動状態のプロセスが長時間の待機状態になる場合に遷移
- ・待ちから不適格への移行

長時間の待機状態から、活動レベルに空きがない場合に遷移

- ・活動から不適格への移行
- 活動状態のプロセスがタイムスライスの終了を迎えた場合(活動レベルに空きがない場合)に遷移

実際にトランザクション処理が実行される処理時間は、以下の図のような要素から構成されます。

<処理時間の構成要素>

・システムに処理が到達するまでの通信時間(入力通信時間)

・システムにトランザクション処理要求が到達した後の処理時間 (システム応答時間)

・処理後、結果を転送する通信時間(出力通信時間)

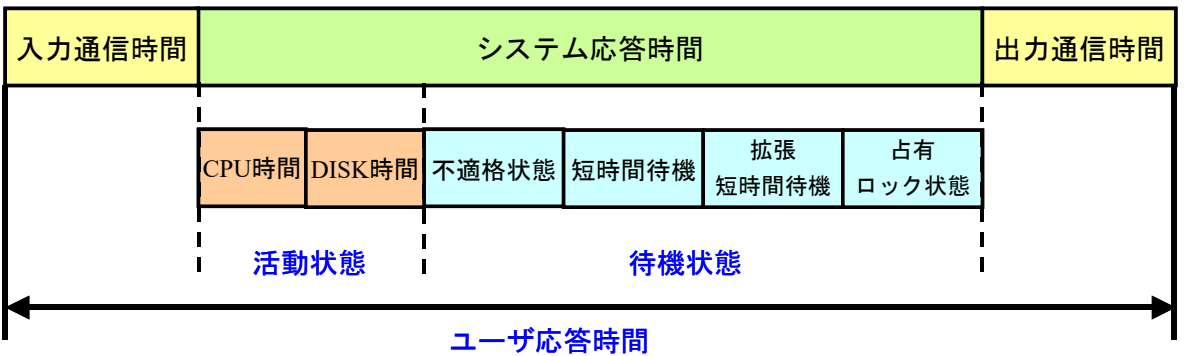

システム応答時間は、大きく分けて 2 つの状態の時間に分類することが出来ます。1 つは活動状態、もう 1 つが待機状態です。 あるトランザクション処理要求がシステムに到達した後、実際に処理されるまでの時間が待機状態の待ち時間です。活動状態と なった時にはシステム内のプロセッサやメモリー、ディスク装置などの資源が使用されます。従って活動状態下での処理時間は大 きく以下の 2 つに分けることができます。

<活動状態下での処理時間>

・CPU 処理時間(キュー内での待ち時間も含む)

・ディスク入出力時間(キュー内での待ち時間も含む)

待機状態は以下のようなステータスとなり、処理が中断された状態を指します。

<待機状態の内訳>

- ・不適格状態(活動レベルを放棄)
- ・短時間待機 (活動レベル内)
- ・拡張短時間待機(活動レベルを放棄)
- ・オブジェクトの占有の競合 (活動レベル内)
- ・オブジェクトやレコードのロックの競合 (活動レベルを放棄)

ジョブが活動状態から待機状態の各種状態に遷移するのは、どのような条件で行われるかを以下に示します。

<ジョブが活動状態からはずされる場合>

・活動状態から待機状態の移行

活動状態のジョブが長時間待機になる場合に遷移します。

・活動状態から不適格状態の移行

活動状態のジョブがタイムスライス終了を迎えた場合(活動レベルに空きがない場合)に遷移します。

<ジョブが活動状態になる場合>

・待機状態から活動状態への移行

入力後、実行キーが押されたり、テープの読み込みが終了したりした場合に長時間待機が解除され、活動レベルに空きがな いかをチェックします。空きがある場合は活動状態になり、空きがない場合は不適格状態に遷移します。

・不適格状態から活動状態への移行

活動レベルに空きがあれば活動状態になりますが、空きがなければ不適格状態に留まります。

システム・パフォーマンスの観点からは、できるだけ不適格状態となるジョブの発生を抑えることが望ましいといえます。これらジョブ の状態に影響を与える要素が、各メモリー・プールやジョブ待ち行列に設定された活動レベルと、各ジョブに設定された実行優先 順位やタイムスライスです。

【チェックポイント】

・不適格状態への移行回数が増えた場合、業務に遅延が発生している可能性があります。重要業務が遅延していないかを 確認してください。

## **2.7.11. [詳細]記憶域プールの不適格状態への移行回数~i5 -折れ線-**

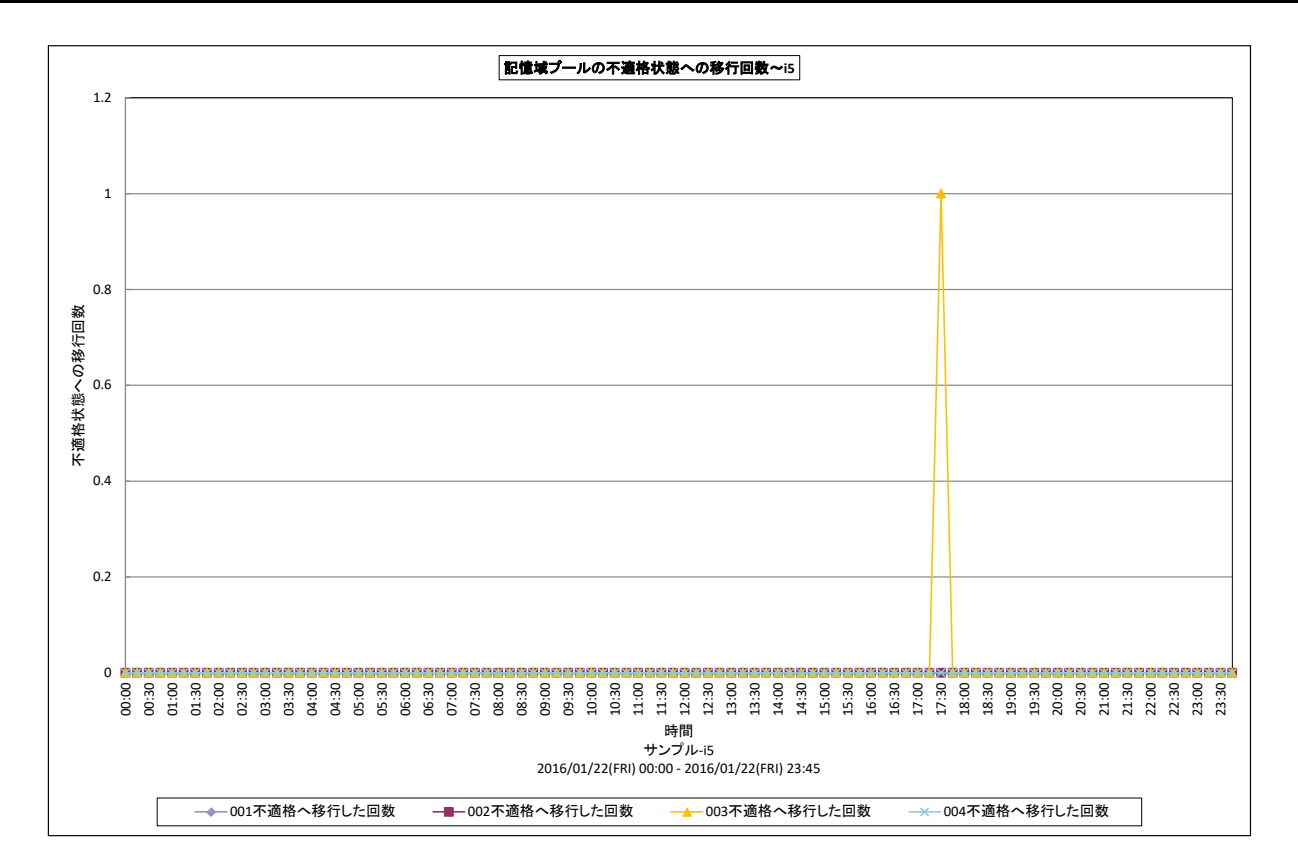

所属カテゴリー名 : メモリー

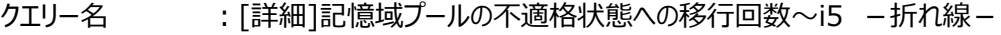

- 出力ファイル名 : PoolActiveByWiAi\_i5
- 出力形式 ︓CSV 形式ファイル/Excel グラフ/イメージ形式グラフ

対象 OS  $\;$   $\;$  : i5

グラフタイトル : 記憶域プールの不適格状態への移行回数~i5 -折れ線 -

#### 【グラフ内容】

**ES/1 NEO** 

このグラフは、記憶域プール毎の不適格状態への移行回数を時系列に表示しています。

#### 【用語説明】

#### ・不適格状態

活動状態または待機状態のプロセスがタイムスライスの終了を迎えた場合(活動レベルに空きがない場合)に遷移する状 態です。

【チェックポイント】

・活動レベル(同時並行してプロセッサを使用することができるスレッドの最大数)に不足がないか確認してください。反対に活 動レベルの設定値が大きすぎる場合、ページ不在が多発する可能性が高くなるため、ページ不在により業務が遅延している 際は設定値の見直しが必要となります。

## **2.7.12. [詳細]記憶域プールの待機状態への移行回数~i5 -折れ線-**

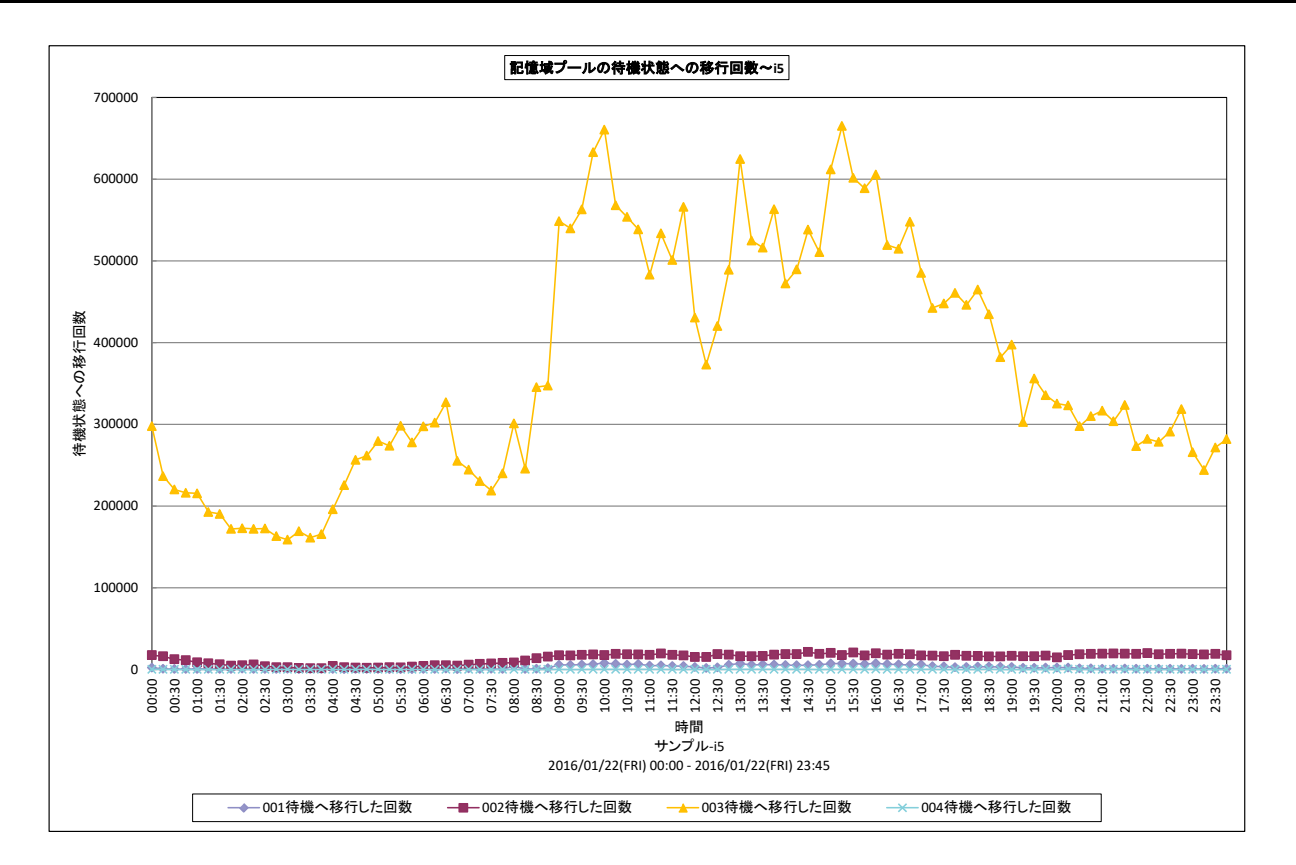

#### 所属カテゴリー名 : メモリー

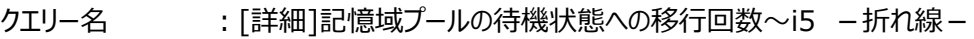

- 出力ファイル名 : PoolActiveBvAw i5
- 出力形式 ︓CSV 形式ファイル/Excel グラフ/イメージ形式グラフ

対象 OS  $\qquad$  : i5

グラフタイトル :記憶域プールの待機状態への移行回数~i5 -折れ線-

## 【グラフ内容】

このグラフは、記憶域プール毎の待機状態への移行回数を時系列に表示しています。

#### 【用語説明】

#### ・待機状態

活動状態のプロセスが長時間待ちの場合に遷移する状態です。

#### 【チェックポイント】

・活動から待機状態へ移行する回数を確認してください。

## **2.7.13. [詳細]記憶域プールのページ不在回数~i5 -折れ線-**

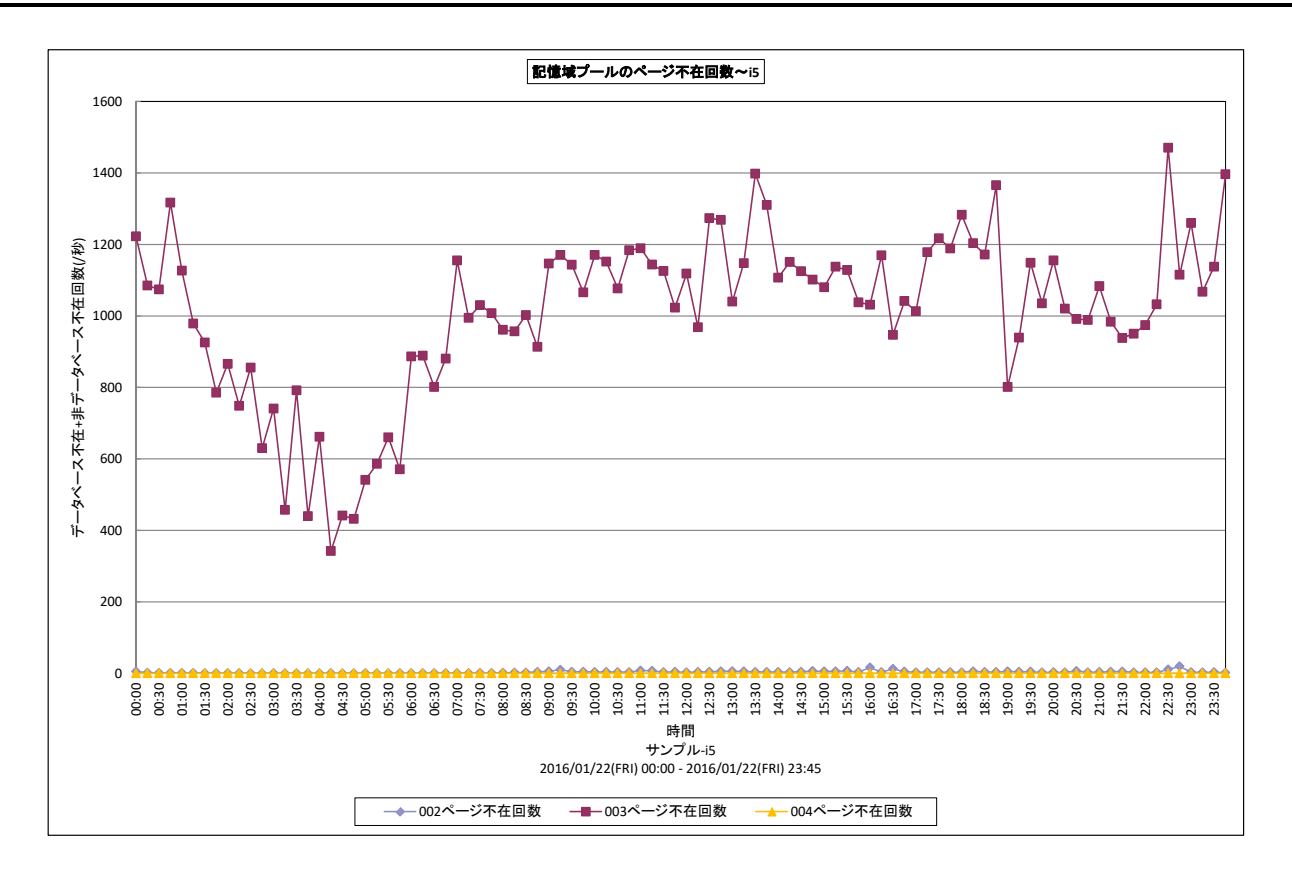

#### 所属カテゴリー名 : メモリー

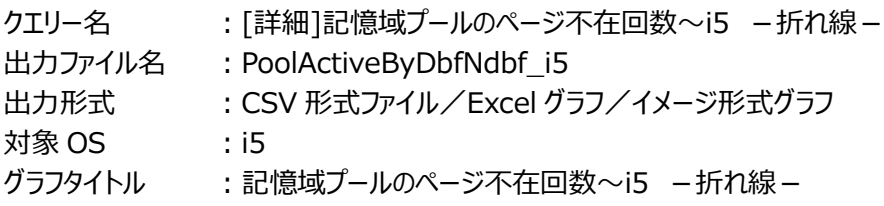

## 【グラフ内容】

このグラフは、記憶域プール毎 (マシン用プール(001)は除く) のページ不在回数を時系列に表示しています。

#### 【用語説明】

・ページ不在

使用するページがプール上になかった回数を表します。

## 【チェックポイント】

・ページ不在が多く発生している場合、メモリー不足の可能性があります。重要業務に遅延が発生していないかを確認してく ださい。

## **2.7.14. [詳細]記憶域プールの読み込みページ数~i5 -折れ線-**

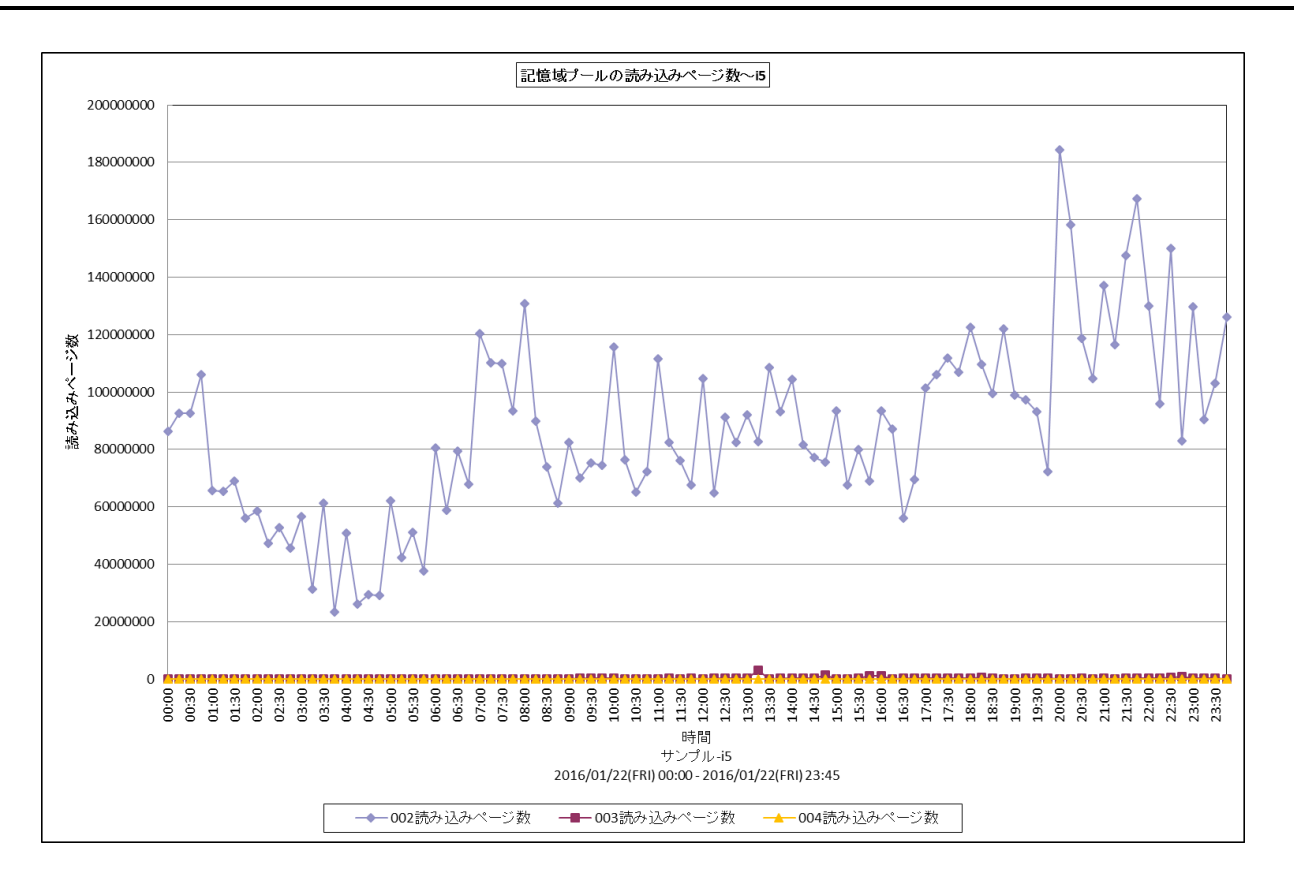

所属カテゴリー名 : メモリー

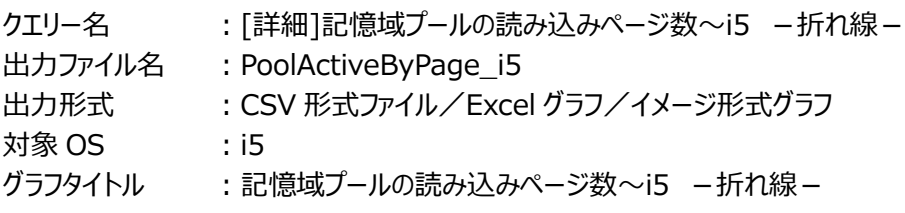

## 【グラフ内容】

このグラフは、記憶域プール毎 (マシン用プール(001)は除く)の読み込みページ数を時系列に表示しています。

【用語説明】

・読み込みページ数

使用するページがプール上になかったため、プール上にページを読み込んだページ数を表します。

【チェックポイント】

・ページングが増加している場合、ディスク・アームの稼働率が高くなる場合がありますので同時にディスク装置の稼働状況も 確認してください。

## **2.7.15. [詳細]ディスク毎の稼働率(ビジー率)~i5 -折れ線-**

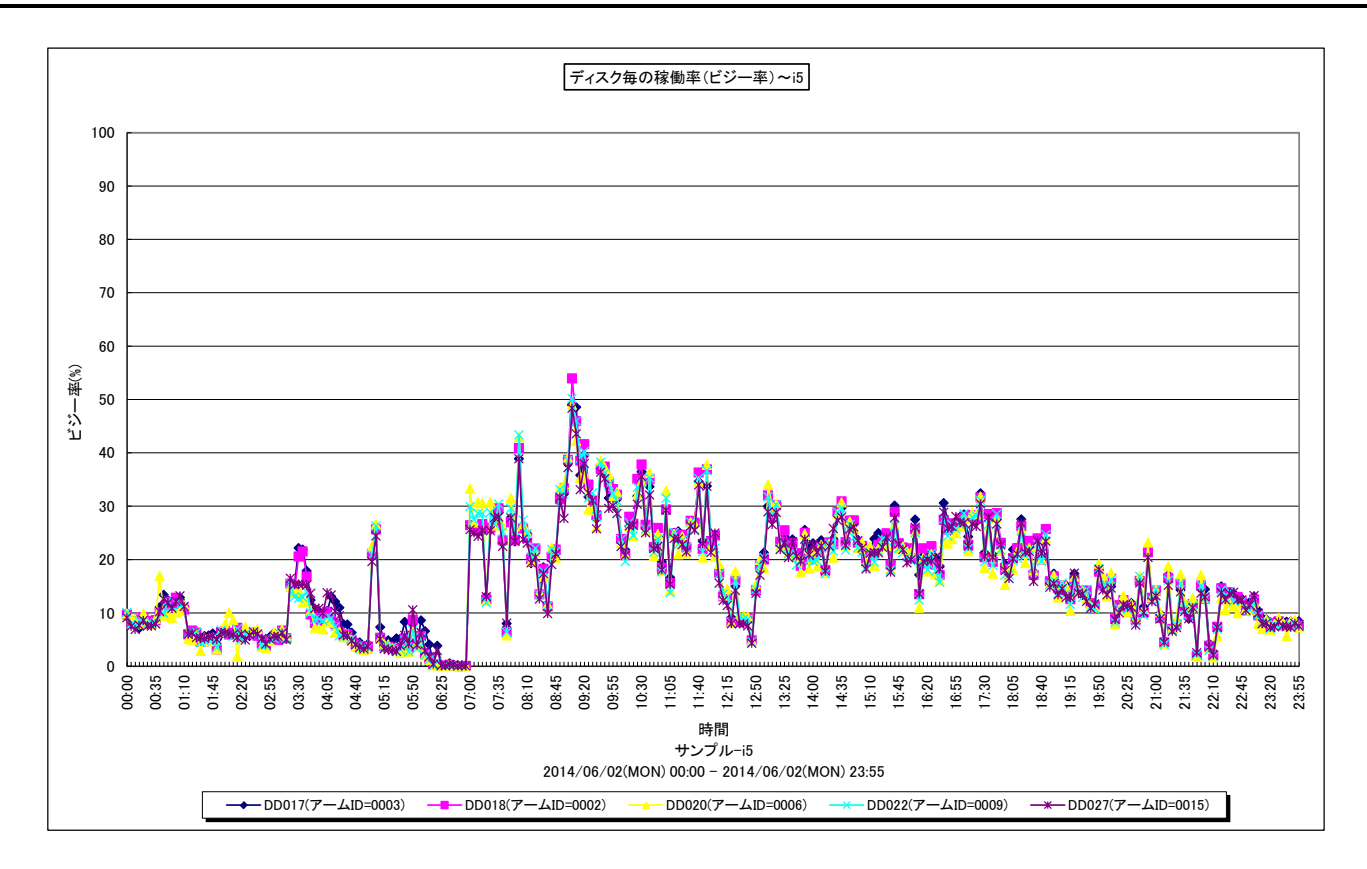

所属カテゴリー名 : I/O

クエリー名 : [詳細]ディスク毎の稼働率 (ビジー率) ~i5 -折れ線-

出力ファイル名 : DiskBusy\_i5

出力形式 ︓CSV 形式ファイル/Excel グラフ/イメージ形式グラフ

対象  $OS$   $:$   $15$ 

グラフタイトル : ディスク毎の稼働率 (ビジー率) ~i5

## 【グラフ内容】

このグラフは、ディスク装置の稼働率を時系列に表示しています。出力されるディスク装置の個数 (TOPn) は、「動作環境設 定(共通)→CSV/グラフオプション 2→グラフ、資源ログ等に表示する項目数を制限(N)」で指定した数になります。また、こ こでの TOPn は稼働率の高い順にソートされます。

## 【用語説明】

・稼働率

単位時間内においてディスク・アームが使用されていた割合を表します。

【チェックポイント】

・メモリー資源が不足している場合、ページングが多発することによりディスク・アームの稼働率が高くなる場合がありますので同 時にメモリーの稼働状況も確認してください。

## **2.7.16. [詳細]ディスク毎の使用率(容量)~i5 -折れ線-**

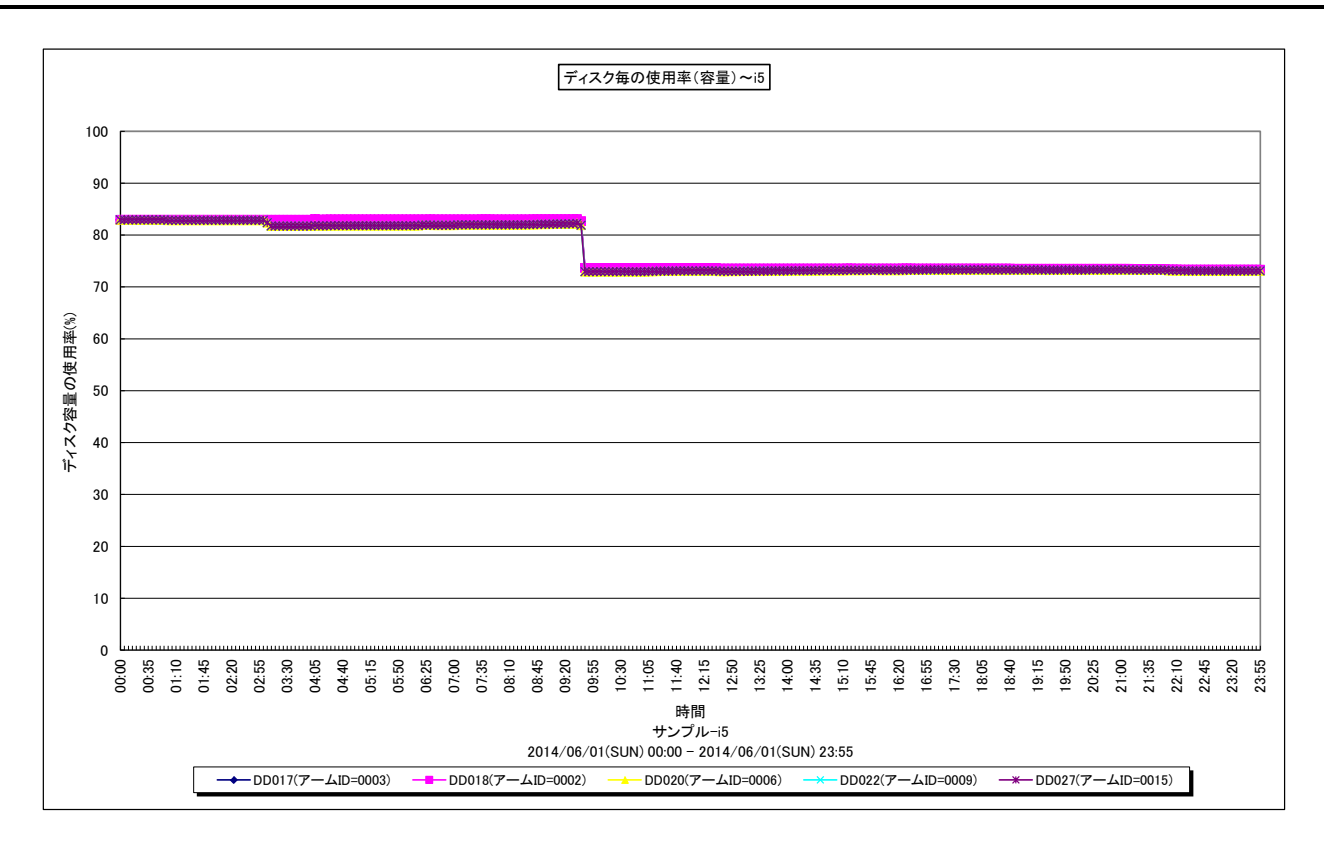

#### 所属カテゴリー名 ︓I/O

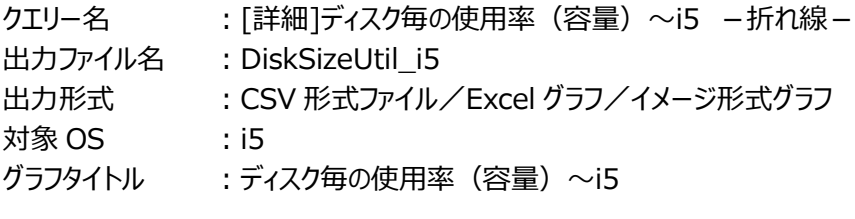

## 【グラフ内容】

このグラフは、ディスク容量の使用率を時系列に表示しています。出力されるディスク装置の個数 (TOPn) は、「動作環境設 定(共通)→CSV/グラフオプション 2→グラフ、資源ログ等に表示する項目数を制限(N)」で指定した数になります。また、こ こでの TOPn は使用率の高い順にソートされます。

#### 【用語説明】

・ディスク容量の使用率

単位時間内におけるディスク容量のうち使用されていたディスク容量の割合を表します。

【チェックポイント】

・ディスクの使用率が高くなっていないかを確認してください。ディスクの使用率が高くなるにつれて、空きスペースのフラグメンテー ションが発生する確率が高くなり、システムによるオブジェクトのサイズ拡張時に同一ディスク内に連続したディスク領域を確保 できなくなる可能性が高くなります。

## **2.7.17. [詳細]ディスク毎の入出力回数~i5 -折れ線-**

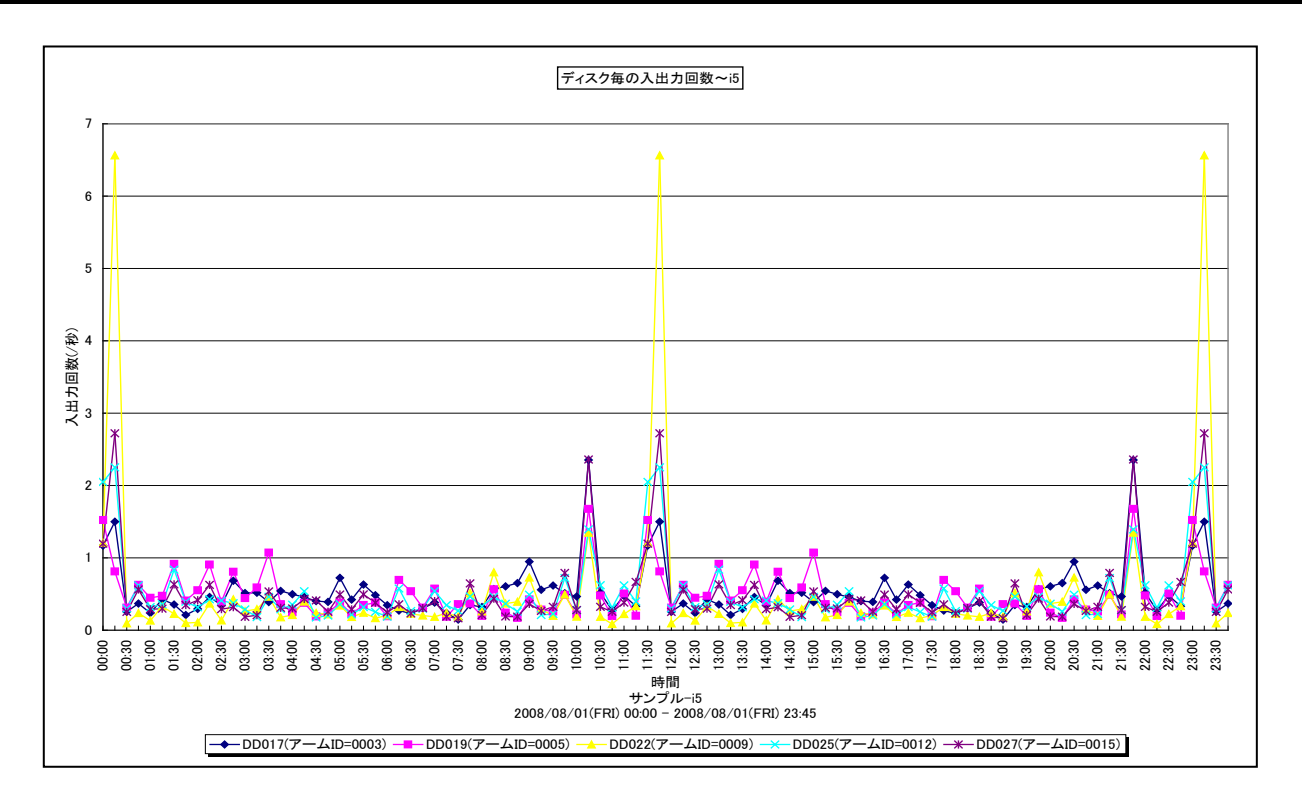

所属カテゴリー名 : I/O

クエリー名 :[詳細]ディスク毎の入出力回数~i5 -折れ線-

出カファイル名 : DiskIoRate\_i5

出力形式 ︓CSV 形式ファイル/Excel グラフ/イメージ形式グラフ

対象 OS  $\;$  : i5

グラフタイトル : ディスク毎の入出力回数~i5

【グラフ内容】

このグラフは、ディスク装置の入出力回数(読み込み回数+書き込み回数)を時系列に示しています。出力されるディスク装 置の個数(TOPn)は、「動作環境設定(共通)→CSV/グラフオプション 2→グラフ、資源ログ等に表示する項目数を制 限(N)」で指定した数になります。また、ここでの TOPn は入出力回数の高い順にソートされます。

## 【用語説明】

・入出力回数

秒あたりのディスク装置への読み込み回数と書き込み回数の合計を表します。

【チェックポイント】

・特定のディスク装置に入出力要求が集中していないかを確認してください。入出力要求の偏りにより、重要業務が遅延する 可能性があります。

## **2.7.18. [詳細]ディスク毎のレスポンス時間~i5 -折れ線-**

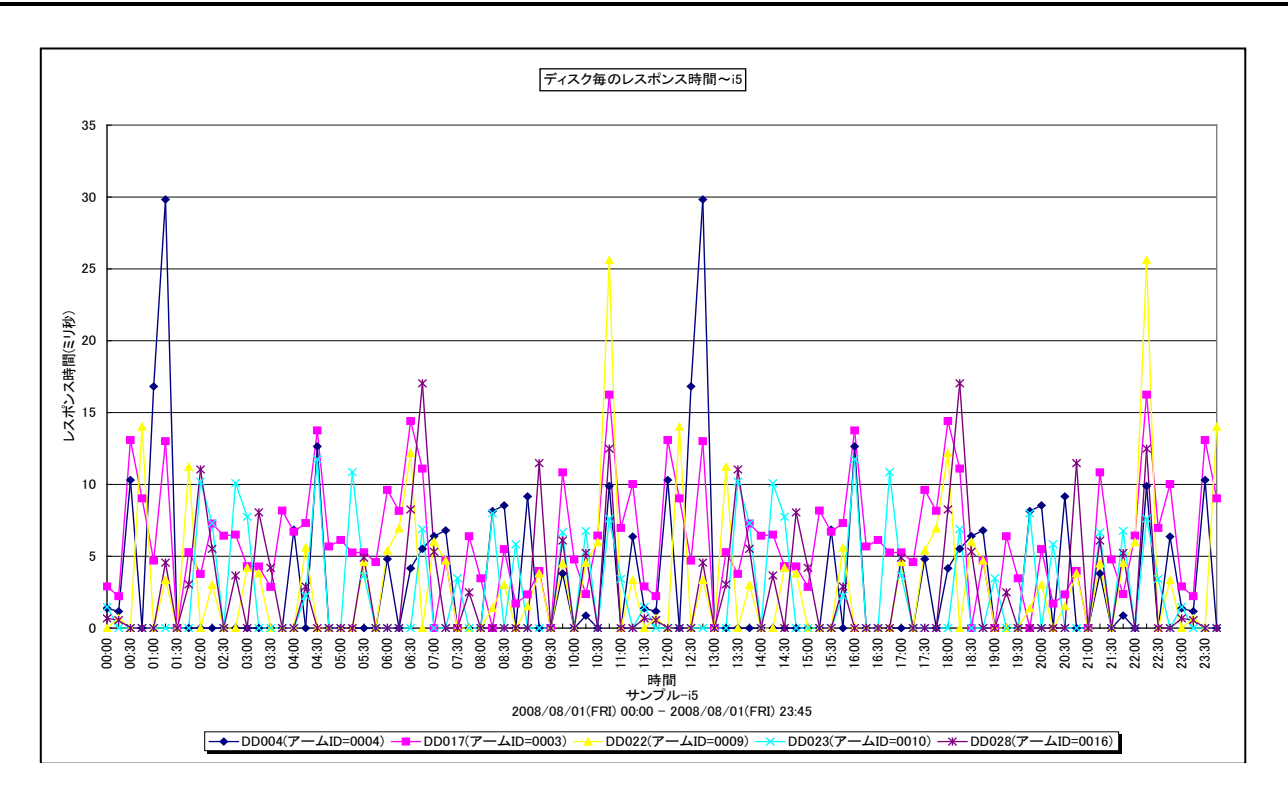

所属カテゴリー名 : I/O

クエリー名 :「詳細]ディスク毎のレスポンス時間~i5 -折れ線 -

出力ファイル名 : DiskResp\_i5

出力形式 ︓CSV 形式ファイル/Excel グラフ/イメージ形式グラフ

対象  $OS$   $:$   $15$ 

グラフタイトル : ディスク毎のレスポンス時間~i5

【グラフ内容】

このグラフは、ディスク装置のレスポンス時間を時系列に表示しています。出力されるディスク装置の個数 (TOPn) は、「動作 環境設定(共通)→CSV/グラフオプション 2→グラフ、資源ログ等に表示する項目数を制限(N)」で指定した数になります。 また、ここでの TOPn はレスポンス時間の高い順にソートされます。

## 【用語説明】

・レスポンス時間

ディスク装置のレスポンス時間には、待ち時間とサービス時間があります。サービス時間は一回の入出力動作でディスク装置 が動作していた時間です。一方、待ち時間は、入出力動作を行おうとしたとき該当ディスク装置が動作中であったため、その 入出力動作の起動が待たされた時間です。通常、どれだけアクセスされようとも、ディスク装置のサービス時間は変化しませ ん。しかし、待ち時間はランダムにアクセスされればされるほど増加する場合があります。

【チェックポイント】

・レスポンス時間が長い場合、そのディスク装置の使用率も合わせて確認してください。ディスク装置の使用率が高く、待ち時 間も長い場合、ディスク装置へのアクセス競合によりレスポンスの遅延が発生している可能性があります。

・ディスクのビジー率が極端に低い場合、正しいレスポンス時間が算出されない場合がありますので注意してください。

## **2.7.19. [詳細]ディスク(IOP 資源名)の稼働率(ビジー率)~i5 -折れ線-**

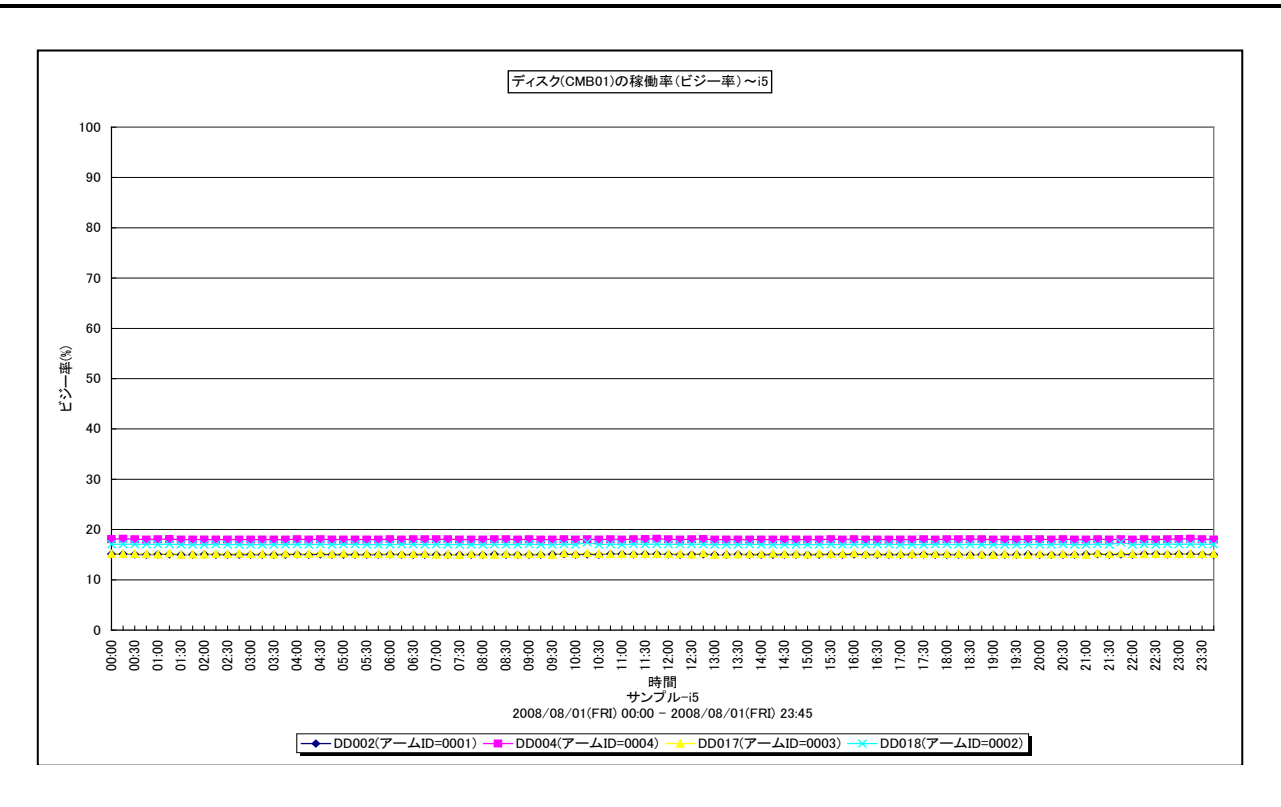

所属カテゴリー名 : I/O

*ES/1 NEO* 

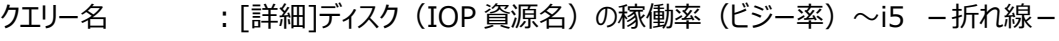

- 出力ファイル名 : DiskBusyByIOP({IOP資源名}) i5
- 出力形式 ︓CSV 形式ファイル/Excel グラフ/イメージ形式グラフ

対象  $OS$   $:$   $15$ 

グラフタイトル : ディスク({IOP資源名})の稼働率 (ビジー率) ~i5

【グラフ内容】

このグラフは、特定の IOP 資源の稼働率を時系列に表示しています。出力されるディスク装置の個数(TOPn)は、「動作環 境設定(共通)→CSV/グラフオプション 2→グラフ、資源ログ等に表示する項目数を制限(N)」で指定した数になります。ま た、ここでの TOPn はビジー率の高い順にソートされます。

【用語説明】

・IOP

主記憶装置と特定の入出力アダプターグループとの間の情報転送に使用される入出力プロセッサを表します。

・稼働率

単位時間内においてディスク・アームが使用されていた割合を表します。

【チェックポイント】

・メモリー資源が不足している場合、ページングが多発することによりディスク・アームの稼働率が高くなる場合がありますので、 同時にメモリーの稼働状況も確認してください。

## **2.7.20. [詳細]ディスク(デバイス名)の使用サイズ(容量)~i5 -複合-**

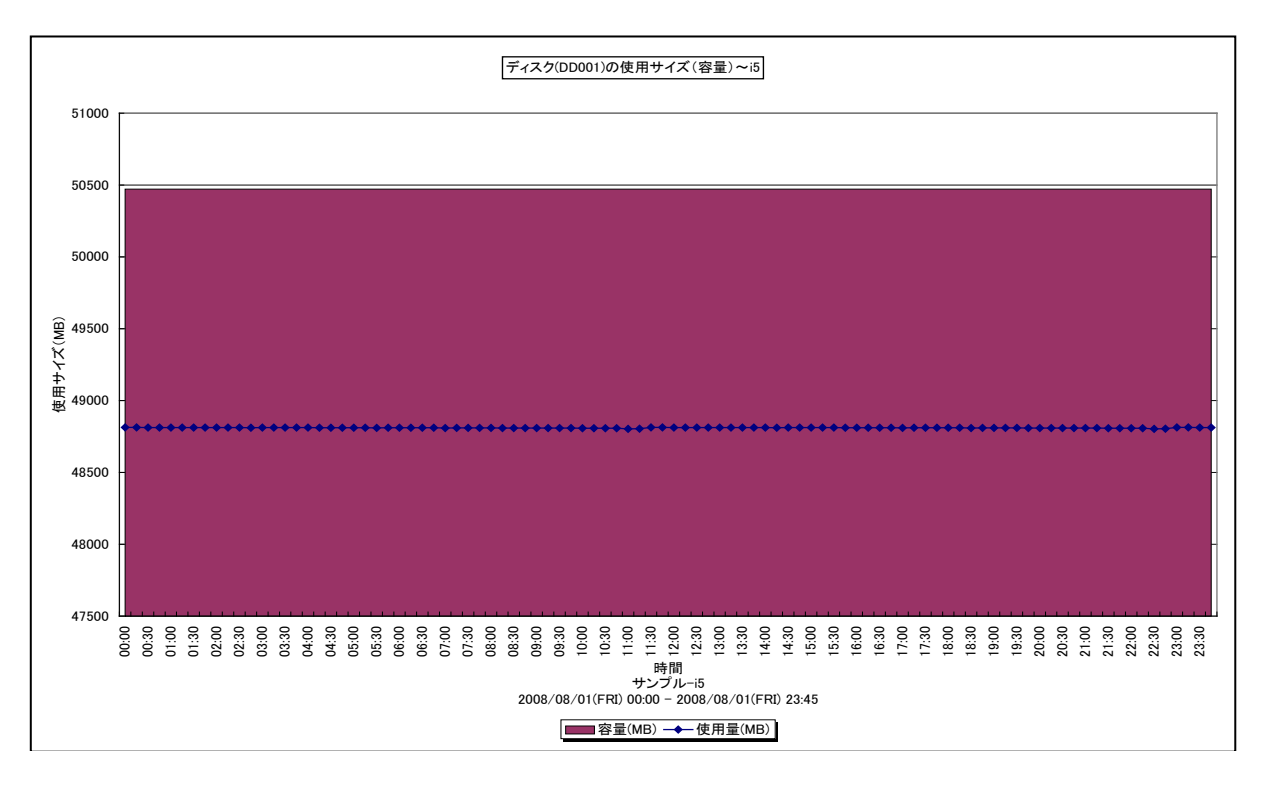

所属カテゴリー名 : I/O

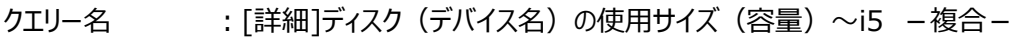

- 出力ファイル名 : DiskSizeUtilByDevice({ディスク装置}) i5
- 出力形式 ︓CSV 形式ファイル/Excel グラフ/イメージ形式グラフ
- 対象 OS  $\;$  : i5
- グラフタイトル : ディスク({ディスク装置})の使用サイズ (容量) ~i5

#### 【グラフ内容】

このグラフは、特定のディスク装置の使用サイズを時系列に表示しています。

【チェックポイント】

・重要なディスク装置の使用量が高くなっている場合、レスポンス時間に影響を与える可能性がありますので、同時にレスポン ス時間も確認してください。
# **2.7.21. [詳細]ディスク(デバイス名)の入出力回数~i5 -面-**

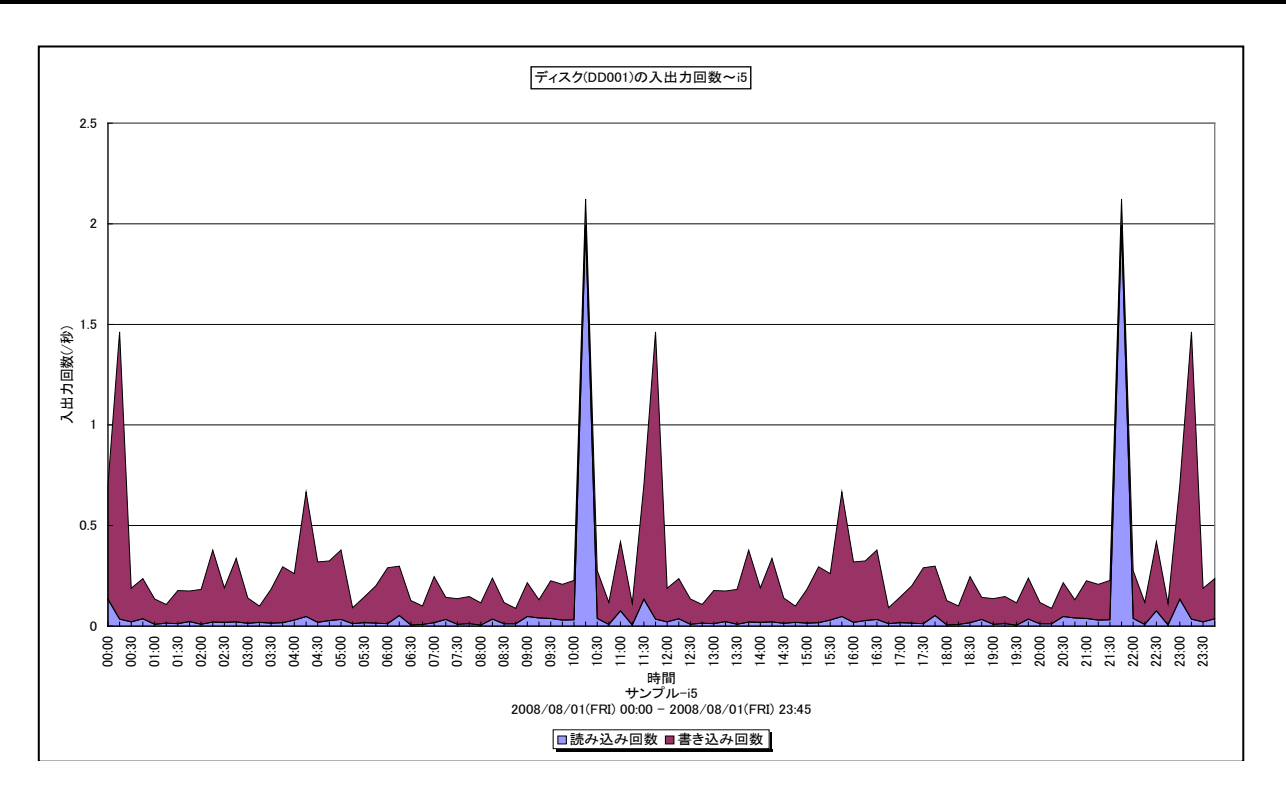

所属カテゴリー名 : I/O

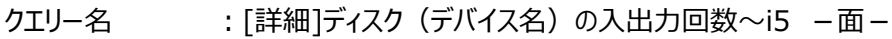

- 出力ファイル名 : DiskIoRateByDevice({ディスク装置}) i5
- 出力形式 ︓CSV 形式ファイル/Excel グラフ/イメージ形式グラフ
- 対象 OS  $\;$  : i5
- グラフタイトル : ディスク({ディスク装置})の入出力回数~i5

## 【グラフ内容】

このグラフは、特定のディスク装置の入出力回数(読み込み回数+書き込み回数)を時系列に表示しています。

## 【用語説明】

・入出力回数 秒あたりのディスク装置への読み込み回数と書き込み回数の合計を表します。

【チェックポイント】

・ディスク装置に入出力要求が集中していないかを確認してください。入出力要求の偏りにより、重要業務が遅延する可能 性があります。

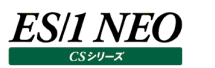

# **2.7.22. [詳細]ディスク(デバイス名)のレスポンス時間内訳とビジー率~i5 -複合-**

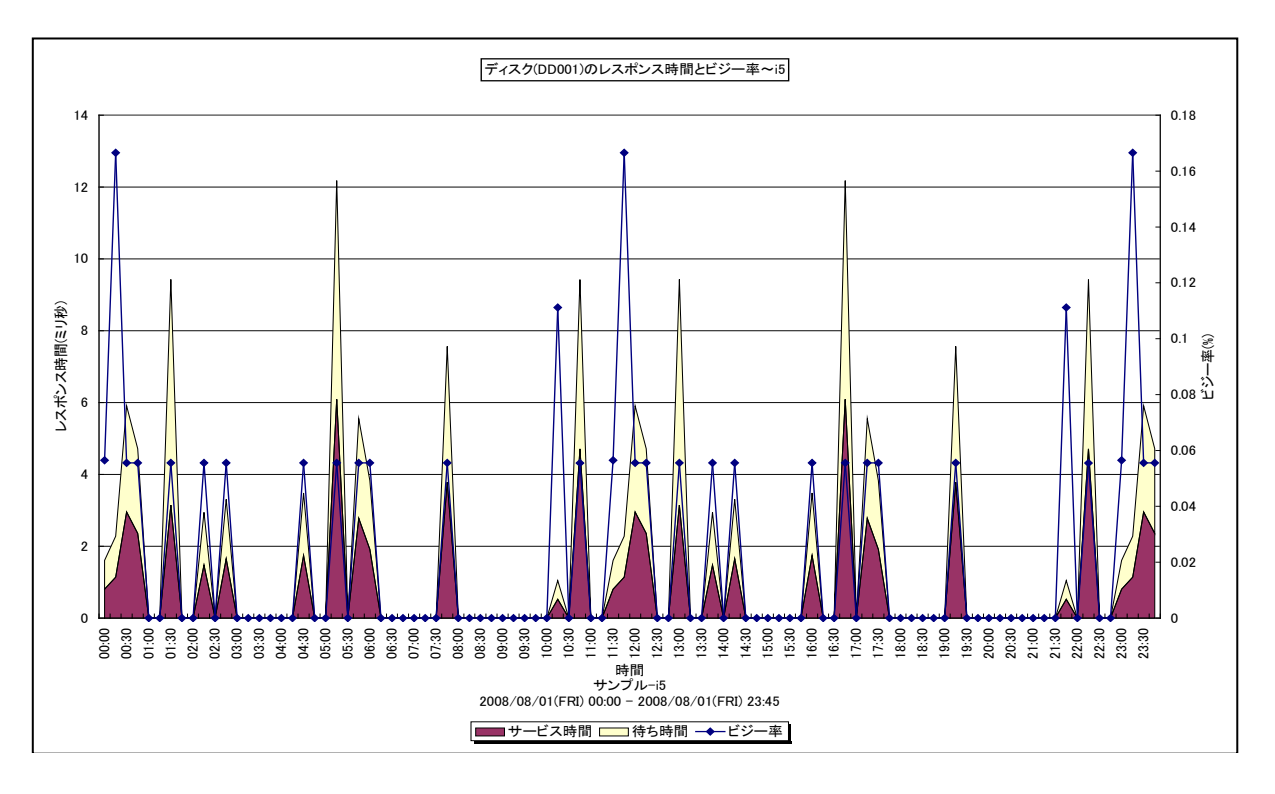

所属カテゴリー名 : I/O

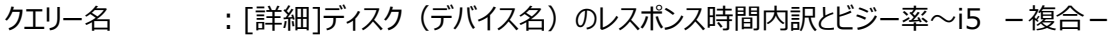

- 出力ファイル名 : DiskRespBusvBvDevice({ディスク装置}) i5
- 出力形式 ︓CSV 形式ファイル/Excel グラフ/イメージ形式グラフ
- 対象  $OS$   $:$   $15$
- グラフタイトル :ディスク({ディスク装置})のレスポンス時間とビジー率~i5

### 【グラフ内容】

このグラフは、特定ディスク装置のレスポンス時間の内訳を時系列に表示しています。

### 【用語説明】

・レスポンス時間/サービス時間/待ち時間

ディスク装置のレスポンス時間には、待ち時間とサービス時間があります。サービス時間は 1 回の入出力動作でディスク装置 が動作していた時間です。一方、待ち時間は、入出力動作を行おうとしたとき該当ディスク装置が動作中であったため、その 入出力動作の起動が待たされた時間です。通常、どれだけアクセスされようとも、ディスク装置のサービス時間は変化しませ ん。しかし、待ち時間はランダムにアクセスされればされるほど増加する場合があります。

【チェックポイント】

・待ち時間が長い場合、そのディスク装置の使用率も合わせて確認してください。使用率が高く、待ち時間も長い場合、ディス ク装置へのアクセス競合によりレスポンスの遅延が発生している可能性があります。

・ディスクのビジー率が極端に低い場合、正しいレスポンス時間が算出されない場合がありますので注意してください。

## **2.7.23. [詳細]ディスク・アーム毎の最大レスポンス時間(入出力回数順)~i5 -複合-**

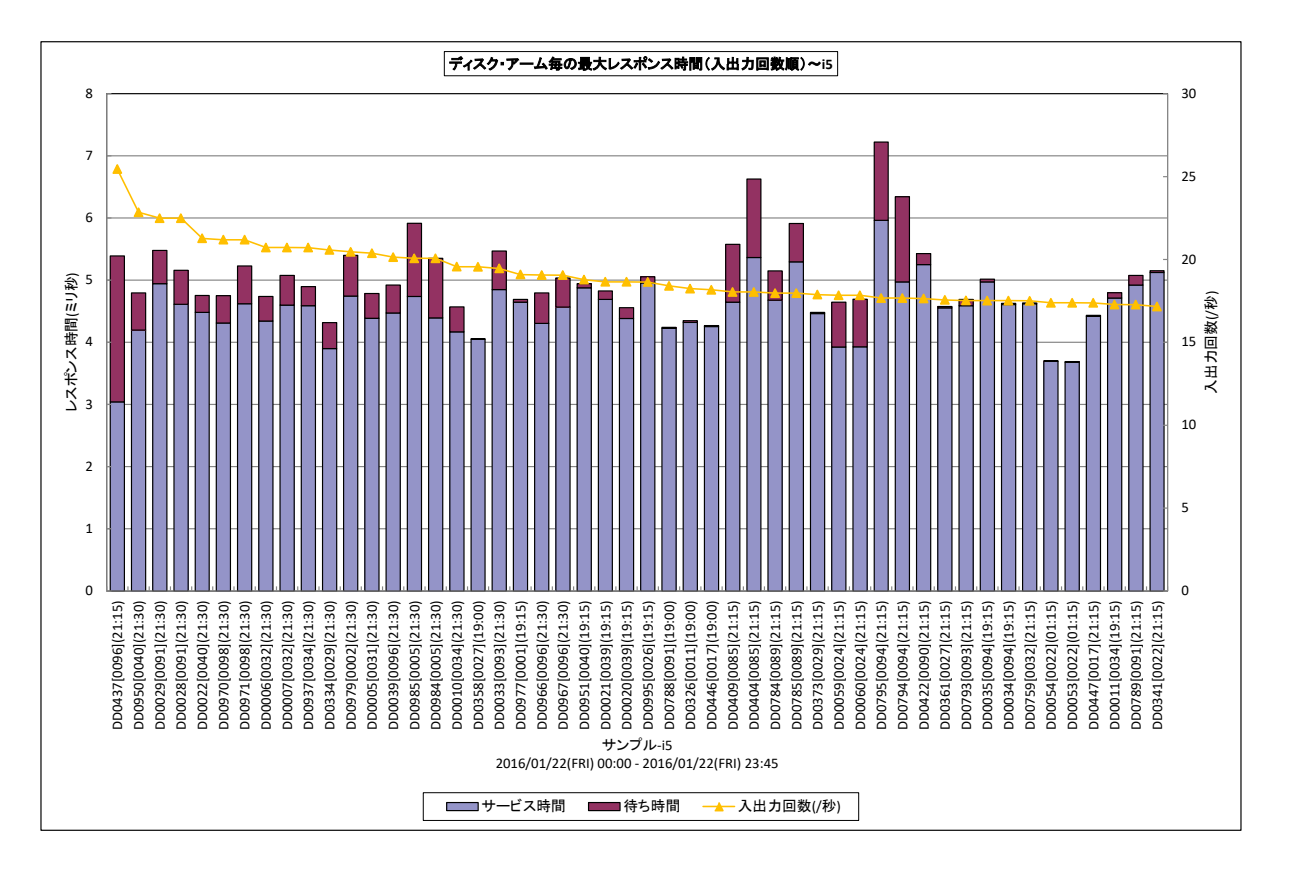

所属カテゴリー名 ︓I/O

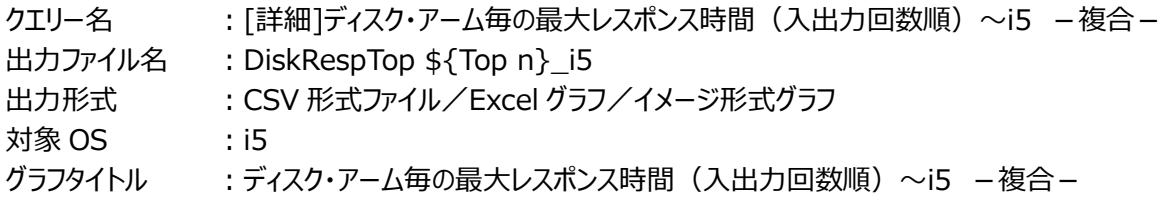

【グラフ内容】

このグラフは、ディスク・アーム毎の最大レスポンス時間と最大を計測した時刻を入出力回数の多い順に表示しています。

【用語説明】

・レスポンス時間/サービス時間/待ち時間

ディスク装置のレスポンス時間には、待ち時間とサービス時間があります。サービス時間は 1 回の入出力動作でディスク装置 が動作していた時間です。一方、待ち時間は、入出力動作を行おうとしたとき該当ディスク装置が動作中であったため、その 入出力動作の起動が待たされた時間です。通常、どれだけアクセスされようとも、ディスク装置のサービス時間は変化しませ ん。しかし、待ち時間はランダムにアクセスされればされるほど増加する場合があります。

【チェックポイント】

・負荷高い(入出力回数の多い)ディスク・アームのレスポンスを確認してください。

## **2.7.24. [詳細]ディスク[IOP 資源]毎の稼働率(ビジー率)~i5 -折れ線-**

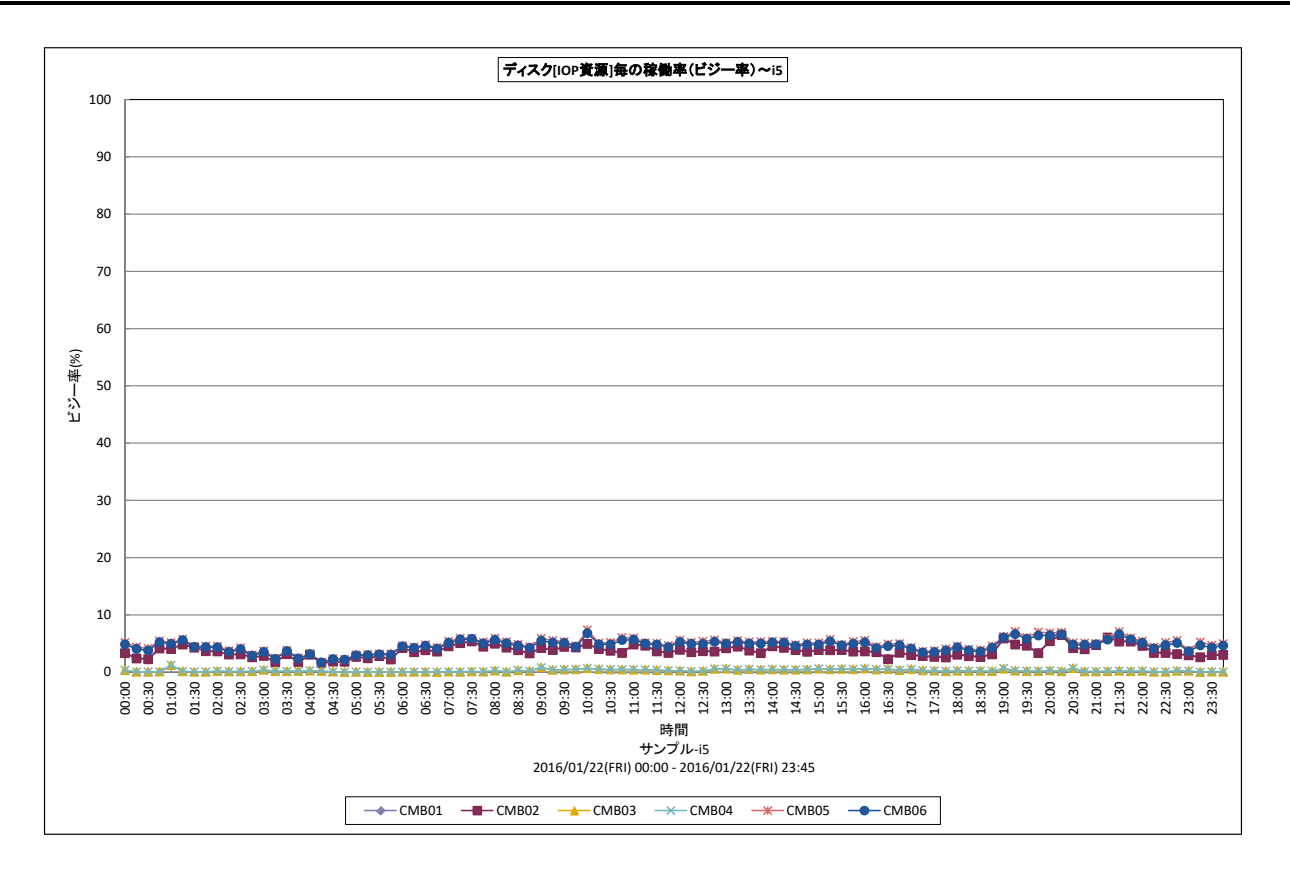

所属カテゴリー名 : I/O

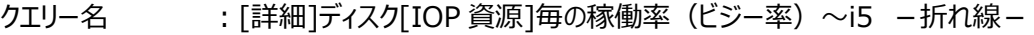

出力ファイル名 : DiskBusvBvIOP i5

出力形式 ︓CSV 形式ファイル/Excel グラフ/イメージ形式グラフ

対象 OS  $\qquad$  : i5

グラフタイトル : ディスク「IOP 資源]毎の稼働率 (ビジー率) ~i5 -折れ線-

【グラフ内容】

**ES/1 NEO** 

このグラフは、IOP 資源毎の稼働率を時系列に表示しています。

【用語説明】

・IOP

主記憶装置と特定の入出力アダプターグループとの間の情報転送に使用される入出力プロセッサを表します。 ・稼働率

単位時間内においてディスク・アームが使用されていた割合を表します。

【チェックポイント】

・IOP 資源の負荷に偏りがないか確認してください。

### **2.7.25. [詳細]ジョブ多重度とジョブ数~i5 -折れ線-**

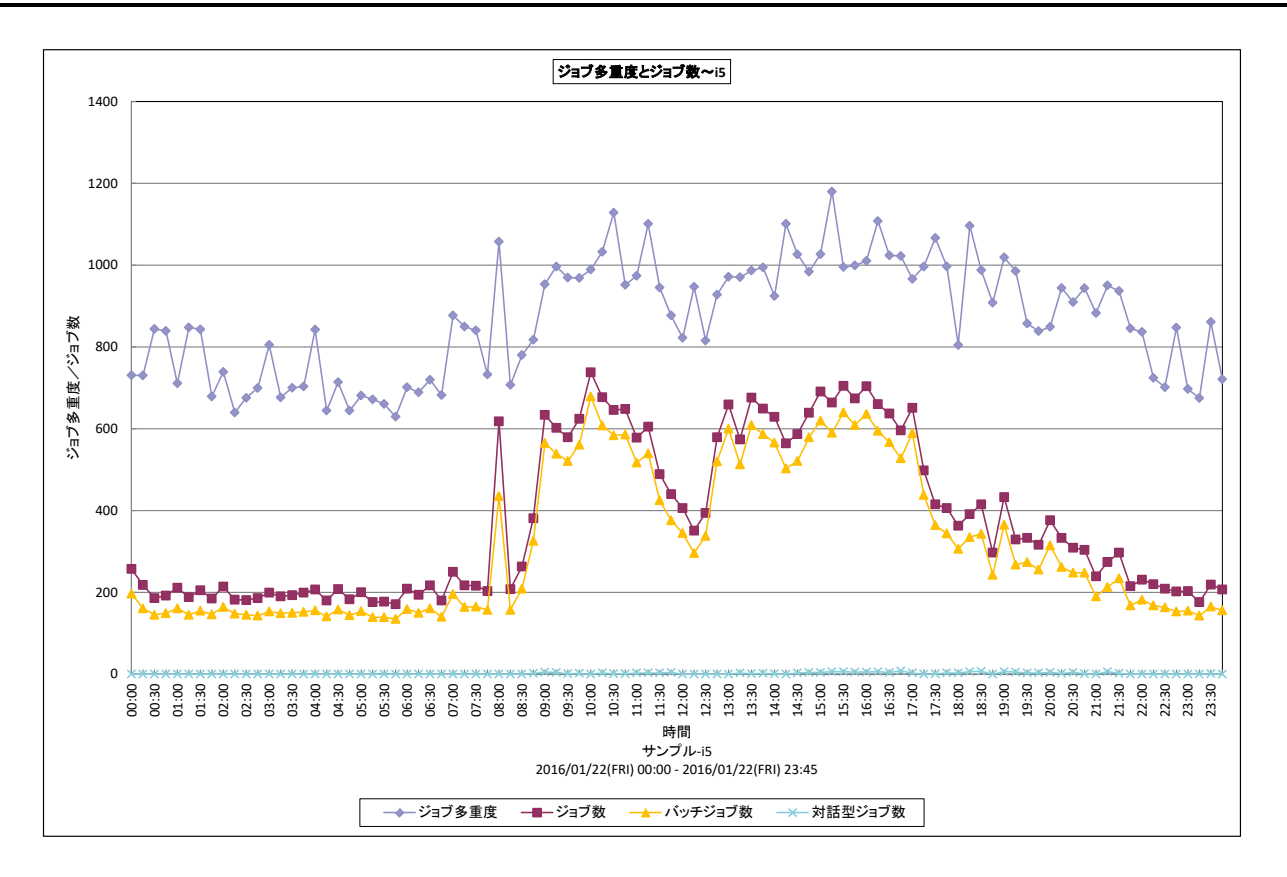

#### 所属カテブリー名 : 業務

- クエリー名 :[詳細]ジョブ多重度とジョブ数~i5 -折れ線-
- 出力ファイル名 : MplJobs i5
- 出力形式 ︓CSV 形式ファイル/Excel グラフ/イメージ形式グラフ
- 対象  $OS$   $\qquad$   $:$  i5
- グラフタイトル : ジョブ多重度とジョブ数~i5 折れ線-

#### 【グラフ内容】

このグラフは、ジョブ多重度とジョブ数を時系列に表示しています。

#### 【用語説明】

・ジョブ多重度

単位時間あたりに同時に実行されていたジョブ数を表します。

【チェックポイント】

・活動レベルが設定値に達していないか確認してください。活動レベルに空きがない状態となる確率が相対的に高くなり不適 格状態に移行することがあります。活動レベルが高い場合、メモリ・プールにおけるページ不在が多発する可能性が高くなりま す。

### **2.7.26. [詳細]事前開始ジョブのスレッド起動回数とプロセッサ使用率~i5 -複合-**

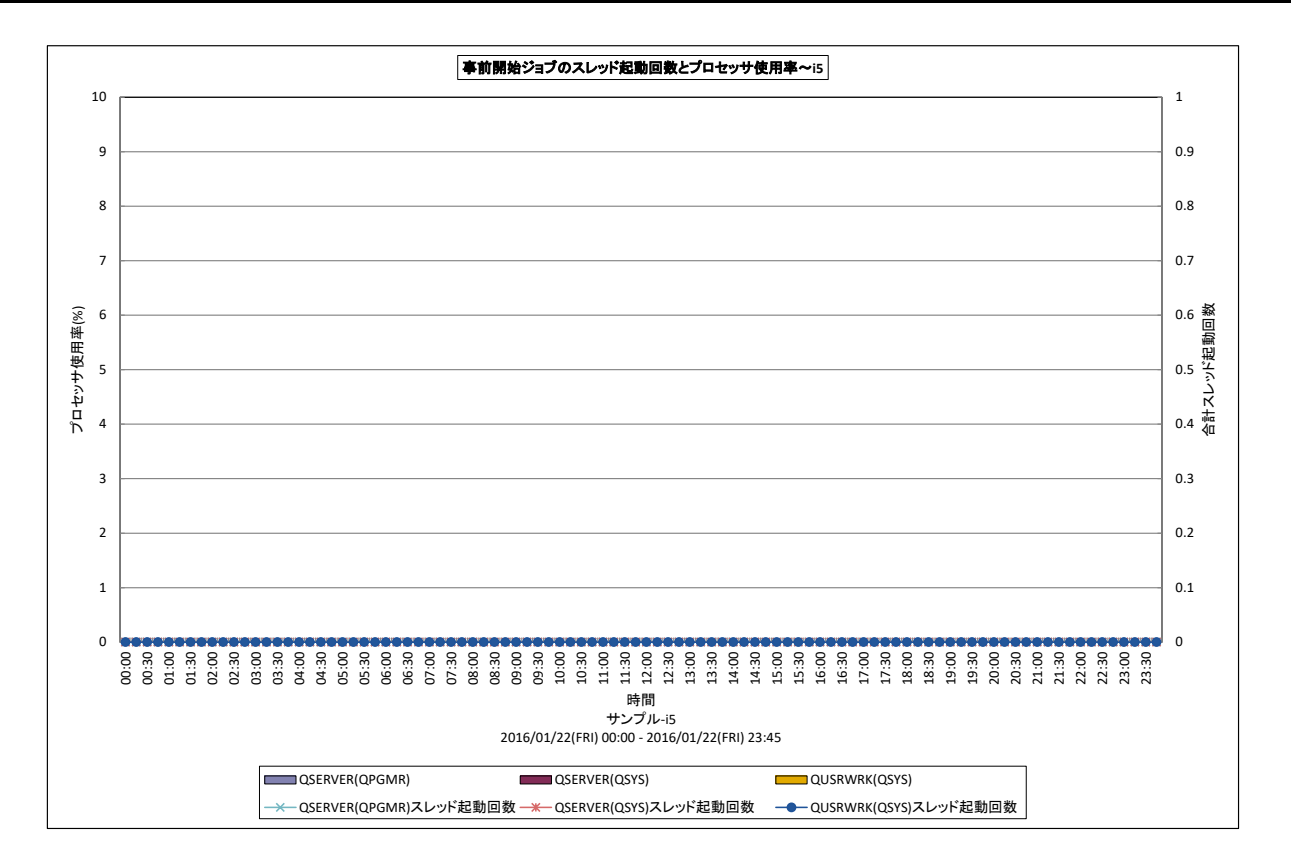

#### 所属カテゴリー名 :業務

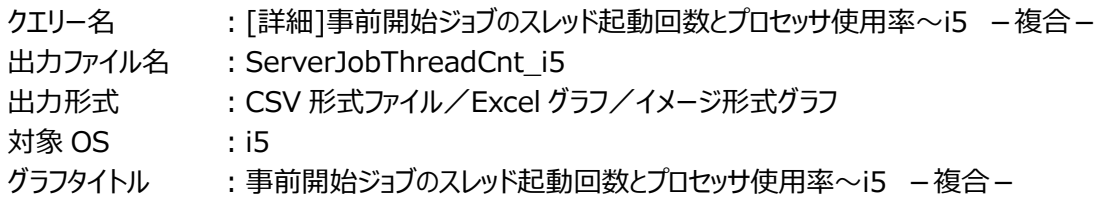

#### 【グラフ内容】

*ES/1 NEO* 

このグラフは、事前開始ジョブのスレッド起動回数とプロセッサの使用率を時系列に表示しています。

#### 【用語説明】

#### ・事前開始ジョブ

サーバジョブとも呼ばれ、あらかじめジョブを起動しておき、必要になった時点で即座に処理が開始できるようにするジョブです。 初期ジョブ数、追加ジョブ数を定義することができ、必要に応じて追加ジョブ数分のジョブを後から起動することができます。

### 【チェックポイント】

・負荷の高い状況で事前開始ジョブの追加起動処理が大量に発生するとシステムリソースを消費することになり、それが原因 で業務が遅延する場合があります。ピーク時のユーザ数などを把握しておき、ピーク時でも十分に裁けるよう、初期ジョブ数や 追加ジョブ数を設定する必要があります。

## **2.7.27. [詳細]トランザクション応答時間(対話型)~i5 -複合-**

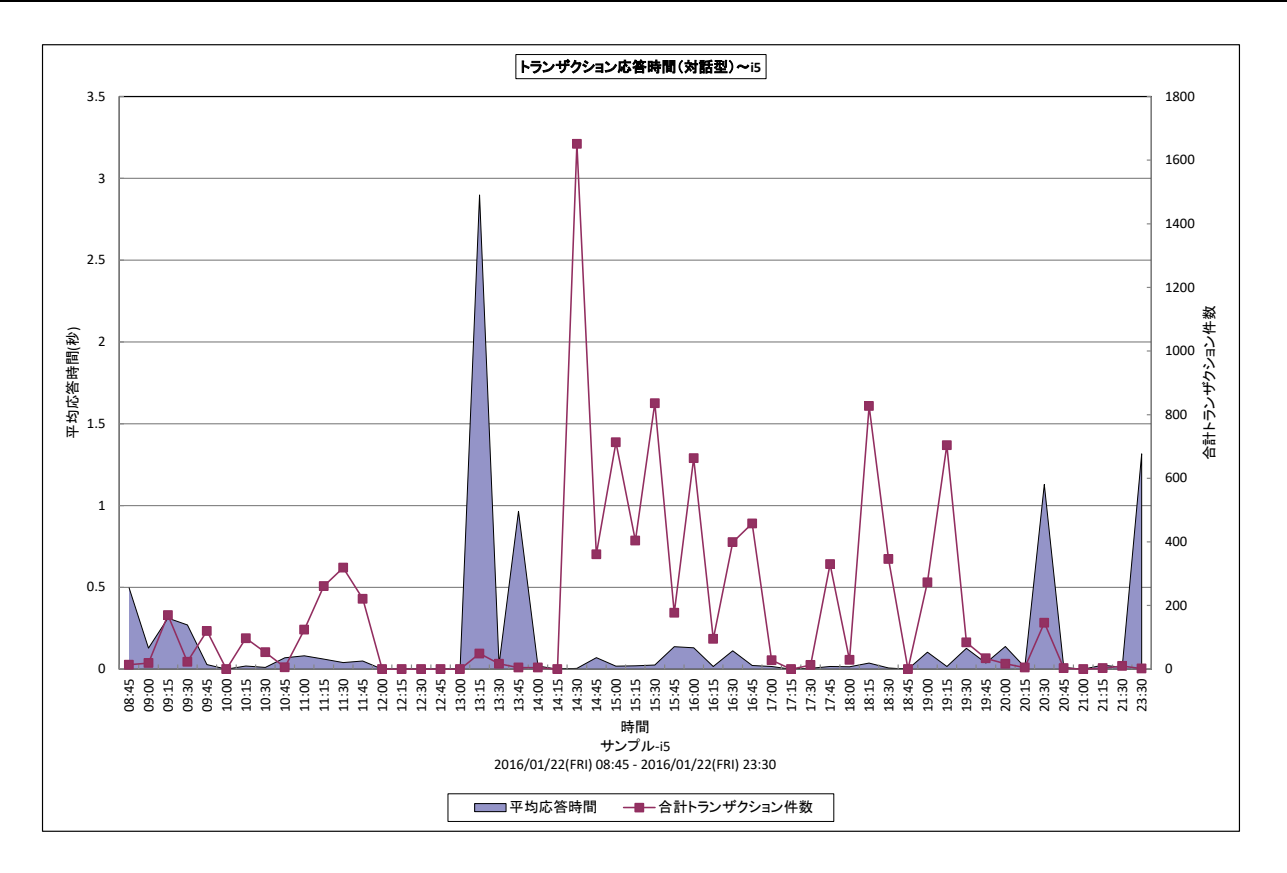

#### 所属カテゴリー名 : 業務

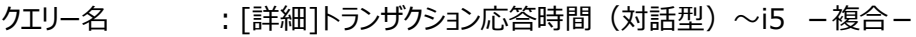

- 出カファイル名 : TrxRespBvInteractiveJob i5
- 出力形式 ︓CSV 形式ファイル/Excel グラフ/イメージ形式グラフ
- 対象 OS  $\qquad$  : i5
- グラフタイトル : トランザクション応答時間 (対話型) ~i5 -複合-

### 【グラフ内容】

**ES/1 NEO** 

このグラフは、対話型ジョブの応答時間とトランザクション数を時系列に表示しています。

### 【用語説明】

・対話型ジョブ

ユーザがサインオンした時点で開始され、サインオフした時点で終了するジョブです。

### 【チェックポイント】

・重要業務の応答時間が遅くなっている場合は、ジョブの実行優先順位を確認してください。

### **2.7.28. 「詳細]トランザクション応答時間(対話型ジョブ毎:平均応答時間順)~i5 −複合−**

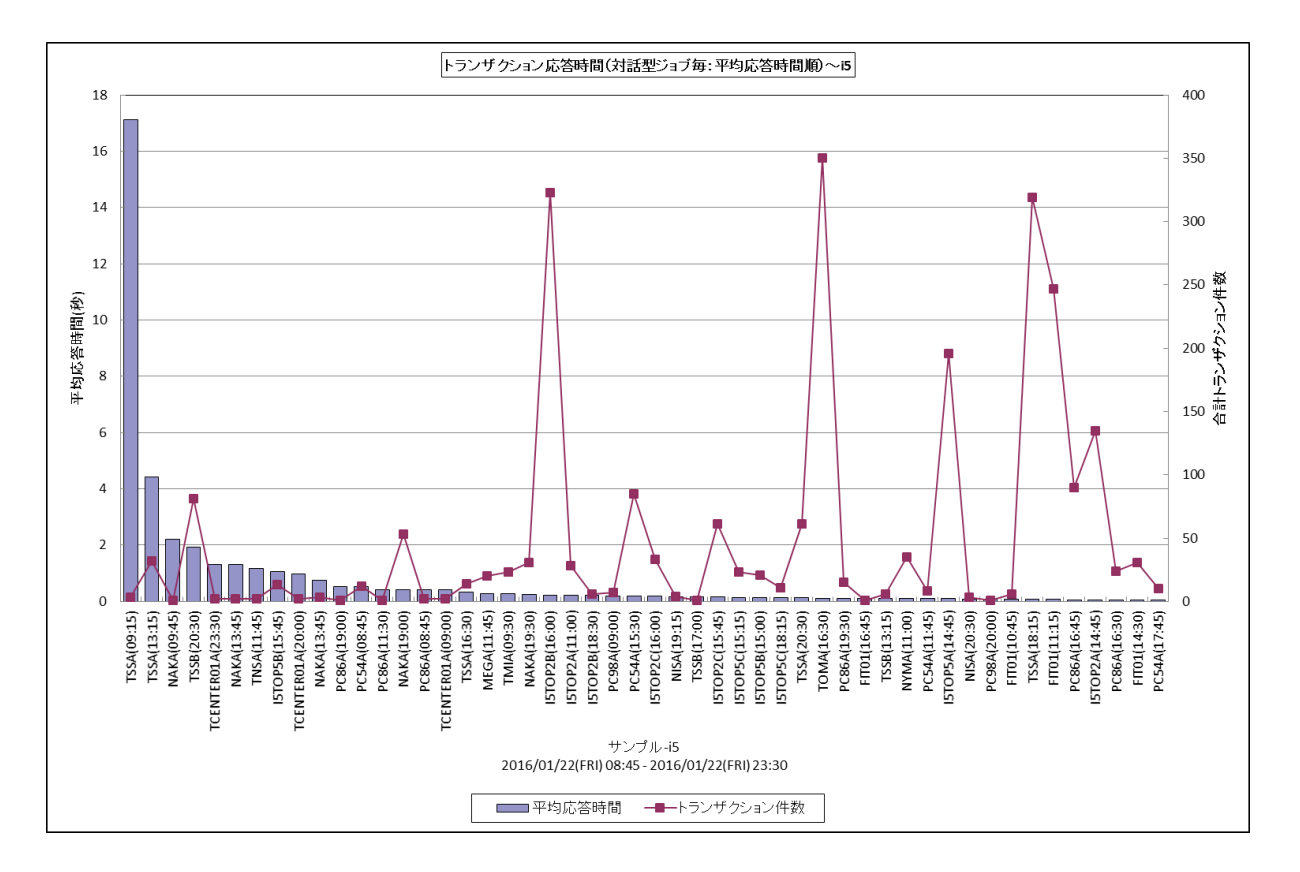

所属カテゴリー名 :業務

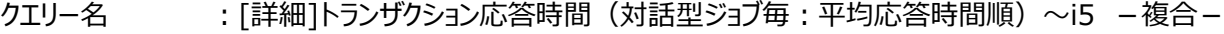

- 出カファイル名 : TrxRespByInteractiveJobTop\${Top n} i5
- 出力形式 ︓CSV 形式ファイル/Excel グラフ/イメージ形式グラフ
- 対象 OS  $\qquad$  : i5

#### グラフタイトル : トランザクション応答時間 (対話型ジョブ毎:平均応答時間順) ~i5 -複合-

#### 【グラフ内容】

**ES/1 NEO** 

このグラフは、対話型ジョブを平均応答時間の遅い順に表示しています。

【用語説明】

・対話型ジョブ

ユーザがサインオンした時点で開始され、サインオフした時点で終了するジョブです。

#### 【チェックポイント】

・重要業務の応答時間が遅くなっている場合は、ジョブの実行優先順位を確認してください。

### **2.7.29. [詳細]トランザクション応答時間(特定ジョブ)~i5 -複合-**

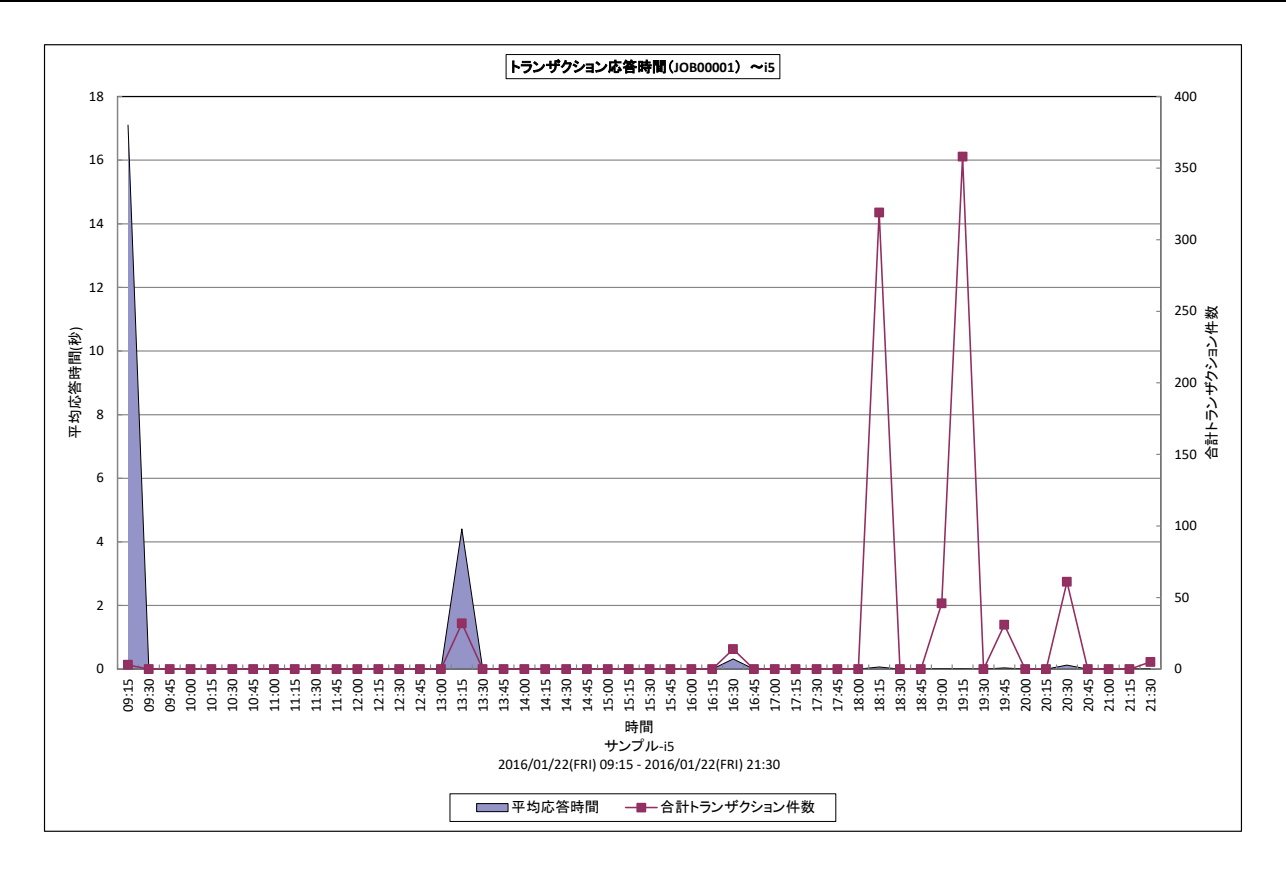

所属カテゴリー名 : 業務

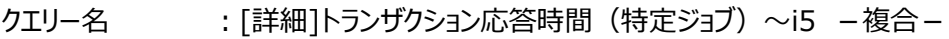

- 出力ファイル名 : TrxRespByJobNmae(\${ジョブ名})\_i5
- 出力形式 ︓CSV 形式ファイル/Excel グラフ/イメージ形式グラフ

対象 OS  $\qquad$  : i5

グラフタイトル : トランザクション応答時間 (特定ジョブ) ~i5 -複合-

【グラフ内容】

このグラフは、特定のジョブの応答時間とトランザクション件数を時系列に表示しています。

【チェックポイント】

・重要業務の応答時間が遅くなっている場合は、ジョブの実行優先順位を確認してください。

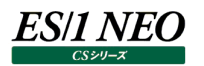

# **2.7.30. [詳細]プロセッサ使用率~i5 -面- [PWS ミニグラフ]**

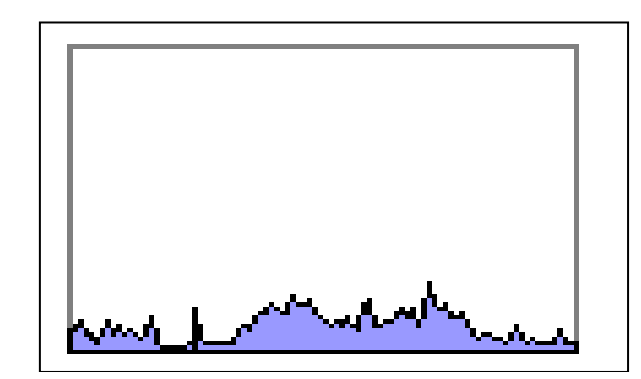

所属カテゴリー名 :プロセッサ

クエリー名 : [詳細]プロセッサ使用率~i5 -面- [PWS ミニグラフ]

出カファイル名 : CpuUsage\_i5\_PWS

出力形式 : イメージ形式グラフ

対象 OS  $\qquad$  : i5

【グラフ内容】

「Performance Web Service ミニグラフ一覧」で閲覧するための専用グラフです。プロセッサ使用率をコンパクトなサイズ (ミ ニグラフ)で表現したイメージ形式のファイルになります。

## **2.7.31. [月次]プロセッサ使用率~i5 -折れ線-**

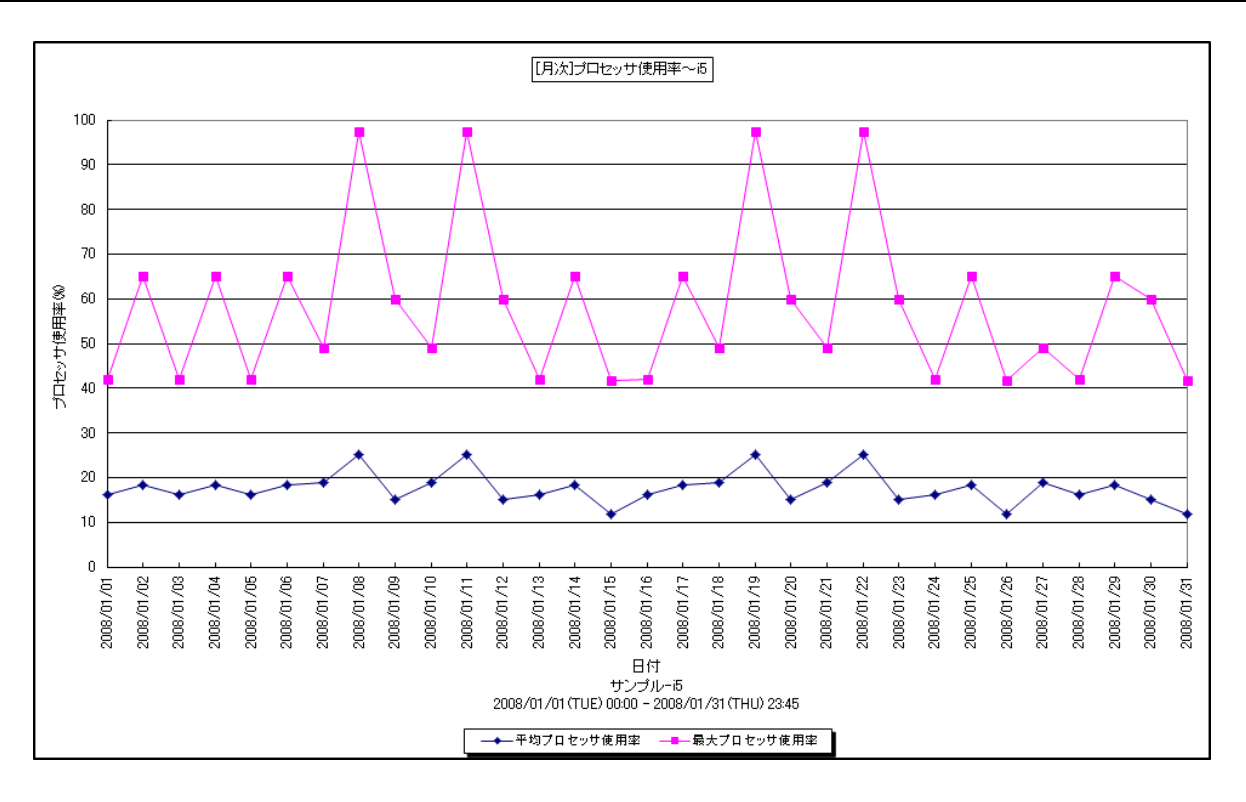

所属カテゴリー名 : プロセッサ

クエリー名 :[月次]プロセッサ使用率~i5 -折れ線-

出カファイル名 : CpuUsage\_i5ByDay

出力形式 ︓CSV 形式ファイル/Excel グラフ/イメージ形式グラフ

 $<sup>3</sup>$ 対象 OS  $\qquad$  : i5</sup>

グラフタイトル :プロセッサ使用率~i5 -折れ線-

【グラフ内容】

このグラフは、日単位にプロセッサ使用率の平均値、最大値を折れ線グラフで時系列に表示しています。

【チェックポイント】

・プロセッサ使用率が 100%近くになっている日付において、重要業務に遅延が発生していないかを確認してください。遅延が 発生している場合、プロセッサ能力が不足している可能性があります。

・重要業務が遅延している場合は、ジョブの実行優先順位も確認してください。

## **2.7.32. [月次]プロセッサ使用率の推移~i5 -等高線-**

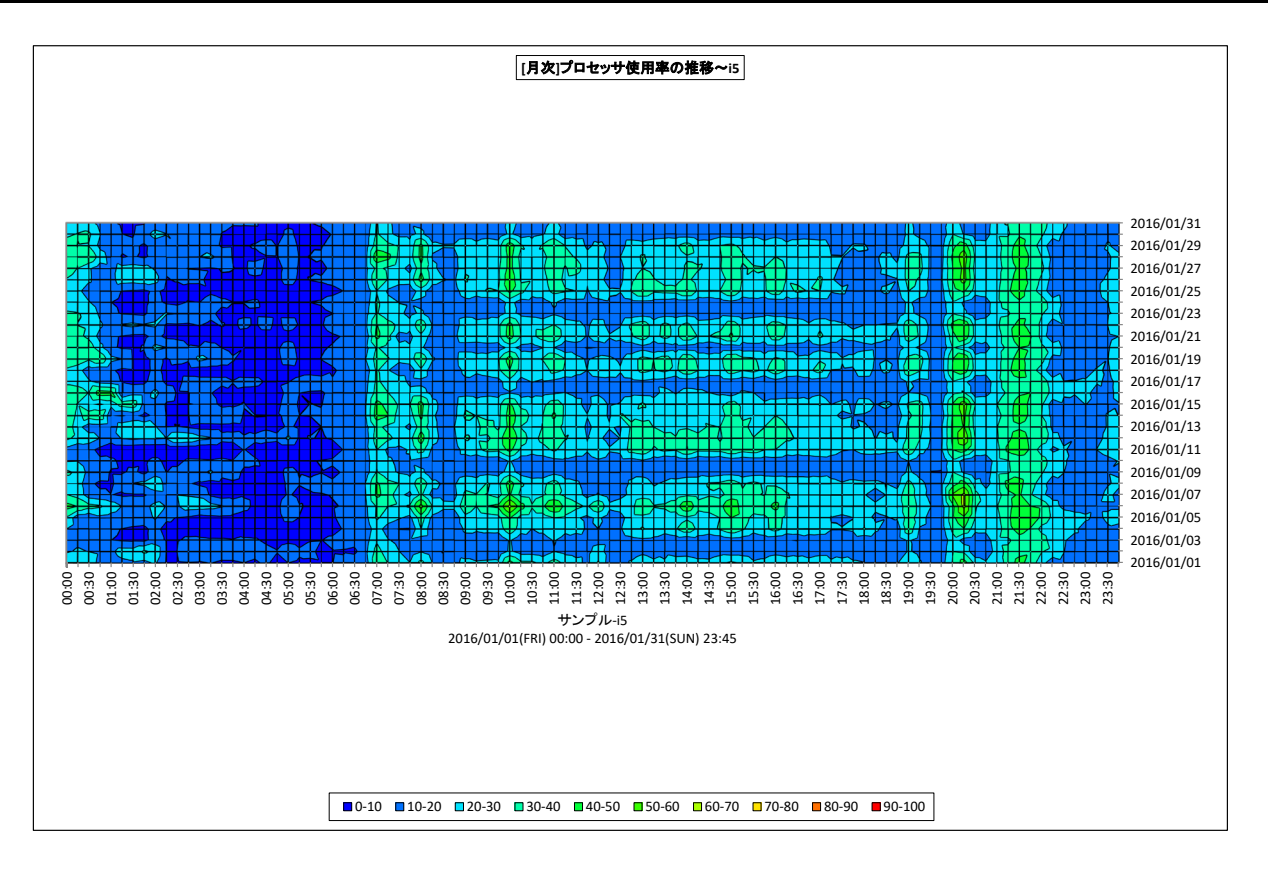

所属カテゴリー名 :プロセッサ

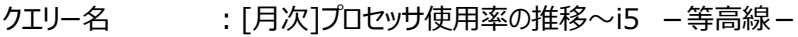

- 出カファイル名 : MagicCalenderCpuUsage\_i5
- 出力形式 ︓CSV 形式ファイル/Excel グラフ/イメージ形式グラフ

対象 OS  $\;$   $\;$  : i5

グラフタイトル : [月次]プロセッサ使用率の推移~i5 -等高線-

## 【グラフ内容】

このグラフは、プロセッサ使用率の推移を等高線の形態で表示しています。横軸に 1 日の時間、縦軸に対象期間における日 付を表し、どの時間帯でプロセッサ使用率が高くなる傾向があるのかを週単位や月単位に把握することができます。

【チェックポイント】

・プロセッサ使用率が高くなる時間帯や日付を確認し、対象システムの特性を把握してください。

## **2.7.33. [月次]記憶域プール全体の使用状況~i5**

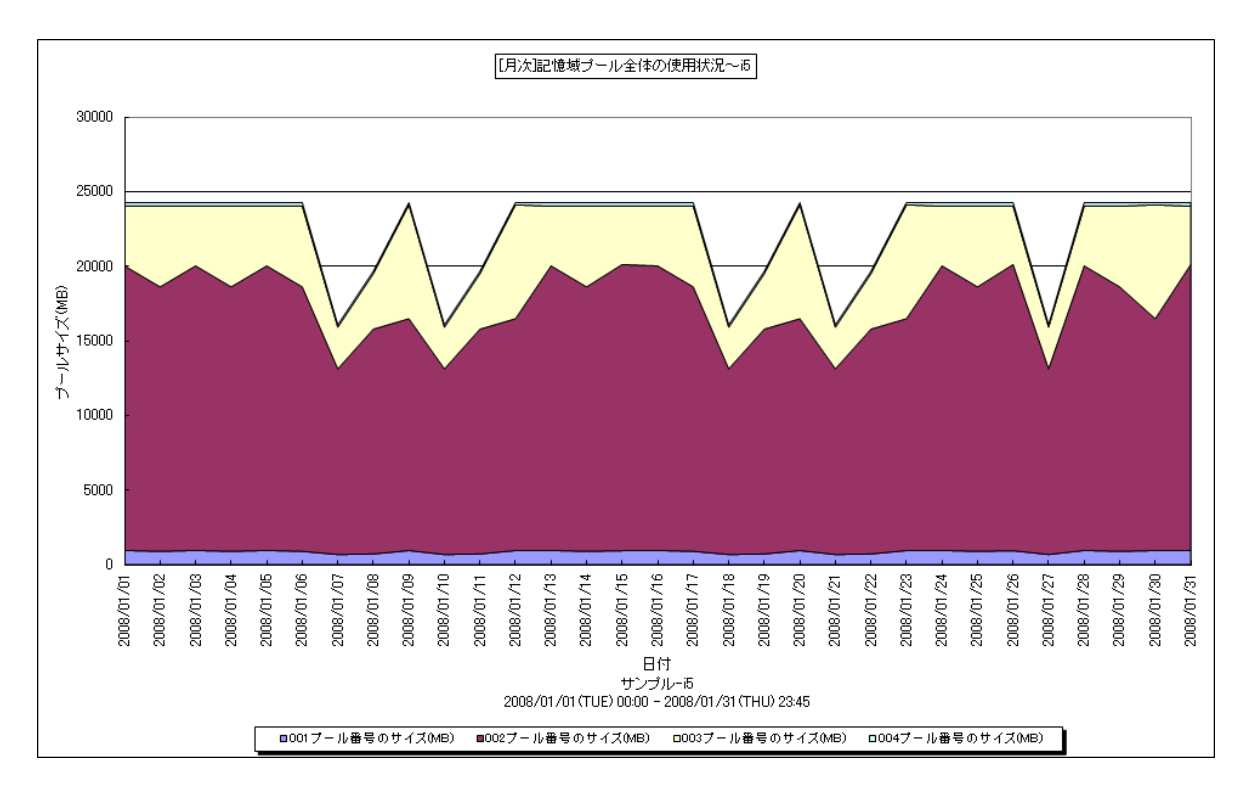

所属カテゴリー名 :メモリー

クエリー名 : [月次]記憶域プール全体の使用状況~i5

- 出カファイル名 : PoolSizeByALL\_i5ByDay
- 出力形式 ︓CSV 形式ファイル/Excel グラフ/イメージ形式グラフ
- $<sup>3</sup>$ 対象 OS  $\qquad$  : i5</sup>
- グラフタイトル :記憶域プール全体の使用状況~i5
- 【グラフ内容】

このグラフは、日単位にプールサイズを積み上げ面グラフで時系列に表示しています。

【チェックポイント】

・各プールサイズの変動状況を確認してください。プール間のメモリー資源の移動が頻発すると、各プールにおいてページ・アウト が多く発生することにも繋がりますのでご注意ください。

## **2.7.34. [月次]記憶域プール(プール番号)のサイズとページ不在~i5**

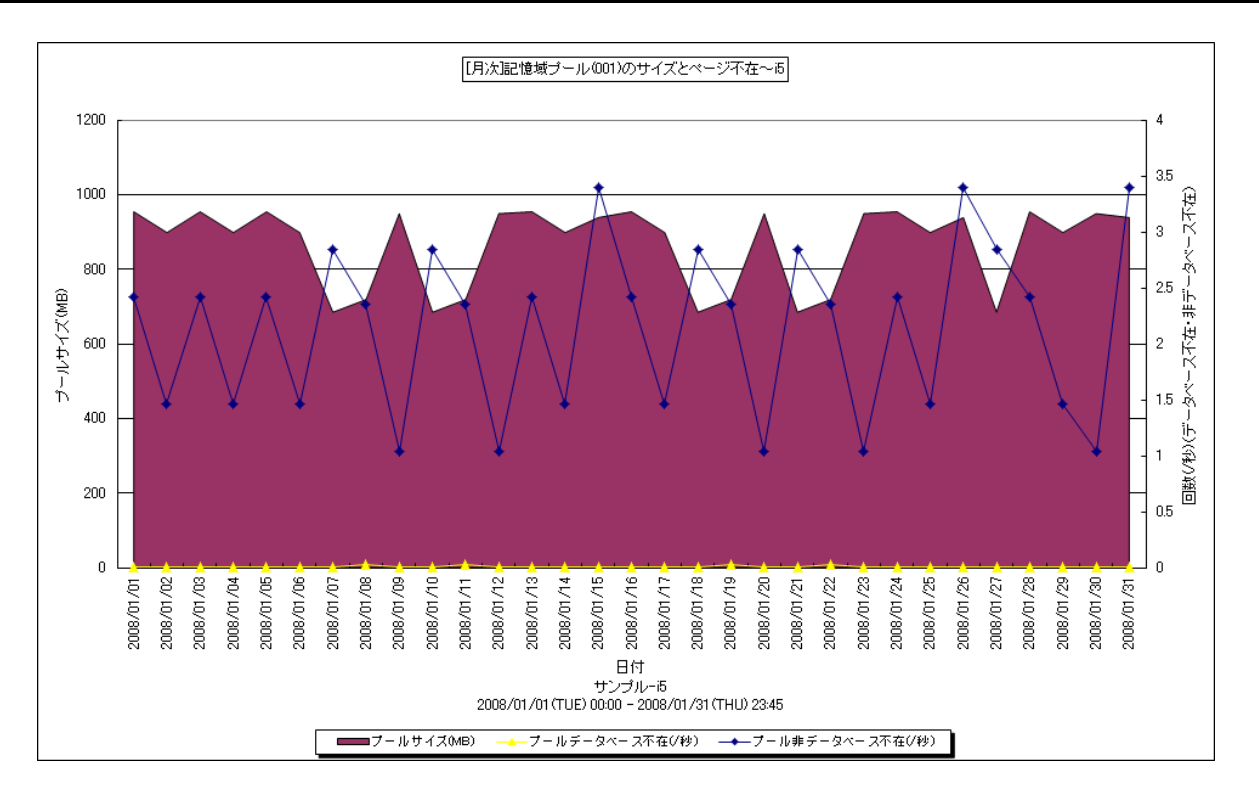

所属カテゴリー名 :メモリー

クエリー名 : [月次]記憶域プール(プール番号)のサイズとページ不在~i5

- 出カファイル名 : PoolSizeByID{プール番号}\_i5ByDay
- 出力形式 ︓CSV 形式ファイル/Excel グラフ/イメージ形式グラフ
- 対象 OS  $\;$  : i5
- グラフタイトル :記憶域プール(プール番号)のサイズとページ不在~i5

### 【グラフ内容】

このグラフは、日単位に特定プールのプールサイズを Y1 軸に、ページ不在回数 (データベース、非データベース) を Y2 軸に時 系列で表示しています。

【チェックポイント】

・ページ不在が多く発生している場合、メモリー不足の可能性があります。重要業務に遅延が発生していないかを確認してく ださい。

# **2.7.35. [月次]ディスク毎の入出力回数~i5**

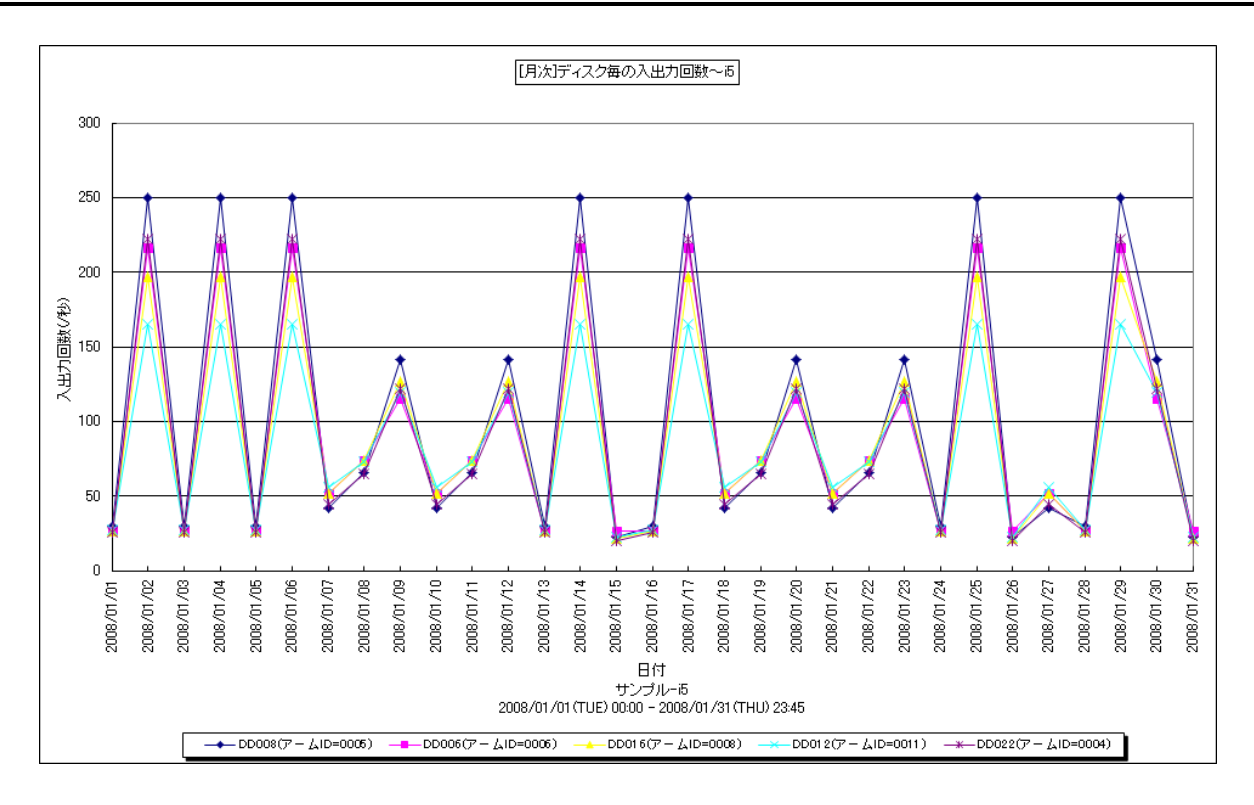

所属カテゴリー名 ︓I/O

クエリー名 : [月次]ディスク毎の入出力回数~i5

出カファイル名 : DiskIoRate\_i5ByDay

出力形式 ︓CSV 形式ファイル/Excel グラフ/イメージ形式グラフ

 $<sup>3</sup>$ 対象 OS  $\qquad$  : i5</sup>

グラフタイトル : ディスク毎の入出力回数~i5

## 【グラフ内容】

このグラフは、日単位にディスク装置の入出力回数(読み込み回数+書き込み回数)を時系列で表示しています。出力され るディスク装置の個数(TOPn)は、「動作環境設定(共通)→CSV/グラフオプション 2→グラフ、資源ログ等に表示する項 目数を制限(N)」で指定した数になります。また、ここでの TOPn は入出力回数の高い順にソートされます。

【チェックポイント】

・特定のディスク装置に入出力要求が集中していないかを確認してください。入出力要求の偏りにより、重要業務が遅延する 可能性があります。

# **2.7.36. [月次]ディスク毎のレスポンス時間~i5**

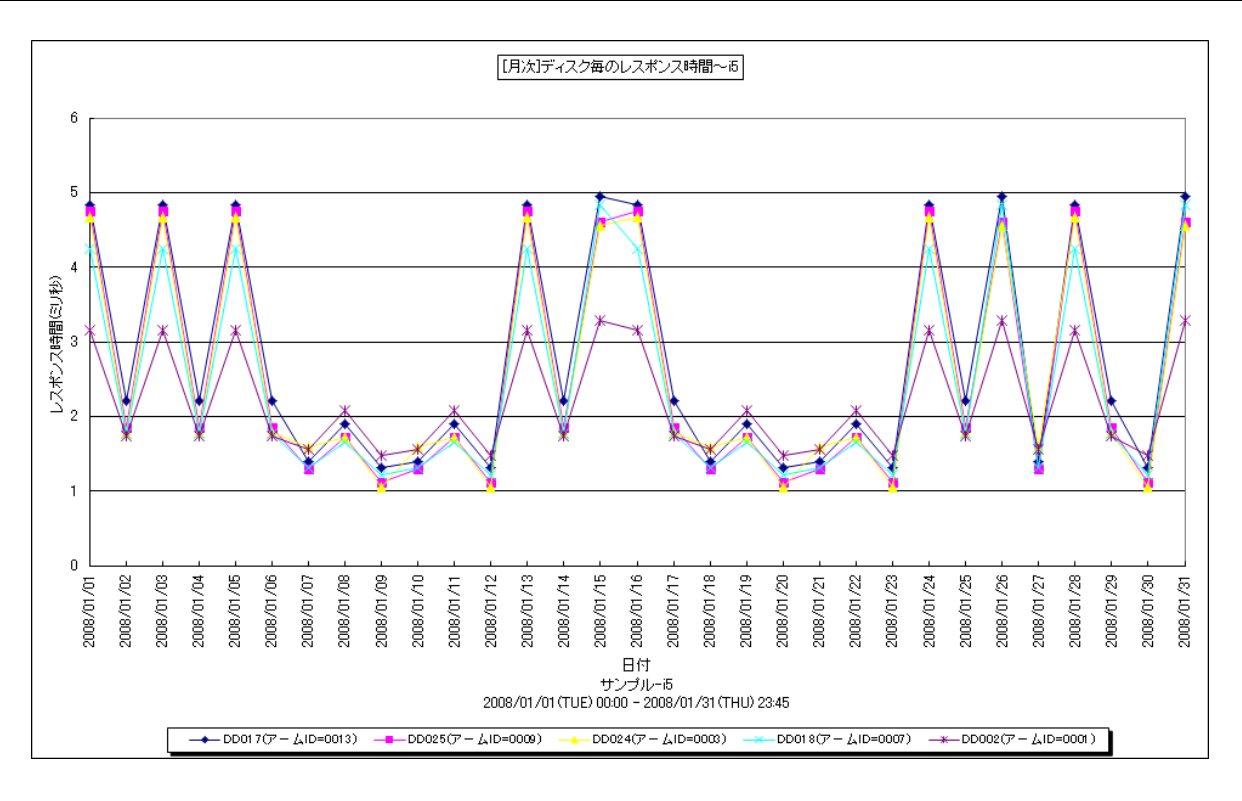

所属カテゴリー名 ︓I/O

クエリー名 : [月次]ディスク毎のレスポンス時間~i5

出カファイル名 : DiskResp\_i5ByDay

出力形式 ︓CSV 形式ファイル/Excel グラフ/イメージ形式グラフ

対象 OS  $\;$   $\;$  : i5

グラフタイトル : ディスク毎のレスポンス時間~i5

【グラフ内容】

このグラフは、日単位にディスク装置のレスポンス時間を時系列で表示しています。出力されるディスク装置の個数(TOPn) は、「動作環境設定(共通)→CSV/グラフオプション 2→グラフ、資源ログ等に表示する項目数を制限(N)」で指定した数に なります。また、ここでの TOPn はレスポンス時間の高い順にソートされます。

【チェックポイント】

・レスポンス時間が長い場合、そのディスク装置の使用率も合わせて確認してください。ディスク装置の使用率が高く、待ち時 間も長い場合、ディスク装置へのアクセス競合によりレスポンスの遅延が発生している可能性があります。

・ディスクのビジー率が極端に低い場合、正しいレスポンス時間が算出されない場合がありますので注意してください。

## **2.7.37. [月次]入出力回数の推移~i5 -等高線-**

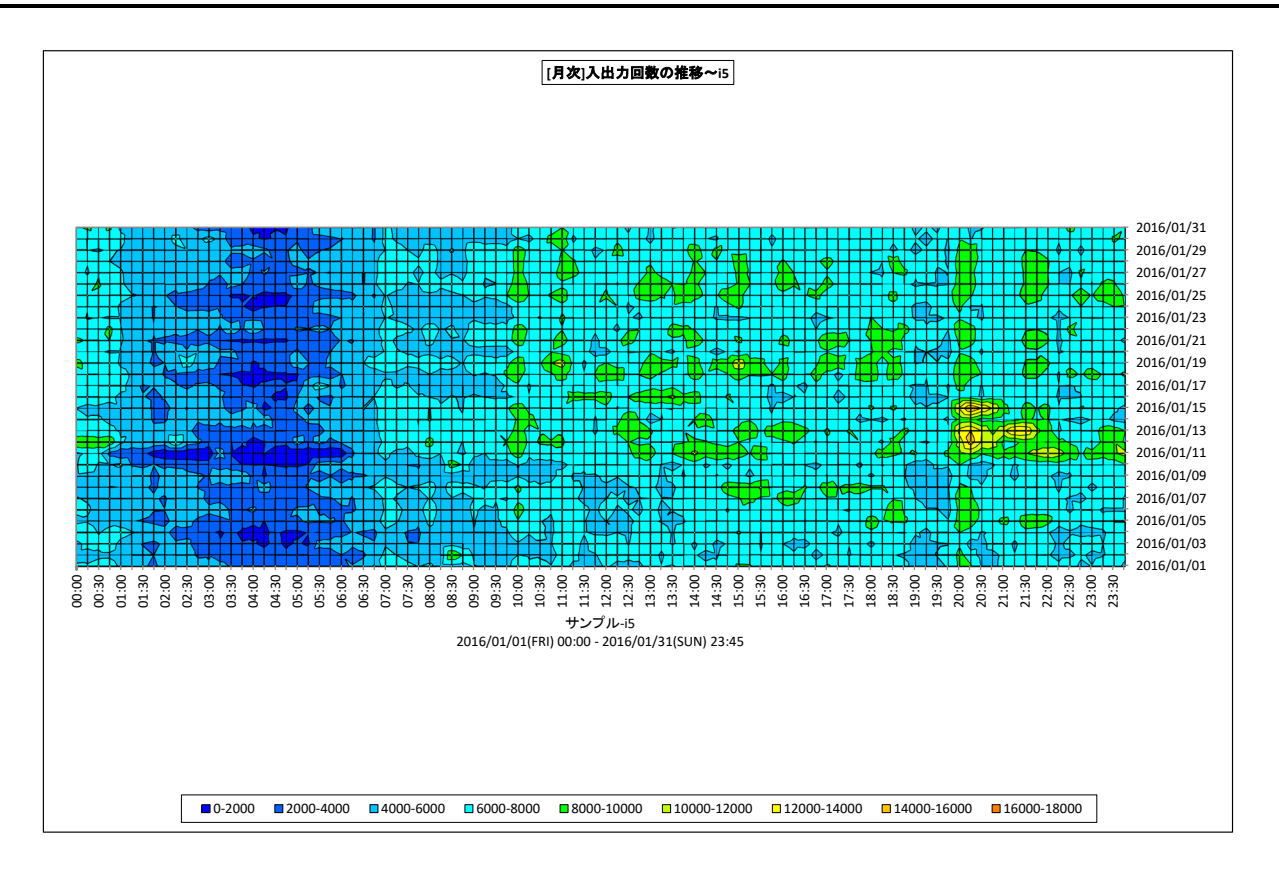

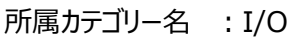

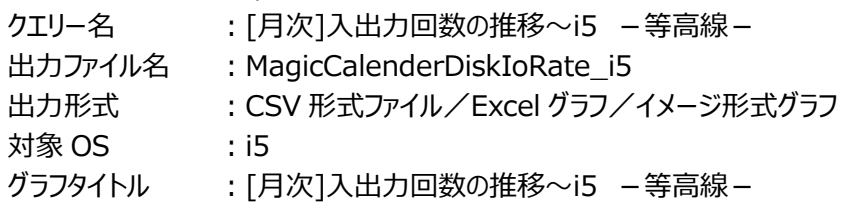

## 【グラフ内容】

このグラフは、入出力回数の推移を等高線の形態で表示しています。横軸に 1 日の時間、縦軸に対象期間における日付を 表し、どの時間帯で入出力回数が多くなる傾向があるのかを週単位や月単位に把握することができます。

【チェックポイント】

・入出力回数が多くなる時間帯や日付を確認し、対象システムの特性を把握してください。

# **2.7.38. [年次]プロセッサ使用率~i5**

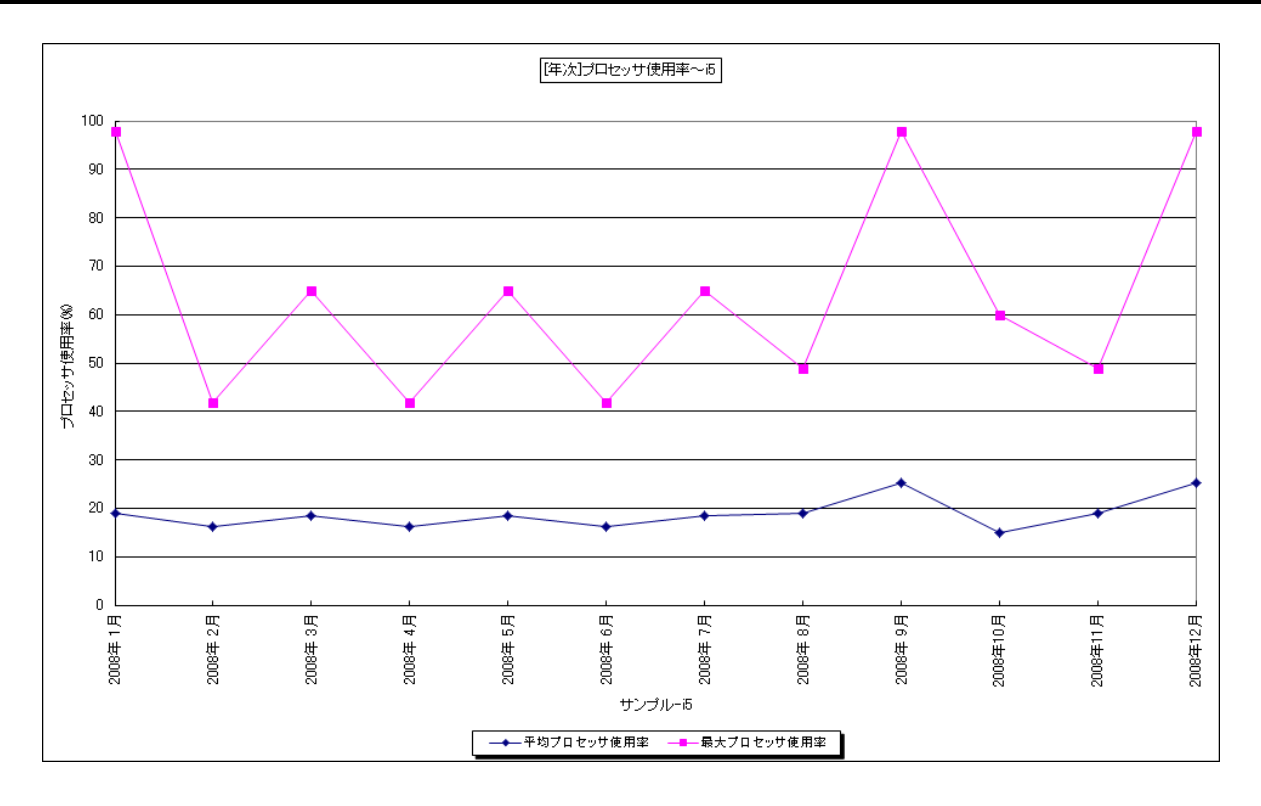

所属カテゴリー名 :プロセッサ

クエリー名 : [年次]プロセッサ使用率~i5

出カファイル名 : CpuUsage\_i5ByMonth

出力形式 ︓CSV 形式ファイル/Excel グラフ/イメージ形式グラフ

 $<sup>3</sup>$ 対象 OS  $\qquad$  : i5</sup>

グラフタイトル :プロセッサ使用率~i5

【グラフ内容】

このグラフは、Flatfile Maintenance のデータ集約機能による月単位のサマリーフラットファイルを入力とし、月単位にプロセッ サ使用率の平均値、最大値を折れ線グラフで時系列に表示しています。

【チェックポイント】

・プロセッサ使用率が 100%近くになっている月において、重要業務に遅延が発生していないかを確認してください。遅延が発 生している場合、プロセッサ能力が不足している可能性があります。

・重要業務が遅延している場合は、ジョブの実行優先順位も確認してください。

# **2.7.39. [年次]記憶域プール全体の使用状況~i5**

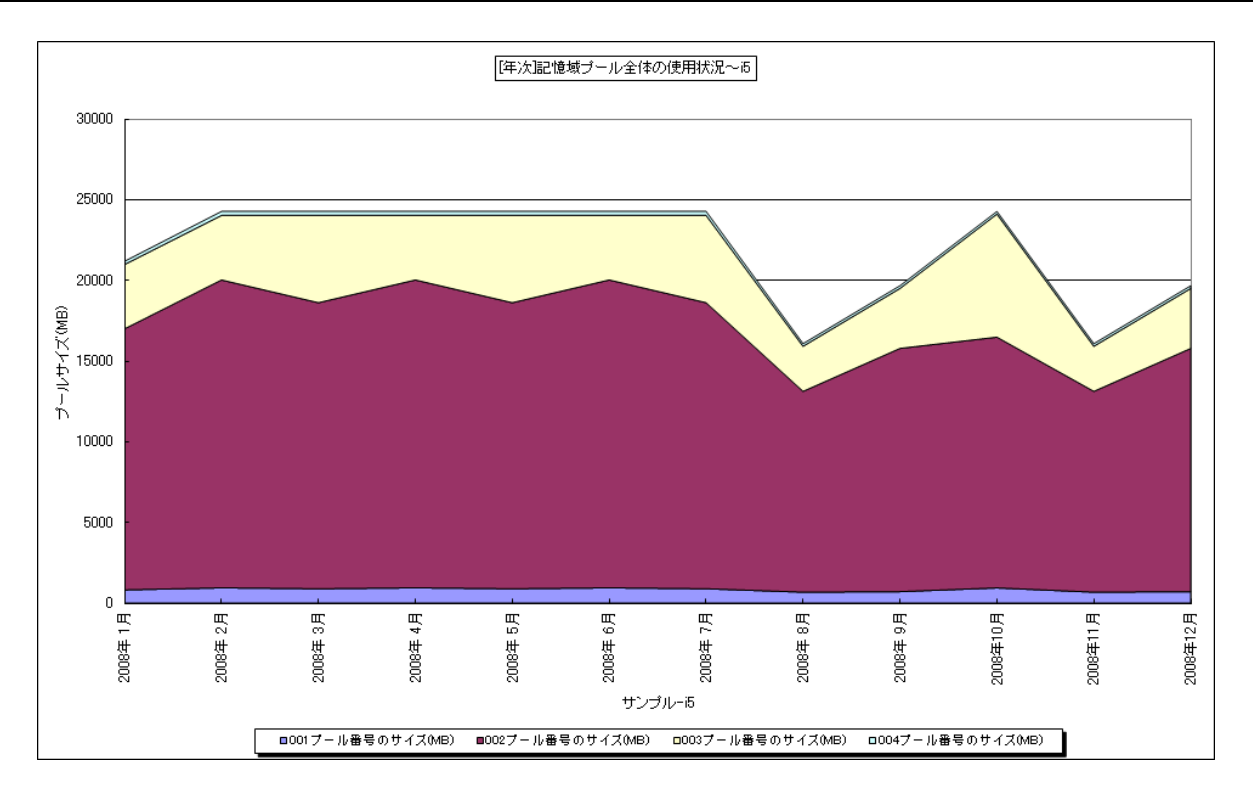

所属カテゴリー名 : メモリー

クエリー名 : [年次]記憶域プール全体の使用状況~i5

出カファイル名 : PoolSizeByALL\_i5ByMonth

出力形式 ︓CSV 形式ファイル/Excel グラフ/イメージ形式グラフ

 $<sup>3</sup>$ 対象 OS  $\qquad$  : i5</sup>

グラフタイトル :記憶域プール全体の使用状況~i5

【グラフ内容】

このグラフは、Flatfile Maintenance のデータ集約機能による月単位のサマリーフラットファイルを入力とし、月単位にプールサ イズを積み上げ面グラフで時系列に表示しています。

【チェックポイント】

・各プールサイズの変動状況を確認してください。プール間のメモリー資源の移動が頻発すると、各プールにおいてページ・アウト が多く発生することにも繋がりますのでご注意ください。

## **2.7.40. [年次]記憶域プール(プール番号)のサイズとページ不在~i5**

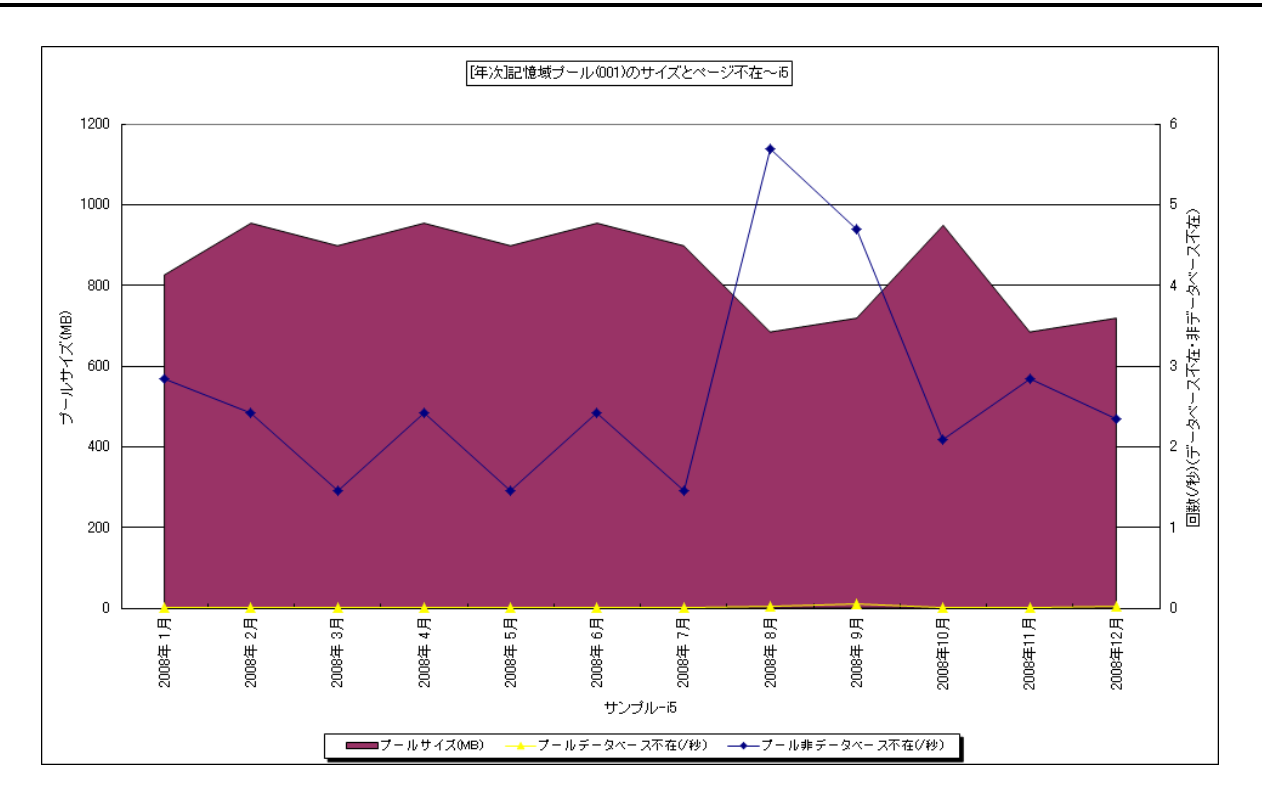

所属カテゴリー名 : メモリー

クエリー名 : [年次]記憶域プール(プール番号)のサイズとページ不在~i5

出力ファイル名 : PoolSizeByID{プール番号}\_i5ByMonth

出力形式 ︓CSV 形式ファイル/Excel グラフ/イメージ形式グラフ

 $<sup>3</sup>$ 対象 OS  $\qquad$  : i5</sup>

グラフタイトル :記憶域プール(プール番号)のサイズとページ不在~i5

【グラフ内容】

このグラフは、Flatfile Maintenance のデータ集約機能による月単位のサマリーフラットファイルを入力とし、月単位に特定プ ールのプールサイズを Y1 軸に、ページ不在回数 (データベース、非データベース) を Y2 軸に時系列で表示しています。

【チェックポイント】

・ページ不在が多く発生している場合、メモリー不足の可能性があります。重要業務に遅延が発生していないかを確認してく ださい。

# **2.7.41. [年次]ディスク毎の入出力回数~i5**

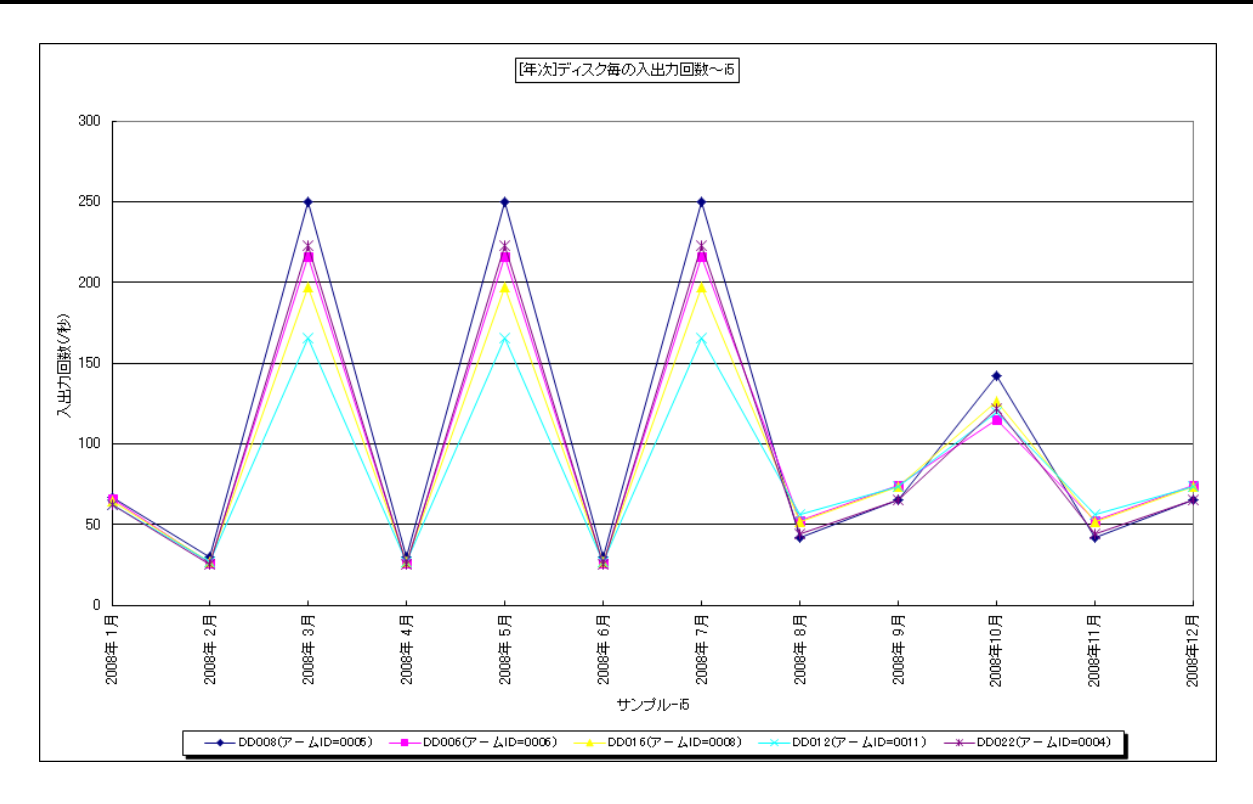

所属カテゴリー名 ︓I/O

クエリー名 : [年次]ディスク毎の入出力回数~i5

出カファイル名 : DiskIoRate\_i5ByMonth

出力形式 ︓CSV 形式ファイル/Excel グラフ/イメージ形式グラフ

 $<sup>3</sup>$ 対象 OS  $\qquad$  : i5</sup>

グラフタイトル : ディスク毎の入出力回数~i5

【グラフ内容】

このグラフは、Flatfile Maintenance のデータ集約機能による月単位のサマリーフラットファイルを入力とし、月単位にディスク 装置の入出力回数(読み込み回数+書き込み回数)を時系列で表示しています。出力されるディスク装置の個数 (TOPn)は、「動作環境設定(共通)→CSV/グラフオプション 2→グラフ、資源ログ等に表示する項目数を制限(N)」で 指定した数になります。また、ここでの TOPn は入出力回数の高い順にソートされます。

【チェックポイント】

・特定のディスク装置に入出力要求が集中していないかを確認してください。入出力要求の偏りにより、重要業務が遅延する 可能性があります。

## **2.7.42. [年次]ディスク毎のレスポンス時間~i5**

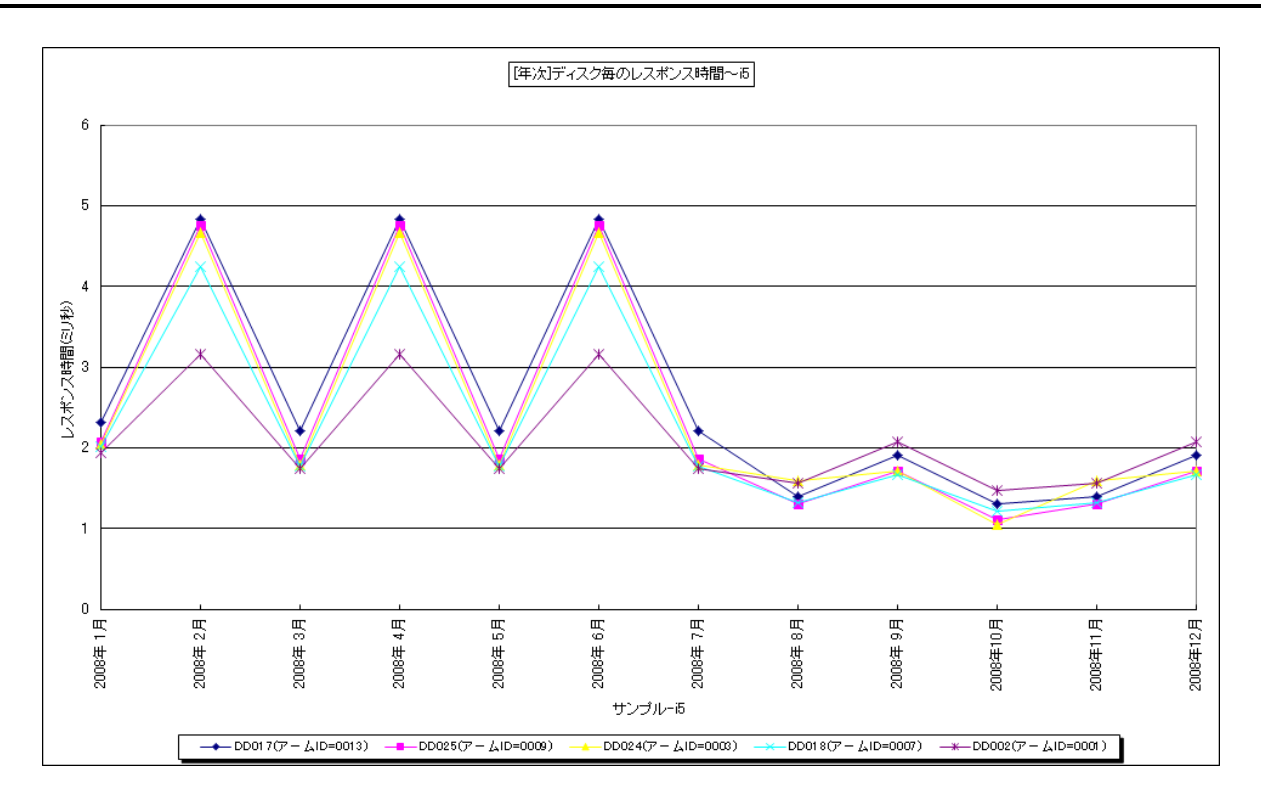

所属カテゴリー名 ︓I/O

クエリー名 : [年次]ディスク毎のレスポンス時間~i5

出カファイル名 : DiskResp\_i5ByMonth

出力形式 ︓CSV 形式ファイル/Excel グラフ/イメージ形式グラフ

対象 OS : i5

グラフタイトル : ディスク毎のレスポンス時間~i5

## 【グラフ内容】

このグラフは、Flatfile Maintenance のデータ集約機能による月単位のサマリーフラットファイルを入力とし、月単位にディスク 装置のレスポンス時間を時系列で表示しています。出力されるディスク装置の個数 (TOPn) は、「動作環境設定 (共通) →CSV/グラフオプション 2→グラフ、資源ログ等に表示する項目数を制限(N)」で指定した数になります。また、ここでの TOPn はレスポンス時間の高い順にソートされます。

【チェックポイント】

・レスポンス時間が長い場合、そのディスク装置の使用率も合わせて確認してください。ディスク装置の使用率が高く、待ち時 間も長い場合、ディスク装置へのアクセス競合によりレスポンスの遅延が発生している可能性があります。 ・ディスクのビジー率が極端に低い場合、正しいレスポンス時間が算出されない場合がありますので注意してください。

### **2.8. z/VM**

### **2.8.1. [詳細]z/VM IFL プロセッサ使用率(筐体内の LPAR 単位) -面-**

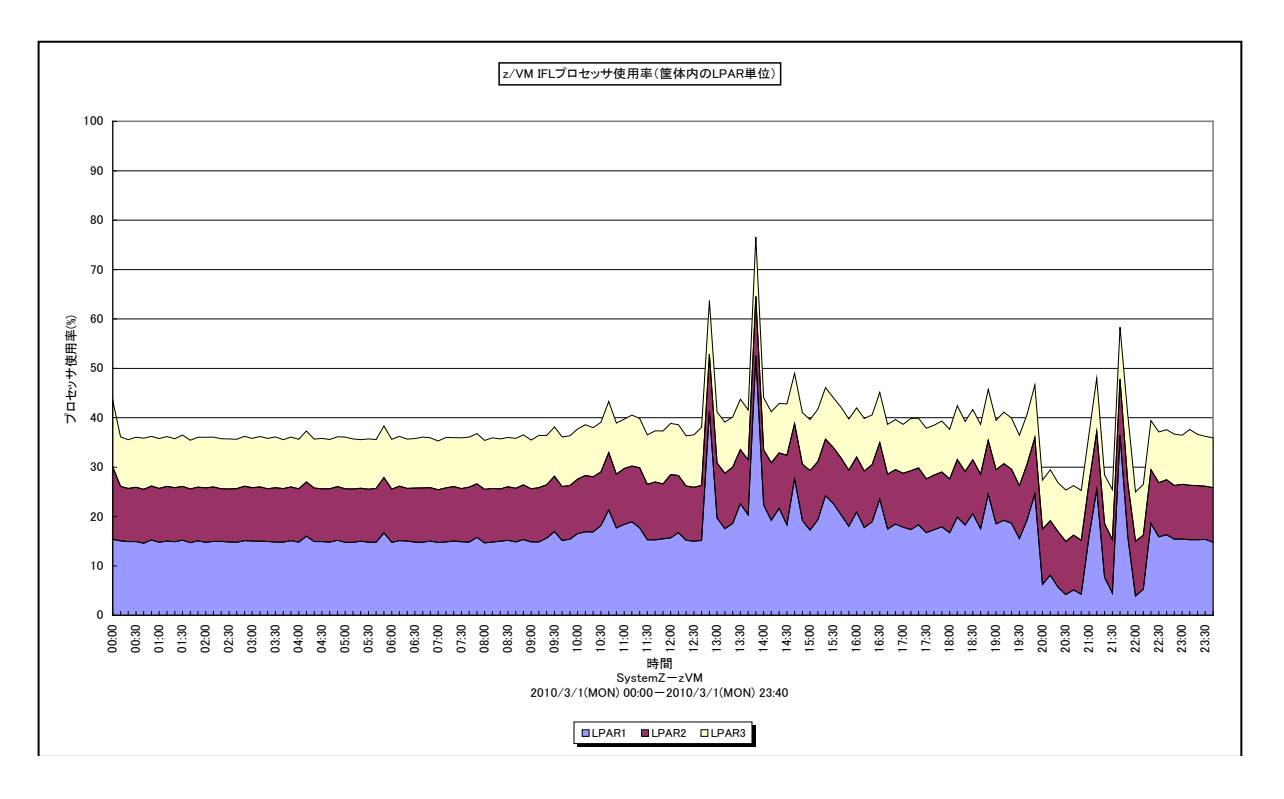

所属カテゴリー名 :プロセッサ

- クエリー名 : [詳細]z/VM IFL プロセッサ使用率 (筐体内の LPAR 単位) -面 -
- 出力ファイル名 : zVM\_IFLUsageByLPAR\_detail
- 出力形式 ︓CSV 形式ファイル/Excel グラフ/イメージ形式グラフ
- 対象 OS ︓z/VM
- グラフタイトル : z/VM IFL プロセッサ使用率(筐体内の LPAR 単位)

## 【グラフ内容】

このグラフは、LPAR 毎の IFL プロセッサ使用率を時系列に表示しています。

## 【用語説明】

・IFL

Linux 専用プロセッサ(Integrated Facility for Linux)

## 【チェックポイント】

・どの LPAR がどの時間帯に IFL プロセッサを多く使用しているのかを確認してください。

## 【注意事項】

筺体に含まれる IFL プロセッサ数の情報は z/VM v5.3 以降でのみ取得可能であるため、代替手段として、外部定義ファイル (\_zvmiflcount)にサイト/システム毎に IFL プロセッサ数を設定することができます。該当する定義が無い場合は、LPAR に割り当てられたプロセッサ数が自動的に採用されます。z/VM v5.3 未満かつ搭載された IFL プロセッサをすべて均等に各 LPAR へ割り当てていない環境の場合は、必ず外部定義ファイルに筺体に含まれる IFL プロセッサ数を設定してください。

# **2.8.2. [月次]z/VM IFL プロセッサ使用率(筐体内の LPAR 単位) -棒-**

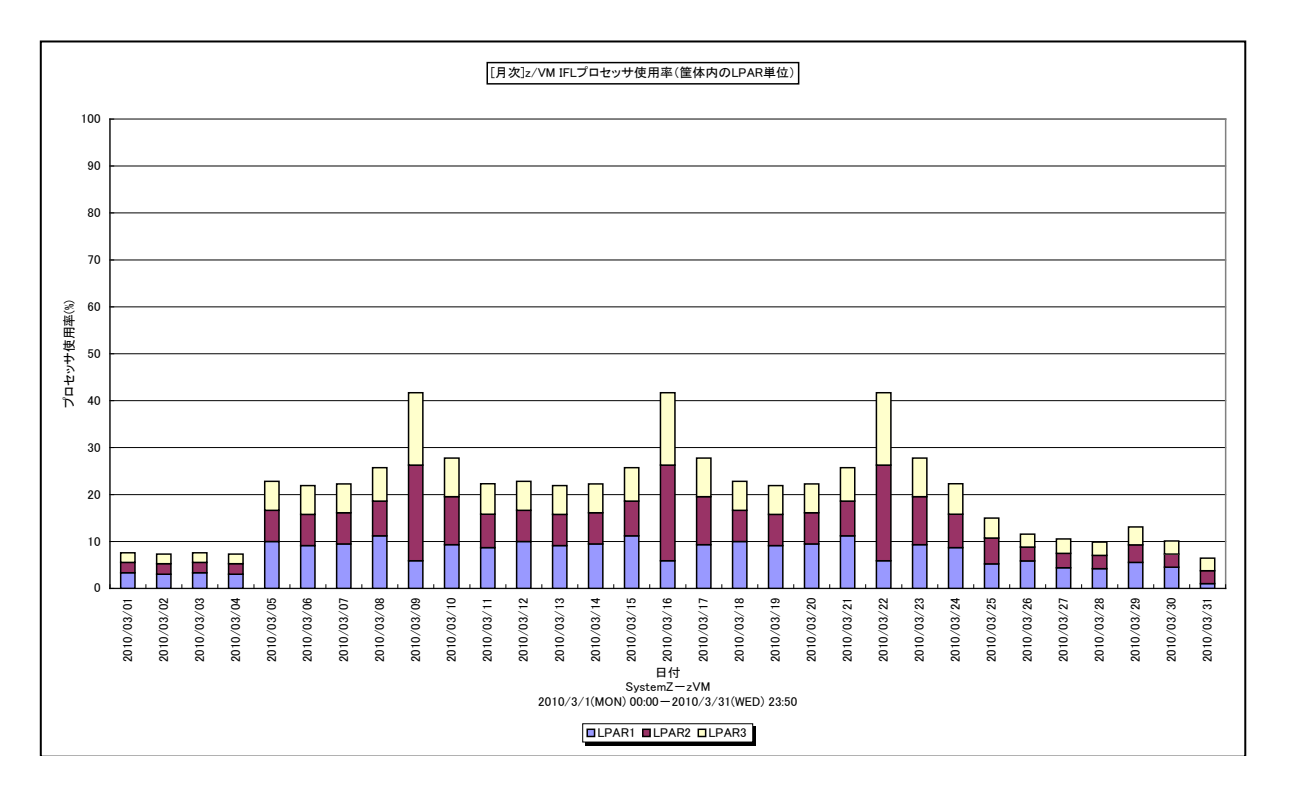

所属カテゴリー名 :プロセッサ

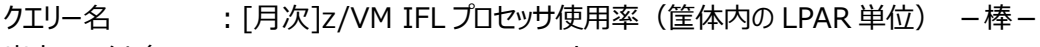

出カファイル名 : zVM\_IFLUsageByLPAR\_day

出力形式 ︓CSV 形式ファイル/Excel グラフ/イメージ形式グラフ

対象 OS  $: z/VM$ 

グラフタイトル ︓[月次]z/VM IFL プロセッサ使用率(筐体内の LPAR 単位)

## 【グラフ内容】

このグラフは、LPAR 毎の IFL プロセッサ使用率を日単位に表示しています。

## 【用語説明】

・IFL

Linux 専用プロセッサ(Integrated Facility for Linux)

## 【チェックポイント】

・どの LPAR がどの日付に IFL プロセッサを多く使用しているのかを確認してください。

## **2.8.3. [詳細]z/VM プロセッサ使用率(z/VM システム使用率) -面-**

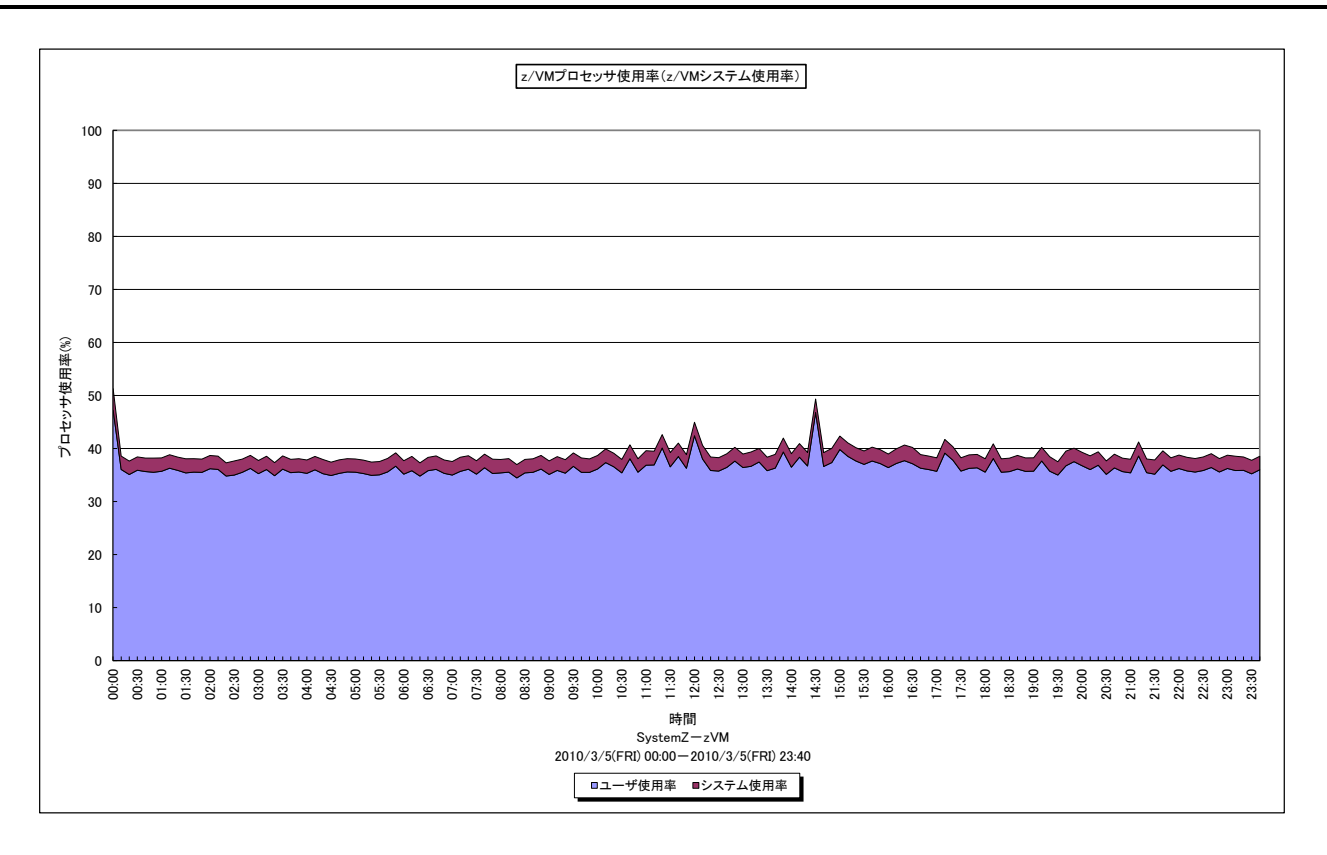

所属カテゴリー名 :プロセッサ

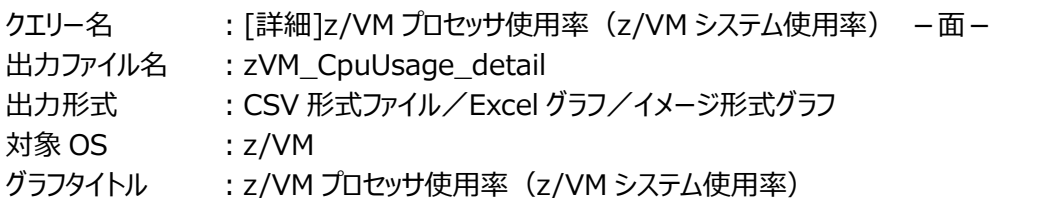

### 【グラフ内容】

このグラフは、z/VM システムのプロセッサ使用率と全ユーザのプロセッサ使用率の合計を時系列に表示しています。

### 【用語説明】

・システム使用率

z/VM 自身が使用したプロセッサ使用率です。システムモード (Simulation Mode) として実行されたプロセッサ使用率を システム使用率として集計します。

【チェックポイント】

・プロセッサ使用率全体のうち、z/VM システムの使用分がどれくらいの割合を占めているのかを確認してください。

# **2.8.4. [月次]z/VM プロセッサ使用率(z/VM システム使用率) -棒-**

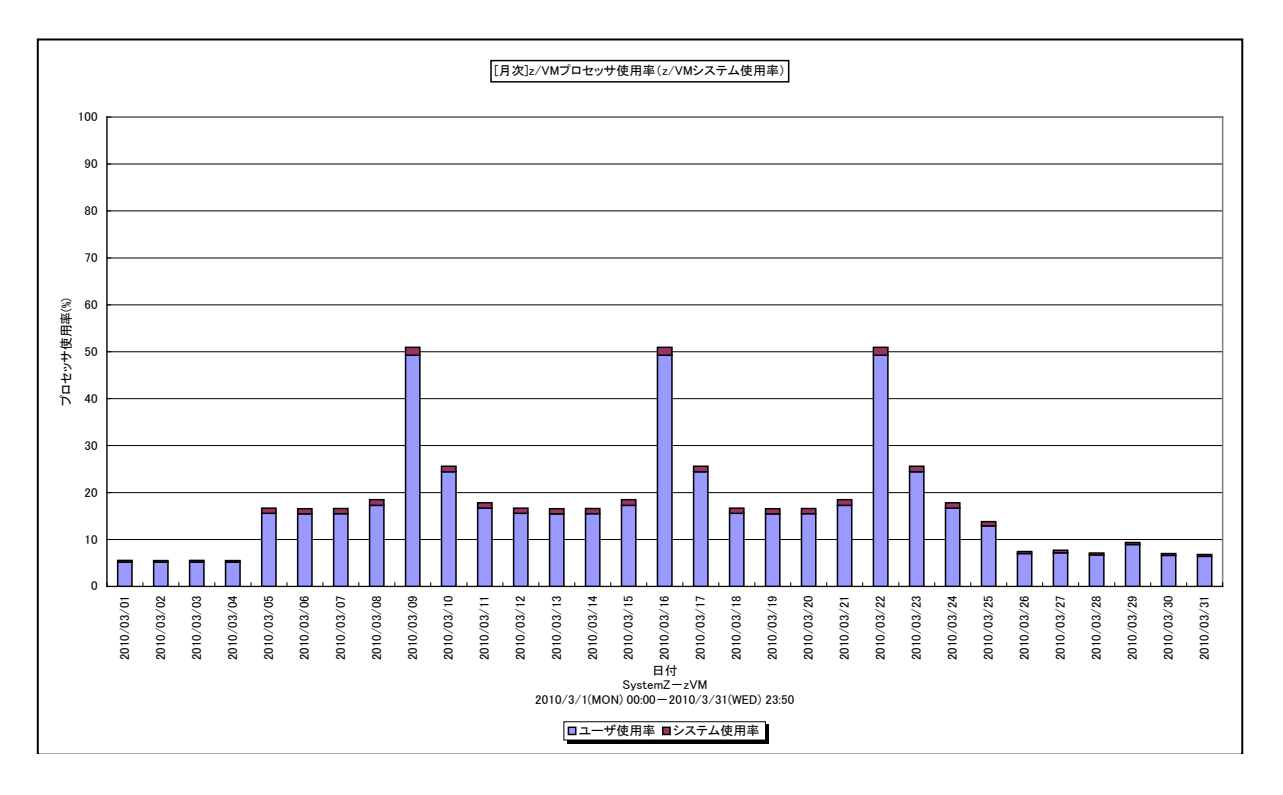

所属カテゴリー名 :プロセッサ

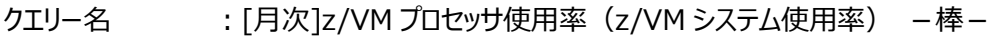

- 出力ファイル名 : zVM CpuUsage day
- 出力形式 ︓CSV 形式ファイル/Excel グラフ/イメージ形式グラフ
- 対象 OS ︓z/VM
- グラフタイトル : [月次]z/VM プロセッサ使用率 (z/VM システム使用率)

## 【グラフ内容】

このグラフは、z/VM システムのプロセッサ使用率と全ユーザのプロセッサ使用率の合計を日単位に表示しています。

## 【用語説明】

・システム使用率

z/VM 自身が使用したプロセッサ使用率です。システムモード (Simulation Mode) として実行されたプロセッサ使用率を システム使用率として集計します。

【チェックポイント】

・プロセッサ使用率全体のうち、z/VM システムの使用分がどれくらいの割合を占めているのかを確認してください。

## **2.8.5. [詳細]z/VM プロセッサ使用率(z/VM ユーザ単位) -面-**

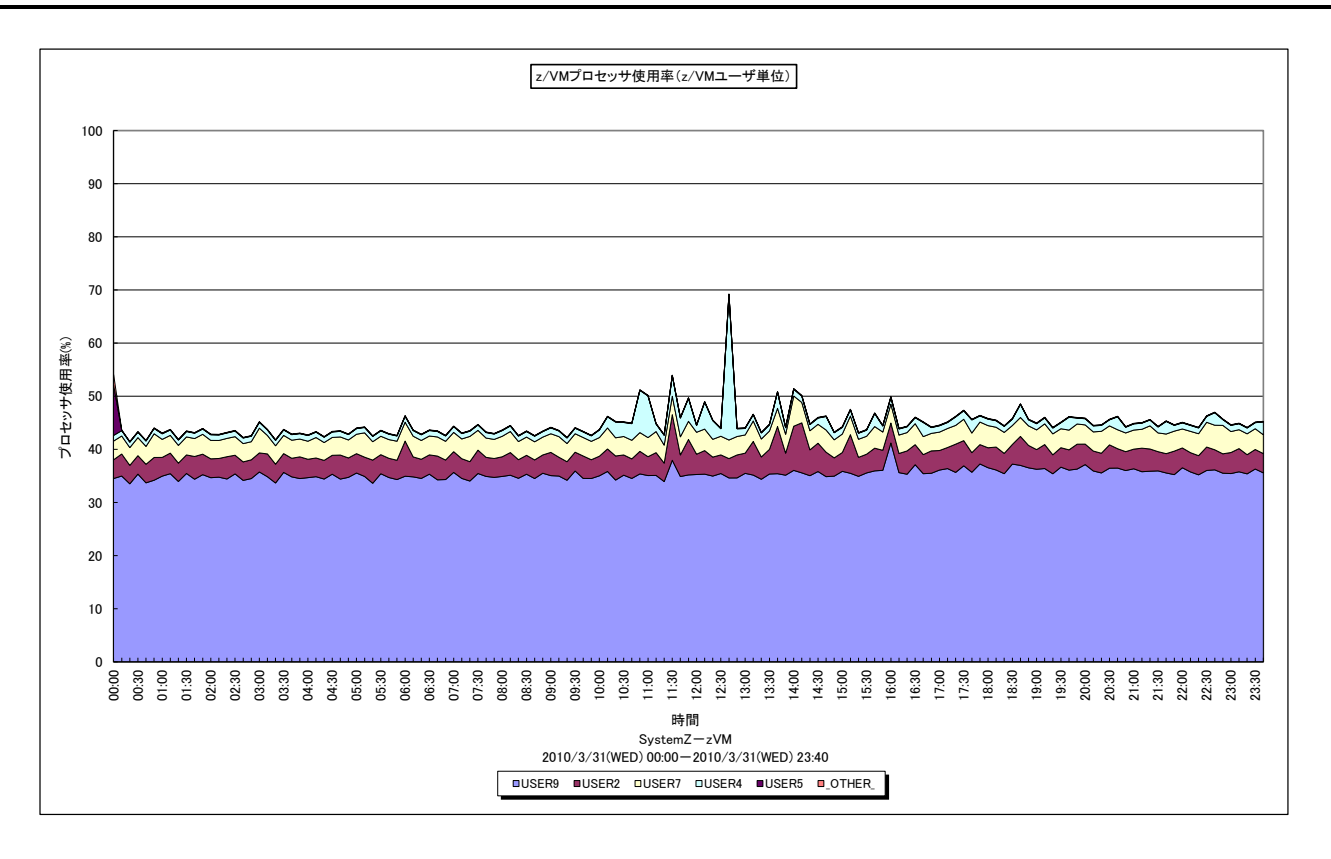

所属カテゴリー名 :プロセッサ

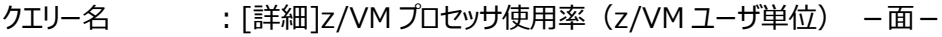

出カファイル名 : zVM\_CpuUsageByUser\_detail

出力形式 ︓CSV 形式ファイル/Excel グラフ/イメージ形式グラフ

対象 OS  $: z/VM$ 

グラフタイトル :z/VM プロセッサ使用率 (z/VM ユーザ単位)

【グラフ内容】

*ES/1 NEO* 

このグラフは、z/VM ユーザ毎のプロセッサ使用率を、TOPn とその他(\_OTHER\_)で集計して時系列に表示しています。 TOPn は、「動作環境設定(共通)→CSV/グラフオプション 2→グラフ、資源ログ等に表示する項目数を制限(N)」で指定 した数になります。

【チェックポイント】

・どのユーザがどの時間帯にプロセッサを多く使用しているのかを確認してください。

# **2.8.6. [月次]z/VM プロセッサ使用率(z/VM ユーザ単位) -棒-**

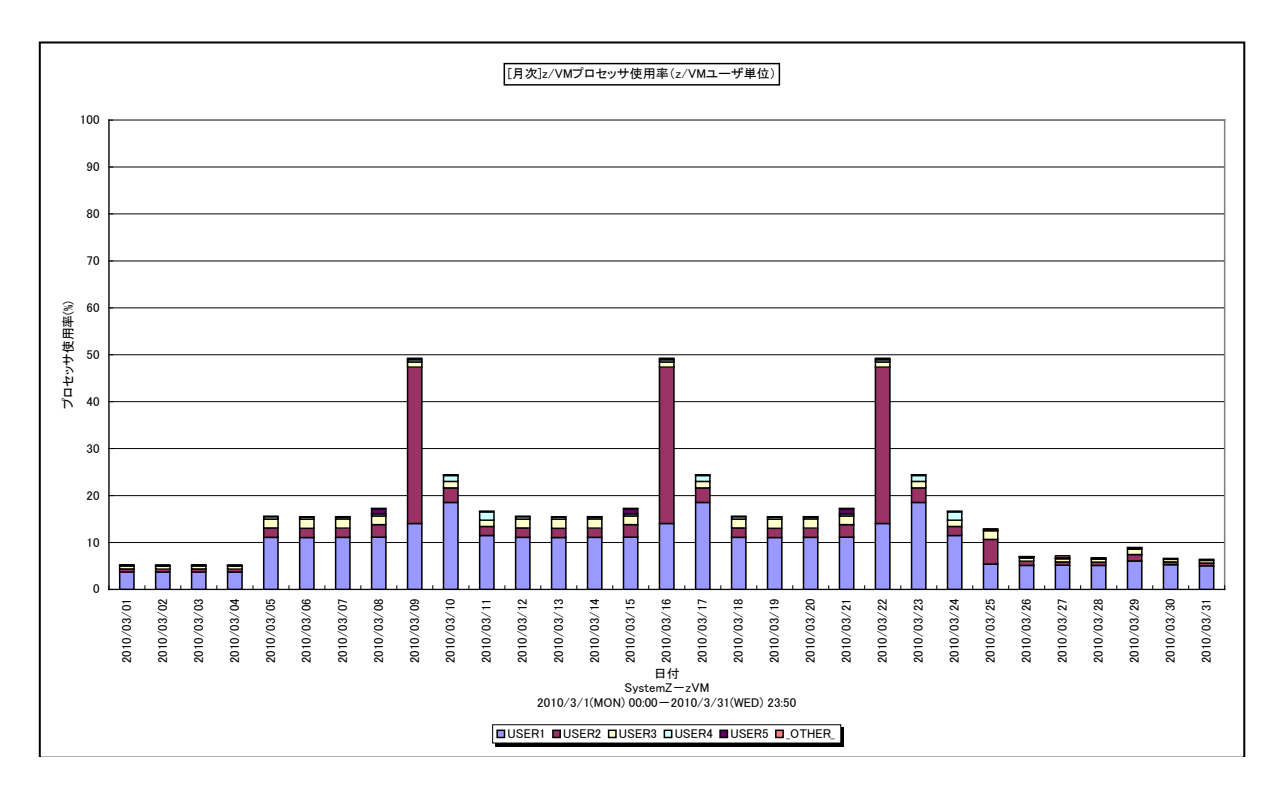

所属カテゴリー名 :プロセッサ

クエリー名 : [月次]z/VM プロセッサ使用率 (z/VM ユーザ単位) -棒-

- 出力ファイル名 : zVM\_CpuUsageByUser\_day
- 出力形式 ︓CSV 形式ファイル/Excel グラフ/イメージ形式グラフ

対象 OS ︓z/VM

グラフタイトル : [月次]z/VM プロセッサ使用率 (z/VM ユーザ単位)

【グラフ内容】

*ES/1 NEO* 

このグラフは、対象システムにおけるz/VMユーザ毎のプロセッサ使用率を1日毎にTOPnとその他(\_OTHER\_)で集計し、 日単位に表示しています。TOPn は、「動作環境設定(共通)→CSV/グラフオプション 2→グラフ、資源ログ等に表示する 項目数を制限(N)」で指定した数になります。

【チェックポイント】

・どのユーザがどの日付にプロセッサを多く使用しているのかを確認してください。

## **2.8.7. [詳細]z/VM プロセッサ待ち割合(z/VM ユーザ単位) -折れ線-**

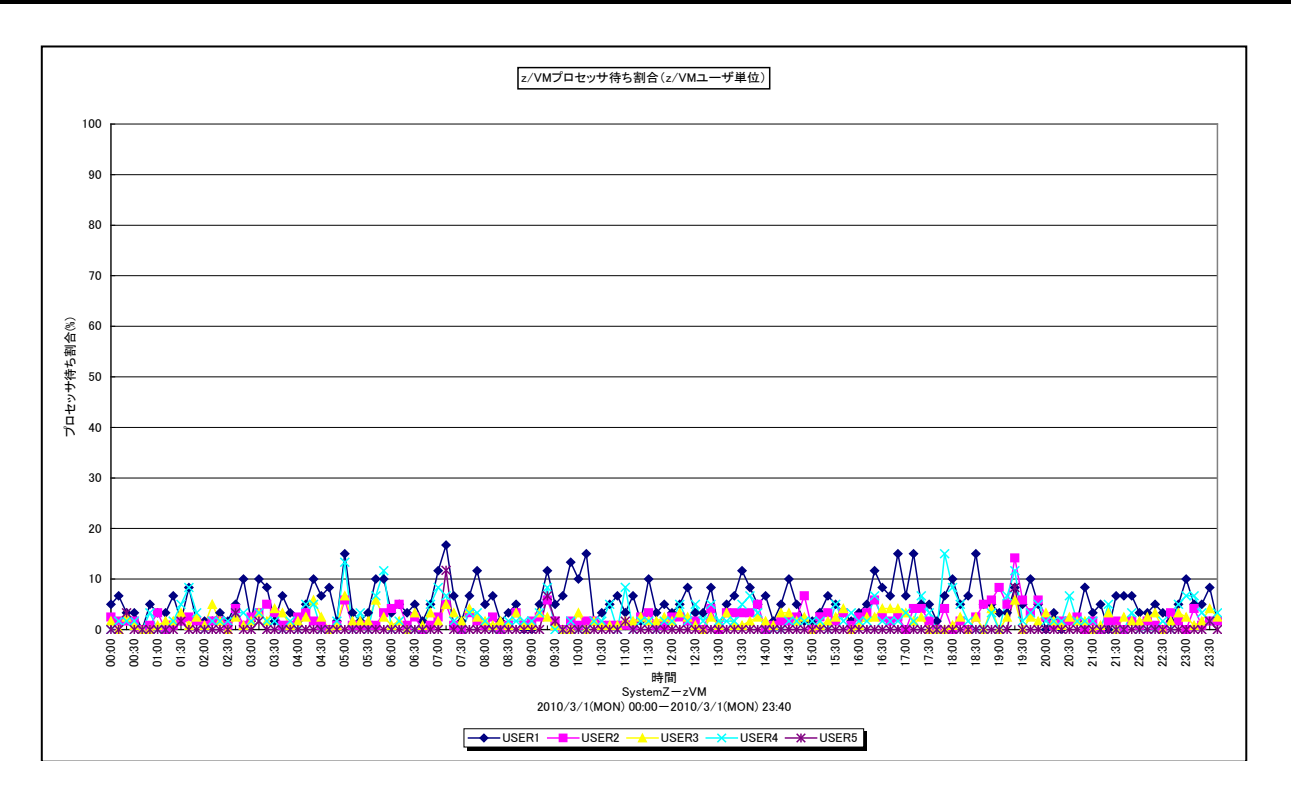

所属カテゴリー名 :プロセッサ

クエリー名 :「詳細1z/VM プロセッサ待ち割合 (z/VM ユーザ単位) - 折れ線-

出力ファイル名 : zVM\_CpuWaitByUser\_detail

出力形式 ︓CSV 形式ファイル/Excel グラフ/イメージ形式グラフ

対象 OS : z/VM

グラフタイトル :z/VM プロセッサ待ち割合 (z/VM ユーザ単位)

【グラフ内容】

*ES/1 NEO* 

このグラフは、z/VM ユーザ毎のプロセッサ待ち割合を、TOPn で集計して時系列に表示しています。TOPn は、「動作環境設 定(共通)→CSV/グラフオプション 2→グラフ、資源ログ等に表示する項目数を制限(N)」で指定した数になります。

【用語説明】

・プロセッサ待ち

実行優先順位(プロセッサシェア)が低いユーザは、より上位の実行優先順位を持つユーザのプロセッサ使用が完了するま でプロセッサ使用を抑制されます。この時の待ち時間をプロセッサ待ちと呼びます。

【チェックポイント】

・重要な業務でプロセッサ待ちが発生していないかを確認してください。

# **2.8.8. [月次]z/VM プロセッサ待ち割合(z/VM ユーザ単位) -折れ線-**

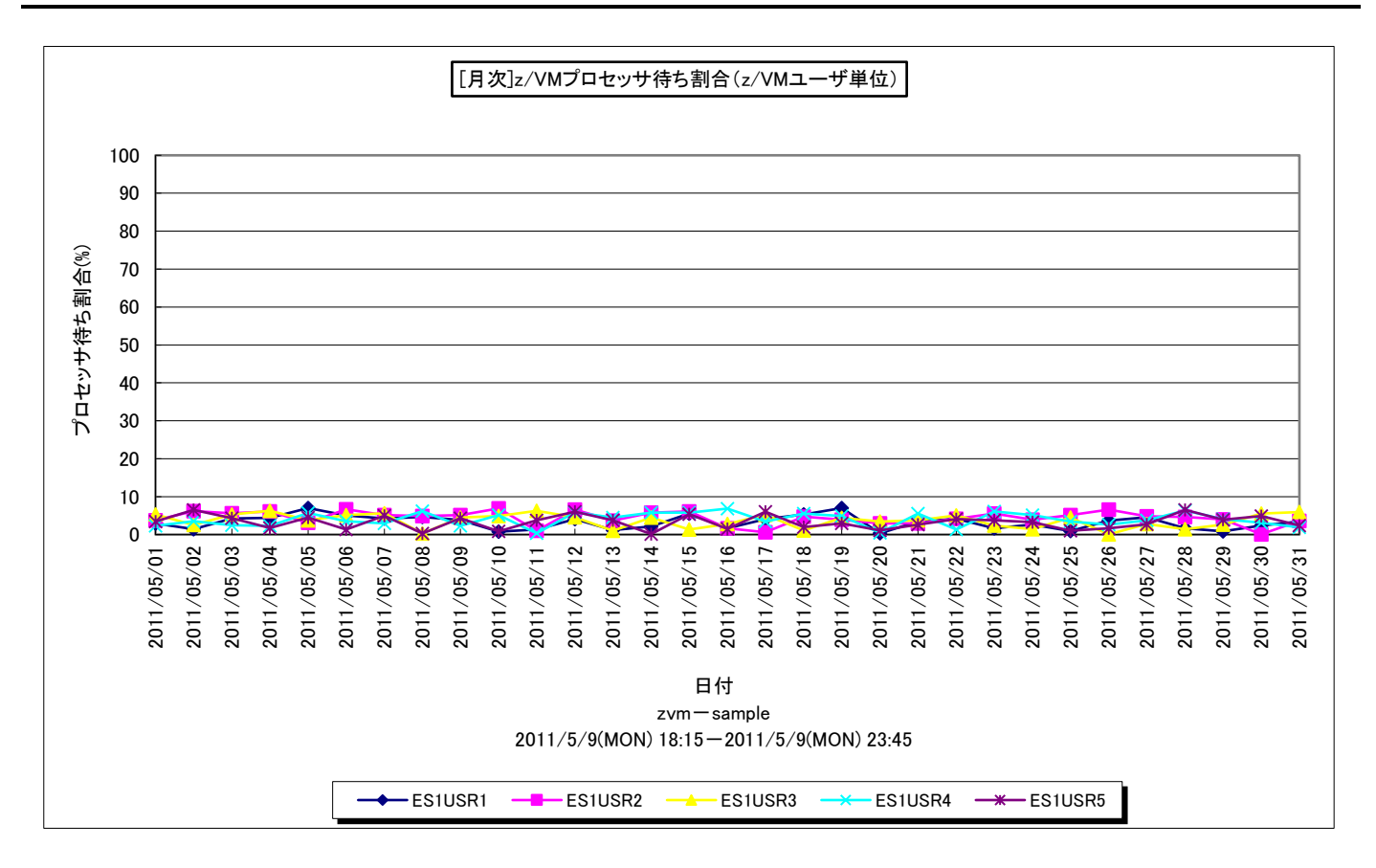

所属カテゴリー名 :プロセッサ

- クエリー名 → : [月次]z/VM プロセッサ待ち割合 (z/VM ユーザ単位) –折れ線−
- 出力ファイル名 : zVM\_CpuWaitByUser\_day
- 出力形式 ︓CSV 形式ファイル/Excel グラフ/イメージ形式グラフ

対象 OS : z/VM

グラフタイトル : [月次]z/VM プロセッサ待ち割合 (z/VM ユーザ単位)

#### 【グラフ内容】

ES/1 NEO

このグラフは、z/VM ユーザ毎のプロセッサ待ち割合を、TOPn で集計して日毎に表示しています。TOPn は、「動作環境設定 (共通)→CSV/グラフオプション 2→グラフ、資源ログ等に表示する項目数を制限(N)」で指定した数になります。

### 【用語説明】

・プロセッサ待ち

実行優先順位(プロセッサシェア)が低いユーザは、より上位の実行優先順位を持つユーザのプロセッサ使用が完了するま でプロセッサ使用を抑制されます。この時の待ち時間をプロセッサ待ちと呼びます。

【チェックポイント】

・重要な業務でプロセッサ待ちが発生していないかを確認してください。

## **2.8.9. [詳細]z/VM 主記憶使用率(z/VM ユーザ単位) -面-**

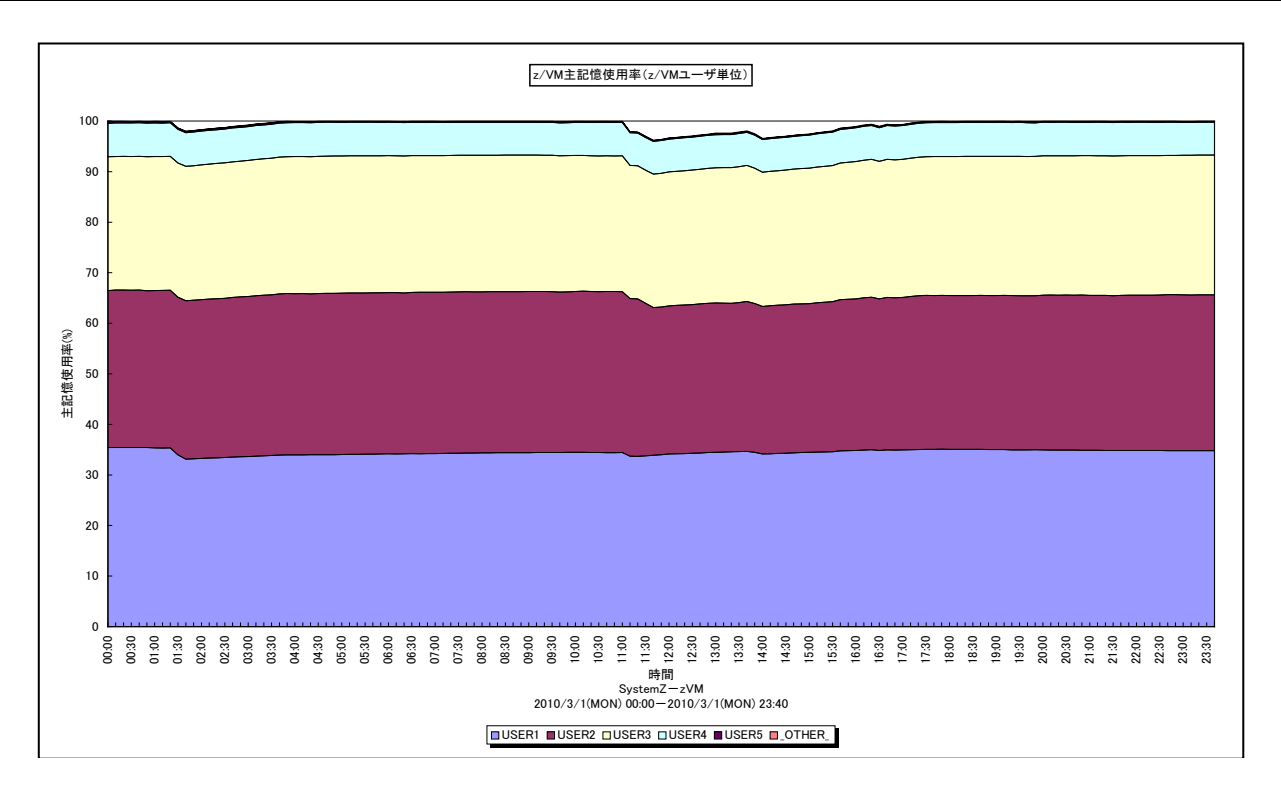

所属カテゴリー名 : メモリー

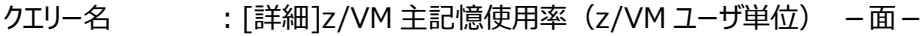

- 出カファイル名 : zVM\_CstgUsageByUser\_detail
- 出力形式 ︓CSV 形式ファイル/Excel グラフ/イメージ形式グラフ
- 対象 OS ︓z/VM
- グラフタイトル :z/VM 主記憶使用率 (z/VM ユーザ単位)

### 【グラフ内容】

このグラフは、z/VM ユーザ毎の主記憶使用率を、TOPn とその他(\_OTHER\_)で集計して時系列に表示しています。 TOPn は、「動作環境設定(共通)→CSV/グラフオプション 2→グラフ、資源ログ等に表示する項目数を制限(N)」で指定 した数になります。

【チェックポイント】

・どの z/VM ユーザがどの時間帯に主記憶を多く使用しているのかを確認してください。

# **2.8.10. [月次]z/VM 主記憶使用率(z/VM ユーザ単位) -棒-**

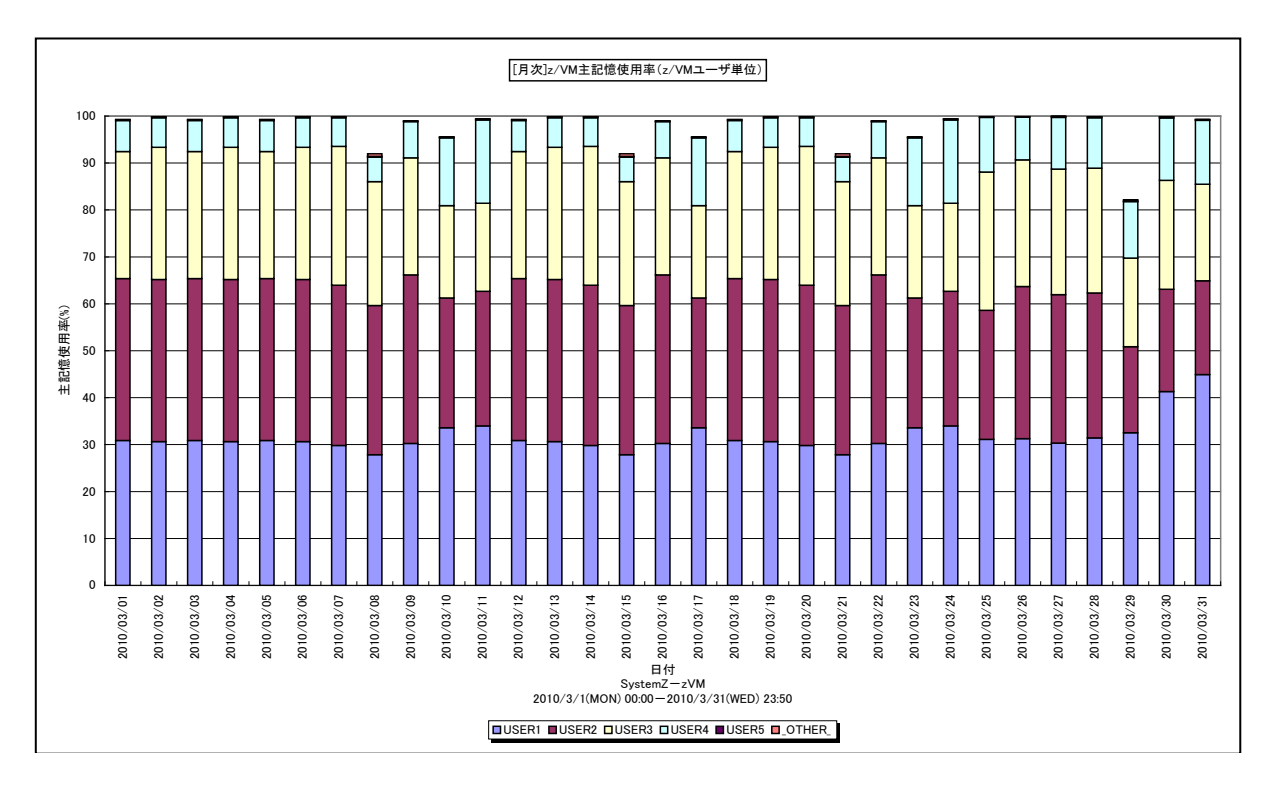

所属カテゴリー名 : メモリー

クエリー名 : [月次]z/VM 主記憶使用率 (z/VM ユーザ単位) -棒-

出力ファイル名 : zVM\_CstgUsageByUser\_day

出力形式 ︓CSV 形式ファイル/Excel グラフ/イメージ形式グラフ

対象 OS ︓z/VM

グラフタイトル : [月次]z/VM 主記憶使用率 (z/VM ユーザ単位)

【グラフ内容】

このグラフは、z/VM ユーザ毎の主記憶使用率を、TOPn とその他(\_OTHER\_)で集計して日単位に表示しています。 TOPn は、「動作環境設定(共通)→CSV/グラフオプション 2→グラフ、資源ログ等に表示する項目数を制限(N)」で指定 した数になります。

【チェックポイント】

・どの z/VM ユーザがどの日付に主記憶を多く使用しているのかを確認してください。

## **2.8.11. [詳細]z/VM ページング -折れ線-**

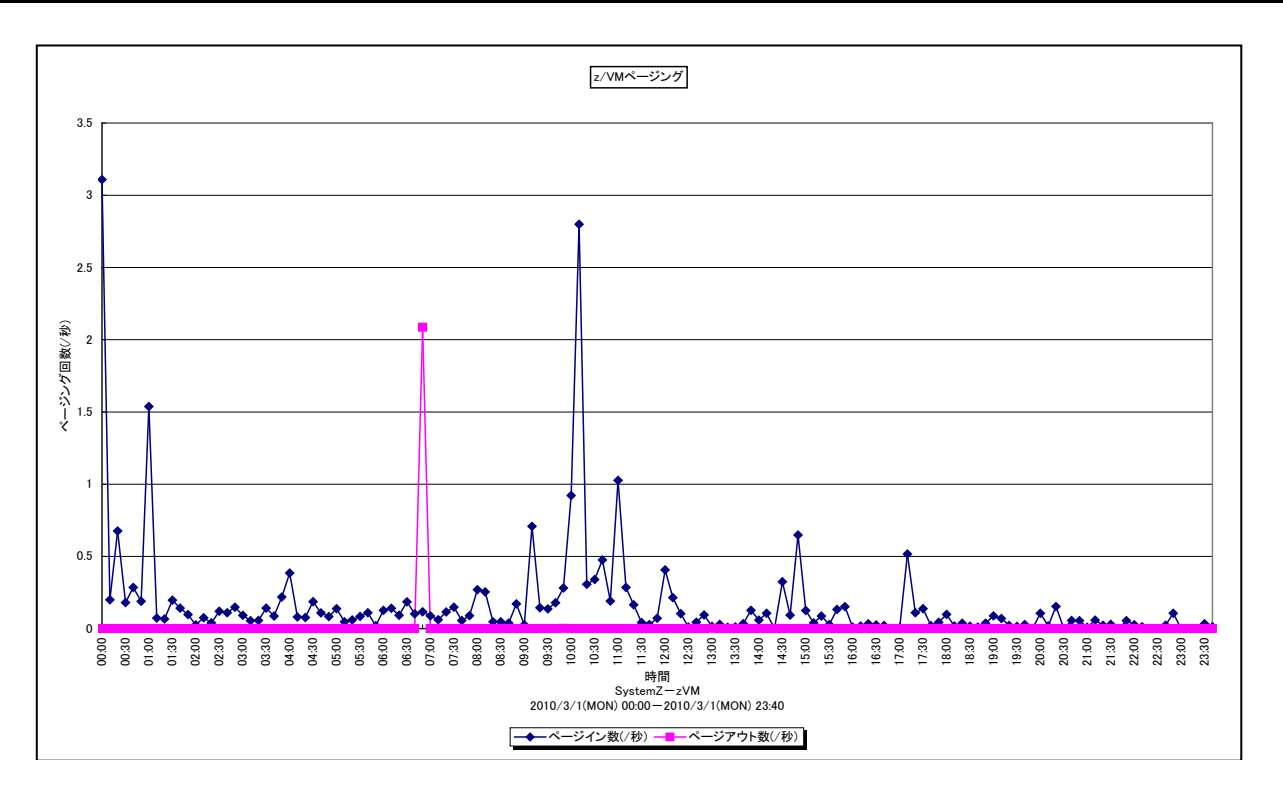

所属カテゴリー名 : メモリー

クエリー名 : [詳細]z/VM ページング -折れ線 -出力ファイル名 : zVM\_Paging\_detail 出力形式 ︓CSV 形式ファイル/Excel グラフ/イメージ形式グラフ

対象 OS ︓z/VM

グラフタイトル : z/VM ページング

【グラフ内容】

このグラフは、1 秒当たりのページインとページアウトの回数を時系列に表示しています。

【チェックポイント】

・ページングが発生している時間帯で、業務に遅延が発生していないかを確認してください。

# **2.8.12. [月次]z/VM ページング -折れ線-**

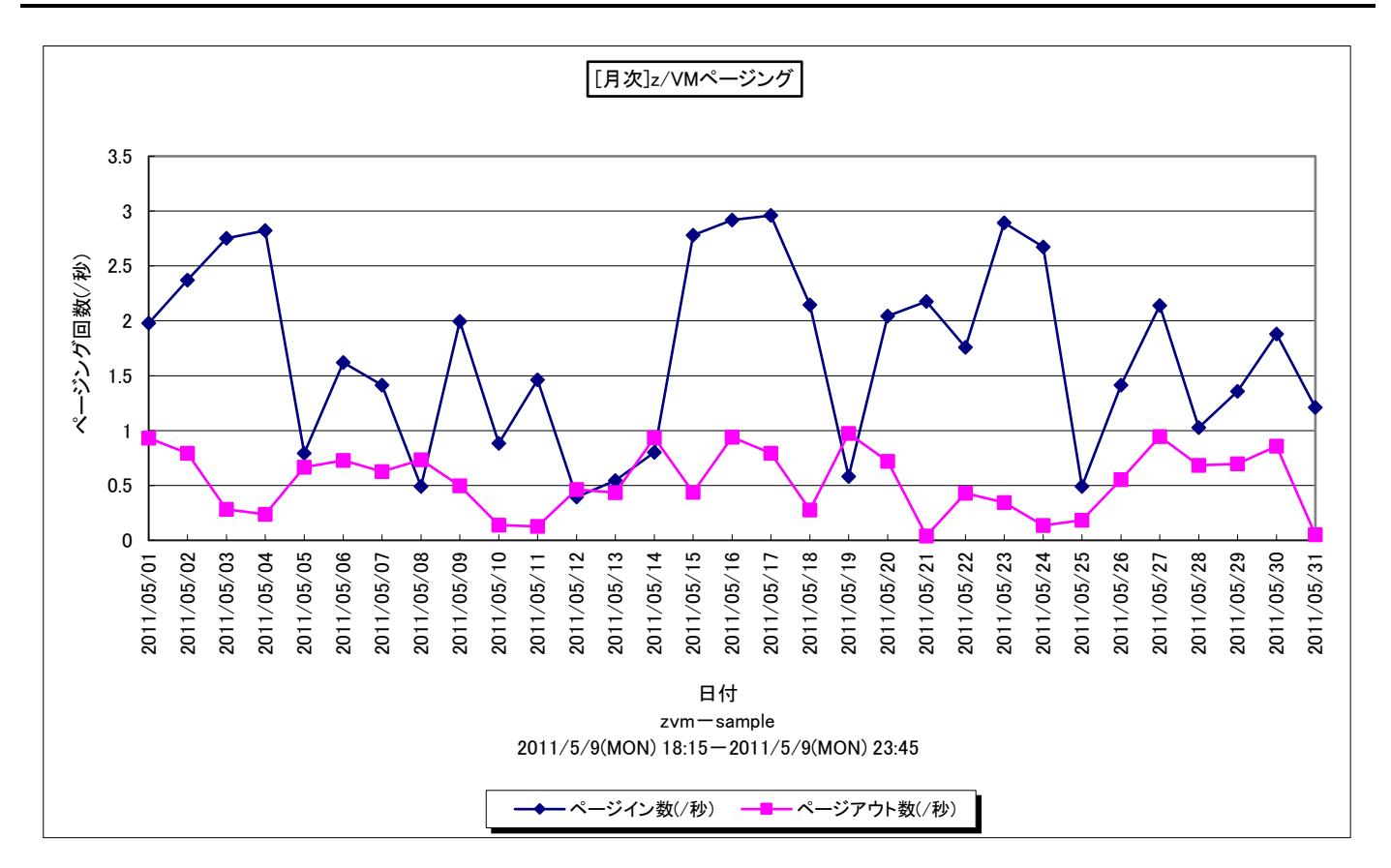

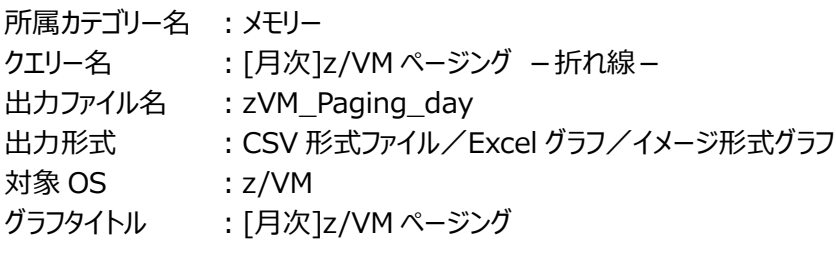

## 【グラフ内容】

このグラフは、1 秒当たりのページインとページアウトの回数を日単位に表示しています。

【チェックポイント】

・ページングが発生している時間帯で、業務に遅延が発生していないかを確認してください。

## **2.8.13. [詳細]z/VM ページイン(z/VM ユーザ単位) -面-**

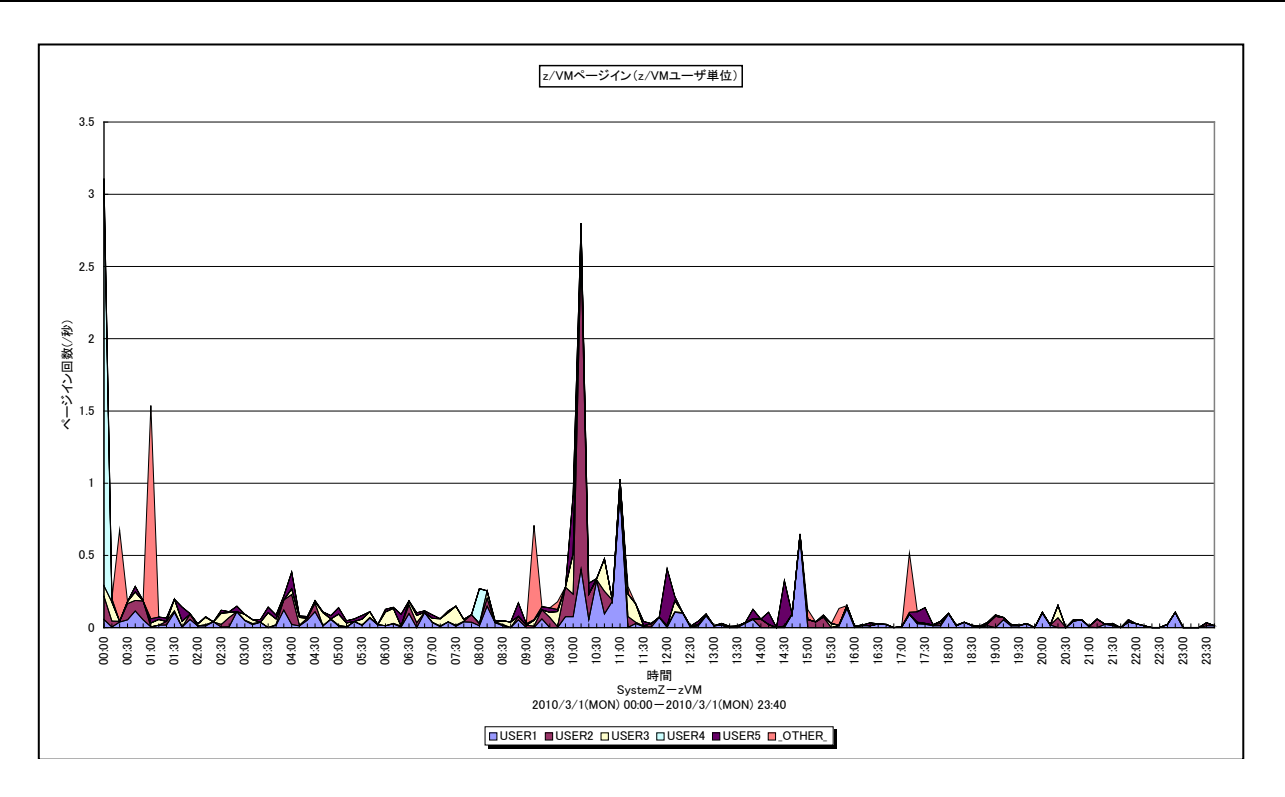

所属カテゴリー名 : メモリー

クエリー名 : [詳細]z/VM ページイン (z/VM ユーザ単位) -面 -

出力ファイル名 : zVM\_PageInByUser\_detail

出力形式 ︓CSV 形式ファイル/Excel グラフ/イメージ形式グラフ

対象 OS ︓z/VM

グラフタイトル : z/VM ページイン (z/VM ユーザ単位)

【グラフ内容】

このグラフは、z/VM ユーザ毎のページイン数を、TOPn とその他( OTHER)で集計して時系列に表示しています。TOPn は、「動作環境設定(共通)→CSV/グラフオプション 2→グラフ、資源ログ等に表示する項目数を制限(N)」で指定した数に なります。

【チェックポイント】

・ページインが多い時間帯で、どの z/VM ユーザのページインが多いのかを確認してください。

## **2.8.14. [月次]z/VM ページイン(z/VM ユーザ単位) -棒-**

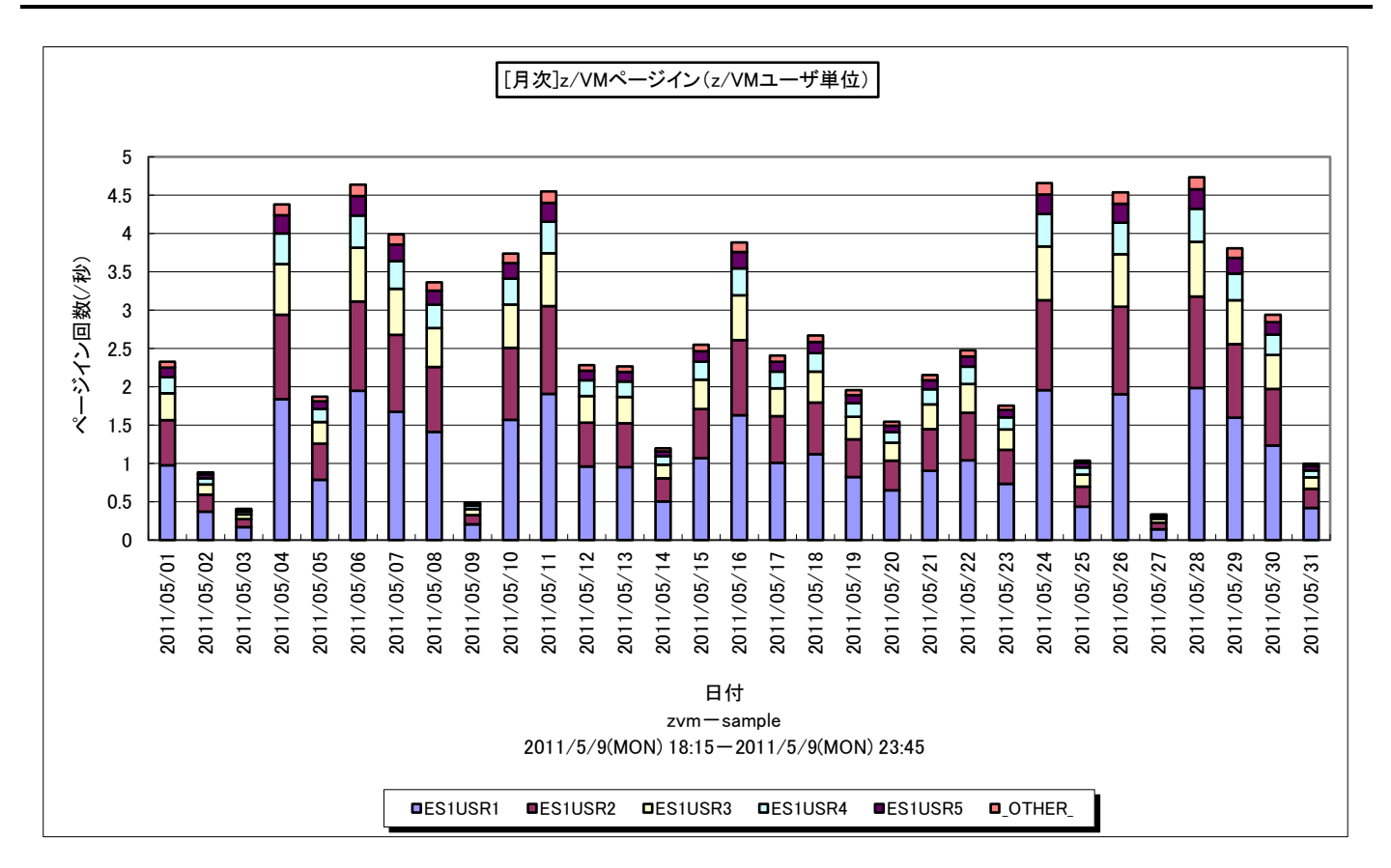

所属カテゴリー名 : メモリー

- クエリー名 → : [月次]z/VM ページイン (z/VM ユーザ単位) →棒-
- 出力ファイル名 : zVM\_PageInByUser\_day
- 出力形式 ︓CSV 形式ファイル/Excel グラフ/イメージ形式グラフ
- 対象 OS : z/VM
- グラフタイトル : [月次]z/VM ページイン (z/VM ユーザ単位)

【グラフ内容】

このグラフは、z/VM ユーザ毎のページイン数を、TOPn とその他( OTHER) で集計して日毎に表示しています。TOPn は、 「動作環境設定(共通)→CSV/グラフオプション 2→グラフ、資源ログ等に表示する項目数を制限(N)」で指定した数になり ます。

【チェックポイント】

・ページインが多い時間帯で、どの z/VM ユーザのページインが多いのかを確認してください。
## **2.8.15. [詳細]z/VM 拡張記憶使用率(z/VM ユーザ単位) -面-**

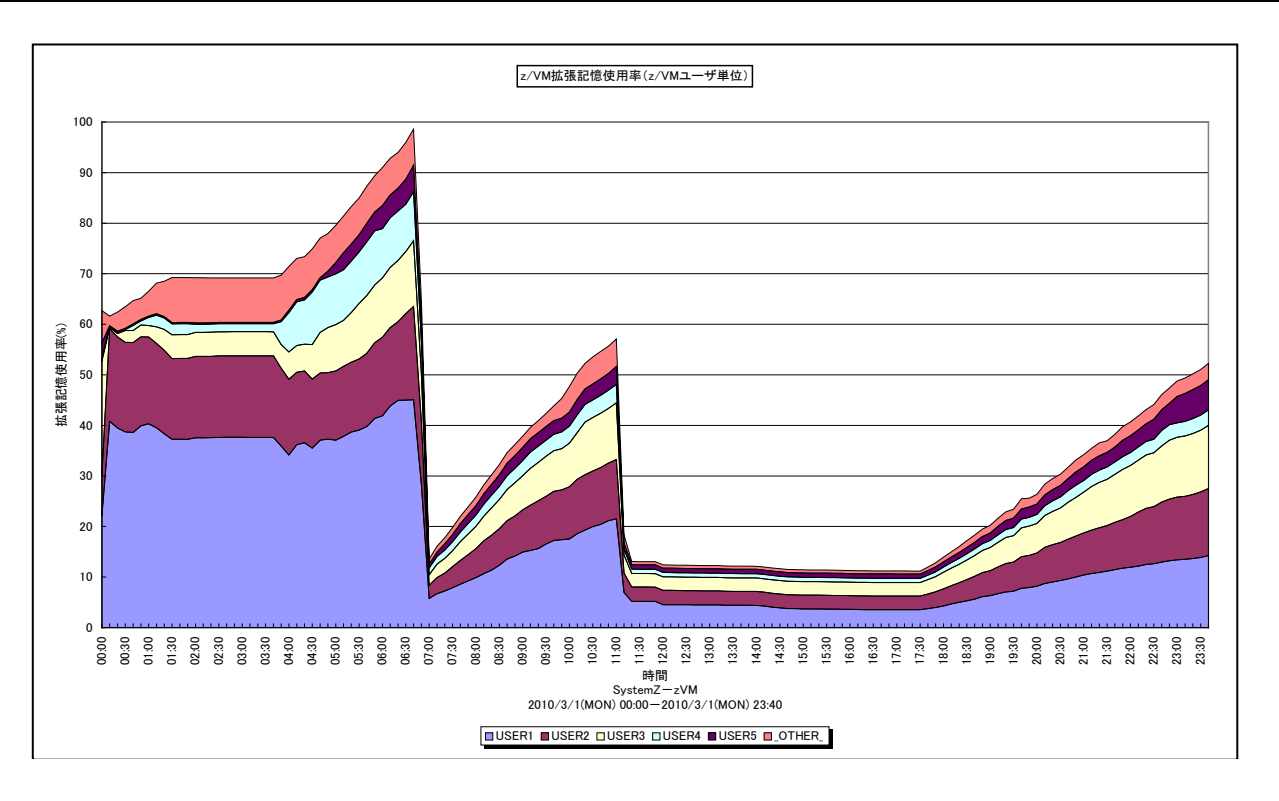

所属カテゴリー名 : メモリー

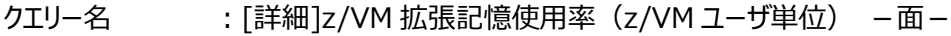

- 出カファイル名 : zVM\_EstgUsageByUser\_detail
- 出力形式 ︓CSV 形式ファイル/Excel グラフ/イメージ形式グラフ
- 対象 OS ︓z/VM
- グラフタイトル :z/VM 拡張記憶使用率 (z/VM ユーザ単位)

### 【グラフ内容】

このグラフは、z/VM ユーザ毎の拡張記憶使用率を、TOPn とその他(\_OTHER\_)で集計して時系列に表示しています。 TOPn は、「動作環境設定(共通)→CSV/グラフオプション 2→グラフ、資源ログ等に表示する項目数を制限(N)」で指定 した数になります。

【チェックポイント】

・どの z/VM ユーザがどの時間帯に拡張記憶を多く使用しているのかを確認してください。

# **2.8.16. [月次]z/VM 拡張記憶使用率(z/VM ユーザ単位) -棒-**

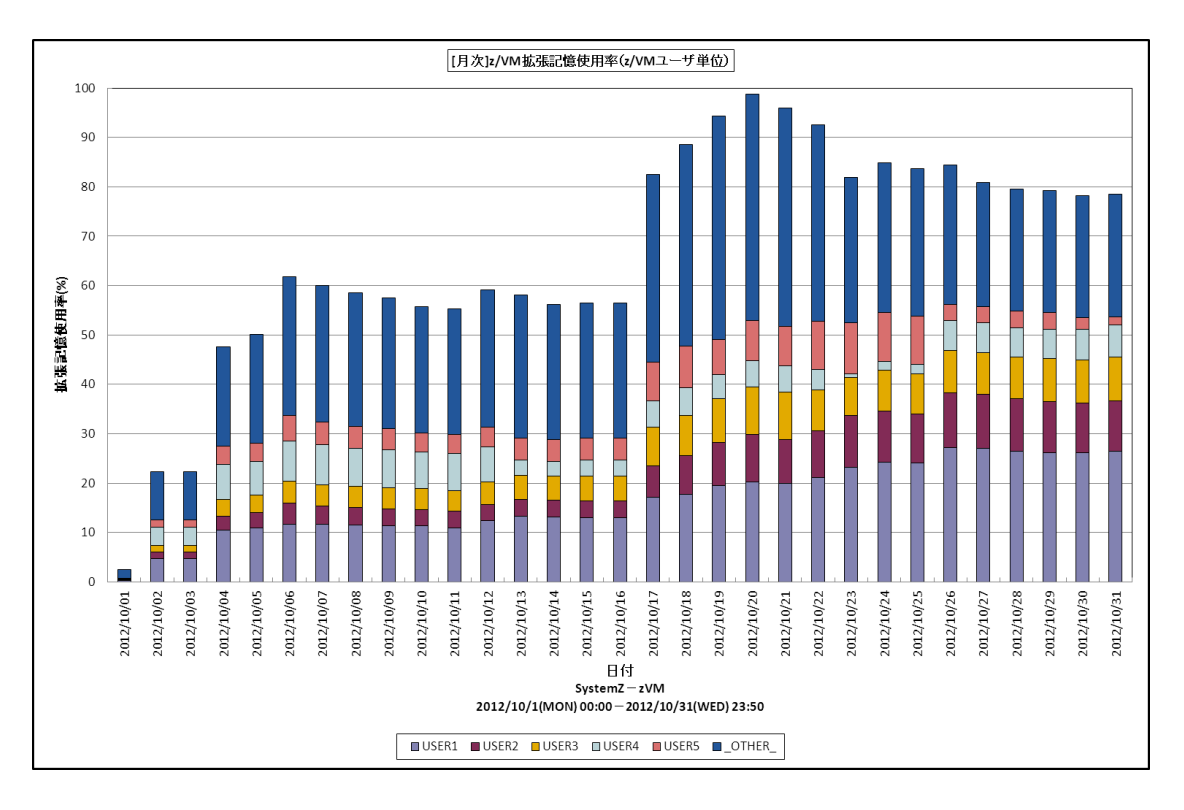

所属カテゴリー名 : メモリー

クエリ−名 :[月次]z/VM 拡張記憶使用率(z/VM ユ−ザ単位) –棒 –

出カファイル名 : zVM\_EstgUsageByUser\_day

出力形式 ︓CSV 形式ファイル/Excel グラフ/イメージ形式グラフ

対象 OS  $: z/VM$ 

グラフタイトル : [月次]z/VM 拡張記憶使用率 (z/VM ユーザ単位)

【グラフ内容】

このグラフは、z/VM ユーザ毎の拡張記憶使用率を、TOPn とその他( OTHER) で集計して日単位に表示しています。 TOPn は、「動作環境設定(共通)→CSV/グラフオプション 2→グラフ、資源ログ等に表示する項目数を制限(N)」で指定 した数になります。

【チェックポイント】

・どの z/VM ユーザがどの日付に拡張記憶を多く使用しているのかを確認してください。

# **2.8.17. [詳細]z/VM ページムーブ -折れ線-**

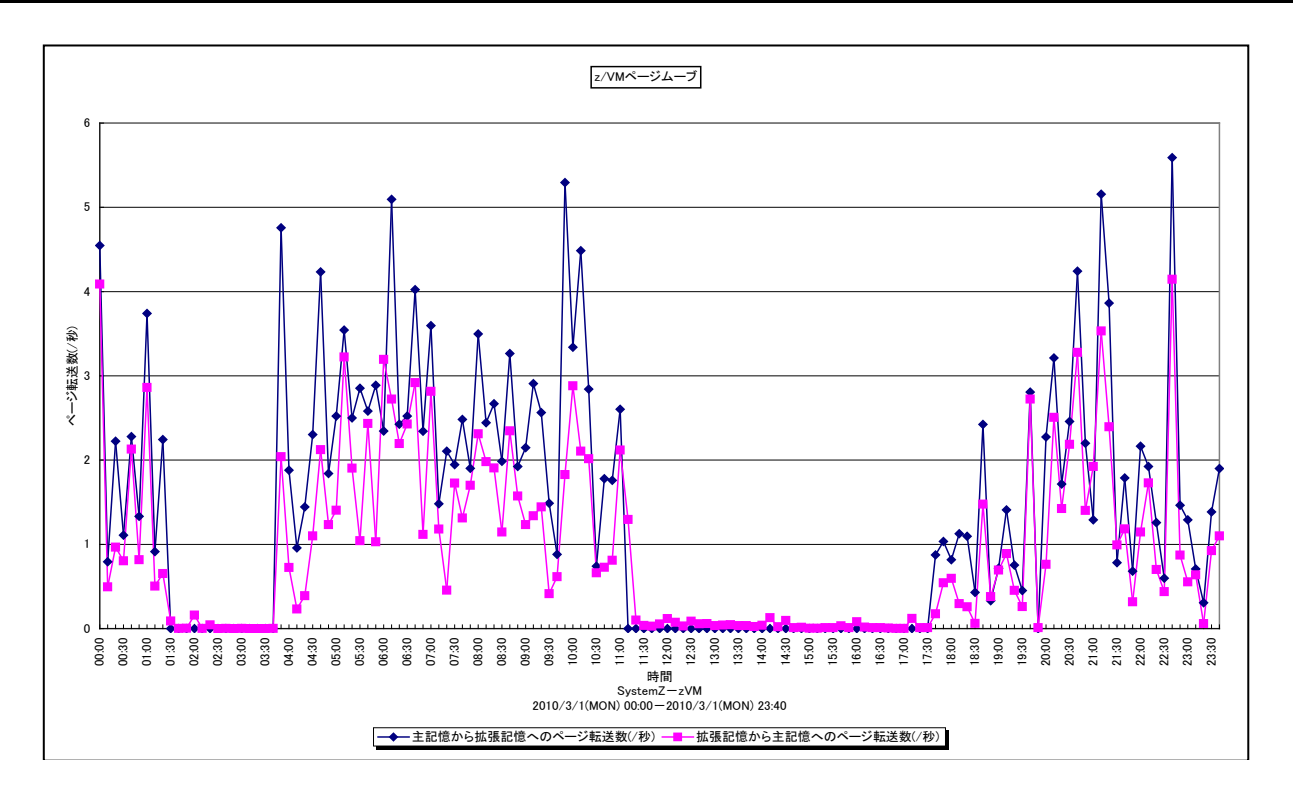

所属カテゴリー名 : メモリー

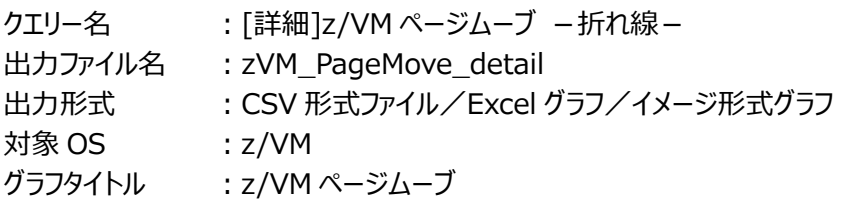

### 【グラフ内容】

このグラフは、1 秒当たりの主記憶と拡張記憶とのページ転送数を時系列に表示しています。

### 【用語説明】

・ページムーブ

主記憶と拡張記憶とのページ転送をページムーブと呼び、主記憶と外部記憶とのページ転送であるページングと区別しま す。

【チェックポイント】

・ページムーブが発生している時間帯で、ページングやページマイグレーションが発生していないかを確認してください。

## **2.8.18. [月次]z/VM ページムーブ -折れ線-**

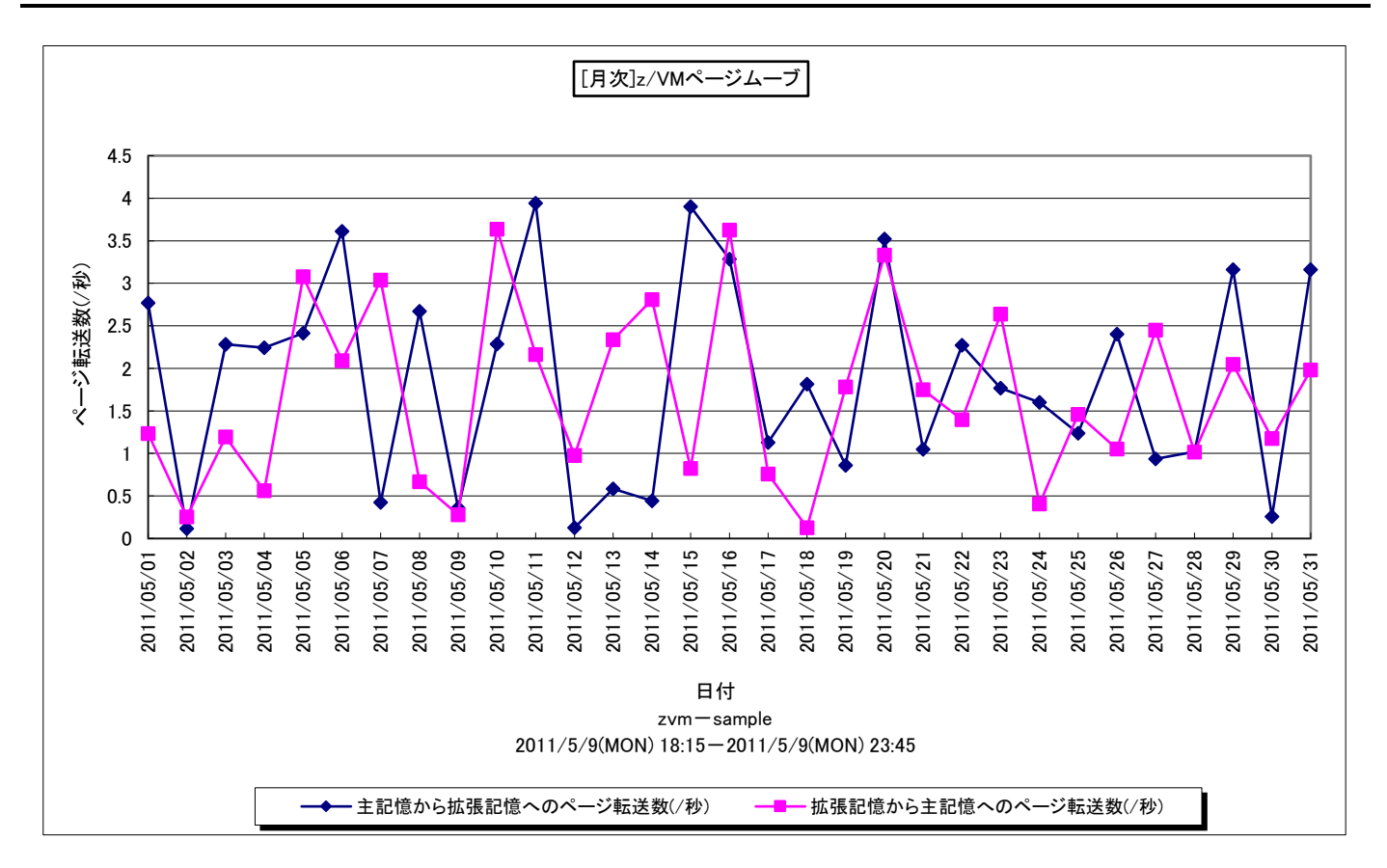

所属カテゴリー名 : メモリー

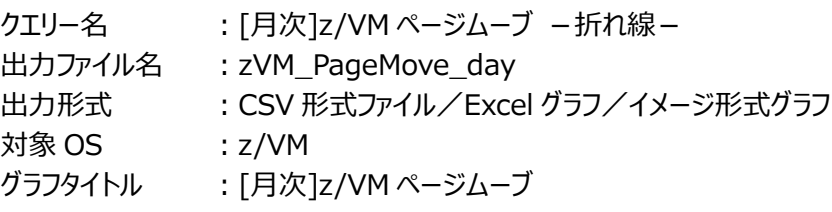

### 【グラフ内容】

このグラフは、1 秒当たりの主記憶と拡張記憶とのページ転送数を日毎に表示しています。

### 【用語説明】

・ページムーブ

主記憶と拡張記憶とのページ転送をページムーブと呼び、主記憶と外部記憶とのページ転送であるページングと区別しま す。

### 【チェックポイント】

・ページムーブが発生している時間帯で、ページングやページマイグレーションが発生していないかを確認してください。

## **2.8.19. [詳細]z/VM ページムーブ(z/VM ユーザ単位) -面-**

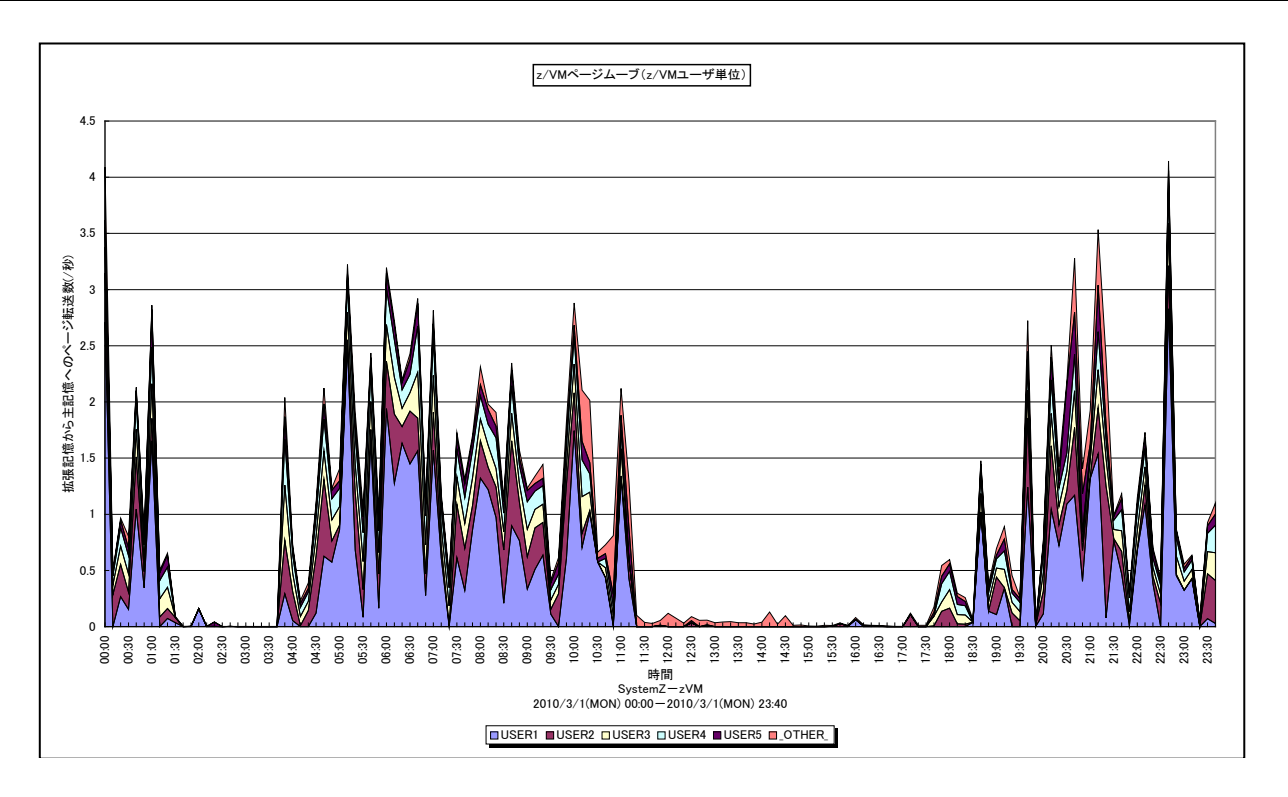

所属カテゴリー名 : メモリー

クエリー名 : [詳細]z/VM ページムーブ (z/VM ユーザ単位) -面 -

- 出力ファイル名 : zVM\_PageMoveByUser\_detail
- 出力形式 ︓CSV 形式ファイル/Excel グラフ/イメージ形式グラフ
- 対象 OS  $: z/VM$
- グラフタイトル : z/VM ページムーブ (z/VM ユーザ単位)

#### 【グラフ内容】

このグラフは、z/VM ユーザ毎の拡張記憶から主記憶へのページ転送数を、TOPn とその他(\_OTHER\_)で集計して時系 列に表示しています。TOPn は、「動作環境設定(共通)→CSV/グラフオプション 2→グラフ、資源ログ等に表示する項目 数を制限(N)」で指定した数になります。

【用語説明】

・ページムーブ

主記憶と拡張記憶とのページ転送をページムーブと呼び、主記憶と外部記憶とのページ転送であるページングと区別しま す。

【チェックポイント】

・ページムーブが多い時間帯で、どの z/VM ユーザのページムーブが多いのかを確認してください。

### **2.8.20. [月次]z/VM ページムーブ(z/VM ユーザ単位) -棒-**

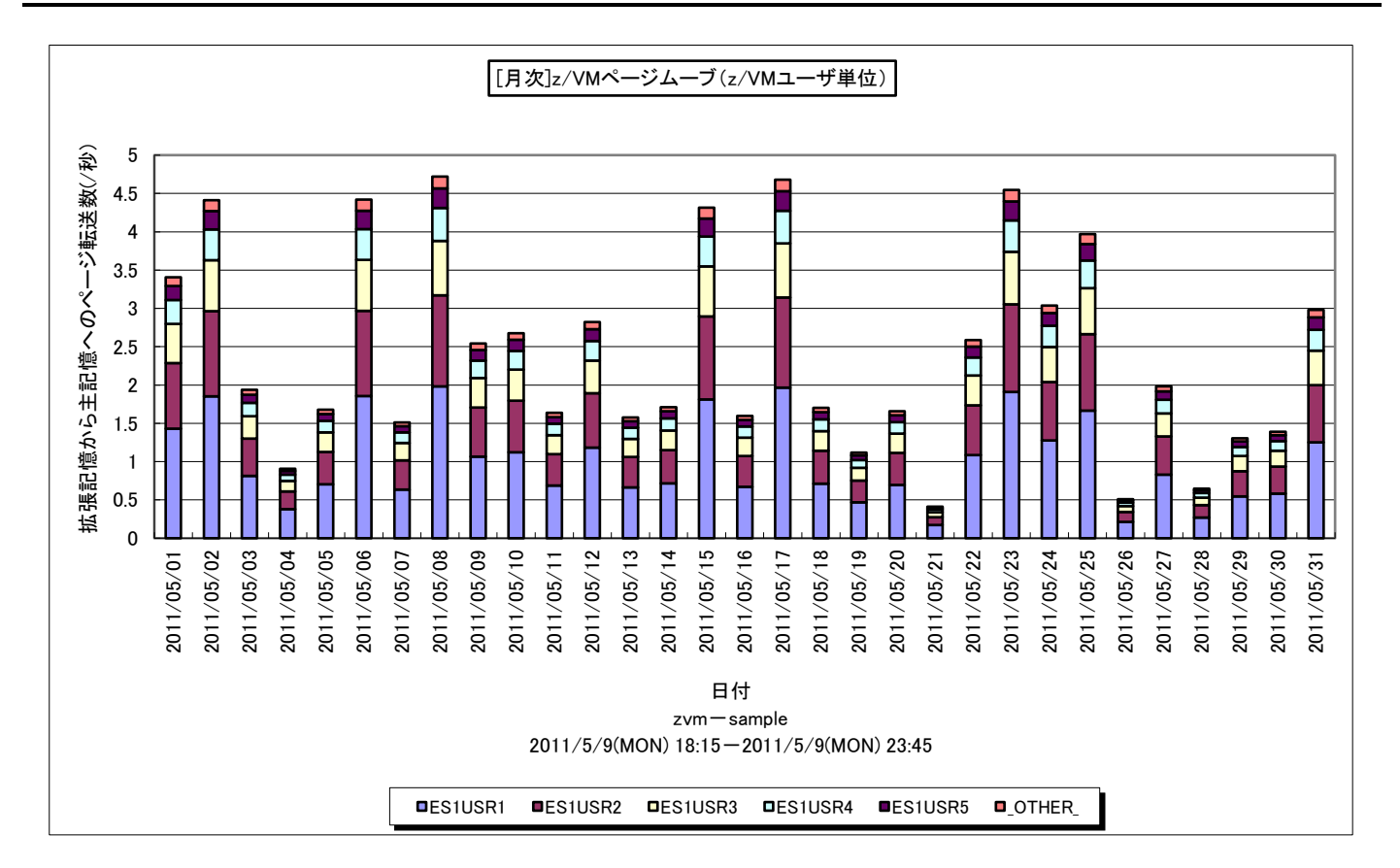

所属カテゴリー名 : メモリー

対象 OS は はんという はんしゃ はんしゃ はんしゃ はんしゃ おおし おおし はんしゃ はんしゃ おおし おおし はんしゃ おおし おおし おおし おおし おおおお じょう おおおお おおお おおおお じょう はんしゃ

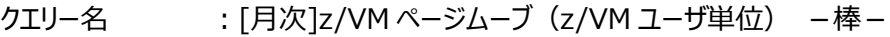

出力ファイル名 : zVM\_PageMoveByUser\_day

出力形式 ︓CSV 形式ファイル/Excel グラフ/イメージ形式グラフ

グラフタイトル : [月次]z/VM ページムーブ (z/VM ユーザ単位)

【グラフ内容】

このグラフは、z/VM ユーザ毎の拡張記憶から主記憶へのページ転送数を、TOPn とその他( OTHER) で集計して日毎 に表示しています。TOPn は、「動作環境設定(共通)→CSV/グラフオプション 2→グラフ、資源ログ等に表示する項目数を 制限(N)」で指定した数になります。

【用語説明】

・ページムーブ

主記憶と拡張記憶とのページ転送をページムーブと呼び、主記憶と外部記憶とのページ転送であるページングと区別しま す。

【チェックポイント】

・ページムーブが多い時間帯で、どの z/VM ユーザのページムーブが多いのかを確認してください。

# **2.8.21. [詳細]z/VM ページマイグレーション -折れ線-**

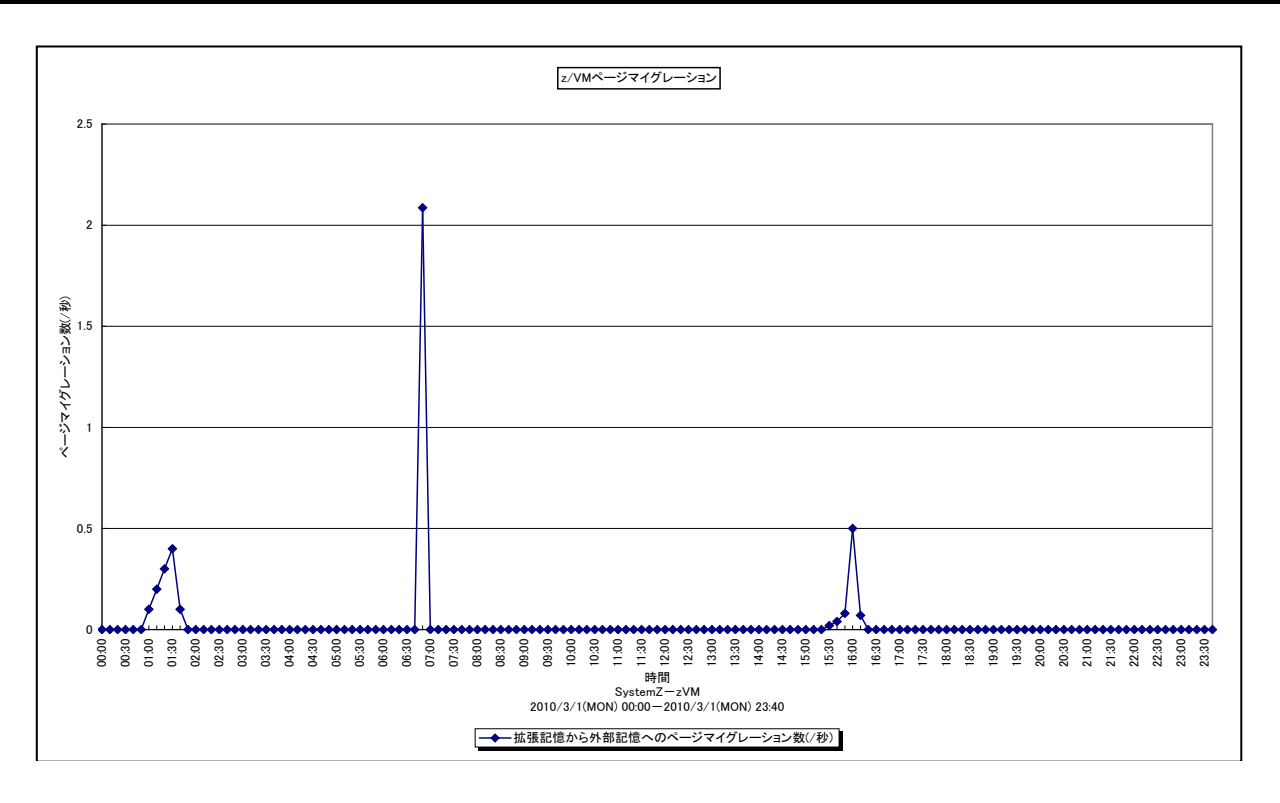

所属カテゴリー名 : メモリー

クエリー名 : [詳細]z/VM ページマイグレーション -折れ線 -

出力ファイル名 : zVM\_PageMigration\_detail

出力形式 ︓CSV 形式ファイル/Excel グラフ/イメージ形式グラフ

対象 OS ︓z/VM

グラフタイトル : z/VM ページマイグレーション

### 【グラフ内容】

このグラフは、1 秒当たりの拡張記憶から外部記憶へのページマイグレーション数を時系列に表示しています。

### 【用語説明】

・ページマイグレーション

拡張記憶から外部記憶へのページ転送をページマイグレーションと呼び、主記憶から外部記憶へのページ転送であるページ アウトと区別します。

【チェックポイント】

・ページマイグレーションが発生している時間帯で、業務に遅延が発生していないかを確認してください。

### **2.8.22. [月次]z/VM ページマイグレーション -折れ線-**

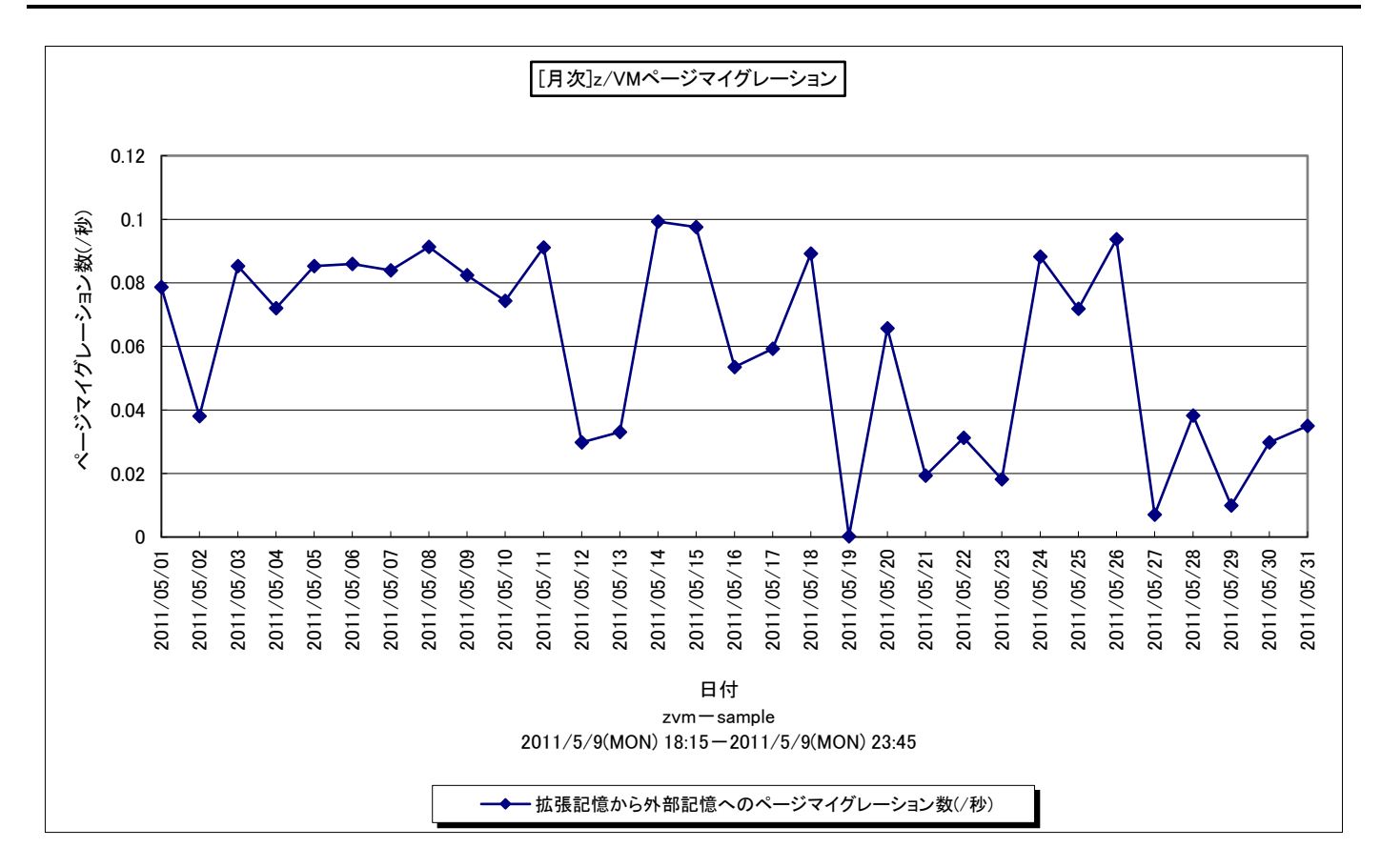

所属カテゴリー名 : メモリー

- クエリー名 : [月次]z/VM ページマイグレーション -折れ線 -
- 出カファイル名 : zVM\_PageMigration\_day
- 出力形式 ︓CSV 形式ファイル/Excel グラフ/イメージ形式グラフ
- 対象 OS ︓z/VM
- グラフタイトル : [月次]z/VM ページマイグレーション

#### 【グラフ内容】

このグラフは、1 秒当たりの拡張記憶から外部記憶へのページマイグレーション数を日毎に表示しています。

#### 【用語説明】

・ページマイグレーション

拡張記憶から外部記憶へのページ転送をページマイグレーションと呼び、主記憶から外部記憶へのページ転送で あるページアウトと区別します。

【チェックポイント】

・ページマイグレーションが発生している時間帯で、業務に遅延が発生していないかを確認してください。

# **2.8.23. [詳細]z/VM 特定ユーザの実行状況 -面-**

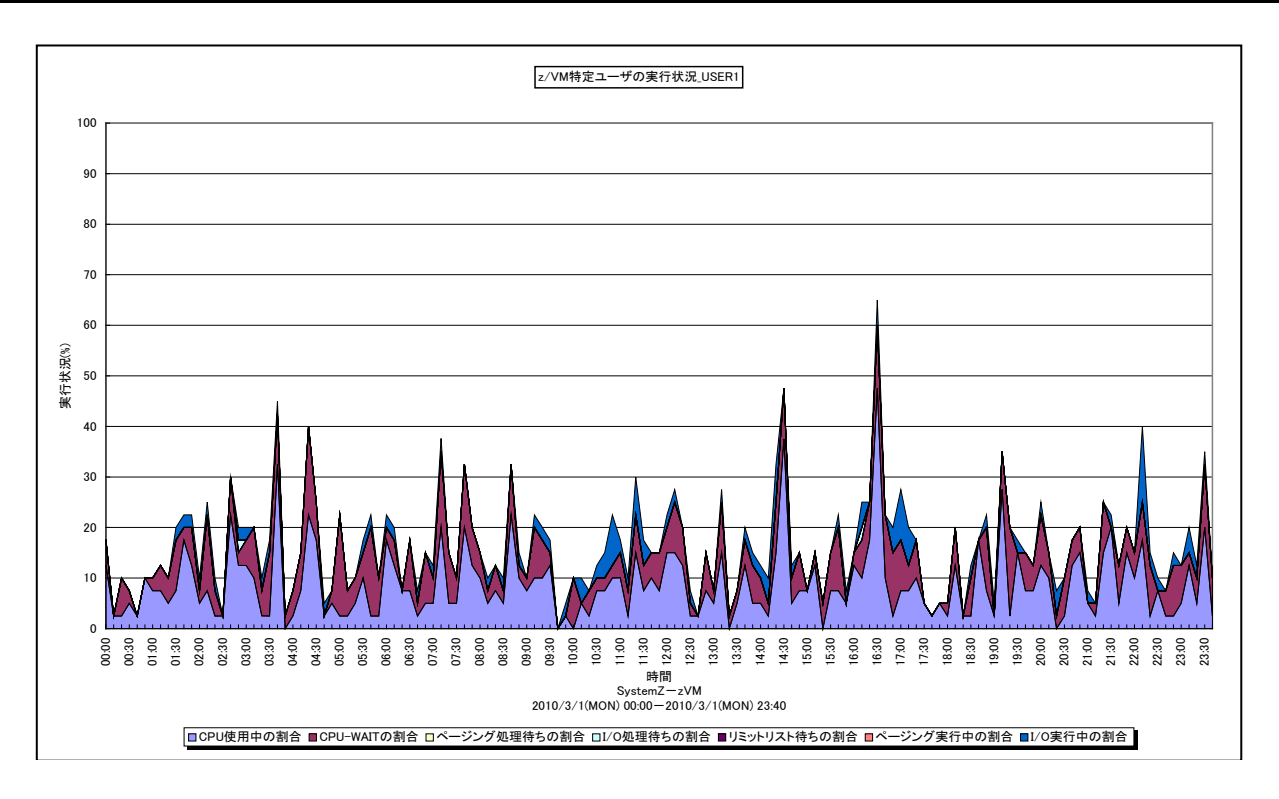

所属カテゴリー名 : z/VM

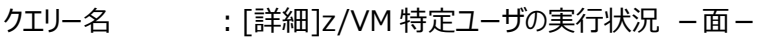

- 出力ファイル名 : zVM\_VelocityByUser\_detail {ユーザ名}
- 出力形式 ︓CSV 形式ファイル/Excel グラフ/イメージ形式グラフ
- 対象 OS : z/VM
- グラフタイトル :z/VM 特定ユーザの実行状況\_{ユーザ名}

### 【グラフ内容】

このグラフは、特定ユーザにおける各 CPU 状態の割合を時系列に表示しています。

### 【用語説明】

・リミットリスト待ち

z/VM ユーザが割り当てられたプロセッサリソース (Share) を超えてプロセッサを使用した場合、ユーザはリミットリストに登 録されプロセッサの使用が抑制されます。この時の待ち時間をリミットリスト待ちと呼びます。

【チェックポイント】

・各種の待ちの割合が多くなっていないかを確認してください。

### **2.8.24. [月次]z/VM 特定ユーザの実行状況 -棒-**

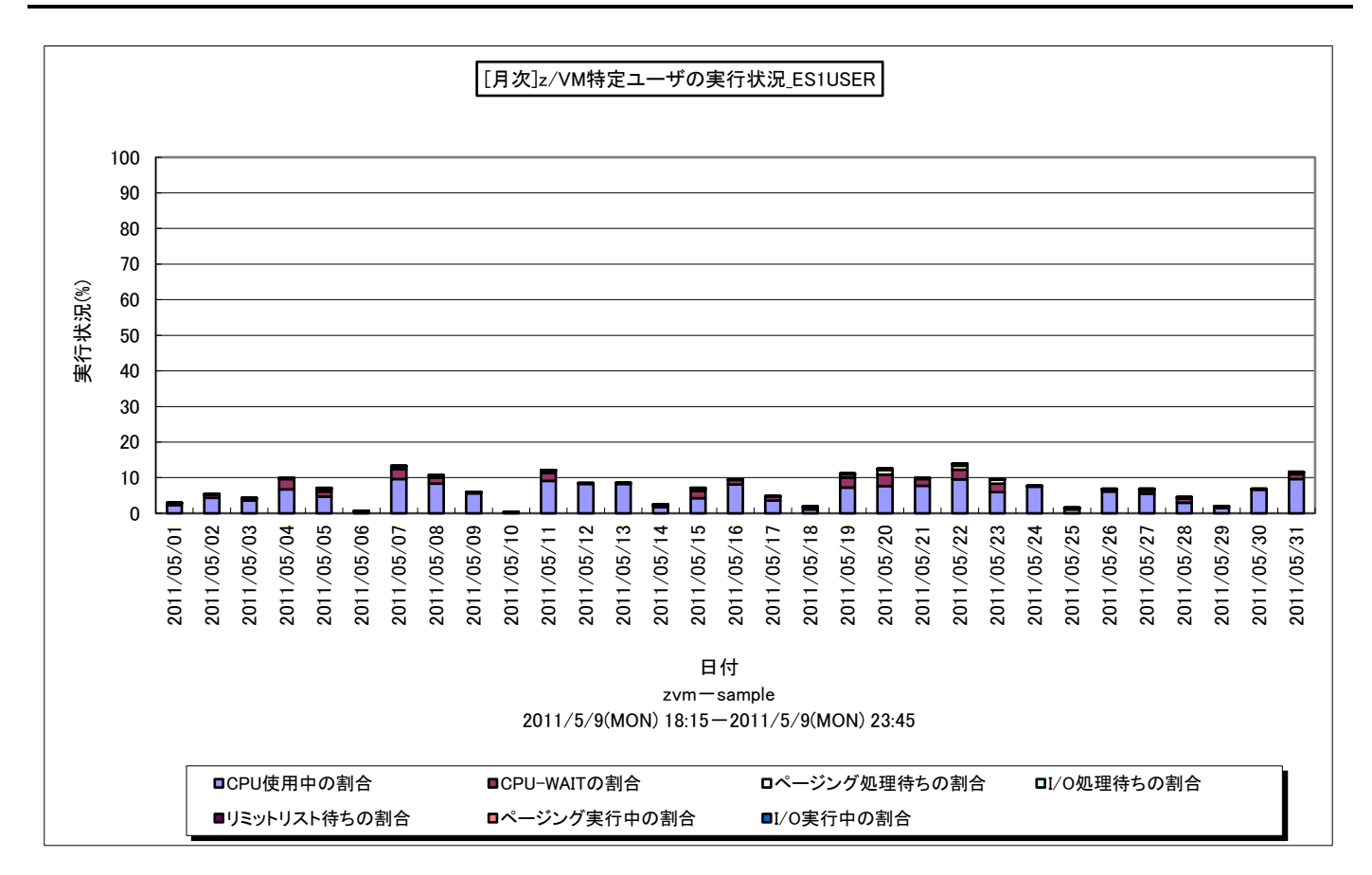

所属カテゴリー名 ︓z/VM

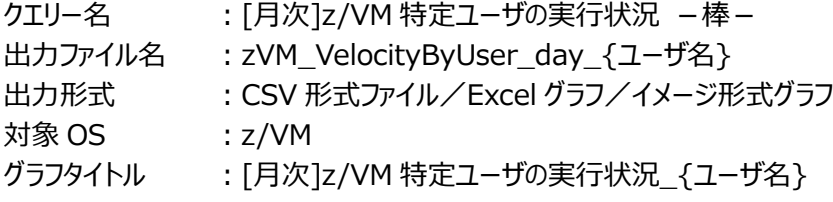

【グラフ内容】

このグラフは、特定ユーザにおける各 CPU 状態の割合を日単位に表示しています。

### 【用語説明】

・リミットリスト待ち

z/VM ユーザが割り当てられたプロセッサリソース (Share) を超えてプロセッサを使用した場合、ユーザはリミットリストに登 録されプロセッサの使用が抑制されます。この時の待ち時間をリミットリスト待ちと呼びます。

### 【チェックポイント】

・各種の待ちの割合が多くなっていないかを確認してください。

### **2.8.25. [詳細]z/VM 特定ボリュームレスポンス -複合-**

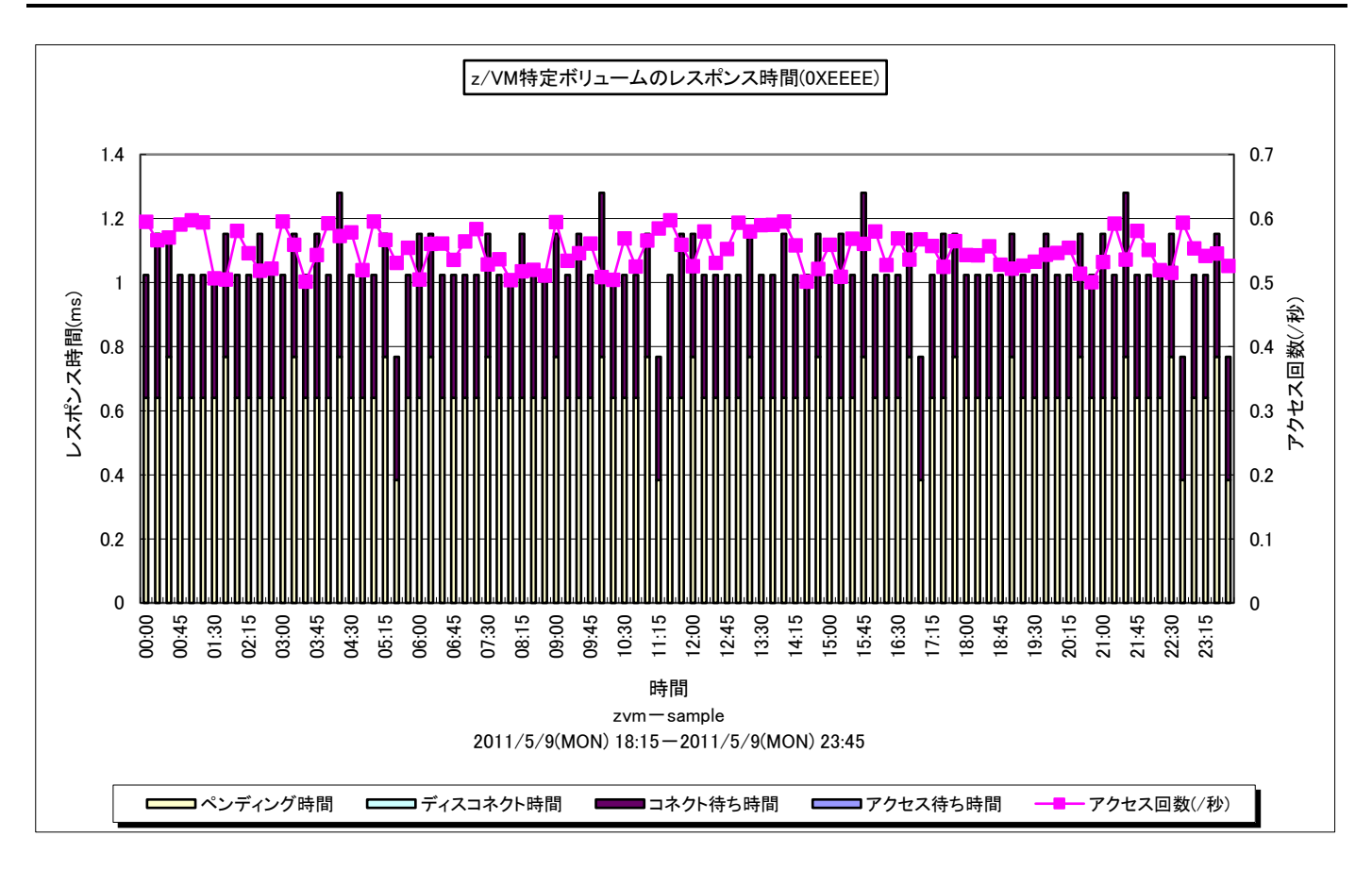

所属カテゴリー名 : I/O

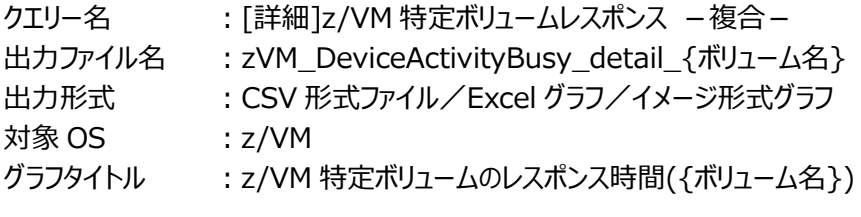

#### 【グラフ内容】

このグラフは、指定したボリュームのアクセス状況を時系列に示します。

#### 【チェックポイント】

・レスポンス時間の変動傾向とピークを確認してください。

# **2.8.26. [月次]z/VM 特定ボリュームレスポンス -複合-**

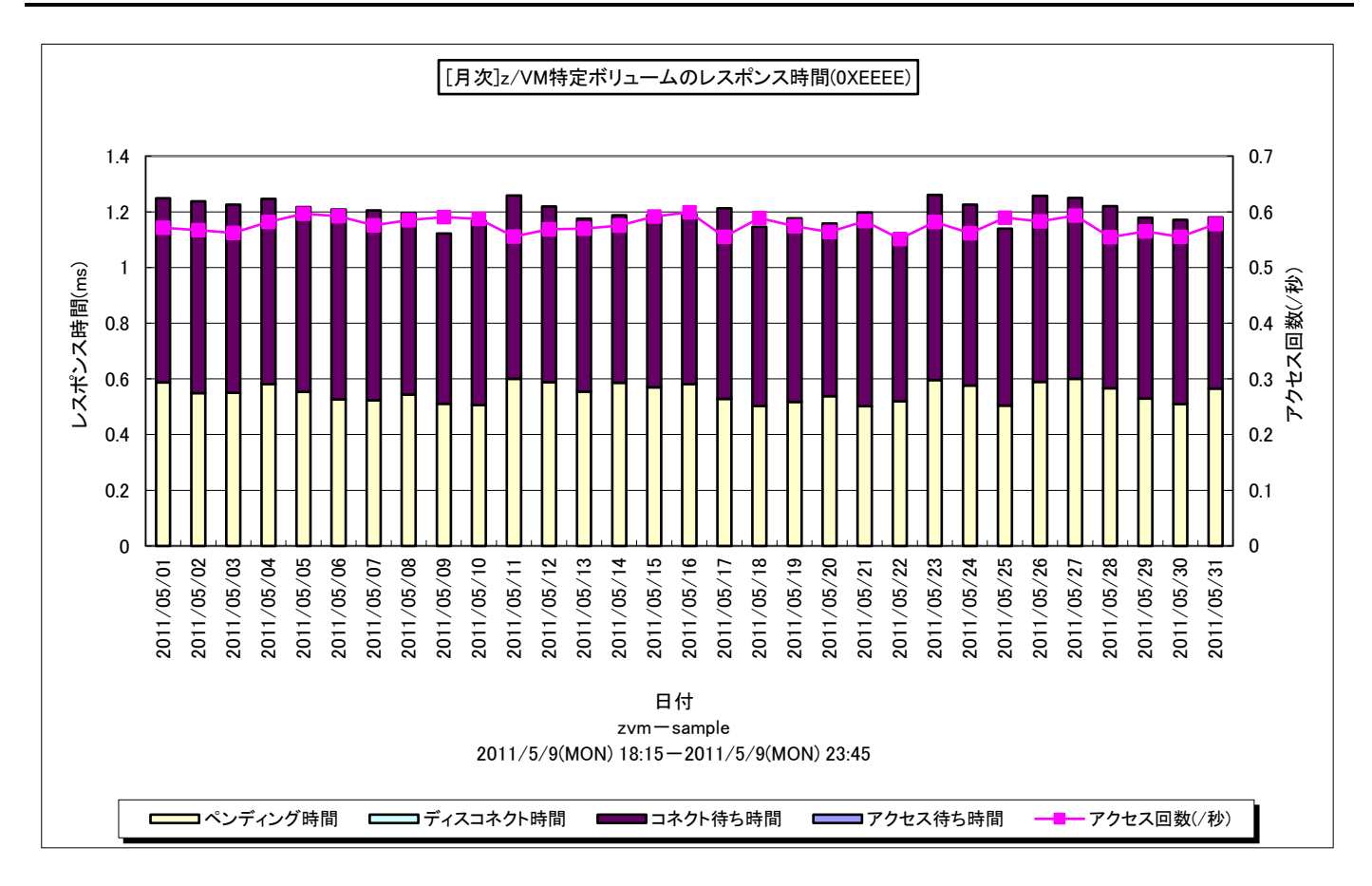

所属カテゴリー名 : I/O

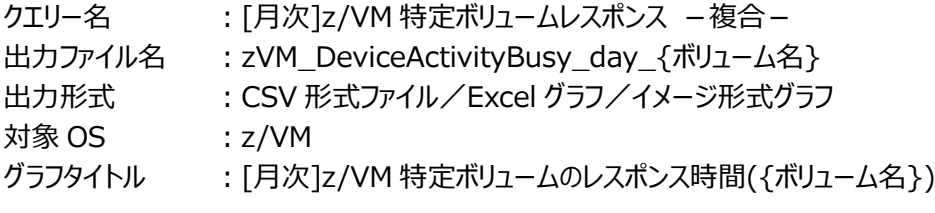

【グラフ内容】

このグラフは、指定したボリュームのアクセス状況を日毎に示します。

【チェックポイント】

・レスポンス時間の変動傾向とピークを確認してください。

#### **2.8.27. [詳細]z/VM ボリューム毎の平均レスポンス -複合-**

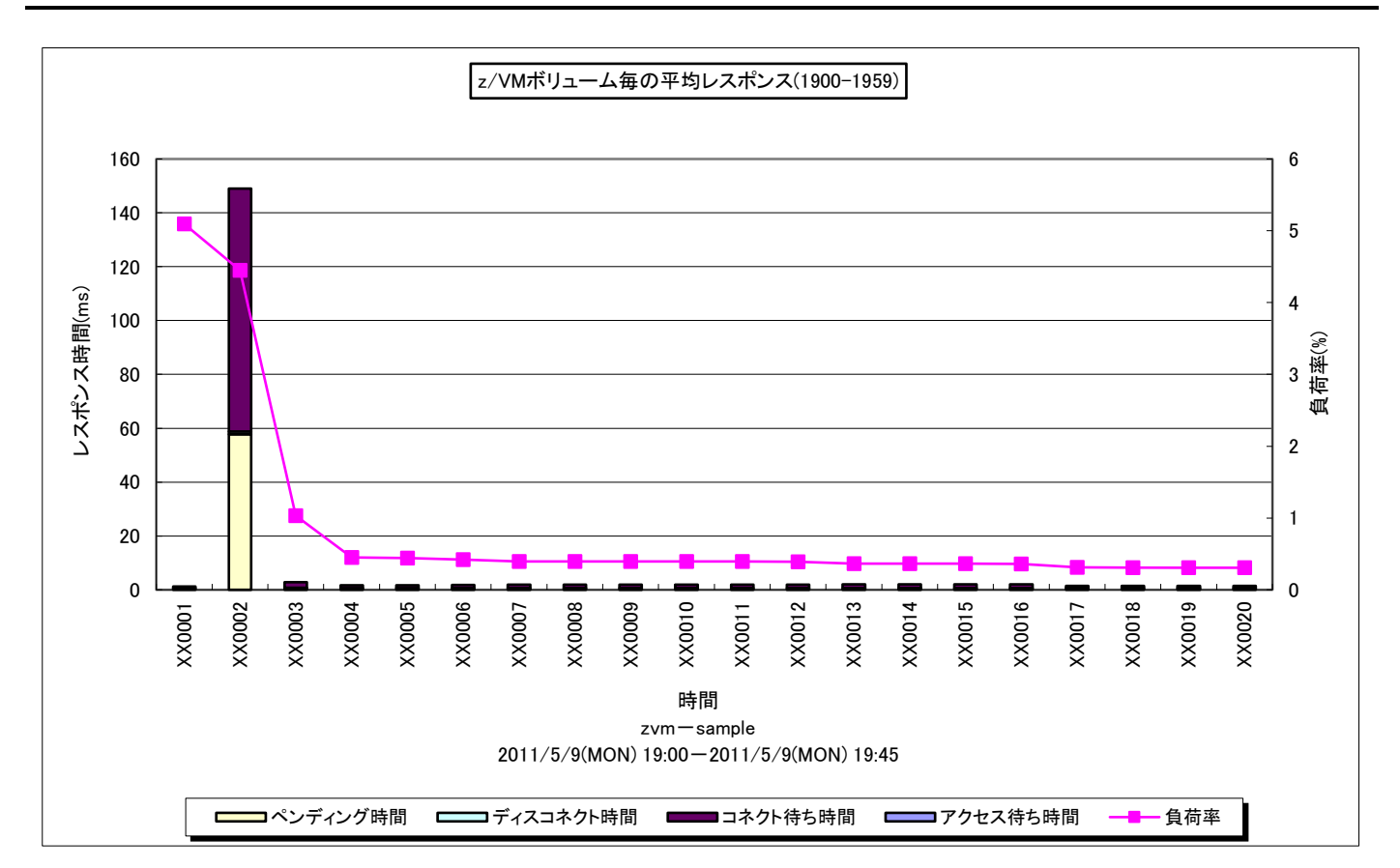

所属カテゴリー名 : I/O

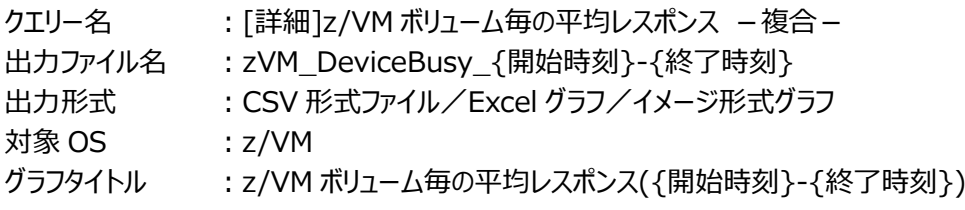

### 【グラフ内容】

このグラフは、指定した特定時間帯においてアクセス負荷の高い上位ボリュームの状況を示します。負荷の高いボリュームのレス ポンス時間とその内訳を確認できます。

【チェックポイント】

・負荷の高いディスク・ボリュームのレスポンス時間が長くなっていない事を確認してください。負荷の高いボリュームのレスポンス 悪化はシステム全体のパフォーマンスに大きな影響を与えます。レスポンス時間が適切かどうかを確認してください。

# **2.8.28. [詳細]z/VM チャネル使用率 -折れ線-(アクティブチャネルのみ)**

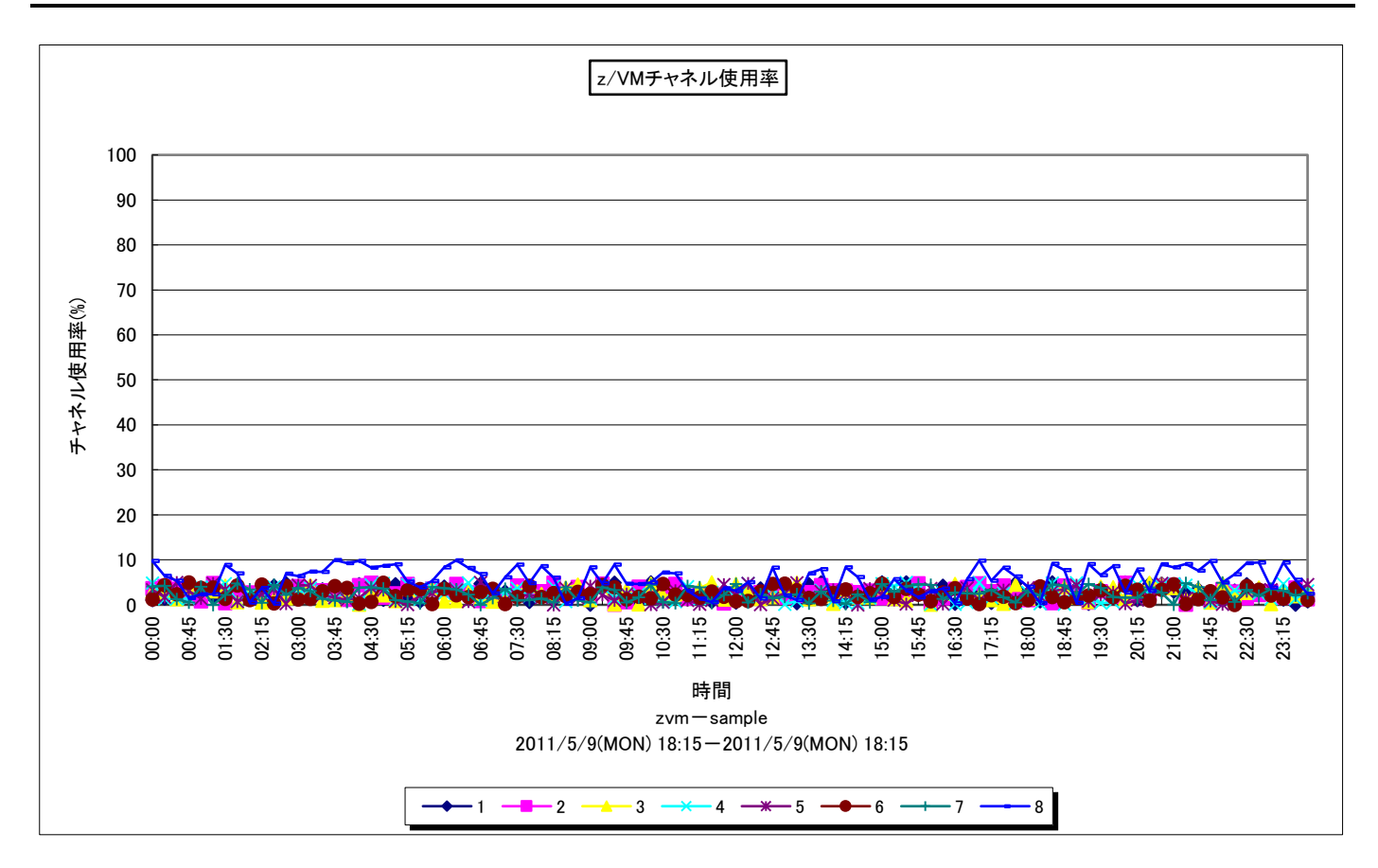

所属カテゴリー名 : I/O クエリー名 : [詳細]z/VM チャネル使用率 -折れ線 - (アクティブチャネルのみ) 出カファイル名 : zVM\_CHPUsage\_detail 出力形式 ︓CSV 形式ファイル/Excel グラフ/イメージ形式グラフ 対象 OS : z/VM グラフタイトル : z/VM チャネル使用率

### 【グラフ内容】

このグラフは、チャネル使用率を時系列に示しています。

### 【チェックポイント】

・どの時間にどのチャネルがどの程度の使用率であったかを確認してください。一般的に 30%を超えないように監視してくださ い。

# **2.8.29. [月次]z/VM チャネル使用率 -折れ線-(アクティブチャネルのみ)**

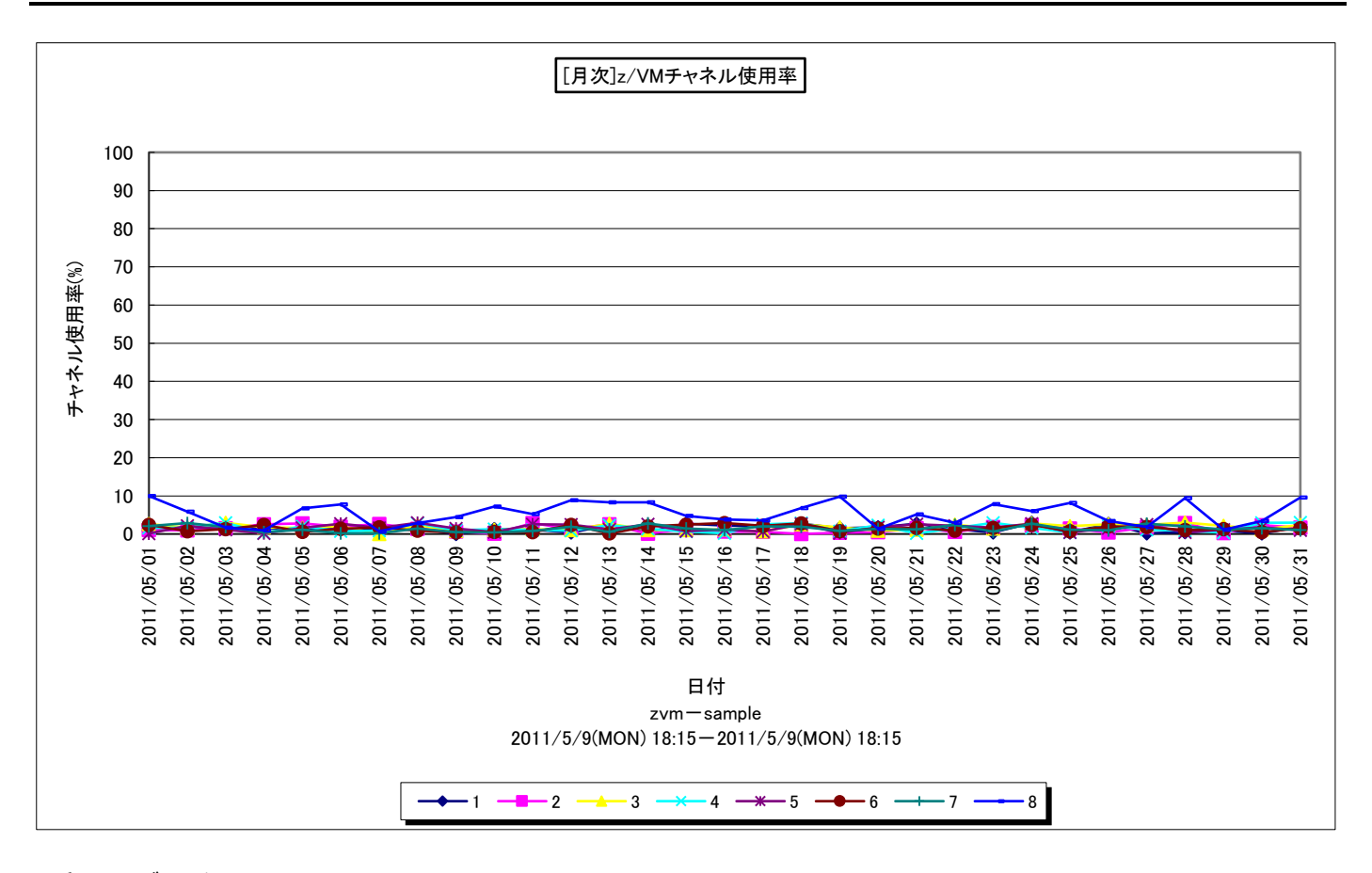

所属カテゴリー名 : I/O

- クエリー名 ∴[月次]z/VM チャネル使用率 −折れ線−(アクティブチャネルのみ)
- 出力ファイル名 : zVM\_CHPUsage\_day
- 出力形式 ︓CSV 形式ファイル/Excel グラフ/イメージ形式グラフ
- 対象 OS  $: z/VM$
- グラフタイトル : [月次]z/VM チャネル使用率

### 【グラフ内容】

このグラフは、チャネル使用率を日毎に示しています。

### 【チェックポイント】

・どの時間にどのチャネルがどの程度の使用率であったかを確認してください。一般的に 30%を超えないように監視してくださ い。

#### **2.8.30. [詳細]z/VM スプールスペース&ページスペース使用率 -折れ線-**

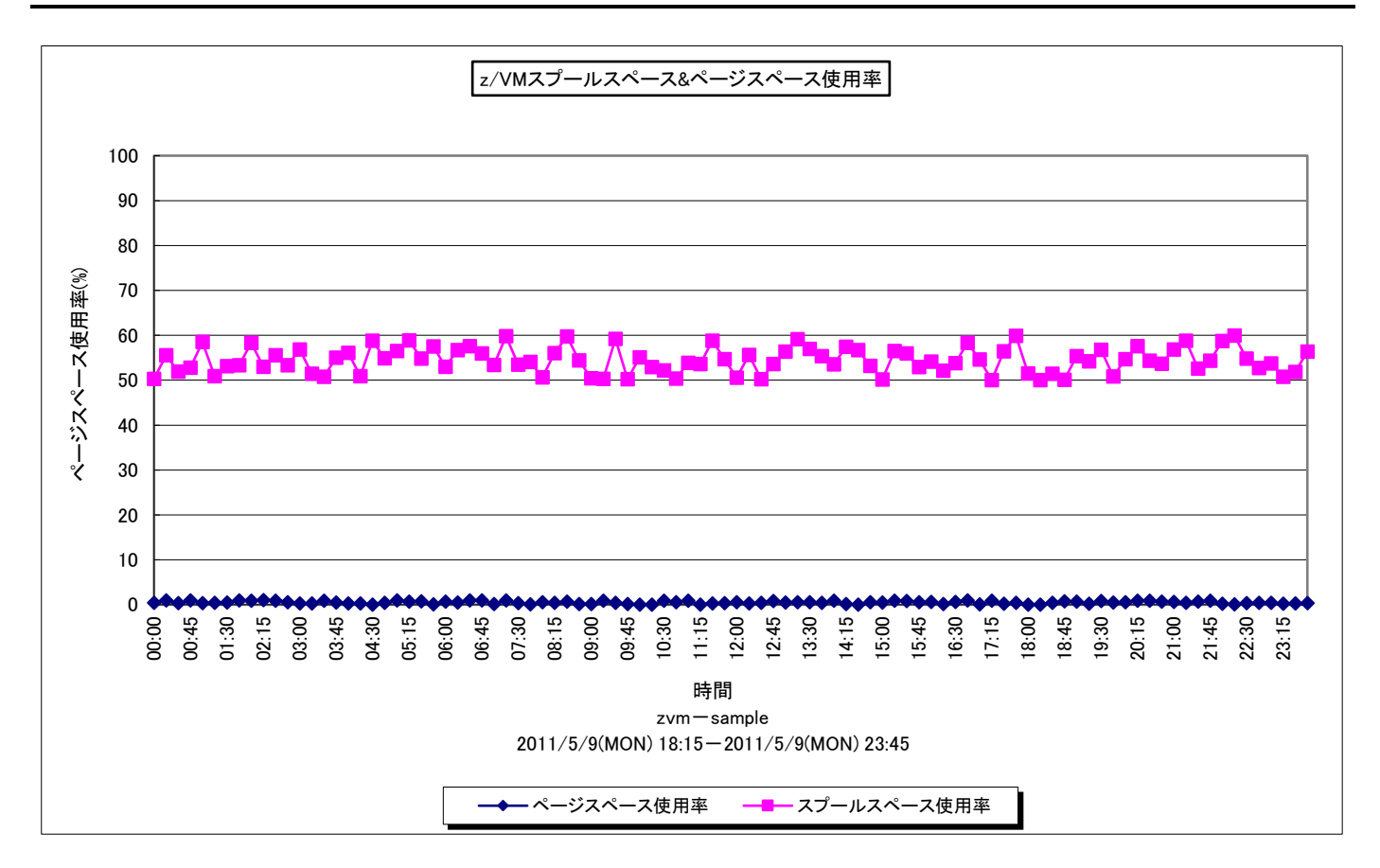

所属カテゴリー名 : z/VM クエリー名 : [詳細]z/VM スプールスペース&ページスペース使用率 -折れ線 -出カファイル名 : zVM\_Spool\_PageUsage\_detail 出力形式 ︓CSV 形式ファイル/Excel グラフ/イメージ形式グラフ 対象 OS ︓z/VM グラフタイトル :z/VM スプールスペース&ページスペース使用率

【グラフ内容】

このグラフは、スプールスペースとページスペースの使用率を時系列に示しています。

【チェックポイント】

・スペースは一般的に 70%を超えないように監視してください。容量が不足すると z/VM 自身の動作が不安定になります。

#### **2.8.31. [月次]z/VM スプールスペース&ページスペース使用率 -折れ線-**

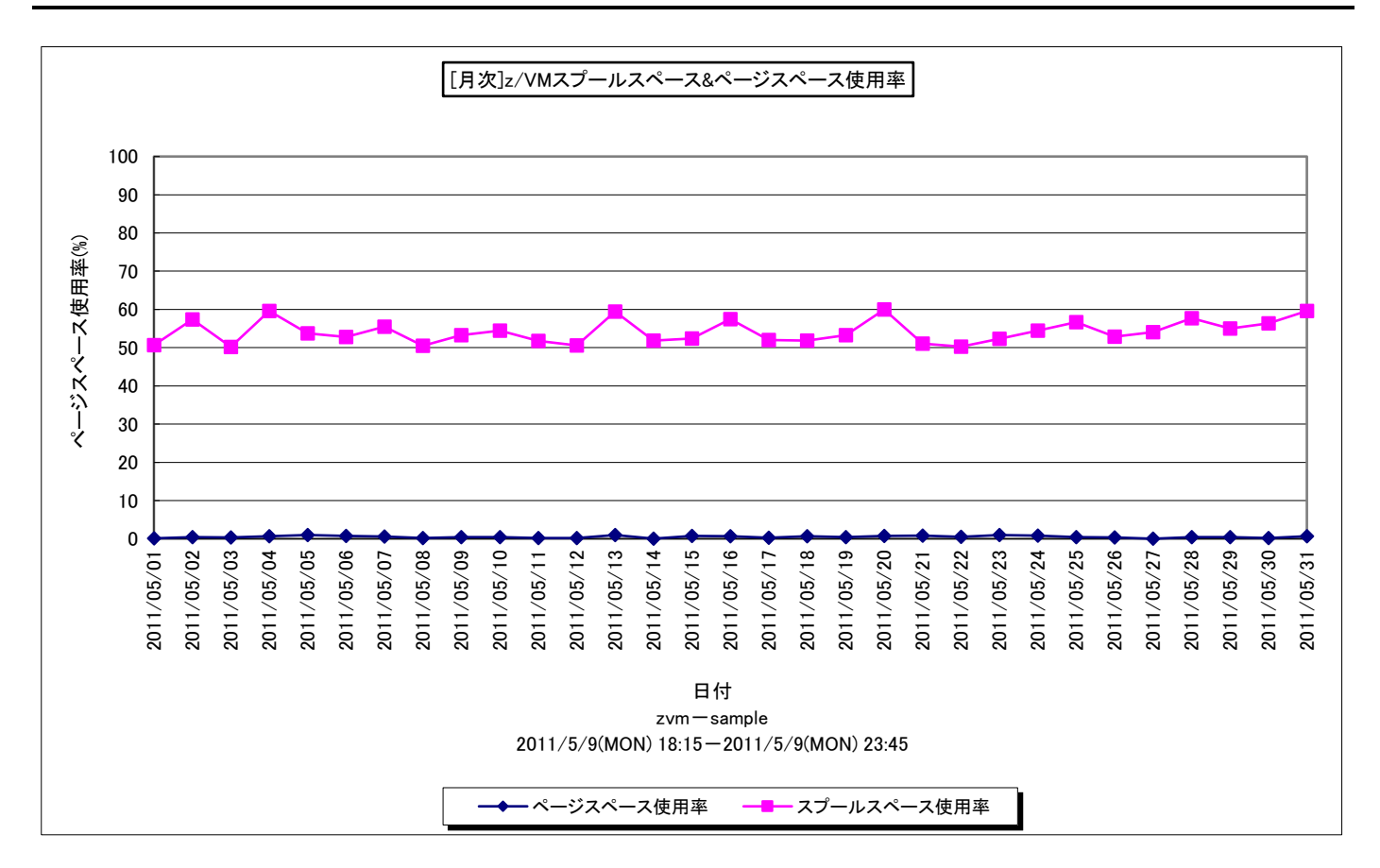

所属カテゴリー名 ︓z/VM クエリー名 : [月次]z/VM スプールスペース&ページスペース使用率 -折れ線 -出カファイル名 : zVM\_Spool\_PageUsage\_day 出力形式 ︓CSV 形式ファイル/Excel グラフ/イメージ形式グラフ 対象 OS は はんという はんしゃ はんしゃ はんしゃ はんしゃ おおし おおし はんしゃ はんしゃ おおし おおし おおし おおし おおし おおし おおし おおおお じょう おおおお じょう おおおお じょう はんしゃ グラフタイトル : [月次]z/VM スプールスペース&ページスペース使用率

【グラフ内容】

このグラフは、スプールスペースとページスペースの使用率を日毎に示しています。

【チェックポイント】

・スペースは一般的に 70%を超えないように監視してください。容量が不足すると z/VM 自身の動作が不安定になります。

# **2.8.32. [詳細]z/VM VSWITCH 転送量(送信バイト数/秒) -折れ線-**

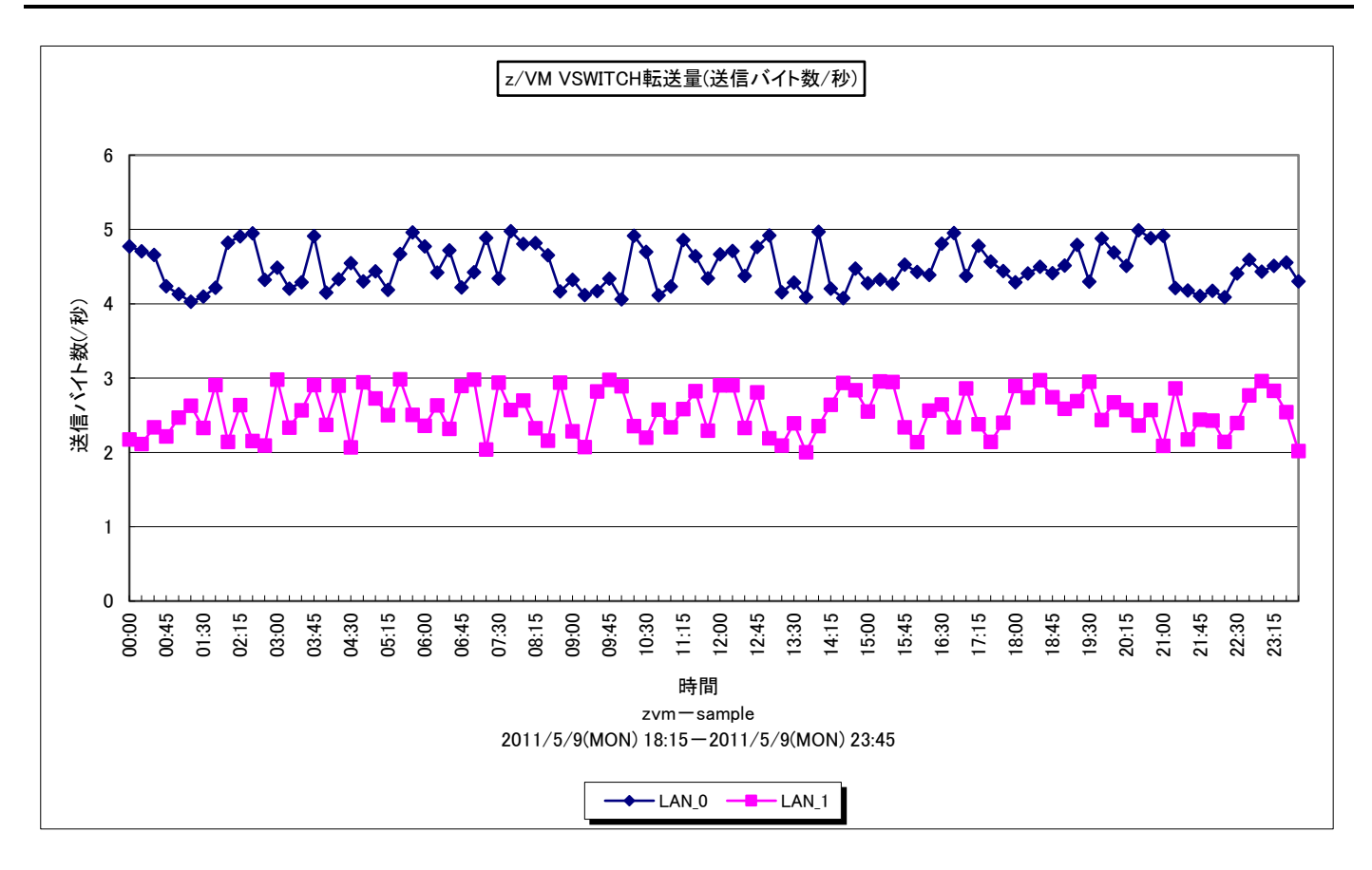

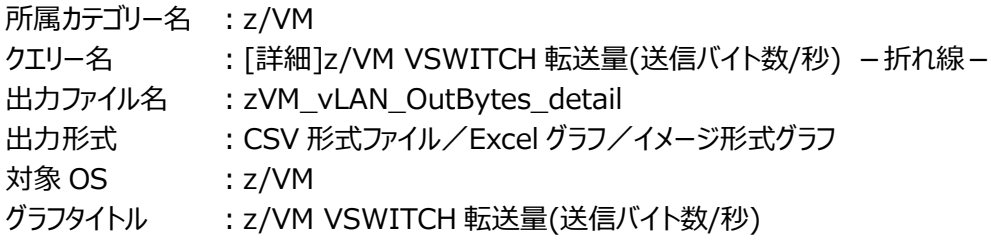

【グラフ内容】

このグラフは、VSWITCH 転送量のうち送信バイト数を時系列に表示しています。

【チェックポイント】

・どの時間にどの仮想スイッチがどのぐらいの送信バイト数であったかを確認してください。

# **2.8.33. [月次]z/VM VSWITCH 転送量(送信バイト数/秒) -折れ線-**

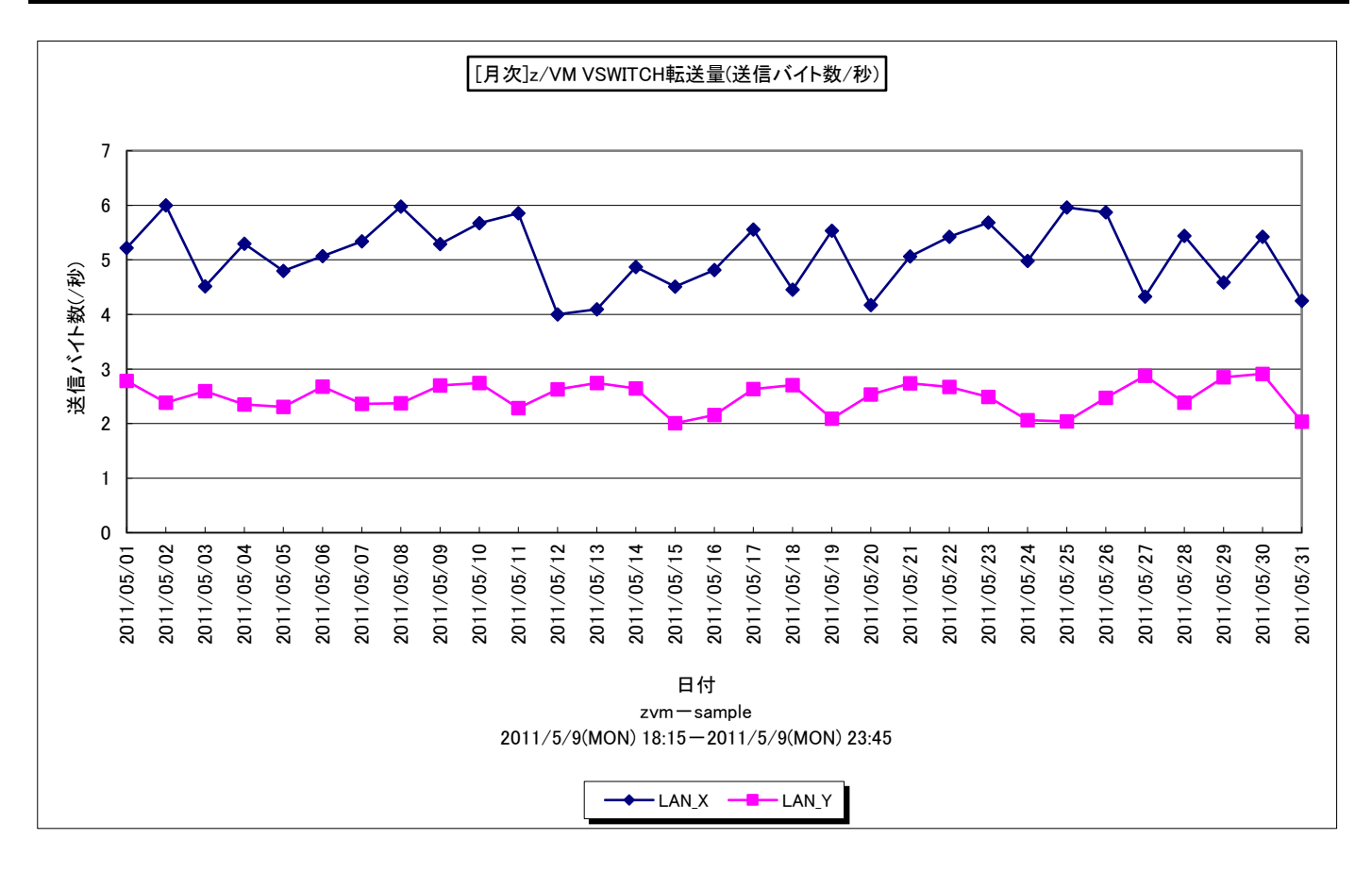

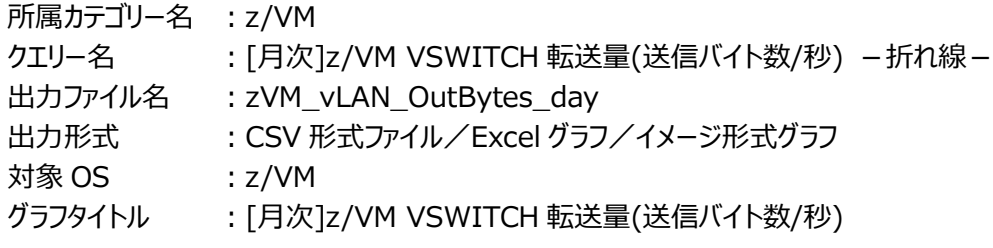

### 【グラフ内容】

このグラフは、VSWITCH 転送量のうち送信バイト数を日毎に表示しています。

【チェックポイント】

・どの日にどの仮想スイッチがどのぐらいの送信バイト数であったかを確認してください。

# **2.8.34. [詳細]z/VM VSWITCH 転送量(受信バイト数/秒) -折れ線-**

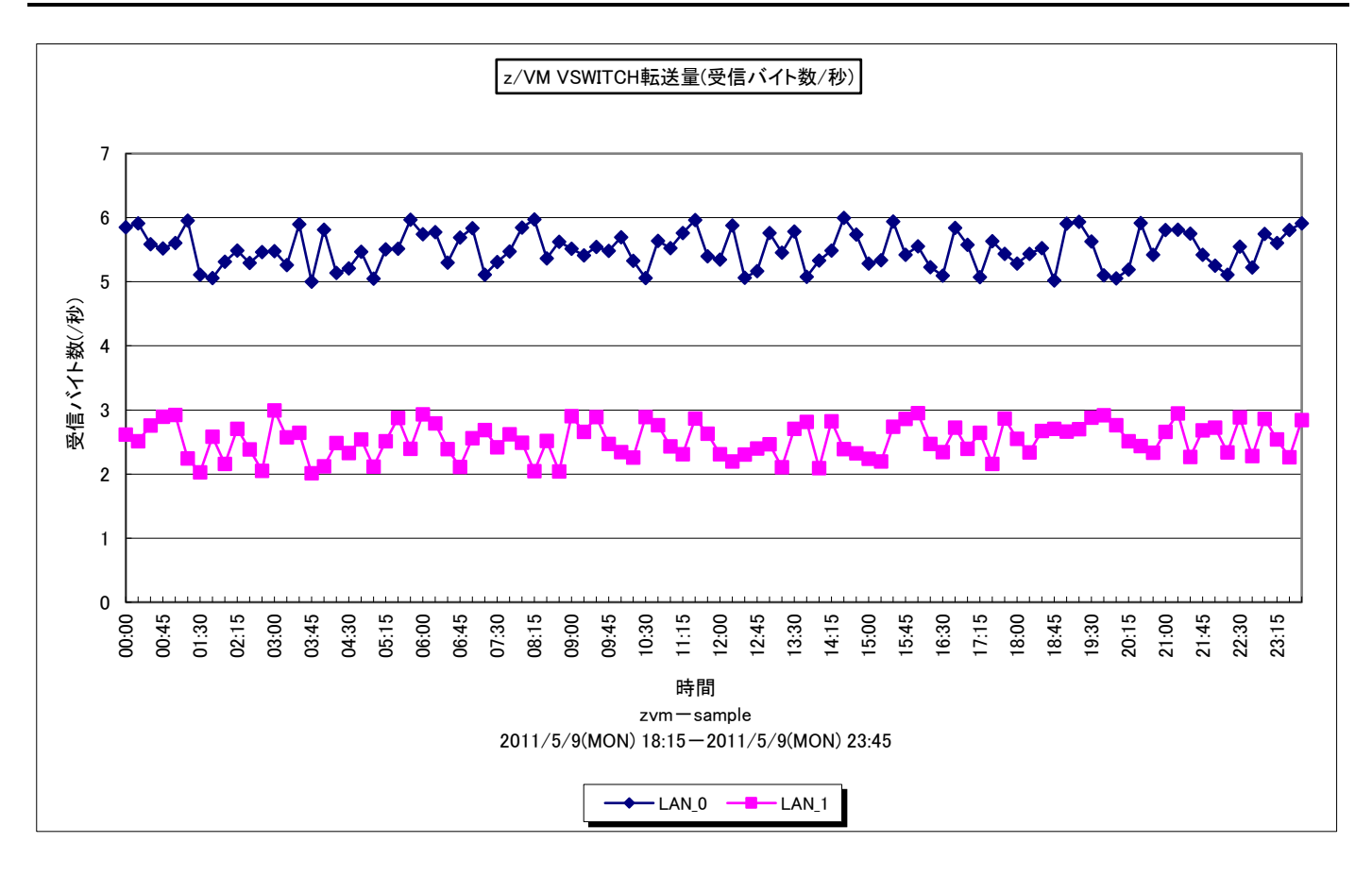

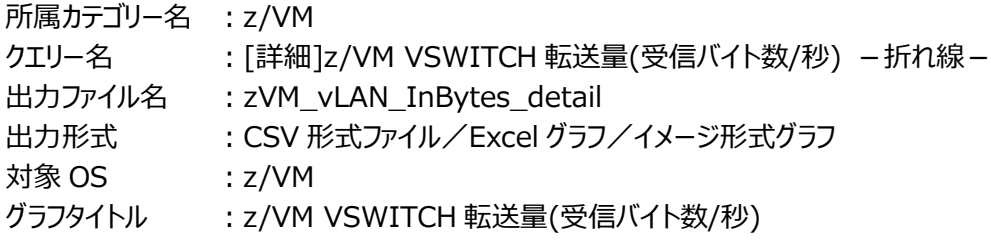

【グラフ内容】

このグラフは、VSWITCH 転送量のうち受信バイト数を時系列に表示しています。

【チェックポイント】

・どの時間にどの仮想スイッチがどのぐらいの受信バイト数であったかを確認してください。

# **2.8.35. [月次]z/VM VSWITCH 転送量(受信バイト数/秒) -折れ線-**

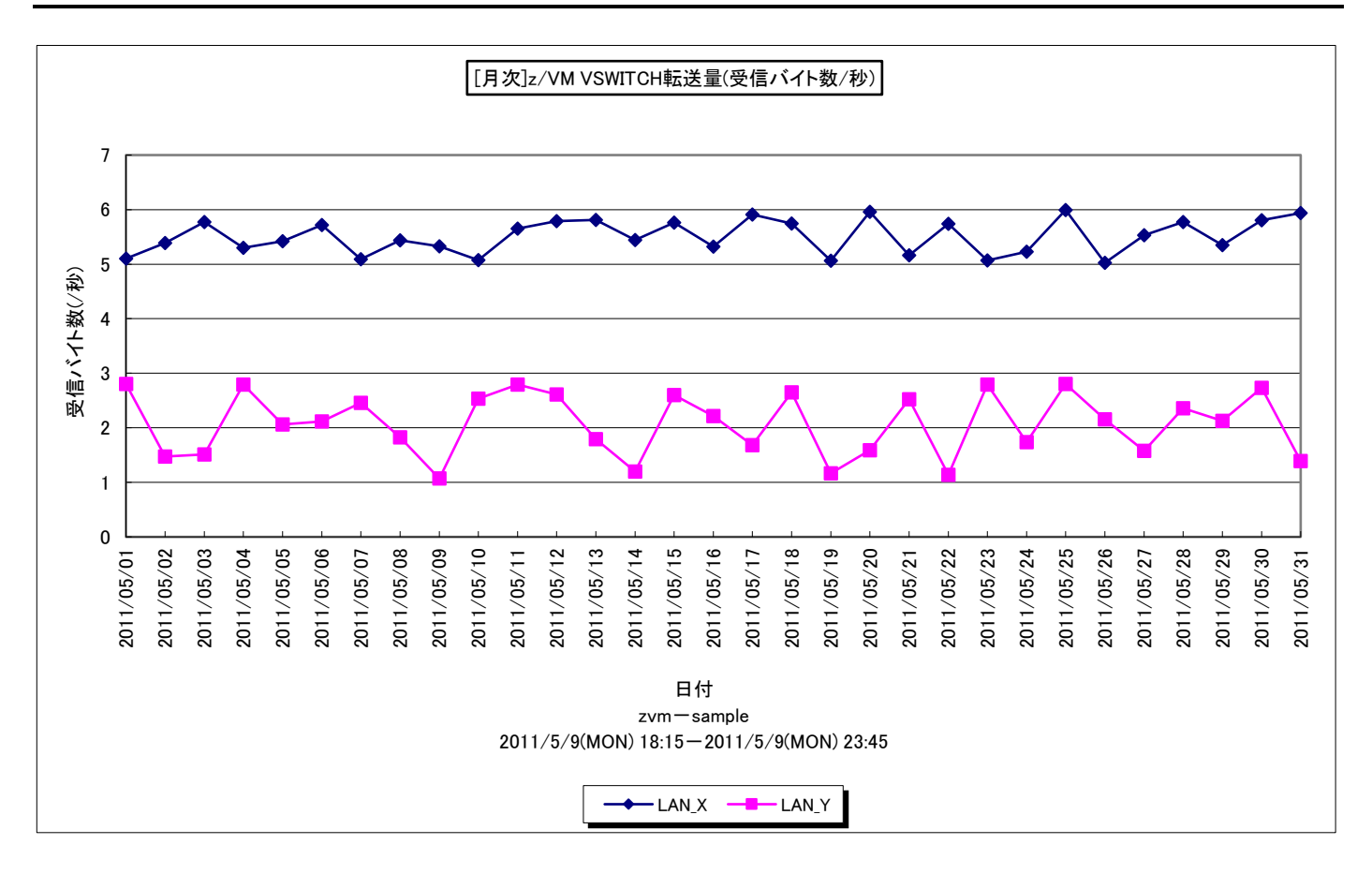

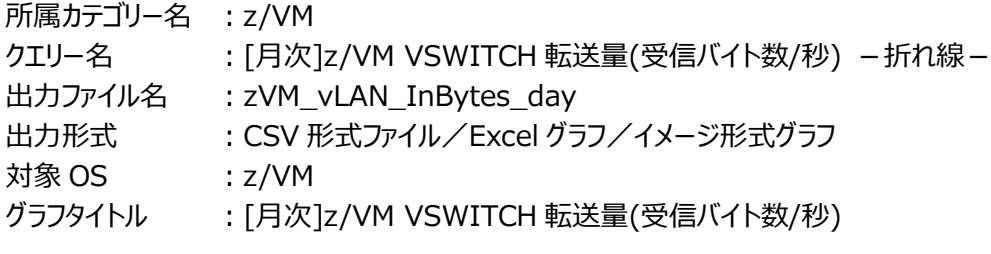

【グラフ内容】

このグラフは、VSWITCH 転送量のうち受信バイト数を日毎に表示しています。

【チェックポイント】

・どの日にどの仮想スイッチがどのぐらいの受信バイト数であったかを確認してください。

# **2.8.36. [詳細]z/VM IFL プロセッサ使用率(筐体内の LPAR 単位) -面- [PWS ミニグラフ]**

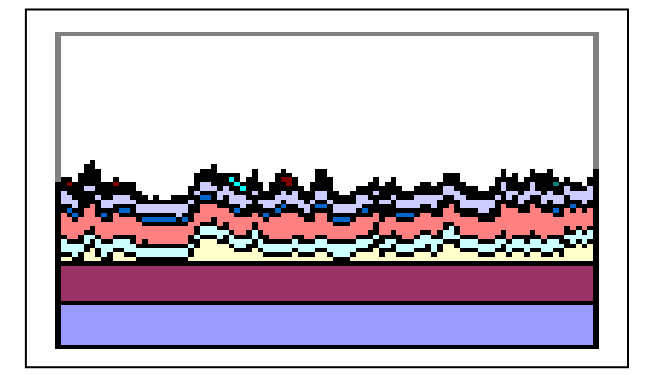

所属カテゴリー名 :プロセッサ

クエリー名 : [詳細]z/VM IFL プロセッサ使用率 (筐体内の LPAR 単位) –面- [PWS ミニグラフ]

- 出カファイル名 : zVM\_IFLUsageByLPAR\_detail\_PWS
- 出力形式 : イメージ形式グラフ
- 対象 OS  $: z/VM$

【グラフ内容】

「Performance Web Service ミニグラフ一覧」で閲覧するための専用グラフです。筐体内の LPAR 単位の IFL プロセッサ使 用率をコンパクトなサイズ(ミニグラフ)で表現したイメージ形式のファイルになります。

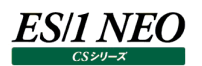

# **2.8.37. [詳細]z/VM プロセッサ使用率(z/VM ユーザ単位) -面- [PWS ミニグラフ]**

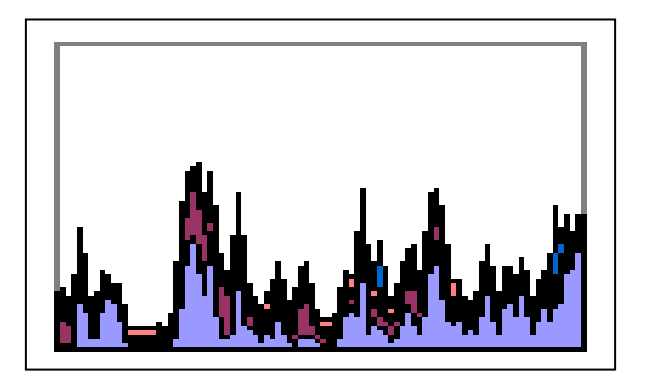

所属カテゴリー名 : プロセッサ

- クエリー名 → : [詳細]z/VM プロセッサ使用率 (z/VM ユーザ単位) →面→ [PWS ミニグラフ]
- 出カファイル名 : zVM\_CpuUsageByUser\_detail\_PWS
- 出力形式 : イメージイメージ形式グラフ
- 対象 OS ︓z/VM

【グラフ内容】

「Performance Web Service ミニグラフ一覧」で閲覧するための専用グラフです。z/VM ユーザ単位のプロセッサ使用率をコ ンパクトなサイズ(ミニグラフ)で表現したイメージ形式のファイルになります。

# **2.8.38. [詳細]z/VM 主記憶使用率(z/VM ユーザ単位) -面- [PWS ミニグラフ]**

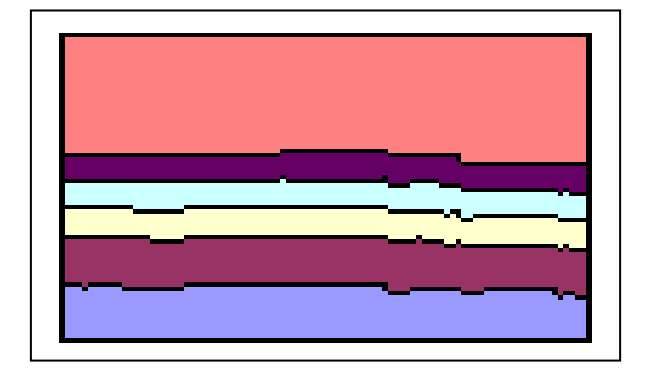

所属カテゴリー名 : メモリー

- クエリー名 → [詳細]z/VM 主記憶使用率 (z/VM ユーザ単位) →面→ [PWS ミニグラフ]
- 出カファイル名 : zVM\_CstgUsageByUser\_detail\_PWS
- 出力形式 : イメージ形式グラフ
- 対象 OS  $: z/VM$

【グラフ内容】

「Performance Web Service ミニグラフ一覧」で閲覧するための専用グラフです。z/VM ユーザ単位の主記憶使用率をコン パクトなサイズ(ミニグラフ)で表現したイメージ形式のファイルになります。